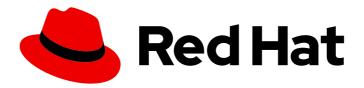

## Red Hat Streams for Apache Kafka 2.7

## Deploying and Managing Streams for Apache Kafka on OpenShift

Deploy and manage Streams for Apache Kafka 2.7 on OpenShift Container Platform

Last Updated: 2024-06-26

# Red Hat Streams for Apache Kafka 2.7 Deploying and Managing Streams for Apache Kafka on OpenShift

Deploy and manage Streams for Apache Kafka 2.7 on OpenShift Container Platform

## **Legal Notice**

Copyright © 2024 Red Hat, Inc.

The text of and illustrations in this document are licensed by Red Hat under a Creative Commons Attribution–Share Alike 3.0 Unported license ("CC-BY-SA"). An explanation of CC-BY-SA is available at

http://creativecommons.org/licenses/by-sa/3.0/

. In accordance with CC-BY-SA, if you distribute this document or an adaptation of it, you must provide the URL for the original version.

Red Hat, as the licensor of this document, waives the right to enforce, and agrees not to assert, Section 4d of CC-BY-SA to the fullest extent permitted by applicable law.

Red Hat, Red Hat Enterprise Linux, the Shadowman logo, the Red Hat logo, JBoss, OpenShift, Fedora, the Infinity logo, and RHCE are trademarks of Red Hat, Inc., registered in the United States and other countries.

Linux ® is the registered trademark of Linus Torvalds in the United States and other countries.

Java <sup>®</sup> is a registered trademark of Oracle and/or its affiliates.

XFS <sup>®</sup> is a trademark of Silicon Graphics International Corp. or its subsidiaries in the United States and/or other countries.

MySQL ® is a registered trademark of MySQL AB in the United States, the European Union and other countries.

Node.js ® is an official trademark of Joyent. Red Hat is not formally related to or endorsed by the official Joyent Node.js open source or commercial project.

The OpenStack <sup>®</sup> Word Mark and OpenStack logo are either registered trademarks/service marks or trademarks/service marks of the OpenStack Foundation, in the United States and other countries and are used with the OpenStack Foundation's permission. We are not affiliated with, endorsed or sponsored by the OpenStack Foundation, or the OpenStack community.

All other trademarks are the property of their respective owners.

## **Abstract**

Use the Streams for Apache Kafka operators to deploy Kafka components. Configure Kafka components to build a large-scale messaging network. Set up secure client access to your Kafka clusters and incoprorate features such as metrics and distrubuted tracing. Upgrade to leverage new features, including the latest supported Kafka version.

## **Table of Contents**

| PREFACE                                                                           | . 11 |
|-----------------------------------------------------------------------------------|------|
| PROVIDING FEEDBACK ON RED HAT DOCUMENTATION                                       | 12   |
| CHAPTER 1. DEPLOYMENT OVERVIEW                                                    | 13   |
| 1.1. STREAMS FOR APACHE KAFKA CUSTOM RESOURCES                                    | 13   |
| 1.1.1. Streams for Apache Kafka custom resource example                           | 13   |
| 1.1.2. Performing oc operations on custom resources                               | 16   |
| 1.1.2.1. Resource categories                                                      | 17   |
| 1.1.2.2. Querying the status of sub-resources                                     | 18   |
| 1.1.3. Streams for Apache Kafka custom resource status information                | 18   |
| 1.1.4. Finding the status of a custom resource                                    | 21   |
| 1.2. STREAMS FOR APACHE KAFKA OPERATORS                                           | 22   |
| 1.2.1. Watching Streams for Apache Kafka resources in OpenShift namespaces        | 22   |
| 1.2.2. Managing RBAC resources                                                    | 23   |
| 1.2.2.1. Delegating privileges to Streams for Apache Kafka components             | 23   |
| 1.2.2.2. ClusterRole resources                                                    | 23   |
| 1.2.2.3. ClusterRoleBinding resources                                             | 24   |
| 1.2.2.4. ServiceAccount resources                                                 | 25   |
| 1.2.3. Managing pod resources                                                     | 26   |
| 1.3. USING THE KAFKA BRIDGE TO CONNECT WITH A KAFKA CLUSTER                       | 26   |
| 1.4. SEAMLESS FIPS SUPPORT                                                        | 26   |
| 1.4.1. Minimum password length                                                    | 27   |
| 1.5. DOCUMENT CONVENTIONS                                                         | 27   |
| 1.6. ADDITIONAL RESOURCES                                                         | 27   |
| CHAPTER 2. STREAMS FOR APACHE KAFKA INSTALLATION METHODS                          | 28   |
| CHAPTER 3. WHAT IS DEPLOYED WITH STREAMS FOR APACHE KAFKA                         | 29   |
| 3.1. ORDER OF DEPLOYMENT                                                          | 29   |
| 3.2. (PREVIEW) DEPLOYING THE STREAMS FOR APACHE KAFKA PROXY                       | 29   |
| 3.3. (PREVIEW) DEPLOYING THE STREAMS FOR APACHE KAFKA CONSOLE                     | 30   |
| CHAPTER 4. PREPARING FOR YOUR STREAMS FOR APACHE KAFKA DEPLOYMENT                 | 31   |
| 4.1. DEPLOYMENT PREREQUISITES                                                     | 31   |
| 4.2. OPERATOR DEPLOYMENT BEST PRACTICES                                           | 31   |
| 4.3. DOWNLOADING STREAMS FOR APACHE KAFKA RELEASE ARTIFACTS                       | 32   |
| 4.4. PUSHING CONTAINER IMAGES TO YOUR OWN REGISTRY                                | 32   |
| 4.5. CREATING A PULL SECRET FOR AUTHENTICATION TO THE CONTAINER IMAGE REGISTRY    | 34   |
| 4.6. DESIGNATING STREAMS FOR APACHE KAFKA ADMINISTRATORS                          | 35   |
| CHAPTER 5. INSTALLING STREAMS FOR APACHE KAFKA FROM THE OPERATORHUB USING THE WEB |      |
| CONSOLE                                                                           | 36   |
| 5.1. INSTALLING THE STREAMS FOR APACHE KAFKA OPERATOR FROM THE OPERATORHUB        | 36   |
| 5.2. DEPLOYING KAFKA COMPONENTS USING THE STREAMS FOR APACHE KAFKA OPERATOR       | 37   |
| CHAPTER 6. DEPLOYING STREAMS FOR APACHE KAFKA USING INSTALLATION ARTIFACTS        | 39   |
| 6.1. BASIC DEPLOYMENT PATH                                                        | 39   |
| 6.2. DEPLOYING THE CLUSTER OPERATOR                                               | 40   |
| 6.2.1. Specifying the namespaces the Cluster Operator watches                     | 40   |
| 6.2.2. Deploying the Cluster Operator to watch a single namespace                 | 41   |
| 6.2.3. Deploying the Cluster Operator to watch multiple namespaces                | 42   |
| 6.2.4. Deploying the Cluster Operator to watch all namespaces                     | 43   |
|                                                                                   |      |

| 6.3. DEPLOYING KAFKA                                                                           | 45  |
|------------------------------------------------------------------------------------------------|-----|
| 6.3.1. Deploying a Kafka cluster with node pools                                               | 45  |
| 6.3.2. Deploying a ZooKeeper-based Kafka cluster without node pools                            | 47  |
| 6.3.3. Deploying the Topic Operator using the Cluster Operator                                 | 49  |
| 6.3.4. Deploying the User Operator using the Cluster Operator                                  | 50  |
| 6.3.5. Connecting to ZooKeeper from a terminal                                                 | 52  |
| 6.3.6. List of Kafka cluster resources                                                         | 52  |
| 6.4. DEPLOYING KAFKA CONNECT                                                                   | 56  |
| 6.4.1. Deploying Kafka Connect to your OpenShift cluster                                       | 57  |
| 6.4.2. List of Kafka Connect cluster resources                                                 | 58  |
| 6.5. ADDING KAFKA CONNECT CONNECTORS                                                           | 59  |
| 6.5.1. Building a new container image with connector plugins automatically                     | 59  |
| 6.5.2. Building a new container image with connector plugins from the Kafka Connect base image | 60  |
| 6.5.3. Deploying KafkaConnector resources                                                      | 62  |
| Source and sink connector configuration options                                                | 65  |
| 6.5.4. Exposing the Kafka Connect API                                                          | 66  |
| 6.5.5. Limiting access to the Kafka Connect API                                                | 68  |
| 6.5.6. Switching from using the Kafka Connect API to using KafkaConnector custom resources     | 70  |
| 6.6. DEPLOYING KAFKA MIRRORMAKER                                                               | 70  |
| 6.6.1. Deploying Kafka MirrorMaker to your OpenShift cluster                                   | 70  |
| 6.6.2. List of Kafka MirrorMaker 2 cluster resources                                           | 72  |
| 6.6.3. List of Kafka MirrorMaker cluster resources                                             | 72  |
| 6.7. DEPLOYING KAFKA BRIDGE                                                                    | 73  |
| 6.7.1. Deploying Kafka Bridge to your OpenShift cluster                                        | 73  |
| 6.7.2. Exposing the Kafka Bridge service to your local machine                                 | 73  |
| 6.7.3. Accessing the Kafka Bridge outside of OpenShift                                         | 74  |
| 6.7.4. List of Kafka Bridge cluster resources                                                  | 75  |
| 6.8. ALTERNATIVE STANDALONE DEPLOYMENT OPTIONS FOR STREAMS FOR APACHE KAFKA                    | 73  |
| OPERATORS                                                                                      | 75  |
| 6.8.1. Deploying the standalone Topic Operator                                                 | 75  |
| 6.8.1.1. Deploying the standalone Topic Operator for bidirectional topic management            | 78  |
| 6.8.2. Deploying the standalone User Operator                                                  | 81  |
| CHAPTER 7. FEATURE GATES                                                                       | 85  |
| 7.1. GRADUATED FEATURE GATES (GA)                                                              | 85  |
| 7.1.1. ControlPlaneListener feature gate                                                       | 85  |
| 7.1.2. ServiceAccountPatching feature gate                                                     | 85  |
| 7.1.3. UseStrimziPodSets feature gate                                                          | 85  |
| 7.1.4. StableConnectIdentities feature gate                                                    | 86  |
| 7.2. STABLE FEATURE GATES (BETA)                                                               | 86  |
| 7.2.1. UseKRaft feature gate                                                                   | 86  |
| 7.2.2. KafkaNodePools feature gate                                                             | 87  |
| 7.2.3. UnidirectionalTopicOperator feature gate                                                | 87  |
| 7.3. EARLY ACCESS FEATURE GATES (ALPHA)                                                        | 88  |
| 7.4. ENABLING FEATURE GATES                                                                    | 88  |
| 7.5. FEATURE GATE RELEASES                                                                     | 88  |
|                                                                                                |     |
| CHAPTER 8. MIGRATING TO KRAFT MODE                                                             | 90  |
| CHAPTER 9. CONFIGURING A DEPLOYMENT                                                            | 95  |
| 9.1. USING EXAMPLE CONFIGURATION FILES                                                         | 96  |
| 9.2. CONFIGURING KAFKA                                                                         | 97  |
| 9.2.1. Setting limits on brokers using the Kafka Static Quota plugin                           | 102 |
| 9.2.2. Default ZooKeeper configuration values                                                  | 103 |

| 9.2.3. Deleting Kafka nodes using annotations                          | 104 |
|------------------------------------------------------------------------|-----|
| 9.2.4. Deleting ZooKeeper nodes using annotations                      | 105 |
| 9.3. CONFIGURING NODE POOLS                                            | 105 |
| 9.3.1. Assigning IDs to node pools for scaling operations              | 108 |
| 9.3.2. Impact on racks when moving nodes from node pools               | 110 |
| 9.3.3. Adding nodes to a node pool                                     | 110 |
| 9.3.4. Removing nodes from a node pool                                 | 112 |
| 9.3.5. Moving nodes between node pools                                 | 113 |
| 9.3.6. Changing node pool roles                                        | 115 |
| 9.3.7. Transitioning to separate broker and controller roles           | 115 |
| 9.3.8. Transitioning to dual-role nodes                                | 118 |
| 9.3.9. Managing storage using node pools                               | 120 |
| 9.3.10. Managing storage affinity using node pools                     | 122 |
| 9.3.11. Migrating existing Kafka clusters to use Kafka node pools      | 125 |
| 9.4. CONFIGURING THE ENTITY OPERATOR                                   | 127 |
| 9.4.1. Configuring the Topic Operator                                  | 128 |
| 9.4.2. Configuring the User Operator                                   | 129 |
| 9.5. CONFIGURING THE CLUSTER OPERATOR                                  | 130 |
| 9.5.1. Restricting access to the Cluster Operator using network policy | 135 |
| 9.5.2. Setting periodic reconciliation of custom resources             | 135 |
| 9.5.3. Pausing reconciliation of custom resources using annotations    | 136 |
| 9.5.4. Running multiple Cluster Operator replicas with leader election | 137 |
| 9.5.4.1. Enabling leader election for Cluster Operator replicas        | 137 |
| 9.5.4.2. Configuring Cluster Operator replicas                         | 138 |
| 9.5.5. Configuring Cluster Operator HTTP proxy settings                | 140 |
| 9.5.6. Disabling FIPS mode using Cluster Operator configuration        | 142 |
| 9.6. CONFIGURING KAFKA CONNECT                                         | 142 |
| 9.6.1. Configuring Kafka Connect for multiple instances                | 146 |
| 9.6.2. Configuring Kafka Connect user authorization                    | 147 |
| 9.6.3. Manually stopping or pausing Kafka Connect connectors           | 149 |
| 9.6.4. Manually restarting Kafka Connect connectors                    | 150 |
| 9.6.5. Manually restarting Kafka Connect connector tasks               | 151 |
| 9.7. CONFIGURING KAFKA MIRRORMAKER 2                                   | 151 |
| 9.7.1. Configuring active/active or active/passive modes               | 158 |
| 9.7.1.1. Bidirectional replication (active/active)                     | 158 |
| 9.7.1.2. Unidirectional replication (active/passive)                   | 159 |
| 9.7.2. Configuring MirrorMaker 2 for multiple instances                | 159 |
| 9.7.3. Configuring MirrorMaker 2 connectors                            | 160 |
| 9.7.3.1. Changing the location of the consumer group offsets topic     | 164 |
| 9.7.3.2. Synchronizing consumer group offsets                          | 164 |
| 9.7.3.3. Deciding when to use the heartbeat connector                  | 165 |
| 9.7.3.4. Aligning the configuration of MirrorMaker 2 connectors        | 165 |
| 9.7.4. Configuring MirrorMaker 2 connector producers and consumers     | 166 |
| 9.7.5. Specifying a maximum number of data replication tasks           | 168 |
| 9.7.5.1. Checking connector task operations                            | 169 |
| 9.7.6. Synchronizing ACL rules for remote topics                       | 169 |
| 9.7.7. Securing a Kafka MirrorMaker 2 deployment                       | 169 |
| 9.7.8. Manually stopping or pausing MirrorMaker 2 connectors           | 177 |
| 9.7.9. Manually restarting MirrorMaker 2 connectors                    | 178 |
| 9.7.10. Manually restarting MirrorMaker 2 connector tasks              | 179 |
| 9.8. CONFIGURING KAFKA MIRRORMAKER (DEPRECATED)                        | 179 |
| 9.9. CONFIGURING THE KAFKA BRIDGE                                      | 183 |
| 9.10. CONFIGURING KAFKA AND ZOOKEEPER STORAGE                          | 185 |
|                                                                        | 100 |

| 9.10.1. Data storage considerations                                                                   | 186 |
|----------------------------------------------------------------------------------------------------|-----|
| 9.10.1.1. File systems                                                                                | 186 |
| 9.10.1.2. Disk usage                                                                                  | 186 |
| 9.10.2. Ephemeral storage                                                                             | 187 |
| 9.10.2.1. Mount path of Kafka log directories                                                         | 187 |
| 9.10.3. Persistent storage                                                                            | 188 |
| 9.10.3.1. Storage class overrides                                                                     | 190 |
| 9.10.3.2. PVC resources for persistent storage                                                        | 191 |
| 9.10.3.3. Mount path of Kafka log directories                                                         | 191 |
|                                                                                                    | 191 |
| 9.10.4. Resizing persistent volumes                                                                   |     |
| 9.10.5. JBOD storage                                                                                  | 193 |
| 9.10.5.1. PVC resource for JBOD storage                                                               | 194 |
| 9.10.5.2. Mount path of Kafka log directories                                                         | 194 |
| 9.10.6. Adding volumes to JBOD storage                                                                | 194 |
| 9.10.7. Removing volumes from JBOD storage                                                            | 195 |
| 9.10.8. Tiered storage (early access)                                                                 | 196 |
| 9.11. CONFIGURING CPU AND MEMORY RESOURCE LIMITS AND REQUESTS                                         | 197 |
| 9.12. CONFIGURING POD SCHEDULING                                                                      | 197 |
| 9.12.1. Specifying affinity, tolerations, and topology spread constraints                             | 198 |
| 9.12.1.1. Use pod anti-affinity to avoid critical applications sharing nodes                          | 198 |
| 9.12.1.2. Use node affinity to schedule workloads onto specific nodes                                 | 198 |
| 9.12.1.3. Use node affinity and tolerations for dedicated nodes                                       | 198 |
| 9.12.2. Configuring pod anti-affinity to schedule each Kafka broker on a different worker node        | 199 |
| 9.12.3. Configuring pod anti-affinity in Kafka components                                             | 201 |
| 9.12.4. Configuring node affinity in Kafka components                                                 | 201 |
| 9.12.5. Setting up dedicated nodes and scheduling pods on them                                        | 202 |
| 9.13. CONFIGURING LOGGING LEVELS                                                                      | 203 |
| 9.13.1. Logging options for Kafka components and operators                                            | 204 |
| 9.13.2. Creating a ConfigMap for logging                                                              | 205 |
| 9.13.3. Configuring Cluster Operator logging                                                          | 206 |
| 9.13.4. Adding logging filters to Streams for Apache Kafka operators                                  | 206 |
| 9.14. USING CONFIGMAPS TO ADD CONFIGURATION                                                           | 209 |
| 9.14.1. Naming custom ConfigMaps                                                                      | 210 |
| 9.15. LOADING CONFIGURATION VALUES FROM EXTERNAL SOURCES                                              | 211 |
| 9.15.1. Enabling configuration providers                                                              | 211 |
| 9.15.2. Loading configuration values from secrets or config maps                                      | 212 |
| 9.15.3. Loading configuration values from environment variables                                       | 215 |
| 9.15.4. Loading configuration values from a file within a directory                                   | 217 |
| 9.15.5. Loading configuration values from multiple files within a directory                           | 219 |
| 9.16. CUSTOMIZING OPENSHIFT RESOURCES                                                                 | 221 |
| 9.16.1. Customizing the image pull policy                                                             | 222 |
| 9.16.2. Applying a termination grace period                                                           | 222 |
| 3.10.2. Applying a termination grace period                                                           | 222 |
| CHAPTER 10. USING THE TOPIC OPERATOR TO MANAGE KAFKA TOPICS                                           | 224 |
| 10.1. TOPIC MANAGEMENT MODES                                                                          | 224 |
| 10.1.1. Unidirectional topic management                                                               | 224 |
| 10.1.2. Bidirectional topic management                                                                | 224 |
| 10.2. TOPIC NAMING CONVENTIONS                                                                        | 225 |
| 10.3. HANDLING CHANGES TO TOPICS                                                                      | 226 |
| 10.3.1. Topic store for bidirectional topic management                                                | 226 |
| 10.3.2. Migrating topic metadata from ZooKeeper to the topic store                                    | 227 |
| 10.3.3. Downgrading to a Streams for Apache Kafka version that uses ZooKeeper to store topic metadata | 227 |
| 10.3.4. Automatic creation of topics                                                                  | 228 |
|                                                                                                    |     |

| 10.4. CONFIGURING KAFKA TOPICS 10.5. CONFIGURING TOPICS FOR REPLICATION AND NUMBER OF PARTITIONS 10.6. MANAGING KAFKATOPIC RESOURCES WITHOUT IMPACTING KAFKA TOPICS 10.7. ENABLING TOPIC MANAGEMENT FOR EXISTING KAFKA TOPICS 10.8. DELETING MANAGED TOPICS 10.9. SWITCHING BETWEEN TOPIC OPERATOR MODES 10.10. REMOVING FINALIZERS ON TOPICS 10.11. CONSIDERATIONS WHEN DISABLING TOPIC DELETION 10.12. TUNING REQUEST BATCHES FOR TOPIC OPERATIONS | 228<br>230<br>231<br>233<br>234<br>235<br>237<br>238<br>238               |
|----------------------------------------------------------------------------------------------------|---------------------------------------------------------------------------|
| CHAPTER 11. USING THE USER OPERATOR TO MANAGE KAFKA USERS                                                                                                    | <b>239</b>                                                                |
| CHAPTER 12. VALIDATING SCHEMAS WITH THE RED HAT BUILD OF APICURIO REGISTRY                                                                                                    | 242                                                                       |
| CHAPTER 13. INTEGRATING WITH THE RED HAT BUILD OF DEBEZIUM FOR CHANGE DATA CAPTURE                                                                                                    | 243                                                                       |
| 14.1. DEPLOYING EXAMPLE CLIENTS 14.2. CONFIGURING LISTENERS TO CONNECT TO KAFKA BROKERS 14.3. LISTENER NAMING CONVENTIONS 14.4. SETTING UP CLIENT ACCESS TO A KAFKA CLUSTER USING LISTENERS 14.5. ACCESSING KAFKA USING NODE PORTS 14.6. ACCESSING KAFKA USING LOADBALANCERS 14.7. ACCESSING KAFKA USING OPENSHIFT ROUTES 14.8. RETURNING CONNECTION DETAILS FOR SERVICES                                                                            | 244<br>244<br>246<br>247<br>253<br>255<br>258<br>261                      |
| CHAPTER 15. SECURING ACCESS TO KAFKA  15.1. SECURITY OPTIONS FOR KAFKA  15.1.1. Listener authentication  15.1.1.1. mTLS authentication  15.1.1.2. SCRAM-SHA-512 authentication  15.1.1.3. Network policies  15.1.1.4. Providing listener certificates  15.1.2. Kafka authorization  15.1.2.1. Super users  15.2. SECURITY OPTIONS FOR KAFKA CLIENTS  15.2.1. Identifying a Kafka cluster for user handling                                           | 263<br>263<br>263<br>266<br>267<br>267<br>268<br>268<br>268<br>269<br>269 |
| 15.2.2. User authentication 15.2.2.1. mTLS authentication 15.2.2.2. mTLS authentication using a certificate issued outside the User Operator 15.2.2.3. SCRAM-SHA-512 authentication 15.2.2.3.1. Custom password configuration 15.2.3. User authorization 15.2.3.1. ACL rules                                                                                                    | 270<br>270<br>271<br>272<br>273<br>273<br>274                             |
| 15.2.3.2. Super user access to Kafka brokers 15.2.3.3. User quotas 15.3. SECURING ACCESS TO KAFKA BROKERS 15.3.1. Securing Kafka brokers 15.3.2. Securing user access to Kafka 15.3.3. Restricting access to Kafka listeners using network policies 15.3.4. Providing your own Kafka listener certificates for TLS encryption 15.3.5. Alternative subjects in server certificates for Kafka listeners                                                | 274<br>274<br>275<br>276<br>277<br>279<br>280<br>282                      |
| 15.3.5.1. Examples of SANs for internal listeners                                                                                                    | 282                                                                       |

| 15.3.5.2. Examples of SANs for external listeners                                            | 283 |
|----------------------------------------------------------------------------------------------|-----|
| 15.4. USING OAUTH 2.0 TOKEN-BASED AUTHENTICATION                                             | 283 |
| 15.4.1. OAuth 2.0 authentication mechanisms                                                  | 284 |
| 15.4.2. OAuth 2.0 Kafka broker configuration                                                 | 286 |
| 15.4.2.1. OAuth 2.0 client configuration on an authorization server                          | 286 |
| 15.4.2.2. OAuth 2.0 authentication configuration in the Kafka cluster                        | 286 |
| 15.4.2.3. Fast local JWT token validation configuration                                      | 287 |
| 15.4.2.4. OAuth 2.0 introspection endpoint configuration                                     | 288 |
| 15.4.3. Session re-authentication for Kafka brokers                                          | 289 |
| 15.4.4. OAuth 2.0 Kafka client configuration                                                 | 290 |
| 15.4.5. OAuth 2.0 client authentication flows                                                | 291 |
| 15.4.5.1. Example client authentication flows using the SASL OAUTHBEARER mechanism           | 291 |
| 15.4.5.2. Example client authentication flows using the SASL PLAIN mechanism                 | 293 |
| 15.4.6. Configuring OAuth 2.0 authentication                                                 | 295 |
| 15.4.6.1. Configuring an OAuth 2.0 authorization server                                      | 295 |
| 15.4.6.2. Configuring OAuth 2.0 support for Kafka brokers                                    | 296 |
| 15.4.6.3. Configuring Kafka Java clients to use OAuth 2.0                                    | 301 |
| 15.4.6.4. Configuring OAuth 2.0 for Kafka components                                         | 305 |
| 15.5. USING OAUTH 2.0 TOKEN-BASED AUTHORIZATION                                              | 308 |
| 15.5.1. OAuth 2.0 authorization mechanism                                                    | 308 |
| 15.5.1.1. Kafka broker custom authorizer                                                     | 309 |
| 15.5.2. Configuring OAuth 2.0 authorization support                                          | 309 |
| 15.5.3. Managing policies and permissions in Red Hat Single Sign-On Authorization Services   | 312 |
| 15.5.3.1. Kafka and Red Hat Single Sign-On authorization models overview                     | 312 |
| Kafka authorization model                                                                    | 312 |
| Red Hat Single Sign-On Authorization Services model                                          | 313 |
| 15.5.3.2. Map Red Hat Single Sign-On Authorization Services to the Kafka authorization model | 313 |
| 15.5.3.3. Example permissions required for Kafka operations                                  | 316 |
| 15.5.4. Trying Red Hat Single Sign-On Authorization Services                                 | 318 |
| 15.5.4.1. Accessing the Red Hat Single Sign-On Admin Console                                 | 319 |
| 15.5.4.2. Deploying a Kafka cluster with Red Hat Single Sign-On authorization                | 322 |
| 15.5.4.3. Preparing TLS connectivity for a CLI Kafka client session                          | 323 |
| 15.5.4.4. Checking authorized access to Kafka using a CLI Kafka client session               | 325 |
| CHAPTER 16. MANAGING TLS CERTIFICATES                                                        | 332 |
| 16.1. INTERNAL CLUSTER CA AND CLIENTS CA                                                     | 334 |
| 16.2. SECRETS GENERATED BY THE OPERATORS                                                     | 335 |
| 16.2.1. TLS authentication using keys and certificates in PEM or PKCS #12 format             | 336 |
| 16.2.2. Secrets generated by the Cluster Operator                                            | 337 |
| 16.2.3. Cluster CA secrets                                                                   | 338 |
| 16.2.4. Clients CA secrets                                                                   | 341 |
| 16.2.5. User secrets generated by the User Operator                                          | 341 |
| 16.2.6. Adding labels and annotations to cluster CA secrets                                  | 342 |
| 16.2.7. Disabling ownerReference in the CA secrets                                           | 342 |
| 16.3. CERTIFICATE RENEWAL AND VALIDITY PERIODS                                               | 343 |
| 16.3.1. Renewal process with automatically generated CA certificates                         | 344 |
| 16.3.2. Client certificate renewal                                                           | 345 |
| 16.3.3. Manually renewing Cluster Operator-managed CA certificates                           | 345 |
| 16.3.4. Manually recovering from expired Cluster Operator-managed CA certificates            | 346 |
| 16.3.5. Replacing private keys used by Cluster Operator-managed CA certificates              | 348 |
| 16.4. CONFIGURING INTERNAL CLIENTS TO TRUST THE CLUSTER CA                                   | 349 |
| 16.5. CONFIGURING EXTERNAL CLIENTS TO TRUST THE CLUSTER CA                                   | 351 |
| 16.6. USING YOUR OWN CA CERTIFICATES AND PRIVATE KEYS                                        | 352 |

| 16.6.1. Installing your own CA certificates and private keys<br>16.6.2. Renewing your own CA certificates | 353<br>355  |
|----------------------------------------------------------------------------------------------------|-------------|
| 16.6.3. Renewing or replacing CA certificates and private keys with your own                              | 357         |
| CHAPTER 17. APPLYING SECURITY CONTEXT TO STREAMS FOR APACHE KAFKA PODS AND CONTAIN                        | NERS<br>363 |
| 17.1. HANDLING OF SECURITY CONTEXT BY OPENSHIFT PLATFORM                                                  | 363         |
| CHAPTER 18. SCALING CLUSTERS BY ADDING OR REMOVING BROKERS                                                | 364         |
| 18.1. SKIPPING CHECKS ON SCALE-DOWN OPERATIONS                                                            | 365         |
| CHAPTER 19. REBALANCING CLUSTERS USING CRUISE CONTROL                                                     | 366         |
| 19.1. CRUISE CONTROL COMPONENTS AND FEATURES                                                              | 366         |
| 19.2. OPTIMIZATION GOALS OVERVIEW                                                                         | 367         |
| 19.2.1. Goals order of priority                                                                           | 367         |
| 19.2.2. Goals configuration in Streams for Apache Kafka custom resources                                  | 368         |
| 19.2.3. Hard and soft optimization goals                                                                  | 369         |
| 19.2.4. Main optimization goals                                                                           | 370         |
| 19.2.5. Default optimization goals                                                                        | 371         |
| 19.2.6. User-provided optimization goals                                                                  | 372         |
| 19.3. OPTIMIZATION PROPOSALS OVERVIEW                                                                     | 372         |
| 19.3.1. Rebalancing modes                                                                                 | 372         |
| 19.3.2. The results of an optimization proposal                                                           | 373         |
| 19.3.3. Manually approving or rejecting an optimization proposal                                          | 373         |
| 19.3.4. Automatically approving an optimization proposal                                                  | 375         |
| 19.3.5. Optimization proposal summary properties                                                          | 375         |
| 19.3.6. Broker load properties                                                                            | 377         |
| 19.3.7. Cached optimization proposal                                                                      | 378         |
| 19.4. REBALANCE PERFORMANCE TUNING OVERVIEW                                                               | 378         |
| 19.4.1. Partition reassignment commands                                                                   | 378         |
| 19.4.2. Replica movement strategies                                                                       | 379         |
| 19.4.3. Intra-broker disk balancing                                                                       | 379         |
| 19.4.4. Rebalance tuning options                                                                          | 380         |
| 19.5. CONFIGURING AND DEPLOYING CRUISE CONTROL WITH KAFKA                                                 | 382         |
| Auto-created topics                                                                                       | 384         |
| 19.6. GENERATING OPTIMIZATION PROPOSALS                                                                   | 385         |
| 19.7. APPROVING AN OPTIMIZATION PROPOSAL                                                                  | 390         |
| 19.8. STOPPING A CLUSTER REBALANCE                                                                        | 391         |
| 19.9. FIXING PROBLEMS WITH A KAFKAREBALANCE RESOURCE                                                      | 392         |
| CHAPTER 20. USING THE PARTITION REASSIGNMENT TOOL                                                         | 394         |
| 20.1. PARTITION REASSIGNMENT TOOL OVERVIEW                                                                | 394         |
| 20.1.1. Generating a partition reassignment plan                                                          | 394         |
| 20.1.2. Specifying topics in a partition reassignment JSON file                                           | 395         |
| 20.1.3. Reassigning partitions between JBOD volumes                                                       | 396         |
| 20.1.4. Throttling partition reassignment                                                                 | 397         |
| 20.2. GENERATING A REASSIGNMENT JSON FILE TO REASSIGN PARTITIONS                                          | 397         |
| 20.3. REASSIGNING PARTITIONS AFTER ADDING BROKERS                                                         | 402         |
| 20.4. REASSIGNING PARTITIONS BEFORE REMOVING BROKERS                                                      | 404         |
| 20.5. CHANGING THE REPLICATION FACTOR OF TOPICS                                                           | 406         |
| CHAPTER 21. SETTING UP METRICS AND DASHBOARDS FOR STREAMS FOR APACHE KAFKA                                | 410         |
| 21.1. MONITORING CONSUMER LAG WITH KAFKA EXPORTER                                                         | 411         |
| The importance of monitoring consumer lag                                                                 | 412         |
|                                                                                                    | _           |

| Reducing consumer lag                                                                                                    | 412 |
|----------------------------------------------------------------------------------------------------|-----|
| 21.2. MONITORING CRUISE CONTROL OPERATIONS                                                                                                    | 412 |
| 21.2.1. Monitoring balancedness scores                                                                                                    | 413 |
| 21.2.2. Setting up alerts for anomaly detection                                                                                                    | 413 |
| 21.3. EXAMPLE METRICS FILES                                                                                                    | 413 |
| 21.3.1. Example Prometheus metrics configuration                                                                                                    | 415 |
| 21.3.2. Example Prometheus rules for alert notifications                                                                                                | 415 |
| 21.3.3. Example Grafana dashboards                                                                                                    | 416 |
| 21.4. ENABLING PROMETHEUS METRICS THROUGH CONFIGURATION                                                                                                 | 417 |
| 21.5. VIEWING KAFKA METRICS AND DASHBOARDS IN OPENSHIFT                                                                                                 | 421 |
| 21.5.1. Prerequisites                                                                                                    | 422 |
| 21.5.2. Deploying the Prometheus resources                                                                                                    | 422 |
| 21.5.3. Creating a service account for Grafana                                                                                                    | 424 |
| 21.5.4. Deploying Grafana with a Prometheus datasource                                                                                                  | 425 |
| 21.5.5. Creating a route to the Grafana Service                                                                                                    | 427 |
| 21.5.6. Importing the example Grafana dashboards                                                                                                    | 428 |
| 21.5.5. Importing the example ordinal dushbourds                                                                                                    | 120 |
| CHAPTER 22. INTRODUCING DISTRIBUTED TRACING                                                                                                    | 430 |
| 22.1. TRACING OPTIONS                                                                                                    | 430 |
| 22.2. ENVIRONMENT VARIABLES FOR TRACING                                                                                                    | 431 |
| 22.3. SETTING UP DISTRIBUTED TRACING                                                                                                    | 431 |
| 22.3.1. Prerequisites                                                                                                    | 432 |
| 22.3.2. Enabling tracing in MirrorMaker, Kafka Connect, and Kafka Bridge resources                                                                      | 432 |
| 22.3.3. Initializing tracing for Kafka clients                                                                                                    | 434 |
| 22.3.4. Instrumenting producers and consumers for tracing                                                                                               | 436 |
| 22.3.5. Instrumenting Kafka Streams applications for tracing                                                                                            | 437 |
| 22.3.6. Introducing a different OpenTelemetry tracing system                                                                                            | 439 |
| 22.3.7. Specifying custom span names for OpenTelemetry                                                                                                  | 440 |
| CHAPTER 23. EVICTING PODS WITH THE STREAMS FOR APACHE KAFKA DRAIN CLEANER                                                                               | 442 |
| 23.1. DOWNLOADING THE STREAMS FOR APACHE KAFKA DRAIN CLEANER DEPLOYMENT FILES                                                                           | 443 |
| 23.2. DEPLOYING THE STREAMS FOR APACHE KAFKA DRAIN CLEANER USING INSTALLATION FILES                                                                     | 443 |
| 23.3. USING THE STREAMS FOR APACHE KAFKA DRAIN CLEANER                                                                                                  | 445 |
| 23.4. WATCHING THE TLS CERTIFICATES USED BY THE STREAMS FOR APACHE KAFKA DRAIN CLEANE                                                                   | R   |
|                                                                                                    | 446 |
| CHAPTER 24. RETRIEVING DIAGNOSTIC AND TROUBLESHOOTING DATA                                                                                              | 448 |
| CHAPTER 25. UPGRADING STREAMS FOR APACHE KAFKA                                                                                                    | 451 |
| 25.1. REQUIRED UPGRADE SEQUENCE                                                                                                    | 451 |
| 25.2. STREAMS FOR APACHE KAFKA UPGRADE PATHS                                                                                                    | 451 |
| 25.2.1. Support for Kafka versions when upgrading                                                                                                    | 452 |
| 25.2.2. Upgrading from a Streams for Apache Kafka version earlier than 1.7                                                                              | 452 |
| 25.2.3. Kafka version and image mappings                                                                                                    | 453 |
| 25.3. STRATEGIES FOR UPGRADING CLIENTS                                                                                                    | 453 |
| 25.4. UPGRADING OPENSHIFT WITH MINIMAL DOWNTIME                                                                                                    | 454 |
| 25.4.1. Rolling pods using Drain Cleaner                                                                                                    | 454 |
| 25.4.2. Rolling pods manually (alternative to Drain Cleaner)                                                                                            | 455 |
| 25.5. UPGRADING THE CLUSTER OPERATOR                                                                                                    | 455 |
| 25.5.1. Upgrading the Cluster Operator using installation files                                                                                         | 455 |
| 25.5.1. Opgrading the Cluster Operator using Installation files  25.5.2. Upgrading the Cluster Operator using the OperatorHub                           | 455 |
| 25.5.3. Migrating the Cluster Operator using the Operator lub                                                                                           | 457 |
| 25.5.4. Upgrading the Cluster Operator returns Kafka version error                                                                                      | 457 |
| 25.5.5. Upgrading the Cluster Operator returns Karka version error 25.5.5. Upgrading from Streams for Apache Kafka 1.7 or earlier using the OperatorHub | 458 |
| 25.5.5. Opgrading from Streams for Apache Raika I.7 or earlier doing the Operator Ido                                                                   | 700 |

| 25.6. UPGRADING KRAFT-BASED KAFKA CLUSTERS AND CLIENT APPLICATIONS                            | 459 |
|-----------------------------------------------------------------------------------------------|-----|
| 25.7. UPGRADING KAFKA WHEN USING ZOOKEEPER                                                    | 461 |
| 25.7.1. Updating Kafka versions                                                               | 462 |
| 25.7.2. Upgrading clients with older message formats                                          | 463 |
| 25.7.3. Upgrading ZooKeeper-based Kafka clusters and client applications                      | 464 |
| 25.8. CHECKING THE STATUS OF AN UPGRADE                                                       | 467 |
| 25.9. SWITCHING TO FIPS MODE WHEN UPGRADING STREAMS FOR APACHE KAFKA                          | 467 |
| CHAPTER 26. DOWNGRADING STREAMS FOR APACHE KAFKA                                              | 469 |
| 26.1. DOWNGRADING THE CLUSTER OPERATOR TO A PREVIOUS VERSION                                  | 469 |
| 26.2. DOWNGRADING KRAFT-BASED KAFKA CLUSTERS AND CLIENT APPLICATIONS                          | 470 |
| 26.3. DOWNGRADING KAFKA WHEN USING ZOOKEEPER                                                  | 472 |
| 26.3.1. Kafka version compatibility for downgrades                                            | 472 |
| 26.3.2. Downgrading ZooKeeper-based Kafka clusters and client applications                    | 473 |
| CHAPTER 27. UNINSTALLING STREAMS FOR APACHE KAFKA                                             | 476 |
| 27.1. UNINSTALLING STREAMS FOR APACHE KAFKA FROM THE OPERATORHUB USING THE WEB                | 470 |
| CONSOLE                                                                                       | 476 |
| 27.2. UNINSTALLING STREAMS FOR APACHE KAFKA USING THE CLI                                     | 477 |
| CHAPTER 28. FINDING INFORMATION ON KAFKA RESTARTS                                             | 479 |
| 28.1. REASONS FOR A RESTART EVENT                                                             | 479 |
| 28.2. RESTART EVENT FILTERS                                                                   | 480 |
| 28.3. CHECKING KAFKA RESTARTS                                                                 | 481 |
| CHAPTER 29. MANAGING STREAMS FOR APACHE KAFKA                                                 | 483 |
| 29.1. MAINTENANCE TIME WINDOWS FOR ROLLING UPDATES                                            | 483 |
| 29.1.1. Maintenance time windows overview                                                     | 483 |
| 29.1.2. Maintenance time window definition                                                    | 483 |
| 29.1.3. Configuring a maintenance time window                                                 | 484 |
| 29.2. STARTING ROLLING UPDATES OF KAFKA AND OTHER OPERANDS USING ANNOTATIONS                  | 484 |
| 29.2.1. Performing a rolling update using a pod management annotation                         | 485 |
| 29.2.2. Performing a rolling update using a pod annotation                                    | 485 |
| 29.3. RECOVERING A CLUSTER FROM PERSISTENT VOLUMES                                            | 487 |
| 29.3.1. Recovery from namespace deletion                                                      | 487 |
| 29.3.2. Recovery from loss of an OpenShift cluster                                            | 488 |
| 29.3.3. Recovering a deleted cluster from persistent volumes                                  | 488 |
| 29.4. FREQUENTLY ASKED QUESTIONS                                                              | 492 |
| 29.4.1. Questions related to the Cluster Operator                                             | 492 |
| 29.4.1.1. Why do I need cluster administrator privileges to install Streams for Apache Kafka? | 492 |
| 29.4.1.2. Why does the Cluster Operator need to create ClusterRoleBindings?                   | 492 |
| 29.4.1.3. Can standard OpenShift users create Kafka custom resources?                         | 493 |
| 29.4.1.4. What do the failed to acquire lock warnings in the log mean?                        | 493 |
| 29.4.1.5. Why is hostname verification failing when connecting to NodePorts using TLS?        | 493 |
| CHAPTER 30. USING METERING ON STREAMS FOR APACHE KAFKA                                        | 495 |
| 30.1. METERING RESOURCES                                                                      | 495 |
| 30.2. METERING LABELS FOR STREAMS FOR APACHE KAFKA                                            | 495 |
| APPENDIX A. USING YOUR SUBSCRIPTION                                                           | 498 |
| Accessing Your Account                                                                        | 498 |
| Activating a Subscription                                                                     | 498 |
| Downloading Zip and Tar Files                                                                 | 498 |
| Installing packages with DNF                                                                  | 498 |

## **PREFACE**

## PROVIDING FEEDBACK ON RED HAT DOCUMENTATION

We appreciate your feedback on our documentation.

To propose improvements, open a Jira issue and describe your suggested changes. Provide as much detail as possible to enable us to address your request quickly.

#### Prerequisite

• You have a Red Hat Customer Portal account. This account enables you to log in to the Red Hat Jira Software instance.

If you do not have an account, you will be prompted to create one.

#### Procedure

- 1. Click the following: Create issue.
- 2. In the **Summary** text box, enter a brief description of the issue.
- 3. In the **Description** text box, provide the following information:
  - The URL of the page where you found the issue.
  - A detailed description of the issue. You can leave the information in any other fields at their default values.
- 4. Add a reporter name.
- 5. Click **Create** to submit the Jira issue to the documentation team.

Thank you for taking the time to provide feedback.

## **CHAPTER 1. DEPLOYMENT OVERVIEW**

Streams for Apache Kafka simplifies the process of running Apache Kafka in an OpenShift cluster.

This guide provides instructions for deploying and managing Streams for Apache Kafka. Deployment options and steps are covered using the example installation files included with Streams for Apache Kafka. While the guide highlights important configuration considerations, it does not cover all available options. For a deeper understanding of the Kafka component configuration options, refer to the Streams for Apache Kafka Custom Resource API Reference.

In addition to deployment instructions, the guide offers pre- and post-deployment guidance. It covers setting up and securing client access to your Kafka cluster. Furthermore, it explores additional deployment options such as metrics integration, distributed tracing, and cluster management tools like Cruise Control and the Streams for Apache Kafka Drain Cleaner. You'll also find recommendations on managing Streams for Apache Kafka and fine-tuning Kafka configuration for optimal performance.

Upgrade instructions are provided for both Streams for Apache Kafka and Kafka, to help keep your deployment up to date.

Streams for Apache Kafka is designed to be compatible with all types of OpenShift clusters, irrespective of their distribution. Whether your deployment involves public or private clouds, or if you are setting up a local development environment, the instructions in this guide are applicable in all cases.

#### 1.1. STREAMS FOR APACHE KAFKA CUSTOM RESOURCES

The deployment of Kafka components onto an OpenShift cluster using Streams for Apache Kafka is highly configurable through the use of custom resources. These resources are created as instances of APIs introduced by Custom Resource Definitions (CRDs), which extend OpenShift resources.

CRDs act as configuration instructions to describe the custom resources in an OpenShift cluster, and are provided with Streams for Apache Kafka for each Kafka component used in a deployment, as well as users and topics. CRDs and custom resources are defined as YAML files. Example YAML files are provided with the Streams for Apache Kafka distribution.

CRDs also allow Streams for Apache Kafka resources to benefit from native OpenShift features like CLI accessibility and configuration validation.

## 1.1.1. Streams for Apache Kafka custom resource example

CRDs require a one-time installation in a cluster to define the schemas used to instantiate and manage Streams for Apache Kafka-specific resources.

After a new custom resource type is added to your cluster by installing a CRD, you can create instances of the resource based on its specification.

Depending on the cluster setup, installation typically requires cluster admin privileges.

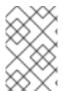

#### **NOTE**

Access to manage custom resources is limited to Streams for Apache Kafka administrators. For more information, see Section 4.6, "Designating Streams for Apache Kafka administrators".

A CRD defines a new kind of resource, such as kind:Kafka, within an OpenShift cluster.

The Kubernetes API server allows custom resources to be created based on the **kind** and understands from the CRD how to validate and store the custom resource when it is added to the OpenShift cluster.

Each Streams for Apache Kafka-specific custom resource conforms to the schema defined by the CRD for the resource's **kind**. The custom resources for Streams for Apache Kafka components have common configuration properties, which are defined under **spec**.

To understand the relationship between a CRD and a custom resource, let's look at a sample of the CRD for a Kafka topic.

## Kafka topic CRD

```
apiVersion: kafka.strimzi.io/v1beta2
kind: CustomResourceDefinition
metadata: 1
 name: kafkatopics.kafka.strimzi.io
 labels:
  app: strimzi
spec: 2
 group: kafka.strimzi.io
 versions:
  v1beta2
 scope: Namespaced
 names:
  # ...
  singular: kafkatopic
  plural: kafkatopics
  shortNames:
  - kt (3)
 additionalPrinterColumns: 4
 subresources:
  status: {} 5
 validation: 6
  openAPIV3Schema:
   properties:
     spec:
      type: object
      properties:
       partitions:
        type: integer
        minimum: 1
       replicas:
        type: integer
        minimum: 1
        maximum: 32767
   # ...
```

- The metadata for the topic CRD, its name and a label to identify the CRD.
- The specification for this CRD, including the group (domain) name, the plural name and the supported schema version, which are used in the URL to access the API of the topic. The other names are used to identify instance resources in the CLI. For example, oc get kafkatopic my-topic or oc get kafkatopics.

- The shortname can be used in CLI commands. For example, **oc get kt** can be used as an abbreviation instead of **oc get kafkatopic**.
- The information presented when using a **get** command on the custom resource.
- The current status of the CRD as described in the schema reference for the resource.
- openAPIV3Schema validation provides validation for the creation of topic custom resources. For example, a topic requires at least one partition and one replica.

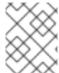

#### **NOTE**

You can identify the CRD YAML files supplied with the Streams for Apache Kafka installation files, because the file names contain an index number followed by 'Crd'.

Here is a corresponding example of a **KafkaTopic** custom resource.

### Kafka topic custom resource

```
apiVersion: kafka.strimzi.io/v1beta2
kind: KafkaTopic 1
metadata:
 name: my-topic
 labels:
  strimzi.io/cluster: my-cluster 2
spec: 3
 partitions: 1
 replicas: 1
 config:
  retention.ms: 7200000
  segment.bytes: 1073741824
status:
 conditions: 4
  lastTransitionTime: "2019-08-20T11:37:00.706Z"
  status: "True"
  type: Ready
 observedGeneration: 1
 / ...
```

- The **kind** and **apiVersion** identify the CRD of which the custom resource is an instance.
- A label, applicable only to **KafkaTopic** and **KafkaUser** resources, that defines the name of the Kafka cluster (which is same as the name of the **Kafka** resource) to which a topic or user belongs.
- The spec shows the number of partitions and replicas for the topic as well as the configuration parameters for the topic itself. In this example, the retention period for a message to remain in the topic and the segment file size for the log are specified.
- Status conditions for the **KafkaTopic** resource. The **type** condition changed to **Ready** at the **lastTransitionTime**.

Custom resources can be applied to a cluster through the platform CLI. When the custom resource is created, it uses the same validation as the built-in resources of the Kubernetes API.

After a **KafkaTopic** custom resource is created, the Topic Operator is notified and corresponding Kafka topics are created in Streams for Apache Kafka.

#### Additional resources

- Extend the Kubernetes API with CustomResourceDefinitions
- Example configuration files provided with Streams for Apache Kafka

## 1.1.2. Performing oc operations on custom resources

You can use **oc** commands to retrieve information and perform other operations on Streams for Apache Kafka custom resources. Use **oc** commands, such as **get**, **describe**, **edit**, or **delete**, to perform operations on resource types. For example, **oc get kafkatopics** retrieves a list of all Kafka topics and **oc get kafkas** retrieves all deployed Kafka clusters.

When referencing resource types, you can use both singular and plural names: **oc get kafkas** gets the same results as **oc get kafka**.

You can also use the *short name* of the resource. Learning short names can save you time when managing Streams for Apache Kafka. The short name for **Kafka** is **k**, so you can also run **oc get k** to list all Kafka clusters.

### Listing Kafka clusters

oc get k

NAME DESIRED KAFKA REPLICAS DESIRED ZK REPLICAS

my-cluster 3 3

Table 1.1. Long and short names for each Streams for Apache Kafka resource

| Streams for Apache Kafka resource | Long name         | Short name |
|-----------------------------------|-------------------|------------|
| Kafka                             | kafka             | k          |
| Kafka Node Pool                   | kafkanodepool     | knp        |
| Kafka Topic                       | kafkatopic        | kt         |
| Kafka User                        | kafkauser         | ku         |
| Kafka Connect                     | kafkaconnect      | kc         |
| Kafka Connector                   | kafkaconnector    | kctr       |
| Kafka Mirror Maker                | kafkamirrormaker  | kmm        |
| Kafka Mirror Maker 2              | kafkamirrormaker2 | kmm2       |

| Streams for Apache Kafka resource | Long name      | Short name |
|-----------------------------------|----------------|------------|
| Kafka Bridge                      | kafkabridge    | kb         |
| Kafka Rebalance                   | kafkarebalance | kr         |

#### 1.1.2.1. Resource categories

Categories of custom resources can also be used in **oc** commands.

All Streams for Apache Kafka custom resources belong to the category **strimzi**, so you can use **strimzi** to get all the Streams for Apache Kafka resources with one command.

For example, running **oc get strimzi** lists all Streams for Apache Kafka custom resources in a given namespace.

## Listing all custom resources

oc get strimzi

NAME DESIRED KAFKA REPLICAS DESIRED ZK REPLICAS

kafka.kafka.strimzi.io/my-cluster 3

NAME PARTITIONS REPLICATION FACTOR

kafkatopic.kafka.strimzi.io/kafka-apps 3 3

NAME AUTHENTICATION AUTHORIZATION

kafkauser.kafka.strimzi.io/my-user tls simple

The **oc get strimzi -o name** command returns all resource types and resource names. The **-o name** option fetches the output in the type/name format

### Listing all resource types and names

oc get strimzi -o name

kafka.kafka.strimzi.io/my-cluster kafkatopic.kafka.strimzi.io/kafka-apps kafkauser.kafka.strimzi.io/my-user

You can combine this **strimzi** command with other commands. For example, you can pass it into a **oc delete** command to delete all resources in a single command.

#### Deleting all custom resources

oc delete \$(oc get strimzi -o name)

kafka.kafka.strimzi.io "my-cluster" deleted kafkatopic.kafka.strimzi.io "kafka-apps" deleted kafkauser.kafka.strimzi.io "my-user" deleted Deleting all resources in a single operation might be useful, for example, when you are testing new Streams for Apache Kafka features.

#### 1.1.2.2. Querying the status of sub-resources

There are other values you can pass to the **-o** option. For example, by using **-o yaml** you get the output in YAML format. Using **-o json** will return it as JSON.

You can see all the options in oc get --help.

One of the most useful options is the JSONPath support, which allows you to pass JSONPath expressions to query the Kubernetes API. A JSONPath expression can extract or navigate specific parts of any resource.

For example, you can use the JSONPath expression **{.status.listeners[? (@.name=="tls")].bootstrapServers}** to get the bootstrap address from the status of the Kafka custom resource and use it in your Kafka clients.

Here, the command retrieves the **bootstrapServers** value of the listener named tls:

## Retrieving the bootstrap address

oc get kafka my-cluster -o=jsonpath='{.status.listeners[?(@.name=="tls")].bootstrapServers}{"\n"}' my-cluster-kafka-bootstrap.myproject.svc:9093

By changing the name condition you can also get the address of the other Kafka listeners.

You can use **jsonpath** to extract any other property or group of properties from any custom resource.

## 1.1.3. Streams for Apache Kafka custom resource status information

Status properties provide status information for certain custom resources.

The following table lists the custom resources that provide status information (when deployed) and the schemas that define the status properties.

For more information on the schemas, see the Streams for Apache Kafka Custom Resource API Reference.

Table 1.2. Custom resources that provide status information

| Streams for Apache Kafka resource | Schema reference                     | Publishes status information on                                           |
|-----------------------------------|--------------------------------------|---------------------------------------------------------------------------|
| Kafka                             | KafkaStatus schema reference         | The Kafka cluster, its listeners, and node pools                          |
| KafkaNodePool                     | KafkaNodePoolStatus schema reference | The nodes in the node pool, their roles, and the associated Kafka cluster |
| KafkaTopic                        | KafkaTopicStatus schema reference    | Kafka topics in the Kafka cluster                                         |

| Streams for Apache Kafka<br>resource | Schema reference                           | Publishes status information on                                                    |
|--------------------------------------|--------------------------------------------|------------------------------------------------------------------------------------|
| KafkaUser                            | <b>KafkaUserStatus</b> schema reference    | Kafka users in the Kafka cluster                                                   |
| KafkaConnect                         | KafkaConnectStatus schema reference        | The Kafka Connect cluster and connector plugins                                    |
| KafkaConnector                       | KafkaConnectorStatus schema reference      | KafkaConnector resources                                                           |
| KafkaMirrorMaker2                    | KafkaMirrorMaker2Status schema reference   | The Kafka MirrorMaker 2 cluster and internal connectors                            |
| KafkaMirrorMaker                     | KafkaMirrorMakerStatus<br>schema reference | The Kafka MirrorMaker cluster                                                      |
| KafkaBridge                          | <b>KafkaBridgeStatus</b> schema reference  | The Streams for Apache Kafka<br>Bridge                                             |
| KafkaRebalance                       | KafkaRebalance schema reference            | The status and results of a rebalance                                              |
| StrimziPodSet                        | StrimziPodSetStatus schema reference       | The number of pods: being managed, using the current version, and in a ready state |

The **status** property of a resource provides information on the state of the resource. The **status.conditions** and **status.observedGeneration** properties are common to all resources.

#### status.conditions

Status conditions describe the *current state* of a resource. Status condition properties are useful for tracking progress related to the resource achieving its *desired state*, as defined by the configuration specified in its **spec**. Status condition properties provide the time and reason the state of the resource changed, and details of events preventing or delaying the operator from realizing the desired state.

#### status.observedGeneration

Last observed generation denotes the latest reconciliation of the resource by the Cluster Operator. If the value of **observedGeneration** is different from the value of **metadata.generation** (the current version of the deployment), the operator has not yet processed the latest update to the resource. If these values are the same, the status information reflects the most recent changes to the resource.

The **status** properties also provide resource-specific information. For example, **KafkaStatus** provides information on listener addresses, and the ID of the Kafka cluster.

**KafkaStatus** also provides information on the Kafka and Streams for Apache Kafka versions being used. You can check the values of **operatorLastSuccessfulVersion** and **kafkaVersion** to determine whether an upgrade of Streams for Apache Kafka or Kafka has completed

Streams for Apache Kafka creates and maintains the status of custom resources, periodically evaluating

the current state of the custom resource and updating its status accordingly. When performing an update on a custom resource using **oc edit**, for example, its **status** is not editable. Moreover, changing the **status** would not affect the configuration of the Kafka cluster.

Here we see the **status** properties for a **Kafka** custom resource.

#### Kafka custom resource status

```
apiVersion: kafka.strimzi.io/v1beta2
kind: Kafka
metadata:
spec:
 # ...
status:
 clusterId: XP9FP2P-RByvEy0W4cOEUA 1
 conditions: 2
  - lastTransitionTime: '2023-01-20T17:56:29.396588Z'
   status: 'True'
   type: Ready 3
 kafkaMetadataState: KRaft 4
 kafkaVersion: 3.7.0 5
 kafkaNodePools: 6
  - name: broker
  - name: controller
 listeners: 7
  - addresses:
    - host: my-cluster-kafka-bootstrap.prm-project.svc
   bootstrapServers: 'my-cluster-kafka-bootstrap.prm-project.svc:9092'
   name: plain
  - addresses:
    - host: my-cluster-kafka-bootstrap.prm-project.svc
   bootstrapServers: 'my-cluster-kafka-bootstrap.prm-project.svc:9093'
   certificates:
      -----BEGIN CERTIFICATE-----
      ----END CERTIFICATE-----
   name: tls
  - addresses:
    - host: >-
       2054284155.us-east-2.elb.amazonaws.com
      port: 9095
   bootstrapServers: >-
    2054284155.us-east-2.elb.amazonaws.com:9095
   certificates:
    - |
      -----BEGIN CERTIFICATE-----
      ----END CERTIFICATE-----
   name: external3
  - addresses:
    - host: ip-10-0-172-202.us-east-2.compute.internal
      port: 31644
```

bootstrapServers: 'ip-10-0-172-202.us-east-2.compute.internal:31644' certificates:

```
certificates:
- |
-----BEGIN CERTIFICATE-----
name: external4
observedGeneration: 3 8
operatorLastSuccessfulVersion: 2.7 9
```

- The Kafka cluster ID.
- Status **conditions** describe the current state of the Kafka cluster.
- The **Ready** condition indicates that the Cluster Operator considers the Kafka cluster able to handle traffic.
- 4 Kafka metadata state that shows the mechanism used (KRaft or ZooKeeper) to manage Kafka metadata and coordinate operations.
- The version of Kafka being used by the Kafka cluster.
- The node pools belonging to the Kafka cluster.
- The **listeners** describe Kafka bootstrap addresses by type.
- The **observedGeneration** value indicates the last reconciliation of the **Kafka** custom resource by the Cluster Operator.
- The version of the operator that successfully completed the last reconciliation.

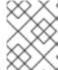

#### NOTE

The Kafka bootstrap addresses listed in the status do not signify that those endpoints or the Kafka cluster is in a **Ready** state.

## 1.1.4. Finding the status of a custom resource

Use **oc** with the **status** subresource of a custom resource to retrieve information about the resource.

#### **Prerequisites**

- An OpenShift cluster.
- The Cluster Operator is running.

#### Procedure

• Specify the custom resource and use the **-o jsonpath** option to apply a standard JSONPath expression to select the **status** property:

oc get kafka <kafka\_resource\_name> -o jsonpath='{.status}' | jq

This expression returns all the status information for the specified custom resource. You can use dot notation, such as **status.listeners** or **status.observedGeneration**, to fine-tune the status information you wish to see.

Using the **iq** command line JSON parser tool makes it easier to read the output.

#### Additional resources

• For more information about using JSONPath, see JSONPath support.

#### 1.2. STREAMS FOR APACHE KAFKA OPERATORS

Streams for Apache Kafka operators are purpose-built with specialist operational knowledge to effectively manage Kafka on OpenShift. Each operator performs a distinct function.

#### **Cluster Operator**

The Cluster Operator handles the deployment and management of Apache Kafka clusters on OpenShift. It automates the setup of Kafka brokers, and other Kafka components and resources.

## **Topic Operator**

The Topic Operator manages the creation, configuration, and deletion of topics within Kafka clusters.

#### **User Operator**

The User Operator manages Kafka users that require access to Kafka brokers.

When you deploy Streams for Apache Kafka, you first deploy the Cluster Operator. The Cluster Operator is then ready to handle the deployment of Kafka. You can also deploy the Topic Operator and User Operator using the Cluster Operator (recommended) or as standalone operators. You would use a standalone operator with a Kafka cluster that is not managed by the Cluster Operator.

The Topic Operator and User Operator are part of the Entity Operator. The Cluster Operator can deploy one or both operators based on the Entity Operator configuration.

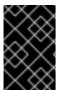

#### **IMPORTANT**

To deploy the standalone operators, you need to set environment variables to connect to a Kafka cluster. These environment variables do not need to be set if you are deploying the operators using the Cluster Operator as they will be set by the Cluster Operator.

## 1.2.1. Watching Streams for Apache Kafka resources in OpenShift namespaces

Operators watch and manage Streams for Apache Kafka resources in OpenShift namespaces. The Cluster Operator can watch a single namespace, multiple namespaces, or all namespaces in an OpenShift cluster. The Topic Operator and User Operator can watch a single namespace.

- The Cluster Operator watches for **Kafka** resources
- The Topic Operator watches for **KafkaTopic** resources
- The User Operator watches for **KafkaUser** resources

The Topic Operator and the User Operator can only watch a single Kafka cluster in a namespace. And they can only be connected to a single Kafka cluster.

If multiple Topic Operators watch the same namespace, name collisions and topic deletion can occur. This is because each Kafka cluster uses Kafka topics that have the same name (such as **\_\_consumer\_offsets**). Make sure that only one Topic Operator watches a given namespace.

When using multiple User Operators with a single namespace, a user with a given username can exist in more than one Kafka cluster.

If you deploy the Topic Operator and User Operator using the Cluster Operator, they watch the Kafka cluster deployed by the Cluster Operator by default. You can also specify a namespace using **watchedNamespace** in the operator configuration.

For a standalone deployment of each operator, you specify a namespace and connection to the Kafka cluster to watch in the configuration.

## 1.2.2. Managing RBAC resources

The Cluster Operator creates and manages role-based access control (RBAC) resources for Streams for Apache Kafka components that need access to OpenShift resources.

For the Cluster Operator to function, it needs permission within the OpenShift cluster to interact with Kafka resources, such as **Kafka** and **KafkaConnect**, as well as managed resources like **ConfigMap**, **Pod**, **Deployment**, and **Service**.

Permission is specified through the following OpenShift RBAC resources:

- ServiceAccount
- Role and ClusterRole
- RoleBinding and ClusterRoleBinding

#### 1.2.2.1. Delegating privileges to Streams for Apache Kafka components

The Cluster Operator runs under a service account called **strimzi-cluster-operator**. It is assigned cluster roles that give it permission to create the RBAC resources for Streams for Apache Kafka components. Role bindings associate the cluster roles with the service account.

OpenShift prevents components operating under one **ServiceAccount** from granting another **ServiceAccount** privileges that the granting **ServiceAccount** does not have. Because the Cluster Operator creates the **RoleBinding** and **ClusterRoleBinding** RBAC resources needed by the resources it manages, it requires a role that gives it the same privileges.

The following sections describe the RBAC resources required by the Cluster Operator.

#### 1.2.2.2. ClusterRole resources

The Cluster Operator uses **ClusterRole** resources to provide the necessary access to resources. Depending on the OpenShift cluster setup, a cluster administrator might be needed to create the cluster roles.

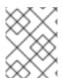

#### NOTE

Cluster administrator rights are only needed for the creation of **ClusterRole** resources. The Cluster Operator will not run under a cluster admin account.

The RBAC resources follow the *principle of least privilege* and contain only those privileges needed by the Cluster Operator to operate the cluster of the Kafka component.

All cluster roles are required by the Cluster Operator in order to delegate privileges.

Table 1.3. ClusterRole resources

| Name                                     | Description                                                                                                    |
|------------------------------------------|----------------------------------------------------------------------------------------------------|
| strimzi-cluster-operator-namespaced      | Access rights for namespace-scoped resources used by the Cluster Operator to deploy and manage the operands.                                                      |
| strimzi-cluster-operator-global          | Access rights for cluster-scoped resources used by the Cluster Operator to deploy and manage the operands.                                                        |
| strimzi-cluster-operator-leader-election | Access rights used by the Cluster Operator for leader election.                                                                                                   |
| strimzi-cluster-operator-watched         | Access rights used by the Cluster Operator to watch and manage the Streams for Apache Kafka custom resources.                                                     |
| strimzi-kafka-broker                     | Access rights to allow Kafka brokers to get the topology labels from OpenShift worker nodes when rack-awareness is used.                                          |
| strimzi-entity-operator                  | Access rights used by the Topic and User Operators to manage Kafka users and topics.                                                                              |
| strimzi-kafka-client                     | Access rights to allow Kafka Connect, MirrorMaker (1 and 2), and Kafka Bridge to get the topology labels from OpenShift worker nodes when rack-awareness is used. |

## 1.2.2.3. ClusterRoleBinding resources

The Cluster Operator uses **ClusterRoleBinding** and **RoleBinding** resources to associate its **ClusterRole** with its **ServiceAccount**. Cluster role bindings are required by cluster roles containing cluster-scoped resources.

Table 1.4. ClusterRoleBinding resources

| Name                                                 | Description                                                                                   |
|------------------------------------------------------|-----------------------------------------------------------------------------------------------|
| strimzi-cluster-operator                             | Grants the Cluster Operator the rights from the strimzi-cluster-operator-global cluster role. |
| strimzi-cluster-operator-kafka-broker-<br>delegation | Grants the Cluster Operator the rights from the <b>strimzi-entity-operator</b> cluster role.  |

| Name                                                 | Description                                                                               |
|------------------------------------------------------|-------------------------------------------------------------------------------------------|
| strimzi-cluster-operator-kafka-client-<br>delegation | Grants the Cluster Operator the rights from the <b>strimzi-kafka-client</b> cluster role. |

Table 1.5. RoleBinding resources

| Name                                                | Description                                                                                                    |
|-----------------------------------------------------|----------------------------------------------------------------------------------------------------|
| strimzi-cluster-operator                            | Grants the Cluster Operator the rights from the <b>strimzi-cluster-operator-namespaced</b> cluster role.          |
| strimzi-cluster-operator-leader-election            | Grants the Cluster Operator the rights from the <b>strimzi-cluster-operator-leader-election</b> cluster role.     |
| strimzi-cluster-operator-watched                    | Grants the Cluster Operator the rights from the <b>strimzi-cluster-operator-watched</b> cluster role.             |
| strimzi-cluster-operator-entity-operator-delegation | Grants the Cluster Operator the rights from the strimzi-cluster-operator-entity-operator-delegation cluster role. |

#### 1.2.2.4. ServiceAccount resources

The Cluster Operator runs using the **strimzi-cluster-operator ServiceAccount**. This service account grants it the privileges it requires to manage the operands. The Cluster Operator creates additional **ClusterRoleBinding** and **RoleBinding** resources to delegate some of these RBAC rights to the operands.

Each of the operands uses its own service account created by the Cluster Operator. This allows the Cluster Operator to follow the principle of least privilege and give the operands only the access rights that are really need.

Table 1.6. ServiceAccount resources

| Name                                          | Used by             |
|-----------------------------------------------|---------------------|
| <cluster_name>-zookeeper</cluster_name>       | ZooKeeper pods      |
| <cluster_name>-kafka</cluster_name>           | Kafka broker pods   |
| <cluster_name>-entity-operator</cluster_name> | Entity Operator     |
| <cluster_name>-cruise-control</cluster_name>  | Cruise Control pods |
| <cluster_name>-kafka-exporter</cluster_name>  | Kafka Exporter pods |

| Name                                       | Used by            |
|--------------------------------------------|--------------------|
| <cluster_name>-connect</cluster_name>      | Kafka Connect pods |
| <cluster_name>-mirror-maker</cluster_name> | MirrorMaker pods   |
| <cluster_name>-mirrormaker2</cluster_name> | MirrorMaker 2 pods |
| <cluster_name>-bridge</cluster_name>       | Kafka Bridge pods  |

## 1.2.3. Managing pod resources

The **StrimziPodSet** custom resource is used by Streams for Apache Kafka to create and manage Kafka, Kafka Connect, and MirrorMaker 2 pods. If you are using ZooKeeper, ZooKeeper pods are also created and managed using **StrimziPodSet** resources.

You must not create, update, or delete **StrimziPodSet** resources. The **StrimziPodSet** custom resource is used internally and resources are managed solely by the Cluster Operator. As a consequence, the Cluster Operator must be running properly to avoid the possibility of pods not starting and Kafka clusters not being available.

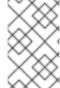

#### **NOTE**

OpenShift **Deployment** resources are used for creating and managing the pods of other components: Kafka Bridge, Kafka Exporter, Cruise Control, (deprecated) MirrorMaker 1, User Operator and Topic Operator.

## 1.3. USING THE KAFKA BRIDGE TO CONNECT WITH A KAFKA CLUSTER

You can use the Streams for Apache Kafka Bridge API to create and manage consumers and send and receive records over HTTP rather than the native Kafka protocol.

When you set up the Kafka Bridge you configure HTTP access to the Kafka cluster. You can then use the Kafka Bridge to produce and consume messages from the cluster, as well as performing other operations through its REST interface.

#### Additional resources

 For information on installing and using the Kafka Bridge, see Using the Streams for Apache Kafka Bridge.

## 1.4. SEAMLESS FIPS SUPPORT

Federal Information Processing Standards (FIPS) are standards for computer security and interoperability. When running Streams for Apache Kafka on a FIPS-enabled OpenShift cluster, the OpenJDK used in Streams for Apache Kafka container images automatically switches to FIPS mode. From version 2.3, Streams for Apache Kafka can run on FIPS-enabled OpenShift clusters without any changes or special configuration. It uses only the FIPS-compliant security libraries from the OpenJDK.

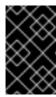

#### **IMPORTANT**

If you are using FIPS-enabled OpenShift clusters, you may experience higher memory consumption compared to regular OpenShift clusters. To avoid any issues, we suggest increasing the memory request to at least 512Mi.

For more information about the NIST validation program and validated modules, see Cryptographic Module Validation Program on the NIST website.

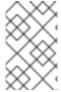

#### **NOTE**

Compatibility with the technology previews of Streams for Apache Kafka Proxy and Streams for Apache Kafka Console has not been tested regarding FIPS support. While they are expected to function properly, we cannot guarantee full support at this time.

## 1.4.1. Minimum password length

When running in the FIPS mode, SCRAM-SHA-512 passwords need to be at least 32 characters long. From Streams for Apache Kafka 2.3, the default password length in Streams for Apache Kafka User Operator is set to 32 characters as well. If you have a Kafka cluster with custom configuration that uses a password length that is less than 32 characters, you need to update your configuration. If you have any users with passwords shorter than 32 characters, you need to regenerate a password with the required length. You can do that, for example, by deleting the user secret and waiting for the User Operator to create a new password with the appropriate length.

#### Additional resources

- Disabling FIPS mode using Cluster Operator configuration
- What are Federal Information Processing Standards (FIPS)

## 1.5. DOCUMENT CONVENTIONS

#### User-replaced values

User-replaced values, also known as *replaceables*, are shown in with angle brackets (< >). Underscores ( \_ ) are used for multi-word values. If the value refers to code or commands, **monospace** is also used.

For example, the following code shows that **<my\_namespace>** must be replaced by the correct namespace name:

 $sed \hbox{--}i \hbox{--}s/namespace: .*/namespace: .*/namespace:$ 

#### 1.6. ADDITIONAL RESOURCES

- Streams for Apache Kafka Overview
- Streams for Apache Kafka Custom Resource API Reference
- Using the Streams for Apache Kafka Bridge

## CHAPTER 2. STREAMS FOR APACHE KAFKA INSTALLATION METHODS

You can install Streams for Apache Kafka on OpenShift 4.12 to 4.15 in two ways.

| Installation method                 | Description                                                                                                    |
|-------------------------------------|----------------------------------------------------------------------------------------------------|
| Installation artifacts (YAML files) | Download Red Hat Streams for Apache Kafka 2.7 OpenShift Installation and Example Files from the Streams for Apache Kafka software downloads page Deploy the YAML installation artifacts to your OpenShift cluster using OC. You start by deploying the Cluster Operator from install/cluster- operator to a single namespace, multiple namespaces, or all namespaces.  You can also use the install/ artifacts to deploy the following:  Streams for Apache Kafka administrator roles (strimzi-admin)  A standalone Topic Operator (topic- operator)  A standalone User Operator (user- operator)  Streams for Apache Kafka Drain Cleaner (drain-cleaner) |
| OperatorHub                         | Use the <b>Streams for Apache Kafka</b> operator in the OperatorHub to deploy Streams for Apache Kafka to a single namespace or all namespaces.                                                                                                    |

For the greatest flexibility, choose the installation artifacts method. The OperatorHub method provides a standard configuration and allows you to take advantage of automatic updates.

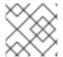

### **NOTE**

Installation of Streams for Apache Kafka using Helm is not supported.

## CHAPTER 3. WHAT IS DEPLOYED WITH STREAMS FOR APACHE KAFKA

Apache Kafka components are provided for deployment to OpenShift with the Streams for Apache Kafka distribution. The Kafka components are generally run as clusters for availability.

A typical deployment incorporating Kafka components might include:

- Kafka cluster of broker nodes
- ZooKeeper cluster of replicated ZooKeeper instances
- Kafka Connect cluster for external data connections
- Kafka MirrorMaker cluster to mirror the Kafka cluster in a secondary cluster
- Kafka Exporter to extract additional Kafka metrics data for monitoring
- Kafka Bridge to make HTTP-based requests to the Kafka cluster
- Cruise Control to rebalance topic partitions across broker nodes

Not all of these components are mandatory, though you need Kafka and ZooKeeper as a minimum. Some components can be deployed without Kafka, such as MirrorMaker or Kafka Connect.

#### 3.1. ORDER OF DEPLOYMENT

The required order of deployment to an OpenShift cluster is as follows:

- 1. Deploy the Cluster Operator to manage your Kafka cluster
- 2. Deploy the Kafka cluster with the ZooKeeper cluster, and include the Topic Operator and User Operator in the deployment
- 3. Optionally deploy:
  - The Topic Operator and User Operator standalone if you did not deploy them with the Kafka cluster
  - Kafka Connect
  - Kafka MirrorMaker
  - Kafka Bridge
  - Components for the monitoring of metrics

The Cluster Operator creates OpenShift resources for the components, such as **Deployment**, **Service**, and **Pod** resources. The names of the OpenShift resources are appended with the name specified for a component when it's deployed. For example, a Kafka cluster named **my-kafka-cluster** has a service named **my-kafka-cluster-kafka**.

## 3.2. (PREVIEW) DEPLOYING THE STREAMS FOR APACHE KAFKA PROXY

Streams for Apache Kafka Proxy is an Apache Kafka protocol-aware proxy designed to enhance Kafka-based systems. Through its filter mechanism it allows additional behavior to be introduced into a Kafka-based system without requiring changes to either your applications or the Kafka cluster itself.

For more information on connecting to and using the Streams for Apache Kafka Proxy, see the proxy guide in the Streams for Apache Kafka documentation.

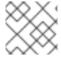

#### NOTE

The Streams for Apache Kafka Proxy is currently available as a technology preview.

## 3.3. (PREVIEW) DEPLOYING THE STREAMS FOR APACHE KAFKA CONSOLE

After you have deployed a Kafka cluster that's managed by Streams for Apache Kafka, you can deploy the Streams for Apache Kafka Console and connect your cluster. The Streams for Apache Kafka Console facilitates the administration of Kafka clusters, providing real-time insights for monitoring, managing, and optimizing each cluster from its user interface.

For more information on connecting to and using the Streams for Apache Kafka Console, see the console guide in the Streams for Apache Kafka documentation.

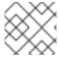

#### **NOTE**

The Streams for Apache Kafka Console is currently available as a technology preview.

## CHAPTER 4. PREPARING FOR YOUR STREAMS FOR APACHE KAFKA DEPLOYMENT

Prepare for a deployment of Streams for Apache Kafka by completing any necessary pre-deployment tasks. Take the necessary preparatory steps according to your specific requirements, such as the following:

- Ensuring you have the necessary prerequisites before deploying Streams for Apache Kafka
- Downloading the Streams for Apache Kafka release artifacts to facilitate your deployment
- Pushing the Streams for Apache Kafka container images into your own registry (if required)
- Setting up admin roles to enable configuration of custom resources used in the deployment

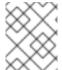

#### **NOTE**

To run the commands in this guide, your cluster user must have the rights to manage role-based access control (RBAC) and CRDs.

#### 4.1. DEPLOYMENT PREREQUISITES

To deploy Streams for Apache Kafka, you will need the following:

- An OpenShift 4.12 to 4.15 cluster.
   Streams for Apache Kafka is based on Strimzi 0.40.x.
- The **oc** command-line tool is installed and configured to connect to the running cluster.

## 4.2. OPERATOR DEPLOYMENT BEST PRACTICES

Potential issues can arise from installing more than one Streams for Apache Kafka operator in the same OpenShift cluster, especially when using different versions. Each Streams for Apache Kafka operator manages a set of resources in an OpenShift cluster. When you install multiple Streams for Apache Kafka operators, they may attempt to manage the same resources concurrently. This can lead to conflicts and unpredictable behavior within your cluster. Conflicts can still occur even if you deploy Streams for Apache Kafka operators in different namespaces within the same OpenShift cluster. Although namespaces provide some degree of resource isolation, certain resources managed by the Streams for Apache Kafka operator, such as Custom Resource Definitions (CRDs) and roles, have a cluster-wide scope.

Additionally, installing multiple operators with different versions can result in compatibility issues between the operators and the Kafka clusters they manage. Different versions of Streams for Apache Kafka operators may introduce changes, bug fixes, or improvements that are not backward-compatible.

To avoid the issues associated with installing multiple Streams for Apache Kafka operators in an OpenShift cluster, the following guidelines are recommended:

- Install the Streams for Apache Kafka operator in a separate namespace from the Kafka cluster and other Kafka components it manages, to ensure clear separation of resources and configurations.
- Use a single Streams for Apache Kafka operator to manage all your Kafka instances within an OpenShift cluster.

• Update the Streams for Apache Kafka operator and the supported Kafka version as often as possible to reflect the latest features and enhancements.

By following these best practices and ensuring consistent updates for a single Streams for Apache Kafka operator, you can enhance the stability of managing Kafka instances in an OpenShift cluster. This approach also enables you to make the most of Streams for Apache Kafka's latest features and capabilities.

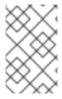

#### NOTE

As Streams for Apache Kafka is based on Strimzi, the same issues can also arise when combining Streams for Apache Kafka operators with Strimzi operators in an OpenShift cluster.

## 4.3. DOWNLOADING STREAMS FOR APACHE KAFKA RELEASE ARTIFACTS

To use deployment files to install Streams for Apache Kafka, download and extract the files from the Streams for Apache Kafka software downloads page.

Streams for Apache Kafka release artifacts include sample YAML files to help you deploy the components of Streams for Apache Kafka to OpenShift, perform common operations, and configure your Kafka cluster.

Use **oc** to deploy the Cluster Operator from the **install/cluster-operator** folder of the downloaded ZIP file. For more information about deploying and configuring the Cluster Operator, see Section 6.2, "Deploying the Cluster Operator".

In addition, if you want to use standalone installations of the Topic and User Operators with a Kafka cluster that is not managed by the Streams for Apache Kafka Cluster Operator, you can deploy them from the **install/topic-operator** and **install/user-operator** folders.

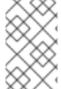

#### NOTE

Streams for Apache Kafka container images are also available through the Red Hat Ecosystem Catalog. However, we recommend that you use the YAML files provided to deploy Streams for Apache Kafka.

## 4.4. PUSHING CONTAINER IMAGES TO YOUR OWN REGISTRY

Container images for Streams for Apache Kafka are available in the Red Hat Ecosystem Catalog. The installation YAML files provided by Streams for Apache Kafka will pull the images directly from the Red Hat Ecosystem Catalog.

If you do not have access to the Red Hat Ecosystem Catalog or want to use your own container repository, do the following:

- 1. Pull all container images listed here
- 2. Push them into your own registry
- 3. Update the image names in the installation YAML files

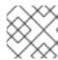

# NOTE

Each Kafka version supported for the release has a separate image.

| Container image                           | Namespace/Repository                                                                                                    | Description                                                                                                    |
|-------------------------------------------|----------------------------------------------------------------------------------------------------|----------------------------------------------------------------------------------------------------|
| Kafka                                     | <ul> <li>registry.redhat.io/amq-streams/kafka-37-rhel9:2.7.0</li> <li>registry.redhat.io/amq-streams/kafka-36-rhel9:2.7.0</li> </ul> | Streams for Apache Kafka image for running Kafka, including:  • Kafka Broker  • Kafka Connect  • Kafka MirrorMaker  • ZooKeeper  • TLS Sidecars  • Cruise Control |
| Operator                                  | • registry.redhat.io/amq-<br>streams/strimzi-rhel9-<br>operator:2.7.0                                                                | Streams for Apache Kafka image for running the operators:                                                                                                    |
| Kafka Bridge                              | <ul> <li>registry.redhat.io/amq-<br/>streams/bridge-<br/>rhel9:2.7.0</li> </ul>                                                      | Streams for Apache Kafka image<br>for running the Streams for<br>Apache Kafka Bridge                                                                              |
| Streams for Apache Kafka Drain<br>Cleaner | <ul> <li>registry.redhat.io/amq-<br/>streams/drain-cleaner-<br/>rhel9:2.7.0</li> </ul>                                               | Streams for Apache Kafka image<br>for running the Streams for<br>Apache Kafka Drain Cleaner                                                                       |
| Streams for Apache Kafka Proxy            | <ul> <li>registry.redhat.io/amq-<br/>streams/proxy-rhel9-<br/>operator:2.7.0</li> </ul>                                              | Streams for Apache Kafka image<br>for running the Streams for<br>Apache Kafka Proxy                                                                               |
| Streams for Apache Kafka<br>Console       | <ul> <li>registry.redhat.io/amq-<br/>streams/console-rhel9-<br/>operator:2.7.0</li> </ul>                                            | Streams for Apache Kafka image<br>for running the Streams for<br>Apache Kafka Console                                                                             |

# 4.5. CREATING A PULL SECRET FOR AUTHENTICATION TO THE CONTAINER IMAGE REGISTRY

The installation YAML files provided by Streams for Apache Kafka pull container images directly from the Red Hat Ecosystem Catalog. If a Streams for Apache Kafka deployment requires authentication, configure authentication credentials in a secret and add it to the installation YAML.

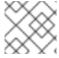

#### NOTE

Authentication is not usually required, but might be requested on certain platforms.

# **Prerequisites**

• You need your Red Hat username and password or the login details from your Red Hat registry service account.

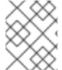

#### **NOTE**

You can use your Red Hat subscription to create a registry service account from the Red Hat Customer Portal.

#### **Procedure**

1. Create a pull secret containing your login details and the container registry where the Streams for Apache Kafka image is pulled from:

```
oc create secret docker-registry <pull_secret_name> \
--docker-server=registry.redhat.io \
--docker-username=<user_name> \
--docker-password=<password> \
--docker-email=<email>
```

Add your user name and password. The email address is optional.

2. Edit the install/cluster-operator/060-Deployment-strimzi-cluster-operator.yaml deployment file to specify the pull secret using the STRIMZI\_IMAGE\_PULL\_SECRETS environment variable:

```
apiVersion: apps/v1
kind: Deployment
metadata:
name: strimzi-cluster-operator
spec:
# ...
template:
spec:
serviceAccountName: strimzi-cluster-operator
containers:
# ...
env:
- name: STRIMZI_IMAGE_PULL_SECRETS
value: "<pull_secret_name>"
# ...
```

The secret applies to all pods created by the Cluster Operator.

# 4.6. DESIGNATING STREAMS FOR APACHE KAFKA ADMINISTRATORS

Streams for Apache Kafka provides custom resources for configuration of your deployment. By default, permission to view, create, edit, and delete these resources is limited to OpenShift cluster administrators. Streams for Apache Kafka provides two cluster roles that you can use to assign these rights to other users:

- strimzi-view allows users to view and list Streams for Apache Kafka resources.
- **strimzi-admin** allows users to also create, edit or delete Streams for Apache Kafka resources.

When you install these roles, they will automatically aggregate (add) these rights to the default OpenShift cluster roles. **strimzi-view** aggregates to the **view** role, and **strimzi-admin** aggregates to the **edit** and **admin** roles. Because of the aggregation, you might not need to assign these roles to users who already have similar rights.

The following procedure shows how to assign a **strimzi-admin** role that allows non-cluster administrators to manage Streams for Apache Kafka resources.

A system administrator can designate Streams for Apache Kafka administrators after the Cluster Operator is deployed.

## **Prerequisites**

• The Streams for Apache Kafka Custom Resource Definitions (CRDs) and role-based access control (RBAC) resources to manage the CRDs have been deployed with the Cluster Operator.

#### Procedure

- 1. Create the **strimzi-view** and **strimzi-admin** cluster roles in OpenShift.
  - oc create -f install/strimzi-admin
- 2. If needed, assign the roles that provide access rights to users that require them.

oc create clusterrolebinding strimzi-admin --clusterrole=strimzi-admin --user=*user1* -- user=*user2* 

# CHAPTER 5. INSTALLING STREAMS FOR APACHE KAFKA FROM THE OPERATORHUB USING THE WEB CONSOLE

Install the Streams for Apache Kafka operator from the OperatorHub in the OpenShift Container Platform web console.

The procedures in this section show how to:

- Install the Streams for Apache Kafka operator from the OperatorHub
- Deploy Kafka components using the Streams for Apache Kafka operator

# 5.1. INSTALLING THE STREAMS FOR APACHE KAFKA OPERATOR FROM THE OPERATORHUB

You can install and subscribe to the Streams for Apache Kafka operator using the OperatorHub in the OpenShift Container Platform web console.

This procedure describes how to create a project and install the Streams for Apache Kafka operator to that project. A project is a representation of a namespace. For manageability, it is a good practice to use namespaces to separate functions.

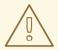

#### **WARNING**

Make sure you use the appropriate update channel. If you are on a supported version of OpenShift, installing Streams for Apache Kafka from the default stable channel is generally safe. However, we do not recommend enabling automatic updates on the stable channel. An automatic upgrade will skip any necessary steps prior to upgrade. Use automatic upgrades only on version-specific channels.

#### **Prerequisites**

• Access to an OpenShift Container Platform web console using an account with **cluster-admin** or **strimzi-admin** permissions.

#### **Procedure**

- 1. Navigate in the OpenShift web console to the **Home > Projects** page and create a project (namespace) for the installation.
  - We use a project named amq-streams-kafka in this example.
- 2. Navigate to the **Operators > OperatorHub** page.
- 3. Scroll or type a keyword into the **Filter by keyword** box to find the **Streams for Apache Kafka** operator.
  - The operator is located in the **Streaming & Messaging** category.
- 4. Click **Streams for Apache Kafka** to display the operator information.

- 5. Read the information about the operator and click **Install**.
- 6. On the Install Operator page, choose from the following installation and update options:
  - **Update Channel**: Choose the update channel for the operator.
    - The (default) **stable** channel contains all the latest updates and releases, including major, minor, and micro releases, which are assumed to be well tested and stable.
    - An amq-streams-X.x channel contains the minor and micro release updates for a major release, where X is the major release version number.
    - An amq-streams-X.Y.x channel contains the micro release updates for a minor release, where X is the major release version number and Y is the minor release version number.
  - **Installation Mode**: Choose the project you created to install the operator on a specific namespace.
    - You can install the Streams for Apache Kafka operator to all namespaces in the cluster (the default option) or a specific namespace. We recommend that you dedicate a specific namespace to the Kafka cluster and other Streams for Apache Kafka components.
  - Update approval: By default, the Streams for Apache Kafka operator is automatically upgraded to the latest Streams for Apache Kafka version by the Operator Lifecycle Manager (OLM). Optionally, select Manual if you want to manually approve future upgrades. For more information on operators, see the OpenShift documentation.
- 7. Click **Install** to install the operator to your selected namespace.

  The Streams for Apache Kafka operator deploys the Cluster Operator, CRDs, and role-based access control (RBAC) resources to the selected namespace.
- 8. After the operator is ready for use, navigate to **Operators > Installed Operators** to verify that the operator has installed to the selected namespace.

  The status will show as **Succeeded**.

You can now use the Streams for Apache Kafka operator to deploy Kafka components, starting with a Kafka cluster.

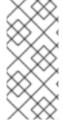

#### **NOTE**

If you navigate to **Workloads > Deployments**, you can see the deployment details for the Cluster Operator and Entity Operator. The name of the Cluster Operator includes a version number: **amq-streams-cluster-operator-<version>**. The name is different when deploying the Cluster Operator using the Streams for Apache Kafka installation artifacts. In this case, the name is **strimzi-cluster-operator**.

# 5.2. DEPLOYING KAFKA COMPONENTS USING THE STREAMS FOR APACHE KAFKA OPERATOR

When installed on Openshift, the Streams for Apache Kafka operator makes Kafka components available for installation from the user interface.

The following Kafka components are available for installation:

- Kafka
- Kafka Connect

- Kafka MirrorMaker
- Kafka MirrorMaker 2
- Kafka Topic
- Kafka User
- Kafka Bridge
- Kafka Connector
- Kafka Rebalance

You select the component and create an instance. As a minimum, you create a Kafka instance. This procedure describes how to create a Kafka instance using the default settings. You can configure the default installation specification before you perform the installation.

The process is the same for creating instances of other Kafka components.

#### **Prerequisites**

• The Streams for Apache Kafka operator is installed on the OpenShift cluster.

#### **Procedure**

- Navigate in the web console to the Operators > Installed Operators page and click Streams for Apache Kafka to display the operator details.
  - From Provided APIs, you can create instances of Kafka components.
- 2. Click **Create instance** under **Kafka** to create a Kafka instance. By default, you'll create a Kafka cluster called **my-cluster** with three Kafka broker nodes and three ZooKeeper nodes. The cluster uses ephemeral storage.
- 3. Click **Create** to start the installation of Kafka. Wait until the status changes to **Ready**.

# CHAPTER 6. DEPLOYING STREAMS FOR APACHE KAFKA USING INSTALLATION ARTIFACTS

Having prepared your environment for a deployment of Streams for Apache Kafka , you can deploy Streams for Apache Kafka to an OpenShift cluster. Use the installation files provided with the release artifacts.

Streams for Apache Kafka is based on Strimzi 0.40.x. You can deploy Streams for Apache Kafka 2.7 on OpenShift 4.12 to 4.15.

The steps to deploy Streams for Apache Kafka using the installation files are as follows:

- 1. Deploy the Cluster Operator
- 2. Use the Cluster Operator to deploy the following:
  - a. Kafka cluster
  - b. Topic Operator
  - c. User Operator
- 3. Optionally, deploy the following Kafka components according to your requirements:
  - Kafka Connect
  - Kafka MirrorMaker
  - Kafka Bridge

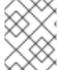

#### **NOTE**

To run the commands in this guide, an OpenShift user must have the rights to manage role-based access control (RBAC) and CRDs.

## 6.1. BASIC DEPLOYMENT PATH

You can set up a deployment where Streams for Apache Kafka manages a single Kafka cluster in the same namespace. You might use this configuration for development or testing. Or you can use Streams for Apache Kafka in a production environment to manage a number of Kafka clusters in different namespaces.

The first step for any deployment of Streams for Apache Kafka is to install the Cluster Operator using the **install/cluster-operator** files.

A single command applies all the installation files in the **cluster-operator** folder: **oc apply -f** ./install/cluster-operator.

The command sets up everything you need to be able to create and manage a Kafka deployment, including the following:

- Cluster Operator (Deployment, ConfigMap)
- Streams for Apache Kafka CRDs (**CustomResourceDefinition**)
- RBAC resources (ClusterRole, ClusterRoleBinding, RoleBinding)

• Service account (**ServiceAccount**)

The basic deployment path is as follows:

- 1. Download the release artifacts
- 2. Create an OpenShift namespace in which to deploy the Cluster Operator
- 3. Deploy the Cluster Operator
  - a. Update the **install/cluster-operator** files to use the namespace created for the Cluster Operator
  - b. Install the Cluster Operator to watch one, multiple, or all namespaces
- 4. Create a Kafka cluster

After which, you can deploy other Kafka components and set up monitoring of your deployment.

# 6.2. DEPLOYING THE CLUSTER OPERATOR

The Cluster Operator is responsible for deploying and managing Kafka clusters within an OpenShift cluster.

When the Cluster Operator is running, it starts to watch for updates of Kafka resources.

By default, a single replica of the Cluster Operator is deployed. You can add replicas with leader election so that additional Cluster Operators are on standby in case of disruption. For more information, see Section 9.5.4, "Running multiple Cluster Operator replicas with leader election".

# 6.2.1. Specifying the namespaces the Cluster Operator watches

The Cluster Operator watches for updates in the namespaces where the Kafka resources are deployed. When you deploy the Cluster Operator, you specify which namespaces to watch in the OpenShift cluster. You can specify the following namespaces:

- A single selected namespace (the same namespace containing the Cluster Operator)
- Multiple selected namespaces
- All namespaces in the cluster

Watching multiple selected namespaces has the most impact on performance due to increased processing overhead. To optimize performance for namespace monitoring, it is generally recommended to either watch a single namespace or monitor the entire cluster. Watching a single namespace allows for focused monitoring of namespace-specific resources, while monitoring all namespaces provides a comprehensive view of the cluster's resources across all namespaces.

The Cluster Operator watches for changes to the following resources:

- **Kafka** for the Kafka cluster.
- KafkaConnect for the Kafka Connect cluster.
- KafkaConnector for creating and managing connectors in a Kafka Connect cluster.
- KafkaMirrorMaker for the Kafka MirrorMaker instance.

- KafkaMirrorMaker2 for the Kafka MirrorMaker 2 instance.
- KafkaBridge for the Kafka Bridge instance.
- KafkaRebalance for the Cruise Control optimization requests.

When one of these resources is created in the OpenShift cluster, the operator gets the cluster description from the resource and starts creating a new cluster for the resource by creating the necessary OpenShift resources, such as Deployments, Pods, Services and ConfigMaps.

Each time a Kafka resource is updated, the operator performs corresponding updates on the OpenShift resources that make up the cluster for the resource.

Resources are either patched or deleted, and then recreated in order to make the cluster for the resource reflect the desired state of the cluster. This operation might cause a rolling update that might lead to service disruption.

When a resource is deleted, the operator undeploys the cluster and deletes all related OpenShift resources.

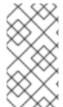

#### NOTE

While the Cluster Operator can watch one, multiple, or all namespaces in an OpenShift cluster, the Topic Operator and User Operator watch for **KafkaTopic** and **KafkaUser** resources in a single namespace. For more information, see Section 1.2.1, "Watching Streams for Apache Kafka resources in OpenShift namespaces".

# 6.2.2. Deploying the Cluster Operator to watch a single namespace

This procedure shows how to deploy the Cluster Operator to watch Streams for Apache Kafka resources in a single namespace in your OpenShift cluster.

#### **Prerequisites**

• You need an account with permission to create and manage **CustomResourceDefinition** and RBAC (**ClusterRole**, and **RoleBinding**) resources.

#### Procedure

1. Edit the Streams for Apache Kafka installation files to use the namespace the Cluster Operator is going to be installed into.

For example, in this procedure the Cluster Operator is installed into the namespace **my-cluster-operator-namespace**.

On Linux, use:

sed -i 's/namespace: .\*/namespace: my-cluster-operator-namespace/' install/cluster-operator/\*RoleBinding\*.yaml

On MacOS, use:

sed -i " 's/namespace: .\*/namespace: my-cluster-operator-namespace/' install/cluster-operator/\*RoleBinding\*.yaml

2. Deploy the Cluster Operator:

oc create -f install/cluster-operator -n my-cluster-operator-namespace

3. Check the status of the deployment:

oc get deployments -n my-cluster-operator-namespace

### Output shows the deployment name and readiness

```
NAME READY UP-TO-DATE AVAILABLE strimzi-cluster-operator 1/1 1 1
```

**READY** shows the number of replicas that are ready/expected. The deployment is successful when the **AVAILABLE** output shows **1**.

# 6.2.3. Deploying the Cluster Operator to watch multiple namespaces

This procedure shows how to deploy the Cluster Operator to watch Streams for Apache Kafka resources across multiple namespaces in your OpenShift cluster.

# Prerequisites

 You need an account with permission to create and manage CustomResourceDefinition and RBAC (ClusterRole, and RoleBinding) resources.

#### **Procedure**

1. Edit the Streams for Apache Kafka installation files to use the namespace the Cluster Operator is going to be installed into.

For example, in this procedure the Cluster Operator is installed into the namespace **my-cluster-operator-namespace**.

On Linux, use:

sed -i 's/namespace: .\*/namespace: my-cluster-operator-namespace/' install/cluster-operator/\*RoleBinding\*.yaml

On MacOS, use:

sed -i " 's/namespace: .\*/namespace: my-cluster-operator-namespace/' install/cluster-operator/\*RoleBinding\*.yaml

2. Edit the install/cluster-operator/060-Deployment-strimzi-cluster-operator.yaml file to add a list of all the namespaces the Cluster Operator will watch to the STRIMZI\_NAMESPACE environment variable.

For example, in this procedure the Cluster Operator will watch the namespaces watched-namespace-1, watched-namespace-2, watched-namespace-3.

apiVersion: apps/v1 kind: Deployment

spec:

# ...
template:

spec:

serviceAccountName: strimzi-cluster-operator

containers:

- name: strimzi-cluster-operator

image: registry.redhat.io/amq-streams/strimzi-rhel9-operator:2.7.0

imagePullPolicy: IfNotPresent

env

- name: STRIMZI NAMESPACE

value: watched-namespace-1, watched-namespace-2, watched-namespace-3

3. For each namespace listed, install the **RoleBindings**.

In this example, we replace **watched-namespace** in these commands with the namespaces listed in the previous step, repeating them for **watched-namespace-1**, **watched-namespace-2**, **watched-namespace-3**:

oc create -f install/cluster-operator/020-RoleBinding-strimzi-cluster-operator.yaml -n <watched\_namespace>

oc create -f install/cluster-operator/023-RoleBinding-strimzi-cluster-operator.yaml -n <watched namespace>

oc create -f install/cluster-operator/031-RoleBinding-strimzi-cluster-operator-entity-operator-delegation.yaml -n <watched\_namespace>

4. Deploy the Cluster Operator:

oc create -f install/cluster-operator -n my-cluster-operator-namespace

5. Check the status of the deployment:

oc get deployments -n my-cluster-operator-namespace

## Output shows the deployment name and readiness

NAME READY UP-TO-DATE AVAILABLE strimzi-cluster-operator 1/1 1 1

**READY** shows the number of replicas that are ready/expected. The deployment is successful when the **AVAILABLE** output shows **1**.

## 6.2.4. Deploying the Cluster Operator to watch all namespaces

This procedure shows how to deploy the Cluster Operator to watch Streams for Apache Kafka resources across all namespaces in your OpenShift cluster.

When running in this mode, the Cluster Operator automatically manages clusters in any new namespaces that are created.

## **Prerequisites**

• You need an account with permission to create and manage **CustomResourceDefinition** and RBAC (**ClusterRole**, and **RoleBinding**) resources.

#### **Procedure**

1. Edit the Streams for Apache Kafka installation files to use the namespace the Cluster Operator is going to be installed into.

For example, in this procedure the Cluster Operator is installed into the namespace **my-cluster-operator-namespace**.

On Linux, use:

sed -i 's/namespace: .\*/namespace: my-cluster-operator-namespace/' install/cluster-operator/\*RoleBinding\*.yaml

On MacOS, use:

sed -i " 's/namespace: .\*/namespace: my-cluster-operator-namespace/' install/cluster-operator/\*RoleBinding\*.yaml

2. Edit the install/cluster-operator/060-Deployment-strimzi-cluster-operator.yaml file to set the value of the STRIMZI\_NAMESPACE environment variable to \*.

```
apiVersion: apps/v1
kind: Deployment
spec:
# ...
template:
spec:
# ...
serviceAccountName: strimzi-cluster-operator
containers:
- name: strimzi-cluster-operator
image: registry.redhat.io/amq-streams/strimzi-rhel9-operator:2.7.0
imagePullPolicy: IfNotPresent
env:
- name: STRIMZI_NAMESPACE
value: "*"
# ...
```

3. Create **ClusterRoleBindings** that grant cluster-wide access for all namespaces to the Cluster Operator.

oc create clusterrolebinding strimzi-cluster-operator-namespaced --clusterrole=strimzi-cluster-operator-namespaced --serviceaccount my-cluster-operator-namespace:strimzi-cluster-operator

oc create clusterrolebinding strimzi-cluster-operator-watched --clusterrole=strimzi-cluster-operator-watched --serviceaccount my-cluster-operator-namespace:strimzi-cluster-operator oc create clusterrolebinding strimzi-cluster-operator-entity-operator-delegation --clusterrole=strimzi-entity-operator --serviceaccount my-cluster-operator-namespace:strimzi-cluster-operator

4. Deploy the Cluster Operator to your OpenShift cluster.

oc create -f install/cluster-operator -n my-cluster-operator-namespace

5. Check the status of the deployment:

oc get deployments -n my-cluster-operator-namespace

## Output shows the deployment name and readiness

NAME READY UP-TO-DATE AVAILABLE strimzi-cluster-operator 1/1 1 1

**READY** shows the number of replicas that are ready/expected. The deployment is successful when the **AVAILABLE** output shows **1**.

# 6.3. DEPLOYING KAFKA

To be able to manage a Kafka cluster with the Cluster Operator, you must deploy it as a **Kafka** resource. Streams for Apache Kafka provides example deployment files to do this. You can use these files to deploy the Topic Operator and User Operator at the same time.

After you have deployed the Cluster Operator, use a **Kafka** resource to deploy the following components:

- A Kafka cluster that uses KRaft or ZooKeeper:
  - KRaft-based or ZooKeeper-based Kafka cluster with node pools
  - ZooKeeper-based Kafka cluster without node pools
- Topic Operator
- User Operator

Node pools provide configuration for a set of Kafka nodes. By using node pools, nodes can have different configuration within the same Kafka cluster.

If you haven't deployed a Kafka cluster as a **Kafka** resource, you can't use the Cluster Operator to manage it. This applies, for example, to a Kafka cluster running outside of OpenShift. However, you can use the Topic Operator and User Operator with a Kafka cluster that is **not managed** by Streams for Apache Kafka, by deploying them as standalone components. You can also deploy and use other Kafka components with a Kafka cluster not managed by Streams for Apache Kafka.

# 6.3.1. Deploying a Kafka cluster with node pools

This procedure shows how to deploy Kafka with node pools to your OpenShift cluster using the Cluster Operator. Node pools represent a distinct group of Kafka nodes within a Kafka cluster that share the same configuration. For each Kafka node in the node pool, any configuration not defined in node pool is inherited from the cluster configuration in the **kafka** resource.

The deployment uses a YAML file to provide the specification to create a **KafkaNodePool** resource. You can use node pools with Kafka clusters that use KRaft (Kafka Raft metadata) mode or ZooKeeper for cluster management. To deploy a Kafka cluster in KRaft mode, you must use the **KafkaNodePool** resources.

Streams for Apache Kafka provides the following example files that you can use to create a Kafka cluster that uses node pools:

#### kafka-with-dual-role-kraft-nodes.yaml

Deploys a Kafka cluster with one pool of KRaft nodes that share the broker and controller roles.

### kafka-with-kraft.yaml

Deploys a persistent Kafka cluster with one pool of controller nodes and one pool of broker nodes.

#### kafka-with-kraft-ephemeral.yaml

Deploys an ephemeral Kafka cluster with one pool of controller nodes and one pool of broker nodes.

#### kafka.yaml

Deploys ZooKeeper with 3 nodes, and 2 different pools of Kafka brokers. Each of the pools has 3 brokers. The pools in the example use different storage configuration.

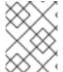

#### **NOTE**

You can perform the steps outlined here to deploy a new Kafka cluster with **KafkaNodePool** resources or migrate your existing Kafka cluster.

## **Prerequisites**

• The Cluster Operator must be deployed.

#### **Procedure**

- 1. Deploy a KRaft-based Kafka cluster.
  - To deploy a Kafka cluster in KRaft mode with a single node pool that uses dual-role nodes:
    - oc apply -f examples/kafka/kraft/kafka-with-dual-role-nodes.yaml
  - To deploy a persistent Kafka cluster in KRaft mode with separate node pools for broker and controller nodes:
    - oc apply -f examples/kafka/kraft/kafka.yaml
  - To deploy an ephemeral Kafka cluster in KRaft mode with separate node pools for broker and controller nodes:
    - oc apply -f examples/kafka/kraft/kafka-ephemeral.yaml
  - To deploy a Kafka cluster and ZooKeeper cluster with two node pools of three brokers:
    - oc apply -f examples/kafka/kafka-with-node-pools.yaml
- 2. Check the status of the deployment:
  - oc get pods -n <my\_cluster\_operator\_namespace>

# Output shows the node pool names and readiness

```
NAME READY STATUS RESTARTS my-cluster-entity-operator 3/3 Running 0 my-cluster-pool-a-0 1/1 Running 0 my-cluster-pool-a-1 1/1 Running 0 my-cluster-pool-a-4 1/1 Running 0
```

- my-cluster is the name of the Kafka cluster.
- **pool-a** is the name of the node pool.

A sequential index number starting with **0** identifies each Kafka pod created. If you are using ZooKeeper, you'll also see the ZooKeeper pods.

**READY** shows the number of replicas that are ready/expected. The deployment is successful when the **STATUS** displays as **Running**.

Information on the deployment is also shown in the status of the **KafkaNodePool** resource, including a list of IDs for nodes in the pool.

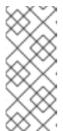

#### **NOTE**

Node IDs are assigned sequentially starting at 0 (zero) across all node pools within a cluster. This means that node IDs might not run sequentially within a specific node pool. If there are gaps in the sequence of node IDs across the cluster, the next node to be added is assigned an ID that fills the gap. When scaling down, the node with the highest node ID within a pool is removed.

#### Additional resources

Node pool configuration

# 6.3.2. Deploying a ZooKeeper-based Kafka cluster without node pools

This procedure shows how to deploy a ZooKeeper-based Kafka cluster to your OpenShift cluster using the Cluster Operator.

The deployment uses a YAML file to provide the specification to create a **Kafka** resource.

Streams for Apache Kafka provides the following example files to create a Kafka cluster that uses ZooKeeper for cluster management:

#### kafka-persistent.yaml

Deploys a persistent cluster with three ZooKeeper and three Kafka nodes.

#### kafka-jbod.yaml

Deploys a persistent cluster with three ZooKeeper and three Kafka nodes (each using multiple persistent volumes).

#### kafka-persistent-single.yaml

Deploys a persistent cluster with a single ZooKeeper node and a single Kafka node.

#### kafka-ephemeral.yaml

Deploys an ephemeral cluster with three ZooKeeper and three Kafka nodes.

## kafka-ephemeral-single.yaml

Deploys an ephemeral cluster with three ZooKeeper nodes and a single Kafka node.

In this procedure, we use the examples for an ephemeral and persistent Kafka cluster deployment.

## **Ephemeral cluster**

In general, an ephemeral (or temporary) Kafka cluster is suitable for development and testing purposes, not for production. This deployment uses **emptyDir** volumes for storing broker information (for ZooKeeper) and topics or partitions (for Kafka). Using an **emptyDir** volume means

that its content is strictly related to the pod life cycle and is deleted when the pod goes down.

#### Persistent cluster

A persistent Kafka cluster uses persistent volumes to store ZooKeeper and Kafka data. A **PersistentVolume** is acquired using a **PersistentVolumeClaim** to make it independent of the actual type of the **PersistentVolume**. The **PersistentVolumeClaim** can use a **StorageClass** to trigger automatic volume provisioning. When no **StorageClass** is specified, OpenShift will try to use the default **StorageClass**.

The following examples show some common types of persistent volumes:

- If your OpenShift cluster runs on Amazon AWS, OpenShift can provision Amazon EBS volumes
- If your OpenShift cluster runs on Microsoft Azure, OpenShift can provision Azure Disk Storage volumes
- If your OpenShift cluster runs on Google Cloud, OpenShift can provision Persistent Disk volumes
- If your OpenShift cluster runs on bare metal, OpenShift can provision local persistent volumes

The example YAML files specify the latest supported Kafka version, and configuration for its supported log message format version and inter-broker protocol version. The **inter.broker.protocol.version** property for the Kafka **config** must be the version supported by the specified Kafka version (**spec.kafka.version**). The property represents the version of Kafka protocol used in a Kafka cluster.

From Kafka 3.0.0, when the **inter.broker.protocol.version** is set to **3.0** or higher, the **log.message.format.version** option is ignored and doesn't need to be set.

The example clusters are named **my-cluster** by default. The cluster name is defined by the name of the resource and cannot be changed after the cluster has been deployed. To change the cluster name before you deploy the cluster, edit the **Kafka.metadata.name** property of the **Kafka** resource in the relevant YAML file.

## Default cluster name and specified Kafka versions

```
apiVersion: kafka.strimzi.io/v1beta2
kind: Kafka
metadata:
name: my-cluster
spec:
kafka:
version: 3.7.0
#...
config:
#...
log.message.format.version: "3.7"
inter.broker.protocol.version: "3.7"
# ...
```

#### **Prerequisites**

• The Cluster Operator must be deployed.

#### Procedure

- 1. Deploy a ZooKeeper-based Kafka cluster.
  - To deploy an ephemeral cluster:
    - oc apply -f examples/kafka/kafka-ephemeral.yaml
  - To deploy a persistent cluster:
    - oc apply -f examples/kafka/kafka-persistent.yaml
- 2. Check the status of the deployment:

```
oc get pods -n <my_cluster_operator_namespace>
```

## Output shows the pod names and readiness

```
NAME
                  READY STATUS RESTARTS
my-cluster-entity-operator 3/3
                            Running 0
my-cluster-kafka-0
                     1/1
                          Running 0
my-cluster-kafka-1
                          Running 0
                     1/1
my-cluster-kafka-2
                     1/1
                          Running 0
my-cluster-zookeeper-0
                     1/1
                             Running 0
my-cluster-zookeeper-1
                       1/1
                             Running 0
my-cluster-zookeeper-2
                       1/1
                             Running 0
```

my-cluster is the name of the Kafka cluster.

A sequential index number starting with **0** identifies each Kafka and ZooKeeper pod created.

With the default deployment, you create an Entity Operator cluster, 3 Kafka pods, and 3 ZooKeeper pods.

**READY** shows the number of replicas that are ready/expected. The deployment is successful when the **STATUS** displays as **Running**.

#### Additional resources

Kafka cluster configuration

## 6.3.3. Deploying the Topic Operator using the Cluster Operator

This procedure describes how to deploy the Topic Operator using the Cluster Operator. The Topic Operator can be deployed for use in either bidirectional mode or unidirectional mode. To learn more about bidirectional and unidirectional topic management, see Section 10.1, "Topic management modes".

You configure the **entityOperator** property of the **Kafka** resource to include the **topicOperator**. By default, the Topic Operator watches for **KafkaTopic** resources in the namespace of the Kafka cluster deployed by the Cluster Operator. You can also specify a namespace using **watchedNamespace** in the Topic Operator **spec**. A single Topic Operator can watch a single namespace. One namespace should be watched by only one Topic Operator.

If you use Streams for Apache Kafka to deploy multiple Kafka clusters into the same namespace, enable the Topic Operator for only one Kafka cluster or use the **watchedNamespace** property to configure the Topic Operators to watch other namespaces.

If you want to use the Topic Operator with a Kafka cluster that is not managed by Streams for Apache Kafka, you must deploy the Topic Operator as a standalone component.

For more information about configuring the **entityOperator** and **topicOperator** properties, see Configuring the Entity Operator.

### **Prerequisites**

• The Cluster Operator must be deployed.

#### **Procedure**

1. Edit the **entityOperator** properties of the **Kafka** resource to include **topicOperator**:

```
apiVersion: kafka.strimzi.io/v1beta2
kind: Kafka
metadata:
  name: my-cluster
spec:
  #...
  entityOperator:
  topicOperator: {}
  userOperator: {}
```

2. Configure the Topic Operator **spec** using the properties described in the **EntityTopicOperatorSpec** schema reference.

Use an empty object ({}) if you want all properties to use their default values.

3. Create or update the resource:

```
oc apply -f <kafka_configuration_file>
```

4. Check the status of the deployment:

```
oc get pods -n <my_cluster_operator_namespace>
```

## Output shows the pod name and readiness

```
NAME READY STATUS RESTARTS my-cluster-entity-operator 3/3 Running 0 # ...
```

my-cluster is the name of the Kafka cluster.

**READY** shows the number of replicas that are ready/expected. The deployment is successful when the **STATUS** displays as **Running**.

# 6.3.4. Deploying the User Operator using the Cluster Operator

This procedure describes how to deploy the User Operator using the Cluster Operator.

You configure the **entityOperator** property of the **Kafka** resource to include the **userOperator**. By default, the User Operator watches for **KafkaUser** resources in the namespace of the Kafka cluster deployment. You can also specify a namespace using **watchedNamespace** in the User Operator **spec**. A single User Operator can watch a single namespace. One namespace should be watched by only one User Operator.

If you want to use the User Operator with a Kafka cluster that is not managed by Streams for Apache Kafka, you must deploy the User Operator as a standalone component.

For more information about configuring the **entityOperator** and **userOperator** properties, see Configuring the Entity Operator.

#### **Prerequisites**

• The Cluster Operator must be deployed.

#### Procedure

1. Edit the **entityOperator** properties of the **Kafka** resource to include **userOperator**:

```
apiVersion: kafka.strimzi.io/v1beta2
kind: Kafka
metadata:
   name: my-cluster
spec:
   #...
   entityOperator:
   topicOperator: {}
   userOperator: {}
```

2. Configure the User Operator **spec** using the properties described in **EntityUserOperatorSpec** schema reference.

Use an empty object ({}) if you want all properties to use their default values.

3. Create or update the resource:

```
oc apply -f <kafka_configuration_file>
```

4. Check the status of the deployment:

```
oc get pods -n <my_cluster_operator_namespace>
```

## Output shows the pod name and readiness

```
NAME READY STATUS RESTARTS my-cluster-entity-operator 3/3 Running 0 # ...
```

my-cluster is the name of the Kafka cluster.

**READY** shows the number of replicas that are ready/expected. The deployment is successful when the **STATUS** displays as **Running**.

# 6.3.5. Connecting to ZooKeeper from a terminal

ZooKeeper services are secured with encryption and authentication and are not intended to be used by external applications that are not part of Streams for Apache Kafka.

However, if you want to use CLI tools that require a connection to ZooKeeper, you can use a terminal inside a ZooKeeper pod and connect to **localhost:12181** as the ZooKeeper address.

## **Prerequisites**

- An OpenShift cluster is available.
- A Kafka cluster is running.
- The Cluster Operator is running.

#### **Procedure**

1. Open the terminal using the OpenShift console or run the **exec** command from your CLI. For example:

oc exec -ti *my-cluster-*zookeeper-0 -- bin/zookeeper-shell.sh localhost:12181 ls /

Be sure to use localhost:12181.

#### 6.3.6. List of Kafka cluster resources

The following resources are created by the Cluster Operator in the OpenShift cluster.

#### Shared resources

#### <kafka\_cluster\_name>-cluster-ca

Secret with the Cluster CA private key used to encrypt the cluster communication.

#### <kafka\_cluster\_name>-cluster-ca-cert

Secret with the Cluster CA public key. This key can be used to verify the identity of the Kafka brokers.

### <kafka\_cluster\_name>-clients-ca

Secret with the Clients CA private key used to sign user certificates

## <kafka\_cluster\_name>-clients-ca-cert

Secret with the Clients CA public key. This key can be used to verify the identity of the Kafka users.

# <kafka\_cluster\_name>-cluster-operator-certs

Secret with Cluster operators keys for communication with Kafka and ZooKeeper.

#### ZooKeeper nodes

## <kafka\_cluster\_name>-zookeeper

Name given to the following ZooKeeper resources:

- StrimziPodSet for managing the ZooKeeper node pods.
- Service account used by the ZooKeeper nodes.

• PodDisruptionBudget configured for the ZooKeeper nodes.

#### <kafka\_cluster\_name>-zookeeper-<pod\_id>

Pods created by the StrimziPodSet.

#### <kafka\_cluster\_name>-zookeeper-nodes

Headless Service needed to have DNS resolve the ZooKeeper pods IP addresses directly.

### <kafka cluster name>-zookeeper-client

Service used by Kafka brokers to connect to ZooKeeper nodes as clients.

#### <kafka\_cluster\_name>-zookeeper-config

ConfigMap that contains the ZooKeeper ancillary configuration, and is mounted as a volume by the ZooKeeper node pods.

#### <kafka cluster name>-zookeeper-nodes

Secret with ZooKeeper node keys.

### <kafka\_cluster\_name>-network-policy-zookeeper

Network policy managing access to the ZooKeeper services.

## data-<kafka\_cluster\_name>-zookeeper-<pod\_id>

Persistent Volume Claim for the volume used for storing data for a specific ZooKeeper node. This resource will be created only if persistent storage is selected for provisioning persistent volumes to store data.

#### Kafka brokers

#### <kafka\_cluster\_name>-kafka

Name given to the following Kafka resources:

- StrimziPodSet for managing the Kafka broker pods.
- Service account used by the Kafka pods.
- PodDisruptionBudget configured for the Kafka brokers.

## <kafka\_cluster\_name>-kafka-<pod\_id>

Name given to the following Kafka resources:

- Pods created by the StrimziPodSet.
- ConfigMaps with Kafka broker configuration.

# <kafka\_cluster\_name>-kafka-brokers

Service needed to have DNS resolve the Kafka broker pods IP addresses directly.

## <kafka\_cluster\_name>-kafka-bootstrap

Service can be used as bootstrap servers for Kafka clients connecting from within the OpenShift cluster.

#### <kafka\_cluster\_name>-kafka-external-bootstrap

Bootstrap service for clients connecting from outside the OpenShift cluster. This resource is created only when an external listener is enabled. The old service name will be used for backwards compatibility when the listener name is **external** and port is **9094**.

#### <kafka\_cluster\_name>-kafka-<pod\_id>

Service used to route traffic from outside the OpenShift cluster to individual pods. This resource is created only when an external listener is enabled. The old service name will be used for backwards compatibility when the listener name is **external** and port is **9094**.

# <kafka\_cluster\_name>-kafka-external-bootstrap

Bootstrap route for clients connecting from outside the OpenShift cluster. This resource is created only when an external listener is enabled and set to type **route**. The old route name will be used for backwards compatibility when the listener name is **external** and port is **9094**.

#### <kafka\_cluster\_name>-kafka-<pod\_id>

Route for traffic from outside the OpenShift cluster to individual pods. This resource is created only when an external listener is enabled and set to type **route**. The old route name will be used for backwards compatibility when the listener name is **external** and port is **9094**.

#### <kafka cluster name>-kafka-<listener name>-bootstrap

Bootstrap service for clients connecting from outside the OpenShift cluster. This resource is created only when an external listener is enabled. The new service name will be used for all other external listeners.

#### <kafka\_cluster\_name>-kafka-<listener\_name>-<pod\_id>

Service used to route traffic from outside the OpenShift cluster to individual pods. This resource is created only when an external listener is enabled. The new service name will be used for all other external listeners.

## <kafka cluster name>-kafka-<listener name>-bootstrap

Bootstrap route for clients connecting from outside the OpenShift cluster. This resource is created only when an external listener is enabled and set to type **route**. The new route name will be used for all other external listeners.

## <kafka\_cluster\_name>-kafka-<listener\_name>-<pod\_id>

Route for traffic from outside the OpenShift cluster to individual pods. This resource is created only when an external listener is enabled and set to type **route**. The new route name will be used for all other external listeners.

#### <kafka\_cluster\_name>-kafka-config

ConfigMap containing the Kafka ancillary configuration, which is mounted as a volume by the broker pods when the **UseStrimziPodSets** feature gate is disabled.

#### <kafka\_cluster\_name>-kafka-brokers

Secret with Kafka broker keys.

#### <kafka\_cluster\_name>-network-policy-kafka

Network policy managing access to the Kafka services.

## strimzi-namespace-name-<kafka\_cluster\_name>-kafka-init

Cluster role binding used by the Kafka brokers.

#### <kafka\_cluster\_name>-jmx

Secret with JMX username and password used to secure the Kafka broker port. This resource is created only when JMX is enabled in Kafka.

## data-<kafka\_cluster\_name>-kafka-<pod\_id>

Persistent Volume Claim for the volume used for storing data for a specific Kafka broker. This resource is created only if persistent storage is selected for provisioning persistent volumes to store data.

#### data-<id>-<kafka\_cluster\_name>-kafka-<pod\_id>

Persistent Volume Claim for the volume **id** used for storing data for a specific Kafka broker. This resource is created only if persistent storage is selected for JBOD volumes when provisioning persistent volumes to store data.

# Kafka node pools

If you are using Kafka node pools, the resources created apply to the nodes managed in the node pools whether they are operating as brokers, controllers, or both. The naming convention includes the name of the Kafka cluster and the node pool: **<kafka\_cluster\_name>-<pool\_name>**.

## <kafka\_cluster\_name>-<pool\_name>

Name given to the StrimziPodSet for managing the Kafka node pool.

## <kafka\_cluster\_name>-<pool\_name>-<pod\_id>

Name given to the following Kafka node pool resources:

- Pods created by the StrimziPodSet.
- ConfigMaps with Kafka node configuration.

### data-<kafka\_cluster\_name>-<pool\_name>-<pod\_id>

Persistent Volume Claim for the volume used for storing data for a specific node. This resource is created only if persistent storage is selected for provisioning persistent volumes to store data.

## data-<id>-<kafka\_cluster\_name>-<pool\_name>-<pod\_id>

Persistent Volume Claim for the volume **id** used for storing data for a specific node. This resource is created only if persistent storage is selected for JBOD volumes when provisioning persistent volumes to store data.

# **Entity Operator**

These resources are only created if the Entity Operator is deployed using the Cluster Operator.

#### <kafka\_cluster\_name>-entity-operator

Name given to the following Entity Operator resources:

- Deployment with Topic and User Operators.
- Service account used by the Entity Operator.
- Network policy managing access to the Entity Operator metrics.

## <kafka\_cluster\_name>-entity-operator-<random\_string>

Pod created by the Entity Operator deployment.

# <kafka\_cluster\_name>-entity-topic-operator-config

ConfigMap with ancillary configuration for Topic Operators.

#### <kafka\_cluster\_name>-entity-user-operator-config

ConfigMap with ancillary configuration for User Operators.

## <kafka\_cluster\_name>-entity-topic-operator-certs

Secret with Topic Operator keys for communication with Kafka and ZooKeeper.

#### <kafka\_cluster\_name>-entity-user-operator-certs

Secret with User Operator keys for communication with Kafka and ZooKeeper.

## strimzi-<kafka\_cluster\_name>-entity-topic-operator

Role binding used by the Entity Topic Operator.

## strimzi-<kafka\_cluster\_name>-entity-user-operator

Role binding used by the Entity User Operator.

# Kafka Exporter

These resources are only created if the Kafka Exporter is deployed using the Cluster Operator.

## <kafka cluster name>-kafka-exporter

Name given to the following Kafka Exporter resources:

- Deployment with Kafka Exporter.
- Service used to collect consumer lag metrics.
- Service account used by the Kafka Exporter.
- Network policy managing access to the Kafka Exporter metrics.

#### <kafka\_cluster\_name>-kafka-exporter-<random\_string>

Pod created by the Kafka Exporter deployment.

#### **Cruise Control**

These resources are only created if Cruise Control was deployed using the Cluster Operator.

# <kafka\_cluster\_name>-cruise-control

Name given to the following Cruise Control resources:

- Deployment with Cruise Control.
- Service used to communicate with Cruise Control.
- Service account used by the Cruise Control.

#### <kafka\_cluster\_name>-cruise-control-<random\_string>

Pod created by the Cruise Control deployment.

#### <kafka cluster name>-cruise-control-config

ConfigMap that contains the Cruise Control ancillary configuration, and is mounted as a volume by the Cruise Control pods.

#### <kafka\_cluster\_name>-cruise-control-certs

Secret with Cruise Control keys for communication with Kafka and ZooKeeper.

# <kafka\_cluster\_name>-network-policy-cruise-control

Network policy managing access to the Cruise Control service.

## 6.4. DEPLOYING KAFKA CONNECT

Kafka Connect is an integration toolkit for streaming data between Kafka brokers and other systems using connector plugins. Kafka Connect provides a framework for integrating Kafka with an external data source or target, such as a database or messaging system, for import or export of data using connectors. Connectors are plugins that provide the connection configuration needed.

In Streams for Apache Kafka, Kafka Connect is deployed in distributed mode. Kafka Connect can also work in standalone mode, but this is not supported by Streams for Apache Kafka.

Using the concept of *connectors*, Kafka Connect provides a framework for moving large amounts of data into and out of your Kafka cluster while maintaining scalability and reliability.

The Cluster Operator manages Kafka Connect clusters deployed using the **KafkaConnect** resource and connectors created using the **KafkaConnector** resource.

In order to use Kafka Connect, you need to do the following.

- Deploy a Kafka Connect cluster
- Add connectors to integrate with other systems

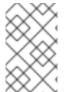

#### **NOTE**

The term *connector* is used interchangeably to mean a connector instance running within a Kafka Connect cluster, or a connector class. In this guide, the term *connector* is used when the meaning is clear from the context.

# 6.4.1. Deploying Kafka Connect to your OpenShift cluster

This procedure shows how to deploy a Kafka Connect cluster to your OpenShift cluster using the Cluster Operator.

A Kafka Connect cluster deployment is implemented with a configurable number of nodes (also called workers) that distribute the workload of connectors as tasks so that the message flow is highly scalable and reliable.

The deployment uses a YAML file to provide the specification to create a **KafkaConnect** resource.

Streams for Apache Kafka provides example configuration files. In this procedure, we use the following example file:

examples/connect/kafka-connect.yaml

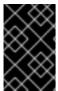

#### **IMPORTANT**

If deploying Kafka Connect clusters to run in parallel, each instance must use unique names for internal Kafka Connect topics. To do this, configure each Kafka Connect instance to replace the defaults.

#### **Prerequisites**

- The Cluster Operator must be deployed.
- Running Kafka cluster.

# Procedure

- Deploy Kafka Connect to your OpenShift cluster. Use the examples/connect/kafkaconnect.yaml file to deploy Kafka Connect.
  - oc apply -f examples/connect/kafka-connect.yaml
- 2. Check the status of the deployment:
  - oc get pods -n <my\_cluster\_operator\_namespace>

# Output shows the deployment name and readiness

NAME READY STATUS RESTARTS my-connect-cluster-connect-connect-cluster-connect-

my-connect-cluster is the name of the Kafka Connect cluster.

A pod ID identifies each pod created.

With the default deployment, you create a single Kafka Connect pod.

**READY** shows the number of replicas that are ready/expected. The deployment is successful when the **STATUS** displays as **Running**.

#### Additional resources

Kafka Connect cluster configuration

# 6.4.2. List of Kafka Connect cluster resources

The following resources are created by the Cluster Operator in the OpenShift cluster:

#### <connect\_cluster\_name>-connect

Name given to the following Kafka Connect resources:

- StrimziPodSet that creates the Kafka Connect worker node pods.
- Headless service that provides stable DNS names to the Kafka Connect pods.
- Service account used by the Kafka Connect pods.
- Pod disruption budget configured for the Kafka Connect worker nodes.
- Network policy managing access to the Kafka Connect REST API.

#### <connect\_cluster\_name>-connect-<pod\_id>

Pods created by the Kafka Connect StrimziPodSet.

#### <connect\_cluster\_name>-connect-api

Service which exposes the REST interface for managing the Kafka Connect cluster.

#### <connect\_cluster\_name>-connect-config

ConfigMap which contains the Kafka Connect ancillary configuration and is mounted as a volume by the Kafka Connect pods.

#### strimzi-<namespace-name>-<connect\_cluster\_name>-connect-init

Cluster role binding used by the Kafka Connect cluster.

#### <connect\_cluster\_name>-connect-build

Pod used to build a new container image with additional connector plugins (only when Kafka Connect Build feature is used).

## <connect\_cluster\_name>-connect-dockerfile

ConfigMap with the Dockerfile generated to build the new container image with additional connector plugins (only when the Kafka Connect build feature is used).

## 6.5. ADDING KAFKA CONNECT CONNECTORS

Kafka Connect uses connectors to integrate with other systems to stream data. A connector is an instance of a Kafka **Connector** class, which can be one of the following type:

#### Source connector

A source connector is a runtime entity that fetches data from an external system and feeds it to Kafka as messages.

#### Sink connector

A sink connector is a runtime entity that fetches messages from Kafka topics and feeds them to an external system.

Kafka Connect uses a plugin architecture to provide the implementation artifacts for connectors. Plugins allow connections to other systems and provide additional configuration to manipulate data. Plugins include connectors and other components, such as data converters and transforms. A connector operates with a specific type of external system. Each connector defines a schema for its configuration. You supply the configuration to Kafka Connect to create a connector instance within Kafka Connect. Connector instances then define a set of tasks for moving data between systems.

Add connector plugins to Kafka Connect in one of the following ways:

- Configure Kafka Connect to build a new container image with plugins automatically
- Create a Docker image from the base Kafka Connect image (manually or using continuous integration)

After plugins have been added to the container image, you can start, stop, and manage connector instances in the following ways:

- Using Streams for Apache Kafka's **KafkaConnector** custom resource
- Using the Kafka Connect API

You can also create new connector instances using these options.

# 6.5.1. Building a new container image with connector plugins automatically

Configure Kafka Connect so that Streams for Apache Kafka automatically builds a new container image with additional connectors. You define the connector plugins using the **.spec.build.plugins** property of the **KafkaConnect** custom resource. Streams for Apache Kafka will automatically download and add the connector plugins into a new container image. The container is pushed into the container repository specified in **.spec.build.output** and automatically used in the Kafka Connect deployment.

## **Prerequisites**

- The Cluster Operator must be deployed.
- A container registry.

You need to provide your own container registry where images can be pushed to, stored, and pulled from. Streams for Apache Kafka supports private container registries as well as public registries such as Quay or Docker Hub.

## **Procedure**

1. Configure the **KafkaConnect** custom resource by specifying the container registry in **.spec.build.output**, and additional connectors in **.spec.build.plugins**:

```
apiVersion: kafka.strimzi.io/v1beta2
kind: KafkaConnect
metadata:
 name: my-connect-cluster
spec: 1
 #...
 build:
  output: 2
   type: docker
   image: my-registry.io/my-org/my-connect-cluster:latest
   pushSecret: my-registry-credentials
  plugins: 3
   - name: connector-1
    artifacts:
     - type: tgz
       url: <url_to_download_connector_1_artifact>
       sha512sum: <SHA-512_checksum_of_connector_1_artifact>
   - name: connector-2
    artifacts:
     - type: jar
       url: <url_to_download_connector_2_artifact>
       sha512sum: <SHA-512_checksum_of_connector_2_artifact>
 #...
```

- 1 The specification for the Kafka Connect cluster.
- (Required) Configuration of the container registry where new images are pushed.
- (Required) List of connector plugins and their artifacts to add to the new container image. Each plugin must be configured with at least one **artifact**.
- 2. Create or update the resource:

```
$ oc apply -f <kafka_connect_configuration_file>
```

- 3. Wait for the new container image to build, and for the Kafka Connect cluster to be deployed.
- 4. Use the Kafka Connect REST API or **KafkaConnector** custom resources to use the connector plugins you added.

#### Additional resources

• Kafka Connect **Build** schema reference

# 6.5.2. Building a new container image with connector plugins from the Kafka Connect base image

Create a custom Docker image with connector plugins from the Kafka Connect base image. Add the custom image to the /opt/kafka/plugins directory.

You can use the Kafka container image on Red Hat Ecosystem Catalog as a base image for creating your own custom image with additional connector plugins.

At startup, the Streams for Apache Kafka version of Kafka Connect loads any third-party connector plugins contained in the **/opt/kafka/plugins** directory.

## **Prerequisites**

• The Cluster Operator must be deployed.

#### **Procedure**

1. Create a new **Dockerfile** using **registry.redhat.io/amq-streams/kafka-37-rhel9:2.7.0** as the base image:

```
FROM registry.redhat.io/amq-streams/kafka-37-rhel9:2.7.0 USER root:root COPY ./my-plugins/ /opt/kafka/plugins/ USER 1001
```

# Example plugins file

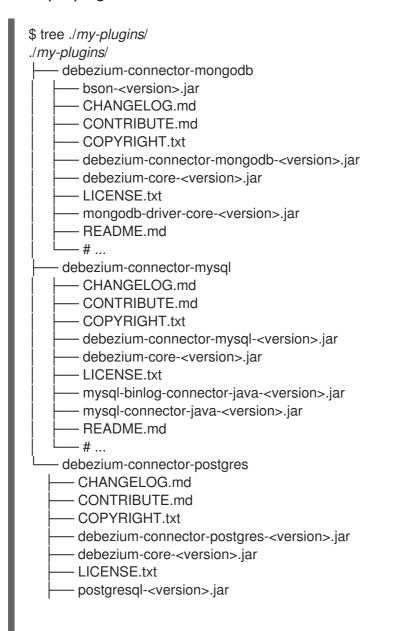

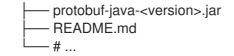

The COPY command points to the plugin files to copy to the container image.

This example adds plugins for Debezium connectors (MongoDB, MySQL, and PostgreSQL), though not all files are listed for brevity. Debezium running in Kafka Connect looks the same as any other Kafka Connect task.

- 2. Build the container image.
- 3. Push your custom image to your container registry.
- 4. Point to the new container image.
  You can point to the image in one of the following ways:
  - Edit the KafkaConnect.spec.image property of the KafkaConnect custom resource.
     If set, this property overrides the STRIMZI\_KAFKA\_CONNECT\_IMAGES environment variable in the Cluster Operator.

apiVersion: kafka.strimzi.io/v1beta2 kind: KafkaConnect metadata: name: my-connect-cluster spec: 1 #... image: my-new-container-image 2 config: 3 #...

- The specification for the Kafka Connect cluster.
- The docker image for Kafka Connect pods.
- 3 Configuration of the Kafka Connect workers (not connectors).
- Edit the **STRIMZI\_KAFKA\_CONNECT\_IMAGES** environment variable in the **install/cluster-operator/060-Deployment-strimzi-cluster-operator.yaml** file to point to the new container image, and then reinstall the Cluster Operator.

#### Additional resources

- Container image configuration and the KafkaConnect.spec.image property
- Cluster Operator configuration and the STRIMZI KAFKA CONNECT IMAGES variable

# 6.5.3. Deploying KafkaConnector resources

Deploy **KafkaConnector** resources to manage connectors. The **KafkaConnector** custom resource offers an OpenShift-native approach to management of connectors by the Cluster Operator. You don't need to send HTTP requests to manage connectors, as with the Kafka Connect REST API. You manage a

running connector instance by updating its corresponding **KafkaConnector** resource, and then applying the updates. The Cluster Operator updates the configurations of the running connector instances. You remove a connector by deleting its corresponding **KafkaConnector**.

**KafkaConnector** resources must be deployed to the same namespace as the Kafka Connect cluster they link to.

In the configuration shown in this procedure, the **autoRestart** feature is enabled (**enabled: true**) for automatic restarts of failed connectors and tasks. You can also annotate the **KafkaConnector** resource to restart a connector or restart a connector task manually.

## **Example connectors**

You can use your own connectors or try the examples provided by Streams for Apache Kafka. Up until Apache Kafka 3.1.0, example file connector plugins were included with Apache Kafka. Starting from the 3.1.1 and 3.2.0 releases of Apache Kafka, the examples need to be added to the plugin path as any other connector.

Streams for Apache Kafka provides an example **KafkaConnector** configuration file (**examples/connect/source-connector.yaml**) for the example file connector plugins, which creates the following connector instances as **KafkaConnector** resources:

- A **FileStreamSourceConnector** instance that reads each line from the Kafka license file (the source) and writes the data as messages to a single Kafka topic.
- A **FileStreamSinkConnector** instance that reads messages from the Kafka topic and writes the messages to a temporary file (the sink).

We use the example file to create connectors in this procedure.

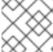

#### **NOTE**

The example connectors are not intended for use in a production environment.

#### **Prerequisites**

- A Kafka Connect deployment
- The Cluster Operator is running

#### **Procedure**

- Add the FileStreamSourceConnector and FileStreamSinkConnector plugins to Kafka Connect in one of the following ways:
  - Configure Kafka Connect to build a new container image with plugins automatically
  - Create a Docker image from the base Kafka Connect image (manually or using continuous integration)
- 2. Set the **strimzi.io/use-connector-resources annotation** to **true** in the Kafka Connect configuration.

apiVersion: kafka.strimzi.io/v1beta2

kind: KafkaConnect

metadata:

```
name: my-connect-cluster
annotations:
strimzi.io/use-connector-resources: "true"
spec:
# ...
```

With the KafkaConnector resources enabled, the Cluster Operator watches for them.

3. Edit the examples/connect/source-connector.yaml file:

## Example KafkaConnector source connector configuration

```
apiVersion: kafka.strimzi.io/v1beta2
kind: KafkaConnector
metadata:
name: my-source-connector 1
labels:
strimzi.io/cluster: my-connect-cluster 2
spec:
class: org.apache.kafka.connect.file.FileStreamSourceConnector 3
tasksMax: 2 4
autoRestart: 5
enabled: true
config: 6
file: "/opt/kafka/LICENSE" 7
topic: my-topic 8
# ...
```

- 1 Name of the **KafkaConnector** resource, which is used as the name of the connector. Use any name that is valid for an OpenShift resource.
- Name of the Kafka Connect cluster to create the connector instance in. Connectors must be deployed to the same namespace as the Kafka Connect cluster they link to.
- Full name of the connector class. This should be present in the image being used by the Kafka Connect cluster.
- 4 Maximum number of Kafka Connect tasks that the connector can create.
- Enables automatic restarts of failed connectors and tasks. By default, the number of restarts is indefinite, but you can set a maximum on the number of automatic restarts using the **maxRestarts** property.
- 6 Connector configuration as key-value pairs.
- Location of the external data file. In this example, we're configuring the FileStreamSourceConnector to read from the /opt/kafka/LICENSE file.
- 8 Kafka topic to publish the source data to.
- 4. Create the source **KafkaConnector** in your OpenShift cluster:

oc apply -f examples/connect/source-connector.yaml

5. Create an examples/connect/sink-connector.yaml file:

touch examples/connect/sink-connector.yaml

6. Paste the following YAML into the **sink-connector.yaml** file:

apiVersion: kafka.strimzi.io/v1beta2
kind: KafkaConnector
metadata:
name: my-sink-connector
labels:
strimzi.io/cluster: my-connect
spec:
class: org.apache.kafka.connect.file.FileStreamSinkConnector
tasksMax: 2
config: 2

- Full name or alias of the connector class. This should be present in the image being used by the Kafka Connect cluster.
- Connector configuration as key-value pairs.

file: "/tmp/my-file" 3 topics: my-topic 4

- Temporary file to publish the source data to.
- Kafka topic to read the source data from.
- 7. Create the sink **KafkaConnector** in your OpenShift cluster:
  - oc apply -f examples/connect/sink-connector.yaml
- 8. Check that the connector resources were created:

oc get kctr --selector strimzi.io/cluster=<my\_connect\_cluster> -o name
my-source-connector
my-sink-connector

Replace <my\_connect\_cluster> with the name of your Kafka Connect cluster.

9. In the container, execute **kafka-console-consumer.sh** to read the messages that were written to the topic by the source connector:

oc exec <my\_kafka\_cluster>-kafka-0 -i -t -- bin/kafka-console-consumer.sh --bootstrap-server <my\_kafka\_cluster>-kafka-bootstrap.*NAMESPACE*.svc:9092 --topic my-topic --from-beginning

Replace <my\_kafka\_cluster> with the name of your Kafka cluster.

# Source and sink connector configuration options

The connector configuration is defined in the **spec.config** property of the **KafkaConnector** resource.

The **FileStreamSourceConnector** and **FileStreamSinkConnector** classes support the same configuration options as the Kafka Connect REST API. Other connectors support different configuration options.

Table 6.1. Configuration options for the FileStreamSource connector class

| Name  | Туре   | Default value | Description                                                                              |
|-------|--------|---------------|------------------------------------------------------------------------------------------|
| file  | String | Null          | Source file to write<br>messages to. If not<br>specified, the standard<br>input is used. |
| topic | List   | Null          | The Kafka topic to publish data to.                                                      |

Table 6.2. Configuration options for FileStreamSinkConnector class

| Name         | Туре   | Default value | Description                                                                                    |
|--------------|--------|---------------|------------------------------------------------------------------------------------------------|
| file         | String | Null          | Destination file to write<br>messages to. If not<br>specified, the standard<br>output is used. |
| topics       | List   | Null          | One or more Kafka topics to read data from.                                                    |
| topics.regex | String | Null          | A regular expression matching one or more Kafka topics to read data from.                      |

# 6.5.4. Exposing the Kafka Connect API

Use the Kafka Connect REST API as an alternative to using **KafkaConnector** resources to manage connectors. The Kafka Connect REST API is available as a service running on **<connect\_cluster\_name>-connect-api:8083**, where **<connect\_cluster\_name>** is the name of your Kafka Connect cluster. The service is created when you create a Kafka Connect instance.

The operations supported by the Kafka Connect REST API are described in the Apache Kafka Connect API documentation.

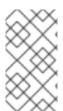

#### NOTE

The **strimzi.io/use-connector-resources** annotation enables KafkaConnectors. If you applied the annotation to your **KafkaConnect** resource configuration, you need to remove it to use the Kafka Connect API. Otherwise, manual changes made directly using the Kafka Connect REST API are reverted by the Cluster Operator.

You can add the connector configuration as a JSON object.

# Example curl request to add connector configuration

```
curl -X POST \
  http://my-connect-cluster-connect-api:8083/connectors \
  -H 'Content-Type: application/json' \
  -d '{ "name": "my-source-connector",
      "config":
      {
            "connector.class":"org.apache.kafka.connect.file.FileStreamSourceConnector",
            "file": "/opt/kafka/LICENSE",
            "topic":"my-topic",
            "tasksMax": "4",
            "type": "source"
        }
    }'
```

The API is only accessible within the OpenShift cluster. If you want to make the Kafka Connect API accessible to applications running outside of the OpenShift cluster, you can expose it manually by creating one of the following features:

- LoadBalancer or NodePort type services
- Ingress resources (Kubernetes only)
- OpenShift routes (OpenShift only)

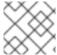

#### **NOTE**

The connection is insecure, so allow external access advisedly.

If you decide to create services, use the labels from the **selector** of the **<connect\_cluster\_name>-connect-api** service to configure the pods to which the service will route the traffic:

## Selector configuration for the service

```
# ...
selector:
strimzi.io/cluster: my-connect-cluster 1
strimzi.io/kind: KafkaConnect
strimzi.io/name: my-connect-cluster-connect 2
#...
```

- Name of the Kafka Connect custom resource in your OpenShift cluster.
- Name of the Kafka Connect deployment created by the Cluster Operator.

You must also create a **NetworkPolicy** that allows HTTP requests from external clients.

# Example NetworkPolicy to allow requests to the Kafka Connect API

apiVersion: networking.k8s.io/v1 kind: NetworkPolicy metadata:

name: my-custom-connect-network-policy spec: ingress: - from: - podSelector: 1 matchLabels: app: my-connector-manager ports: - port: 8083 protocol: TCP podSelector: matchLabels: strimzi.io/cluster: my-connect-cluster strimzi.io/kind: KafkaConnect strimzi.io/name: my-connect-cluster-connect policyTypes: - Ingress

1 The label of the pod that is allowed to connect to the API.

To add the connector configuration outside the cluster, use the URL of the resource that exposes the API in the curl command.

# 6.5.5. Limiting access to the Kafka Connect API

It is crucial to restrict access to the Kafka Connect API only to trusted users to prevent unauthorized actions and potential security issues. The Kafka Connect API provides extensive capabilities for altering connector configurations, which makes it all the more important to take security precautions. Someone with access to the Kafka Connect API could potentially obtain sensitive information that an administrator may assume is secure.

The Kafka Connect REST API can be accessed by anyone who has authenticated access to the OpenShift cluster and knows the endpoint URL, which includes the hostname/IP address and port number.

For example, suppose an organization uses a Kafka Connect cluster and connectors to stream sensitive data from a customer database to a central database. The administrator uses a configuration provider plugin to store sensitive information related to connecting to the customer database and the central database, such as database connection details and authentication credentials. The configuration provider protects this sensitive information from being exposed to unauthorized users. However, someone who has access to the Kafka Connect API can still obtain access to the customer database without the consent of the administrator. They can do this by setting up a fake database and configuring a connector to connect to it. They then modify the connector configuration to point to the customer database, but instead of sending the data to the central database, they send it to the fake database. By configuring the connector to connect to the fake database, the login details and credentials for connecting to the customer database are intercepted, even though they are stored securely in the configuration provider.

If you are using the **KafkaConnector** custom resources, then by default the OpenShift RBAC rules permit only OpenShift cluster administrators to make changes to connectors. You can also designate non-cluster administrators to manage Streams for Apache Kafka resources. With **KafkaConnector** resources enabled in your Kafka Connect configuration, changes made directly using the Kafka Connect REST API are reverted by the Cluster Operator. If you are not using the **KafkaConnector** resource, the

default RBAC rules do not limit access to the Kafka Connect API. If you want to limit direct access to the Kafka Connect REST API using OpenShift RBAC, you need to enable and use the **KafkaConnector** resources.

For improved security, we recommend configuring the following properties for the Kafka Connect API:

## org.apache.kafka.disallowed.login.modules

(Kafka 3.4 or later) Set the **org.apache.kafka.disallowed.login.modules** Java system property to prevent the use of insecure login modules. For example, specifying **com.sun.security.auth.module.JndiLoginModule** prevents the use of the Kafka **JndiLoginModule**.

## Example configuration for disallowing login modules

```
apiVersion: kafka.strimzi.io/v1beta2
kind: KafkaConnect
metadata:
name: my-connect-cluster
annotations:
strimzi.io/use-connector-resources: "true"
spec:
# ...
jvmOptions:
javaSystemProperties:
- name: org.apache.kafka.disallowed.login.modules
value: com.sun.security.auth.module.JndiLoginModule,
org.apache.kafka.common.security.kerberos.KerberosLoginModule
# ...
```

Only allow trusted login modules and follow the latest advice from Kafka for the version you are using. As a best practice, you should explicitly disallow insecure login modules in your Kafka Connect configuration by using the **org.apache.kafka.disallowed.login.modules** system property.

## connector.client.config.override.policy

Set the **connector.client.config.override.policy** property to **None** to prevent connector configurations from overriding the Kafka Connect configuration and the consumers and producers it uses.

## Example configuration to specify connector override policy

```
apiVersion: kafka.strimzi.io/v1beta2
kind: KafkaConnect
metadata:
name: my-connect-cluster
annotations:
strimzi.io/use-connector-resources: "true"
spec:
# ...
config:
connector.client.config.override.policy: None
# ...
```

# 6.5.6. Switching from using the Kafka Connect API to using KafkaConnector custom resources

You can switch from using the Kafka Connect API to using **KafkaConnector** custom resources to manage your connectors. To make the switch, do the following in the order shown:

- 1. Deploy **KafkaConnector** resources with the configuration to create your connector instances.
- 2. Enable **KafkaConnector** resources in your Kafka Connect configuration by setting the **strimzi.io/use-connector-resources** annotation to **true**.

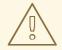

#### **WARNING**

If you enable **KafkaConnector** resources before creating them, you delete all connectors.

To switch from using **KafkaConnector** resources to using the Kafka Connect API, first remove the annotation that enables the **KafkaConnector** resources from your Kafka Connect configuration. Otherwise, manual changes made directly using the Kafka Connect REST API are reverted by the Cluster Operator.

When making the switch, check the status of the **KafkaConnect** resource. The value of **metadata.generation** (the current version of the deployment) must match **status.observedGeneration** (the latest reconciliation of the resource). When the Kafka Connect cluster is **Ready**, you can delete the **KafkaConnector** resources.

## 6.6. DEPLOYING KAFKA MIRRORMAKER

Kafka MirrorMaker replicates data between two or more Kafka clusters, within or across data centers. This process is called mirroring to avoid confusion with the concept of Kafka partition replication. MirrorMaker consumes messages from a source cluster and republishes those messages to a target cluster.

Data replication across clusters supports scenarios that require the following:

- Recovery of data in the event of a system failure
- Consolidation of data from multiple source clusters for centralized analysis
- Restriction of data access to a specific cluster
- Provision of data at a specific location to improve latency

# 6.6.1. Deploying Kafka MirrorMaker to your OpenShift cluster

This procedure shows how to deploy a Kafka MirrorMaker cluster to your OpenShift cluster using the Cluster Operator.

The deployment uses a YAML file to provide the specification to create a **KafkaMirrorMaker** or **KafkaMirrorMaker2** resource depending on the version of MirrorMaker deployed. MirrorMaker 2 is based on Kafka Connect and uses its configuration properties.

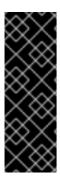

#### **IMPORTANT**

Kafka MirrorMaker 1 (referred to as just *MirrorMaker* in the documentation) has been deprecated in Apache Kafka 3.0.0 and will be removed in Apache Kafka 4.0.0. As a result, the **KafkaMirrorMaker** custom resource which is used to deploy Kafka MirrorMaker 1 has been deprecated in Streams for Apache Kafka as well. The **KafkaMirrorMaker** resource will be removed from Streams for Apache Kafka when we adopt Apache Kafka 4.0.0. As a replacement, use the **KafkaMirrorMaker2** custom resource with the **IdentityReplicationPolicy**.

Streams for Apache Kafka provides example configuration files. In this procedure, we use the following example files:

- examples/mirror-maker/kafka-mirror-maker.yaml
- examples/mirror-maker/kafka-mirror-maker-2.yaml

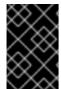

#### **IMPORTANT**

If deploying MirrorMaker 2 clusters to run in parallel, using the same target Kafka cluster, each instance must use unique names for internal Kafka Connect topics. To do this, configure each MirrorMaker 2 instance to replace the defaults.

## **Prerequisites**

• The Cluster Operator must be deployed.

#### Procedure

 Deploy Kafka MirrorMaker to your OpenShift cluster: For MirrorMaker:

oc apply -f examples/mirror-maker/kafka-mirror-maker.yaml

For MirrorMaker 2:

oc apply -f examples/mirror-maker/kafka-mirror-maker-2.yaml

2. Check the status of the deployment:

oc get pods -n <my\_cluster\_operator\_namespace>

## Output shows the deployment name and readiness

```
NAME READY STATUS RESTARTS my-mirror-maker-mirror-maker-<pod_id> 1/1 Running 1 my-mm2-cluster-mirrormaker2-<pod_id> 1/1 Running 1
```

**my-mirror-maker** is the name of the Kafka MirrorMaker cluster. **my-mm2-cluster** is the name of the Kafka MirrorMaker 2 cluster.

A pod ID identifies each pod created.

With the default deployment, you install a single MirrorMaker or MirrorMaker 2 pod.

**READY** shows the number of replicas that are ready/expected. The deployment is successful when the **STATUS** displays as **Running**.

#### Additional resources

Kafka MirrorMaker cluster configuration

#### 6.6.2. List of Kafka MirrorMaker 2 cluster resources

The following resources are created by the Cluster Operator in the OpenShift cluster:

## <mirrormaker2\_cluster\_name>-mirrormaker2

Name given to the following MirrorMaker 2 resources:

- StrimziPodSet that creates the MirrorMaker 2 worker node pods.
- Headless service that provides stable DNS names to the MirrorMaker 2 pods.
- Service account used by the MirrorMaker 2 pods.
- Pod disruption budget configured for the MirrorMaker 2 worker nodes.
- Network Policy managing access to the MirrorMaker 2 REST API.

## <mirrormaker2\_cluster\_name>-mirrormaker2-<pod\_id>

Pods created by the MirrorMaker 2 StrimziPodSet.

#### <mirrormaker2\_cluster\_name>-mirrormaker2-api

Service which exposes the REST interface for managing the MirrorMaker 2 cluster.

#### <mirrormaker2 cluster name>-mirrormaker2-config

ConfigMap which contains the MirrorMaker 2 ancillary configuration and is mounted as a volume by the MirrorMaker 2 pods.

## strimzi-<namespace-name>-<mirrormaker2\_cluster\_name>-mirrormaker2-init

Cluster role binding used by the MirrorMaker 2 cluster.

#### 6.6.3. List of Kafka MirrorMaker cluster resources

The following resources are created by the Cluster Operator in the OpenShift cluster:

## <mirrormaker\_cluster\_name>-mirror-maker

Name given to the following MirrorMaker resources:

- Deployment which is responsible for creating the MirrorMaker pods.
- Service account used by the MirrorMaker nodes.
- Pod Disruption Budget configured for the MirrorMaker worker nodes.

## <mirrormaker\_cluster\_name>-mirror-maker-config

ConfigMap which contains ancillary configuration for MirrorMaker, and is mounted as a volume by the MirrorMaker pods.

## 6.7. DEPLOYING KAFKA BRIDGE

Kafka Bridge provides an API for integrating HTTP-based clients with a Kafka cluster.

## 6.7.1. Deploying Kafka Bridge to your OpenShift cluster

This procedure shows how to deploy a Kafka Bridge cluster to your OpenShift cluster using the Cluster Operator.

The deployment uses a YAML file to provide the specification to create a **KafkaBridge** resource.

Streams for Apache Kafka provides example configuration files. In this procedure, we use the following example file:

examples/bridge/kafka-bridge.yaml

## **Prerequisites**

• The Cluster Operator must be deployed.

#### **Procedure**

- 1. Deploy Kafka Bridge to your OpenShift cluster:
  - oc apply -f examples/bridge/kafka-bridge.yaml
- 2. Check the status of the deployment:

oc get pods -n <my\_cluster\_operator\_namespace>

## Output shows the deployment name and readiness

NAME READY STATUS RESTARTS my-bridge-bridge-cpod\_id> 1/1 Running 0

my-bridge is the name of the Kafka Bridge cluster.

A pod ID identifies each pod created.

With the default deployment, you install a single Kafka Bridge pod.

**READY** shows the number of replicas that are ready/expected. The deployment is successful when the **STATUS** displays as **Running**.

#### Additional resources

- Kafka Bridge cluster configuration
- Using the Streams for Apache Kafka Bridge

# 6.7.2. Exposing the Kafka Bridge service to your local machine

Use port forwarding to expose the Streams for Apache Kafka Bridge service to your local machine on http://localhost:8080.

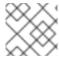

#### **NOTE**

Port forwarding is only suitable for development and testing purposes.

#### **Procedure**

1. List the names of the pods in your OpenShift cluster:

```
oc get pods -o name

pod/kafka-consumer

# ...

pod/my-bridge-bridge-<pod_id>
```

2. Connect to the Kafka Bridge pod on port 8080:

oc port-forward pod/my-bridge-bridge-<pod\_id> 8080:8080 &

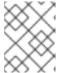

#### NOTE

If port 8080 on your local machine is already in use, use an alternative HTTP port, such as **8008**.

API requests are now forwarded from port 8080 on your local machine to port 8080 in the Kafka Bridge pod.

# 6.7.3. Accessing the Kafka Bridge outside of OpenShift

After deployment, the Streams for Apache Kafka Bridge can only be accessed by applications running in the same OpenShift cluster. These applications use the **<**kafka\_bridge\_name>-bridge-service service to access the API.

If you want to make the Kafka Bridge accessible to applications running outside of the OpenShift cluster, you can expose it manually by creating one of the following features:

- LoadBalancer or NodePort type services
- **Ingress** resources (Kubernetes only)
- OpenShift routes (OpenShift only)

If you decide to create Services, use the labels from the **selector** of the **<kafka\_bridge\_name>**-**bridge-service** service to configure the pods to which the service will route the traffic:

```
# ...
selector:
strimzi.io/cluster: kafka-bridge-name 1
strimzi.io/kind: KafkaBridge
#...
```

Name of the Kafka Bridge custom resource in your OpenShift cluster.

## 6.7.4. List of Kafka Bridge cluster resources

The following resources are created by the Cluster Operator in the OpenShift cluster:

## <bridge\_cluster\_name>-bridge

Deployment which is in charge to create the Kafka Bridge worker node pods.

#### <bridge\_cluster\_name>-bridge-service

Service which exposes the REST interface of the Kafka Bridge cluster.

#### <bridge\_cluster\_name>-bridge-config

ConfigMap which contains the Kafka Bridge ancillary configuration and is mounted as a volume by the Kafka broker pods.

## <bridge\_cluster\_name>-bridge

Pod Disruption Budget configured for the Kafka Bridge worker nodes.

# 6.8. ALTERNATIVE STANDALONE DEPLOYMENT OPTIONS FOR STREAMS FOR APACHE KAFKA OPERATORS

You can perform a standalone deployment of the Topic Operator and User Operator. Consider a standalone deployment of these operators if you are using a Kafka cluster that is not managed by the Cluster Operator.

You deploy the operators to OpenShift. Kafka can be running outside of OpenShift. For example, you might be using a Kafka as a managed service. You adjust the deployment configuration for the standalone operator to match the address of your Kafka cluster.

# 6.8.1. Deploying the standalone Topic Operator

This procedure shows how to deploy the Topic Operator in unidirectional mode as a standalone component for topic management. You can use a standalone Topic Operator with a Kafka cluster that is not managed by the Cluster Operator. Unidirectional topic management maintains topics solely through **KafkaTopic** resources. For more information on unidirectional topic management, see Section 10.1, "Topic management modes". Alternate configuration is also shown for deploying the Topic Operator in bidirectional mode.

Standalone deployment files are provided with Streams for Apache Kafka. Use the **05-Deployment-strimzi-topic-operator.yaml** deployment file to deploy the Topic Operator. Add or set the environment variables needed to make a connection to a Kafka cluster.

The Topic Operator watches for **KafkaTopic** resources in a single namespace. You specify the namespace to watch, and the connection to the Kafka cluster, in the Topic Operator configuration. A single Topic Operator can watch a single namespace. One namespace should be watched by only one Topic Operator. If you want to use more than one Topic Operator, configure each of them to watch different namespaces. In this way, you can use Topic Operators with multiple Kafka clusters.

#### **Prerequisites**

You are running a Kafka cluster for the Topic Operator to connect to.
 As long as the standalone Topic Operator is correctly configured for connection, the Kafka cluster can be running on a bare-metal environment, a virtual machine, or as a managed cloud application service.

## **Procedure**

1. Edit the **env** properties in the **install/topic-operator/05-Deployment-strimzi-topic-operator.yaml** standalone deployment file.

## **Example standalone Topic Operator deployment configuration**

```
apiVersion: apps/v1
kind: Deployment
metadata:
name: strimzi-topic-operator
 labels:
  app: strimzi
spec:
 # ...
 template:
  # ...
  spec:
   # ...
   containers:
    - name: strimzi-topic-operator
     # ...
     env:
      - name: STRIMZI_NAMESPACE 1
       valueFrom:
        fieldRef:
         fieldPath: metadata.namespace
      - name: STRIMZI KAFKA BOOTSTRAP SERVERS (2)
       value: my-kafka-bootstrap-address:9092
      - name: STRIMZI_RESOURCE_LABELS 3
       value: "strimzi.io/cluster=my-cluster"
      - name: STRIMZI_FULL_RECONCILIATION_INTERVAL_MS 4
       value: "120000"
      - name: STRIMZI LOG LEVEL 5
       value: INFO
      - name: STRIMZI_TLS_ENABLED 6
       value: "false"
      - name: STRIMZI JAVA OPTS 7
       value: "-Xmx=512M -Xms=256M"
      - name: STRIMZI_JAVA_SYSTEM_PROPERTIES (8)
       value: "-Djavax.net.debug=verbose -DpropertyName=value"
      - name: STRIMZI_PUBLIC_CA 9
       value: "false"
      - name: STRIMZI TLS AUTH ENABLED 10
       value: "false"
      - name: STRIMZI_SASL_ENABLED 111
       value: "false"
      - name: STRIMZI_SASL_USERNAME 12
       value: "admin"
      - name: STRIMZI SASL PASSWORD 13
       value: "password"
      - name: STRIMZI_SASL_MECHANISM 14
       value: "scram-sha-512"
      - name: STRIMZI_SECURITY_PROTOCOL 15
```

value: "SSL"

- name: STRIMZI\_USE\_FINALIZERS

value: "false" 16

- The OpenShift namespace for the Topic Operator to watch for **KafkaTopic** resources. Specify the namespace of the Kafka cluster.
- The host and port pair of the bootstrap broker address to discover and connect to all brokers in the Kafka cluster. Use a comma-separated list to specify two or three broker addresses in case a server is down.
- The label to identify the **KafkaTopic** resources managed by the Topic Operator. This does not have to be the name of the Kafka cluster. It can be the label assigned to the **KafkaTopic** resource. If you deploy more than one Topic Operator, the labels must be unique for each. That is, the operators cannot manage the same resources.
- The interval between periodic reconciliations, in milliseconds. The default is **120000** (2 minutes).
- The level for printing logging messages. You can set the level to **ERROR**, **WARNING**, **INFO**, **DEBUG**, or **TRACE**.
- 6 Enables TLS support for encrypted communication with the Kafka brokers.
- (Optional) The Java options used by the JVM running the Topic Operator.
- (Optional) The debugging (**-D**) options set for the Topic Operator.
- (Optional) Skips the generation of trust store certificates if TLS is enabled through **STRIMZI\_TLS\_ENABLED**. If this environment variable is enabled, the brokers must use a public trusted certificate authority for their TLS certificates. The default is **false**.
- (Optional) Generates key store certificates for mTLS authentication. Setting this to **false** disables client authentication with mTLS to the Kafka brokers. The default is **true**.
- (Optional) Enables SASL support for client authentication when connecting to Kafka brokers. The default is **false**.
- (Optional) The SASL username for client authentication. Mandatory only if SASL is enabled through **STRIMZI\_SASL\_ENABLED**.
- (Optional) The SASL password for client authentication. Mandatory only if SASL is enabled through **STRIMZI\_SASL\_ENABLED**.
- (Optional) The SASL mechanism for client authentication. Mandatory only if SASL is enabled through **STRIMZI\_SASL\_ENABLED**. You can set the value to **plain**, **scram-sha-256**, or **scram-sha-512**.
- (Optional) The security protocol used for communication with Kafka brokers. The default value is "PLAINTEXT". You can set the value to **PLAINTEXT**, **SSL**, **SASL\_PLAINTEXT**, or **SASL\_SSL**.
- Set **STRIMZI\_USE\_FINALIZERS** to **false** if you do not want to use finalizers to control topic deletion.

<sup>2.</sup> If you want to connect to Kafka brokers that are using cortificates from a public cortificate

- z. If you want to connect to Karka brokers that are using certificates from a public certificate authority, set **STRIMZI\_PUBLIC\_CA** to **true**. Set this property to **true**, for example, if you are using Amazon AWS MSK service.
- 3. If you enabled mTLS with the **STRIMZI\_TLS\_ENABLED** environment variable, specify the keystore and truststore used to authenticate connection to the Kafka cluster.

## **Example mTLS configuration**

```
# ....
env:
- name: STRIMZI_TRUSTSTORE_LOCATION 1
value: "/path/to/truststore.p12"
- name: STRIMZI_TRUSTSTORE_PASSWORD 2
value: "TRUSTSTORE-PASSWORD"
- name: STRIMZI_KEYSTORE_LOCATION 3
value: "/path/to/keystore.p12"
- name: STRIMZI_KEYSTORE_PASSWORD 4
value: "KEYSTORE-PASSWORD"
# ...
```

- The truststore contains the public keys of the Certificate Authorities used to sign the Kafka and ZooKeeper server certificates.
- The password for accessing the truststore.
- 3 The keystore contains the private key for mTLS authentication.
- The password for accessing the keystore.
- 4. Apply the changes to the **Deployment** configuration to deploy the Topic Operator.
- 5. Check the status of the deployment:

oc get deployments

#### Output shows the deployment name and readiness

```
NAME READY UP-TO-DATE AVAILABLE strimzi-topic-operator 1/1 1 1
```

**READY** shows the number of replicas that are ready/expected. The deployment is successful when the **AVAILABLE** output shows **1**.

## 6.8.1.1. Deploying the standalone Topic Operator for bidirectional topic management

Bidirectional topic management requires ZooKeeper for cluster management, and maintains topics through **KafkaTopic** resources and within the Kafka cluster. If you want to switch to using the Topic Operator in this mode, follow these steps to deploy the standalone Topic Operator.

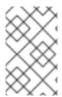

#### **NOTE**

As the feature gate enabling the Topic Operator to run in unidirectional mode progresses to General Availability, bidirectional mode will be phased out. This transition is aimed at enhancing the user experience, particularly in supporting Kafka in KRaft mode.

- Undeploy the current standalone Topic Operator.
   Retain the **KafkaTopic** resources, which are picked up by the Topic Operator when it is deployed again.
- 2. Edit the **Deployment** configuration for the standalone Topic Operator to include ZooKeeper-related environment variables:
  - STRIMZI\_ZOOKEEPER\_CONNECT
  - STRIMZI\_ZOOKEEPER\_SESSION\_TIMEOUT\_MS
  - TC\_ZK\_CONNECTION\_TIMEOUT\_MS
  - STRIMZI\_USE\_ZOOKEEPER\_TOPIC\_STORE

It is the presence or absence of the ZooKeeper variables that defines whether the bidirectional Topic Operator is used. Unidirectional topic management does not use ZooKeeper. If ZooKeeper environment variables are not present, the unidirectional Topic Operator is used. Otherwise, the bidirectional Topic Operator is used.

Other environment variables that are not used in unidirectional mode can be added if required:

- STRIMZI REASSIGN THROTTLE
- STRIMZI\_REASSIGN\_VERIFY\_INTERVAL\_MS
- STRIMZI\_TOPIC\_METADATA\_MAX\_ATTEMPTS
- STRIMZI\_TOPICS\_PATH
- STRIMZI\_STORE\_TOPIC
- STRIMZI\_STORE\_NAME
- STRIMZI\_APPLICATION\_ID
- STRIMZI\_STALE\_RESULT\_TIMEOUT\_MS

Example standalone Topic Operator deployment configuration for bidirectional topic management

```
apiVersion: apps/v1
kind: Deployment
metadata:
name: strimzi-topic-operator
labels:
app: strimzi
spec:
# ...
template:
```

```
# ...
spec:
# ...
containers:

    name: strimzi-topic-operator

   # ...
   env:
    - name: STRIMZI NAMESPACE
     valueFrom:
      fieldRef:
       fieldPath: metadata.namespace
    - name: STRIMZI_KAFKA_BOOTSTRAP_SERVERS
     value: my-kafka-bootstrap-address:9092
    name: STRIMZI_RESOURCE_LABELS
     value: "strimzi.io/cluster=my-cluster"
    name: STRIMZI_ZOOKEEPER_CONNECT
     value: my-cluster-zookeeper-client:2181
    - name: STRIMZI_ZOOKEEPER_SESSION_TIMEOUT_MS 2
     value: "18000"
    - name: STRIMZI_TOPIC_METADATA_MAX_ATTEMPTS (3)
     value: "6"
    - name: STRIMZI_FULL_RECONCILIATION_INTERVAL_MS
     value: "120000"
    - name: STRIMZI_LOG_LEVEL
     value: INFO
    - name: STRIMZI_TLS_ENABLED
     value: "false"
    - name: STRIMZI JAVA OPTS
     value: "-Xmx=512M -Xms=256M"
    - name: STRIMZI_JAVA_SYSTEM_PROPERTIES
     value: "-Djavax.net.debug=verbose -DpropertyName=value"
    - name: STRIMZI PUBLIC CA
     value: "false"
    - name: STRIMZI_TLS_AUTH_ENABLED
     value: "false"
    - name: STRIMZI_SASL_ENABLED
     value: "false"
    name: STRIMZI_SASL_USERNAME
     value: "admin"
    - name: STRIMZI_SASL_PASSWORD
     value: "password"
    - name: STRIMZI_SASL_MECHANISM
     value: "scram-sha-512"
    - name: STRIMZI SECURITY PROTOCOL
     value: "SSL"
```

- (ZooKeeper) The host and port pair of the address to connect to the ZooKeeper cluster. This must be the same ZooKeeper cluster that your Kafka cluster is using.
- (ZooKeeper) The ZooKeeper session timeout, in milliseconds. The default is **18000** (18 seconds).
- The number of attempts at getting topic metadata from Kafka. The time between each attempt is defined as an exponential backoff. Consider increasing this value when topic creation takes more time due to the number of partitions or replicas. The default is 6 attempts.

3. Apply the changes to the **Deployment** configuration to deploy the Topic Operator.

## 6.8.2. Deploying the standalone User Operator

This procedure shows how to deploy the User Operator as a standalone component for user management. You can use a standalone User Operator with a Kafka cluster that is not managed by the Cluster Operator.

A standalone deployment can operate with any Kafka cluster.

Standalone deployment files are provided with Streams for Apache Kafka. Use the **05-Deployment-strimzi-user-operator.yaml** deployment file to deploy the User Operator. Add or set the environment variables needed to make a connection to a Kafka cluster.

The User Operator watches for **KafkaUser** resources in a single namespace. You specify the namespace to watch, and the connection to the Kafka cluster, in the User Operator configuration. A single User Operator can watch a single namespace. One namespace should be watched by only one User Operator. If you want to use more than one User Operator, configure each of them to watch different namespaces. In this way, you can use the User Operator with multiple Kafka clusters.

## **Prerequisites**

You are running a Kafka cluster for the User Operator to connect to.
 As long as the standalone User Operator is correctly configured for connection, the Kafka cluster can be running on a bare-metal environment, a virtual machine, or as a managed cloud application service.

#### Procedure

1. Edit the following **env** properties in the **install/user-operator/05-Deployment-strimzi-user-operator.yaml** standalone deployment file.

## Example standalone User Operator deployment configuration

```
apiVersion: apps/v1
kind: Deployment
metadata:
 name: strimzi-user-operator
 labels:
  app: strimzi
spec:
 # ...
 template:
  # ...
  spec:
   # ...
   containers:
    - name: strimzi-user-operator
     # ...
     env:
       - name: STRIMZI_NAMESPACE 1
        valueFrom:
         fieldRef:
          fieldPath: metadata.namespace
       - name: STRIMZI_KAFKA_BOOTSTRAP_SERVERS 2
```

```
value: my-kafka-bootstrap-address:9092
- name: STRIMZI CA CERT NAME 3
 value: my-cluster-clients-ca-cert
- name: STRIMZI_CA_KEY_NAME 4
 value: my-cluster-clients-ca
- name: STRIMZI_LABELS 5
 value: "strimzi.io/cluster=my-cluster"
- name: STRIMZI_FULL_RECONCILIATION_INTERVAL_MS 6
 value: "120000"
- name: STRIMZI_WORK_QUEUE_SIZE 7
 value: 10000
- name: STRIMZI CONTROLLER THREAD POOL SIZE 8
- name: STRIMZI_USER_OPERATIONS_THREAD_POOL_SIZE 9
 value: 4
- name: STRIMZI_LOG_LEVEL 10
 value: INFO
- name: STRIMZI GC LOG ENABLED 11
 value: "true"
- name: STRIMZI_CA_VALIDITY 12
 value: "365"
- name: STRIMZI CA RENEWAL 13
 value: "30"
- name: STRIMZI JAVA OPTS 14
 value: "-Xmx=512M -Xms=256M"
- name: STRIMZI_JAVA_SYSTEM_PROPERTIES 15
 value: "-Djavax.net.debug=verbose -DpropertyName=value"
- name: STRIMZI SECRET PREFIX 16
 value: "kafka-"
- name: STRIMZI_ACLS_ADMIN_API_SUPPORTED 17
 value: "true"
- name: STRIMZI MAINTENANCE TIME WINDOWS 18
 value: '* * 8-10 * * ?;* * 14-15 * * ?'
- name: STRIMZI_KAFKA_ADMIN_CLIENT_CONFIGURATION 19
 value: |
  default.api.timeout.ms=120000
  request.timeout.ms=60000
```

- The OpenShift namespace for the User Operator to watch for **KafkaUser** resources. Only one namespace can be specified.
- The host and port pair of the bootstrap broker address to discover and connect to all brokers in the Kafka cluster. Use a comma-separated list to specify two or three broker addresses in case a server is down.
- The OpenShift **Secret** that contains the public key (**ca.crt**) value of the CA (certificate authority) that signs new user certificates for mTLS authentication.
- The OpenShift **Secret** that contains the private key (**ca.key**) value of the CA that signs new user certificates for mTLS authentication.
- The label to identify the **KafkaUser** resources managed by the User Operator. This does not have to be the name of the Kafka cluster. It can be the label assigned to the **KafkaUser** resource. If you deploy more than one User Operator, the labels must be unique for each.

That is, the operators cannot manage the same resources.

- The interval between periodic reconciliations, in milliseconds. The default is **120000** (2 minutes).
- 7 The size of the controller event queue. The size of the queue should be at least as big as the maximal amount of users you expect the User Operator to operate. The default is **1024**.
- The size of the worker pool for reconciling the users. Bigger pool might require more resources, but it will also handle more **KafkaUser** resources The default is **50**.
- The size of the worker pool for Kafka Admin API and OpenShift operations. Bigger pool might require more resources, but it will also handle more **KafkaUser** resources The default is **4**.
- The level for printing logging messages. You can set the level to **ERROR**, **WARNING**, **INFO**, **DEBUG**, or **TRACE**.
- Enables garbage collection (GC) logging. The default is **true**.
- The validity period for the CA. The default is **365** days.
- The renewal period for the CA. The renewal period is measured backwards from the expiry date of the current certificate. The default is **30** days to initiate certificate renewal before the old certificates expire.
- (Optional) The Java options used by the JVM running the User Operator
- (Optional) The debugging (**-D**) options set for the User Operator
- (Optional) Prefix for the names of OpenShift secrets created by the User Operator.
- (Optional) Indicates whether the Kafka cluster supports management of authorization ACL rules using the Kafka Admin API. When set to **false**, the User Operator will reject all resources with **simple** authorization ACL rules. This helps to avoid unnecessary exceptions in the Kafka cluster logs. The default is **true**.
- (Optional) Semi-colon separated list of Cron Expressions defining the maintenance time windows during which the expiring user certificates will be renewed.
- (Optional) Configuration options for configuring the Kafka Admin client used by the User Operator in the properties format.
- 2. If you are using mTLS to connect to the Kafka cluster, specify the secrets used to authenticate connection. Otherwise, go to the next step.

## **Example mTLS configuration**

```
# ....
env:
- name: STRIMZI_CLUSTER_CA_CERT_SECRET_NAME 1
value: my-cluster-cluster-ca-cert
- name: STRIMZI_EO_KEY_SECRET_NAME 2
value: my-cluster-entity-operator-certs
# ..."
```

- The OpenShift **Secret** that contains the public key (**ca.crt**) value of the CA that signs Kafka broker certificates.
- The OpenShift **Secret** that contains the certificate public key (**entity-operator.crt**) and private key (**entity-operator.key**) that is used for mTLS authentication against the Kafka cluster.
- 3. Deploy the User Operator.
  - oc create -f install/user-operator
- 4. Check the status of the deployment:
  - oc get deployments

## Output shows the deployment name and readiness

NAME READY UP-TO-DATE AVAILABLE strimzi-user-operator 1/1 1 1

**READY** shows the number of replicas that are ready/expected. The deployment is successful when the **AVAILABLE** output shows **1**.

# **CHAPTER 7. FEATURE GATES**

Streams for Apache Kafka operators use feature gates to enable or disable specific features and functions. Enabling a feature gate alters the behavior of the associated operator, introducing the corresponding feature to your Streams for Apache Kafka deployment.

The purpose of feature gates is to facilitate the trial and testing of a feature before it is fully adopted. The state (enabled or disabled) of a feature gate may vary by default, depending on its maturity level.

As a feature gate graduates and reaches General Availability (GA), it transitions to an enabled state by default and becomes a permanent part of the Streams for Apache Kafka deployment. A feature gate at the GA stage cannot be disabled.

# 7.1. GRADUATED FEATURE GATES (GA)

Graduated feature gates have reached General Availability (GA) and are permanently enabled features.

# 7.1.1. ControlPlaneListener feature gate

The **ControlPlaneListener** feature gate separates listeners for data replication and coordination:

- Connections between the Kafka controller and brokers use an internal *control plane listener* on port 9090.
- Replication of data between brokers, as well as internal connections from Streams for Apache Kafka operators, Cruise Control, or the Kafka Exporter use a *replication listener* on port 9091.

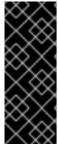

## **IMPORTANT**

With the **ControlPlaneListener** feature gate permanently enabled, direct upgrades or downgrades between Streams for Apache Kafka 1.7 and earlier and Streams for Apache Kafka 2.3 and newer are not possible. You must first upgrade or downgrade through one of the Streams for Apache Kafka versions in-between, disable the **ControlPlaneListener** feature gate, and then downgrade or upgrade (with the feature gate enabled) to the target version.

## 7.1.2. ServiceAccountPatching feature gate

The **ServiceAccountPatching** feature gate ensures that the Cluster Operator always reconciles service accounts and updates them when needed. For example, when you change service account labels or annotations using the **template** property of a custom resource, the operator automatically updates them on the existing service account resources.

# 7.1.3. UseStrimziPodSets feature gate

The **UseStrimziPodSets** feature gate introduced the **StrimziPodSet** custom resource for managing Kafka and ZooKeeper pods, replacing the use of OpenShift **StatefulSet** resources.

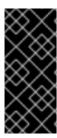

#### **IMPORTANT**

With the **UseStrimziPodSets** feature gate permanently enabled, direct downgrades from Streams for Apache Kafka 2.5 and newer to Streams for Apache Kafka 2.0 or earlier are not possible. You must first downgrade through one of the Streams for Apache Kafka versions in-between, disable the **UseStrimziPodSets** feature gate, and then downgrade to Streams for Apache Kafka 2.0 or earlier.

# 7.1.4. StableConnectIdentities feature gate

The **StableConnectIdentities** feature gate introduced the **StrimziPodSet** custom resource for managing Kafka Connect and Kafka MirrorMaker 2 pods, replacing the use of OpenShift **Deployment** resources.

**StrimziPodSet** resources give the pods stable names and stable addresses, which do not change during rolling upgrades, replacing the use of OpenShift **Deployment** resources.

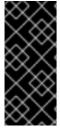

#### **IMPORTANT**

With the **StableConnectIdentities** feature gate permanently enabled, direct downgrades from Streams for Apache Kafka 2.7 and newer to Streams for Apache Kafka 2.3 or earlier are not possible. You must first downgrade through one of the Streams for Apache Kafka versions in-between, disable the **StableConnectIdentities** feature gate, and then downgrade to Streams for Apache Kafka 2.3 or earlier.

# 7.2. STABLE FEATURE GATES (BETA)

Stable feature gates have reached a beta level of maturity, and are generally enabled by default for all users. Stable feature gates are production-ready, but they can still be disabled.

## 7.2.1. UseKRaft feature gate

The **UseKRaft** feature gate has a default state of *enabled*.

The **UseKRaft** feature gate deploys a Kafka cluster in KRaft (Kafka Raft metadata) mode without ZooKeeper. ZooKeeper and KRaft are mechanisms used to manage metadata and coordinate operations in Kafka clusters. KRaft mode eliminates the need for an external coordination service like ZooKeeper. In KRaft mode, Kafka nodes take on the roles of brokers, controllers, or both. They collectively manage the metadata, which is replicated across partitions. Controllers are responsible for coordinating operations and maintaining the cluster's state.

Using the **UseKRaft** feature gate requires the **KafkaNodePools** feature gate to be enabled as well. To deploy a Kafka cluster in KRaft mode, you must use the **KafkaNodePool** resources. For more details and examples, see Section 6.3.1, "Deploying a Kafka cluster with node pools". The **Kafka** custom resource using KRaft mode must also have the annotation **strimzi.io**/**kraft="enabled"**.

Currently, the KRaft mode in Streams for Apache Kafka has the following major limitations:

- Only the Unidirectional Topic Operator is supported in KRaft mode. The Bidirectional Topic
  Operator is not supported and when the UnidirectionalTopicOperator feature gate is disabled,
  the spec.entityOperator.topicOperator property must be removed from the Kafka custom
  resource.
- JBOD storage is not supported. The **type: jbod** storage can be used, but the JBOD array can contain only one disk.

Scaling of KRaft controller-only nodes up or down is not supported.

## Disabling the UseKRaft feature gate

To disable the **UseKRaft** feature gate, specify **-UseKRaft** in the **STRIMZI\_FEATURE\_GATES** environment variable in the Cluster Operator configuration.

# 7.2.2. KafkaNodePools feature gate

The **KafkaNodePools** feature gate has a default state of *enabled*.

The **KafkaNodePools** feature gate introduces a new **KafkaNodePool** custom resource that enables the configuration of different *pools* of Apache Kafka nodes.

A node pool refers to a distinct group of Kafka nodes within a Kafka cluster. Each pool has its own unique configuration, which includes mandatory settings such as the number of replicas, storage configuration, and a list of assigned roles. You can assign the *controller* role, *broker* role, or both roles to all nodes in the pool in the **.spec.roles** field. When used with a ZooKeeper-based Apache Kafka cluster, it must be set to the **broker** role. When used with the **UseKRaft** feature gate, it can be set to **broker**, **controller**, or both.

In addition, a node pool can have its own configuration of resource requests and limits, Java JVM options, and resource templates. Configuration options not set in the **KafkaNodePool** resource are inherited from the **Kafka** custom resource.

The **KafkaNodePool** resources use a **strimzi.io/cluster** label to indicate to which Kafka cluster they belong. The label must be set to the name of the **Kafka** custom resource.

Examples of the **KafkaNodePool** resources can be found in the example configuration files provided by Streams for Apache Kafka.

## Disabling the KafkaNodePools feature gate

To disable the **KafkaNodePools** feature gate, specify **-KafkaNodePools** in the **STRIMZI\_FEATURE\_GATES** environment variable in the Cluster Operator configuration. The **Kafka** custom resource using the node pools must also have the annotation **strimzi.io/node-pools: enabled**.

## Downgrading from KafkaNodePools

If your cluster already uses **KafkaNodePool** custom resources, and you wish to downgrade to an older version of Streams for Apache Kafka that does not support them or with the **KafkaNodePools** feature gate disabled, you must first migrate from **KafkaNodePool** custom resources to managing Kafka nodes using only **Kafka** custom resources.

# 7.2.3. Unidirectional Topic Operator feature gate

The **UnidirectionalTopicOperator** feature gate has a default state of *enabled*.

The **UnidirectionalTopicOperator** feature gate introduces a unidirectional topic management mode for creating Kafka topics using the **KafkaTopic** resource. Unidirectional mode is compatible with using KRaft for cluster management. With unidirectional mode, you create Kafka topics using the **KafkaTopic** resource, which are then managed by the Topic Operator. Any configuration changes to a topic outside the **KafkaTopic** resource are reverted. For more information on topic management, see Section 10.1, "Topic management modes".

## Disabling the UnidirectionalTopicOperator feature gate

To disable the **UnidirectionalTopicOperator** feature gate, specify **-UnidirectionalTopicOperator** in the **STRIMZI\_FEATURE\_GATES** environment variable in the Cluster Operator configuration.

# 7.3. EARLY ACCESS FEATURE GATES (ALPHA)

Early access feature gates have not yet reached the beta stage, and are disabled by default. An early access feature gate provides an opportunity for assessment before its functionality is permanently incorporated into Streams for Apache Kafka.

Currently, there are no feature gates in alpha stage.

## 7.4. ENABLING FEATURE GATES

To modify a feature gate's default state, use the **STRIMZI\_FEATURE\_GATES** environment variable in the operator's configuration. You can modify multiple feature gates using this single environment variable. Specify a comma-separated list of feature gate names and prefixes. A + prefix enables the feature gate and a - prefix disables it.

Example feature gate configuration that enables FeatureGate1 and disables FeatureGate2

env:

name: STRIMZI\_FEATURE\_GATES value: +FeatureGate1,-FeatureGate2

## 7.5. FEATURE GATE RELEASES

Feature gates have three stages of maturity:

- Alpha typically disabled by default
- Beta typically enabled by default
- General Availability (GA) typically always enabled

Alpha stage features might be experimental or unstable, subject to change, or not sufficiently tested for production use. Beta stage features are well tested and their functionality is not likely to change. GA stage features are stable and should not change in the future. Alpha and beta stage features are removed if they do not prove to be useful.

- The **ControlPlaneListener** feature gate moved to GA stage in Streams for Apache Kafka 2.3. It is now permanently enabled and cannot be disabled.
- The **ServiceAccountPatching** feature gate moved to GA stage in Streams for Apache Kafka 2.3. It is now permanently enabled and cannot be disabled.
- The **UseStrimziPodSets** feature gate moved to GA stage in Streams for Apache Kafka 2.5 and the support for StatefulSets is completely removed. It is now permanently enabled and cannot be disabled.
- The **StableConnectIdentities** feature gate moved to GA stage in Streams for Apache Kafka 2.7. It is now permanently enabled and cannot be disabled.
- The UseKRaft feature gate is in beta stage and is enabled by default.
- The **KafkaNodePools** feature gate is in beta stage and is enabled by default.

• The **UnidirectionalTopicOperator** feature gate is in beta stage and is enabled by default.

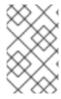

#### NOTE

Feature gates might be removed when they reach GA. This means that the feature was incorporated into the Streams for Apache Kafka core features and can no longer be disabled.

Table 7.1. Feature gates and the Streams for Apache Kafka versions when they moved to alpha, beta, or GA

| Feature gate                    | Alpha | Beta | GA  |
|---------------------------------|-------|------|-----|
| ControlPlaneListene<br>r        | 1.8   | 2.0  | 2.3 |
| ServiceAccountPatc hing         | 1.8   | 2.0  | 2.3 |
| UseStrimziPodSets               | 2.1   | 2.3  | 2.5 |
| UseKRaft                        | 2.2   | 2.7  | -   |
| StableConnectIdentit ies        | 2.4   | 2.6  | 2.7 |
| KafkaNodePools                  | 2.5   | 2.7  | -   |
| UnidirectionalTopic<br>Operator | 2.5   | 2.7  | -   |

If a feature gate is enabled, you may need to disable it before upgrading or downgrading from a specific Streams for Apache Kafka version (or first upgrade / downgrade to a version of Streams for Apache Kafka where it can be disabled). The following table shows which feature gates you need to disable when upgrading or downgrading Streams for Apache Kafka versions.

Table 7.2. Feature gates to disable when upgrading or downgrading Streams for Apache Kafka

| Disable Feature gate    | Upgrading from Streams for<br>Apache Kafka version | Downgrading to Streams for<br>Apache Kafka version |
|-------------------------|----------------------------------------------------|----------------------------------------------------|
| ControlPlaneListener    | 1.7 and earlier                                    | 1.7 and earlier                                    |
| UseStrimziPodSets       | -                                                  | 2.0 and earlier                                    |
| StableConnectIdentities | -                                                  | 2.3 and earlier                                    |

# **CHAPTER 8. MIGRATING TO KRAFT MODE**

If you are using ZooKeeper for metadata management in your Kafka cluster, you can migrate to using Kafka in KRaft mode. KRaft mode replaces ZooKeeper for distributed coordination, offering enhanced reliability, scalability, and throughput.

During the migration, you install a quorum of controller nodes as a node pool, which replaces ZooKeeper for management of your cluster. You enable KRaft migration in the cluster configuration by applying the **strimzi.io/kraft="migration"** annotation. After the migration is complete, you switch the brokers to using KRaft and the controllers out of migration mode using the **strimzi.io/kraft="enabled"** annotation.

Before starting the migration, verify that your environment can support Kafka in KRaft mode, as there are a number of limitations. Note also, the following:

- Migration is only supported on dedicated controller nodes, not on nodes with dual roles as brokers and controllers.
- Throughout the migration process, ZooKeeper and controller nodes operate in parallel for a period, requiring sufficient compute resources in the cluster.

#### **Prerequisites**

- You must be using Streams for Apache Kafka 2.7 or newer with Kafka 3.7.0 or newer. If you are
  using an earlier version of Streams for Apache Kafka or Apache Kafka, upgrade before
  migrating to KRaft mode.
- Verify that the ZooKeeper-based deployment is operating without the following, as they are not supported in KRaft mode:
  - The Topic Operator running in bidirectional mode. It should either be in unidirectional mode or disabled.
  - JBOD storage. While the **jbod** storage type can be used, the JBOD array must contain only one disk.
- The Cluster Operator that manages the Kafka cluster is running.
- The Kafka cluster deployment uses Kafka node pools.
  If your ZooKeeper-based cluster is already using node pools, it is ready to migrate. If not, you can migrate the cluster to use node pools. To migrate when the cluster is not using node pools, brokers must be contained in a KafkaNodePool resource configuration that is assigned a broker role and has the name kafka. Support for node pools is enabled in the Kafka resource configuration using the strimzi.io/node-pools: enabled annotation.

In this procedure, the Kafka cluster name is **my-cluster**, which is located in the **my-project** namespace. The name of the controller node pool created is **controller**. The node pool for the brokers is called **kafka**.

#### Procedure

1. For the Kafka cluster, create a node pool with a **controller** role. The node pool adds a quorum of controller nodes to the cluster.

## Example configuration for a controller node pool

apiVersion: kafka.strimzi.io/v1beta2

```
kind: KafkaNodePool
metadata:
 name: controller
  strimzi.io/cluster: my-cluster
spec:
 replicas: 3
 roles:
  - controller
 storage:
  type: jbod
  volumes:
   - id: 0
     type: persistent-claim
     size: 20Gi
     deleteClaim: false
  resources:
   requests:
     memory: 64Gi
     cpu: "8"
   limits:
     memory: 64Gi
     cpu: "12"
```

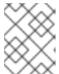

#### **NOTE**

For the migration, you cannot use a node pool of nodes that share the broker and controller roles.

- 2. Apply the new **KafkaNodePool** resource to create the controllers.

  Errors related to using controllers in a ZooKeeper-based environment are expected in the Cluster Operator logs. The errors can block reconciliation. To prevent this, perform the next step immediately.
- 3. Enable KRaft migration in the **Kafka** resource by setting the **strimzi.io/kraft** annotation to **migration**:

oc annotate kafka my-cluster strimzi.io/kraft="migration" --overwrite

## **Enabling KRaft migration**

```
apiVersion: kafka.strimzi.io/v1beta2
kind: Kafka
metadata:
name: my-cluster
namespace: my-project
annotations:
strimzi.io/kraft="migration"
# ...
```

Applying the annotation to the **Kafka** resource configuration starts the migration.

4. Check the controllers have started and the brokers have rolled:

oc get pods -n my-project

## Output shows nodes in broker and controller node pools

```
NAME READY STATUS RESTARTS my-cluster-kafka-0 1/1 Running 0 my-cluster-kafka-1 1/1 Running 0 my-cluster-kafka-2 1/1 Running 0 my-cluster-controller-3 1/1 Running 0 my-cluster-controller-4 1/1 Running 0 my-cluster-controller-5 1/1 Running 0 Running 0 # ...
```

5. Check the status of the migration:

oc get kafka my-cluster -n my-project -w

## Updates to the metadata state

```
NAME ... METADATA STATE
my-cluster ... Zookeeper
my-cluster ... KRaftMigration
my-cluster ... KRaftDualWriting
my-cluster ... KRaftPostMigration
```

**METADATA STATE** shows the mechanism used to manage Kafka metadata and coordinate operations. At the start of the migration this is **ZooKeeper**.

- **ZooKeeper** is the initial state when metadata is only stored in ZooKeeper.
- **KRaftMigration** is the state when the migration is in progress. The flag to enable ZooKeeper to KRaft migration (**zookeeper.metadata.migration.enable**) is added to the brokers and they are rolled to register with the controllers. The migration can take some time at this point depending on the number of topics and partitions in the cluster.
- **KRaftDualWriting** is the state when the Kafka cluster is working as a KRaft cluster, but metadata are being stored in both Kafka and ZooKeeper. Brokers are rolled a second time to remove the flag to enable migration.
- **KRaftPostMigration** is the state when KRaft mode is enabled for brokers. Metadata are still being stored in both Kafka and ZooKeeper.

The migration status is also represented in the **status.kafkaMetadataState** property of the **Kafka** resource.

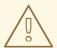

#### **WARNING**

You can roll back to using ZooKeeper from this point . The next step is to enable KRaft. Rollback cannot be performed after enabling KRaft.

6. When the metadata state has reached **KRaftPostMigration**, enable KRaft in the **Kafka** resource configuration by setting the **strimzi.io/kraft** annotation to **enabled**:

oc annotate kafka my-cluster strimzi.io/kraft="enabled" --overwrite

## **Enabling KRaft migration**

```
apiVersion: kafka.strimzi.io/v1beta2
kind: Kafka
metadata:
name: my-cluster
namespace: my-project
annotations:
strimzi.io/kraft="enabled"
# ...
```

7. Check the status of the move to full KRaft mode:

oc get kafka my-cluster -n my-project -w

# Updates to the metadata state

NAME ... METADATA STATE
my-cluster ... Zookeeper
my-cluster ... KRaftMigration
my-cluster ... KRaftDualWriting
my-cluster ... KRaftPostMigration
my-cluster ... PreKRaft
my-cluster ... KRaft

- **PreKRaft** is the state when all ZooKeeper-related resources have been automatically deleted.
- **KRaft** is the final state (after the controllers have rolled) when the KRaft migration is finalized.

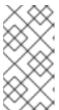

## **NOTE**

Depending on how **deleteClaim** is configured for ZooKeeper, its Persistent Volume Claims (PVCs) and persistent volumes (PVs) may not be deleted. **deleteClaim** specifies whether the PVC is deleted when the cluster is uninstalled. The default is **false**.

- 8. Remove any ZooKeeper-related configuration from the **Kafka** resource. If present, you can remove the following:
  - log.message.format.version
  - inter.broker.protocol.version
  - **spec.zookeeper.\*** properties

Removing **log.message.format.version** and **inter.broker.protocol.version** causes the brokers and controllers to roll again. Removing ZooKeeper properties removes any warning messages related to ZooKeeper configuration being present in a KRaft-operated cluster.

## Performing a rollback on the migration

Before the migration is finalized by enabling KRaft in the **Kafka** resource, and the state has moved to the **KRaft** state, you can perform a rollback operation as follows:

1. Apply the **strimzi.io/kraft="rollback"** annotation to the **Kafka** resource to roll back the brokers.

oc annotate kafka my-cluster strimzi.io/kraft="rollback" --overwrite

## Rolling back KRaft migration

```
apiVersion: kafka.strimzi.io/v1beta2
kind: Kafka
metadata:
name: my-cluster
namespace: my-project
annotations:
strimzi.io/kraft="rollback"
# ...
```

The migration process must be in the **KRaftPostMigration** state to do this. The brokers are rolled back so that they can be connected to ZooKeeper again and the state returns to **KRaftDualWriting**.

2. Delete the controllers node pool:

oc delete KafkaNodePool controller -n my-project

3. Apply the **strimzi.io/kraft="disabled"** annotation to the **Kafka** resource to return the metadata state to **ZooKeeper**.

oc annotate kafka my-cluster strimzi.io/kraft="disabled" --overwrite

## Switching back to using ZooKeeper

```
apiVersion: kafka.strimzi.io/v1beta2
kind: Kafka
metadata:
name: my-cluster
namespace: my-project
annotations:
strimzi.io/kraft="disabled"
# ...
```

# **CHAPTER 9. CONFIGURING A DEPLOYMENT**

Configure and manage a Streams for Apache Kafka deployment to your precise needs using Streams for Apache Kafka custom resources. Streams for Apache Kafka provides example custom resources with each release, allowing you to configure and create instances of supported Kafka components. Fine-tune your deployment by configuring custom resources to include additional features according to your specific requirements. For specific areas of configuration, namely metrics, logging, and external configuration for Kafka Connect connectors, you can also use **ConfigMap** resources. By using a **ConfigMap** resource to incorporate configuration, you centralize maintenance. You can also use configuration providers to load configuration from external sources, which we recommend for supplying the credentials for Kafka Connect connector configuration.

Use custom resources to configure and create instances of the following components:

- Kafka clusters
- Kafka Connect clusters
- Kafka MirrorMaker
- Kafka Bridge
- Cruise Control

You can also use custom resource configuration to manage your instances or modify your deployment to introduce additional features. This might include configuration that supports the following:

- Specifying node pools
- Securing client access to Kafka brokers
- Accessing Kafka brokers from outside the cluster
- Creating topics
- Creating users (clients)
- Controlling feature gates
- Changing logging frequency
- Allocating resource limits and requests
- Introducing features, such as Streams for Apache Kafka Drain Cleaner, Cruise Control, or distributed tracing.

The Streams for Apache Kafka Custom Resource API Reference describes the properties you can use in your configuration.

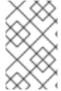

## NOTE

Labels applied to a custom resource are also applied to the OpenShift resources making up its cluster. This provides a convenient mechanism for resources to be labeled as required.

Applying changes to a custom resource configuration file

You add configuration to a custom resource using **spec** properties. After adding the configuration, you can use **oc** to apply the changes to a custom resource configuration file:

oc apply -f <kafka\_configuration\_file>

## 9.1. USING EXAMPLE CONFIGURATION FILES

Further enhance your deployment by incorporating additional supported configuration. Example configuration files are provided with the downloadable release artifacts from the Streams for Apache Kafka software downloads page.

The example files include only the essential properties and values for custom resources by default. You can download and apply the examples using the **oc** command-line tool. The examples can serve as a starting point when building your own Kafka component configuration for deployment.

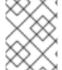

#### **NOTE**

If you installed Streams for Apache Kafka using the Operator, you can still download the example files and use them to upload configuration.

The release artifacts include an **examples** directory that contains the configuration examples.

## Example configuration files provided with Streams for Apache Kafka

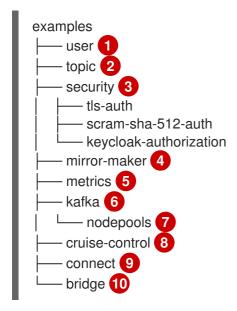

- **KafkaUser** custom resource configuration, which is managed by the User Operator.
- **KafkaTopic** custom resource configuration, which is managed by Topic Operator.
- Authentication and authorization configuration for Kafka components. Includes example configuration for TLS and SCRAM-SHA-512 authentication. The Red Hat Single Sign-On example includes **Kafka** custom resource configuration and a Red Hat Single Sign-On realm specification. You can use the example to try Red Hat Single Sign-On authorization services. There is also an example with enabled **oauth** authentication and **keycloak** authorization metrics.
- **Kafka** custom resource configuration for a deployment of Mirror Maker. Includes example configuration for replication policy and synchronization frequency.

- Metrics configuration, including Prometheus installation and Grafana dashboard files.
- **Kafka** custom resource configuration for a deployment of Kafka. Includes example configuration for an ephemeral or persistent single or multi-node deployment.
- **KafkaNodePool** configuration for Kafka nodes in a Kafka cluster. Includes example configuration for nodes in clusters that use KRaft (Kafka Raft metadata) mode or ZooKeeper.
- 8 Kafka custom resource with a deployment configuration for Cruise Control. Includes KafkaRebalance custom resources to generate optimization proposals from Cruise Control, with example configurations to use the default or user optimization goals.
- **Solution KafkaConnect** and **KafkaConnector** custom resource configuration for a deployment of Kafka Connect. Includes example configurations for a single or multi-node deployment.
- **KafkaBridge** custom resource configuration for a deployment of Kafka Bridge.

## 9.2. CONFIGURING KAFKA

Update the **spec** properties of the **Kafka** custom resource to configure your Kafka deployment.

As well as configuring Kafka, you can add configuration for ZooKeeper and the Streams for Apache Kafka Operators. Common configuration properties, such as logging and healthchecks, are configured independently for each component.

Configuration options that are particularly important include the following:

- Resource requests (CPU / Memory)
- JVM options for maximum and minimum memory allocation
- Listeners for connecting clients to Kafka brokers (and authentication of clients)
- Authentication
- Storage
- Rack awareness
- Metrics
- Cruise Control for cluster rebalancing
- Metadata version for KRaft-based Kafka clusters
- Inter-broker protocol version for ZooKeeper-based Kafka clusters

The .spec.kafka.metadataVersion property or the inter.broker.protocol.version property in config must be a version supported by the specified Kafka version (spec.kafka.version). The property represents the Kafka metadata or inter-broker protocol version used in a Kafka cluster. If either of these properties is not set in the configuration, the Cluster Operator updates the version to the default for the Kafka version used.

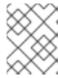

#### NOTE

The oldest supported metadata version is 3.3. Using a metadata version that is older than the Kafka version might cause some features to be disabled.

For a deeper understanding of the Kafka cluster configuration options, refer to the Streams for Apache Kafka Custom Resource API Reference.

## Managing TLS certificates

When deploying Kafka, the Cluster Operator automatically sets up and renews TLS certificates to enable encryption and authentication within your cluster. If required, you can manually renew the cluster and clients CA certificates before their renewal period starts. You can also replace the keys used by the cluster and clients CA certificates. For more information, see Renewing CA certificates manually and Replacing private keys.

## Example Kafka custom resource configuration

```
apiVersion: kafka.strimzi.io/v1beta2
kind: Kafka
metadata:
 name: my-cluster
spec:
 kafka:
  replicas: 3 1
  version: 3.7.0 2
  logging: 3
   type: inline
   loggers:
    kafka.root.logger.level: INFO
  resources: 4
   requests:
    memory: 64Gi
    cpu: "8"
   limits:
    memory: 64Gi
    cpu: "12"
  readinessProbe: 5
   initialDelaySeconds: 15
   timeoutSeconds: 5
  livenessProbe:
   initialDelaySeconds: 15
   timeoutSeconds: 5
  jvmOptions: 6
   -Xms: 8192m
   -Xmx: 8192m
  image: my-org/my-image:latest 7
  listeners: 8
   - name: plain 9
    port: 9092 10
    type: internal 111
    tls: false 12
    configuration:
      useServiceDnsDomain: true 13
```

```
- name: tls
   port: 9093
   type: internal
   tls: true
   authentication: 14
     type: tls
  - name: external1 15
   port: 9094
   type: route
   tls: true
   configuration:
     brokerCertChainAndKey: 16
      secretName: my-secret
      certificate: my-certificate.crt
      key: my-key.key
 authorization: 17
  type: simple
 config: 18
  auto.create.topics.enable: "false"
  offsets.topic.replication.factor: 3
  transaction.state.log.replication.factor: 3
  transaction.state.log.min.isr: 2
  default.replication.factor: 3
  min.insync.replicas: 2
  inter.broker.protocol.version: "3.7"
 storage: 19
  type: persistent-claim 20
  size: 10000Gi
 rack: 21
  topologyKey: topology.kubernetes.io/zone
 metricsConfig: 22
  type: jmxPrometheusExporter
  valueFrom:
   configMapKeyRef: 23
     name: my-config-map
     key: my-key
 # ...
zookeeper: 24
 replicas: 3 25
 logging: 26
  type: inline
  loggers:
   zookeeper.root.logger: INFO
 resources:
  requests:
   memory: 8Gi
   cpu: "2"
  limits:
   memory: 8Gi
   cpu: "2"
 jvmOptions:
  -Xms: 4096m
  -Xmx: 4096m
 storage:
```

```
type: persistent-claim
  size: 1000Gi
 metricsConfig:
entityOperator: 27
 tlsSidecar: 28
  resources:
   requests:
    cpu: 200m
     memory: 64Mi
   limits:
    cpu: 500m
    memory: 128Mi
 topicOperator:
  watchedNamespace: my-topic-namespace
  reconciliationIntervalSeconds: 60
  logging: 29
   type: inline
   loggers:
    rootLogger.level: INFO
  resources:
   requests:
    memory: 512Mi
    cpu: "1"
   limits:
     memory: 512Mi
    cpu: "1"
 userOperator:
  watchedNamespace: my-topic-namespace
  reconciliationIntervalSeconds: 60
  logging: 30
   type: inline
   loggers:
    rootLogger.level: INFO
  resources:
   requests:
     memory: 512Mi
    cpu: "1"
   limits:
     memory: 512Mi
    cpu: "1"
kafkaExporter: 31
 # ...
cruiseControl: 32
 # ...
```

- 1 The number of replica nodes.
- Kafka version, which can be changed to a supported version by following the upgrade procedure.
- Kafka loggers and log levels added directly (**inline**) or indirectly (**external**) through a ConfigMap. A custom Log4j configuration must be placed under the **log4j.properties** key in the ConfigMap. For the Kafka **kafka.root.logger.level** logger, you can set the log level to INFO, ERROR, WARN, TRACE, DEBUG, FATAL or OFF.

- Requests for reservation of supported resources, currently **cpu** and **memory**, and limits to specify the maximum resources that can be consumed.
- Healthchecks to know when to restart a container (liveness) and when a container can accept traffic (readiness).
- JVM configuration options to optimize performance for the Virtual Machine (VM) running Kafka.
- ADVANCED OPTION: Container image configuration, which is recommended only in special situations.
- 8 Listeners configure how clients connect to the Kafka cluster via bootstrap addresses. Listeners are configured as *internal* or *external* listeners for connection from inside or outside the OpenShift cluster.
- 9 Name to identify the listener. Must be unique within the Kafka cluster.
- Port number used by the listener inside Kafka. The port number has to be unique within a given Kafka cluster. Allowed port numbers are 9092 and higher with the exception of ports 9404 and 9999, which are already used for Prometheus and JMX. Depending on the listener type, the port number might not be the same as the port number that connects Kafka clients.
- Listener type specified as **internal** or **cluster-ip** (to expose Kafka using per-broker **ClusterIP** services), or for external listeners, as **route** (OpenShift only), **loadbalancer**, **nodeport** or **ingress** (Kubernetes only).
- Enables or disables TLS encryption for each listener. For **route** and **ingress** type listeners, TLS encryption must always be enabled by setting it to **true**.
- Defines whether the fully-qualified DNS names including the cluster service suffix (usually .cluster.local) are assigned.
- Listener authentication mechanism specified as mTLS, SCRAM-SHA-512, or token-based OAuth 2.0.
- External listener configuration specifies how the Kafka cluster is exposed outside OpenShift, such as through a **route**, **loadbalancer** or **nodeport**.
- Optional configuration for a Kafka listener certificate managed by an external CA (certificate authority). The **brokerCertChainAndKey** specifies a **Secret** that contains a server certificate and a private key. You can configure Kafka listener certificates on any listener with enabled TLS encryption.
- Authorization enables simple, OAUTH 2.0, or OPA authorization on the Kafka broker. Simple authorization uses the **AclAuthorizer** and **StandardAuthorizer** Kafka plugins.
- Broker configuration. Standard Apache Kafka configuration may be provided, restricted to those properties not managed directly by Streams for Apache Kafka.
- Storage size for persistent volumes may be increased and additional volumes may be added to JBOD storage.
- Persistent storage has additional configuration options, such as a storage **id** and **class** for dynamic volume provisioning.
- Rack awareness configuration to spread replicas across different racks, data centers, or availability zones. The **topologyKey** must match a node label containing the rack ID. The example used in this configuration specifies a zone using the standard **topology.kubernetes.io/zone** label.

- Prometheus metrics enabled. In this example, metrics are configured for the Prometheus JMX Exporter (the default metrics exporter).
- Rules for exporting metrics in Prometheus format to a Grafana dashboard through the Prometheus JMX Exporter, which are enabled by referencing a ConfigMap containing configuration for the Prometheus JMX exporter. You can enable metrics without further configuration using a reference to a ConfigMap containing an empty file under metricsConfig.valueFrom.configMapKeyRef.key.
- ZooKeeper-specific configuration, which contains properties similar to the Kafka configuration.
- The number of ZooKeeper nodes. ZooKeeper clusters or ensembles usually run with an odd number of nodes, typically three, five, or seven. The majority of nodes must be available in order to maintain an effective quorum. If the ZooKeeper cluster loses its quorum, it will stop responding to clients and the Kafka brokers will stop working. Having a stable and highly available ZooKeeper cluster is crucial for Streams for Apache Kafka.
- ZooKeeper loggers and log levels.
- Entity Operator configuration, which specifies the configuration for the Topic Operator and User Operator.
- Entity Operator TLS sidecar configuration. Entity Operator uses the TLS sidecar for secure communication with ZooKeeper.
- Specified Topic Operator loggers and log levels. This example uses **inline** logging.
- Specified User Operator loggers and log levels.
- Kafka Exporter configuration. Kafka Exporter is an optional component for extracting metrics data from Kafka brokers, in particular consumer lag data. For Kafka Exporter to be able to work properly, consumer groups need to be in use.
- Optional configuration for Cruise Control, which is used to rebalance the Kafka cluster.

# 9.2.1. Setting limits on brokers using the Kafka Static Quota plugin

Use the *Kafka Static Quota* plugin to set throughput and storage limits on brokers in your Kafka cluster. You enable the plugin and set limits by configuring the **Kafka** resource. You can set a byte-rate threshold and storage quotas to put limits on the clients interacting with your brokers.

You can set byte-rate thresholds for producer and consumer bandwidth. The total limit is distributed across all clients accessing the broker. For example, you can set a byte-rate threshold of 40 MBps for producers. If two producers are running, they are each limited to a throughput of 20 MBps.

Storage quotas throttle Kafka disk storage limits between a soft limit and hard limit. The limits apply to all available disk space. Producers are slowed gradually between the soft and hard limit. The limits prevent disks filling up too quickly and exceeding their capacity. Full disks can lead to issues that are hard to rectify. The hard limit is the maximum storage limit.

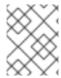

#### NOTE

For JBOD storage, the limit applies across all disks. If a broker is using two 1 TB disks and the quota is 1.1 TB, one disk might fill and the other disk will be almost empty.

## **Prerequisites**

• The Cluster Operator that manages the Kafka cluster is running.

#### **Procedure**

1. Add the plugin properties to the **config** of the **Kafka** resource. The plugin properties are shown in this example configuration.

# Example Kafka Static Quota plugin configuration

```
apiVersion: kafka.strimzi.io/v1beta2
kind: Kafka
metadata:
name: my-cluster
spec:
kafka:
# ...
config:
client.quota.callback.class: io.strimzi.kafka.quotas.StaticQuotaCallback 1
client.quota.callback.static.produce: 1000000 2
client.quota.callback.static.fetch: 1000000 3
client.quota.callback.static.storage.soft: 400000000000 4
client.quota.callback.static.storage.hard: 5000000000000 5
client.quota.callback.static.storage.check-interval: 5 6
```

- Loads the Kafka Static Quota plugin.
- Sets the producer byte-rate threshold. 1 MBps in this example.
- Sets the consumer byte-rate threshold. 1 MBps in this example.
- Sets the lower soft limit for storage. 400 GB in this example.
- Sets the higher hard limit for storage. 500 GB in this example.
- 6 Sets the interval in seconds between checks on storage. 5 seconds in this example. You can set this to 0 to disable the check.
- 2. Update the resource.

oc apply -f < kafka\_configuration\_file>

#### Additional resources

KafkaUserQuotas schema reference

# 9.2.2. Default ZooKeeper configuration values

When deploying ZooKeeper with Streams for Apache Kafka, some of the default configuration set by Streams for Apache Kafka differs from the standard ZooKeeper defaults. This is because Streams for Apache Kafka sets a number of ZooKeeper properties with values that are optimized for running ZooKeeper within an OpenShift environment.

The default configuration for key ZooKeeper properties in Streams for Apache Kafka is as follows:

Table 9.1. Default ZooKeeper Properties in Streams for Apache Kafka

| Property                | Default value | Description                                                                                                    |
|-------------------------|---------------|----------------------------------------------------------------------------------------------------|
| tickTime                | 2000          | The length of a single tick in milliseconds, which determines the length of a session timeout.                                  |
| initLimit               | 5             | The maximum number of ticks that a follower is allowed to fall behind the leader in a ZooKeeper cluster.                        |
| syncLimit               | 2             | The maximum number of ticks that a follower is allowed to be out of sync with the leader in a ZooKeeper cluster.                |
| autopurge.purgeInterval | 1             | Enables the <b>autopurge</b> feature and sets the time interval in hours for purging the server-side ZooKeeper transaction log. |
| admin.enableServer      | false         | Flag to disable the ZooKeeper admin server. The admin server is not used by Streams for Apache Kafka.                           |

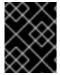

#### **IMPORTANT**

Modifying these default values as **zookeeper.config** in the **Kafka** custom resource may impact the behavior and performance of your ZooKeeper cluster.

# 9.2.3. Deleting Kafka nodes using annotations

This procedure describes how to delete an existing Kafka node by using an OpenShift annotation. Deleting a Kafka node consists of deleting both the **Pod** on which the Kafka broker is running and the related **PersistentVolumeClaim** (if the cluster was deployed with persistent storage). After deletion, the **Pod** and its related **PersistentVolumeClaim** are recreated automatically.

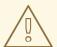

#### **WARNING**

Deleting a **PersistentVolumeClaim** can cause permanent data loss and the availability of your cluster cannot be guaranteed. The following procedure should only be performed if you have encountered storage issues.

## **Prerequisites**

A running Cluster Operator

#### Procedure

- Find the name of the Pod that you want to delete.
   Kafka broker pods are named <cluster\_name>-kafka-<index\_number>, where <index\_number> starts at zero and ends at the total number of replicas minus one. For example, my-cluster-kafka-0.
- 2. Use **oc annotate** to annotate the **Pod** resource in OpenShift:
  - oc annotate pod <cluster\_name>-kafka-<index\_number> strimzi.io/delete-pod-and-pvc="true"
- 3. Wait for the next reconciliation, when the annotated pod with the underlying persistent volume claim will be deleted and then recreated.

# 9.2.4. Deleting ZooKeeper nodes using annotations

This procedure describes how to delete an existing ZooKeeper node by using an OpenShift annotation. Deleting a ZooKeeper node consists of deleting both the **Pod** on which ZooKeeper is running and the related **PersistentVolumeClaim** (if the cluster was deployed with persistent storage). After deletion, the **Pod** and its related **PersistentVolumeClaim** are recreated automatically.

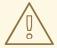

#### **WARNING**

Deleting a **PersistentVolumeClaim** can cause permanent data loss and the availability of your cluster cannot be guaranteed. The following procedure should only be performed if you have encountered storage issues.

## **Prerequisites**

A running Cluster Operator

### **Procedure**

- Find the name of the **Pod** that you want to delete.
   ZooKeeper pods are named **<cluster\_name>-zookeeper-<index\_number>**, where **<index\_number>** starts at zero and ends at the total number of replicas minus one. For example, **my-cluster-zookeeper-0**.
- 2. Use **oc annotate** to annotate the **Pod** resource in OpenShift:
  - oc annotate pod <cluster\_name>-zookeeper-<index\_number> strimzi.io/delete-pod-and-pvc="true"
- 3. Wait for the next reconciliation, when the annotated pod with the underlying persistent volume claim will be deleted and then recreated.

## 9.3. CONFIGURING NODE POOLS

Update the **spec** properties of the **KafkaNodePool** custom resource to configure a node pool deployment.

A node pool refers to a distinct group of Kafka nodes within a Kafka cluster. Each pool has its own unique configuration, which includes mandatory settings for the number of replicas, roles, and storage allocation.

Optionally, you can also specify values for the following properties:

- resources to specify memory and cpu requests and limits
- template to specify custom configuration for pods and other OpenShift resources
- **jvmOptions** to specify custom JVM configuration for heap size, runtime and other options

The **Kafka** resource represents the configuration for all nodes in the Kafka cluster. The **KafkaNodePool** resource represents the configuration for nodes only in the node pool. If a configuration property is not specified in **KafkaNodePool**, it is inherited from the **Kafka** resource. Configuration specified in the **KafkaNodePool** resource takes precedence if set in both resources. For example, if both the node pool and Kafka configuration includes **jvmOptions**, the values specified in the node pool configuration are used. When **-Xmx: 1024m** is set in **KafkaNodePool.spec.jvmOptions** and **-Xms: 512m** is set in **Kafka.spec.kafka.jvmOptions**, the node uses the value from its node pool configuration.

Properties from **Kafka** and **KafkaNodePool** schemas are not combined. To clarify, if **KafkaNodePool.spec.template** includes only **podSet.metadata.labels**, and **Kafka.spec.kafka.template** includes **podSet.metadata.annotations** and **pod.metadata.labels**, the template values from the Kafka configuration are ignored since there is a template value in the node pool configuration.

For a deeper understanding of the node pool configuration options, refer to the Streams for Apache Kafka Custom Resource API Reference.

### Example configuration for a node pool in a cluster using KRaft mode

```
apiVersion: kafka.strimzi.io/v1beta2
kind: KafkaNodePool
metadata:
 name: kraft-dual-role 1
 labels:
  strimzi.io/cluster: my-cluster 2
spec:
 replicas: 3 3
 roles: 4
  - controller
  - broker
 storage: 5
  type: jbod
  volumes:
   - id: 0
     type: persistent-claim
     size: 100Gi
     deleteClaim: false
 resources: 6
   requests:
     memory: 64Gi
     cpu: "8"
```

limits:

memory: 64Gi cpu: "12"

- Unique name for the node pool.
- The Kafka cluster the node pool belongs to. A node pool can only belong to a single cluster.
- Number of replicas for the nodes.
- Roles for the nodes in the node pool. In this example, the nodes have dual roles as controllers and brokers.
- 5 Storage specification for the nodes.
- Requests for reservation of supported resources, currently **cpu** and **memory**, and limits to specify the maximum resources that can be consumed.

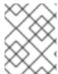

#### NOTE

The configuration for the **Kafka** resource must be suitable for KRaft mode. Currently, KRaft mode has a number of limitations.

## Example configuration for a node pool in a cluster using ZooKeeper

```
apiVersion: kafka.strimzi.io/v1beta2
kind: KafkaNodePool
metadata:
 name: pool-a
 labels:
  strimzi.io/cluster: my-cluster
spec:
 replicas: 3
 roles:
  - broker 1
 storage:
  type: jbod
  volumes:
   - id: 0
     type: persistent-claim
     size: 100Gi
     deleteClaim: false
 resources:
   requests:
     memory: 64Gi
     cpu: "8"
   limits:
     memory: 64Gi
     cpu: "12"
```

Roles for the nodes in the node pool, which can only be **broker** when using Kafka with ZooKeeper.

# 9.3.1. Assigning IDs to node pools for scaling operations

This procedure describes how to use annotations for advanced node ID handling by the Cluster Operator when performing scaling operations on node pools. You specify the node IDs to use, rather than the Cluster Operator using the next ID in sequence. Management of node IDs in this way gives greater control.

To add a range of IDs, you assign the following annotations to the **KafkaNodePool** resource:

- **strimzi.io/next-node-ids** to add a range of IDs that are used for new brokers
- **strimzi.io/remove-node-ids** to add a range of IDs for removing existing brokers

You can specify an array of individual node IDs, ID ranges, or a combination of both. For example, you can specify the following range of IDs: [0, 1, 2, 10-20, 30] for scaling up the Kafka node pool. This format allows you to specify a combination of individual node IDs (0, 1, 2, 30) as well as a range of IDs (10-20).

In a typical scenario, you might specify a range of IDs for scaling up and a single node ID to remove a specific node when scaling down.

In this procedure, we add the scaling annotations to node pools as follows:

- pool-a is assigned a range of IDs for scaling up
- **pool-b** is assigned a range of IDs for scaling down

During the scaling operation, IDs are used as follows:

- Scale up picks up the lowest available ID in the range for the new node.
- Scale down removes the node with the highest available ID in the range.

If there are gaps in the sequence of node IDs assigned in the node pool, the next node to be added is assigned an ID that fills the gap.

The annotations don't need to be updated after every scaling operation. Any unused IDs are still valid for the next scaling event.

The Cluster Operator allows you to specify a range of IDs in either ascending or descending order, so you can define them in the order the nodes are scaled. For example, when scaling up, you can specify a range such as [1000-1999], and the new nodes are assigned the next lowest IDs: 1000, 1001, 1002, 1003, and so on. Conversely, when scaling down, you can specify a range like [1999-1000], ensuring that nodes with the next highest IDs are removed: 1003, 1002, 1001, 1000, and so on.

If you don't specify an ID range using the annotations, the Cluster Operator follows its default behavior for handling IDs during scaling operations. Node IDs start at 0 (zero) and run sequentially across the Kafka cluster. The next lowest ID is assigned to a new node. Gaps to node IDs are filled across the cluster. This means that they might not run sequentially within a node pool. The default behavior for scaling up is to add the next lowest available node ID across the cluster; and for scaling down, it is to remove the node in the node pool with the highest available node ID. The default approach is also applied if the assigned range of IDs is misformatted, the scaling up range runs out of IDs, or the scaling down range does not apply to any in-use nodes.

#### **Prerequisites**

• The Cluster Operator must be deployed.

• (Optional) Use the **reserved.broker-max.id** configuration property to extend the allowable range for node IDs within your node pools.

By default, Apache Kafka restricts node IDs to numbers ranging from 0 to 999. To use node ID values greater than 999, add the **reserved.broker-max.id** configuration property to the **Kafka** custom resource and specify the required maximum node ID value.

In this example, the maximum node ID is set at 10000. Node IDs can then be assigned up to that value.

### Example configuration for the maximum node ID number

```
apiVersion: kafka.strimzi.io/v1beta2
kind: Kafka
metadata:
name: my-cluster
spec:
kafka:
config:
reserved.broker.max.id: 10000
# ...
```

#### **Procedure**

1. Annotate the node pool with the IDs to use when scaling up or scaling down, as shown in the following examples.

IDs for scaling up are assigned to node pool **pool-a**:

# Assigning IDs for scaling up

oc annotate kafkanodepool pool-a strimzi.io/next-node-ids="[0,1,2,10-20,30]"

The lowest available ID from this range is used when adding a node to **pool-a**.

IDs for scaling down are assigned to node pool **pool-b**:

### Assigning IDs for scaling down

oc annotate kafkanodepool pool-b strimzi.io/remove-node-ids="[60-50,9,8,7]"

The highest available ID from this range is removed when scaling down **pool-b**.

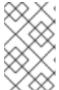

#### NOTE

If you want to remove a specific node, you can assign a single node ID to the scaling down annotation: **oc annotate kafkanodepool pool-b strimzi.io/remove-node-ids="[3]"**.

- 2. You can now scale the node pool. For more information, see the following:
  - Section 9.3.3, "Adding nodes to a node pool"
  - Section 9.3.4, "Removing nodes from a node pool"

Section 9.3.5, "Moving nodes between node pools"

On reconciliation, a warning is given if the annotations are misformatted.

3. After you have performed the scaling operation, you can remove the annotation if it's no longer needed.

## Removing the annotation for scaling up

oc annotate kafkanodepool pool-a strimzi.io/next-node-ids-

## Removing the annotation for scaling down

oc annotate kafkanodepool pool-b strimzi.io/remove-node-ids-

# 9.3.2. Impact on racks when moving nodes from node pools

If rack awareness is enabled on a Kafka cluster, replicas can be spread across different racks, data centers, or availability zones. When moving nodes from node pools, consider the implications on the cluster topology, particularly regarding rack awareness. Removing specific pods from node pools, especially out of order, may break the cluster topology or cause an imbalance in distribution across racks. An imbalance can impact both the distribution of nodes themselves and the partition replicas within the cluster. An uneven distribution of nodes and partitions across racks can affect the performance and resilience of the Kafka cluster.

Plan the removal of nodes strategically to maintain the required balance and resilience across racks. Use the **strimzi.io/remove-node-ids** annotation to move nodes with specific IDs with caution. Ensure that configuration to spread partition replicas across racks and for clients to consume from the closest replicas is not broken.

## TIP

Use Cruise Control and the **KafkaRebalance** resource with the **RackAwareGoal** to make sure that replicas remain distributed across different racks.

### 9.3.3. Adding nodes to a node pool

This procedure describes how to scale up a node pool to add new nodes. Currently, scale up is only possible for broker-only node pools containing nodes that run as dedicated brokers.

In this procedure, we start with three nodes for node pool **pool-a**:

### Kafka nodes in the node pool

```
NAME READY STATUS RESTARTS my-cluster-pool-a-0 1/1 Running 0 my-cluster-pool-a-1 1/1 Running 0 my-cluster-pool-a-2 1/1 Running 0
```

Node IDs are appended to the name of the node on creation. We add node **my-cluster-pool-a-3**, which has a node ID of **3**.

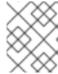

### **NOTE**

During this process, the ID of the node that holds the partition replicas changes. Consider any dependencies that reference the node ID.

### **Prerequisites**

- The Cluster Operator must be deployed.
- Cruise Control is deployed with Kafka.
- (Optional) For scale up operations, you can specify the node IDs to use in the operation. If you have assigned a range of node IDs for the operation, the ID of the node being added is determined by the sequence of nodes given. If you have assigned a single node ID, a node is added with the specified ID. Otherwise, the lowest available node ID across the cluster is used.

#### Procedure

Create a new node in the node pool.
 For example, node pool pool-a has three replicas. We add a node by increasing the number of replicas:

oc scale kafkanodepool pool-a --replicas=4

2. Check the status of the deployment and wait for the pods in the node pool to be created and ready (1/1).

oc get pods -n <my\_cluster\_operator\_namespace>

### Output shows four Kafka nodes in the node pool

```
NAME READY STATUS RESTARTS my-cluster-pool-a-0 1/1 Running 0 my-cluster-pool-a-1 1/1 Running 0 my-cluster-pool-a-2 1/1 Running 0 my-cluster-pool-a-3 1/1 Running 0
```

Reassign the partitions after increasing the number of nodes in the node pool.
 After scaling up a node pool, use the Cruise Control add-brokers mode to move partition replicas from existing brokers to the newly added brokers.

#### Using Cruise Control to reassign partition replicas

```
apiVersion: kafka.strimzi.io/v1beta2
kind: KafkaRebalance
metadata:
# ...
spec:
mode: add-brokers
brokers: [3]
```

We are reassigning partitions to node **my-cluster-pool-a-3**. The reassignment can take some time depending on the number of topics and partitions in the cluster.

# 9.3.4. Removing nodes from a node pool

This procedure describes how to scale down a node pool to remove nodes. Currently, scale down is only possible for broker-only node pools containing nodes that run as dedicated brokers.

In this procedure, we start with four nodes for node pool **pool-a**:

### Kafka nodes in the node pool

```
NAME READY STATUS RESTARTS my-cluster-pool-a-0 1/1 Running 0 my-cluster-pool-a-1 1/1 Running 0 my-cluster-pool-a-2 1/1 Running 0 my-cluster-pool-a-3 1/1 Running 0
```

Node IDs are appended to the name of the node on creation. We remove node **my-cluster-pool-a-3**, which has a node ID of **3**.

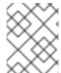

#### **NOTE**

During this process, the ID of the node that holds the partition replicas changes. Consider any dependencies that reference the node ID.

### **Prerequisites**

- The Cluster Operator must be deployed.
- Cruise Control is deployed with Kafka.
- (Optional) For scale down operations, you can specify the node IDs to use in the operation.
   If you have assigned a range of node IDs for the operation, the ID of the node being removed is determined by the sequence of nodes given. If you have assigned a single node ID, the node with the specified ID is removed. Otherwise, the node with the highest available ID in the node pool is removed.

#### Procedure

Reassign the partitions before decreasing the number of nodes in the node pool.
 Before scaling down a node pool, use the Cruise Control **remove-brokers** mode to move partition replicas off the brokers that are going to be removed.

#### Using Cruise Control to reassign partition replicas

```
apiVersion: kafka.strimzi.io/v1beta2
kind: KafkaRebalance
metadata:
# ...
spec:
mode: remove-brokers
brokers: [3]
```

We are reassigning partitions from node **my-cluster-pool-a-3**. The reassignment can take some time depending on the number of topics and partitions in the cluster.

2. After the reassignment process is complete, and the node being removed has no live partitions, reduce the number of Kafka nodes in the node pool.

For example, node pool **pool-a** has four replicas. We remove a node by decreasing the number of replicas:

oc scale kafkanodepool pool-a --replicas=3

# Output shows three Kafka nodes in the node pool

```
NAME READY STATUS RESTARTS my-cluster-pool-b-kafka-0 1/1 Running 0 my-cluster-pool-b-kafka-1 1/1 Running 0 my-cluster-pool-b-kafka-2 1/1 Running 0
```

# 9.3.5. Moving nodes between node pools

This procedure describes how to move nodes between source and target Kafka node pools without downtime. You create a new node on the target node pool and reassign partitions to move data from the old node on the source node pool. When the replicas on the new node are in-sync, you can delete the old node.

In this procedure, we start with two node pools:

- **pool-a** with three replicas is the target node pool
- **pool-b** with four replicas is the source node pool

We scale up **pool-a**, and reassign partitions and scale down **pool-b**, which results in the following:

- pool-a with four replicas
- **pool-b** with three replicas

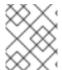

#### NOTE

During this process, the ID of the node that holds the partition replicas changes. Consider any dependencies that reference the node ID.

#### **Prerequisites**

- The Cluster Operator must be deployed.
- Cruise Control is deployed with Kafka.
- (Optional) For scale up and scale down operations, you can specify the range of node IDs to use.

If you have assigned node IDs for the operation, the ID of the node being added or removed is determined by the sequence of nodes given. Otherwise, the lowest available node ID across the cluster is used when adding nodes; and the node with the highest available ID in the node pool is removed.

#### Procedure

1. Create a new node in the target node pool.

For example, node pool **pool-a** has three replicas. We add a node by increasing the number of replicas:

oc scale kafkanodepool pool-a --replicas=4

2. Check the status of the deployment and wait for the pods in the node pool to be created and ready (1/1).

```
oc get pods -n <my_cluster_operator_namespace>
```

### Output shows four Kafka nodes in the source and target node pools

```
NAME READY STATUS RESTARTS
my-cluster-pool-a-0 1/1 Running 0
my-cluster-pool-a-1 1/1 Running 0
my-cluster-pool-a-4 1/1 Running 0
my-cluster-pool-a-7 1/1 Running 0
my-cluster-pool-b-2 1/1 Running 0
my-cluster-pool-b-3 1/1 Running 0
my-cluster-pool-b-5 1/1 Running 0
my-cluster-pool-b-5 1/1 Running 0
```

Node IDs are appended to the name of the node on creation. We add node **my-cluster-pool-a-7**, which has a node ID of **7**.

3. Reassign the partitions from the old node to the new node.

Before scaling down the source node pool, use the Cruise Control **remove-brokers** mode to move partition replicas off the brokers that are going to be removed.

### Using Cruise Control to reassign partition replicas

```
apiVersion: kafka.strimzi.io/v1beta2
kind: KafkaRebalance
metadata:
# ...
spec:
mode: remove-brokers
brokers: [6]
```

We are reassigning partitions from node **my-cluster-pool-b-6**. The reassignment can take some time depending on the number of topics and partitions in the cluster.

4. After the reassignment process is complete, reduce the number of Kafka nodes in the source node pool.

For example, node pool **pool-b** has four replicas. We remove a node by decreasing the number of replicas:

oc scale kafkanodepool pool-b --replicas=3

The node with the highest ID (6) within the pool is removed.

### Output shows three Kafka nodes in the source node pool

NAME READY STATUS RESTARTS my-cluster-pool-b-kafka-2 1/1 Running 0 my-cluster-pool-b-kafka-3 1/1 Running 0 my-cluster-pool-b-kafka-5 1/1 Running 0

# 9.3.6. Changing node pool roles

Node pools can be used with Kafka clusters that operate in KRaft mode (using Kafka Raft metadata) or use ZooKeeper for metadata management. If you are using KRaft mode, you can specify roles for all nodes in the node pool to operate as brokers, controllers, or both. If you are using ZooKeeper, nodes must be set as brokers only.

In certain circumstances you might want to change the roles assigned to a node pool. For example, you may have a node pool that contains nodes that perform dual broker and controller roles, and then decide to split the roles between two node pools. In this case, you create a new node pool with nodes that act only as brokers, and then reassign partitions from the dual-role nodes to the new brokers. You can then switch the old node pool to a controller-only role.

You can also perform the reverse operation by moving from node pools with controller-only and broker-only roles to a node pool that contains nodes that perform dual broker and controller roles. In this case, you add the **broker** role to the existing controller-only node pool, reassign partitions from the broker-only nodes to the dual-role nodes, and then delete the broker-only node pool.

When removing **broker** roles in the node pool configuration, keep in mind that Kafka does not automatically reassign partitions. Before removing the broker role, ensure that nodes changing to controller-only roles do not have any assigned partitions. If partitions are assigned, the change is prevented. No replicas must be left on the node before removing the broker role. The best way to reassign partitions before changing roles is to apply a Cruise Control optimization proposal in **remove-brokers** mode. For more information, see Section 19.6, "Generating optimization proposals".

# 9.3.7. Transitioning to separate broker and controller roles

This procedure describes how to transition to using node pools with separate roles. If your Kafka cluster is using a node pool with combined controller and broker roles, you can transition to using two node pools with separate roles. To do this, rebalance the cluster to move partition replicas to a node pool with a broker-only role, and then switch the old node pool to a controller-only role.

In this procedure, we start with node pool pool-a, which has controller and broker roles:

#### Dual-role node pool

apiVersion: kafka.strimzi.io/v1beta2 kind: KafkaNodePool metadata: name: pool-a labels: strimzi.io/cluster: my-cluster spec: replicas: 3 roles: - controller - broker storage: type: jbod volumes:

```
- id: 0
type: persistent-claim
size: 20Gi
deleteClaim: false
# ...
```

The node pool has three nodes:

### Kafka nodes in the node pool

```
NAME READY STATUS RESTARTS my-cluster-pool-a-0 1/1 Running 0 my-cluster-pool-a-1 1/1 Running 0 my-cluster-pool-a-2 1/1 Running 0
```

Each node performs a combined role of broker and controller. We create a second node pool called **pool-b**, with three nodes that act as brokers only.

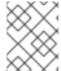

#### NOTE

During this process, the ID of the node that holds the partition replicas changes. Consider any dependencies that reference the node ID.

# **Prerequisites**

- The Cluster Operator must be deployed.
- Cruise Control is deployed with Kafka.

### **Procedure**

1. Create a node pool with a **broker** role.

# Example node pool configuration

```
apiVersion: kafka.strimzi.io/v1beta2
kind: KafkaNodePool
metadata:
 name: pool-b
 labels:
  strimzi.io/cluster: my-cluster
spec:
 replicas: 3
 roles:
  - broker
 storage:
  type: jbod
  volumes:
   - id: 0
     type: persistent-claim
     size: 100Gi
     deleteClaim: false
```

The new node pool also has three nodes. If you already have a broker-only node pool, you can skip this step.

- 2. Apply the new **KafkaNodePool** resource to create the brokers.
- 3. Check the status of the deployment and wait for the pods in the node pool to be created and ready (1/1).

```
oc get pods -n <my_cluster_operator_namespace>
```

# Output shows pods running in two node pools

```
NAME READY STATUS RESTARTS
my-cluster-pool-a-0 1/1 Running 0
my-cluster-pool-a-1 1/1 Running 0
my-cluster-pool-a-2 1/1 Running 0
my-cluster-pool-b-3 1/1 Running 0
my-cluster-pool-b-4 1/1 Running 0
my-cluster-pool-b-5 1/1 Running 0
```

Node IDs are appended to the name of the node on creation.

4. Use the Cruise Control **remove-brokers** mode to reassign partition replicas from the dual-role nodes to the newly added brokers.

# Using Cruise Control to reassign partition replicas

```
apiVersion: kafka.strimzi.io/v1beta2
kind: KafkaRebalance
metadata:
# ...
spec:
mode: remove-brokers
brokers: [0, 1, 2]
```

The reassignment can take some time depending on the number of topics and partitions in the cluster.

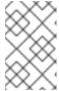

#### **NOTE**

If nodes changing to controller-only roles have any assigned partitions, the change is prevented. The **status.conditions** of the **Kafka** resource provide details of events preventing the change.

5. Remove the **broker** role from the node pool that originally had a combined role.

### Dual-role nodes switched to controllers

apiVersion: kafka.strimzi.io/v1beta2 kind: KafkaNodePool metadata: name: pool-a labels: strimzi.io/cluster: my-cluster

```
spec:
replicas: 3
roles:
- controller
storage:
type: jbod
volumes:
- id: 0
type: persistent-claim
size: 20Gi
deleteClaim: false
# ...
```

6. Apply the configuration change so that the node pool switches to a controller-only role.

# 9.3.8. Transitioning to dual-role nodes

This procedure describes how to transition from separate node pools with broker-only and controller-only roles to using a dual-role node pool. If your Kafka cluster is using node pools with dedicated controller and broker nodes, you can transition to using a single node pool with both roles. To do this, add the **broker** role to the controller-only node pool, rebalance the cluster to move partition replicas to the dual-role node pool, and then delete the old broker-only node pool.

In this procedure, we start with two node pools **pool-a**, which has only the **controller** role and **pool-b** which has only the **broker** role:

### Single role node pools

```
apiVersion: kafka.strimzi.io/v1beta2
kind: KafkaNodePool
metadata:
 name: pool-a
 labels:
  strimzi.io/cluster: my-cluster
spec:
 replicas: 3
 roles:
  - controller
 storage:
  type: jbod
  volumes:
   - id: 0
     type: persistent-claim
     size: 100Gi
     deleteClaim: false
 # ...
apiVersion: kafka.strimzi.io/v1beta2
kind: KafkaNodePool
metadata:
 name: pool-b
 labels:
  strimzi.io/cluster: my-cluster
spec:
 replicas: 3
```

```
roles:
- broker
storage:
type: jbod
volumes:
- id: 0
type: persistent-claim
size: 100Gi
deleteClaim: false
# ...
```

The Kafka cluster has six nodes:

## Kafka nodes in the node pools

```
NAME READY STATUS RESTARTS
my-cluster-pool-a-0 1/1 Running 0
my-cluster-pool-a-1 1/1 Running 0
my-cluster-pool-a-2 1/1 Running 0
my-cluster-pool-b-3 1/1 Running 0
my-cluster-pool-b-4 1/1 Running 0
my-cluster-pool-b-5 1/1 Running 0
```

The **pool-a** nodes perform the role of controller. The **pool-b** nodes perform the role of broker.

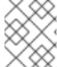

#### NOTE

During this process, the ID of the node that holds the partition replicas changes. Consider any dependencies that reference the node ID.

### **Prerequisites**

- The Cluster Operator must be deployed.
- Cruise Control is deployed with Kafka.

# **Procedure**

1. Edit the node pool **pool-a** and add the **broker** role to it.

## Example node pool configuration

```
apiVersion: kafka.strimzi.io/v1beta2
kind: KafkaNodePool
metadata:
name: pool-a
labels:
strimzi.io/cluster: my-cluster
spec:
replicas: 3
roles:
- controller
- broker
storage:
```

```
type: jbod
volumes:
- id: 0
type: persistent-claim
size: 100Gi
deleteClaim: false
# ...
```

2. Check the status and wait for the pods in the node pool to be restarted and ready (1/1).

```
oc get pods -n <my_cluster_operator_namespace>
```

### Output shows pods running in two node pools

```
NAME READY STATUS RESTARTS my-cluster-pool-a-0 1/1 Running 0 my-cluster-pool-a-1 1/1 Running 0 my-cluster-pool-a-2 1/1 Running 0 my-cluster-pool-b-3 1/1 Running 0 my-cluster-pool-b-4 1/1 Running 0 my-cluster-pool-b-5 1/1 Running 0
```

Node IDs are appended to the name of the node on creation.

3. Use the Cruise Control **remove-brokers** mode to reassign partition replicas from the broker-only nodes to the dual-role nodes.

# Using Cruise Control to reassign partition replicas

```
apiVersion: kafka.strimzi.io/v1beta2
kind: KafkaRebalance
metadata:
# ...
spec:
mode: remove-brokers
brokers: [3, 4, 5]
```

The reassignment can take some time depending on the number of topics and partitions in the cluster.

4. Remove the **pool-b** node pool that has the old broker-only nodes.

oc delete kafkanodepool pool-b -n <my\_cluster\_operator\_namespace>

# 9.3.9. Managing storage using node pools

Storage management in Streams for Apache Kafka is usually straightforward, and requires little change when set up, but there might be situations where you need to modify your storage configurations. Node pools simplify this process, because you can set up separate node pools that specify your new storage requirements.

In this procedure we create and manage storage for a node pool called **pool-a** containing three nodes. We show how to change the storage class (**volumes.class**) that defines the type of persistent storage it uses. You can use the same steps to change the storage size (**volumes.size**).

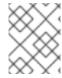

#### **NOTE**

We strongly recommend using block storage. Streams for Apache Kafka is only tested for use with block storage.

#### **Prerequisites**

- The Cluster Operator must be deployed.
- Cruise Control is deployed with Kafka.
- For storage that uses persistent volume claims for dynamic volume allocation, storage classes are defined and available in the OpenShift cluster that correspond to the storage solutions you need.

#### **Procedure**

Create the node pool with its own storage settings.
 For example, node pool pool-a uses JBOD storage with persistent volumes:

```
apiVersion: kafka.strimzi.io/v1beta2
kind: KafkaNodePool
metadata:
 name: pool-a
 labels:
  strimzi.io/cluster: my-cluster
spec:
 replicas: 3
 storage:
  type: jbod
  volumes:
   - id: 0
    type: persistent-claim
    size: 500Gi
     class: gp2-ebs
 # ...
```

Nodes in **pool-a** are configured to use Amazon EBS (Elastic Block Store) GP2 volumes.

- 2. Apply the node pool configuration for **pool-a**.
- 3. Check the status of the deployment and wait for the pods in **pool-a** to be created and ready (1/1).

```
oc get pods -n <my_cluster_operator_namespace>
```

### Output shows three Kafka nodes in the node pool

```
NAME READY STATUS RESTARTS my-cluster-pool-a-0 1/1 Running 0 my-cluster-pool-a-1 1/1 Running 0 my-cluster-pool-a-2 1/1 Running 0
```

4. To migrate to a new storage class, create a new node pool with the required storage configuration:

```
apiVersion: kafka.strimzi.io/v1beta2
kind: KafkaNodePool
metadata:
 name: pool-b
 labels:
  strimzi.io/cluster: my-cluster
spec:
 roles:
  - broker
 replicas: 3
 storage:
  type: jbod
  volumes:
   - id: 0
     type: persistent-claim
    size: 1Ti
    class: gp3-ebs
 # ...
```

Nodes in **pool-b** are configured to use Amazon EBS (Elastic Block Store) GP3 volumes.

- 5. Apply the node pool configuration for **pool-b**.
- 6. Check the status of the deployment and wait for the pods in **pool-b** to be created and ready.
- Reassign the partitions from pool-a to pool-b.
   When migrating to a new storage configuration, use the Cruise Control remove-brokers mode to move partition replicas off the brokers that are going to be removed.

## Using Cruise Control to reassign partition replicas

```
apiVersion: kafka.strimzi.io/v1beta2
kind: KafkaRebalance
metadata:
# ...
spec:
mode: remove-brokers
brokers: [0, 1, 2]
```

We are reassigning partitions from **pool-a**. The reassignment can take some time depending on the number of topics and partitions in the cluster.

8. After the reassignment process is complete, delete the old node pool:

oc delete kafkanodepool pool-a

## 9.3.10. Managing storage affinity using node pools

In situations where storage resources, such as local persistent volumes, are constrained to specific worker nodes, or availability zones, configuring storage affinity helps to schedule pods to use the right nodes.

Node pools allow you to configure affinity independently. In this procedure, we create and manage storage affinity for two availability zones: **zone-1** and **zone-2**.

You can configure node pools for separate availability zones, but use the same storage class. We define an **all-zones** persistent storage class representing the storage resources available in each zone.

We also use the **.spec.template.pod** properties to configure the node affinity and schedule Kafka pods on **zone-1** and **zone-2** worker nodes.

The storage class and affinity is specified in node pools representing the nodes in each availability zone:

- pool-zone-1
- pool-zone-2.

#### **Prerequisites**

- The Cluster Operator must be deployed.
- If you are not familiar with the concepts of affinity, see the Kubernetes node and pod affinity documentation.

#### **Procedure**

1. Define the storage class for use with each availability zone:

```
apiVersion: storage.k8s.io/v1
kind: StorageClass
metadata:
name: all-zones
provisioner: kubernetes.io/my-storage
parameters:
type: ssd
volumeBindingMode: WaitForFirstConsumer
```

2. Create node pools representing the two availability zones, specifying the **all-zones** storage class and the affinity for each zone:

### Node pool configuration for zone-1

```
apiVersion: kafka.strimzi.io/v1beta2
kind: KafkaNodePool
metadata:
name: pool-zone-1
labels:
strimzi.io/cluster: my-cluster
spec:
replicas: 3
storage:
type: jbod
volumes:
- id: 0
type: persistent-claim
size: 500Gi
class: all-zones
```

```
template:
    pod:
    affinity:
    nodeAffinity:
    requiredDuringSchedulingIgnoredDuringExecution:
    nodeSelectorTerms:
    - matchExpressions:
    - key: topology.kubernetes.io/zone
        operator: In
        values:
        - zone-1
# ...
```

# Node pool configuration for zone-2

```
apiVersion: kafka.strimzi.io/v1beta2
kind: KafkaNodePool
metadata:
 name: pool-zone-2
 labels:
  strimzi.io/cluster: my-cluster
spec:
 replicas: 4
 storage:
  type: jbod
  volumes:
   - id: 0
     type: persistent-claim
     size: 500Gi
     class: all-zones
 template:
  pod:
   affinity:
     nodeAffinity:
      requiredDuringSchedulingIgnoredDuringExecution:
       nodeSelectorTerms:
        - matchExpressions:
          - key: topology.kubernetes.io/zone
           operator: In
           values:
           - zone-2
 # ...
```

- 3. Apply the node pool configuration.
- 4. Check the status of the deployment and wait for the pods in the node pools to be created and ready (1/1).

```
oc get pods -n <my_cluster_operator_namespace>
```

## Output shows 3 Kafka nodes in pool-zone-1 and 4 Kafka nodes in pool-zone-2

```
NAME READY STATUS RESTARTS my-cluster-pool-zone-1-kafka-0 1/1 Running 0
```

```
my-cluster-pool-zone-1-kafka-1 1/1 Running 0
my-cluster-pool-zone-1-kafka-2 1/1 Running 0
my-cluster-pool-zone-2-kafka-3 1/1 Running 0
my-cluster-pool-zone-2-kafka-4 1/1 Running 0
my-cluster-pool-zone-2-kafka-5 1/1 Running 0
my-cluster-pool-zone-2-kafka-6 1/1 Running 0
```

# 9.3.11. Migrating existing Kafka clusters to use Kafka node pools

This procedure describes how to migrate existing Kafka clusters to use Kafka node pools. After you have updated the Kafka cluster, you can use the node pools to manage the configuration of nodes within each pool.

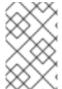

#### **NOTE**

Currently, replica and storage configuration in the **KafkaNodePool** resource must also be present in the **Kafka** resource. The configuration is ignored when node pools are being used.

### **Prerequisites**

• The Cluster Operator must be deployed.

#### Procedure

- 1. Create a new **KafkaNodePool** resource.
  - a. Name the resource kafka.
  - b. Point a **strimzi.io/cluster** label to your existing **Kafka** resource.
  - c. Set the replica count and storage configuration to match your current Kafka cluster.
  - d. Set the roles to **broker**.

### Example configuration for a node pool used in migrating a Kafka cluster

```
apiVersion: kafka.strimzi.io/v1beta2
kind: KafkaNodePool
metadata:
 name: kafka
 labels:
  strimzi.io/cluster: my-cluster
spec:
 replicas: 3
 roles:
  - broker
 storage:
  type: jbod
  volumes:
   - id: 0
    type: persistent-claim
     size: 100Gi
     deleteClaim: false
```

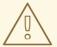

#### **WARNING**

To preserve cluster data and the names of its nodes and resources, the node pool name must be **kafka**, and the **strimzi.io/cluster** label must match the Kafka resource name. Otherwise, nodes and resources are created with new names, including the persistent volume storage used by the nodes. Consequently, your previous data may not be available.

2. Apply the **KafkaNodePool** resource:

```
oc apply -f <node_pool_configuration_file>
```

By applying this resource, you switch Kafka to using node pools.

There is no change or rolling update and resources are identical to how they were before.

3. Enable support for node pools in the **Kafka** resource using the **strimzi.io/node-pools: enabled** annotation.

## Example configuration for a node pool in a cluster using ZooKeeper

```
apiVersion: kafka.strimzi.io/v1beta2
kind: Kafka
metadata:
name: my-cluster
annotations:
strimzi.io/node-pools: enabled
spec:
kafka:
# ...
zookeeper:
# ...
```

4. Apply the **Kafka** resource:

```
oc apply -f <kafka_configuration_file>
```

There is no change or rolling update. The resources remain identical to how they were before.

5. Remove the replicated properties from the **Kafka** custom resource. When the **KafkaNodePool** resource is in use, you can remove the properties that you copied to the **KafkaNodePool** resource, such as the **.spec.kafka.replicas** and **.spec.kafka.storage** properties.

### Reversing the migration

To revert to managing Kafka nodes using only **Kafka** custom resources:

1. If you have multiple node pools, consolidate them into a single **KafkaNodePool** named **kafka** with node IDs from 0 to N (where N is the number of replicas).

- 2. Ensure that the **.spec.kafka** configuration in the **Kafka** resource matches the **KafkaNodePool** configuration, including storage, resources, and replicas.
- 3. Disable support for node pools in the **Kafka** resource using the **strimzi.io/node-pools: disabled** annotation.
- 4. Delete the Kafka node pool named **kafka**.

### 9.4. CONFIGURING THE ENTITY OPERATOR

Use the **entityOperator** property in **Kafka.spec** to configure the Entity Operator. The Entity Operator is responsible for managing Kafka-related entities in a running Kafka cluster. It comprises the following operators:

- Topic Operator to manage Kafka topics
- User Operator to manage Kafka users

By configuring the **Kafka** resource, the Cluster Operator can deploy the Entity Operator, including one or both operators. Once deployed, the operators are automatically configured to handle the topics and users of the Kafka cluster.

Each operator can only monitor a single namespace. For more information, see Section 1.2.1, "Watching Streams for Apache Kafka resources in OpenShift namespaces".

The **entityOperator** property supports several sub-properties:

- tlsSidecar
- topicOperator
- userOperator
- template

The **tlsSidecar** property contains the configuration of the TLS sidecar container, which is used to communicate with ZooKeeper.

The **template** property contains the configuration of the Entity Operator pod, such as labels, annotations, affinity, and tolerations. For more information on configuring templates, see Section 9.16, "Customizing OpenShift resources".

The **topicOperator** property contains the configuration of the Topic Operator. When this option is missing, the Entity Operator is deployed without the Topic Operator.

The **userOperator** property contains the configuration of the User Operator. When this option is missing, the Entity Operator is deployed without the User Operator.

For more information on the properties used to configure the Entity Operator, see the **EntityOperatorSpec** schema reference.

### Example of basic configuration enabling both operators

apiVersion: kafka.strimzi.io/v1beta2

kind: Kafka metadata:

name: my-cluster

```
spec:
  kafka:
  # ...
zookeeper:
  # ...
entityOperator:
  topicOperator: {}
userOperator: {}
```

If an empty object ({}) is used for the **topicOperator** and **userOperator**, all properties use their default values.

When both **topicOperator** and **userOperator** properties are missing, the Entity Operator is not deployed.

# 9.4.1. Configuring the Topic Operator

Use **topicOperator** properties in **Kafka.spec.entityOperator** to configure the Topic Operator.

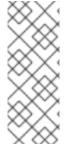

#### NOTE

If you are using unidirectional topic management, which is enabled by default, the following properties are not used and are ignored:

Kafka.spec.entityOperator.topicOperator.zookeeperSessionTimeoutSeconds and Kafka.spec.entityOperator.topicOperator.topicMetadataMaxAttempts. For more information on unidirectional topic management, refer to Section 10.1, "Topic management modes".

The following properties are supported:

#### watchedNamespace

The OpenShift namespace in which the Topic Operator watches for **KafkaTopic** resources. Default is the namespace where the Kafka cluster is deployed.

#### reconciliationIntervalSeconds

The interval between periodic reconciliations in seconds. Default 120.

#### zookeeperSessionTimeoutSeconds

The ZooKeeper session timeout in seconds. Default 18.

#### topicMetadataMaxAttempts

The number of attempts at getting topic metadata from Kafka. The time between each attempt is defined as an exponential back-off. Consider increasing this value when topic creation might take more time due to the number of partitions or replicas. Default **6**.

#### image

The **image** property can be used to configure the container image which is used. To learn more, refer to the information provided on configuring the **image** property`.

### resources

The **resources** property configures the amount of resources allocated to the Topic Operator. You can specify requests and limits for **memory** and **cpu** resources. The requests should be enough to ensure a stable performance of the operator.

# logging

The **logging** property configures the logging of the Topic Operator. To learn more, refer to the information provided on Topic Operator logging.

### **Example Topic Operator configuration**

```
apiVersion: kafka.strimzi.io/v1beta2
kind: Kafka
metadata:
 name: my-cluster
spec:
 kafka:
  # ...
 zookeeper:
  # ...
 entityOperator:
  # ...
  topicOperator:
   watchedNamespace: my-topic-namespace
   reconciliationIntervalSeconds: 60
   resources:
    requests:
      cpu: "1"
      memory: 500Mi
     limits:
      cpu: "1"
      memory: 500Mi
```

# 9.4.2. Configuring the User Operator

Use **userOperator** properties in **Kafka.spec.entityOperator** to configure the User Operator. The following properties are supported:

#### watchedNamespace

The OpenShift namespace in which the User Operator watches for **KafkaUser** resources. Default is the namespace where the Kafka cluster is deployed.

#### reconciliationIntervalSeconds

The interval between periodic reconciliations in seconds. Default 120.

### image

The **image** property can be used to configure the container image which will be used. To learn more, refer to the information provided on configuring the **image** property`.

### resources

The **resources** property configures the amount of resources allocated to the User Operator. You can specify requests and limits for **memory** and **cpu** resources. The requests should be enough to ensure a stable performance of the operator.

#### logging

The **logging** property configures the logging of the User Operator. To learn more, refer to the information provided on User Operator logging.

### secretPrefix

The **secretPrefix** property adds a prefix to the name of all Secrets created from the KafkaUser resource. For example, **secretPrefix: kafka-** would prefix all Secret names with **kafka-**. So a KafkaUser named **my-user** would create a Secret named **kafka-my-user**.

## **Example User Operator configuration**

```
apiVersion: kafka.strimzi.io/v1beta2
kind: Kafka
metadata:
 name: my-cluster
spec:
 kafka:
  # ...
 zookeeper:
  # ...
 entityOperator:
  # ...
  userOperator:
   watchedNamespace: my-user-namespace
   reconciliationIntervalSeconds: 60
   resources:
     requests:
      cpu: "1"
      memory: 500Mi
     limits:
      cpu: "1"
      memory: 500Mi
  # ...
```

### 9.5. CONFIGURING THE CLUSTER OPERATOR

Use environment variables to configure the Cluster Operator. Specify the environment variables for the container image of the Cluster Operator in its **Deployment** configuration file. You can use the following environment variables to configure the Cluster Operator. If you are running Cluster Operator replicas in standby mode, there are additional environment variables for enabling leader election.

Kafka, Kafka Connect, and Kafka MirrorMaker support multiple versions. Use their STRIMZI\_<COMPONENT\_NAME>\_IMAGES environment variables to configure the default container images used for each version. The configuration provides a mapping between a version and an image. The required syntax is whitespace or comma-separated <version> = <image> pairs, which determine the image to use for a given version. For example, 3.7.0=registry.redhat.io/amq-streams/kafka-37-rhel9:2.7.0. Theses default images are overridden if image property values are specified in the configuration of a component. For more information on image configuration of components, see the Streams for Apache Kafka Custom Resource API Reference.

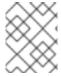

#### NOTE

The **Deployment** configuration file provided with the Streams for Apache Kafka release artifacts is **install/cluster-operator/060-Deployment-strimzi-cluster-operator.yaml**.

## STRIMZI NAMESPACE

A comma-separated list of namespaces that the operator operates in. When not set, set to empty string, or set to \*, the Cluster Operator operates in all namespaces.

The Cluster Operator deployment might use the downward API to set this automatically to the namespace the Cluster Operator is deployed in.

### **Example configuration for Cluster Operator namespaces**

env:

- name: STRIMZI NAMESPACE

valueFrom: fieldRef:

fieldPath: metadata.namespace

### STRIMZI FULL RECONCILIATION INTERVAL MS

Optional, default is 120000 ms. The interval between periodic reconciliations, in milliseconds.

### STRIMZI\_OPERATION\_TIMEOUT\_MS

Optional, default 300000 ms. The timeout for internal operations, in milliseconds. Increase this value when using Streams for Apache Kafka on clusters where regular OpenShift operations take longer than usual (due to factors such as prolonged download times for container images, for example).

### STRIMZI ZOOKEEPER ADMIN SESSION TIMEOUT MS

Optional, default 10000 ms. The session timeout for the Cluster Operator's ZooKeeper admin client, in milliseconds. Increase the value if ZooKeeper requests from the Cluster Operator are regularly failing due to timeout issues. There is a maximum allowed session time set on the ZooKeeper server side via the **maxSessionTimeout** config. By default, the maximum session timeout value is 20 times the default **tickTime** (whose default is 2000) at 40000 ms. If you require a higher timeout, change the **maxSessionTimeout** ZooKeeper server configuration value.

### STRIMZI\_OPERATIONS\_THREAD\_POOL\_SIZE

Optional, default 10. The worker thread pool size, which is used for various asynchronous and blocking operations that are run by the Cluster Operator.

### STRIMZI OPERATOR NAME

Optional, defaults to the pod's hostname. The operator name identifies the Streams for Apache Kafka instance when emitting OpenShift events.

### STRIMZI\_OPERATOR\_NAMESPACE

The name of the namespace where the Cluster Operator is running. Do not configure this variable manually. Use the downward API.

env:

- name: STRIMZI OPERATOR NAMESPACE

valueFrom: fieldRef:

fieldPath: metadata.namespace

### STRIMZI\_OPERATOR\_NAMESPACE\_LABELS

Optional. The labels of the namespace where the Streams for Apache Kafka Cluster Operator is running. Use namespace labels to configure the namespace selector in network policies. Network policies allow the Streams for Apache Kafka Cluster Operator access only to the operands from the namespace with these labels. When not set, the namespace selector in network policies is configured to allow access to the Cluster Operator from any namespace in the OpenShift cluster.

env:

- name: STRIMZI\_OPERATOR\_NAMESPACE\_LABELS

value: label1=value1,label2=value2

### STRIMZI\_LABELS\_EXCLUSION\_PATTERN

Optional, default regex pattern is **^app.kubernetes.io/(?!part-of).\***. The regex exclusion pattern used to filter labels propagation from the main custom resource to its subresources. The labels exclusion filter is not applied to labels in template sections such as

spec.kafka.template.pod.metadata.labels.

env:

- name: STRIMZI\_LABELS\_EXCLUSION\_PATTERN

value: "^key1.\*"

### STRIMZI CUSTOM < COMPONENT NAME > LABELS

Optional. One or more custom labels to apply to all the pods created by the custom resource of the component. The Cluster Operator labels the pods when the custom resource is created or is next reconciled.

Labels can be applied to the following components:

- KAFKA
- KAFKA\_CONNECT
- KAFKA\_CONNECT\_BUILD
- ZOOKEEPER
- ENTITY OPERATOR
- KAFKA\_MIRROR\_MAKER2
- KAFKA\_MIRROR\_MAKER
- CRUISE\_CONTROL
- KAFKA BRIDGE
- KAFKA EXPORTER

### STRIMZI\_CUSTOM\_RESOURCE\_SELECTOR

Optional. The label selector to filter the custom resources handled by the Cluster Operator. The operator will operate only on those custom resources that have the specified labels set. Resources without these labels will not be seen by the operator. The label selector applies to **Kafka**,

KafkaConnect, KafkaBridge, KafkaMirrorMaker, and KafkaMirrorMaker2 resources.

KafkaRebalance and KafkaConnector resources are operated only when their corresponding Kafka and Kafka Connect clusters have the matching labels.

#### env:

- name: STRIMZI\_CUSTOM\_RESOURCE\_SELECTOR

value: label1=value1,label2=value2

### STRIMZI\_KAFKA\_IMAGES

Required. The mapping from the Kafka version to the corresponding image containing a Kafka broker for that version. For example **3.6.0=registry.redhat.io/amq-streams/kafka-36-rhel9:2.7.0**, **3.7.0=registry.redhat.io/amq-streams/kafka-37-rhel9:2.7.0**.

STRIMZI KAFKA CONNECT IMAGES

Required. The mapping from the Kafka version to the corresponding image of Kafka Connect for that version. For example **3.6.0=registry.redhat.io/amq-streams/kafka-36-rhel9:2.7.0**, **3.7.0=registry.redhat.io/amq-streams/kafka-37-rhel9:2.7.0**.

### STRIMZI KAFKA MIRROR MAKER2 IMAGES

Required. The mapping from the Kafka version to the corresponding image of MirrorMaker 2 for that version. For example **3.6.0=registry.redhat.io/amq-streams/kafka-36-rhel9:2.7.0**,

3.7.0=registry.redhat.io/amq-streams/kafka-37-rhel9:2.7.0.

### (Deprecated) STRIMZI\_KAFKA\_MIRROR\_MAKER\_IMAGES

Required. The mapping from the Kafka version to the corresponding image of MirrorMaker for that version. For example **3.6.0=registry.redhat.io/amq-streams/kafka-36-rhel9:2.7.0**,

3.7.0=registry.redhat.io/amq-streams/kafka-37-rhel9:2.7.0.

### STRIMZI DEFAULT TOPIC OPERATOR IMAGE

Optional. The default is **registry.redhat.io/amq-streams/strimzi-rhel9-operator:2.7.0**. The image name to use as the default when deploying the Topic Operator if no image is specified as the **Kafka.spec.entityOperator.topicOperator.image** in the **Kafka** resource.

### STRIMZI\_DEFAULT\_USER\_OPERATOR\_IMAGE

Optional. The default is **registry.redhat.io/amq-streams/strimzi-rhel9-operator:2.7.0**. The image name to use as the default when deploying the User Operator if no image is specified as the **Kafka.spec.entityOperator.userOperator.image** in the **Kafka** resource.

### STRIMZI DEFAULT TLS SIDECAR ENTITY OPERATOR IMAGE

Optional. The default is **registry.redhat.io/amq-streams/kafka-37-rhel9:2.7.0**. The image name to use as the default when deploying the sidecar container for the Entity Operator if no image is specified as the **Kafka.spec.entityOperator.tlsSidecar.image** in the **Kafka** resource. The sidecar provides TLS support.

### STRIMZI DEFAULT KAFKA EXPORTER IMAGE

Optional. The default is **registry.redhat.io**/**amq-streams**/**kafka-37-rhel9:2.7.0**. The image name to use as the default when deploying the Kafka Exporter if no image is specified as the **Kafka.spec.kafkaExporter.image** in the **Kafka** resource.

# STRIMZI\_DEFAULT\_CRUISE\_CONTROL\_IMAGE

Optional. The default is **registry.redhat.io/amq-streams/kafka-37-rhel9:2.7.0**. The image name to use as the default when deploying Cruise Control if no image is specified as the **Kafka.spec.cruiseControl.image** in the **Kafka** resource.

#### STRIMZI\_DEFAULT\_KAFKA\_BRIDGE\_IMAGE

Optional. The default is **registry.redhat.io/amq-streams/bridge-rhel9:2.7.0**. The image name to use as the default when deploying the Kafka Bridge if no image is specified as the **Kafka.spec.kafkaBridge.image** in the **Kafka** resource.

### STRIMZI DEFAULT KAFKA INIT IMAGE

Optional. The default is **registry.redhat.io/amq-streams/strimzi-rhel9-operator:2.7.0**. The image name to use as the default for the Kafka initializer container if no image is specified in the **brokerRackInitImage** of the **Kafka** resource or the **clientRackInitImage** of the Kafka Connect resource. The init container is started before the Kafka cluster for initial configuration work, such as rack support.

#### STRIMZI IMAGE PULL POLICY

Optional. The **ImagePullPolicy** that is applied to containers in all pods managed by the Cluster Operator. The valid values are **Always**, **IfNotPresent**, and **Never**. If not specified, the OpenShift defaults are used. Changing the policy will result in a rolling update of all your Kafka, Kafka Connect, and Kafka MirrorMaker clusters.

#### STRIMZI\_IMAGE\_PULL\_SECRETS

Optional. A comma-separated list of **Secret** names. The secrets referenced here contain the credentials to the container registries where the container images are pulled from. The secrets are specified in the **imagePullSecrets** property for all pods created by the Cluster Operator. Changing this list results in a rolling update of all your Kafka, Kafka Connect, and Kafka MirrorMaker clusters.

### STRIMZI\_KUBERNETES\_VERSION

Optional. Overrides the OpenShift version information detected from the API server.

### Example configuration for OpenShift version override

```
env:
- name: STRIMZI_KUBERNETES_VERSION
value: |
    major=1
    minor=16
    gitVersion=v1.16.2
    gitCommit=c97fe5036ef3df2967d086711e6c0c405941e14b
    gitTreeState=clean
    buildDate=2019-10-15T19:09:08Z
    goVersion=go1.12.10
    compiler=gc
    platform=linux/amd64
```

### KUBERNETES\_SERVICE\_DNS\_DOMAIN

Optional. Overrides the default OpenShift DNS domain name suffix.

By default, services assigned in the OpenShift cluster have a DNS domain name that uses the default suffix **cluster.local**.

For example, for broker kafka-0:

<cluster-name>-kafka-0.<cluster-name>-kafka-brokers.<namespace>.svc.cluster.local

The DNS domain name is added to the Kafka broker certificates used for hostname verification.

If you are using a different DNS domain name suffix in your cluster, change the **KUBERNETES\_SERVICE\_DNS\_DOMAIN** environment variable from the default to the one you are using in order to establish a connection with the Kafka brokers.

### STRIMZI\_CONNECT\_BUILD\_TIMEOUT\_MS

Optional, default 300000 ms. The timeout for building new Kafka Connect images with additional connectors, in milliseconds. Consider increasing this value when using Streams for Apache Kafka to build container images containing many connectors or using a slow container registry.

### STRIMZI\_NETWORK\_POLICY\_GENERATION

Optional, default **true**. Network policy for resources. Network policies allow connections between Kafka components.

Set this environment variable to **false** to disable network policy generation. You might do this, for example, if you want to use custom network policies. Custom network policies allow more control over maintaining the connections between components.

### STRIMZI\_DNS\_CACHE\_TTL

Optional, default **30**. Number of seconds to cache successful name lookups in local DNS resolver. Any negative value means cache forever. Zero means do not cache, which can be useful for avoiding connection errors due to long caching policies being applied.

### STRIMZI\_POD\_SET\_RECONCILIATION\_ONLY

Optional, default **false**. When set to **true**, the Cluster Operator reconciles only the **StrimziPodSet** resources and any changes to the other custom resources (**Kafka**, **KafkaConnect**, and so on) are ignored. This mode is useful for ensuring that your pods are recreated if needed, but no other changes happen to the clusters.

## STRIMZI\_FEATURE\_GATES

Optional. Enables or disables the features and functionality controlled by feature gates.

### STRIMZI POD SECURITY PROVIDER CLASS

Optional. Configuration for the pluggable **PodSecurityProvider** class, which can be used to provide the security context configuration for Pods and containers.

# 9.5.1. Restricting access to the Cluster Operator using network policy

Use the **STRIMZI\_OPERATOR\_NAMESPACE\_LABELS** environment variable to establish network policy for the Cluster Operator using namespace labels.

The Cluster Operator can run in the same namespace as the resources it manages, or in a separate namespace. By default, the **STRIMZI\_OPERATOR\_NAMESPACE** environment variable is configured to use the downward API to find the namespace the Cluster Operator is running in. If the Cluster Operator is running in the same namespace as the resources, only local access is required and allowed by Streams for Apache Kafka.

If the Cluster Operator is running in a separate namespace to the resources it manages, any namespace in the OpenShift cluster is allowed access to the Cluster Operator unless network policy is configured. By adding namespace labels, access to the Cluster Operator is restricted to the namespaces specified.

# Network policy configured for the Cluster Operator deployment

```
#...
env:
# ...
- name: STRIMZI_OPERATOR_NAMESPACE_LABELS
  value: label1=value1,label2=value2
#...
```

# 9.5.2. Setting periodic reconciliation of custom resources

Use the **STRIMZI\_FULL\_RECONCILIATION\_INTERVAL\_MS** variable to set the time interval for periodic reconciliations by the Cluster Operator. Replace its value with the required interval in milliseconds.

### Reconciliation period configured for the Cluster Operator deployment

```
#...
env:
# ...
- name: STRIMZI_FULL_RECONCILIATION_INTERVAL_MS
value: "120000"
#...
```

The Cluster Operator reacts to all notifications about applicable cluster resources received from the OpenShift cluster. If the operator is not running, or if a notification is not received for any reason, resources will get out of sync with the state of the running OpenShift cluster. In order to handle failovers

properly, a periodic reconciliation process is executed by the Cluster Operator so that it can compare the state of the resources with the current cluster deployments in order to have a consistent state across all of them.

#### Additional resources

Downward API

# 9.5.3. Pausing reconciliation of custom resources using annotations

Sometimes it is useful to pause the reconciliation of custom resources managed by Streams for Apache Kafka operators, so that you can perform fixes or make updates. If reconciliations are paused, any changes made to custom resources are ignored by the operators until the pause ends.

If you want to pause reconciliation of a custom resource, set the **strimzi.io/pause-reconciliation** annotation to **true** in its configuration. This instructs the appropriate operator to pause reconciliation of the custom resource. For example, you can apply the annotation to the **KafkaConnect** resource so that reconciliation by the Cluster Operator is paused.

You can also create a custom resource with the pause annotation enabled. The custom resource is created, but it is ignored.

### **Prerequisites**

• The Streams for Apache Kafka Operator that manages the custom resource is running.

#### Procedure

1. Annotate the custom resource in OpenShift, setting **pause-reconciliation** to **true**:

oc annotate <kind\_of\_custom\_resource> <name\_of\_custom\_resource> strimzi.io/pause-reconciliation="true"

For example, for the **KafkaConnect** custom resource:

- oc annotate KafkaConnect my-connect strimzi.io/pause-reconciliation="true"
- 2. Check that the status conditions of the custom resource show a change to **ReconciliationPaused**:

oc describe <kind\_of\_custom\_resource> <name\_of\_custom\_resource>

The **type** condition changes to **ReconciliationPaused** at the **lastTransitionTime**.

# Example custom resource with a paused reconciliation condition type

```
apiVersion: kafka.strimzi.io/v1beta2
kind: KafkaConnect
metadata:
annotations:
strimzi.io/pause-reconciliation: "true"
strimzi.io/use-connector-resources: "true"
creationTimestamp: 2021-03-12T10:47:11Z
#...
```

spec:

# ... status:

conditions:

- lastTransitionTime: 2021-03-12T10:47:41.689249Z

status: "True"

type: ReconciliationPaused

### Resuming from pause

• To resume reconciliation, you can set the annotation to **false**, or remove the annotation.

#### Additional resources

• Finding the status of a custom resource

# 9.5.4. Running multiple Cluster Operator replicas with leader election

The default Cluster Operator configuration enables leader election to run multiple parallel replicas of the Cluster Operator. One replica is elected as the active leader and operates the deployed resources. The other replicas run in standby mode. When the leader stops or fails, one of the standby replicas is elected as the new leader and starts operating the deployed resources.

By default, Streams for Apache Kafka runs with a single Cluster Operator replica that is always the leader replica. When a single Cluster Operator replica stops or fails, OpenShift starts a new replica.

Running the Cluster Operator with multiple replicas is not essential. But it's useful to have replicas on standby in case of large-scale disruptions caused by major failure. For example, suppose multiple worker nodes or an entire availability zone fails. This failure might cause the Cluster Operator pod and many Kafka pods to go down at the same time. If subsequent pod scheduling causes congestion through lack of resources, this can delay operations when running a single Cluster Operator.

### 9.5.4.1. Enabling leader election for Cluster Operator replicas

Configure leader election environment variables when running additional Cluster Operator replicas. The following environment variables are supported:

### STRIMZI\_LEADER\_ELECTION\_ENABLED

Optional, disabled (**false**) by default. Enables or disables leader election, which allows additional Cluster Operator replicas to run on standby.

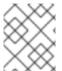

#### **NOTE**

Leader election is disabled by default. It is only enabled when applying this environment variable on installation.

### STRIMZI\_LEADER\_ELECTION\_LEASE\_NAME

Required when leader election is enabled. The name of the OpenShift **Lease** resource that is used for the leader election.

#### STRIMZI\_LEADER\_ELECTION\_LEASE\_NAMESPACE

Required when leader election is enabled. The namespace where the OpenShift **Lease** resource used for leader election is created. You can use the downward API to configure it to the namespace where the Cluster Operator is deployed.

#### env:

- name: STRIMZI\_LEADER\_ELECTION\_LEASE\_NAMESPACE

valueFrom: fieldRef:

fieldPath: metadata.namespace

### STRIMZI LEADER ELECTION IDENTITY

Required when leader election is enabled. Configures the identity of a given Cluster Operator instance used during the leader election. The identity must be unique for each operator instance. You can use the downward API to configure it to the name of the pod where the Cluster Operator is deployed.

#### env:

- name: STRIMZI LEADER ELECTION IDENTITY

valueFrom: fieldRef:

fieldPath: metadata.name

### STRIMZI LEADER ELECTION LEASE DURATION MS

Optional, default 15000 ms. Specifies the duration the acquired lease is valid.

### STRIMZI LEADER ELECTION RENEW DEADLINE MS

Optional, default 10000 ms. Specifies the period the leader should try to maintain leadership.

### STRIMZI\_LEADER\_ELECTION\_RETRY\_PERIOD\_MS

Optional, default 2000 ms. Specifies the frequency of updates to the lease lock by the leader.

#### 9.5.4.2. Configuring Cluster Operator replicas

To run additional Cluster Operator replicas in standby mode, you will need to increase the number of replicas and enable leader election. To configure leader election, use the leader election environment variables.

To make the required changes, configure the following Cluster Operator installation files located in **install/cluster-operator**/:

- 060-Deployment-strimzi-cluster-operator.yaml
- 022-ClusterRole-strimzi-cluster-operator-role.yaml
- 022-RoleBinding-strimzi-cluster-operator.yaml

Leader election has its own **ClusterRole** and **RoleBinding** RBAC resources that target the namespace where the Cluster Operator is running, rather than the namespace it is watching.

The default deployment configuration creates a **Lease** resource called **strimzi-cluster-operator** in the same namespace as the Cluster Operator. The Cluster Operator uses leases to manage leader election. The RBAC resources provide the permissions to use the **Lease** resource. If you use a different **Lease** name or namespace, update the **ClusterRole** and **RoleBinding** files accordingly.

### **Prerequisites**

 You need an account with permission to create and manage CustomResourceDefinition and RBAC (ClusterRole, and RoleBinding) resources.

#### **Procedure**

Edit the **Deployment** resource that is used to deploy the Cluster Operator, which is defined in the **Deployment-strimzi-cluster-operator.yaml** file.

1. Change the **replicas** property from the default (1) to a value that matches the required number of replicas.

## Increasing the number of Cluster Operator replicas

```
apiVersion: apps/v1
kind: Deployment
metadata:
name: strimzi-cluster-operator
labels:
app: strimzi
spec:
replicas: 3
```

2. Check that the leader election  $\boldsymbol{env}$  properties are set.

If they are not set, configure them.

To enable leader election, **STRIMZI\_LEADER\_ELECTION\_ENABLED** must be set to **true** (default).

In this example, the name of the lease is changed to **my-strimzi-cluster-operator**.

# Configuring leader election environment variables for the Cluster Operator

```
# ...
spec
containers:
  - name: strimzi-cluster-operator
   # ...
   env:
    - name: STRIMZI_LEADER_ELECTION_ENABLED
     value: "true"
    - name: STRIMZI_LEADER_ELECTION_LEASE_NAME
     value: "my-strimzi-cluster-operator"
    - name: STRIMZI LEADER ELECTION LEASE NAMESPACE
      valueFrom:
       fieldRef:
        fieldPath: metadata.namespace
    - name: STRIMZI_LEADER_ELECTION_IDENTITY
      valueFrom:
       fieldRef:
        fieldPath: metadata.name
```

For a description of the available environment variables, see Section 9.5.4.1, "Enabling leader election for Cluster Operator replicas".

If you specified a different name or namespace for the **Lease** resource used in leader election, update the RBAC resources.

3. (optional) Edit the **ClusterRole** resource in the **022-ClusterRole-strimzi-cluster-operator-role.yaml** file.

Update **resourceNames** with the name of the **Lease** resource.

# Updating the ClusterRole references to the lease

```
apiVersion: rbac.authorization.k8s.io/v1
kind: ClusterRole
metadata:
name: strimzi-cluster-operator-leader-election
labels:
app: strimzi
rules:
- apiGroups:
- coordination.k8s.io
resourceNames:
- my-strimzi-cluster-operator
# ...
```

4. (optional) Edit the **RoleBinding** resource in the **022-RoleBinding-strimzi-cluster-operator.yaml** file.

Update **subjects.name** and **subjects.namespace** with the name of the **Lease** resource and the namespace where it was created.

## Updating the RoleBinding references to the lease

```
apiVersion: rbac.authorization.k8s.io/v1
kind: RoleBinding
metadata:
name: strimzi-cluster-operator-leader-election
labels:
app: strimzi
subjects:
- kind: ServiceAccount
name: my-strimzi-cluster-operator
namespace: myproject
# ...
```

5. Deploy the Cluster Operator:

oc create -f install/cluster-operator -n myproject

6. Check the status of the deployment:

oc get deployments -n myproject

#### Output shows the deployment name and readiness

```
NAME READY UP-TO-DATE AVAILABLE strimzi-cluster-operator 3/3 3 3
```

**READY** shows the number of replicas that are ready/expected. The deployment is successful when the **AVAILABLE** output shows the correct number of replicas.

# 9.5.5. Configuring Cluster Operator HTTP proxy settings

If you are running a Kafka cluster behind a HTTP proxy, you can still pass data in and out of the cluster. For example, you can run Kafka Connect with connectors that push and pull data from outside the proxy. Or you can use a proxy to connect with an authorization server.

Configure the Cluster Operator deployment to specify the proxy environment variables. The Cluster Operator accepts standard proxy configuration (**HTTP\_PROXY**, **HTTPS\_PROXY** and **NO\_PROXY**) as environment variables. The proxy settings are applied to all Streams for Apache Kafka containers.

The format for a proxy address is http://<ip\_address>:<port\_number>. To set up a proxy with a name and password, the format is http://<username>:<password>@<ip-address>:<port\_number>.

### **Prerequisites**

 You need an account with permission to create and manage CustomResourceDefinition and RBAC (ClusterRole, and RoleBinding) resources.

#### **Procedure**

1. To add proxy environment variables to the Cluster Operator, update its **Deployment** configuration (**install/cluster-operator/060-Deployment-strimzi-cluster-operator.yaml**).

## **Example proxy configuration for the Cluster Operator**

```
apiVersion: apps/v1
kind: Deployment
spec:
 # ...
 template:
  spec:
   serviceAccountName: strimzi-cluster-operator
   containers:
    # ...
    env:
    # ...
    - name: "HTTP PROXY"
     value: "http://proxy.com" 1
    - name: "HTTPS PROXY"
     value: "https://proxy.com" 2
    - name: "NO_PROXY"
     value: "internal.com, other.domain.com" (3)
```

- 1 Address of the proxy server.
- 2 Secure address of the proxy server.
- Addresses for servers that are accessed directly as exceptions to the proxy server. The URLs are comma-separated.

Alternatively, edit the **Deployment** directly:

oc edit deployment strimzi-cluster-operator

2. If you updated the YAML file instead of editing the **Deployment** directly, apply the changes:

oc create -f install/cluster-operator/060-Deployment-strimzi-cluster-operator.yaml

#### Additional resources

- Host aliases
- Designating Streams for Apache Kafka administrators

## 9.5.6. Disabling FIPS mode using Cluster Operator configuration

Streams for Apache Kafka automatically switches to FIPS mode when running on a FIPS-enabled OpenShift cluster. Disable FIPS mode by setting the **FIPS\_MODE** environment variable to **disabled** in the deployment configuration for the Cluster Operator. With FIPS mode disabled, Streams for Apache Kafka automatically disables FIPS in the OpenJDK for all components. With FIPS mode disabled, Streams for Apache Kafka is not FIPS compliant. The Streams for Apache Kafka operators, as well as all operands, run in the same way as if they were running on an OpenShift cluster without FIPS enabled.

#### Procedure

 To disable the FIPS mode in the Cluster Operator, update its **Deployment** configuration (install/cluster-operator/060-Deployment-strimzi-cluster-operator.yaml) and add the FIPS MODE environment variable.

## **Example FIPS configuration for the Cluster Operator**

```
apiVersion: apps/v1
kind: Deployment
spec:
# ...
template:
spec:
serviceAccountName: strimzi-cluster-operator
containers:
# ...
env:
# ...
- name: "FIPS_MODE"
value: "disabled"
# ...
```

1 Disables the FIPS mode.

Alternatively, edit the **Deployment** directly:

- oc edit deployment strimzi-cluster-operator
- 2. If you updated the YAML file instead of editing the **Deployment** directly, apply the changes:
  - oc apply -f install/cluster-operator/060-Deployment-strimzi-cluster-operator.yaml

## 9.6. CONFIGURING KAFKA CONNECT

Update the **spec** properties of the **KafkaConnect** custom resource to configure your Kafka Connect deployment.

Use Kafka Connect to set up external data connections to your Kafka cluster. Use the properties of the **KafkaConnect** resource to configure your Kafka Connect deployment.

For a deeper understanding of the Kafka Connect cluster configuration options, refer to the Streams for Apache Kafka Custom Resource API Reference.

## KafkaConnector configuration

**KafkaConnector** resources allow you to create and manage connector instances for Kafka Connect in an OpenShift-native way.

In your Kafka Connect configuration, you enable KafkaConnectors for a Kafka Connect cluster by adding the **strimzi.io/use-connector-resources** annotation. You can also add a **build** configuration so that Streams for Apache Kafka automatically builds a container image with the connector plugins you require for your data connections. External configuration for Kafka Connect connectors is specified through the **externalConfiguration** property.

To manage connectors, you can use use **KafkaConnector** custom resources or the Kafka Connect REST API. **KafkaConnector** resources must be deployed to the same namespace as the Kafka Connect cluster they link to. For more information on using these methods to create, reconfigure, or delete connectors, see Adding connectors.

Connector configuration is passed to Kafka Connect as part of an HTTP request and stored within Kafka itself. ConfigMaps and Secrets are standard OpenShift resources used for storing configurations and confidential data. You can use ConfigMaps and Secrets to configure certain elements of a connector. You can then reference the configuration values in HTTP REST commands, which keeps the configuration separate and more secure, if needed. This method applies especially to confidential data, such as usernames, passwords, or certificates.

## Handling high volumes of messages

You can tune the configuration to handle high volumes of messages. For more information, see Handling high volumes of messages .

## Example KafkaConnect custom resource configuration

```
apiVersion: kafka.strimzi.io/v1beta2
kind: KafkaConnect 1
metadata:
 name: my-connect-cluster
 annotations:
  strimzi.io/use-connector-resources: "true" (2)
spec:
 replicas: 3 3
 authentication: 4
  type: tls
  certificateAndKey:
   certificate: source.crt
   key: source.key
   secretName: my-user-source
 bootstrapServers: my-cluster-kafka-bootstrap:9092 5
 tls: 6
  trustedCertificates:
```

```
- secretName: my-cluster-cluster-cert
   certificate: ca.crt
  - secretName: my-cluster-cluster-cert
   certificate: ca2.crt
config: 7
 group.id: my-connect-cluster
 offset.storage.topic: my-connect-cluster-offsets
 config.storage.topic: my-connect-cluster-configs
 status.storage.topic: my-connect-cluster-status
 key.converter: org.apache.kafka.connect.json.JsonConverter
 value.converter: org.apache.kafka.connect.json.JsonConverter
 key.converter.schemas.enable: true
 value.converter.schemas.enable: true
 config.storage.replication.factor: 3
 offset.storage.replication.factor: 3
 status.storage.replication.factor: 3
build: 8
 output: 9
  type: docker
  image: my-registry.io/my-org/my-connect-cluster:latest
  pushSecret: my-registry-credentials
 plugins: 10
  - name: connector-1
   artifacts:
     - type: tgz
      url: <url to download connector 1 artifact>
      sha512sum: <SHA-512 checksum of connector 1 artifact>
  - name: connector-2
   artifacts:
     - type: jar
      url: <url to download connector 2 artifact>
      sha512sum: <SHA-512 checksum of connector 2 artifact>
externalConfiguration: 111
  - name: AWS ACCESS KEY ID
   valueFrom:
    secretKeyRef:
      name: aws-creds
      key: awsAccessKey
  - name: AWS_SECRET_ACCESS_KEY
   valueFrom:
    secretKeyRef:
      name: aws-creds
      key: awsSecretAccessKey
resources: 12
 requests:
  cpu: "1"
  memory: 2Gi
 limits:
  cpu: "2"
  memory: 2Gi
logging: 13
 type: inline
 loggers:
  log4j.rootLogger: INFO
```

```
readinessProbe: 14
 initialDelaySeconds: 15
 timeoutSeconds: 5
livenessProbe:
 initialDelaySeconds: 15
 timeoutSeconds: 5
metricsConfig: 15
 type: jmxPrometheusExporter
 valueFrom:
  configMapKeyRef:
   name: my-config-map
   key: my-key
jvmOptions: 16
 "-Xmx": "1g"
 "-Xms": "1g"
image: my-org/my-image:latest 17
 topologyKey: topology.kubernetes.io/zone 18
template: 19
 pod:
  affinity:
   podAntiAffinity:
    requiredDuringSchedulingIgnoredDuringExecution:
     - labelSelector:
        matchExpressions:
         - key: application
          operator: In
          values:
           - postgresal
            - mongodb
       topologyKey: "kubernetes.io/hostname"
 connectContainer: 20
  env:
   - name: OTEL SERVICE NAME
    value: my-otel-service
   - name: OTEL EXPORTER OTLP ENDPOINT
    value: "http://otlp-host:4317"
tracing:
 type: opentelemetry 21
```

- Use KafkaConnect.
- 2 Enables KafkaConnectors for the Kafka Connect cluster.
- 3 The number of replica nodes for the workers that run tasks.
- Authentication for the Kafka Connect cluster, specified as mTLS, token-based OAuth, SASL-based SCRAM-SHA-256/SCRAM-SHA-512, or PLAIN. By default, Kafka Connect connects to Kafka brokers using a plain text connection.
- Bootstrap server for connection to the Kafka cluster.
- TLS encryption with key names under which TLS certificates are stored in X.509 format for the cluster. If certificates are stored in the same secret, it can be listed multiple times.

- Kafka Connect configuration of workers (not connectors). Standard Apache Kafka configuration may be provided, restricted to those properties not managed directly by Streams for Apache Kafka.
- 8 Build configuration properties for building a container image with connector plugins automatically.
- (Required) Configuration of the container registry where new images are pushed.
- (Required) List of connector plugins and their artifacts to add to the new container image. Each plugin must be configured with at least one **artifact**.
- External configuration for connectors using environment variables, as shown here, or volumes. You can also use configuration provider plugins to load configuration values from external sources.
- Requests for reservation of supported resources, currently **cpu** and **memory**, and limits to specify the maximum resources that can be consumed.
- Specified Kafka Connect loggers and log levels added directly (**inline**) or indirectly (**external**) through a ConfigMap. A custom Log4j configuration must be placed under the **log4j.properties** or **log4j.properties** key in the ConfigMap. For the Kafka Connect **log4j.rootLogger** logger, you can set the log level to INFO, ERROR, WARN, TRACE, DEBUG, FATAL or OFF.
- Healthchecks to know when to restart a container (liveness) and when a container can accept traffic (readiness).
- Prometheus metrics, which are enabled by referencing a ConfigMap containing configuration for the Prometheus JMX exporter in this example. You can enable metrics without further configuration using a reference to a ConfigMap containing an empty file under metricsConfig.valueFrom.configMapKeyRef.key.
- JVM configuration options to optimize performance for the Virtual Machine (VM) running Kafka Connect.
- ADVANCED OPTION: Container image configuration, which is recommended only in special situations.
- SPECIALIZED OPTION: Rack awareness configuration for the deployment. This is a specialized option intended for a deployment within the same location, not across regions. Use this option if you want connectors to consume from the closest replica rather than the leader replica. In certain cases, consuming from the closest replica can improve network utilization or reduce costs. The **topologyKey** must match a node label containing the rack ID. The example used in this configuration specifies a zone using the standard **topology.kubernetes.io/zone** label. To consume from the closest replica, enable the **RackAwareReplicaSelector** in the Kafka broker configuration.
- Template customization. Here a pod is scheduled with anti-affinity, so the pod is not scheduled on nodes with the same hostname.
- 20 Environment variables are set for distributed tracing.
- 21 Distributed tracing is enabled by using OpenTelemetry.

# 9.6.1. Configuring Kafka Connect for multiple instances

By default, Streams for Apache Kafka configures the group ID and names of the internal topics used by Kafka Connect. When running multiple instances of Kafka Connect, you must change these default settings using the following **config** properties:

```
apiVersion: kafka.strimzi.io/v1beta2
kind: KafkaConnect
metadata:
name: my-connect
spec:
config:
group.id: my-connect-cluster 1
offset.storage.topic: my-connect-cluster-offsets 2
config.storage.topic: my-connect-cluster-configs 3
status.storage.topic: my-connect-cluster-status 4
# ...
# ...
```

- The Kafka Connect cluster group ID within Kafka.
- Kafka topic that stores connector offsets.
- Kafka topic that stores connector and task status configurations.
- Kafka topic that stores connector and task status updates.

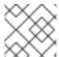

#### NOTE

Values for the three topics must be the same for all instances with the same **group.id**.

Unless you modify these default settings, each instance connecting to the same Kafka cluster is deployed with the same values. In practice, this means all instances form a cluster and use the same internal topics.

Multiple instances attempting to use the same internal topics will cause unexpected errors, so you must change the values of these properties for each instance.

# 9.6.2. Configuring Kafka Connect user authorization

When using authorization in Kafka, a Kafka Connect user requires read/write access to the cluster group and internal topics of Kafka Connect. This procedure outlines how access is granted using **simple** authorization and ACLs.

Properties for the Kafka Connect cluster group ID and internal topics are configured by Streams for Apache Kafka by default. Alternatively, you can define them explicitly in the **spec** of the **KafkaConnect** resource. This is useful when configuring Kafka Connect for multiple instances, as the values for the group ID and topics must differ when running multiple Kafka Connect instances.

Simple authorization uses ACL rules managed by the Kafka **AclAuthorizer** and **StandardAuthorizer** plugins to ensure appropriate access levels. For more information on configuring a **KafkaUser** resource to use simple authorization, see the **AclRule** schema reference.

#### **Prerequisites**

- An OpenShift cluster
- A running Cluster Operator

#### **Proceaure**

1. Edit the **authorization** property in the **KafkaUser** resource to provide access rights to the user. Access rights are configured for the Kafka Connect topics and cluster group using **literal** name values. The following table shows the default names configured for the topics and cluster group ID.

Table 9.2. Names for the access rights configuration

| Property             | Name                    |
|----------------------|-------------------------|
| offset.storage.topic | connect-cluster-offsets |
| status.storage.topic | connect-cluster-status  |
| config.storage.topic | connect-cluster-configs |
| group                | connect-cluster         |

In this example configuration, the default names are used to specify access rights. If you are using different names for a Kafka Connect instance, use those names in the ACLs configuration.

## Example configuration for simple authorization

```
apiVersion: kafka.strimzi.io/v1beta2
kind: KafkaUser
metadata:
 name: my-user
 labels:
  strimzi.io/cluster: my-cluster
spec:
 # ...
 authorization:
  type: simple
  acls:
   # access to offset.storage.topic
   - resource:
      type: topic
      name: connect-cluster-offsets
      patternType: literal
     operations:
      - Create
      - Describe
      - Read
      - Write
     host: "*"
   # access to status.storage.topic
   - resource:
      type: topic
      name: connect-cluster-status
      patternType: literal
     operations:
      - Create
      - Describe
```

- Read
- Write

host: "\*"

# access to config.storage.topic

- resource:

type: topic

name: connect-cluster-configs

patternType: literal

operations:

- Create
- Describe
- Read
- Write

host: "\*"

# cluster group

- resource:

type: group

name: connect-cluster patternType: literal

operations:
- Read
host: "\*"

2. Create or update the resource.

oc apply -f KAFKA-USER-CONFIG-FILE

# 9.6.3. Manually stopping or pausing Kafka Connect connectors

If you are using **KafkaConnector** resources to configure connectors, use the **state** configuration to either stop or pause a connector. In contrast to the paused state, where the connector and tasks remain instantiated, stopping a connector retains only the configuration, with no active processes. Stopping a connector from running may be more suitable for longer durations than just pausing. While a paused connector is quicker to resume, a stopped connector has the advantages of freeing up memory and resources.

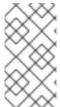

## NOTE

The **state** configuration replaces the (deprecated) **pause** configuration in the **KafkaConnectorSpec** schema, which allows pauses on connectors. If you were previously using the **pause** configuration to pause connectors, we encourage you to transition to using the **state** configuration only to avoid conflicts.

## **Prerequisites**

• The Cluster Operator is running.

## Procedure

1. Find the name of the **KafkaConnector** custom resource that controls the connector you want to pause or stop:

oc get KafkaConnector

2. Edit the **KafkaConnector** resource to stop or pause the connector.

# Example configuration for stopping a Kafka Connect connector

```
apiVersion: kafka.strimzi.io/v1beta2
kind: KafkaConnector
metadata:
name: my-source-connector
labels:
    strimzi.io/cluster: my-connect-cluster
spec:
    class: org.apache.kafka.connect.file.FileStreamSourceConnector
    tasksMax: 2
    config:
        file: "/opt/kafka/LICENSE"
        topic: my-topic
    state: stopped
# ...
```

Change the **state** configuration to **stopped** or **paused**. The default state for the connector when this property is not set is **running**.

3. Apply the changes to the **KafkaConnector** configuration.

You can resume the connector by changing **state** to **running** or removing the configuration.

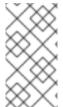

#### **NOTE**

Alternatively, you can expose the Kafka Connect API and use the **stop** and **pause** endpoints to stop a connector from running. For example, **PUT**/connectors/<connector\_name>/stop. You can then use the **resume** endpoint to restart it

## 9.6.4. Manually restarting Kafka Connect connectors

If you are using **KafkaConnector** resources to manage connectors, use the **strimzi.io/restart** annotation to manually trigger a restart of a connector.

## **Prerequisites**

• The Cluster Operator is running.

## **Procedure**

1. Find the name of the **KafkaConnector** custom resource that controls the Kafka connector you want to restart:

oc get KafkaConnector

2. Restart the connector by annotating the **KafkaConnector** resource in OpenShift:

oc annotate KafkaConnector <kafka\_connector\_name> strimzi.io/restart="true"

The **restart** annotation is set to **true**.

3. Wait for the next reconciliation to occur (every two minutes by default).

The Kafka connector is restarted, as long as the annotation was detected by the reconciliation process. When Kafka Connect accepts the restart request, the annotation is removed from the **KafkaConnector** custom resource.

# 9.6.5. Manually restarting Kafka Connect connector tasks

If you are using **KafkaConnector** resources to manage connectors, use the **strimzi.io/restart-task** annotation to manually trigger a restart of a connector task.

### **Prerequisites**

• The Cluster Operator is running.

#### **Procedure**

- 1. Find the name of the **KafkaConnector** custom resource that controls the Kafka connector task you want to restart:
  - oc get KafkaConnector
- 2. Find the ID of the task to be restarted from the **KafkaConnector** custom resource:
  - oc describe KafkaConnector <kafka\_connector\_name>

Task IDs are non-negative integers, starting from 0.

- 3. Use the ID to restart the connector task by annotating the **KafkaConnector** resource in OpenShift:
  - oc annotate KafkaConnector <kafka\_connector\_name> strimzi.io/restart-task="0"

In this example, task **0** is restarted.

4. Wait for the next reconciliation to occur (every two minutes by default).

The Kafka connector task is restarted, as long as the annotation was detected by the reconciliation process. When Kafka Connect accepts the restart request, the annotation is removed from the **KafkaConnector** custom resource.

## 9.7. CONFIGURING KAFKA MIRRORMAKER 2

Update the **spec** properties of the **KafkaMirrorMaker2** custom resource to configure your MirrorMaker 2 deployment. MirrorMaker 2 uses source cluster configuration for data consumption and target cluster configuration for data output.

MirrorMaker 2 is based on the Kafka Connect framework, *connectors* managing the transfer of data between clusters.

You configure MirrorMaker 2 to define the Kafka Connect deployment, including the connection details of the source and target clusters, and then run a set of MirrorMaker 2 connectors to make the connection.

MirrorMaker 2 supports topic configuration synchronization between the source and target clusters. You specify source topics in the MirrorMaker 2 configuration. MirrorMaker 2 monitors the source topics.

MirrorMaker 2 detects and propagates changes to the source topics to the remote topics. Changes might include automatically creating missing topics and partitions.

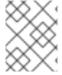

#### **NOTE**

In most cases you write to local topics and read from remote topics. Though write operations are not prevented on remote topics, they should be avoided.

The configuration must specify:

- Each Kafka cluster
- Connection information for each cluster, including authentication
- The replication flow and direction
  - Cluster to cluster
  - Topic to topic

For a deeper understanding of the Kafka MirrorMaker 2 cluster configuration options, refer to the Streams for Apache Kafka Custom Resource API Reference.

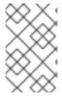

#### **NOTE**

MirrorMaker 2 resource configuration differs from the previous version of MirrorMaker, which is now deprecated. There is currently no legacy support, so any resources must be manually converted into the new format.

## **Default configuration**

MirrorMaker 2 provides default configuration values for properties such as replication factors. A minimal configuration, with defaults left unchanged, would be something like this example:

## Minimal configuration for MirrorMaker 2

apiVersion: kafka.strimzi.io/v1beta2

kind: KafkaMirrorMaker2

metadata:

name: my-mirror-maker2

spec:

version: 3.7.0

connectCluster: "my-cluster-target"

clusters:

- alias: "my-cluster-source"

bootstrapServers: my-cluster-source-kafka-bootstrap:9092

- alias: "my-cluster-target"

bootstrapServers: my-cluster-target-kafka-bootstrap:9092

mirrors:

 sourceCluster: "my-cluster-source" targetCluster: "my-cluster-target"

sourceConnector: {}

You can configure access control for source and target clusters using mTLS or SASL authentication. This procedure shows a configuration that uses TLS encryption and mTLS authentication for the source and target cluster.

You can specify the topics and consumer groups you wish to replicate from a source cluster in the **KafkaMirrorMaker2** resource. You use the **topicsPattern** and **groupsPattern** properties to do this. You can provide a list of names or use a regular expression. By default, all topics and consumer groups are replicated if you do not set the **topicsPattern** and **groupsPattern** properties. You can also replicate all topics and consumer groups by using ".\*" as a regular expression. However, try to specify only the topics and consumer groups you need to avoid causing any unnecessary extra load on the cluster.

## Handling high volumes of messages

You can tune the configuration to handle high volumes of messages. For more information, see Handling high volumes of messages.

## Example KafkaMirrorMaker2 custom resource configuration

```
apiVersion: kafka.strimzi.io/v1beta2
kind: KafkaMirrorMaker2
metadata:
 name: my-mirror-maker2
spec:
 version: 3.7.0 1
 replicas: 3 (2)
 connectCluster: "my-cluster-target" (3)
 clusters: 4
 - alias: "my-cluster-source" (5)
  authentication: 6
   certificateAndKey:
     certificate: source.crt
     key: source.key
     secretName: my-user-source
   type: tls
  bootstrapServers: my-cluster-source-kafka-bootstrap:9092 7
  tls: 8
   trustedCertificates:
   - certificate: ca.crt
     secretName: my-cluster-source-cluster-ca-cert
 - alias: "my-cluster-target" 9
  authentication: 10
   certificateAndKey:
     certificate: target.crt
     key: target.key
     secretName: my-user-target
  bootstrapServers: my-cluster-target-kafka-bootstrap:9092 11
  config: 12
   config.storage.replication.factor: 1
   offset.storage.replication.factor: 1
   status.storage.replication.factor: 1
  tls: 13
   trustedCertificates:
   - certificate: ca.crt
     secretName: my-cluster-target-cluster-ca-cert
```

```
mirrors: 14
- sourceCluster: "my-cluster-source" 15
 targetCluster: "my-cluster-target" 16
 sourceConnector: 17
  tasksMax: 10 18
  autoRestart: 19
    enabled: true
  config
    replication.factor: 1 20
    offset-syncs.topic.replication.factor: 1 21
    sync.topic.acls.enabled: "false" 22
    refresh.topics.interval.seconds: 60 23
    replication.policy.class: "org.apache.kafka.connect.mirror.ldentityReplicationPolicy" 24
 heartbeatConnector: 25
  autoRestart:
    enabled: true
  config:
    heartbeats.topic.replication.factor: 1 26
    replication.policy.class: "org.apache.kafka.connect.mirror.ldentityReplicationPolicy"
 checkpointConnector: 27
  autoRestart:
    enabled: true
  config:
    checkpoints.topic.replication.factor: 1 28
    refresh.groups.interval.seconds: 600 29
    sync.group.offsets.enabled: true 30
    sync.group.offsets.interval.seconds: 60 31
    emit.checkpoints.interval.seconds: 60 32
    replication.policy.class: "org.apache.kafka.connect.mirror.ldentityReplicationPolicy"
 topicsPattern: "topic1|topic2|topic3" 33
 groupsPattern: "group1|group2|group3" 34
resources: 35
 requests:
  cpu: "1"
  memory: 2Gi
 limits:
  cpu: "2"
  memory: 2Gi
logging: 36
 type: inline
 loggers:
  connect.root.logger.level: INFO
readinessProbe: 37
 initialDelaySeconds: 15
 timeoutSeconds: 5
livenessProbe:
 initialDelaySeconds: 15
 timeoutSeconds: 5
jvmOptions: 38
 "-Xmx": "1g"
 "-Xms": "1g"
image: my-org/my-image:latest 39
```

```
rack:
 topologyKey: topology.kubernetes.io/zone 40
template: 41
 pod:
  affinity:
   podAntiAffinity:
    requiredDuringSchedulingIgnoredDuringExecution:
     - labelSelector:
        matchExpressions:
         - key: application
          operator: In
          values:

    postgresql

           - mongodb
       topologyKey: "kubernetes.io/hostname"
 connectContainer: 42
  env:
   - name: OTEL SERVICE NAME
    value: my-otel-service
   - name: OTEL_EXPORTER_OTLP_ENDPOINT
    value: "http://otlp-host:4317"
tracing:
 type: opentelemetry 43
externalConfiguration: 44
  - name: AWS_ACCESS_KEY_ID
   valueFrom:
    secretKeyRef:
     name: aws-creds
     key: awsAccessKey
  - name: AWS SECRET ACCESS KEY
   valueFrom:
    secretKeyRef:
     name: aws-creds
     key: awsSecretAccessKey
```

- The Kafka Connect and MirrorMaker 2 version, which will always be the same.
- The number of replica nodes for the workers that run tasks.
- 3 Kafka cluster alias for Kafka Connect, which must specify the **target** Kafka cluster. The Kafka cluster is used by Kafka Connect for its internal topics.
- 4 Specification for the Kafka clusters being synchronized.
- Cluster alias for the source Kafka cluster.
- Authentication for the source cluster, specified as mTLS, token-based OAuth, SASL-based SCRAM-SHA-256/SCRAM-SHA-512, or PLAIN.
- 7 Bootstrap server for connection to the source Kafka cluster.
- 8 TLS encryption with key names under which TLS certificates are stored in X.509 format for the source Kafka cluster. If certificates are stored in the same secret, it can be listed multiple times.
- Oluster alias for the target Kafka cluster.

- Authentication for the target Kafka cluster is configured in the same way as for the source Kafka cluster.
- Bootstrap server for connection to the target Kafka cluster.
- Kafka Connect configuration. Standard Apache Kafka configuration may be provided, restricted to those properties not managed directly by Streams for Apache Kafka.
- TLS encryption for the target Kafka cluster is configured in the same way as for the source Kafka cluster.
- MirrorMaker 2 connectors.
- Cluster alias for the source cluster used by the MirrorMaker 2 connectors.
- Cluster alias for the target cluster used by the MirrorMaker 2 connectors.
- Configuration for the **MirrorSourceConnector** that creates remote topics. The **config** overrides the default configuration options.
- The maximum number of tasks that the connector may create. Tasks handle the data replication and run in parallel. If the infrastructure supports the processing overhead, increasing this value can improve throughput. Kafka Connect distributes the tasks between members of the cluster. If there are more tasks than workers, workers are assigned multiple tasks. For sink connectors, aim to have one task for each topic partition consumed. For source connectors, the number of tasks that can run in parallel may also depend on the external system. The connector creates fewer than the maximum number of tasks if it cannot achieve the parallelism.
- Enables automatic restarts of failed connectors and tasks. By default, the number of restarts is indefinite, but you can set a maximum on the number of automatic restarts using the **maxRestarts** property.
- Replication factor for mirrored topics created at the target cluster.
- Replication factor for the **MirrorSourceConnector offset-syncs** internal topic that maps the offsets of the source and target clusters.
- When ACL rules synchronization is enabled, ACLs are applied to synchronized topics. The default is **true**. This feature is not compatible with the User Operator. If you are using the User Operator, set this property to **false**.
- Optional setting to change the frequency of checks for new topics. The default is for a check every 10 minutes.
- Adds a policy that overrides the automatic renaming of remote topics. Instead of prepending the name with the name of the source cluster, the topic retains its original name. This optional setting is useful for active/passive backups and data migration. The property must be specified for all connectors. For bidirectional (active/active) replication, use the **DefaultReplicationPolicy** class to automatically rename remote topics and specify the **replication.policy.separator** property for all connectors to add a custom separator.
- Configuration for the **MirrorHeartbeatConnector** that performs connectivity checks. The **config** overrides the default configuration options.
- Replication factor for the heartbeat topic created at the target cluster.
- Configuration for the **MirrorCheckpointConnector** that tracks offsets. The **config** overrides the default configuration options.

. .

- Replication factor for the checkpoints topic created at the target cluster.
- Optional setting to change the frequency of checks for new consumer groups. The default is for a check every 10 minutes.
- Optional setting to synchronize consumer group offsets, which is useful for recovery in an active/passive configuration. Synchronization is not enabled by default.
- If the synchronization of consumer group offsets is enabled, you can adjust the frequency of the synchronization.
- Adjusts the frequency of checks for offset tracking. If you change the frequency of offset synchronization, you might also need to adjust the frequency of these checks.
- Topic replication from the source cluster defined as a comma-separated list or regular expression pattern. The source connector replicates the specified topics. The checkpoint connector tracks offsets for the specified topics. Here we request three topics by name.
- Consumer group replication from the source cluster defined as a comma-separated list or regular expression pattern. The checkpoint connector replicates the specified consumer groups. Here we request three consumer groups by name.
- Requests for reservation of supported resources, currently **cpu** and **memory**, and limits to specify the maximum resources that can be consumed.
- Specified Kafka Connect loggers and log levels added directly (**inline**) or indirectly (**external**) through a ConfigMap. A custom Log4j configuration must be placed under the **log4j.properties** or **log4j.properties** key in the ConfigMap. For the Kafka Connect **log4j.rootLogger** logger, you can set the log level to INFO, ERROR, WARN, TRACE, DEBUG, FATAL or OFF.
- Healthchecks to know when to restart a container (liveness) and when a container can accept traffic (readiness).
- JVM configuration options to optimize performance for the Virtual Machine (VM) running Kafka MirrorMaker.
- ADVANCED OPTION: Container image configuration, which is recommended only in special situations.
- SPECIALIZED OPTION: Rack awareness configuration for the deployment. This is a specialized option intended for a deployment within the same location, not across regions. Use this option if you want connectors to consume from the closest replica rather than the leader replica. In certain cases, consuming from the closest replica can improve network utilization or reduce costs. The **topologyKey** must match a node label containing the rack ID. The example used in this configuration specifies a zone using the standard **topology.kubernetes.io/zone** label. To consume from the closest replica, enable the **RackAwareReplicaSelector** in the Kafka broker configuration.
- Template customization. Here a pod is scheduled with anti-affinity, so the pod is not scheduled on nodes with the same hostname.
- 42 Environment variables are set for distributed tracing.
- Distributed tracing is enabled by using OpenTelemetry.
- 44

External configuration for an OpenShift Secret mounted to Kafka MirrorMaker as an environment variable. You can also use configuration provider plugins to load configuration values from external

## 9.7.1. Configuring active/active or active/passive modes

You can use MirrorMaker 2 in active/passive or active/active cluster configurations.

## active/active cluster configuration

An active/active configuration has two active clusters replicating data bidirectionally. Applications can use either cluster. Each cluster can provide the same data. In this way, you can make the same data available in different geographical locations. As consumer groups are active in both clusters, consumer offsets for replicated topics are not synchronized back to the source cluster.

## active/passive cluster configuration

An active/passive configuration has an active cluster replicating data to a passive cluster. The passive cluster remains on standby. You might use the passive cluster for data recovery in the event of system failure.

The expectation is that producers and consumers connect to active clusters only. A MirrorMaker 2 cluster is required at each target destination.

## 9.7.1.1. Bidirectional replication (active/active)

The MirrorMaker 2 architecture supports bidirectional replication in an *active/active* cluster configuration.

Each cluster replicates the data of the other cluster using the concept of *source* and *remote* topics. As the same topics are stored in each cluster, remote topics are automatically renamed by MirrorMaker 2 to represent the source cluster. The name of the originating cluster is prepended to the name of the topic.

Figure 9.1. Topic renaming

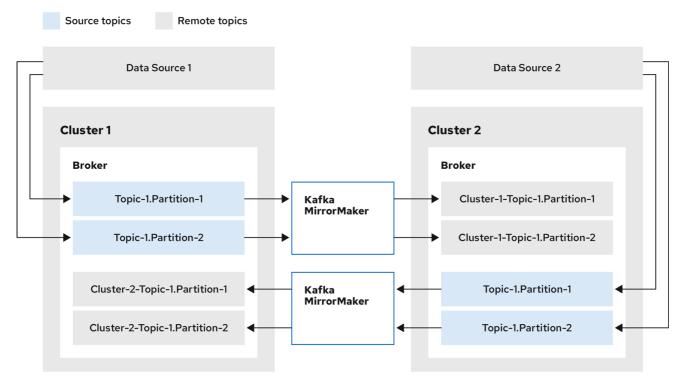

222\_Streams\_0322

By flagging the originating cluster, topics are not replicated back to that cluster.

The concept of replication through *remote* topics is useful when configuring an architecture that requires data aggregation. Consumers can subscribe to source and remote topics within the same cluster, without the need for a separate aggregation cluster.

## 9.7.1.2. Unidirectional replication (active/passive)

The MirrorMaker 2 architecture supports unidirectional replication in an *active/passive* cluster configuration.

You can use an *active/passive* cluster configuration to make backups or migrate data to another cluster. In this situation, you might not want automatic renaming of remote topics.

You can override automatic renaming by adding **IdentityReplicationPolicy** to the source connector configuration. With this configuration applied, topics retain their original names.

## 9.7.2. Configuring MirrorMaker 2 for multiple instances

By default, Streams for Apache Kafka configures the group ID and names of the internal topics used by the Kafka Connect framework that MirrorMaker 2 runs on. When running multiple instances of MirrorMaker 2, and they share the same **connectCluster** value, you must change these default settings using the following **config** properties:

```
apiVersion: kafka.strimzi.io/v1beta2
kind: KafkaMirrorMaker2
metadata:
name: my-mirror-maker2
spec:
connectCluster: "my-cluster-target"
clusters:
- alias: "my-cluster-target"
config:
group.id: my-connect-cluster
offset.storage.topic: my-connect-cluster-offsets 2
config.storage.topic: my-connect-cluster-configs 3
status.storage.topic: my-connect-cluster-status 4
# ...
# ...
```

- The Kafka Connect cluster group ID within Kafka.
- Kafka topic that stores connector offsets.
- Kafka topic that stores connector and task status configurations.
- Kafka topic that stores connector and task status updates.

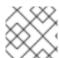

#### **NOTE**

Values for the three topics must be the same for all instances with the same group.id.

The connectCluster setting specifies the alias of the target Kafka cluster used by Kafka Connect for its

internal topics. As a result, modifications to the **connectCluster**, group ID, and internal topic naming configuration are specific to the target Kafka cluster. You don't need to make changes if two MirrorMaker 2 instances are using the same source Kafka cluster or in an active-active mode where each MirrorMaker 2 instance has a different **connectCluster** setting and target cluster.

However, if multiple MirrorMaker 2 instances share the same **connectCluster**, each instance connecting to the same target Kafka cluster is deployed with the same values. In practice, this means all instances form a cluster and use the same internal topics.

Multiple instances attempting to use the same internal topics will cause unexpected errors, so you must change the values of these properties for each instance.

## 9.7.3. Configuring MirrorMaker 2 connectors

Use MirrorMaker 2 connector configuration for the internal connectors that orchestrate the synchronization of data between Kafka clusters.

MirrorMaker 2 consists of the following connectors:

#### **MirrorSourceConnector**

The source connector replicates topics from a source cluster to a target cluster. It also replicates ACLs and is necessary for the **MirrorCheckpointConnector** to run.

### MirrorCheckpointConnector

The checkpoint connector periodically tracks offsets. If enabled, it also synchronizes consumer group offsets between the source and target cluster.

#### MirrorHeartbeatConnector

The heartbeat connector periodically checks connectivity between the source and target cluster.

The following table describes connector properties and the connectors you configure to use them.

Table 9.3. MirrorMaker 2 connector configuration properties

| Property                                                                                                    | sourceConnector | checkpointConne<br>ctor | heartbeatConnec<br>tor |
|----------------------------------------------------------------------------------------------------|-----------------|-------------------------|------------------------|
| admin.timeout.ms  Timeout for admin tasks, such as detecting new topics. Default is 60000 (1 minute).                                                | ✓               | ✓                       | <b>✓</b>               |
| replication.policy.class  Policy to define the remote topic naming convention. Default is org.apache.kafka.connect.mirror .DefaultReplicationPolicy. | <b>~</b>        |                         | <b>~</b>               |

| Property                                                                                                    | sourceConnector | checkpointConne<br>ctor | heartbeatConnec<br>tor |
|----------------------------------------------------------------------------------------------------|-----------------|-------------------------|------------------------|
| replication.policy.separator  The separator used for topic naming in the target cluster. By default, the separator is set to a dot (.). Separator configuration is only applicable to the <b>DefaultReplicationPolicy</b> replication policy class, which defines remote topic names. The <b>IdentityReplicationPolicy</b> class does not use the property as topics retain their original names. |                 |                         |                        |
| consumer.poll.timeout.ms  Timeout when polling the source cluster. Default is <b>1000</b> (1 second).                                                                                                    | /               | <b>/</b>                |                        |
| offset-syncs.topic.location  The location of the offset-syncs topic, which can be the source (default) or target cluster.                                                                                                    | ✓               | ✓                       |                        |
| topic.filter.class  Topic filter to select the topics to replicate. Default is org.apache.kafka.connect.mirror .DefaultTopicFilter.                                                                                                    | ✓               | ✓                       |                        |
| config.property.filter.class  Topic filter to select the topic configuration properties to replicate.  Default is  org.apache.kafka.connect.mirror .DefaultConfigPropertyFilter.                                                                                                    | ✓               |                         |                        |
| config.properties.exclude  Topic configuration properties that should not be replicated. Supports comma-separated property names and regular expressions.                                                                                                    | <b>~</b>        |                         |                        |
| offset.lag.max  Maximum allowable (out-of-sync) offset lag before a remote partition is synchronized. Default is <b>100</b> .                                                                                                    | <b>✓</b>        |                         |                        |

| Property | sourceConnector | checkpointConne | heartbeatConnec |
|----------|-----------------|-----------------|-----------------|
|          |                 | ctor            | tor             |

| offset-syncs.topic.replication.factor Replication factor for the internal offset-syncs topic. Default is 3.                                                                                                    | ✓        |  |
|----------------------------------------------------------------------------------------------------|----------|--|
| refresh.topics.enabled  Enables check for new topics and partitions. Default is <b>true</b> .                                                                                                    | <b>/</b> |  |
| refresh.topics.interval.seconds  Frequency of topic refresh. Default is 600 (10 minutes). By default, a check for new topics in the source cluster is made every 10 minutes. You can change the frequency by adding refresh.topics.interval.seconds to the source connector configuration. |          |  |
| replication.factor  The replication factor for new topics.  Default is <b>2</b> .                                                                                                    | <b>/</b> |  |
| sync.topic.acls.enabled  Enables synchronization of ACLs from the source cluster. Default is <b>true</b> . For more information, see Section 9.7.6, "Synchronizing ACL rules for remote topics".                                                                                           | ✓        |  |
| sync.topic.acls.interval.seconds Frequency of ACL synchronization. Default is <b>600</b> (10 minutes).                                                                                                    | ✓        |  |
| sync.topic.configs.enabled  Enables synchronization of topic configuration from the source cluster.  Default is <b>true</b> .                                                                                                    | ✓        |  |

| Property                                                                                                    | sourceConnector | checkpointConne<br>ctor | heartbeatConnec<br>tor |
|----------------------------------------------------------------------------------------------------|-----------------|-------------------------|------------------------|
| sync.topic.configs.interval.seconds  Frequency of topic configuration synchronization. Default <b>600</b> (10 minutes).                       | <b>/</b>        |                         |                        |
| checkpoints.topic.replication.factor Replication factor for the internal checkpoints topic. Default is 3.                                     |                 | /                       |                        |
| emit.checkpoints.enabled  Enables synchronization of consumer offsets to the target cluster. Default is true.                                 |                 | /                       |                        |
| emit.checkpoints.interval.seconds  Frequency of consumer offset synchronization. Default is <b>60</b> (1 minute).                             |                 | /                       |                        |
| group.filter.class  Group filter to select the consumer groups to replicate. Default is org.apache.kafka.connect.mirror .DefaultGroupFilter.  |                 | /                       |                        |
| refresh.groups.enabled Enables check for new consumer groups. Default is <b>true</b> .                                                        |                 | /                       |                        |
| refresh.groups.interval.seconds Frequency of consumer group refresh. Default is <b>600</b> (10 minutes).                                      |                 | ✓                       |                        |
| sync.group.offsets.enabled  Enables synchronization of consumer group offsets to the target cluster consumer_offsets topic. Default is false. |                 | /                       |                        |

| Property                                                                                                    | sourceConnector | checkpointConne<br>ctor | heartbeatConnec<br>tor |
|----------------------------------------------------------------------------------------------------|-----------------|-------------------------|------------------------|
| sync.group.offsets.interval.seconds  Frequency of consumer group offset synchronization. Default is <b>60</b> (1 minute). |                 | ✓                       |                        |
| emit.heartbeats.enabled  Enables connectivity checks on the target cluster. Default is <b>true</b> .                      |                 |                         | ✓                      |
| emit.heartbeats.interval.seconds  Frequency of connectivity checks.  Default is 1 (1 second).                             |                 |                         | <b>/</b>               |
| heartbeats.topic.replication.factor Replication factor for the internal heartbeats topic. Default is 3.                   |                 |                         | /                      |

## 9.7.3.1. Changing the location of the consumer group offsets topic

MirrorMaker 2 tracks offsets for consumer groups using internal topics.

#### offset-syncs topic

The **offset-syncs** topic maps the source and target offsets for replicated topic partitions from record metadata.

## checkpoints topic

The **checkpoints** topic maps the last committed offset in the source and target cluster for replicated topic partitions in each consumer group.

As they are used internally by MirrorMaker 2, you do not interact directly with these topics.

**MirrorCheckpointConnector** emits *checkpoints* for offset tracking. Offsets for the **checkpoints** topic are tracked at predetermined intervals through configuration. Both topics enable replication to be fully restored from the correct offset position on failover.

The location of the **offset-syncs** topic is the **source** cluster by default. You can use the **offset-syncs.topic.location** connector configuration to change this to the **target** cluster. You need read/write access to the cluster that contains the topic. Using the target cluster as the location of the **offset-syncs** topic allows you to use MirrorMaker 2 even if you have only read access to the source cluster.

#### 9.7.3.2. Synchronizing consumer group offsets

The \_\_consumer\_offsets topic stores information on committed offsets for each consumer group. Offset synchronization periodically transfers the consumer offsets for the consumer groups of a source cluster into the consumer offsets topic of a target cluster.

Offset synchronization is particularly useful in an *active/passive* configuration. If the active cluster goes down, consumer applications can switch to the passive (standby) cluster and pick up from the last transferred offset position.

To use topic offset synchronization, enable the synchronization by adding **sync.group.offsets.enabled** to the checkpoint connector configuration, and setting the property to **true**. Synchronization is disabled by default.

When using the **IdentityReplicationPolicy** in the source connector, it also has to be configured in the checkpoint connector configuration. This ensures that the mirrored consumer offsets will be applied for the correct topics.

Consumer offsets are only synchronized for consumer groups that are not active in the target cluster. If the consumer groups are in the target cluster, the synchronization cannot be performed and an **UNKNOWN\_MEMBER\_ID** error is returned.

If enabled, the synchronization of offsets from the source cluster is made periodically. You can change the frequency by adding **sync.group.offsets.interval.seconds** and **emit.checkpoints.interval.seconds** to the checkpoint connector configuration. The properties specify the frequency in seconds that the consumer group offsets are synchronized, and the frequency of checkpoints emitted for offset tracking. The default for both properties is 60 seconds. You can also change the frequency of checks for new consumer groups using the **refresh.groups.interval.seconds** property, which is performed every 10 minutes by default.

Because the synchronization is time-based, any switchover by consumers to a passive cluster will likely result in some duplication of messages.

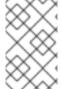

#### NOTE

If you have an application written in Java, you can use the **RemoteClusterUtils.java** utility to synchronize offsets through the application. The utility fetches remote offsets for a consumer group from the **checkpoints** topic.

## 9.7.3.3. Deciding when to use the heartbeat connector

The heartbeat connector emits heartbeats to check connectivity between source and target Kafka clusters. An internal **heartbeat** topic is replicated from the source cluster, which means that the heartbeat connector must be connected to the source cluster. The **heartbeat** topic is located on the target cluster, which allows it to do the following:

- Identify all source clusters it is mirroring data from
- Verify the liveness and latency of the mirroring process

This helps to make sure that the process is not stuck or has stopped for any reason. While the heartbeat connector can be a valuable tool for monitoring the mirroring processes between Kafka clusters, it's not always necessary to use it. For example, if your deployment has low network latency or a small number of topics, you might prefer to monitor the mirroring process using log messages or other monitoring tools. If you decide not to use the heartbeat connector, simply omit it from your MirrorMaker 2 configuration.

## 9.7.3.4. Aligning the configuration of MirrorMaker 2 connectors

To ensure that MirrorMaker 2 connectors work properly, make sure to align certain configuration settings across connectors. Specifically, ensure that the following properties have the same value across all applicable connectors:

- replication.policy.class
- replication.policy.separator
- offset-syncs.topic.location
- topic.filter.class

For example, the value for **replication.policy.class** must be the same for the source, checkpoint, and heartbeat connectors. Mismatched or missing settings cause issues with data replication or offset syncing, so it's essential to keep all relevant connectors configured with the same settings.

## 9.7.4. Configuring MirrorMaker 2 connector producers and consumers

MirrorMaker 2 connectors use internal producers and consumers. If needed, you can configure these producers and consumers to override the default settings.

For example, you can increase the **batch.size** for the source producer that sends topics to the target Kafka cluster to better accommodate large volumes of messages.

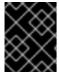

## **IMPORTANT**

Producer and consumer configuration options depend on the MirrorMaker 2 implementation, and may be subject to change.

The following tables describe the producers and consumers for each of the connectors and where you can add configuration.

Table 9.4. Source connector producers and consumers

| Туре     | Description                                                                                                    | Configuration                                       |
|----------|----------------------------------------------------------------------------------------------------|-----------------------------------------------------|
| Producer | Sends topic messages to the target Kafka cluster. Consider tuning the configuration of this producer when it is handling large volumes of data. | mirrors.sourceConnector.config: producer.override.* |
| Producer | Writes to the <b>offset-syncs</b> topic, which maps the source and target offsets for replicated topic partitions.                              | mirrors.sourceConnector.config: producer.*          |
| Consumer | Retrieves topic<br>messages from the<br>source Kafka<br>cluster.                                                                                | mirrors.sourceConnector.config: consumer.*          |

| Type Description Configuration |
|--------------------------------|
|--------------------------------|

Table 9.5. Checkpoint connector producers and consumers

| Туре     | Description                           | Configuration                                           |
|----------|---------------------------------------|---------------------------------------------------------|
| Producer | Emits consumer offset checkpoints.    | mirrors.checkpointConnector.config: producer.override.* |
| Consumer | Loads the <b>offset- syncs</b> topic. | mirrors.checkpointConnector.config: consumer.*          |

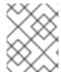

## **NOTE**

You can set **offset-syncs.topic.location** to **target** to use the target Kafka cluster as the location of the **offset-syncs** topic.

Table 9.6. Heartbeat connector producer

| Туре     | Description       | Configuration                                          |
|----------|-------------------|--------------------------------------------------------|
| Producer | Emits heartbeats. | mirrors.heartbeatConnector.config: producer.override.* |

The following example shows how you configure the producers and consumers.

## Example configuration for connector producers and consumers

apiVersion: kafka.strimzi.io/v1beta2
kind: KafkaMirrorMaker2
metadata:
name: my-mirror-maker2
spec:
version: 3.7.0
# ...
mirrors:
- sourceCluster: "my-cluster-source"
targetCluster: "my-cluster-target"
sourceConnector:
tasksMax: 5
config:
producer.override.batch.size: 32768
producer.override.linger.ms: 100

producer.override.batch.size: 327680 producer.override.linger.ms: 100 producer.request.timeout.ms: 30000 consumer.fetch.max.bytes: 52428800

```
# ...
checkpointConnector:
config:
producer.override.request.timeout.ms: 30000
consumer.max.poll.interval.ms: 300000
# ...
heartbeatConnector:
config:
producer.override.request.timeout.ms: 30000
# ...
```

## 9.7.5. Specifying a maximum number of data replication tasks

Connectors create the tasks that are responsible for moving data in and out of Kafka. Each connector comprises one or more tasks that are distributed across a group of worker pods that run the tasks. Increasing the number of tasks can help with performance issues when replicating a large number of partitions or synchronizing the offsets of a large number of consumer groups.

Tasks run in parallel. Workers are assigned one or more tasks. A single task is handled by one worker pod, so you don't need more worker pods than tasks. If there are more tasks than workers, workers handle multiple tasks.

You can specify the maximum number of connector tasks in your MirrorMaker configuration using the **tasksMax** property. Without specifying a maximum number of tasks, the default setting is a single task.

The heartbeat connector always uses a single task.

The number of tasks that are started for the source and checkpoint connectors is the lower value between the maximum number of possible tasks and the value for **tasksMax**. For the source connector, the maximum number of tasks possible is one for each partition being replicated from the source cluster. For the checkpoint connector, the maximum number of tasks possible is one for each consumer group being replicated from the source cluster. When setting a maximum number of tasks, consider the number of partitions and the hardware resources that support the process.

If the infrastructure supports the processing overhead, increasing the number of tasks can improve throughput and latency. For example, adding more tasks reduces the time taken to poll the source cluster when there is a high number of partitions or consumer groups.

Increasing the number of tasks for the source connector is useful when you have a large number of partitions.

## Increasing the number of tasks for the source connector

```
apiVersion: kafka.strimzi.io/v1beta2
kind: KafkaMirrorMaker2
metadata:
name: my-mirror-maker2
spec:
# ...
mirrors:
- sourceCluster: "my-cluster-source"
targetCluster: "my-cluster-target"
sourceConnector:
tasksMax: 10
# ...
```

Increasing the number of tasks for the checkpoint connector is useful when you have a large number of consumer groups.

## Increasing the number of tasks for the checkpoint connector

```
apiVersion: kafka.strimzi.io/v1beta2
kind: KafkaMirrorMaker2
metadata:
name: my-mirror-maker2
spec:
# ...
mirrors:
- sourceCluster: "my-cluster-source"
targetCluster: "my-cluster-target"
checkpointConnector:
tasksMax: 10
# ...
```

By default, MirrorMaker 2 checks for new consumer groups every 10 minutes. You can adjust the **refresh.groups.interval.seconds** configuration to change the frequency. Take care when adjusting lower. More frequent checks can have a negative impact on performance.

## 9.7.5.1. Checking connector task operations

If you are using Prometheus and Grafana to monitor your deployment, you can check MirrorMaker 2 performance. The example MirrorMaker 2 Grafana dashboard provided with Streams for Apache Kafka shows the following metrics related to tasks and latency.

- The number of tasks
- Replication latency
- Offset synchronization latency

## Additional resources

• Chapter 21, Setting up metrics and dashboards for Streams for Apache Kafka

## 9.7.6. Synchronizing ACL rules for remote topics

When using MirrorMaker 2 with Streams for Apache Kafka, it is possible to synchronize ACL rules for remote topics. However, this feature is only available if you are not using the User Operator.

If you are using **type: simple** authorization without the User Operator, the ACL rules that manage access to brokers also apply to remote topics. This means that users who have read access to a source topic can also read its remote equivalent.

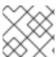

## **NOTE**

OAuth 2.0 authorization does not support access to remote topics in this way.

## 9.7.7. Securing a Kafka MirrorMaker 2 deployment

This procedure describes in outline the configuration required to secure a MirrorMaker 2 deployment.

You need separate configuration for the source Kafka cluster and the target Kafka cluster. You also need separate user configuration to provide the credentials required for MirrorMaker to connect to the source and target Kafka clusters.

For the Kafka clusters, you specify internal listeners for secure connections within an OpenShift cluster and external listeners for connections outside the OpenShift cluster.

You can configure authentication and authorization mechanisms. The security options implemented for the source and target Kafka clusters must be compatible with the security options implemented for MirrorMaker 2.

After you have created the cluster and user authentication credentials, you specify them in your MirrorMaker configuration for secure connections.

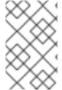

#### **NOTE**

In this procedure, the certificates generated by the Cluster Operator are used, but you can replace them by installing your own certificates. You can also configure your listener to use a Kafka listener certificate managed by an external CA (certificate authority).

## Before you start

Before starting this procedure, take a look at the example configuration files provided by Streams for Apache Kafka. They include examples for securing a deployment of MirrorMaker 2 using mTLS or SCRAM-SHA-512 authentication. The examples specify internal listeners for connecting within an OpenShift cluster.

The examples also provide the configuration for full authorization, including the ACLs that allow user operations on the source and target Kafka clusters.

When configuring user access to source and target Kafka clusters, ACLs must grant access rights to internal MirrorMaker 2 connectors and read/write access to the cluster group and internal topics used by the underlying Kafka Connect framework in the target cluster. If you've renamed the cluster group or internal topics, such as when configuring MirrorMaker 2 for multiple instances, use those names in the ACLs configuration.

Simple authorization uses ACL rules managed by the Kafka **AclAuthorizer** and **StandardAuthorizer** plugins to ensure appropriate access levels. For more information on configuring a **KafkaUser** resource to use simple authorization, see the **AclRule** schema reference.

## **Prerequisites**

- Streams for Apache Kafka is running
- Separate namespaces for source and target clusters

The procedure assumes that the source and target Kafka clusters are installed to separate namespaces. If you want to use the Topic Operator, you'll need to do this. The Topic Operator only watches a single cluster in a specified namespace.

By separating the clusters into namespaces, you will need to copy the cluster secrets so they can be accessed outside the namespace. You need to reference the secrets in the MirrorMaker configuration.

#### Procedure

1. Configure two **Kafka** resources, one to secure the source Kafka cluster and one to secure the target Kafka cluster.

You can add listener configuration for authentication and enable authorization.

In this example, an internal listener is configured for a Kafka cluster with TLS encryption and mTLS authentication. Kafka **simple** authorization is enabled.

# Example source Kafka cluster configuration with TLS encryption and mTLS authentication

```
apiVersion: kafka.strimzi.io/v1beta2
kind: Kafka
metadata:
 name: my-source-cluster
 kafka:
  version: 3.7.0
  replicas: 1
  listeners:
   - name: tls
     port: 9093
     type: internal
     tls: true
     authentication:
      type: tls
  authorization:
    type: simple
  config:
   offsets.topic.replication.factor: 1
   transaction.state.log.replication.factor: 1
   transaction.state.log.min.isr: 1
    default.replication.factor: 1
    min.insync.replicas: 1
    inter.broker.protocol.version: "3.7"
  storage:
    type: jbod
    volumes:
    - id: 0
     type: persistent-claim
     size: 100Gi
     deleteClaim: false
 zookeeper:
  replicas: 1
  storage:
    type: persistent-claim
    size: 100Gi
   deleteClaim: false
 entityOperator:
  topicOperator: {}
  userOperator: {}
```

# Example target Kafka cluster configuration with TLS encryption and mTLS authentication

apiVersion: kafka.strimzi.io/v1beta2

```
kind: Kafka
metadata:
 name: my-target-cluster
spec:
 kafka:
  version: 3.7.0
  replicas: 1
  listeners:
   - name: tls
     port: 9093
     type: internal
     tls: true
     authentication:
      type: tls
  authorization:
   type: simple
  config:
   offsets.topic.replication.factor: 1
   transaction.state.log.replication.factor: 1
   transaction.state.log.min.isr: 1
   default.replication.factor: 1
   min.insync.replicas: 1
   inter.broker.protocol.version: "3.7"
  storage:
   type: jbod
   volumes:
     - id: 0
      type: persistent-claim
      size: 100Gi
      deleteClaim: false
 zookeeper:
  replicas: 1
  storage:
   type: persistent-claim
   size: 100Gi
   deleteClaim: false
 entityOperator:
  topicOperator: {}
  userOperator: {}
```

2. Create or update the **Kafka** resources in separate namespaces.

```
oc apply -f <kafka_configuration_file> -n <namespace>
```

The Cluster Operator creates the listeners and sets up the cluster and client certificate authority (CA) certificates to enable authentication within the Kafka cluster.

The certificates are created in the secret <cluster\_name>-cluster-ca-cert.

- 3. Configure two **KafkaUser** resources, one for a user of the source Kafka cluster and one for a user of the target Kafka cluster.
  - a. Configure the same authentication and authorization types as the corresponding source and target Kafka cluster. For example, if you used tls authentication and the simple authorization type in the Kafka configuration for the source Kafka cluster, use the same in the KafkaUser configuration.

b. Configure the ACLs needed by MirrorMaker 2 to allow operations on the source and target Kafka clusters.

## Example source user configuration for mTLS authentication

```
apiVersion: kafka.strimzi.io/v1beta2
kind: KafkaUser
metadata:
 name: my-source-user
 labels:
  strimzi.io/cluster: my-source-cluster
 authentication:
  type: tls
 authorization:
  type: simple
  acls:
   # MirrorSourceConnector
   - resource: # Not needed if offset-syncs.topic.location=target
      name: mm2-offset-syncs.my-target-cluster.internal
     operations:
      - Create
      - DescribeConfigs
      - Read
      - Write
   - resource: # Needed for every topic which is mirrored
      type: topic
      name: "*"
     operations:
      - DescribeConfigs
      - Read
   # MirrorCheckpointConnector
   - resource:
      type: cluster
    operations:
      - Describe
   - resource: # Needed for every group for which offsets are synced
      type: group
      name: "*"
     operations:
      - Describe
   - resource: # Not needed if offset-syncs.topic.location=target
      type: topic
      name: mm2-offset-syncs.my-target-cluster.internal
     operations:
      - Read
```

## Example target user configuration for mTLS authentication

apiVersion: kafka.strimzi.io/v1beta2 kind: KafkaUser metadata: name: my-target-user labels:

```
strimzi.io/cluster: my-target-cluster
spec:
 authentication:
  type: tls
 authorization:
  type: simple
  acls:
   # cluster group
   - resource:
      type: group
      name: mirrormaker2-cluster
     operations:
      - Read
   # access to config.storage.topic
   - resource:
      type: topic
      name: mirrormaker2-cluster-configs
     operations:
      - Create
      - Describe
      - DescribeConfigs
      - Read
      - Write
   # access to status.storage.topic
   - resource:
      type: topic
      name: mirrormaker2-cluster-status
     operations:
      - Create
      - Describe
      - DescribeConfigs
      - Read
      - Write
   # access to offset.storage.topic
   - resource:
      type: topic
      name: mirrormaker2-cluster-offsets
     operations:
      - Create
      - Describe
      - DescribeConfigs
      - Read
      - Write
   # MirrorSourceConnector
   - resource: # Needed for every topic which is mirrored
      type: topic
      name: "*"
     operations:
      - Create
      - Alter
      - AlterConfigs
      - Write
   # MirrorCheckpointConnector
   - resource:
      type: cluster
     operations:
```

- Describe
- resource:

type: topic

name: my-source-cluster.checkpoints.internal

operations:

- Create
- Describe
- Read
- Write
- resource: # Needed for every group for which the offset is synced

type: group name: "\*"

operations:

- Read
- Describe

# MirrorHeartbeatConnector

- resource:

type: topic

name: heartbeats

operations:

- Create
- Describe
- Write

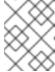

#### **NOTE**

You can use a certificate issued outside the User Operator by setting **type** to **tls-external**. For more information, see the **KafkaUserSpec** schema reference.

4. Create or update a **KafkaUser** resource in each of the namespaces you created for the source and target Kafka clusters.

oc apply -f <kafka\_user\_configuration\_file> -n <namespace>

The User Operator creates the users representing the client (MirrorMaker), and the security credentials used for client authentication, based on the chosen authentication type.

The User Operator creates a new secret with the same name as the **KafkaUser** resource. The secret contains a private and public key for mTLS authentication. The public key is contained in a user certificate, which is signed by the clients CA.

5. Configure a **KafkaMirrorMaker2** resource with the authentication details to connect to the source and target Kafka clusters.

## Example MirrorMaker 2 configuration with TLS encryption and mTLS authentication

apiVersion: kafka.strimzi.io/v1beta2

kind: KafkaMirrorMaker2

metadata:

name: my-mirror-maker-2

spec:

version: 3.7.0 replicas: 1

connectCluster: "my-target-cluster"

clusters:

```
alias: "my-source-cluster"
  bootstrapServers: my-source-cluster-kafka-bootstrap:9093
  tls: 1
   trustedCertificates:
     - secretName: my-source-cluster-cluster-ca-cert
      certificate: ca.crt
  authentication: 2
   type: tls
   certificateAndKey:
    secretName: my-source-user
    certificate: user.crt
    key: user.key
 - alias: "my-target-cluster"
  bootstrapServers: my-target-cluster-kafka-bootstrap:9093
   trustedCertificates:
    - secretName: my-target-cluster-cluster-ca-cert
      certificate: ca.crt
  authentication: 4
   type: tls
   certificateAndKey:
    secretName: my-target-user
    certificate: user.crt
    key: user.key
  config:
   # -1 means it will use the default replication factor configured in the broker
   config.storage.replication.factor: -1
   offset.storage.replication.factor: -1
   status.storage.replication.factor: -1
mirrors:
 - sourceCluster: "my-source-cluster"
  targetCluster: "my-target-cluster"
  sourceConnector:
   config:
    replication.factor: 1
    offset-syncs.topic.replication.factor: 1
    sync.topic.acls.enabled: "false"
  heartbeatConnector:
   config:
    heartbeats.topic.replication.factor: 1
  checkpointConnector:
   config:
    checkpoints.topic.replication.factor: 1
    sync.group.offsets.enabled: "true"
  topicsPattern: "topic1|topic2|topic3"
  groupsPattern: "group1|group2|group3"
```

- The TLS certificates for the source Kafka cluster. If they are in a separate namespace, copy the cluster secrets from the namespace of the Kafka cluster.
- 2 The user authentication for accessing the source Kafka cluster using the TLS mechanism.
- The TLS certificates for the target Kafka cluster.
- The user authentication for accessing the target Kafka cluster.

6. Create or update the **KafkaMirrorMaker2** resource in the same namespace as the target Kafka cluster.

oc apply -f <mirrormaker2\_configuration\_file> -n <namespace\_of\_target\_cluster>

# 9.7.8. Manually stopping or pausing MirrorMaker 2 connectors

If you are using **KafkaMirrorMaker2** resources to configure internal MirrorMaker connectors, use the **state** configuration to either stop or pause a connector. In contrast to the paused state, where the connector and tasks remain instantiated, stopping a connector retains only the configuration, with no active processes. Stopping a connector from running may be more suitable for longer durations than just pausing. While a paused connector is quicker to resume, a stopped connector has the advantages of freeing up memory and resources.

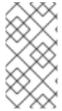

#### **NOTE**

The **state** configuration replaces the (deprecated) **pause** configuration in the **KafkaMirrorMaker2ConnectorSpec** schema, which allows pauses on connectors. If you were previously using the **pause** configuration to pause connectors, we encourage you to transition to using the **state** configuration only to avoid conflicts.

## **Prerequisites**

• The Cluster Operator is running.

#### **Procedure**

1. Find the name of the **KafkaMirrorMaker2** custom resource that controls the MirrorMaker 2 connector you want to pause or stop:

oc get KafkaMirrorMaker2

2. Edit the **KafkaMirrorMaker2** resource to stop or pause the connector.

## Example configuration for stopping a MirrorMaker 2 connector

```
apiVersion: kafka.strimzi.io/v1beta2
kind: KafkaMirrorMaker2
metadata:
   name: my-mirror-maker2
spec:
   version: 3.7.0
   replicas: 3
   connectCluster: "my-cluster-target"
   clusters:
   # ...
mirrors:
   - sourceCluster: "my-cluster-source"
   targetCluster: "my-cluster-target"
   sourceConnector:
   tasksMax: 10
   autoRestart:
```

enabled: true state: stopped

# ...

Change the **state** configuration to **stopped** or **paused**. The default state for the connector when this property is not set is **running**.

3. Apply the changes to the **KafkaMirrorMaker2** configuration.

You can resume the connector by changing **state** to **running** or removing the configuration.

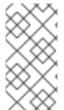

#### **NOTE**

Alternatively, you can expose the Kafka Connect API and use the **stop** and **pause** endpoints to stop a connector from running. For example, **PUT**/connectors/<connector\_name>/stop. You can then use the **resume** endpoint to restart it.

# 9.7.9. Manually restarting MirrorMaker 2 connectors

Use the **strimzi.io/restart-connector** annotation to manually trigger a restart of a MirrorMaker 2 connector.

#### **Prerequisites**

The Cluster Operator is running.

#### **Procedure**

- 1. Find the name of the **KafkaMirrorMaker2** custom resource that controls the Kafka MirrorMaker 2 connector you want to restart:
  - oc get KafkaMirrorMaker2
- 2. Find the name of the Kafka MirrorMaker 2 connector to be restarted from the **KafkaMirrorMaker2** custom resource:
  - oc describe KafkaMirrorMaker2 <mirrormaker\_cluster\_name>
- 3. Use the name of the connector to restart the connector by annotating the **KafkaMirrorMaker2** resource in OpenShift:
  - oc annotate KafkaMirrorMaker2 <mirrormaker\_cluster\_name> "strimzi.io/restart-connector= <mirrormaker\_connector\_name>"

In this example, connector **my-connector** in the **my-mirror-maker-2** cluster is restarted:

- oc annotate KafkaMirrorMaker2 my-mirror-maker-2 "strimzi.io/restart-connector=my-connector"
- 4. Wait for the next reconciliation to occur (every two minutes by default).

  The MirrorMaker 2 connector is restarted, as long as the annotation was detected by the reconciliation process. When MirrorMaker 2 accepts the request, the annotation is removed from the **KafkaMirrorMaker2** custom resource.

## 9.7.10. Manually restarting MirrorMaker 2 connector tasks

Use the **strimzi.io/restart-connector-task** annotation to manually trigger a restart of a MirrorMaker 2 connector.

#### **Prerequisites**

• The Cluster Operator is running.

#### **Procedure**

1. Find the name of the **KafkaMirrorMaker2** custom resource that controls the MirrorMaker 2 connector task you want to restart:

oc get KafkaMirrorMaker2

2. Find the name of the connector and the ID of the task to be restarted from the **KafkaMirrorMaker2** custom resource:

oc describe KafkaMirrorMaker2 <mirrormaker\_cluster\_name>

Task IDs are non-negative integers, starting from 0.

3. Use the name and ID to restart the connector task by annotating the **KafkaMirrorMaker2** resource in OpenShift:

oc annotate KafkaMirrorMaker2 <mirrormaker\_cluster\_name> "strimzi.io/restart-connectortask=<mirrormaker connector name>:<task id>"

In this example, task **0** for connector **my-connector** in the **my-mirror-maker-2** cluster is restarted:

oc annotate KafkaMirrorMaker2 my-mirror-maker-2 "strimzi.io/restart-connector-task=my-connector:0"

4. Wait for the next reconciliation to occur (every two minutes by default).

The MirrorMaker 2 connector task is restarted, as long as the annotation was detected by the reconciliation process. When MirrorMaker 2 accepts the request, the annotation is removed from the **KafkaMirrorMaker2** custom resource.

# 9.8. CONFIGURING KAFKA MIRRORMAKER (DEPRECATED)

Update the **spec** properties of the **KafkaMirrorMaker** custom resource to configure your Kafka MirrorMaker deployment.

You can configure access control for producers and consumers using TLS or SASL authentication. This procedure shows a configuration that uses TLS encryption and mTLS authentication on the consumer and producer side.

For a deeper understanding of the Kafka MirrorMaker cluster configuration options, refer to the Streams for Apache Kafka Custom Resource API Reference.

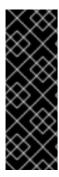

#### **IMPORTANT**

Kafka MirrorMaker 1 (referred to as just *MirrorMaker* in the documentation) has been deprecated in Apache Kafka 3.0.0 and will be removed in Apache Kafka 4.0.0. As a result, the **KafkaMirrorMaker** custom resource which is used to deploy Kafka MirrorMaker 1 has been deprecated in Streams for Apache Kafka as well. The **KafkaMirrorMaker** resource will be removed from Streams for Apache Kafka when we adopt Apache Kafka 4.0.0. As a replacement, use the **KafkaMirrorMaker2** custom resource with the **IdentityReplicationPolicy**.

## Example KafkaMirrorMaker custom resource configuration

```
apiVersion: kafka.strimzi.io/v1beta2
kind: KafkaMirrorMaker
metadata:
 name: mv-mirror-maker
spec:
 replicas: 3 1
 consumer:
  bootstrapServers: my-source-cluster-kafka-bootstrap:9092 2
  groupld: "my-group" (3)
  numStreams: 2 4
  offsetCommitInterval: 120000 5
  tls: 6
   trustedCertificates:
   - secretName: my-source-cluster-ca-cert
     certificate: ca.crt
  authentication: 7
   type: tls
   certificateAndKey:
     secretName: my-source-secret
     certificate: public.crt
     key: private.key
  config: 8
   max.poll.records: 100
   receive.buffer.bytes: 32768
 producer:
  bootstrapServers: my-target-cluster-kafka-bootstrap:9092
  abortOnSendFailure: false 9
   trustedCertificates:

    secretName: my-target-cluster-ca-cert

     certificate: ca.crt
  authentication:
   type: tls
   certificateAndKey:
     secretName: my-target-secret
     certificate: public.crt
     key: private.key
  config:
   compression.type: gzip
   batch.size: 8192
 include: "my-topic|other-topic" 10
 resources: 11
```

```
requests:
  cpu: "1"
  memory: 2Gi
 limits:
  cpu: "2"
  memory: 2Gi
logging: 12
 type: inline
 loggers:
  mirrormaker.root.logger: INFO
readinessProbe: 13
 initialDelaySeconds: 15
 timeoutSeconds: 5
livenessProbe:
 initialDelaySeconds: 15
 timeoutSeconds: 5
metricsConfig: 14
type: jmxPrometheusExporter
valueFrom:
 configMapKeyRef:
   name: my-config-map
   key: my-key
jvmOptions: 15
 "-Xmx": "1g"
 "-Xms": "1g"
image: my-org/my-image:latest 16
template: 17
 pod:
  affinity:
   podAntiAffinity:
    requiredDuringSchedulingIgnoredDuringExecution:
      - labelSelector:
        matchExpressions:
         - key: application
          operator: In
          values:
            - postgresql
            - mongodb
       topologyKey: "kubernetes.io/hostname"
 mirrorMakerContainer: 18
   - name: OTEL_SERVICE_NAME
    value: my-otel-service
   - name: OTEL_EXPORTER_OTLP_ENDPOINT
    value: "http://otlp-host:4317"
tracing: 19
 type: opentelemetry
```

- The number of replica nodes.
- 2 Bootstrap servers for consumer and producer.
- Group ID for the consumer.
- 4 The number of consumer streams.

- The offset auto-commit interval in milliseconds.
- TLS encryption with key names under which TLS certificates are stored in X.509 format for consumer or producer. If certificates are stored in the same secret, it can be listed multiple times.
- Authentication for consumer or producer, specified as mTLS, token-based OAuth, SASL-based SCRAM-SHA-256/SCRAM-SHA-512, or PLAIN.
- 8 Kafka configuration options for consumer and producer.
- 9 If the **abortOnSendFailure** property is set to **true**, Kafka MirrorMaker will exit and the container will restart following a send failure for a message.
- A list of included topics mirrored from source to target Kafka cluster.
- Requests for reservation of supported resources, currently **cpu** and **memory**, and limits to specify the maximum resources that can be consumed.
- Specified loggers and log levels added directly (**inline**) or indirectly (**external**) through a ConfigMap. A custom Log4j configuration must be placed under the **log4j.properties** or **log4j2.properties** key in the ConfigMap. MirrorMaker has a single logger called **mirrormaker.root.logger**. You can set the log level to INFO, ERROR, WARN, TRACE, DEBUG, FATAL or OFF.
- Healthchecks to know when to restart a container (liveness) and when a container can accept traffic (readiness).
- Prometheus metrics, which are enabled by referencing a ConfigMap containing configuration for the Prometheus JMX exporter in this example. You can enable metrics without further configuration using a reference to a ConfigMap containing an empty file under metricsConfig.valueFrom.configMapKeyRef.key.
- JVM configuration options to optimize performance for the Virtual Machine (VM) running Kafka MirrorMaker.
- ADVANCED OPTION: Container image configuration, which is recommended only in special situations.
- Template customization. Here a pod is scheduled with anti-affinity, so the pod is not scheduled on nodes with the same hostname.
- Environment variables are set for distributed tracing.
- Distributed tracing is enabled by using OpenTelemetry.

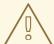

#### **WARNING**

With the **abortOnSendFailure** property set to **false**, the producer attempts to send the next message in a topic. The original message might be lost, as there is no attempt to resend a failed message.

## 9.9. CONFIGURING THE KAFKA BRIDGE

Update the **spec** properties of the **KafkaBridge** custom resource to configure your Kafka Bridge deployment.

In order to prevent issues arising when client consumer requests are processed by different Kafka Bridge instances, address-based routing must be employed to ensure that requests are routed to the right Kafka Bridge instance. Additionally, each independent Kafka Bridge instance must have a replica. A Kafka Bridge instance has its own state which is not shared with another instances.

For a deeper understanding of the Kafka Bridge cluster configuration options, refer to the Streams for Apache Kafka Custom Resource API Reference.

## Example KafkaBridge custom resource configuration

```
apiVersion: kafka.strimzi.io/v1beta2
kind: KafkaBridge
metadata:
 name: my-bridge
spec:
 replicas: 3 1
 bootstrapServers: < cluster name > - cluster-kafka-bootstrap:9092 2
  trustedCertificates:
   - secretName: my-cluster-cluster-cert
     certificate: ca.crt
   - secretName: my-cluster-cluster-cert
     certificate: ca2.crt
 authentication: 4
  type: tls
  certificateAndKey:
   secretName: my-secret
   certificate: public.crt
   key: private.key
 http: 5
  port: 8080
  cors: 6
   allowedOrigins: "https://strimzi.io"
   allowedMethods: "GET,POST,PUT,DELETE,OPTIONS,PATCH"
 consumer: 7
  config:
   auto.offset.reset: earliest
 producer: 8
  config:
   delivery.timeout.ms: 300000
 resources: 9
  requests:
   cpu: "1"
   memory: 2Gi
  limits:
   cpu: "2"
   memory: 2Gi
 logging: 10
  type: inline
```

```
loggers:
  logger.bridge.level: INFO
  # enabling DEBUG just for send operation
  logger.send.name: "http.openapi.operation.send"
  logger.send.level: DEBUG
jvmOptions: 111
 "-Xmx": "1g"
 "-Xms": "1g"
readinessProbe: 12
 initialDelaySeconds: 15
 timeoutSeconds: 5
livenessProbe:
 initialDelaySeconds: 15
 timeoutSeconds: 5
image: my-org/my-image:latest 13
template: 14
 pod:
  affinity:
   podAntiAffinity:
    requiredDuringSchedulingIgnoredDuringExecution:
      - labelSelector:
        matchExpressions:
         - key: application
          operator: In
          values:
            - postgresql
            - mongodb
       topologyKey: "kubernetes.io/hostname"
 bridgeContainer: 15
   - name: OTEL SERVICE NAME
    value: my-otel-service
   - name: OTEL_EXPORTER_OTLP_ENDPOINT
    value: "http://otlp-host:4317"
tracing:
 type: opentelemetry 16
```

- The number of replica nodes.
- 2 Bootstrap server for connection to the target Kafka cluster. Use the name of the Kafka cluster as the *<cluster\_name>*.
- 3 TLS encryption with key names under which TLS certificates are stored in X.509 format for the source Kafka cluster. If certificates are stored in the same secret, it can be listed multiple times.
- Authentication for the Kafka Bridge cluster, specified as mTLS, token-based OAuth, SASL-based SCRAM-SHA-256/SCRAM-SHA-512, or PLAIN. By default, the Kafka Bridge connects to Kafka brokers without authentication.
- 5 HTTP access to Kafka brokers.
- 6 CORS access specifying selected resources and access methods. Additional HTTP headers in requests describe the origins that are permitted access to the Kafka cluster.
- Consumer configuration options.

184

- 8 Producer configuration options.
- 9 Requests for reservation of supported resources, currently **cpu** and **memory**, and limits to specify the maximum resources that can be consumed.
- Specified Kafka Bridge loggers and log levels added directly (**inline**) or indirectly (**external**) through a ConfigMap. A custom Log4j configuration must be placed under the **log4j.properties** or **log4j2.properties** key in the ConfigMap. For the Kafka Bridge loggers, you can set the log level to INFO, ERROR, WARN, TRACE, DEBUG, FATAL or OFF.
- JVM configuration options to optimize performance for the Virtual Machine (VM) running the Kafka Bridge.
- Healthchecks to know when to restart a container (liveness) and when a container can accept traffic (readiness).
- Optional: Container image configuration, which is recommended only in special situations.
- Template customization. Here a pod is scheduled with anti-affinity, so the pod is not scheduled on nodes with the same hostname.
- Environment variables are set for distributed tracing.
- Distributed tracing is enabled by using OpenTelemetry.

## Additional resources

• Using the Streams for Apache Kafka Bridge

# 9.10. CONFIGURING KAFKA AND ZOOKEEPER STORAGE

Streams for Apache Kafka provides flexibility in configuring the data storage options of Kafka and ZooKeeper.

The supported storage types are:

- Ephemeral (Recommended for development only)
- Persistent
- JBOD (Kafka only; not available for ZooKeeper)
- Tiered storage (Early access)

To configure storage, you specify **storage** properties in the custom resource of the component. The storage type is set using the **storage.type** property. When using node pools, you can specify storage configuration unique to each node pool used in a Kafka cluster. The same storage properties available to the **Kafka** resource are also available to the **KafkaNodePool** pool resource.

Tiered storage provides more flexibility for data management by leveraging the parallel use of storage types with different characteristics. For example, tiered storage might include the following:

- Higher performance and higher cost block storage
- Lower performance and lower cost object storage

Tiered storage is an early access feature in Kafka. To configure tiered storage, you specify **tieredStorage** properties. Tiered storage is configured only at the cluster level using the **Kafka** custom resource.

The storage-related schema references provide more information on the storage configuration properties:

- **EphemeralStorage** schema reference
- PersistentClaimStorage schema reference
- **JbodStorage** schema reference
- TieredStorageCustom schema reference

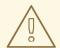

#### **WARNING**

The storage type cannot be changed after a Kafka cluster is deployed.

# 9.10.1. Data storage considerations

For Streams for Apache Kafka to work well, an efficient data storage infrastructure is essential. We strongly recommend using block storage. Streams for Apache Kafka is only tested for use with block storage. File storage, such as NFS, is not tested and there is no guarantee it will work.

Choose one of the following options for your block storage:

- A cloud-based block storage solution, such as Amazon Elastic Block Store (EBS)
- Persistent storage using local persistent volumes
- Storage Area Network (SAN) volumes accessed by a protocol such as Fibre Channel or iSCSI

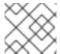

## NOTE

Streams for Apache Kafka does not require OpenShift raw block volumes.

## 9.10.1.1. File systems

Kafka uses a file system for storing messages. Streams for Apache Kafka is compatible with the XFS and ext4 file systems, which are commonly used with Kafka. Consider the underlying architecture and requirements of your deployment when choosing and setting up your file system.

For more information, refer to Filesystem Selection in the Kafka documentation.

#### 9.10.1.2. Disk usage

Use separate disks for Apache Kafka and ZooKeeper.

Solid-state drives (SSDs), though not essential, can improve the performance of Kafka in large clusters where data is sent to and received from multiple topics asynchronously. SSDs are particularly effective with ZooKeeper, which requires fast, low latency data access.

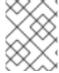

#### **NOTE**

You do not need to provision replicated storage because Kafka and ZooKeeper both have built-in data replication.

# 9.10.2. Ephemeral storage

Ephemeral data storage is transient. All pods on a node share a local ephemeral storage space. Data is retained for as long as the pod that uses it is running. The data is lost when a pod is deleted. Although a pod can recover data in a highly available environment.

Because of its transient nature, ephemeral storage is only recommended for development and testing.

Ephemeral storage uses **emptyDir** volumes to store data. An **emptyDir** volume is created when a pod is assigned to a node. You can set the total amount of storage for the **emptyDir** using the **sizeLimit** property .

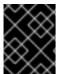

#### **IMPORTANT**

Ephemeral storage is not suitable for single-node ZooKeeper clusters or Kafka topics with a replication factor of 1.

To use ephemeral storage, you set the storage type configuration in the **Kafka** or **ZooKeeper** resource to **ephemeral**. If you are using node pools, you can also specify **ephemeral** in the storage configuration of individual node pools.

## Example ephemeral storage configuration

```
apiVersion: kafka.strimzi.io/v1beta2
kind: Kafka
metadata:
name: my-cluster
spec:
kafka:
storage:
type: ephemeral
# ...
zookeeper:
storage:
type: ephemeral
# ...
```

## 9.10.2.1. Mount path of Kafka log directories

The ephemeral volume is used by Kafka brokers as log directories mounted into the following path:

/var/lib/kafka/data/kafka-log/DX

Where *IDX* is the Kafka broker pod index. For example /var/lib/kafka/data/kafka-log0.

# 9.10.3. Persistent storage

Persistent data storage retains data in the event of system disruption. For pods that use persistent data storage, data is persisted across pod failures and restarts. Because of its permanent nature, persistent storage is recommended for production environments.

To use persistent storage in Streams for Apache Kafka, you specify **persistent-claim** in the storage configuration of the **Kafka** or **ZooKeeper** resources. If you are using node pools, you can also specify **persistent-claim** in the storage configuration of individual node pools.

You configure the resource so that pods use Persistent Volume Claims (PVCs) to make storage requests on persistent volumes (PVs). PVs represent storage volumes that are created on demand and are independent of the pods that use them. The PVC requests the amount of storage required when a pod is being created. The underlying storage infrastructure of the PV does not need to be understood. If a PV matches the storage criteria, the PVC is bound to the PV.

You have two options for specifying the storage type:

#### storage.type: persistent-claim

If you choose **persistent-claim** as the storage type, a single persistent storage volume is defined.

## storage.type: jbod

When you select **jbod** as the storage type, you have the flexibility to define an array of persistent storage volumes using unique IDs.

In a production environment, it is recommended to configure the following:

- For Kafka or node pools, set **storage.type** to **jbod** with one or more persistent volumes.
- For ZooKeeper, set **storage.type** as **persistent-claim** for a single persistent volume.

Persistent storage also has the following configuration options:

#### id (optional)

A storage identification number. This option is mandatory for storage volumes defined in a JBOD storage declaration. Default is  $\mathbf{0}$ .

#### size (required)

The size of the persistent volume claim, for example, "1000Gi".

#### class (optional)

PVCs can request different types of persistent storage by specifying a Storage Class. Storage classes define storage profiles and dynamically provision PVs based on that profile. If a storage class is not specified, the storage class marked as default in the OpenShift cluster is used. Persistent storage options might include SAN storage types or local persistent volumes.

#### selector (optional)

Configuration to specify a specific PV. Provides key:value pairs representing the labels of the volume selected.

# deleteClaim (optional)

Boolean value to specify whether the PVC is deleted when the cluster is uninstalled. Default is **false**.

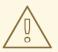

## **WARNING**

Increasing the size of persistent volumes in an existing Streams for Apache Kafka cluster is only supported in OpenShift versions that support persistent volume resizing. The persistent volume to be resized must use a storage class that supports volume expansion. For other versions of OpenShift and storage classes that do not support volume expansion, you must decide the necessary storage size before deploying the cluster. Decreasing the size of existing persistent volumes is not possible.

## Example persistent storage configuration for Kafka and ZooKeeper

```
apiVersion: kafka.strimzi.io/v1beta2
kind: Kafka
metadata:
 name: my-cluster
spec:
 kafka:
  storage:
   type: jbod
   volumes:
    - id: 0
     type: persistent-claim
     size: 100Gi
     deleteClaim: false
    - id: 1
     type: persistent-claim
     size: 100Gi
     deleteClaim: false
    - id: 2
     type: persistent-claim
     size: 100Gi
     deleteClaim: false
  # ...
 zookeeper:
  storage:
    type: persistent-claim
   size: 1000Gi
  # ...
```

## Example persistent storage configuration with specific storage class

```
# ...
storage:
type: persistent-claim
size: 500Gi
class: my-storage-class
# ...
```

Use a **selector** to specify a labeled persistent volume that provides certain features, such as an SSD.

# Example persistent storage configuration with selector

```
# ...
storage:
type: persistent-claim
size: 1Gi
selector:
hdd-type: ssd
deleteClaim: true
# ...
```

# 9.10.3.1. Storage class overrides

Instead of using the default storage class, you can specify a different storage class for one or more Kafka or ZooKeeper nodes. This is useful, for example, when storage classes are restricted to different availability zones or data centers. You can use the **overrides** field for this purpose.

In this example, the default storage class is named my-storage-class:

# Example storage configuration with class overrides

```
apiVersion: kafka.strimzi.io/v1beta2
kind: Kafka
metadata:
 labels:
  app: my-cluster
 name: my-cluster
 namespace: myproject
spec:
 # ...
 kafka:
  replicas: 3
  storage:
   type: jbod
   volumes:
   - id: 0
     type: persistent-claim
     size: 100Gi
     deleteClaim: false
     class: my-storage-class
     overrides:
     - broker: 0
      class: my-storage-class-zone-1a
     - broker: 1
      class: my-storage-class-zone-1b
     - broker: 2
      class: my-storage-class-zone-1c
   # ...
 # ...
 zookeeper:
  replicas: 3
  storage:
   deleteClaim: true
   size: 100Gi
   type: persistent-claim
```

```
class: my-storage-class
```

overrides:

- broker: 0

class: my-storage-class-zone-1a

- broker: 1

class: my-storage-class-zone-1b

- broker: 2

class: my-storage-class-zone-1c

# ...

As a result of the configured **overrides** property, the volumes use the following storage classes:

- The persistent volumes of ZooKeeper node 0 use my-storage-class-zone-1a.
- The persistent volumes of ZooKeeper node 1 use **my-storage-class-zone-1b**.
- The persistent volumes of ZooKeeper node 2 use my-storage-class-zone-1c.
- The persistent volumes of Kafka broker 0 use my-storage-class-zone-1a.
- The persistent volumes of Kafka broker 1 use my-storage-class-zone-1b.
- The persistent volumes of Kafka broker 2 use my-storage-class-zone-1c.

The **overrides** property is currently used only to override the storage **class**. Overrides for other storage configuration properties is not currently supported.

## 9.10.3.2. PVC resources for persistent storage

When persistent storage is used, it creates PVCs with the following names:

# data-cluster-name-kafka-idx

PVC for the volume used for storing data for the Kafka broker pod *idx*.

#### data-cluster-name-zookeeper-idx

PVC for the volume used for storing data for the ZooKeeper node pod *idx*.

# 9.10.3.3. Mount path of Kafka log directories

The persistent volume is used by the Kafka brokers as log directories mounted into the following path:

/var/lib/kafka/data/kafka-log*IDX* 

Where *IDX* is the Kafka broker pod index. For example /var/lib/kafka/data/kafka-log0.

# 9.10.4. Resizing persistent volumes

Persistent volumes used by a cluster can be resized without any risk of data loss, as long as the storage infrastructure supports it. Following a configuration update to change the size of the storage, Streams for Apache Kafka instructs the storage infrastructure to make the change. Storage expansion is supported in Streams for Apache Kafka clusters that use persistent-claim volumes.

Storage reduction is only possible when using multiple disks per broker. You can remove a disk after moving all partitions on the disk to other volumes within the same broker (intra-broker) or to other brokers within the same cluster (intra-cluster).

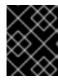

#### **IMPORTANT**

You cannot decrease the size of persistent volumes because it is not currently supported in OpenShift.

#### **Prerequisites**

- An OpenShift cluster with support for volume resizing.
- The Cluster Operator is running.
- A Kafka cluster using persistent volumes created using a storage class that supports volume expansion.

#### **Procedure**

Edit the **Kafka** resource for your cluster.
 Change the **size** property to increase the size of the persistent volume allocated to a Kafka cluster, a ZooKeeper cluster, or both.

- For Kafka clusters, update the **size** property under **spec.kafka.storage**.
- For ZooKeeper clusters, update the **size** property under **spec.zookeeper.storage**.

## Kafka configuration to increase the volume size to 2000Gi

```
apiVersion: kafka.strimzi.io/v1beta2
kind: Kafka
metadata:
name: my-cluster
spec:
kafka:
# ...
storage:
type: persistent-claim
size: 2000Gi
class: my-storage-class
# ...
zookeeper:
# ...
```

2. Create or update the resource:

```
oc apply -f <kafka_configuration_file>
```

OpenShift increases the capacity of the selected persistent volumes in response to a request from the Cluster Operator. When the resizing is complete, the Cluster Operator restarts all pods that use the resized persistent volumes. This happens automatically.

3. Verify that the storage capacity has increased for the relevant pods on the cluster:

```
oc get pv
```

## Kafka broker pods with increased storage

```
NAME CAPACITY CLAIM

pvc-0ca459ce-... 2000Gi my-project/data-my-cluster-kafka-2

pvc-6e1810be-... 2000Gi my-project/data-my-cluster-kafka-0

pvc-82dc78c9-... 2000Gi my-project/data-my-cluster-kafka-1
```

The output shows the names of each PVC associated with a broker pod.

#### Additional resources

• For more information about resizing persistent volumes in OpenShift, see Resizing Persistent Volumes using Kubernetes.

## 9.10.5. JBOD storage

JBOD storage allows you to configure your Kafka cluster to use multiple disks or volumes. This approach provides increased data storage capacity for Kafka brokers, and can lead to performance improvements. A JBOD configuration is defined by one or more volumes, each of which can be either ephemeral or persistent. The rules and constraints for JBOD volume declarations are the same as those for ephemeral and persistent storage. For example, you cannot decrease the size of a persistent storage volume after it has been provisioned, nor can you change the value of **sizeLimit** when the type is **ephemeral**.

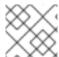

#### NOTE

JBOD storage is supported for **Kafka only**, not for ZooKeeper.

To use JBOD storage, you set the storage type configuration in the **Kafka** resource to **jbod**. If you are using node pools, you can also specify **jbod** in the storage configuration of individual node pools.

The **volumes** property allows you to describe the disks that make up your JBOD storage array or configuration.

# **Example JBOD storage configuration**

```
apiVersion: kafka.strimzi.io/v1beta2
kind: Kafka
metadata:
 name: my-cluster
spec:
 kafka:
  storage:
   type: jbod
   volumes:
   - id: 0
     type: persistent-claim
     size: 100Gi
     deleteClaim: false
   - id: 1
     type: persistent-claim
     size: 100Gi
     deleteClaim: false
```

The IDs cannot be changed once the JBOD volumes are created. You can add or remove volumes from the JBOD configuration.

## 9.10.5.1. PVC resource for JBOD storage

When persistent storage is used to declare JBOD volumes, it creates a PVC with the following name:

#### data-id-cluster-name-kafka-idx

PVC for the volume used for storing data for the Kafka broker pod *idx*. The *id* is the ID of the volume used for storing data for Kafka broker pod.

## 9.10.5.2. Mount path of Kafka log directories

The JBOD volumes are used by Kafka brokers as log directories mounted into the following path:

/var/lib/kafka/data-*id*/kafka-log*idx* 

Where *id* is the ID of the volume used for storing data for Kafka broker pod *idx*. For example /var/lib/kafka/data-0/kafka-log0.

# 9.10.6. Adding volumes to JBOD storage

This procedure describes how to add volumes to a Kafka cluster configured to use JBOD storage. It cannot be applied to Kafka clusters configured to use any other storage type.

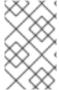

#### NOTE

When adding a new volume under an **id** which was already used in the past and removed, you have to make sure that the previously used **PersistentVolumeClaims** have been deleted

#### **Prerequisites**

- An OpenShift cluster
- A running Cluster Operator
- A Kafka cluster with JBOD storage

#### **Procedure**

1. Edit the **spec.kafka.storage.volumes** property in the **Kafka** resource. Add the new volumes to the **volumes** array. For example, add the new volume with id **2**:

```
apiVersion: kafka.strimzi.io/v1beta2
kind: Kafka
metadata:
name: my-cluster
spec:
kafka:
# ...
storage:
type: jbod
volumes:
- id: 0
type: persistent-claim
size: 100Gi
```

```
deleteClaim: false
- id: 1
type: persistent-claim
size: 100Gi
deleteClaim: false
- id: 2
type: persistent-claim
size: 100Gi
deleteClaim: false
# ...
zookeeper:
# ...
```

2. Create or update the resource:

```
oc apply -f <kafka_configuration_file>
```

3. Create new topics or reassign existing partitions to the new disks.

## TIP

Cruise Control is an effective tool for reassigning partitions. To perform an intra-broker disk balance, you set **rebalanceDisk** to **true** under the **KafkaRebalance.spec**.

# 9.10.7. Removing volumes from JBOD storage

This procedure describes how to remove volumes from Kafka cluster configured to use JBOD storage. It cannot be applied to Kafka clusters configured to use any other storage type. The JBOD storage always has to contain at least one volume.

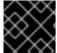

#### **IMPORTANT**

To avoid data loss, you have to move all partitions before removing the volumes.

#### **Prerequisites**

- An OpenShift cluster
- A running Cluster Operator
- A Kafka cluster with JBOD storage with two or more volumes

#### **Procedure**

1. Reassign all partitions from the disks which are you going to remove. Any data in partitions still assigned to the disks which are going to be removed might be lost.

## TIP

You can use the kafka-reassign-partitions.sh tool to reassign the partitions.

2. Edit the **spec.kafka.storage.volumes** property in the **Kafka** resource. Remove one or more volumes from the **volumes** array. For example, remove the volumes with ids **1** and **2**:

-

```
apiVersion: kafka.strimzi.io/v1beta2
kind: Kafka
metadata:
 name: my-cluster
spec:
 kafka:
  # ...
  storage:
   type: jbod
   volumes:
   - id: 0
    type: persistent-claim
    size: 100Gi
    deleteClaim: false
 zookeeper:
  # ...
```

3. Create or update the resource:

```
oc apply -f <kafka_configuration_file>
```

# 9.10.8. Tiered storage (early access)

Tiered storage introduces a flexible approach to managing Kafka data whereby log segments are moved to a separate storage system. For example, you can combine the use of block storage on brokers for frequently accessed data and offload older or less frequently accessed data from the block storage to more cost-effective, scalable remote storage solutions, such as Amazon S3, without compromising data accessibility and durability.

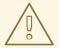

#### **WARNING**

Tiered storage is an early access Kafka feature, which is also available in Streams for Apache Kafka. Due to its current limitations, it is not recommended for production environments.

Tiered storage requires an implementation of Kafka's **RemoteStorageManager** interface to handle communication between Kafka and the remote storage system, which is enabled through configuration of the **Kafka** resource. Streams for Apache Kafka uses Kafka's

**TopicBasedRemoteLogMetadataManager** for Remote Log Metadata Management (RLMM) when custom tiered storage is enabled. The RLMM manages the metadata related to remote storage.

To use custom tiered storage, do the following:

• Include a tiered storage plugin for Kafka in the Streams for Apache Kafka image by building a custom container image. The plugin must provide the necessary functionality for a Kafka cluster managed by Streams for Apache Kafka to interact with the tiered storage solution.

- Configure Kafka for tiered storage using **tieredStorage** properties in the **Kafka** resource. Specify the class name and path for the custom **RemoteStorageManager** implementation, as well as any additional configuration.
- If required, specify RLMM-specific tiered storage configuration.

# Example custom tiered storage configuration for Kafka

```
apiVersion: kafka.strimzi.io/v1beta2
kind: Kafka
metadata:
 name: my-cluster
spec:
 kafka:
  tieredStorage:
   type: custom 1
   remoteStorageManager: 2
    className: com.example.kafka.tiered.storage.s3.S3RemoteStorageManager
    classPath: /opt/kafka/plugins/tiered-storage-s3/*
      storage.bucket.name: my-bucket 3
      # ...
  confia:
   rlmm.config.remote.log.metadata.topic.replication.factor: 1 4
 # ...
```

- The **type** must be set to **custom**.
- The configuration for the custom **RemoteStorageManager** implementation, including class name and path.
- Configuration to pass to the custom **RemoteStorageManager** implementation, which Streams for Apache Kafka automatically prefixes with **rsm.config.**.
- Tiered storage configuration to pass to the RLMM, which requires an **rlmm.config.** prefix. For more information on tiered storage configuration, see the Apache Kafka documentation.

# 9.11. CONFIGURING CPU AND MEMORY RESOURCE LIMITS AND REQUESTS

By default, the Streams for Apache Kafka Cluster Operator does not specify CPU and memory resource requests and limits for its deployed operands. Ensuring an adequate allocation of resources is crucial for maintaining stability and achieving optimal performance in Kafka. The ideal resource allocation depends on your specific requirements and use cases.

It is recommended to configure CPU and memory resources for each container by setting appropriate requests and limits.

#### 9.12. CONFIGURING POD SCHEDULING

To avoid performance degradation caused by resource conflicts between applications scheduled on the same OpenShift node, you can schedule Kafka pods separately from critical workloads. This can be achieved by either selecting specific nodes or dedicating a set of nodes exclusively for Kafka.

# 9.12.1. Specifying affinity, tolerations, and topology spread constraints

Use affinity, tolerations and topology spread constraints to schedule the pods of kafka resources onto nodes. Affinity, tolerations and topology spread constraints are configured using the **affinity**, **tolerations**, and **topologySpreadConstraint** properties in following resources:

- Kafka.spec.kafka.template.pod
- Kafka.spec.zookeeper.template.pod
- Kafka.spec.entityOperator.template.pod
- KafkaConnect.spec.template.pod
- KafkaBridge.spec.template.pod
- KafkaMirrorMaker.spec.template.pod
- KafkaMirrorMaker2.spec.template.pod

The format of the **affinity**, **tolerations**, and **topologySpreadConstraint** properties follows the OpenShift specification. The affinity configuration can include different types of affinity:

- Pod affinity and anti-affinity
- Node affinity

#### Additional resources

- Kubernetes node and pod affinity documentation
- Kubernetes taints and tolerations
- Controlling pod placement by using pod topology spread constraints

## 9.12.1.1. Use pod anti-affinity to avoid critical applications sharing nodes

Use pod anti-affinity to ensure that critical applications are never scheduled on the same disk. When running a Kafka cluster, it is recommended to use pod anti-affinity to ensure that the Kafka brokers do not share nodes with other workloads, such as databases.

## 9.12.1.2. Use node affinity to schedule workloads onto specific nodes

The OpenShift cluster usually consists of many different types of worker nodes. Some are optimized for CPU heavy workloads, some for memory, while other might be optimized for storage (fast local SSDs) or network. Using different nodes helps to optimize both costs and performance. To achieve the best possible performance, it is important to allow scheduling of Streams for Apache Kafka components to use the right nodes.

OpenShift uses node affinity to schedule workloads onto specific nodes. Node affinity allows you to create a scheduling constraint for the node on which the pod will be scheduled. The constraint is specified as a label selector. You can specify the label using either the built-in node label like **beta.kubernetes.io/instance-type** or custom labels to select the right node.

#### 9.12.1.3. Use node affinity and tolerations for dedicated nodes

Use taints to create dedicated nodes, then schedule Kafka pods on the dedicated nodes by configuring node affinity and tolerations.

Cluster administrators can mark selected OpenShift nodes as tainted. Nodes with taints are excluded from regular scheduling and normal pods will not be scheduled to run on them. Only services which can tolerate the taint set on the node can be scheduled on it. The only other services running on such nodes will be system services such as log collectors or software defined networks.

Running Kafka and its components on dedicated nodes can have many advantages. There will be no other applications running on the same nodes which could cause disturbance or consume the resources needed for Kafka. That can lead to improved performance and stability.

# 9.12.2. Configuring pod anti-affinity to schedule each Kafka broker on a different worker node

Many Kafka brokers or ZooKeeper nodes can run on the same OpenShift worker node. If the worker node fails, they will all become unavailable at the same time. To improve reliability, you can use **podAntiAffinity** configuration to schedule each Kafka broker or ZooKeeper node on a different OpenShift worker node.

## **Prerequisites**

- An OpenShift cluster
- A running Cluster Operator

#### **Procedure**

1. Edit the **affinity** property in the resource specifying the cluster deployment. To make sure that no worker nodes are shared by Kafka brokers or ZooKeeper nodes, use the **strimzi.io/name** label. Set the **topologyKey** to **kubernetes.io/hostname** to specify that the selected pods are not scheduled on nodes with the same hostname. This will still allow the same worker node to be shared by a single Kafka broker and a single ZooKeeper node. For example:

```
apiVersion: kafka.strimzi.io/v1beta2
kind: Kafka
spec:
 kafka:
  # ...
  template:
   pod:
     affinity:
      podAntiAffinity:
       requiredDuringSchedulingIgnoredDuringExecution:
        - labelSelector:
           matchExpressions:
            - key: strimzi.io/name
             operator: In
             values:
               - CLUSTER-NAME-kafka
          topologyKey: "kubernetes.io/hostname"
 zookeeper:
  # ...
  template:
```

```
pod:
    affinity:
    podAntiAffinity:
    requiredDuringSchedulingIgnoredDuringExecution:
    - labelSelector:
        matchExpressions:
        - key: strimzi.io/name
            operator: In
            values:
            - CLUSTER-NAME-zookeeper
            topologyKey: "kubernetes.io/hostname"
# ...
```

Where *CLUSTER-NAME* is the name of your Kafka custom resource.

2. If you even want to make sure that a Kafka broker and ZooKeeper node do not share the same worker node, use the **strimzi.io/cluster** label. For example:

```
apiVersion: kafka.strimzi.io/v1beta2
kind: Kafka
spec:
 kafka:
  # ...
  template:
   pod:
     affinity:
      podAntiAffinity:
       required During Scheduling Ignored During Execution: \\
        - labelSelector:
           matchExpressions:
            - key: strimzi.io/cluster
              operator: In
              values:
               - CLUSTER-NAME
          topologyKey: "kubernetes.io/hostname"
  # ...
 zookeeper:
  # ...
  template:
   pod:
     affinity:
      podAntiAffinity:
       requiredDuringSchedulingIgnoredDuringExecution:
        - labelSelector:
           matchExpressions:
            - key: strimzi.io/cluster
              operator: In
              values:
               - CLUSTER-NAME
          topologyKey: "kubernetes.io/hostname"
  # ...
```

Where *CLUSTER-NAME* is the name of your Kafka custom resource.

3. Create or update the resource.

oc apply -f <kafka\_configuration\_file>

# 9.12.3. Configuring pod anti-affinity in Kafka components

Pod anti-affinity configuration helps with the stability and performance of Kafka brokers. By using **podAntiAffinity**, OpenShift will not schedule Kafka brokers on the same nodes as other workloads. Typically, you want to avoid Kafka running on the same worker node as other network or storage intensive applications such as databases, storage or other messaging platforms.

#### **Prerequisites**

- An OpenShift cluster
- A running Cluster Operator

#### **Procedure**

 Edit the affinity property in the resource specifying the cluster deployment. Use labels to specify the pods which should not be scheduled on the same nodes. The topologyKey should be set to kubernetes.io/hostname to specify that the selected pods should not be scheduled on nodes with the same hostname. For example:

```
apiVersion: kafka.strimzi.io/v1beta2
kind: Kafka
spec:
 kafka:
  # ...
  template:
   pod:
     affinity:
      podAntiAffinity:
       requiredDuringSchedulingIgnoredDuringExecution:
        - labelSelector:
           matchExpressions:
            - key: application
             operator: In
             values:
               - postgresql
               - mongodb
          topologyKey: "kubernetes.io/hostname"
 zookeeper:
  # ...
```

2. Create or update the resource.

This can be done using oc apply:

oc apply -f <kafka\_configuration\_file>

# 9.12.4. Configuring node affinity in Kafka components

#### **Prerequisites**

- An OpenShift cluster
- A running Cluster Operator

#### Procedure

1. Label the nodes where Streams for Apache Kafka components should be scheduled. This can be done using **oc label**:

oc label node NAME-OF-NODE node-type=fast-network

Alternatively, some of the existing labels might be reused.

2. Edit the **affinity** property in the resource specifying the cluster deployment. For example:

```
apiVersion: kafka.strimzi.io/v1beta2
kind: Kafka
spec:
 kafka:
  # ...
  template:
   pod:
     affinity:
      nodeAffinity:
       requiredDuringSchedulingIgnoredDuringExecution:
        nodeSelectorTerms:
          - matchExpressions:
           - key: node-type
            operator: In
            values:
            - fast-network
 zookeeper:
  # ...
```

3. Create or update the resource.

This can be done using oc apply:

```
oc apply -f < kafka_configuration_file>
```

# 9.12.5. Setting up dedicated nodes and scheduling pods on them

# Prerequisites

- An OpenShift cluster
- A running Cluster Operator

#### **Procedure**

- 1. Select the nodes which should be used as dedicated.
- 2. Make sure there are no workloads scheduled on these nodes.

3. Set the taints on the selected nodes: This can be done using **oc adm taint**:

oc adm taint node NAME-OF-NODE dedicated=Kafka:NoSchedule

4. Additionally, add a label to the selected nodes as well. This can be done using **oc label**:

oc label node NAME-OF-NODE dedicated=Kafka

5. Edit the **affinity** and **tolerations** properties in the resource specifying the cluster deployment. For example:

```
apiVersion: kafka.strimzi.io/v1beta2
kind: Kafka
spec:
 kafka:
  # ...
  template:
   pod:
     tolerations:
      - key: "dedicated"
       operator: "Equal"
       value: "Kafka"
       effect: "NoSchedule"
     affinity:
      nodeAffinity:
       requiredDuringSchedulingIgnoredDuringExecution:
         nodeSelectorTerms:
         - matchExpressions:
          - key: dedicated
           operator: In
           values:
           - Kafka
 zookeeper:
  # ...
```

6. Create or update the resource.
This can be done using **oc apply**:

oc apply -f < kafka\_configuration\_file>

## 9.13. CONFIGURING LOGGING LEVELS

Configure logging levels in the custom resources of Kafka components and Streams for Apache Kafka operators. You can specify the logging levels directly in the **spec.logging** property of the custom resource. Or you can define the logging properties in a ConfigMap that's referenced in the custom resource using the **configMapKeyRef** property.

The advantages of using a ConfigMap are that the logging properties are maintained in one place and are accessible to more than one resource. You can also reuse the ConfigMap for more than one resource. If you are using a ConfigMap to specify loggers for Streams for Apache Kafka Operators, you

can also append the logging specification to add filters.

You specify a logging **type** in your logging specification:

- **inline** when specifying logging levels directly
- external when referencing a ConfigMap

# Example inline logging configuration

```
# ...
logging:
type: inline
loggers:
kafka.root.logger.level: INFO
# ...
```

# Example external logging configuration

```
# ...
logging:
type: external
valueFrom:
configMapKeyRef:
name: my-config-map
key: my-config-map-key
# ...
```

Values for the **name** and **key** of the ConfigMap are mandatory. Default logging is used if the **name** or **key** is not set.

# 9.13.1. Logging options for Kafka components and operators

For more information on configuring logging for specific Kafka components or operators, see the following sections.

## Kafka component logging

- Kafka logging
- ZooKeeper logging
- Kafka Connect and MirrorMaker 2 logging
- MirrorMaker logging
- Kafka Bridge logging
- Cruise Control logging

## **Operator logging**

- Cluster Operator logging
- Topic Operator logging

User Operator logging

# 9.13.2. Creating a ConfigMap for logging

To use a ConfigMap to define logging properties, you create the ConfigMap and then reference it as part of the logging definition in the **spec** of a resource.

The ConfigMap must contain the appropriate logging configuration.

- log4j.properties for Kafka components, ZooKeeper, and the Kafka Bridge
- log4j2.properties for the Topic Operator and User Operator

The configuration must be placed under these properties.

In this procedure a ConfigMap defines a root logger for a Kafka resource.

#### **Procedure**

1. Create the ConfigMap.

You can create the ConfigMap as a YAML file or from a properties file.

ConfigMap example with a root logger definition for Kafka:

```
kind: ConfigMap
apiVersion: v1
metadata:
name: logging-configmap
data:
log4j.properties:
kafka.root.logger.level="INFO"
```

If you are using a properties file, specify the file at the command line:

oc create configmap logging-configmap --from-file=log4j.properties

The properties file defines the logging configuration:

```
# Define the logger
kafka.root.logger.level="INFO"
# ...
```

 Define external logging in the spec of the resource, setting the logging.valueFrom.configMapKeyRef.name to the name of the ConfigMap and logging.valueFrom.configMapKeyRef.key to the key in this ConfigMap.

```
# ...
logging:
type: external
valueFrom:
configMapKeyRef:
name: logging-configmap
key: log4j.properties
# ...
```

3. Create or update the resource.

oc apply -f <kafka\_configuration\_file>

# 9.13.3. Configuring Cluster Operator logging

Cluster Operator logging is configured through a **ConfigMap** named **strimzi-cluster-operator**. A **ConfigMap** containing logging configuration is created when installing the Cluster Operator. This **ConfigMap** is described in the file **install/cluster-operator/050-ConfigMap-strimzi-cluster-operator.yaml**. You configure Cluster Operator logging by changing the **data.log4j2.properties** values in this **ConfigMap**.

To update the logging configuration, you can edit the **050-ConfigMap-strimzi-cluster-operator.yaml** file and then run the following command:

oc create -f install/cluster-operator/050-ConfigMap-strimzi-cluster-operator.yaml

Alternatively, edit the **ConfigMap** directly:

oc edit configmap strimzi-cluster-operator

With this ConfigMap, you can control various aspects of logging, including the root logger level, log output format, and log levels for different components. The **monitorInterval** setting, determines how often the logging configuration is reloaded. You can also control the logging levels for the Kafka **AdminClient**, ZooKeeper **ZKTrustManager**, Netty, and the OkHttp client. Netty is a framework used in Streams for Apache Kafka for network communication, and OkHttp is a library used for making HTTP requests.

If the **ConfigMap** is missing when the Cluster Operator is deployed, the default logging values are used.

If the **ConfigMap** is accidentally deleted after the Cluster Operator is deployed, the most recently loaded logging configuration is used. Create a new **ConfigMap** to load a new logging configuration.

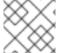

#### **NOTE**

Do not remove the **monitorInterval** option from the **ConfigMap**.

# 9.13.4. Adding logging filters to Streams for Apache Kafka operators

If you are using a ConfigMap to configure the (log4j2) logging levels for Streams for Apache Kafka operators, you can also define logging filters to limit what's returned in the log.

Logging filters are useful when you have a large number of logging messages. Suppose you set the log level for the logger as DEBUG (**rootLogger.level="DEBUG"**). Logging filters reduce the number of logs returned for the logger at that level, so you can focus on a specific resource. When the filter is set, only log messages matching the filter are logged.

Filters use *markers* to specify what to include in the log. You specify a kind, namespace and name for the marker. For example, if a Kafka cluster is failing, you can isolate the logs by specifying the kind as **Kafka**, and use the namespace and name of the failing cluster.

This example shows a marker filter for a Kafka cluster named my-kafka-cluster.

## Basic logging filter configuration

- The **MarkerFilter** type compares a specified marker for filtering.
- The **onMatch** property accepts the log if the marker matches.
- The **onMismatch** property rejects the log if the marker does not match.
- 4 The marker used for filtering is in the format KIND(NAMESPACE/NAME-OF-RESOURCE).

You can create one or more filters. Here, the log is filtered for two Kafka clusters.

# Multiple logging filter configuration

```
appender.console.filter.filter1.type=MarkerFilter
appender.console.filter.filter1.onMatch=ACCEPT
appender.console.filter.filter1.onMismatch=DENY
appender.console.filter.filter1.marker=Kafka(my-namespace/my-kafka-cluster-1)
appender.console.filter.filter2.type=MarkerFilter
appender.console.filter.filter2.onMatch=ACCEPT
appender.console.filter.filter2.onMismatch=DENY
appender.console.filter.filter2.marker=Kafka(my-namespace/my-kafka-cluster-2)
```

#### Adding filters to the Cluster Operator

To add filters to the Cluster Operator, update its logging ConfigMap YAML file (install/cluster-operator/050-ConfigMap-strimzi-cluster-operator.yaml).

#### Procedure

1. Update the **050-ConfigMap-strimzi-cluster-operator.yaml** file to add the filter properties to the ConfigMap.

In this example, the filter properties return logs only for the **my-kafka-cluster** Kafka cluster:

```
kind: ConfigMap
apiVersion: v1
metadata:
name: strimzi-cluster-operator
data:
log4j2.properties:
#...
appender.console.filter.filter1.type=MarkerFilter
appender.console.filter.filter1.onMatch=ACCEPT
appender.console.filter.filter1.onMismatch=DENY
appender.console.filter.filter1.marker=Kafka(my-namespace/my-kafka-cluster)
```

Alternatively, edit the **ConfigMap** directly:

oc edit configmap strimzi-cluster-operator

2. If you updated the YAML file instead of editing the **ConfigMap** directly, apply the changes by deploying the ConfigMap:

oc create -f install/cluster-operator/050-ConfigMap-strimzi-cluster-operator.yaml

## Adding filters to the Topic Operator or User Operator

To add filters to the Topic Operator or User Operator, create or edit a logging ConfigMap.

In this procedure a logging ConfigMap is created with filters for the Topic Operator. The same approach is used for the User Operator.

#### **Procedure**

1. Create the ConfigMap.

You can create the ConfigMap as a YAML file or from a properties file.

In this example, the filter properties return logs only for the **my-topic** topic:

```
kind: ConfigMap
apiVersion: v1
metadata:
name: logging-configmap
data:
log4j2.properties:
rootLogger.level="INFO"
appender.console.filter.filter1.type=MarkerFilter
appender.console.filter.filter1.onMatch=ACCEPT
appender.console.filter.filter1.onMismatch=DENY
appender.console.filter.filter1.marker=KafkaTopic(my-namespace/my-topic)
```

If you are using a properties file, specify the file at the command line:

oc create configmap logging-configmap --from-file=log4j2.properties

The properties file defines the logging configuration:

```
# Define the logger
rootLogger.level="INFO"

# Set the filters
appender.console.filter.filter1.type=MarkerFilter
appender.console.filter.filter1.onMatch=ACCEPT
appender.console.filter.filter1.onMismatch=DENY
appender.console.filter.filter1.marker=KafkaTopic(my-namespace/my-topic)

# ...
```

Define external logging in the spec of the resource, setting the logging.valueFrom.configMapKeyRef.name to the name of the ConfigMap and logging.valueFrom.configMapKeyRef.key to the key in this ConfigMap.
 For the Topic Operator, logging is specified in the topicOperator configuration of the Kafka

```
resource.
```

```
spec:
# ...
```

```
entityOperator:
topicOperator:
logging:
type: external
valueFrom:
configMapKeyRef:
name: logging-configmap
key: log4j2.properties
```

3. Apply the changes by deploying the Cluster Operator:

create -f install/cluster-operator -n my-cluster-operator-namespace

#### Additional resources

- Configuring Kafka
- Cluster Operator logging
- Topic Operator logging
- User Operator logging

## 9.14. USING CONFIGMAPS TO ADD CONFIGURATION

Add specific configuration to your Streams for Apache Kafka deployment using **ConfigMap** resources. ConfigMaps use key-value pairs to store non-confidential data. Configuration data added to ConfigMaps is maintained in one place and can be reused amongst components.

ConfigMaps can only store the following types of configuration data:

- Logging configuration
- Metrics configuration
- External configuration for Kafka Connect connectors

You can't use ConfigMaps for other areas of configuration.

When you configure a component, you can add a reference to a ConfigMap using the **configMapKeyRef** property.

For example, you can use **configMapKeyRef** to reference a ConfigMap that provides configuration for logging. You might use a ConfigMap to pass a Log4j configuration file. You add the reference to the **logging** configuration.

# **Example ConfigMap for logging**

```
# ...
logging:
type: external
valueFrom:
configMapKeyRef:
```

```
name: my-config-map
key: my-config-map-key
# ...
```

To use a ConfigMap for metrics configuration, you add a reference to the **metricsConfig** configuration of the component in the same way.

**ExternalConfiguration** properties make data from a ConfigMap (or Secret) mounted to a pod available as environment variables or volumes. You can use external configuration data for the connectors used by Kafka Connect. The data might be related to an external data source, providing the values needed for the connector to communicate with that data source.

For example, you can use the **configMapKeyRef** property to pass configuration data from a ConfigMap as an environment variable.

## Example ConfigMap providing environment variable values

```
apiVersion: kafka.strimzi.io/v1beta2
kind: KafkaConnect
metadata:
name: my-connect
spec:
# ...
externalConfiguration:
env:
- name: MY_ENVIRONMENT_VARIABLE
valueFrom:
configMapKeyRef:
name: my-config-map
key: my-key
```

If you are using ConfigMaps that are managed externally, use configuration providers to load the data in the ConfigMaps.

# 9.14.1. Naming custom ConfigMaps

Streams for Apache Kafka creates its own ConfigMaps and other resources when it is deployed to OpenShift. The ConfigMaps contain data necessary for running components. The ConfigMaps created by Streams for Apache Kafka must not be edited.

Make sure that any custom ConfigMaps you create do not have the same name as these default ConfigMaps. If they have the same name, they will be overwritten. For example, if your ConfigMap has the same name as the ConfigMap for the Kafka cluster, it will be overwritten when there is an update to the Kafka cluster.

#### Additional resources

- List of Kafka cluster resources (including ConfigMaps)
- Logging configuration
- metricsConfig
- ExternalConfiguration schema reference

Loading configuration values from external sources

## 9.15. LOADING CONFIGURATION VALUES FROM EXTERNAL SOURCES

Use configuration providers to load configuration data from external sources. The providers operate independently of Streams for Apache Kafka. You can use them to load configuration data for all Kafka components, including producers and consumers. You reference the external source in the configuration of the component and provide access rights. The provider loads data without needing to restart the Kafka component or extracting files, even when referencing a new external source. For example, use providers to supply the credentials for the Kafka Connect connector configuration. The configuration must include any access rights to the external source.

# 9.15.1. Enabling configuration providers

You can enable one or more configuration providers using the **config.providers** properties in the **spec** configuration of a component.

## Example configuration to enable a configuration provider

```
apiVersion: kafka.strimzi.io/v1beta2
kind: KafkaConnect
metadata:
name: my-connect
annotations:
strimzi.io/use-connector-resources: "true"
spec:
# ...
config:
# ...
config.providers: env
config.providers.env.class: org.apache.kafka.common.config.provider.EnvVarConfigProvider
# ...
```

#### KubernetesSecretConfigProvider

Loads configuration data from OpenShift secrets. You specify the name of the secret and the key within the secret where the configuration data is stored. This provider is useful for storing sensitive configuration data like passwords or other user credentials.

## Kubernetes Config Map Config Provider

Loads configuration data from OpenShift config maps. You specify the name of the config map and the key within the config map where the configuration data is stored. This provider is useful for storing non-sensitive configuration data.

## EnvVarConfigProvider

Loads configuration data from environment variables. You specify the name of the environment variable where the configuration data is stored. This provider is useful for configuring applications running in containers, for example, to load certificates or JAAS configuration from environment variables mapped from secrets.

## FileConfigProvider

Loads configuration data from a file. You specify the path to the file where the configuration data is stored. This provider is useful for loading configuration data from files that are mounted into containers.

## DirectoryConfigProvider

Loads configuration data from files within a directory. You specify the path to the directory where the configuration files are stored. This provider is useful for loading multiple configuration files and for organizing configuration data into separate files.

To use **KubernetesSecretConfigProvider** and **KubernetesConfigMapConfigProvider**, which are part of the OpenShift Configuration Provider plugin, you must set up access rights to the namespace that contains the configuration file.

You can use the other providers without setting up access rights. You can supply connector configuration for Kafka Connect or MirrorMaker 2 in this way by doing the following:

- Mount config maps or secrets into the Kafka Connect pod as environment variables or volumes
- Enable **EnvVarConfigProvider**, **FileConfigProvider**, or **DirectoryConfigProvider** in the Kafka Connect or MirrorMaker 2 configuration
- Pass connector configuration using the externalConfiguration property in the spec of the KafkaConnect or KafkaMirrorMaker2 resource

Using providers help prevent the passing of restricted information through the Kafka Connect REST interface. You can use this approach in the following scenarios:

- Mounting environment variables with the values a connector uses to connect and communicate with a data source
- Mounting a properties file with values that are used to configure Kafka Connect connectors
- Mounting files in a directory that contains values for the TLS truststore and keystore used by a connector

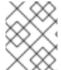

## **NOTE**

A restart is required when using a new **Secret** or **ConfigMap** for a connector, which can disrupt other connectors.

#### Additional resources

**ExternalConfiguration** schema reference

# 9.15.2. Loading configuration values from secrets or config maps

Use the **KubernetesSecretConfigProvider** to provide configuration properties from a secret or the **KubernetesConfigMapConfigProvider** to provide configuration properties from a config map.

In this procedure, a config map provides configuration properties for a connector. The properties are specified as key values of the config map. The config map is mounted into the Kafka Connect pod as a volume.

## **Prerequisites**

- A Kafka cluster is running.
- The Cluster Operator is running.
- You have a config map containing the connector configuration.

## Example config map with connector properties

apiVersion: v1 kind: ConfigMap metadata:

name: my-connector-configuration

data:

option1: value1 option2: value2

#### **Procedure**

- 1. Configure the **KafkaConnect** resource.
  - Enable the **KubernetesConfigMapConfigProvider**

The specification shown here can support loading values from config maps and secrets.

## Example Kafka Connect configuration to use config maps and secrets

apiVersion: kafka.strimzi.io/v1beta2
kind: KafkaConnect
metadata:
name: my-connect
annotations:
strimzi.io/use-connector-resources: "true"
spec:
# ...
config:
# ...
config.providers: secrets,configmaps 1
config.providers.configmaps.class: io.strimzi.kafka.KubernetesConfigMapConfigProvider
config.providers.secrets.class: io.strimzi.kafka.KubernetesSecretConfigProvider 3

- The alias for the configuration provider is used to define other configuration parameters. The provider parameters use the alias from **config.providers**, taking the form **config.providers.\${alias}.class**.
- **KubernetesConfigMapConfigProvider** provides values from config maps.
- **3 KubernetesSecretConfigProvider** provides values from secrets.
- 2. Create or update the resource to enable the provider.
  - oc apply -f <kafka\_connect\_configuration\_file>
- 3. Create a role that permits access to the values in the external config map.

## Example role to access values from a config map

apiVersion: rbac.authorization.k8s.io/v1

```
kind: Role
metadata:
name: connector-configuration-role
rules:
- apiGroups: [""]
resources: ["configmaps"]
resourceNames: ["my-connector-configuration"]
verbs: ["get"]
# ...
```

The rule gives the role permission to access the my-connector-configuration config map.

4. Create a role binding to permit access to the namespace that contains the config map.

## Example role binding to access the namespace that contains the config map

```
apiVersion: rbac.authorization.k8s.io/v1
kind: RoleBinding
metadata:
name: connector-configuration-role-binding
subjects:
- kind: ServiceAccount
name: my-connect-connect
namespace: my-project
roleRef:
kind: Role
name: connector-configuration-role
apiGroup: rbac.authorization.k8s.io
# ...
```

The role binding gives the role permission to access the **my-project** namespace.

The service account must be the same one used by the Kafka Connect deployment. The service account name format is **<cluster\_name>-connect**, where **<cluster\_name>** is the name of the **KafkaConnect** custom resource.

5. Reference the config map in the connector configuration.

## Example connector configuration referencing the config map

```
apiVersion: kafka.strimzi.io/v1beta2
kind: KafkaConnector
metadata:
name: my-connector
labels:
strimzi.io/cluster: my-connect
spec:
# ...
config:
option: ${configmaps:my-project/my-connector-configuration:option1}
# ...
# ...
```

The placeholder structure is **configmaps:<path\_and\_file\_name>:cproperty>.
KubernetesConfigMapConfigProvider reads and extracts the <b>option1** property value from the external config map.

## 9.15.3. Loading configuration values from environment variables

Use the **EnvVarConfigProvider** to provide configuration properties as environment variables. Environment variables can contain values from config maps or secrets.

In this procedure, environment variables provide configuration properties for a connector to communicate with Amazon AWS. The connector must be able to read the **AWS\_ACCESS\_KEY\_ID** and **AWS\_SECRET\_ACCESS\_KEY**. The values of the environment variables are derived from a secret mounted into the Kafka Connect pod.

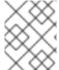

#### NOTE

The names of user-defined environment variables cannot start with **KAFKA**\_ or **STRIMZI** .

#### **Prerequisites**

- A Kafka cluster is running.
- The Cluster Operator is running.
- You have a secret containing the connector configuration.

## Example secret with values for environment variables

apiVersion: v1 kind: Secret metadata:

name: aws-creds type: Opaque

data:

awsAccessKey: QUtJQVhYWFhYWFhYWFhYWFg= awsSecretAccessKey: Ylhsd1lYTnpkMjl5WkE=

#### **Procedure**

- 1. Configure the **KafkaConnect** resource.
  - Enable the **EnvVarConfigProvider**
  - Specify the environment variables using the **externalConfiguration** property.

## Example Kafka Connect configuration to use external environment variables

apiVersion: kafka.strimzi.io/v1beta2 kind: KafkaConnect metadata: name: my-connect annotations: strimzi.io/use-connector-resources: "true" spec:

```
config:
  # ...
  config.providers: env 1
  config.providers.env.class:
org.apache.kafka.common.config.provider.EnvVarConfigProvider 2
 externalConfiguration:
   - name: AWS_ACCESS_KEY_ID 3
    valueFrom:
     secretKeyRef:
      name: aws-creds 4
      key: awsAccessKey 5
   - name: AWS_SECRET_ACCESS_KEY
    valueFrom:
     secretKeyRef:
      name: aws-creds
      key: awsSecretAccessKey
 # ...
```

- The alias for the configuration provider is used to define other configuration parameters. The provider parameters use the alias from **config.providers**, taking the form **config.providers.**\${alias}.class.
- **EnvVarConfigProvider** provides values from environment variables.
- The environment variable takes a value from the secret.
- 4 The name of the secret containing the environment variable.
- The name of the key stored in the secret.

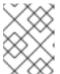

#### NOTE

The **secretKeyRef** property references keys in a secret. If you are using a config map instead of a secret, use the **configMapKeyRef** property.

2. Create or update the resource to enable the provider.

oc apply -f <kafka\_connect\_configuration\_file>

3. Reference the environment variable in the connector configuration.

## Example connector configuration referencing the environment variable

apiVersion: kafka.strimzi.io/v1beta2 kind: KafkaConnector metadata: name: my-connector labels: strimzi.io/cluster: my-connect spec:

```
# ...
config:
option: ${env:AWS_ACCESS_KEY_ID}
option: ${env:AWS_SECRET_ACCESS_KEY}
# ...
# ...
```

The placeholder structure is **env:**<**environment\_variable\_name>**. **EnvVarConfigProvider** reads and extracts the environment variable values from the mounted secret.

## 9.15.4. Loading configuration values from a file within a directory

Use the **FileConfigProvider** to provide configuration properties from a file within a directory. Files can be config maps or secrets.

In this procedure, a file provides configuration properties for a connector. A database name and password are specified as properties of a secret. The secret is mounted to the Kafka Connect pod as a volume. Volumes are mounted on the path /opt/kafka/external-configuration/<volume-name>.

## **Prerequisites**

- A Kafka cluster is running.
- The Cluster Operator is running.
- You have a secret containing the connector configuration.

## Example secret with database properties

```
apiVersion: v1
kind: Secret
metadata:
name: mysecret
type: Opaque
stringData:
connector.properties: |- 1
dbUsername: my-username 2
dbPassword: my-password
```

- The connector configuration in properties file format.
- 2 Database username and password properties used in the configuration.

#### **Procedure**

- 1. Configure the **KafkaConnect** resource.
  - Enable the FileConfigProvider
  - Specify the file using the **externalConfiguration** property.

## Example Kafka Connect configuration to use an external property file

apiVersion: kafka.strimzi.io/v1beta2

```
kind: KafkaConnect
metadata:
name: my-connect
spec:
# ...
config:
config.providers: file 1
config.providers.file.class: org.apache.kafka.common.config.provider.FileConfigProvider

# ...
externalConfiguration:
volumes:
- name: connector-config 3
secret:
secretName: mysecret 4
```

- The alias for the configuration provider is used to define other configuration parameters.
- **FileConfigProvider** provides values from properties files. The parameter uses the alias from **config.providers**, taking the form **config.providers.**\${alias}.class.
- The name of the volume containing the secret.
- The name of the secret.
- 2. Create or update the resource to enable the provider.
  - oc apply -f <kafka\_connect\_configuration\_file>
- 3. Reference the file properties in the connector configuration as placeholders.

## Example connector configuration referencing the file

```
apiVersion: kafka.strimzi.io/v1beta2
kind: KafkaConnector
metadata:
 name: my-source-connector
 labels:
  strimzi.io/cluster: my-connect-cluster
 class: io.debezium.connector.mysql.MySqlConnector
 tasksMax: 2
 config:
  database.hostname: 192.168.99.1
  database.port: "3306"
  database.user: "${file:/opt/kafka/external-configuration/connector-
config/mysecret:dbUsername}"
  database.password: "${file:/opt/kafka/external-configuration/connector-
config/mysecret:dbPassword}"
  database.server.id: "184054"
  #...
```

The placeholder structure is **file:<path\_and\_file\_name>::cproperty>. <b>FileConfigProvider**reads and extracts the database username and password property values from the mounted secret.

## 9.15.5. Loading configuration values from multiple files within a directory

Use the **DirectoryConfigProvider** to provide configuration properties from multiple files within a directory. Files can be config maps or secrets.

In this procedure, a secret provides the TLS keystore and truststore user credentials for a connector. The credentials are in separate files. The secrets are mounted into the Kafka Connect pod as volumes. Volumes are mounted on the path /opt/kafka/external-configuration/<volume-name>.

## **Prerequisites**

- A Kafka cluster is running.
- The Cluster Operator is running.
- You have a secret containing the user credentials.

## Example secret with user credentials

apiVersion: v1
kind: Secret
metadata:
name: my-user
labels:

strimzi.io/kind: KafkaUser strimzi.io/cluster: my-cluster

type: Opaque

data:

ca.crt: <public\_key> # Public key of the clients CA
user.crt: <user\_certificate> # Public key of the user
user.key: <user\_private\_key> # Private key of the user

user.p12: <store> # PKCS #12 store for user certificates and keys user.password: <password\_for\_store> # Protects the PKCS #12 store

The **my-user** secret provides the keystore credentials (**user.crt** and **user.key**) for the connector.

The **<cluster\_name>-cluster-ca-cert** secret generated when deploying the Kafka cluster provides the cluster CA certificate as truststore credentials (**ca.crt**).

#### **Procedure**

- 1. Configure the **KafkaConnect** resource.
  - Enable the **DirectoryConfigProvider**
  - Specify the files using the externalConfiguration property.

## Example Kafka Connect configuration to use external property files

apiVersion: kafka.strimzi.io/v1beta2

kind: KafkaConnect

```
metadata:
 name: my-connect
spec:
 # ...
 config:
  config.providers: directory 1
  config.providers.directory.class:
org.apache.kafka.common.config.provider.DirectoryConfigProvider 2
 #...
 externalConfiguration:
  volumes: 3
   - name: cluster-ca 4
     secretName: my-cluster-cluster-ca-cert 5
   - name: my-user
    secret:
     secretName: my-user 6
```

- The alias for the configuration provider is used to define other configuration parameters.
- **DirectoryConfigProvider** provides values from files in a directory. The parameter uses the alias from **config.providers**, taking the form **config.providers.**\${alias}.class.
- The names of the volumes containing the secrets.
- The name of the secret for the cluster CA certificate to supply truststore configuration.
- The name of the secret for the user to supply keystore configuration.
- 2. Create or update the resource to enable the provider.
  - oc apply -f <kafka\_connect\_configuration\_file>
- 3. Reference the file properties in the connector configuration as placeholders.

## Example connector configuration referencing the files

```
apiVersion: kafka.strimzi.io/v1beta2
kind: KafkaConnector
metadata:
 name: my-source-connector
 labels:
  strimzi.io/cluster: my-connect-cluster
spec:
 class: io.debezium.connector.mysql.MySqlConnector
 tasksMax: 2
 config:
  # ...
  database.history.producer.security.protocol: SSL
  database.history.producer.ssl.truststore.type: PEM
  database.history.producer.ssl.truststore.certificates: "${directory:/opt/kafka/external-
configuration/cluster-ca:ca.crt}"
  database.history.producer.ssl.keystore.type: PEM
  database.history.producer.ssl.keystore.certificate.chain: "${directory:/opt/kafka/external-
```

configuration/my-user:user.crt}"
 database.history.producer.ssl.keystore.key: "\${directory:/opt/kafka/externalconfiguration/my-user:user.key}"
 #...

The placeholder structure is **directory:<path>:<file\_name>**. **DirectoryConfigProvider** reads and extracts the credentials from the mounted secrets.

## 9.16. CUSTOMIZING OPENSHIFT RESOURCES

A Streams for Apache Kafka deployment creates OpenShift resources, such as **Deployment**, **Pod**, and **Service** resources. These resources are managed by Streams for Apache Kafka operators. Only the operator that is responsible for managing a particular OpenShift resource can change that resource. If you try to manually change an operator-managed OpenShift resource, the operator will revert your changes back.

Changing an operator-managed OpenShift resource can be useful if you want to perform certain tasks, such as the following:

- Adding custom labels or annotations that control how **Pods** are treated by Istio or other services
- Managing how Loadbalancer-type Services are created by the cluster

To make the changes to an OpenShift resource, you can use the **template** property within the **spec** section of various Streams for Apache Kafka custom resources.

Here is a list of the custom resources where you can apply the changes:

- Kafka.spec.kafka
- Kafka.spec.zookeeper
- Kafka.spec.entityOperator
- Kafka.spec.kafkaExporter
- Kafka.spec.cruiseControl
- KafkaNodePool.spec
- KafkaConnect.spec
- KafkaMirrorMaker.spec
- KafkaMirrorMaker2.spec
- KafkaBridge.spec
- KafkaUser.spec

For more information about these properties, see the Streams for Apache Kafka Custom Resource API Reference.

The Streams for Apache Kafka Custom Resource API Reference provides more details about the customizable fields.

In the following example, the **template** property is used to modify the labels in a Kafka broker's pod.

## **Example template customization**

```
apiVersion: kafka.strimzi.io/v1beta2
kind: Kafka
metadata:
name: my-cluster
labels:
app: my-cluster
spec:
kafka:
# ...
template:
pod:
metadata:
labels:
mylabel: myvalue
# ...
```

## 9.16.1. Customizing the image pull policy

Streams for Apache Kafka allows you to customize the image pull policy for containers in all pods deployed by the Cluster Operator. The image pull policy is configured using the environment variable **STRIMZI\_IMAGE\_PULL\_POLICY** in the Cluster Operator deployment. The **STRIMZI\_IMAGE\_PULL\_POLICY** environment variable can be set to three different values:

#### Always

Container images are pulled from the registry every time the pod is started or restarted.

#### **IfNotPresent**

Container images are pulled from the registry only when they were not pulled before.

## Never

Container images are never pulled from the registry.

Currently, the image pull policy can only be customized for all Kafka, Kafka Connect, and Kafka MirrorMaker clusters at once. Changing the policy will result in a rolling update of all your Kafka, Kafka Connect, and Kafka MirrorMaker clusters.

#### Additional resources

• Disruptions.

## 9.16.2. Applying a termination grace period

Apply a termination grace period to give a Kafka cluster enough time to shut down cleanly.

Specify the time using the **terminationGracePeriodSeconds** property. Add the property to the **template.pod** configuration of the **Kafka** custom resource.

The time you add will depend on the size of your Kafka cluster. The OpenShift default for the termination grace period is 30 seconds. If you observe that your clusters are not shutting down cleanly, you can increase the termination grace period.

A termination grace period is applied every time a pod is restarted. The period begins when OpenShift sends a *term* (termination) signal to the processes running in the pod. The period should reflect the amount of time required to transfer the processes of the terminating pod to another pod before they are stopped. After the period ends, a *kill* signal stops any processes still running in the pod.

The following example adds a termination grace period of 120 seconds to the **Kafka** custom resource. You can also specify the configuration in the custom resources of other Kafka components.

## Example termination grace period configuration

```
apiVersion: kafka.strimzi.io/v1beta2
kind: Kafka
metadata:
name: my-cluster
spec:
kafka:
# ...
template:
pod:
terminationGracePeriodSeconds: 120
# ...
# ...
```

# CHAPTER 10. USING THE TOPIC OPERATOR TO MANAGE KAFKA TOPICS

The **KafkaTopic** resource configures topics, including partition and replication factor settings. When you create, modify, or delete a topic using **KafkaTopic**, the Topic Operator ensures that these changes are reflected in the Kafka cluster.

For more information on the **KafkaTopic** resource, see the **KafkaTopic** schema reference.

## 10.1. TOPIC MANAGEMENT MODES

The **KafkaTopic** resource is responsible for managing a single topic within a Kafka cluster. The Topic Operator provides two modes for managing **KafkaTopic** resources and Kafka topics:

## Unidirectional mode (default)

Unidirectional mode does not require ZooKeeper for cluster management. It is compatible with using Streams for Apache Kafka in KRaft mode.

#### **Bidirectional** mode

Bidirectional mode requires ZooKeeper for cluster management. It is not compatible with using Streams for Apache Kafka in KRaft mode.

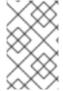

#### NOTE

As the feature gate enabling the Topic Operator to run in unidirectional mode progresses to General Availability, bidirectional mode will be phased out. This transition is aimed at enhancing the user experience, particularly in supporting Kafka in KRaft mode.

## 10.1.1. Unidirectional topic management

In unidirectional mode, the Topic Operator operates as follows:

• When a **KafkaTopic** is created, deleted, or changed, the Topic Operator performs the corresponding operation on the Kafka topic.

If a topic is created, deleted, or modified directly within the Kafka cluster, without the presence of a corresponding **KafkaTopic** resource, the Topic Operator does not manage that topic. The Topic Operator will only manage Kafka topics associated with **KafkaTopic** resources and does not interfere with topics managed independently within the Kafka cluster. If a **KafkaTopic** does exist for a Kafka topic, any configuration changes made outside the resource are reverted.

The Topic Operator can detect cases where where multiple **KafkaTopic** resources are attempting to manage a Kafka topic using the same **.spec.topicName**. Only the oldest resource is reconciled, while the other resources fail with a resource conflict error.

## 10.1.2. Bidirectional topic management

In bidirectional mode, the Topic Operator operates as follows:

- When a **KafkaTopic** is created, deleted, or changed, the Topic Operator performs the corresponding operation on the Kafka topic.
- Similarly, when a topic is created, deleted, or changed within the Kafka cluster, the Topic Operator performs the corresponding operation on the KafkaTopic resource.

#### TIP

Try to stick to one method of managing topics, either through the **KafkaTopic** resources or directly in Kafka. Avoid routinely switching between both methods for a given topic.

## 10.2. TOPIC NAMING CONVENTIONS

A KafkaTopic resource includes a name for the topic and a label that identifies the name of the Kafka cluster it belongs to.

## Label identifying a Kafka cluster for topic handling

apiVersion: kafka.strimzi.io/v1beta2

kind: KafkaTopic

metadata:

name: topic-name-1

labels:

strimzi.io/cluster: my-cluster

spec:

topicName: topic-name-1

The label provides the cluster name of the **Kafka** resource. The Topic Operator uses the label as a mechanism for determining which KafkaTopic resources to manage. If the label does not match the Kafka cluster, the Topic Operator cannot see the **KafkaTopic**, and the topic is not created.

Kafka and OpenShift have their own naming validation rules, and a Kafka topic name might not be a valid resource name in OpenShift. If possible, try and stick to a naming convention that works for both.

Consider the following guidelines:

- Use topic names that reflect the nature of the topic
- Be concise and keep the name under 63 characters
- Use all lower case and hyphens
- Avoid special characters, spaces or symbols

The **KafkaTopic** resource allows you to specify the Kafka topic name using the **metadata.name** field. However, if the desired Kafka topic name is not a valid OpenShift resource name, you can use the **spec.topicName** property to specify the actual name. The **spec.topicName** field is optional, and when it's absent, the Kafka topic name defaults to the **metadata.name** of the topic. When a topic is created, the topic name cannot be changed later.

## Example of supplying a valid Kafka topic name

apiVersion: kafka.strimzi.io/v1beta2

kind: KafkaTopic metadata:

name: my-topic-1

topicName: My.Topic.1 (2)

# ...

A valid topic name that works in OpenShift.

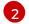

A Kafka topic name that uses upper case and periods, which are invalid in OpenShift.

If more than one **KafkaTopic** resource refers to the same Kafka topic, the resource that was created first is considered to be the one managing the topic. The status of the newer resources is updated to indicate a conflict, and their **Ready** status is changed to **False**.

If a Kafka client application, such as Kafka Streams, automatically creates topics with invalid OpenShift resource names, the Topic Operator generates a valid **metadata.name** when used in bidirectional mode. It replaces invalid characters and appends a hash to the name. However, this behavior does not apply in unidirectional mode.

## Example of replacing an invalid topic name

apiVersion: kafka.strimzi.io/v1beta2

kind: KafkaTopic metadata:

name: my-topic---c55e57fe2546a33f9e603caf57165db4072e827e

# ...

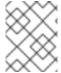

#### NOTE

For more information on the requirements for identifiers and names in a cluster, refer to the OpenShift documentation Object Names and IDs.

## 10.3. HANDLING CHANGES TO TOPICS

How the Topic Operator handles changes to topics depends on the mode of topic management.

- For unidirectional topic management, configuration changes only go in one direction: from the KafkaTopic resource to the Kafka topic. Any changes to a Kafka topic managed outside the KafkaTopic resource are reverted.
- For bidirectional topic management, configuration changes are synchronized between the Kafka topic and the **KafkaTopic** resource in both directions. Incompatible changes prioritize the Kafka configuration, and the **KafkaTopic** resource is adjusted accordingly.

#### 10.3.1. Topic store for bidirectional topic management

For bidirectional topic management, the Topic Operator is capable of handling changes to topics when there is no single source of truth. The **KafkaTopic** resource and the Kafka topic can undergo independent modifications, where real-time observation of changes may not always be feasible, particularly when the Topic Operator is not operational. To handle this, the Topic Operator maintains a topic store that stores topic configuration information about each topic. It compares the state of the Kafka cluster and OpenShift with the topic store to determine the necessary changes for synchronization. This evaluation takes place during startup and at regular intervals while the Topic Operator is active.

For example, if the Topic Operator is inactive, and a new **KafkaTopic** named *my-topic* is created, upon restart, the Topic Operator recognizes the absence of *my-topic* in the topic store. It recognizes that the **KafkaTopic** was created after its last operation. Consequently, the Topic Operator generates the corresponding Kafka topic and saves the metadata in the topic store.

The topic store enables the Topic Operator to manage situations where the topic configuration is altered in both Kafka topics and **KafkaTopic** resources, as long as the changes are compatible. When

Kafka topic configuration is updated or changes are made to the **KafkaTopic** custom resource, the topic store is updated after reconciling with the Kafka cluster, as long as the changes are compatible.

The *topic store* is based on the Kafka Streams key-value mechanism, which uses Kafka topics to persist the state. Topic metadata is cached in-memory and accessed locally within the Topic Operator. Updates from operations applied to the local in-memory cache are persisted to a backup topic store on disk. The topic store is continually synchronized with updates from Kafka topics or OpenShift **KafkaTopic** custom resources. Operations are handled rapidly with the topic store set up this way, but should the in-memory cache crash it is automatically repopulated from the persistent storage.

Internal topics support the handling of topic metadata in the topic store.

#### \_\_strimzi\_store\_topic

Input topic for storing the topic metadata

## \_\_strimzi-topic-operator-kstreams-topic-store-changelog

Retains a log of compacted topic store values

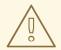

#### **WARNING**

Do not delete these topics, as they are essential to the running of the Topic Operator.

## 10.3.2. Migrating topic metadata from ZooKeeper to the topic store

In previous releases of Streams for Apache Kafka, topic metadata was stored in ZooKeeper. The topic store removes this requirement, bringing the metadata into the Kafka cluster, and under the control of the Topic Operator.

When upgrading to Streams for Apache Kafka 2.7, the transition to Topic Operator control of the topic store is seamless. Metadata is found and migrated from ZooKeeper, and the old store is deleted.

## 10.3.3. Downgrading to a Streams for Apache Kafka version that uses ZooKeeper to store topic metadata

If you are reverting back to a version of Streams for Apache Kafka earlier than 1.7, which uses ZooKeeper for the storage of topic metadata, you still downgrade your Cluster Operator to the previous version, then downgrade Kafka brokers and client applications to the previous Kafka version as standard.

However, you must also delete the topics that were created for the topic store using a **kafka-topics** command, specifying the bootstrap address of the Kafka cluster. For example:

oc run kafka-admin -ti --image=registry.redhat.io/amq-streams/kafka-37-rhel9:2.7.0 --rm=true -- restart=Never -- ./bin/kafka-topics.sh --bootstrap-server localhost:9092 --topic \_\_strimzi-topic-operator-kstreams-topic-store-changelog --delete && ./bin/kafka-topics.sh --bootstrap-server localhost:9092 --topic \_\_strimzi\_store\_topic --delete

The command must correspond to the type of listener and authentication used to access the Kafka cluster.

The Topic Operator will reconstruct the ZooKeeper topic metadata from the state of the topics in Kafka.

## 10.3.4. Automatic creation of topics

Applications can trigger the automatic creation of topics in the Kafka cluster. By default, the Kafka broker configuration **auto.create.topics.enable** is set to **true**, allowing the broker to create topics automatically when an application attempts to produce or consume from a non-existing topic. Applications might also use the Kafka **AdminClient** to automatically create topics. When an application is deployed along with its **KafkaTopic** resources, it is possible that automatic topic creation in the cluster happens before the Topic Operator can react to the **KafkaTopic**.

For bidirectional topic management, the Topic Operator synchronizes the changes between the topics and **KafkaTopic** resources.

If you are using unidirectional topic management, this can mean that the topics created for an application deployment are initially created with default topic configuration. If the Topic Operator attempts to reconfigure the topics based on **KafkaTopic** resource specifications included with the application deployment, the operation might fail because the required change to the configuration is not allowed. For example, if the change means lowering the number of topic partitions. For this reason, it is recommended to disable **auto.create.topics.enable** in the Kafka cluster configuration when using unidirectional topic management.

## 10.4. CONFIGURING KAFKA TOPICS

Use the properties of the **KafkaTopic** resource to configure Kafka topics. Changes made to topic configuration in the **KafkaTopic** are propagated to Kafka.

You can use **oc apply** to create or modify topics, and **oc delete** to delete existing topics.

For example:

- oc apply -f <topic\_config\_file>
- oc delete KafkaTopic <topic name>

To be able to delete topics, **delete.topic.enable** must be set to **true** (default) in the **spec.kafka.config** of the Kafka resource.

This procedure shows how to create a topic with 10 partitions and 2 replicas.

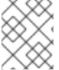

#### NOTE

The procedure is the same for the unidirectional and bidirectional modes of topic management.

#### Before you begin

The KafkaTopic resource does not allow the following changes:

- Renaming the topic defined in spec.topicName. A mismatch between spec.topicName and status.topicName will be detected.
- Decreasing the number of partitions using spec.partitions (not supported by Kafka).
- Modifying the number of replicas specified in spec.replicas.

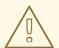

## **WARNING**

Increasing **spec.partitions** for topics with keys will alter the partitioning of records, which can cause issues, especially when the topic uses semantic partitioning.

### **Prerequisites**

- A running Kafka cluster configured with a Kafka broker listener using mTLS authentication and TLS encryption.
- A running Topic Operator (typically deployed with the Entity Operator).
- For deleting a topic, **delete.topic.enable=true** (default) in the **spec.kafka.config** of the **Kafka** resource.

#### **Procedure**

1. Configure the **KafkaTopic** resource.

## Example Kafka topic configuration

```
apiVersion: kafka.strimzi.io/v1beta2
kind: KafkaTopic
metadata:
name: my-topic-1
labels:
strimzi.io/cluster: my-cluster
spec:
partitions: 10
replicas: 2
```

## TIP

When modifying a topic, you can get the current version of the resource using **oc get kafkatopic my-topic-1 -o yaml**.

2. Create the **KafkaTopic** resource in OpenShift.

```
oc apply -f <topic_config_file>
```

3. Wait for the ready status of the topic to change to **True**:

```
oc get kafkatopics -o wide -w -n <namespace>
```

## Kafka topic status

```
NAME CLUSTER PARTITIONS REPLICATION FACTOR READY my-topic-1 my-cluster 10 3 True my-topic-2 my-cluster 10 3
```

my-topic-3 my-cluster 10 3 True

Topic creation is successful when the **READY** output shows **True**.

4. If the **READY** column stays blank, get more details on the status from the resource YAML or from the Topic Operator logs.

Status messages provide details on the reason for the current status.

oc get kafkatopics my-topic-2 -o yaml

### Details on a topic with a NotReady status

# ... status: conditions:

> lastTransitionTime: "2022-06-13T10:14:43.351550Z" message: Number of partitions cannot be decreased

reason: PartitionDecreaseException

status: "True" type: NotReady

In this example, the reason the topic is not ready is because the original number of partitions was reduced in the **KafkaTopic** configuration. Kafka does not support this.

After resetting the topic configuration, the status shows the topic is ready.

oc get kafkatopics my-topic-2 -o wide -w -n <namespace>

### Status update of the topic

NAME CLUSTER PARTITIONS REPLICATION FACTOR READY my-topic-2 my-cluster 10 3 True

Fetching the details shows no messages

oc get kafkatopics my-topic-2 -o yaml

#### Details on a topic with a READY status

# ... status: conditions:

- lastTransitionTime: '2022-06-13T10:15:03.761084Z'

status: 'True' type: Ready

## 10.5. CONFIGURING TOPICS FOR REPLICATION AND NUMBER OF PARTITIONS

The recommended configuration for topics managed by the Topic Operator is a topic replication factor of 3, and a minimum of 2 in-sync replicas.

apiVersion: kafka.strimzi.io/v1beta2

kind: KafkaTopic

metadata: name: my-topic

labels:

strimzi.io/cluster: my-cluster

spec:

partitions: 10 1 replicas: 3 2

config:

min.insync.replicas: 2 3

#...

- The number of partitions for the topic.
- The number of replica topic partitions. Currently, this cannot be changed in the **KafkaTopic** resource, but it can be changed using the **kafka-reassign-partitions.sh** tool.
- The minimum number of replica partitions that a message must be successfully written to, or an exception is raised.

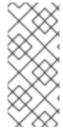

#### **NOTE**

In-sync replicas are used in conjunction with the **acks** configuration for producer applications. The **acks** configuration determines the number of follower partitions a message must be replicated to before the message is acknowledged as successfully received. The bidirectional Topic Operator runs with **acks=all** for its internal topics whereby messages must be acknowledged by all in-sync replicas.

When scaling Kafka clusters by adding or removing brokers, replication factor configuration is not changed and replicas are not reassigned automatically. However, you can use the **kafka-reassign-partitions.sh** tool to change the replication factor, and manually reassign replicas to brokers.

Alternatively, though the integration of Cruise Control for Streams for Apache Kafka cannot change the replication factor for topics, the optimization proposals it generates for rebalancing Kafka include commands that transfer partition replicas and change partition leadership.

#### Additional resources

- Downgrading Streams for Apache Kafka
- Section 20.1, "Partition reassignment tool overview"
- Chapter 19, Rebalancing clusters using Cruise Control

## 10.6. MANAGING KAFKATOPIC RESOURCES WITHOUT IMPACTING KAFKA TOPICS

This procedure describes how to convert Kafka topics that are currently managed through the **KafkaTopic** resource into non-managed topics. This capability can be useful in various scenarios. For instance, you might want to update the **metadata.name** of a **KafkaTopic** resource. You can only do that by deleting the original **KafkaTopic** resource and recreating a new one.

By annotating a **KafkaTopic** resource with **strimzi.io/managed=false**, you indicate that the Topic Operator should no longer manage that particular topic. This allows you to retain the Kafka topic while making changes to the resource's configuration or other administrative tasks.

You can perform this task if you are using unidirectional topic management.

### **Prerequisites**

• The Cluster Operator must be deployed.

#### **Procedure**

1. Annotate the **KafkaTopic** resource in OpenShift, setting **strimzi.io/managed** to **false**:

oc annotate kafkatopic my-topic-1 strimzi.io/managed="false"

Specify the **metadata.name** of the topic in your **KafkaTopic** resource, which is **my-topic-1** in this example.

2. Check the status of the **KafkaTopic** resource to make sure the request was successful:

oc get kafkatopics my-topic-1 -o yaml

## Example topic with a Ready status

```
apiVersion: kafka.strimzi.io/v1beta2
kind: KafkaTopic
metadata:
 generation: 124
 name: my-topic-1
 finalizer:
  strimzi.io/topic-operator
 labels:
  strimzi.io/cluster: my-cluster
spec:
 partitions: 10
 replicas: 2
# ...
status:
 observedGeneration: 124 1
 topicName: my-topic-1
 conditions:
 - type: Ready
  status: True
  lastTransitionTime: 20230301T103000Z
```

Successful reconciliation of the resource means the topic is no longer managed.

The value of **metadata.generation** (the current version of the deployment) must **match status.observedGeneration** (the latest reconciliation of the resource).

3. You can now make changes to the **KafkaTopic** resource without it affecting the Kafka topic it was managing.

For example, to change the **metadata.name**, do as follows:

a. Delete the original **KafkTopic** resource:

oc delete kafkatopic <kafka\_topic\_name>

- b. Recreate the **KafkTopic** resource with a different **metadata.name**, but use **spec.topicName** to refer to the same topic that was managed by the original
- 4. If you haven't deleted the original **KafkaTopic** resource, and you wish to resume management of the Kafka topic again, set the **strimzi.io/managed** annotation to **true** or remove the annotation.

## 10.7. ENABLING TOPIC MANAGEMENT FOR EXISTING KAFKA TOPICS

This procedure describes how to enable topic management for topics that are not currently managed through the **KafkaTopic** resource. You do this by creating a matching **KafkaTopic** resource.

You can perform this task if you are using unidirectional topic management.

## **Prerequisites**

• The Cluster Operator must be deployed.

#### **Procedure**

Create a KafkaTopic resource with a metadata.name that is the same as the Kafka topic.
 Or use spec.topicName if the name of the topic in Kafka would not be a legal OpenShift resource name.

## **Example Kafka topic configuration**

```
apiVersion: kafka.strimzi.io/v1beta2
kind: KafkaTopic
metadata:
name: my-topic-1
labels:
strimzi.io/cluster: my-cluster
spec:
partitions: 10
replicas: 2
```

In this example, the Kafka topic is named **my-topic-1**.

The Topic Operator checks whether the topic is managed by another **KafkaTopic** resource. If it is, the older resource takes precedence and a resource conflict error is returned in the status of the new resource.

2. Apply the **KafkaTopic** resource:

```
oc apply -f <topic_configuration_file>
```

3. Wait for the operator to update the topic in Kafka.

The operator updates the Kafka topic with the **spec** of the **KafkaTopic** that has the same name.

4. Check the status of the **KafkaTopic** resource to make sure the request was successful:

oc get kafkatopics my-topic-1 -o yaml

## Example topic with a Ready status

apiVersion: kafka.strimzi.io/v1beta2 kind: KafkaTopic metadata: generation: 1 name: my-topic-1 labels: strimzi.io/cluster: my-cluster spec: partitions: 10 replicas: 2 # ... status: observedGeneration: 1 1 topicName: my-topic-1 conditions: - type: Ready status: True lastTransitionTime: 20230301T103000Z

Successful reconciliation of the resource means the topic is now managed.

The value of **metadata.generation** (the current version of the deployment) must **match status.observedGeneration** (the latest reconciliation of the resource).

## 10.8. DELETING MANAGED TOPICS

Unidirectional topic management supports the deletion of topics managed through the **KafkaTopic** resource with or without OpenShift finalizers. This is determined by the **STRIMZI\_USE\_FINALIZERS** Topic Operator environment variable. By default, this is set to **true**, though it can be set to **false** in the Topic Operator **env** configuration if you do not want the Topic Operator to add finalizers.

Finalizers ensure orderly and controlled deletion of **KafkaTopic** resources. A finalizer for the Topic Operator is added to the metadata of the **KafkaTopic** resource:

#### Finalizer to control topic deletion

apiVersion: kafka.strimzi.io/v1beta2 kind: KafkaTopic metadata: generation: 1 name: my-topic-1 finalizers: - strimzi.io/topic-operator labels: strimzi.io/cluster: my-cluster

In this example, the finalizer is added for topic **my-topic-1**. The finalizer prevents the topic from being fully deleted until the finalization process is complete. If you then delete the topic using **oc delete kafkatopic my-topic-1**, a timestamp is added to the metadata:

### Finalizer timestamp on deletion

apiVersion: kafka.strimzi.io/v1beta2

kind: KafkaTopic metadata: generation: 1 name: my-topic-1 finalizers:

- strimzi.io/topic-operator

labels:

strimzi.io/cluster: my-cluster

deletionTimestamp: 20230301T000000.000

The resource is still present. If the deletion fails, it is shown in the status of the resource.

When the finalization tasks are successfully executed, the finalizer is removed from the metadata, and the resource is fully deleted.

Finalizers also serve to prevent related resources from being deleted. If the unidirectional Topic Operator is not running, it won't be able to remove its finalizer from the **metadata.finalizers**. And any attempt to directly delete the **KafkaTopic** resources or the namespace will fail or timeout, leaving the namespace in a stuck terminating state. If this happens, you can bypass the finalization process by removing the finalizers on topics.

## 10.9. SWITCHING BETWEEN TOPIC OPERATOR MODES

You can switch between topic management modes when upgrading or downgrading Streams for Apache Kafka, or when using the same version of Streams for Apache Kafka, as long as the mode is supported for that version.

## Switching from bidirectional to unidirectional topic management mode

- Enable the UnidirectionalTopicOperator feature gate.
   The Cluster Operator deploys the Entity Operator with the Topic Operator in unidirectional topic management mode.
- 2. The internal topics that support the Topic Operator running in bidirectional topic management mode are no longer required, so you can delete the **KafkaTopic** resources to manage them:

oc delete \$(oc get kt -n <namespace\_name> -o name | grep strimzi-store-topic) \
&& oc delete \$(oc get kt -n <namespace\_name> -o name | grep strimzi-topic-operator)

This command deletes the internal topics, which have names starting **strimzi-store-topic** and **strimzi-topic-operator**.

- 3. The internal topics for storing consumer offsets and transaction states must be retained in Kafka. So, you must first discontinue their management by the Topic Operator before deleting the **KafkaTopic** resources.
  - a. Discontinue management of the topics:

oc annotate \$(oc get kt -n <namespace\_name> -o name | grep consumer-offsets) strimzi.io/managed="false" \

&& oc annotate \$(oc get kt -n <namespace\_name> -o name | grep transaction-state) strimzi.io/managed="false"

By annotating the **KafkaTopic** resources with **strimzi.io/managed="false"**, you indicate that the Topic Operator should no longer manage those topics. In this case, we are adding the annotation to resources for managing the internal topics with names starting **consumer-offsets** and **transaction-state** 

b. When their management is discontinued, delete the **KafkaTopic** resources (without deleting the topics inside Kafka):

oc delete \$(oc get kt -n <namespace\_name> -o name | grep consumer-offsets) \
&& oc delete \$(oc get kt -n <namespace\_name> -o name | grep transaction-state)

#### Switching from unidirectional to bidirectional topic management mode

1. Disable the **UnidirectionalTopicOperator** feature gate.

The Cluster Operator deploys the Entity Operator with the Topic Operator in bidirectional topic management mode.

The internal topics required by the Topic Operator running in bidirectional topic management mode are created.

- 2. Check whether finalizers are being used to control topic deletion. If **KafkaTopic** resources are using finalizers, ensure that you do one of the following after making the switch:
  - Remove all finalizers from topics .
  - Disable the finalizers by setting the **STRIMZI\_USE\_FINALIZERS** environment variable to **false** in the Topic Operator **env** configuration.

Use the same configuration for a Topic Operator running in a Streams for Apache Kafkamanaged cluster or as a standalone deployment.

## Disabling topic finalizers in a Streams for Apache Kafka-managed cluster

```
apiVersion: kafka.strimzi.io/v1beta2
kind: Kafka
metadata:
name: my-cluster
spec:
# ...
entityOperator:
topicOperator: {}
userOperator: {}
template:
topicOperatorContainer:
env:
- name: STRIMZI_USE_FINALIZERS
value: "false"
# ...
```

## Disabling topic finalizers in a standalone deployment

```
apiVersion: apps/v1
kind: Deployment
metadata:
   name: strimzi-topic-operator
spec:
   template:
    spec:
        containers:
        - name: STRIMZI_USE_FINALIZERS
        value: "false"
# ...
```

The Topic Operator does not use finalizers in bidirectional mode. If they are retained after making the switch from unidirectional mode, you won't be able to delete **KafkaTopic** and related resources.

After switching between between Topic Operator modes, try creating a topic to make sure the operator is running correctly. For more information, see Section 10.4, "Configuring Kafka topics".

#### 10.10. REMOVING FINALIZERS ON TOPICS

If the unidirectional Topic Operator is not running, and you want to bypass the finalization process when deleting managed topics, you have to remove the finalizers. You can do this manually by editing the resources directly or by using a command.

To remove finalizers on all topics, use the following command:

## Removing finalizers on topics

oc get kt -o=json | jq '.items[].metadata.finalizers = null' | oc apply -f -

The command uses the **jq** command line JSON parser tool to modify the **KafkaTopic** (**kt**) resources by setting the finalizers to **null**. You can also use the command for a specific topic:

## Removing a finalizer on a specific topic

oc get kt <topic\_name> -o=json | jq '.metadata.finalizers = null' | oc apply -f -

After running the command, you can go ahead and delete the topics. Alternatively, if the topics were already being deleted but were blocked due to outstanding finalizers then their deletion should complete.

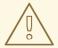

#### **WARNING**

Be careful when removing finalizers, as any cleanup operations associated with the finalization process are not performed if the Topic Operator is not running. For example, if you remove the finalizer from a **KafkaTopic** resource and subsequently delete the resource, the related Kafka topic won't be deleted.

#### 10.11. CONSIDERATIONS WHEN DISABLING TOPIC DELETION

When the **delete.topic.enable** configuration in Kafka is set to **false**, topics cannot be deleted. This might be required in certain scenarios, but it introduces a consideration when using the Topic Operator in unidirectional mode.

As topics cannot be deleted, finalizers added to the metadata of a **KafkaTopic** resource to control topic deletion are never removed by the Topic Operator (though they can be removed manually). Similarly, any Custom Resource Definitions (CRDs) or namespaces associated with topics cannot be deleted.

Before configuring **delete.topic.enable=false**, assess these implications to ensure it aligns with your specific requirements.

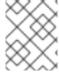

## **NOTE**

To avoid using finalizers, you can set the **STRIMZI\_USE\_FINALIZERS** Topic Operator environment variable to **false**.

## 10.12. TUNING REQUEST BATCHES FOR TOPIC OPERATIONS

In unidirectional mode, the Topic Operator uses the request batching capabilities of the Kafka Admin API for operations on topic resources. You can fine-tune the batching mechanism using the following operator configuration properties:

- STRIMZI\_MAX\_QUEUE\_SIZE to set the maximum size of the topic event queue. The default
  value is 1024.
- **STRIMZI\_MAX\_BATCH\_SIZE** to set the maximum number of topic events allowed in a single batch. The default value is 100.
- MAX\_BATCH\_LINGER\_MS to specify the maximum time to wait for a batch to accumulate items before processing. The default is 100 milliseconds.

If the maximum size of the request batching queue is exceeded, the Topic Operator shuts down and is restarted. To prevent frequent restarts, consider adjusting the **STRIMZI\_MAX\_QUEUE\_SIZE** property to accommodate the typical load.

# CHAPTER 11. USING THE USER OPERATOR TO MANAGE KAFKA USERS

When you create, modify or delete a user using the **KafkaUser** resource, the User Operator ensures that these changes are reflected in the Kafka cluster.

For more information on the KafkaUser resource, see the KafkaUser schema reference.

## 11.1. CONFIGURING KAFKA USERS

Use the properties of the **KafkaUser** resource to configure Kafka users.

You can use **oc apply** to create or modify users, and **oc delete** to delete existing users.

For example:

- oc apply -f <user\_config\_file>
- oc delete KafkaUser <user\_name>

Users represent Kafka clients. When you configure Kafka users, you enable the user authentication and authorization mechanisms required by clients to access Kafka. The mechanism used must match the equivalent **Kafka** configuration. For more information on using **Kafka** and **KafkaUser** resources to secure access to Kafka brokers, see Securing access to Kafka brokers.

#### **Prerequisites**

- A running Kafka cluster configured with a Kafka broker listener using mTLS authentication and TLS encryption.
- A running User Operator (typically deployed with the Entity Operator).

#### **Procedure**

Configure the **KafkaUser** resource.
 This example specifies mTLS authentication and simple authorization using ACLs.

## **Example Kafka user configuration**

```
apiVersion: kafka.strimzi.io/v1beta2
kind: KafkaUser
metadata:
name: my-user-1
labels:
    strimzi.io/cluster: my-cluster
spec:
    authentication:
    type: tls
    authorization:
    type: simple
    acls:
    # Example consumer Acls for topic my-topic using consumer group my-group
    - resource:
        type: topic
```

```
name: my-topic
  patternType: literal
 operations:
  - Describe
  - Read
 host: "*"
- resource:
  type: group
  name: my-group
  patternType: literal
 operations:
  - Read
 host: "*"
# Example Producer Acls for topic my-topic
- resource:
  type: topic
  name: my-topic
  patternType: literal
 operations:
  - Create
  - Describe
  - Write
 host: "*"
```

2. Create the KafkaUser resource in OpenShift.

```
oc apply -f <user_config_file>
```

3. Wait for the ready status of the user to change to **True**:

```
oc get kafkausers -o wide -w -n <namespace>
```

## Kafka user status

```
NAME CLUSTER AUTHENTICATION AUTHORIZATION READY my-user-1 my-cluster tls simple True my-user-2 my-cluster tls simple my-user-3 my-cluster tls simple True
```

User creation is successful when the **READY** output shows **True**.

4. If the **READY** column stays blank, get more details on the status from the resource YAML or User Operator logs.

Messages provide details on the reason for the current status.

oc get kafkausers my-user-2 -o yaml

## Details on a user with a NotReady status

```
# ...
status:
conditions:
- lastTransitionTime: "2022-06-10T10:07:37.238065Z"
```

message: Simple authorization ACL rules are configured but not supported in the

Kafka cluster configuration. reason: InvalidResourceException

status: "True" type: NotReady

In this example, the reason the user is not ready is because simple authorization is not enabled in the **Kafka** configuration.

## Kafka configuration for simple authorization

```
apiVersion: kafka.strimzi.io/v1beta2
kind: Kafka
metadata:
name: my-cluster
spec:
kafka:
# ...
authorization:
type: simple
```

After updating the Kafka configuration, the status shows the user is ready.

oc get kafkausers my-user-2 -o wide -w -n <namespace>

## Status update of the user

```
NAME CLUSTER AUTHENTICATION AUTHORIZATION READY my-user-2 my-cluster tls simple True
```

Fetching the details shows no messages.

oc get kafkausers my-user-2 -o yaml

#### Details on a user with a **READY** status

```
# ...
status:
conditions:
- lastTransitionTime: "2022-06-10T10:33:40.166846Z"
status: "True"
type: Ready
```

# CHAPTER 12. VALIDATING SCHEMAS WITH THE RED HAT BUILD OF APICURIO REGISTRY

You can use the Red Hat build of Apicurio Registry with Streams for Apache Kafka.

Apicurio Registry is a datastore for sharing standard event schemas and API designs across API and event-driven architectures. You can use Apicurio Registry to decouple the structure of your data from your client applications, and to share and manage your data types and API descriptions at runtime using a REST interface.

Apicurio Registry stores schemas used to serialize and deserialize messages, which can then be referenced from your client applications to ensure that the messages that they send and receive are compatible with those schemas. Apicurio Registry provides Kafka client serializers/deserializers for Kafka producer and consumer applications. Kafka producer applications use serializers to encode messages that conform to specific event schemas. Kafka consumer applications use deserializers, which validate that the messages have been serialized using the correct schema, based on a specific schema ID.

You can enable your applications to use a schema from the registry. This ensures consistent schema usage and helps to prevent data errors at runtime.

#### Additional resources

- Red Hat build of Apicurio Registry product documentation
- Red Hat build of Apicurio Registry is built on the Apicurio Registry open source community project available on GitHub: Apicurio/apicurio-registry

# CHAPTER 13. INTEGRATING WITH THE RED HAT BUILD OF DEBEZIUM FOR CHANGE DATA CAPTURE

The Red Hat build of Debezium is a distributed change data capture platform. It captures row-level changes in databases, creates change event records, and streams the records to Kafka topics. Debezium is built on Apache Kafka. You can deploy and integrate the Red Hat build of Debezium with Streams for Apache Kafka. Following a deployment of Streams for Apache Kafka, you deploy Debezium as a connector configuration through Kafka Connect. Debezium passes change event records to Streams for Apache Kafka on OpenShift. Applications can read these *change event streams* and access the change events in the order in which they occurred.

Debezium has multiple uses, including:

- Data replication
- Updating caches and search indexes
- Simplifying monolithic applications
- Data integration
- Enabling streaming queries

To capture database changes, deploy Kafka Connect with a Debezium database connector. You configure a **KafkaConnector** resource to define the connector instance.

For more information on deploying the Red Hat build of Debezium with Streams for Apache Kafka, refer to the product documentation. The documentation includes a *Getting Started with Debezium* guide that guides you through the process of setting up the services and connector required to view change event records for database updates.

# CHAPTER 14. SETTING UP CLIENT ACCESS TO A KAFKA CLUSTER

After you have deployed Streams for Apache Kafka, you can set up client access to your Kafka cluster. To verify the deployment, you can deploy example producer and consumer clients. Otherwise, create listeners that provide client access within or outside the OpenShift cluster.

## 14.1. DEPLOYING EXAMPLE CLIENTS

Deploy example producer and consumer clients to send and receive messages. You can use these clients to verify a deployment of Streams for Apache Kafka.

### **Prerequisites**

• The Kafka cluster is available for the clients.

#### Procedure

1. Deploy a Kafka producer.

oc run kafka-producer -ti --image=registry.redhat.io/amq-streams/kafka-37-rhel9:2.7.0 -- rm=true --restart=Never -- bin/kafka-console-producer.sh --bootstrap-server *cluster-name*-kafka-bootstrap:9092 --topic *my-topic* 

- 2. Type a message into the console where the producer is running.
- 3. Press *Enter* to send the message.
- 4. Deploy a Kafka consumer.

oc run kafka-consumer -ti --image=registry.redhat.io/amq-streams/kafka-37-rhel9:2.7.0 -- rm=true --restart=Never -- bin/kafka-console-consumer.sh --bootstrap-server *cluster-name*-kafka-bootstrap:9092 --topic *my-topic* --from-beginning

5. Confirm that you see the incoming messages in the consumer console.

## 14.2. CONFIGURING LISTENERS TO CONNECT TO KAFKA BROKERS

Use listeners for client connection to Kafka brokers. Streams for Apache Kafka provides a generic **GenericKafkaListener** schema with properties to configure listeners through the **Kafka** resource. The **GenericKafkaListener** provides a flexible approach to listener configuration. You can specify properties to configure *internal* listeners for connecting within the OpenShift cluster or *external* listeners for connecting outside the OpenShift cluster.

Specify a connection **type** to expose Kafka in the listener configuration. The type chosen depends on your requirements, and your environment and infrastructure. The following listener types are supported:

#### Internal listeners

- internal to connect within the same OpenShift cluster
- cluster-ip to expose Kafka using per-broker ClusterIP services

#### **External listeners**

- **nodeport** to use ports on OpenShift nodes
- **loadbalancer** to use loadbalancer services
- **ingress** to use Kubernetes **Ingress** and the Ingress NGINX Controller for Kubernetes (Kubernetes only)
- route to use OpenShift Route and the default HAProxy router (OpenShift only)

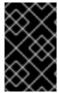

#### **IMPORTANT**

Do not use **ingress** on OpenShift, use the **route** type instead. The Ingress NGINX Controller is only intended for use on Kubernetes. The **route** type is only supported on OpenShift.

An **internal** type listener configuration uses a headless service and the DNS names given to the broker pods. You might want to join your OpenShift network to an outside network. In which case, you can configure an **internal** type listener (using the **useServiceDnsDomain** property) so that the OpenShift service DNS domain (typically **.cluster.local**) is not used. You can also configure a **cluster-ip** type of listener that exposes a Kafka cluster based on per-broker **ClusterIP** services. This is a useful option when you can't route through the headless service or you wish to incorporate a custom access mechanism. For example, you might use this listener when building your own type of external listener for a specific Ingress controller or the OpenShift Gateway API.

External listeners handle access to a Kafka cluster from networks that require different authentication mechanisms. You can configure external listeners for client access outside an OpenShift environment using a specified connection mechanism, such as a loadbalancer or route. For example, loadbalancers might not be suitable for certain infrastructure, such as bare metal, where node ports provide a better option.

Each listener is defined as an array in the **Kafka** resource.

## **Example listener configuration**

apiVersion: kafka.strimzi.io/v1beta2 kind: Kafka metadata: name: my-cluster spec: kafka: # ... listeners: - name: plain port: 9092 type: internal tls: false configuration: useServiceDnsDomain: true - name: tls port: 9093 type: internal tls: true

authentication:

```
type: tls
- name: external1
port: 9094
type: route
tls: true
configuration:
brokerCertChainAndKey:
secretName: my-secret
certificate: my-certificate.crt
key: my-key.key
# ...
```

You can configure as many listeners as required, as long as their names and ports are unique. You can also configure listeners for secure connection using authentication.

If you want to know more about the pros and cons of each connection type, refer to Accessing Apache Kafka in Strimzi.

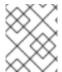

#### **NOTE**

If you scale your Kafka cluster while using external listeners, it might trigger a rolling update of all Kafka brokers. This depends on the configuration.

#### Additional resources

• GenericKafkaListener schema reference

## 14.3. LISTENER NAMING CONVENTIONS

From the listener configuration, the resulting listener bootstrap and per-broker service names are structured according to the following naming conventions:

Table 14.1. Listener naming conventions

| Listener type                                              | Bootstrap service name                                                             | Per-Broker service name                                                              |
|------------------------------------------------------------|------------------------------------------------------------------------------------|--------------------------------------------------------------------------------------|
| internal                                                   | <cluster_name>-kafka-bootstrap</cluster_name>                                      | Not applicable                                                                       |
| loadbalancer<br>nodeport<br>ingress<br>route<br>cluster-ip | <cluster_name>-kafka-<listener-name>-<br/>bootstrap</listener-name></cluster_name> | <cluster_name>-kafka-<listener-name>-<br/><idx></idx></listener-name></cluster_name> |

For example, my-cluster-kafka-bootstrap, my-cluster-kafka-external1-bootstrap, and my-cluster-kafka-external1-0. The names are assigned to the services, routes, load balancers, and ingresses created through the listener configuration.

You can use certain backwards compatible names and port numbers to transition listeners initially configured under the retired **KafkaListeners** schema. The resulting external listener naming convention varies slightly. These specific combinations of listener name and port configuration values are backwards compatible:

Table 14.2. Backwards compatible listener name and port combinations

| Listener name | Port | Bootstrap service name                        | Per-Broker service name                                        |
|---------------|------|-----------------------------------------------|----------------------------------------------------------------|
| plain         | 9092 | <cluster_name>-kafka-bootstrap</cluster_name> | Not applicable                                                 |
| tls           | 9093 | <cluster-name>-kafka-bootstrap</cluster-name> | Not applicable                                                 |
| external      | 9094 | <cluster_name>-kafka-bootstrap</cluster_name> | <cluster_name>-kafka-bootstrap-<br/><idx></idx></cluster_name> |

## 14.4. SETTING UP CLIENT ACCESS TO A KAFKA CLUSTER USING LISTENERS

Using the address of the Kafka cluster, you can provide access to a client in the same OpenShift cluster; or provide external access to a client on a different OpenShift namespace or outside OpenShift entirely. This procedure shows how to configure client access to a Kafka cluster from outside OpenShift or from another OpenShift cluster.

A Kafka listener provides access to the Kafka cluster. Client access is secured using the following configuration:

- 1. An external listener is configured for the Kafka cluster, with TLS encryption and mTLS authentication, and Kafka **simple** authorization enabled.
- 2. A **KafkaUser** is created for the client, with mTLS authentication, and Access Control Lists (ACLs) defined for **simple** authorization.

You can configure your listener to use mutual **tls**, **scram-sha-512**, or **oauth** authentication. mTLS always uses encryption, but encryption is also recommended when using SCRAM-SHA-512 and OAuth 2.0 authentication.

You can configure **simple**, **oauth**, **opa**, or **custom** authorization for Kafka brokers. When enabled, authorization is applied to all enabled listeners.

When you configure the **KafkaUser** authentication and authorization mechanisms, ensure they match the equivalent Kafka configuration:

- KafkaUser.spec.authentication matches Kafka.spec.kafka.listeners[\*].authentication
- KafkaUser.spec.authorization matches Kafka.spec.kafka.authorization

You should have at least one listener supporting the authentication you want to use for the **KafkaUser**.

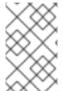

#### NOTE

Authentication between Kafka users and Kafka brokers depends on the authentication settings for each. For example, it is not possible to authenticate a user with mTLS if it is not also enabled in the Kafka configuration.

Streams for Apache Kafka operators automate the configuration process and create the certificates required for authentication:

- The Cluster Operator creates the listeners and sets up the cluster and client certificate authority (CA) certificates to enable authentication with the Kafka cluster.
- The User Operator creates the user representing the client and the security credentials used for client authentication, based on the chosen authentication type.

You add the certificates to your client configuration.

In this procedure, the CA certificates generated by the Cluster Operator are used, but you can replace them by installing your own certificates. You can also configure your listener to use a Kafka listener certificate managed by an external CA (certificate authority).

Certificates are available in PEM (.crt) and PKCS #12 (.p12) formats. This procedure uses PEM certificates. Use PEM certificates with clients that use certificates in X.509 format.

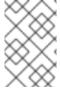

#### **NOTE**

For internal clients in the same OpenShift cluster and namespace, you can mount the cluster CA certificate in the pod specification. For more information, see Configuring internal clients to trust the cluster CA.

### **Prerequisites**

- The Kafka cluster is available for connection by a client running outside the OpenShift cluster
- The Cluster Operator and User Operator are running in the cluster

#### **Procedure**

- 1. Configure the Kafka cluster with a Kafka listener.
  - Define the authentication required to access the Kafka broker through the listener.
  - Enable authorization on the Kafka broker.

## **Example listener configuration**

```
apiVersion: kafka.strimzi.io/v1beta2
kind: Kafka
metadata:
 name: my-cluster
 namespace: myproject
spec:
 kafka:
  # ...
  listeners: 1
  - name: external1 (2)
   port: 9094 3
   type: < listener type> 4
   tls: true 5
   authentication:
    type: tls 6
   configuration: 7
     #...
  authorization: 8
```

type: simple superUsers:
- super-user-name 9

- Configuration options for enabling external listeners are described in the Generic Kafka listener schema reference.
- Name to identify the listener. Must be unique within the Kafka cluster.
- Port number used by the listener inside Kafka. The port number has to be unique within a given Kafka cluster. Allowed port numbers are 9092 and higher with the exception of ports 9404 and 9999, which are already used for Prometheus and JMX. Depending on the listener type, the port number might not be the same as the port number that connects Kafka clients.
- External listener type specified as **route** (OpenShift only), **loadbalancer**, **nodeport** or **ingress** (Kubernetes only). An internal listener is specified as **internal** or **cluster-ip**.
- Required. TLS encryption on the listener. For **route** and **ingress** type listeners it must be set to **true**. For mTLS authentication, also use the **authentication** property.
- 6 Client authentication mechanism on the listener. For server and client authentication using mTLS, you specify **tls: true** and **authentication.type: tls**.
- (Optional) Depending on the requirements of the listener type, you can specify additional listener configuration.
- Authorization specified as **simple**, which uses the **AclAuthorizer** and **StandardAuthorizer** Kafka plugins.
- (Optional) Super users can access all brokers regardless of any access restrictions defined in ACLs.

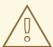

#### **WARNING**

An OpenShift route address comprises the Kafka cluster name, the listener name, the project name, and the domain of the router. For example, **my-cluster-kafka-external1-bootstrap-my-project.domain.com** (<cluster\_name>-kafka-listener\_name>-bootstrap-<namespace>.<domain>). Each DNS label (between periods ".") must not exceed 63 characters, and the total length of the address must not exceed 255 characters.

2. Create or update the **Kafka** resource.

oc apply -f <kafka\_configuration\_file>

The Kafka cluster is configured with a Kafka broker listener using mTLS authentication.

A service is created for each Kafka broker pod.

A service is created to serve as the bootstrap address for connection to the Kafka cluster.

A service is also created as the *external bootstrap address* for external connection to the Kafka cluster using **nodeport** listeners.

The cluster CA certificate to verify the identity of the kafka brokers is also created in the secret **<cluster name>-cluster-ca-cert**.

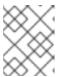

#### **NOTE**

If you scale your Kafka cluster while using external listeners, it might trigger a rolling update of all Kafka brokers. This depends on the configuration.

3. Retrieve the bootstrap address you can use to access the Kafka cluster from the status of the **Kafka** resource.

```
oc get kafka < kafka_cluster_name> -o=jsonpath='{.status.listeners[? (@.name=="< listener_name>")].bootstrapServers}{"\n"}'
```

For example:

```
oc get kafka my-cluster -o=jsonpath='{.status.listeners[? (@.name=="external")].bootstrapServers}{"\n"}'
```

Use the bootstrap address in your Kafka client to connect to the Kafka cluster.

- 4. Create or modify a user representing the client that requires access to the Kafka cluster.
  - Specify the same authentication type as the **Kafka** listener.
  - Specify the authorization ACLs for **simple** authorization.

### **Example user configuration**

```
apiVersion: kafka.strimzi.io/v1beta2
kind: KafkaUser
metadata:
 name: my-user
 labels:
  strimzi.io/cluster: my-cluster 1
spec:
 authentication:
  type: tls 2
 authorization:
  type: simple
  acls: 3
   - resource:
      type: topic
      name: my-topic
      patternType: literal
     operations:
      - Describe
```

- Read
- resource:
 type: group
 name: my-group
 patternType: literal
 operations:

- Read

- The label must match the label of the Kafka cluster.
- Authentication specified as mutual **tls**.
- Simple authorization requires an accompanying list of ACL rules to apply to the user. The rules define the operations allowed on Kafka resources based on the *username* (**my-user**).
- 5. Create or modify the **KafkaUser** resource.

oc apply -f USER-CONFIG-FILE

The user is created, as well as a secret with the same name as the **KafkaUser** resource. The secret contains a public and private key for mTLS authentication.

# Example secret

apiVersion: v1
kind: Secret
metadata:
name: my-user
labels:
strimzi.io/kind: KafkaUser
strimzi.io/cluster: my-cluster
type: Opaque
data:
ca.crt: <public\_key> # Public key of the clients CA
user.crt: <user\_certificate> # Public key of the user
user.key: <user\_private\_key> # Private key of the user
user.p12: <store> # PKCS #12 store for user certificates and keys
user.password: <password\_for\_store> # Protects the PKCS #12 store

6. Extract the cluster CA certificate from the **<cluster\_name>-cluster-ca-cert** secret of the Kafka cluster.

oc get secret <cluster\_name>-cluster-ca-cert -o jsonpath='{.data.ca\.crt}' | base64 -d > ca.crt

7. Extract the user CA certificate from the **<user\_name>** secret.

oc get secret <user\_name> -o jsonpath='{.data.user\.crt}' | base64 -d > user.crt

8. Extract the private key of the user from the **<user\_name>** secret.

oc get secret <user\_name> -o jsonpath='{.data.user\.key}' | base64 -d > user.key

9. Configure your client with the bootstrap address hostname and port for connecting to the Kafka cluster:

```
props.put(ConsumerConfig.BOOTSTRAP_SERVERS_CONFIG, "<hostname>:<port>");
```

10. Configure your client with the truststore credentials to verify the identity of the Kafka cluster. Specify the public cluster CA certificate.

# **Example truststore configuration**

```
props.put(CommonClientConfigs.SECURITY_PROTOCOL_CONFIG, "SSL"); props.put(SslConfigs.SSL_TRUSTSTORE_TYPE_CONFIG, "PEM"); props.put(SslConfigs.SSL_TRUSTSTORE_CERTIFICATES_CONFIG, "<a href="ca.crt_file_content">ca.crt_file_content</a>");
```

SSL is the specified security protocol for mTLS authentication. Specify **SASL\_SSL** for SCRAM-SHA-512 authentication over TLS. PEM is the file format of the truststore.

11. Configure your client with the keystore credentials to verify the user when connecting to the Kafka cluster.

Specify the public certificate and private key.

# **Example keystore configuration**

```
props.put(CommonClientConfigs.SECURITY_PROTOCOL_CONFIG, "SSL"); props.put(SslConfigs.SSL_KEYSTORE_TYPE_CONFIG, "PEM"); props.put(SslConfigs.SSL_KEYSTORE_CERTIFICATE_CHAIN_CONFIG, "<user.crt_file_content>"); props.put(SslConfigs.SSL_KEYSTORE_KEY_CONFIG, "<user.key_file_content>");
```

Add the keystore certificate and the private key directly to the configuration. Add as a single-line format. Between the **BEGIN CERTIFICATE** and **END CERTIFICATE** delimiters, start with a newline character (\n). End each line from the original certificate with \n too.

### **Example keystore configuration**

```
props.put(SslConfigs.SSL_KEYSTORE_CERTIFICATE_CHAIN_CONFIG, "-----BEGIN CERTIFICATE-----
\n<user_certificate_content_line_1>\n<user_certificate_content_line_n>\n-----END CERTIFICATE---");
props.put(SslConfigs.SSL_KEYSTORE_KEY_CONFIG, "----BEGIN PRIVATE KEY------\n<user_key_content_line_1>\n<user_key_content_line_n>\n-----END PRIVATE KEY-----");
```

#### Additional resources

- Section 15.1.1, "Listener authentication"
- Section 15.1.2, "Kafka authorization"
- If you are using an authorization server, you can use token-based authentication and authorization:
  - Section 15.4, "Using OAuth 2.0 token-based authentication"

Section 15.5, "Using OAuth 2.0 token-based authorization"

### 14.5. ACCESSING KAFKA USING NODE PORTS

Use node ports to access a Streams for Apache Kafka cluster from an external client outside the OpenShift cluster.

To connect to a broker, you specify a hostname and port number for the Kafka bootstrap address, as well as the certificate used for TLS encryption.

The procedure shows basic **nodeport** listener configuration. You can use listener properties to enable TLS encryption (**tls**) and specify a client authentication mechanism ( **authentication**). Add additional configuration using **configuration** properties. For example, you can use the following configuration properties with **nodeport** listeners:

### preferredNodePortAddressType

Specifies the first address type that's checked as the node address.

# externalTrafficPolicy

Specifies whether the service routes external traffic to node-local or cluster-wide endpoints.

#### nodePort

Overrides the assigned node port numbers for the bootstrap and broker services.

For more information on listener configuration, see the **GenericKafkaListener** schema reference.

### **Prerequisites**

A running Cluster Operator

In this procedure, the Kafka cluster name is my-cluster. The name of the listener is external4.

### Procedure

Configure a **Kafka** resource with an external listener set to the **nodeport** type.
 For example:

```
apiVersion: kafka.strimzi.io/v1beta2
kind: Kafka
metadata:
 labels:
  app: my-cluster
 name: my-cluster
 namespace: myproject
spec:
 kafka:
  # ...
  listeners:
   - name: external4
     port: 9094
     type: nodeport
     tls: true
     authentication:
      type: tls
     # ...
```

```
# ...
zookeeper:
# ...
```

2. Create or update the resource.

```
oc apply -f <kafka_configuration_file>
```

A cluster CA certificate to verify the identity of the kafka brokers is created in the secret **my-cluster-cluster-ca-cert**.

**NodePort** type services are created for each Kafka broker, as well as an external bootstrap service.

# Node port services created for the bootstrap and brokers

```
        NAME
        TYPE
        CLUSTER-IP
        PORT(S)

        my-cluster-kafka-external4-0
        NodePort
        172.30.55.13
        9094:31789/TCP

        my-cluster-kafka-external4-1
        NodePort
        172.30.250.248
        9094:30028/TCP

        my-cluster-kafka-external4-2
        NodePort
        172.30.115.81
        9094:32650/TCP

        my-cluster-kafka-external4-bootstrap
        NodePort
        172.30.30.23
        9094:32650/TCP
```

The bootstrap address used for client connection is propagated to the **status** of the **Kafka** resource.

# Example status for the bootstrap address

```
status:
 clusterId: Y_RJQDGKRXmNF7fEcWldJQ
 conditions:
  - lastTransitionTime: '2023-01-31T14:59:37.113630Z'
   status: 'True'
   type: Ready
 kafkaVersion: 3.7.0
 listeners:
  # ...
  - addresses:
    - host: ip-10-0-224-199.us-west-2.compute.internal
     port: 32650
   bootstrapServers: 'ip-10-0-224-199.us-west-2.compute.internal:32650'
   certificates:
    - |
     -----BEGIN CERTIFICATE-----
     ----END CERTIFICATE-----
   name: external4
 observedGeneration: 2
 operatorLastSuccessfulVersion: 2.7
```

3. Retrieve the bootstrap address you can use to access the Kafka cluster from the status of the **Kafka** resource.

oc get kafka my-cluster -o=jsonpath='{.status.listeners[?

(@.name=="external4")].bootstrapServers}{"\n"}'

ip-10-0-224-199.us-west-2.compute.internal:32650

4. Extract the cluster CA certificate.

oc get secret my-cluster-cluster-ca-cert -o jsonpath='{.data.ca\.crt}' | base64 -d > ca.crt

- 5. Configure your client to connect to the brokers.
  - a. Specify the bootstrap host and port in your Kafka client as the bootstrap address to connect to the Kafka cluster. For example, **ip-10-0-224-199.us-west-2.compute.internal:32650**.
  - b. Add the extracted certificate to the truststore of your Kafka client to configure a TLS connection.

If you enabled a client authentication mechanism, you will also need to configure it in your client.

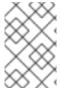

### **NOTE**

If you are using your own listener certificates, check whether you need to add the CA certificate to the client's truststore configuration. If it is a public (external) CA, you usually won't need to add it.

# 14.6. ACCESSING KAFKA USING LOADBALANCERS

Use loadbalancers to access a Streams for Apache Kafka cluster from an external client outside the OpenShift cluster.

To connect to a broker, you specify a hostname and port number for the Kafka bootstrap address, as well as the certificate used for TLS encryption.

The procedure shows basic **loadbalancer** listener configuration. You can use listener properties to enable TLS encryption (**tls**) and specify a client authentication mechanism ( **authentication**). Add additional configuration using **configuration** properties. For example, you can use the following configuration properties with **loadbalancer** listeners:

### IoadBalancerSourceRanges

Restricts traffic to a specified list of CIDR (Classless Inter-Domain Routing) ranges.

# externalTrafficPolicy

Specifies whether the service routes external traffic to node-local or cluster-wide endpoints.

# IoadBalancerIP

Requests a specific IP address when creating a loadbalancer.

For more information on listener configuration, see the **GenericKafkaListener** schema reference.

#### **Prerequisites**

A running Cluster Operator

In this procedure, the Kafka cluster name is my-cluster. The name of the listener is external3.

### **Procedure**

Configure a **Kafka** resource with an external listener set to the **loadbalancer** type.
 For example:

```
apiVersion: kafka.strimzi.io/v1beta2
kind: Kafka
metadata:
 labels:
  app: my-cluster
 name: my-cluster
 namespace: myproject
spec:
 kafka:
  # ...
  listeners:
   - name: external3
     port: 9094
     type: loadbalancer
     tls: true
     authentication:
      type: tls
     # ...
  # ...
 zookeeper:
  # ...
```

2. Create or update the resource.

```
oc apply -f < kafka_configuration_file>
```

A cluster CA certificate to verify the identity of the kafka brokers is also created in the secret **my-cluster-cluster-ca-cert**.

**loadbalancer** type services and loadbalancers are created for each Kafka broker, as well as an external bootstrap service.

Loadbalancer services and loadbalancers created for the bootstraps and brokers

```
CLUSTER-IP
NAME
                        TYPE
                                                   PORT(S)
my-cluster-kafka-external3-0
                              LoadBalancer 172.30.204.234 9094:30011/TCP
my-cluster-kafka-external3-1
                              LoadBalancer 172.30.164.89 9094:32544/TCP
                              LoadBalancer 172.30.73.151 9094:32504/TCP
my-cluster-kafka-external3-2
my-cluster-kafka-external3-bootstrap LoadBalancer 172.30.30.228 9094:30371/TCP
NAME
                        EXTERNAL-IP (loadbalancer)
my-cluster-kafka-external3-0
                              a8a519e464b924000b6c0f0a05e19f0d-1132975133.us-
west-2.elb.amazonaws.com
my-cluster-kafka-external3-1
                              ab6adc22b556343afb0db5ea05d07347-611832211.us-
west-2.elb.amazonaws.com
                              a9173e8ccb1914778aeb17eca98713c0-777597560.us-
my-cluster-kafka-external3-2
west-2.elb.amazonaws.com
my-cluster-kafka-external3-bootstrap a8d4a6fb363bf447fb6e475fc3040176-36312313.us-
west-2.elb.amazonaws.com
```

The bootstrap address used for client connection is propagated to the **status** of the **Kafka** resource.

# Example status for the bootstrap address

```
status:
 clusterId: Y_RJQDGKRXmNF7fEcWldJQ
 conditions:
  - lastTransitionTime: '2023-01-31T14:59:37.113630Z'
   status: 'True'
   type: Ready
 kafkaVersion: 3.7.0
 listeners:
  # ...
  - addresses:
    - host: >-
      a8d4a6fb363bf447fb6e475fc3040176-36312313.us-west-2.elb.amazonaws.com
     port: 9094
   bootstrapServers: >-
    a8d4a6fb363bf447fb6e475fc3040176-36312313.us-west-2.elb.amazonaws.com:9094
   certificates:
     -----BEGIN CERTIFICATE-----
     ----END CERTIFICATE----
   name: external3
 observedGeneration: 2
 operatorLastSuccessfulVersion: 2.7
# ...
```

The DNS addresses used for client connection are propagated to the **status** of each loadbalancer service.

# Example status for the bootstrap loadbalancer

```
status:
loadBalancer:
ingress:
- hostname: >-
a8d4a6fb363bf447fb6e475fc3040176-36312313.us-west-2.elb.amazonaws.com
# ...
```

3. Retrieve the bootstrap address you can use to access the Kafka cluster from the status of the **Kafka** resource.

```
oc get kafka my-cluster -o=jsonpath='{.status.listeners[? (@.name=="external3")].bootstrapServers}{"\n"}' a8d4a6fb363bf447fb6e475fc3040176-36312313.us-west-2.elb.amazonaws.com:9094
```

4. Extract the cluster CA certificate.

oc get secret my-cluster-cluster-ca-cert -o jsonpath='{.data.ca\.crt}' | base64 -d > ca.crt

5. Configure your client to connect to the brokers.

- a. Specify the bootstrap host and port in your Kafka client as the bootstrap address to connect to the Kafka cluster. For example, a8d4a6fb363bf447fb6e475fc3040176-36312313.uswest-2.elb.amazonaws.com:9094.
- b. Add the extracted certificate to the truststore of your Kafka client to configure a TLS connection.

If you enabled a client authentication mechanism, you will also need to configure it in your client.

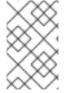

### **NOTE**

If you are using your own listener certificates, check whether you need to add the CA certificate to the client's truststore configuration. If it is a public (external) CA, you usually won't need to add it.

# 14.7. ACCESSING KAFKA USING OPENSHIFT ROUTES

Use OpenShift routes to access a Streams for Apache Kafka cluster from clients outside the OpenShift cluster.

To be able to use routes, add configuration for a **route** type listener in the **Kafka** custom resource. When applied, the configuration creates a dedicated route and service for an external bootstrap and each broker in the cluster. Clients connect to the bootstrap route, which routes them through the bootstrap service to connect to a broker. Per-broker connections are then established using DNS names, which route traffic from the client to the broker through the broker-specific routes and services.

To connect to a broker, you specify a hostname for the route bootstrap address, as well as the certificate used for TLS encryption. For access using routes, the port is always 443.

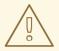

#### **WARNING**

An OpenShift route address comprises the Kafka cluster name, the listener name, the project name, and the domain of the router. For example, **my-cluster-kafka-external1-bootstrap-my-project.domain.com** (<cluster\_name>-kafka-listener\_name>-bootstrap-<namespace>.<domain>). Each DNS label (between periods ".") must not exceed 63 characters, and the total length of the address must not exceed 255 characters.

The procedure shows basic listener configuration. TLS encryption (tls) must be enabled. You can also specify a client authentication mechanism (authentication). Add additional configuration using configuration properties. For example, you can use the host configuration property with route listeners to specify the hostnames used by the bootstrap and per-broker services.

For more information on listener configuration, see the **GenericKafkaListener** schema reference.

### TLS passthrough

TLS passthrough is enabled for routes created by Streams for Apache Kafka. Kafka uses a binary protocol over TCP, but routes are designed to work with a HTTP protocol. To be able to route TCP traffic through routes, Streams for Apache Kafka uses TLS passthrough with Server Name Indication (SNI).

SNI helps with identifying and passing connection to Kafka brokers. In passthrough mode, TLS encryption is always used. Because the connection passes to the brokers, the listeners use TLS certificates signed by the internal cluster CA and not the ingress certificates. To configure listeners to use your own listener certificates, use the **brokerCertChainAndKey** property.

### **Prerequisites**

A running Cluster Operator

In this procedure, the Kafka cluster name is **my-cluster**. The name of the listener is **external1**.

#### **Procedure**

Configure a **Kafka** resource with an external listener set to the **route** type.
 For example:

```
apiVersion: kafka.strimzi.io/v1beta2
kind: Kafka
metadata:
 labels:
  app: my-cluster
 name: my-cluster
 namespace: myproject
spec:
 kafka:
  # ...
  listeners:
   - name: external1
     port: 9094
     type: route
     tls: true 1
     authentication:
      type: tls
     # ...
 zookeeper:
  # ...
```

- For **route** type listeners, TLS encryption must be enabled ( **true**).
- 2. Create or update the resource.

```
oc apply -f <kafka_configuration_file>
```

A cluster CA certificate to verify the identity of the kafka brokers is created in the secret **my-cluster-cluster-ca-cert**.

**ClusterIP** type services are created for each Kafka broker, as well as an external bootstrap service.

A **route** is also created for each service, with a DNS address (host/port) to expose them using the default OpenShift HAProxy router.

The routes are preconfigured with TLS passthrough.

# Routes created for the bootstraps and brokers

| PORT TERMINATION my-cluster-kafka-external1-0 my-cluster-kafka-external1-0-my-project.router.com my-cluster-kafka-external1-1 my-cluster-kafka-external1-1-my-project.router.com                                                                                                    | NAME                                                                                                    | OST/PORT                                                                                                    | SERVICES                                                                |
|----------------------------------------------------------------------------------------------------|----------------------------------------------------------------------------------------------------|----------------------------------------------------------------------------------------------------|-------------------------------------------------------------------------|
| my-cluster-kafka-external1-1 9094 passthrough my-cluster-kafka-external1-2 my-cluster-kafka-external1-2-my-project.router.com my-cluster-kafka-external1-2 9094 passthrough my-cluster-kafka-external1-bootstrap my-cluster-kafka-external1-bootstrap-my- project.router.com my-cluster-kafka-external1-bootstrap 9094 passthrough | PORT TERMINATION my-cluster-kafka-external1 my-cluster-kafka-external1 my-cluster-kafka-external1 my-cluster-kafka-external1 my-cluster-kafka-external1 my-cluster-kafka-external1 my-cluster-kafka-external1 | my-cluster-kafka-external1-<br>9094 passthrough<br>my-cluster-kafka-external1-<br>9094 passthrough<br>my-cluster-kafka-external1-<br>9094 passthrough<br>otstrap my-cluster-kafka-externa | 0-my-project.router.com 1-my-project.router.com 2-my-project.router.com |

The DNS addresses used for client connection are propagated to the **status** of each route.

# Example status for the bootstrap route

```
status:
ingress:
- host: >-
my-cluster-kafka-external1-bootstrap-my-project.router.com
# ...
```

3. Use a target broker to check the client-server TLS connection on port 443 using the OpenSSL **s\_client**.

```
openssl s_client -connect my-cluster-kafka-external1-0-my-project.router.com:443 - servername my-cluster-kafka-external1-0-my-project.router.com -showcerts
```

The server name is the Server Name Indication (SNI) for passing the connection to the broker.

If the connection is successful, the certificates for the broker are returned.

### Certificates for the broker

```
Certificate chain
0 s:O = io.strimzi, CN = my-cluster-kafka
i:O = io.strimzi, CN = cluster-ca v0
```

4. Retrieve the address of the bootstrap service from the status of the **Kafka** resource.

```
oc get kafka my-cluster -o=jsonpath='{.status.listeners[? (@.name=="external1")].bootstrapServers}{"\n"}'
my-cluster-kafka-external1-bootstrap-my-project.router.com:443
```

The address comprises the Kafka cluster name, the listener name, the project name and the domain of the router (**router.com** in this example).

5. Extract the cluster CA certificate.

oc get secret my-cluster-cluster-ca-cert -o jsonpath='{.data.ca\.crt}' | base64 -d > ca.crt

- 6. Configure your client to connect to the brokers.
  - a. Specify the address for the bootstrap service and port 443 in your Kafka client as the bootstrap address to connect to the Kafka cluster.
  - b. Add the extracted certificate to the truststore of your Kafka client to configure a TLS connection.

If you enabled a client authentication mechanism, you will also need to configure it in your client.

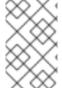

### NOTE

If you are using your own listener certificates, check whether you need to add the CA certificate to the client's truststore configuration. If it is a public (external) CA, you usually won't need to add it.

# 14.8. RETURNING CONNECTION DETAILS FOR SERVICES

Service discovery makes it easier for client applications running in the same OpenShift cluster as Streams for Apache Kafka to interact with a Kafka cluster.

A service discovery label and annotation are generated for services used to access the Kafka cluster:

- Internal Kafka bootstrap service
- Kafka Bridge service

The label helps to make the service discoverable, while the annotation provides connection details for client applications to establish connections.

The service discovery label, **strimzi.io/discovery**, is set as **true** for the **Service** resources. The service discovery annotation has the same key, providing connection details in JSON format for each service.

# Example internal Kafka bootstrap service

```
apiVersion: v1
kind: Service
metadata:
 annotations:
  strimzi.io/discovery: |-
     "port": 9092,
     "tls": false,
     "protocol": "kafka",
     "auth": "scram-sha-512"
     "port": 9093,
     "tls": true,
     "protocol": "kafka",
     "auth": "tls"
   } ]
 labels:
  strimzi.io/cluster: my-cluster
  strimzi.io/discovery: "true"
  strimzi.io/kind: Kafka
```

```
strimzi.io/name: my-cluster-kafka-bootstrap
name: my-cluster-kafka-bootstrap
spec:
#...
```

# Example Kafka Bridge service

```
apiVersion: v1
kind: Service
metadata:
annotations:
strimzi.io/discovery: |-
[ {
    "port": 8080,
    "tls": false,
    "auth": "none",
    "protocol": "http"
    } ]
labels:
strimzi.io/cluster: my-bridge
strimzi.io/kind: KafkaBridge
strimzi.io/name: my-bridge-bridge-service
```

Find services by specifying the discovery label when fetching services from the command line or a corresponding API call.

# Returning services using the discovery label

oc get service -l strimzi.io/discovery=true

Connection details are returned when retrieving the service discovery label.

# **CHAPTER 15. SECURING ACCESS TO KAFKA**

Secure your Kafka cluster by managing the access a client has to Kafka brokers. A secure connection between Kafka brokers and clients can encompass the following:

- Encryption for data exchange
- Authentication to prove identity
- Authorization to allow or decline actions executed by users

In Streams for Apache Kafka, securing a connection involves configuring listeners and user accounts:

### Listener configuration

Use the **Kafka** resource to configure listeners for client connections to Kafka brokers. Listeners define how clients authenticate, such as using mTLS, SCRAM-SHA-512, OAuth 2.0, or custom authentication methods. To enhance security, configure TLS encryption to secure communication between Kafka brokers and clients. You can further secure TLS-based communication by specifying the supported TLS versions and cipher suites in the Kafka broker configuration.

For an added layer of protection, use the **Kafka** resource to specify authorization methods for the Kafka cluster, such as simple, OAuth 2.0, OPA, or custom authorization.

#### User accounts

Set up user accounts and credentials with **KafkaUser** resources in Streams for Apache Kafka. Users represent your clients and determine how they should authenticate and authorize with the Kafka cluster. The authentication and authorization mechanisms specified in the user configuration must match the Kafka configuration. Additionally, define Access Control Lists (ACLs) to control user access to specific topics and actions for more fine-grained authorization. To further enhance security, specify user quotas to limit client access to Kafka brokers based on byte rates or CPU utilization.

You can also add producer or consumer configuration to your clients if you wish to limit the TLS versions and cipher suites they use. The configuration on the clients must only use protocols and cipher suites that are enabled on the broker.

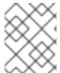

### NOTE

If you are using an OAuth 2.0 to manage client access, user authentication and authorization credentials are managed through the authorization server.

Streams for Apache Kafka operators automate the configuration process and create the certificates required for authentication. The Cluster Operator automatically sets up TLS certificates for data encryption and authentication within your cluster.

### 15.1. SECURITY OPTIONS FOR KAFKA

Use the Kafka resource to configure the mechanisms used for Kafka authentication and authorization.

### 15.1.1. Listener authentication

Configure client authentication for Kafka brokers when creating listeners. Specify the listener authentication type using the **Kafka.spec.kafka.listeners.authentication** property in the **Kafka** resource.

For clients inside the OpenShift cluster, you can create **plain** (without encryption) or **tls** *internal* listeners. The **internal** listener type use a headless service and the DNS names given to the broker pods. As an alternative to the headless service, you can also create a **cluster-ip** type of internal listener to expose Kafka using per-broker **ClusterIP** services. For clients outside the OpenShift cluster, you create external listeners and specify a connection mechanism, which can be **nodeport**, **loadbalancer**, **ingress** (Kubernetes only), or **route** (OpenShift only).

For more information on the configuration options for connecting an external client, see Chapter 14, Setting up client access to a Kafka cluster.

Supported authentication options:

- 1. mTLS authentication (only on the listeners with TLS enabled encryption)
- 2. SCRAM-SHA-512 authentication
- 3. OAuth 2.0 token-based authentication
- 4. Custom authentication
- 5. TLS versions and cipher suites

The authentication option you choose depends on how you wish to authenticate client access to Kafka brokers.

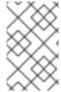

#### NOTE

Try exploring the standard authentication options before using custom authentication. Custom authentication allows for any type of Kafka-supported authentication. It can provide more flexibility, but also adds complexity.

Figure 15.1. Kafka listener authentication options

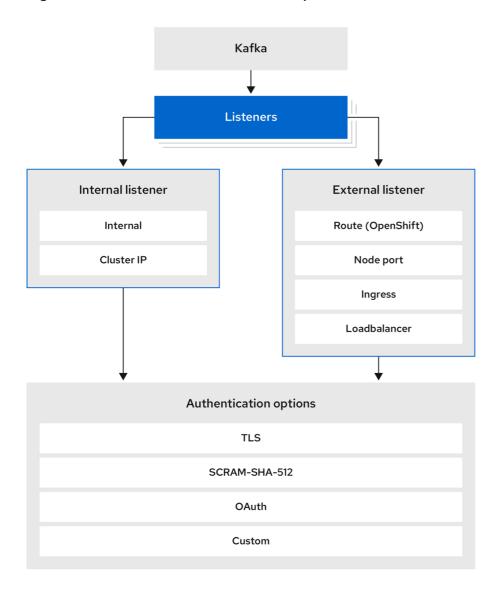

222\_Streams\_1122

The listener **authentication** property is used to specify an authentication mechanism specific to that listener.

If no **authentication** property is specified then the listener does not authenticate clients which connect through that listener. The listener will accept all connections without authentication.

Authentication must be configured when using the User Operator to manage KafkaUsers.

The following example shows:

- A **plain** listener configured for SCRAM-SHA-512 authentication
- A **tls** listener with mTLS authentication
- An **external** listener with mTLS authentication

Each listener is configured with a unique name and port within a Kafka cluster.

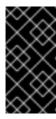

### **IMPORTANT**

When configuring listeners for client access to brokers, you can use port 9092 or higher (9093, 9094, and so on), but with a few exceptions. The listeners cannot be configured to use the ports reserved for interbroker communication (9090 and 9091), Prometheus metrics (9404), and JMX (Java Management Extensions) monitoring (9999).

# Example listener authentication configuration

```
apiVersion: kafka.strimzi.io/v1beta2
kind: Kafka
metadata:
 name: my-cluster
 namespace: myproject
spec:
 kafka:
  # ...
  listeners:
    - name: plain
     port: 9092
     type: internal
     tls: true
     authentication:
      type: scram-sha-512
    - name: tls
     port: 9093
     type: internal
     tls: true
     authentication:
      type: tls
    - name: external3
     port: 9094
     type: loadbalancer
     tls: true
     authentication:
      type: tls
```

### 15.1.1.1 mTLS authentication

mTLS authentication is always used for the communication between Kafka brokers and ZooKeeper pods.

Streams for Apache Kafka can configure Kafka to use TLS (Transport Layer Security) to provide encrypted communication between Kafka brokers and clients either with or without mutual authentication. For mutual, or two-way, authentication, both the server and the client present certificates. When you configure mTLS authentication, the broker authenticates the client (client authentication) and the client authenticates the broker (server authentication).

mTLS listener configuration in the Kafka resource requires the following:

- **tls: true** to specify TLS encryption and server authentication
- authentication.type: tls to specify the client authentication

When a Kafka cluster is created by the Cluster Operator, it creates a new secret with the name <cluster\_name>-cluster-ca-cert. The secret contains a CA certificate. The CA certificate is in PEM and PKCS #12 format. To verify a Kafka cluster, add the CA certificate to the truststore in your client configuration. To verify a client, add a user certificate and key to the keystore in your client configuration. For more information on configuring a client for mTLS, see Section 15.2.2, "User authentication".

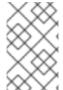

#### **NOTE**

TLS authentication is more commonly one-way, with one party authenticating the identity of another. For example, when HTTPS is used between a web browser and a web server, the browser obtains proof of the identity of the web server.

#### 15.1.1.2. SCRAM-SHA-512 authentication

SCRAM (Salted Challenge Response Authentication Mechanism) is an authentication protocol that can establish mutual authentication using passwords. Streams for Apache Kafka can configure Kafka to use SASL (Simple Authentication and Security Layer) SCRAM-SHA-512 to provide authentication on both unencrypted and encrypted client connections.

When SCRAM-SHA-512 authentication is used with a TLS connection, the TLS protocol provides the encryption, but is not used for authentication.

The following properties of SCRAM make it safe to use SCRAM-SHA-512 even on unencrypted connections:

- The passwords are not sent in the clear over the communication channel. Instead the client and the server are each challenged by the other to offer proof that they know the password of the authenticating user.
- The server and client each generate a new challenge for each authentication exchange. This means that the exchange is resilient against replay attacks.

When **KafkaUser.spec.authentication.type** is configured with **scram-sha-512** the User Operator will generate a random 12-character password consisting of upper and lowercase ASCII letters and numbers.

# 15.1.1.3. Network policies

By default, Streams for Apache Kafka automatically creates a **NetworkPolicy** resource for every listener that is enabled on a Kafka broker. This **NetworkPolicy** allows applications to connect to listeners in all namespaces. Use network policies as part of the listener configuration.

If you want to restrict access to a listener at the network level to only selected applications or namespaces, use the **networkPolicyPeers** property. Each listener can have a different **networkPolicyPeers** configuration. For more information on network policy peers, refer to the NetworkPolicyPeer API reference.

If you want to use custom network policies, you can set the **STRIMZI\_NETWORK\_POLICY\_GENERATION** environment variable to **false** in the Cluster Operator configuration. For more information, see Section 9.5, "Configuring the Cluster Operator".

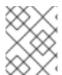

#### **NOTE**

Your configuration of OpenShift must support ingress **NetworkPolicies** in order to use network policies in Streams for Apache Kafka.

# 15.1.1.4. Providing listener certificates

You can provide your own server certificates, called *Kafka listener certificates*, for TLS listeners or external listeners which have TLS encryption enabled. For more information, see Section 15.3.4, "Providing your own Kafka listener certificates for TLS encryption".

#### Additional resources

GenericKafkaListener schema reference

### 15.1.2. Kafka authorization

Configure authorization for Kafka brokers using the **Kafka.spec.kafka.authorization** property in the **Kafka** resource. If the **authorization** property is missing, no authorization is enabled and clients have no restrictions. When enabled, authorization is applied to all enabled listeners. The authorization method is defined in the **type** field.

Supported authorization options:

- Simple authorization
- OAuth 2.0 authorization (if you are using OAuth 2.0 token based authentication)
- Open Policy Agent (OPA) authorization
- Custom authorization

Figure 15.2. Kafka cluster authorization options

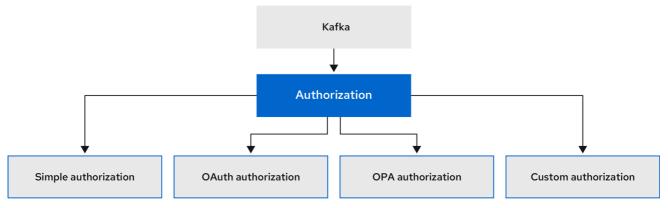

222\_Streams\_0322

### 15.1.2.1. Super users

Super users can access all resources in your Kafka cluster regardless of any access restrictions, and are supported by all authorization mechanisms.

To designate super users for a Kafka cluster, add a list of user principals to the **superUsers** property. If a user uses mTLS authentication, the username is the common name from the TLS certificate subject prefixed with **CN=**. If you are not using the User Operator and using your own certificates for mTLS, the username is the full certificate subject. A full certificate subject can have the following fields:

CN=user,OU=my\_ou,O=my\_org,L=my\_location,ST=my\_state,C=my\_country\_code. Omit any fields that are not present.

An example configuration with super users

```
apiVersion: kafka.strimzi.io/v1beta2
kind: Kafka
metadata:
 name: my-cluster
 namespace: myproject
spec:
 kafka:
  # ...
  authorization:
   type: simple
   superUsers:
    - CN=client 1
    - user 2
    - CN=client 3
    - CN=client_4,OU=my_ou,O=my_org,L=my_location,ST=my_state,C=US
    - CN=client_5,OU=my_ou,O=my_org,C=GB
    - CN=client_6,O=my_org
  # ...
```

# 15.2. SECURITY OPTIONS FOR KAFKA CLIENTS

Use the **KafkaUser** resource to configure the authentication mechanism, authorization mechanism, and access rights for Kafka clients. In terms of configuring security, clients are represented as users.

You can authenticate and authorize user access to Kafka brokers. Authentication permits access, and authorization constrains the access to permissible actions.

You can also create *super users* that have unconstrained access to Kafka brokers.

The authentication and authorization mechanisms must match the specification for the listener used to access the Kafka brokers.

For more information on configuring a **KafkaUser** resource to access Kafka brokers securely, see Section 14.4, "Setting up client access to a Kafka cluster using listeners".

# 15.2.1. Identifying a Kafka cluster for user handling

A **KafkaUser** resource includes a label that defines the appropriate name of the Kafka cluster (derived from the name of the **Kafka** resource) to which it belongs.

```
apiVersion: kafka.strimzi.io/v1beta2
kind: KafkaUser
metadata:
name: my-user
labels:
strimzi.io/cluster: my-cluster
```

The label is used by the User Operator to identify the **KafkaUser** resource and create a new user, and also in subsequent handling of the user.

If the label does not match the Kafka cluster, the User Operator cannot identify the **KafkaUser** and the user is not created.

If the status of the **KafkaUser** resource remains empty, check your label.

### 15.2.2. User authentication

Use the **KafkaUser** custom resource to configure authentication credentials for users (clients) that require access to a Kafka cluster. Configure the credentials using the **authentication** property in **KafkaUser.spec**. By specifying a **type**, you control what credentials are generated.

Supported authentication types:

- tls for mTLS authentication
- **tls-external** for mTLS authentication using external certificates
- scram-sha-512 for SCRAM-SHA-512 authentication

If **tls** or **scram-sha-512** is specified, the User Operator creates authentication credentials when it creates the user. If **tls-external** is specified, the user still uses mTLS, but no authentication credentials are created. Use this option when you're providing your own certificates. When no authentication type is specified, the User Operator does not create the user or its credentials.

You can use **tls-external** to authenticate with mTLS using a certificate issued outside the User Operator. The User Operator does not generate a TLS certificate or a secret. You can still manage ACL rules and quotas through the User Operator in the same way as when you're using the **tls** mechanism. This means that you use the **CN=USER-NAME** format when specifying ACL rules and quotas. *USER-NAME* is the common name given in a TLS certificate.

### 15.2.2.1. mTLS authentication

To use mTLS authentication, you set the **type** field in the **KafkaUser** resource to **tls**.

### Example user with mTLS authentication enabled

```
apiVersion: kafka.strimzi.io/v1beta2
kind: KafkaUser
metadata:
name: my-user
labels:
strimzi.io/cluster: my-cluster
spec:
authentication:
type: tls
# ...
```

The authentication type must match the equivalent configuration for the **Kafka** listener used to access the Kafka cluster.

When the user is created by the User Operator, it creates a new secret with the same name as the **KafkaUser** resource. The secret contains a private and public key for mTLS. The public key is contained in a user certificate, which is signed by a clients CA (certificate authority) when it is created. All keys are in X.509 format.

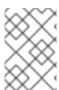

### **NOTE**

If you are using the clients CA generated by the Cluster Operator, the user certificates generated by the User Operator are also renewed when the clients CA is renewed by the Cluster Operator.

The user secret provides keys and certificates in PEM and PKCS #12 formats .

# Example secret with user credentials

```
apiVersion: v1
kind: Secret
metadata:
name: my-user
labels:
strimzi.io/kind: KafkaUser
strimzi.io/cluster: my-cluster
type: Opaque
data:
ca.crt: <public_key> # Public key of the clients CA
user.crt: <user_certificate> # Public key of the user
user.key: <user_private_key> # Private key of the user
user.p12: <store> # PKCS #12 store for user certificates and keys
user.password: <password_for_store> # Protects the PKCS #12 store
```

When you configure a client, you specify the following:

- **Truststore** properties for the public cluster CA certificate to verify the identity of the Kafka cluster
- Keystore properties for the user authentication credentials to verify the client

The configuration depends on the file format (PEM or PKCS #12). This example uses PKCS #12 stores, and the passwords required to access the credentials in the stores.

# Example client configuration using mTLS in PKCS #12 format

```
bootstrap.servers=<kafka_cluster_name>-kafka-bootstrap:9093 1
security.protocol=SSL 2
ssl.truststore.location=/tmp/ca.p12 3
ssl.truststore.password=<truststore_password> 4
ssl.keystore.location=/tmp/user.p12 5
ssl.keystore.password=<keystore_password> 6
```

- 1 The bootstrap server address to connect to the Kafka cluster.
- The security protocol option when using TLS for encryption.
- The truststore location contains the public key certificate (ca.p12) for the Kafka cluster. A cluster CA certificate and password is generated by the Cluster Operator in the <cluster\_name>-cluster-ca-cert secret when the Kafka cluster is created.
- The password (**ca.password**) for accessing the truststore.
- The keystore location contains the public key certificate (**user.p12**) for the Kafka user.
- The password (**user.password**) for accessing the keystore.

# 15.2.2.2. mTLS authentication using a certificate issued outside the User Operator

To use mTLS authentication using a certificate issued outside the User Operator, you set the **type** field in the **KafkaUser** resource to **tls-external**. A secret and credentials are not created for the user.

# Example user with mTLS authentication that uses a certificate issued outside the User Operator

```
apiVersion: kafka.strimzi.io/v1beta2
kind: KafkaUser
metadata:
name: my-user
labels:
strimzi.io/cluster: my-cluster
spec:
authentication:
type: tls-external
```

#### 15.2.2.3. SCRAM-SHA-512 authentication

To use the SCRAM-SHA-512 authentication mechanism, you set the **type** field in the **KafkaUser** resource to **scram-sha-512**.

# Example user with SCRAM-SHA-512 authentication enabled

```
apiVersion: kafka.strimzi.io/v1beta2
kind: KafkaUser
metadata:
name: my-user
labels:
strimzi.io/cluster: my-cluster
spec:
authentication:
type: scram-sha-512
```

When the user is created by the User Operator, it creates a new secret with the same name as the **KafkaUser** resource. The secret contains the generated password in the **password** key, which is encoded with base64. In order to use the password, it must be decoded.

### Example secret with user credentials

```
apiVersion: v1
kind: Secret
metadata:
name: my-user
labels:
strimzi.io/kind: KafkaUser
strimzi.io/cluster: my-cluster
type: Opaque
data:
password: Z2VuZXJhdGVkcGFzc3dvcmQ=
sasl.jaas.config:
b3JnLmFwYWNoZS5rYWZrYS5jb21tb24uc2VjdXJpdHkuc2NyYW0uU2NyYW1Mb2dpbk1vZHVsZSByZ
XF1aXJIZCB1c2VybmFtZT0ibXktdXNlcilgcGFzc3dvcmQ9ImdlbmVyYXRIZHBhc3N3b3JkljsK
2
```

- 1 The generated password, base64 encoded.
- 7 The JAAS configuration string for SASL SCRAM-SHA-512 authentication, base64 encoded.

Decoding the generated password:

echo "Z2VuZXJhdGVkcGFzc3dvcmQ=" | base64 --decode

### 15.2.2.3.1. Custom password configuration

When a user is created, Streams for Apache Kafka generates a random password. You can use your own password instead of the one generated by Streams for Apache Kafka. To do so, create a secret with the password and reference it in the **KafkaUser** resource.

# Example user with a password set for SCRAM-SHA-512 authentication

```
apiVersion: kafka.strimzi.io/v1beta2
kind: KafkaUser
metadata:
name: my-user
labels:
strimzi.io/cluster: my-cluster
spec:
authentication:
type: scram-sha-512
password:
valueFrom:
secretKeyRef:
name: my-secret
key: my-password

# ...
```

- 1 The name of the secret containing the predefined password.
- The key for the password stored inside the secret.

### 15.2.3. User authorization

Use the **KafkaUser** custom resource to configure authorization rules for users (clients) that require access to a Kafka cluster. Configure the rules using the **authorization** property in **KafkaUser.spec**. By specifying a **type**, you control what rules are used.

To use simple authorization, you set the **type** property to **simple** in **KafkaUser.spec.authorization**. The simple authorization uses the Kafka Admin API to manage the ACL rules inside your Kafka cluster. Whether ACL management in the User Operator is enabled or not depends on your authorization configuration in the Kafka cluster.

- For simple authorization, ACL management is always enabled.
- For OPA authorization, ACL management is always disabled. Authorization rules are configured in the OPA server.
- For Red Hat Single Sign-On authorization, you can manage the ACL rules directly in Red Hat

Single Sign-On. You can also delegate authorization to the simple authorizer as a fallback option in the configuration. When delegation to the simple authorizer is enabled, the User Operator will enable management of ACL rules as well.

• For custom authorization using a custom authorization plugin, use the **supportsAdminApi** property in the **.spec.kafka.authorization** configuration of the **Kafka** custom resource to enable or disable the support.

Authorization is cluster-wide. The authorization type must match the equivalent configuration in the **Kafka** custom resource.

If ACL management is not enabled, Streams for Apache Kafka rejects a resource if it contains any ACL rules.

If you're using a standalone deployment of the User Operator, ACL management is enabled by default. You can disable it using the **STRIMZI\_ACLS\_ADMIN\_API\_SUPPORTED** environment variable.

If no authorization is specified, the User Operator does not provision any access rights for the user. Whether such a **KafkaUser** can still access resources depends on the authorizer being used. For example, for **simple** authorization, this is determined by the **allow.everyone.if.no.acl.found** configuration in the Kafka cluster.

### 15.2.3.1. ACL rules

**simple** authorization uses ACL rules to manage access to Kafka brokers.

ACL rules grant access rights to the user, which you specify in the **acls** property.

For more information about the **AcIRule** object, see the **AcIRule** schema reference.

### 15.2.3.2. Super user access to Kafka brokers

If a user is added to a list of super users in a Kafka broker configuration, the user is allowed unlimited access to the cluster regardless of any authorization constraints defined in ACLs in **KafkaUser**.

For more information on configuring super user access to brokers, see Kafka authorization.

### 15.2.3.3. User quotas

You can configure the **spec** for the **KafkaUser** resource to enforce quotas so that a user does not exceed a configured level of access to Kafka brokers. You can set size-based network usage and time-based CPU utilization thresholds. You can also add a partition mutation quota to control the rate at which requests to change partitions are accepted for user requests.

### An example KafkaUser with user quotas

apiVersion: kafka.strimzi.io/v1beta2 kind: KafkaUser metadata: name: my-user labels: strimzi.io/cluster: my-cluster spec: # ... quotas: producerByteRate: 1048576 11 consumerByteRate: 2097152 22 requestPercentage: 55 3 controllerMutationRate: 10 4

- Byte-per-second quota on the amount of data the user can push to a Kafka broker
- 2 Byte-per-second quota on the amount of data the user can fetch from a Kafka broker
- CPU utilization limit as a percentage of time for a client group
- Number of concurrent partition creation and deletion operations (mutations) allowed per second

For more information on these properties, see the **KafkaUserQuotas** schema reference.

### 15.3. SECURING ACCESS TO KAFKA BROKERS

To establish secure access to Kafka brokers, you configure and apply:

- A **Kafka** resource to:
  - Create listeners with a specified authentication type
  - o Configure authorization for the whole Kafka cluster
- A **KafkaUser** resource to access the Kafka brokers securely through the listeners

Configure the **Kafka** resource to set up:

- Listener authentication
- Network policies that restrict access to Kafka listeners
- Kafka authorization
- Super users for unconstrained access to brokers

Authentication is configured independently for each listener. Authorization is always configured for the whole Kafka cluster.

The Cluster Operator creates the listeners and sets up the cluster and client certificate authority (CA) certificates to enable authentication within the Kafka cluster.

You can replace the certificates generated by the Cluster Operator by installing your own certificates.

You can also provide your own server certificates and private keys for any listener with TLS encryption enabled. These user-provided certificates are called *Kafka listener certificates*. Providing Kafka listener certificates allows you to leverage existing security infrastructure, such as your organization's private CA or a public CA. Kafka clients will need to trust the CA which was used to sign the listener certificate. You must manually renew Kafka listener certificates when needed. Certificates are available in PKCS #12 format (.p12) and PEM (.crt) formats.

Use **KafkaUser** to enable the authentication and authorization mechanisms that a specific client uses to access Kafka.

Configure the **KafkaUser** resource to set up:

- Authentication to match the enabled listener authentication
- Authorization to match the enabled Kafka authorization
- Quotas to control the use of resources by clients

The User Operator creates the user representing the client and the security credentials used for client authentication, based on the chosen authentication type.

Refer to the schema reference for more information on access configuration properties:

- Kafka schema reference
- KafkaUser schema reference
- GenericKafkaListener schema reference

# 15.3.1. Securing Kafka brokers

This procedure shows the steps involved in securing Kafka brokers when running Streams for Apache Kafka.

The security implemented for Kafka brokers must be compatible with the security implemented for the clients requiring access.

- Kafka.spec.kafka.listeners[\*].authentication matches KafkaUser.spec.authentication
- Kafka.spec.kafka.authorization matches KafkaUser.spec.authorization

The steps show the configuration for simple authorization and a listener using mTLS authentication. For more information on listener configuration, see the **GenericKafkaListener** schema reference.

Alternatively, you can use SCRAM-SHA or OAuth 2.0 for listener authentication, and OAuth 2.0 or OPA for Kafka authorization.

#### **Procedure**

- 1. Configure the **Kafka** resource.
  - a. Configure the **authorization** property for authorization.
  - b. Configure the **listeners** property to create a listener with authentication. For example:

```
apiVersion: kafka.strimzi.io/v1beta2
kind: Kafka
spec:
kafka:
# ...
authorization: 1
type: simple
superUsers: 2
- CN=client_1
- user_2
```

```
- CN=client_3
listeners:
- name: tls
port: 9093
type: internal
tls: true
authentication:
type: tls 3
# ...
zookeeper:
# ...
```

- Authorization enables **simple** authorization on the Kafka broker using the **AclAuthorizer** and **StandardAuthorizer** Kafka plugins.
- List of user principals with unlimited access to Kafka. *CN* is the common name from the client certificate when mTLS authentication is used.
- Listener authentication mechanisms may be configured for each listener, and specified as mTLS, SCRAM-SHA-512, or token-based OAuth 2.0.

If you are configuring an external listener, the configuration is dependent on the chosen connection mechanism.

2. Create or update the **Kafka** resource.

```
oc apply -f <kafka_configuration_file>
```

The Kafka cluster is configured with a Kafka broker listener using mTLS authentication.

A service is created for each Kafka broker pod.

A service is created to serve as the bootstrap address for connection to the Kafka cluster.

The cluster CA certificate to verify the identity of the kafka brokers is also created in the secret <**cluster\_name>-cluster-ca-cert**.

# 15.3.2. Securing user access to Kafka

Create or modify a **KafkaUser** to represent a client that requires secure access to the Kafka cluster.

When you configure the **KafkaUser** authentication and authorization mechanisms, ensure they match the equivalent **Kafka** configuration:

- KafkaUser.spec.authentication matches Kafka.spec.kafka.listeners[\*].authentication
- KafkaUser.spec.authorization matches Kafka.spec.kafka.authorization

This procedure shows how a user is created with mTLS authentication. You can also create a user with SCRAM-SHA authentication.

The authentication required depends on the type of authentication configured for the Kafka broker listener.

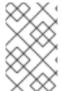

#### NOTE

Authentication between Kafka users and Kafka brokers depends on the authentication settings for each. For example, it is not possible to authenticate a user with mTLS if it is not also enabled in the Kafka configuration.

### **Prerequisites**

- A running Kafka cluster configured with a Kafka broker listener using mTLS authentication and TLS encryption.
- A running User Operator (typically deployed with the Entity Operator).

The authentication type in **KafkaUser** should match the authentication configured in **Kafka** brokers.

#### **Procedure**

Configure the **KafkaUser** resource.
 For example:

apiVersion: kafka.strimzi.io/v1beta2 kind: KafkaUser metadata: name: my-user labels: strimzi.io/cluster: my-cluster spec: authentication: 1 type: tls authorization: type: simple 2 acls: - resource: type: topic name: my-topic patternType: literal operations: - Describe - Read - resource: type: group name: my-group patternType: literal operations: - Read

- User authentication mechanism, defined as mutual tls or scram-sha-512.
- 2 Simple authorization, which requires an accompanying list of ACL rules.
- 2. Create or update the **KafkaUser** resource.

```
oc apply -f <user_config_file>
```

The user is created, as well as a Secret with the same name as the **KafkaUser** resource. The Secret contains a private and public key for mTLS authentication.

For information on configuring a Kafka client with properties for secure connection to Kafka brokers, see Section 14.4, "Setting up client access to a Kafka cluster using listeners".

# 15.3.3. Restricting access to Kafka listeners using network policies

You can restrict access to a listener to only selected applications by using the **networkPolicyPeers** property.

# **Prerequisites**

- An OpenShift cluster with support for Ingress NetworkPolicies.
- The Cluster Operator is running.

#### Procedure

- 1. Open the **Kafka** resource.
- 2. In the **networkPolicyPeers** property, define the application pods or namespaces that will be allowed to access the Kafka cluster.

For example, to configure a **tls** listener to allow connections only from application pods with the label **app** set to **kafka-client**:

```
apiVersion: kafka.strimzi.io/v1beta2
kind: Kafka
spec:
 kafka:
  # ...
  listeners:
   - name: tls
     port: 9093
     type: internal
     tls: true
     authentication:
      type: tls
     networkPolicyPeers:
      - podSelector:
         matchLabels:
          app: kafka-client
  # ...
 zookeeper:
  # ...
```

3. Create or update the resource.

Use oc apply:

```
oc apply -f your-file
```

#### Additional resources

• networkPolicyPeers configuration

NetworkPolicyPeer API reference

# 15.3.4. Providing your own Kafka listener certificates for TLS encryption

Listeners provide client access to Kafka brokers. Configure listeners in the **Kafka** resource, including the configuration required for client access using TLS.

By default, the listeners use certificates signed by the internal CA (certificate authority) certificates generated by Streams for Apache Kafka. A CA certificate is generated by the Cluster Operator when it creates a Kafka cluster. When you configure a client for TLS, you add the CA certificate to its truststore configuration to verify the Kafka cluster. You can also install and use your own CA certificates. Or you can configure a listener using **brokerCertChainAndKey** properties and use a custom server certificate.

The **brokerCertChainAndKey** properties allow you to access Kafka brokers using your own custom certificates at the listener-level. You create a secret with your own private key and server certificate, then specify the key and certificate in the listener's **brokerCertChainAndKey** configuration. You can use a certificate signed by a public (external) CA or a private CA. If signed by a public CA, you usually won't need to add it to a client's truststore configuration. Custom certificates are not managed by Streams for Apache Kafka, so you need to renew them manually.

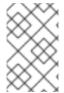

#### **NOTE**

Listener certificates are used for TLS encryption and server authentication only. They are not used for TLS client authentication. If you want to use your own certificate for TLS client authentication as well, you must install and use your own clients CA.

# **Prerequisites**

- The Cluster Operator is running.
- Each listener requires the following:
  - A compatible server certificate signed by an external CA. (Provide an X.509 certificate in PEM format.)
    - You can use one listener certificate for multiple listeners.
  - Subject Alternative Names (SANs) are specified in the certificate for each listener. For more information, see Section 15.3.5, "Alternative subjects in server certificates for Kafka listeners".

If you are not using a self-signed certificate, you can provide a certificate that includes the whole CA chain in the certificate.

You can only use the **brokerCertChainAndKey** properties if TLS encryption ( **tls: true**) is configured for the listener.

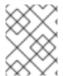

### **NOTE**

Streams for Apache Kafka does not support the use of encrypted private keys for TLS. The private key stored in the secret must be unencrypted for this to work.

# **Procedure**

1. Create a **Secret** containing your private key and server certificate:

oc create secret generic *my-secret* --from-file=*my-listener-key.key* --from-file=*my-listener-certificate.crt* 

2. Edit the **Kafka** resource for your cluster.

Configure the listener to use your **Secret**, certificate file, and private key file in the **configuration.brokerCertChainAndKey** property.

# Example configuration for a loadbalancer external listener with TLS encryption enabled

```
# ...
listeners:
- name: plain
  port: 9092
  type: internal
  tls: false
- name: external3
  port: 9094
  type: loadbalancer
  tls: true
  configuration:
   brokerCertChainAndKey:
   secretName: my-secret
   certificate: my-listener-certificate.crt
  key: my-listener-key.key
# ...
```

# Example configuration for a TLS listener

```
# ...
listeners:
- name: plain
  port: 9092
  type: internal
  tls: false
- name: tls
  port: 9093
  type: internal
  tls: true
  configuration:
   brokerCertChainAndKey:
   secretName: my-secret
   certificate: my-listener-certificate.crt
  key: my-listener-key.key
# ...
```

3. Apply the new configuration to create or update the resource:

```
oc apply -f kafka.yaml
```

The Cluster Operator starts a rolling update of the Kafka cluster, which updates the configuration of the listeners.

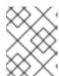

#### **NOTE**

A rolling update is also started if you update a Kafka listener certificate in a **Secret** that is already used by a listener.

# 15.3.5. Alternative subjects in server certificates for Kafka listeners

In order to use TLS hostname verification with your own Kafka listener certificates, you must use the correct Subject Alternative Names (SANs) for each listener. The certificate SANs must specify hostnames for the following:

- All of the Kafka brokers in your cluster
- The Kafka cluster bootstrap service

You can use wildcard certificates if they are supported by your CA.

# 15.3.5.1. Examples of SANs for internal listeners

Use the following examples to help you specify hostnames of the SANs in your certificates for your internal listeners.

Replace **<cluster-name>** with the name of the Kafka cluster and **<namespace>** with the OpenShift namespace where the cluster is running.

# Wildcards example for a type: internal listener

//Kafka brokers

- \*.<cluster-name>-kafka-brokers
- \*.<cluster-name>-kafka-brokers.<namespace>.svc

// Bootstrap service

- <cluster-name>-kafka-bootstrap
- <cluster-name>-kafka-bootstrap.<namespace>.svc

### Non-wildcards example for a type: internal listener

```
// Kafka brokers
<cluster-name>-kafka-0.
cluster-name>-kafka-brokers
cluster-name>-kafka-0.
cluster-name>-kafka-brokers.
cluster-name>-kafka-1.
cluster-name>-kafka-brokers
cluster-name>-kafka-brokers.
mame>pace>.svc
# ...
// Bootstrap service
cluster-name>-kafka-bootstrap
cluster-name>-kafka-bootstrap.
cluster-name>-kafka-bootstrap.
```

### Non-wildcards example for a type: cluster-ip listener

```
// Kafka brokers

<cluster-name>-kafka-<listener-name>-0

<cluster-name>-kafka-<listener-name>-0.<namespace>.svc

<cluster-name>-kafka-<listener-name>-1
```

```
<cluster-name>-kafka-<listener-name>-1.<namespace>.svc
# ...
```

// Bootstrap service <cluster-name>-kafka-<listener-name>-bootstrap <cluster-name>-kafka-<listener-name>-bootstrap.<namespace>.svc

### 15.3.5.2. Examples of SANs for external listeners

For external listeners which have TLS encryption enabled, the hostnames you need to specify in certificates depends on the external listener **type**.

Table 15.1. SANs for each type of external listener

| External listener type | In the SANs, specify                                                                                                    |
|------------------------|----------------------------------------------------------------------------------------------------|
| ingress                | Addresses of all Kafka broker <b>Ingress</b> resources and the address of the bootstrap <b>Ingress</b> .                         |
|                        | You can use a matching wildcard name.                                                                                            |
| route                  | Addresses of all Kafka broker <b>Routes</b> and the address of the bootstrap <b>Route</b> .                                      |
|                        | You can use a matching wildcard name.                                                                                            |
| loadbalancer           | Addresses of all Kafka broker <b>loadbalancers</b> and the bootstrap <b>loadbalancer</b> address.                                |
|                        | You can use a matching wildcard name.                                                                                            |
| nodeport               | Addresses of all OpenShift worker nodes that the Kafka broker pods might be scheduled to.  You can use a matching wildcard name. |

#### Additional resources

Section 15.3.4, "Providing your own Kafka listener certificates for TLS encryption"

# 15.4. USING OAUTH 2.0 TOKEN-BASED AUTHENTICATION

Streams for Apache Kafka supports the use of OAuth 2.0 authentication using the OAUTHBEARER and PLAIN mechanisms.

OAuth 2.0 enables standardized token-based authentication and authorization between applications, using a central authorization server to issue tokens that grant limited access to resources.

You can configure OAuth 2.0 authentication, then OAuth 2.0 authorization.

Kafka brokers and clients both need to be configured to use OAuth 2.0. OAuth 2.0 authentication can also be used in conjunction with **simple** or OPA-based Kafka authorization.

Using OAuth 2.0 token-based authentication, application clients can access resources on application servers (called *resource servers*) without exposing account credentials.

The application client passes an access token as a means of authenticating, which application servers can also use to determine the level of access to grant. The authorization server handles the granting of access and inquiries about access.

In the context of Streams for Apache Kafka:

- Kafka brokers act as OAuth 2.0 resource servers
- Kafka clients act as OAuth 2.0 application clients

Kafka clients authenticate to Kafka brokers. The brokers and clients communicate with the OAuth 2.0 authorization server, as necessary, to obtain or validate access tokens.

For a deployment of Streams for Apache Kafka, OAuth 2.0 integration provides:

- Server-side OAuth 2.0 support for Kafka brokers
- Client-side OAuth 2.0 support for Kafka MirrorMaker, Kafka Connect and the Kafka Bridge

# 15.4.1. OAuth 2.0 authentication mechanisms

Streams for Apache Kafka supports the OAUTHBEARER and PLAIN mechanisms for OAuth 2.0 authentication. Both mechanisms allow Kafka clients to establish authenticated sessions with Kafka brokers. The authentication flow between clients, the authorization server, and Kafka brokers is different for each mechanism.

We recommend that you configure clients to use OAUTHBEARER whenever possible. OAUTHBEARER provides a higher level of security than PLAIN because client credentials are *never* shared with Kafka brokers. Consider using PLAIN only with Kafka clients that do not support OAUTHBEARER.

You configure Kafka broker listeners to use OAuth 2.0 authentication for connecting clients. If necessary, you can use the OAUTHBEARER and PLAIN mechanisms on the same **oauth** listener. The properties to support each mechanism must be explicitly specified in the **oauth** listener configuration.

### **OAUTHBEARER** overview

OAUTHBEARER is automatically enabled in the **oauth** listener configuration for the Kafka broker. You can set the **enableOauthBearer** property to **true**, though this is not required.

```
# ...
authentication:
type: oauth
# ...
enableOauthBearer: true
```

Many Kafka client tools use libraries that provide basic support for OAUTHBEARER at the protocol level. To support application development, Streams for Apache Kafka provides an *OAuth callback handler* for the upstream Kafka Client Java libraries (but not for other libraries). Therefore, you do not need to write your own callback handlers. An application client can use the callback handler to provide the access token. Clients written in other languages, such as Go, must use custom code to connect to the authorization server and obtain the access token.

With OAUTHBEARER, the client initiates a session with the Kafka broker for credentials exchange, where credentials take the form of a bearer token provided by the callback handler. Using the callbacks, you can configure token provision in one of three ways:

- Client ID and Secret (by using the OAuth 2.0 client credentials mechanism)
- A long-lived access token, obtained manually at configuration time
- A long-lived refresh token, obtained manually at configuration time

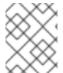

#### NOTE

OAUTHBEARER authentication can only be used by Kafka clients that support the OAUTHBEARER mechanism at the protocol level.

#### **PLAIN** overview

To use PLAIN, you must enable it in the **oauth** listener configuration for the Kafka broker.

In the following example, PLAIN is enabled in addition to OAUTHBEARER, which is enabled by default. If you want to use PLAIN only, you can disable OAUTHBEARER by setting enableOauthBearer to false.

```
# ...
authentication:
 type: oauth
 # ...
 enablePlain: true
```

tokenEndpointUri: https://OAUTH-SERVER-ADDRESS/auth/realms/external/protocol/openid-

connect/token

PLAIN is a simple authentication mechanism used by all Kafka client tools. To enable PLAIN to be used with OAuth 2.0 authentication, Streams for Apache Kafka provides OAuth 2.0 over PLAIN server-side callbacks.

With the Streams for Apache Kafka implementation of PLAIN, the client credentials are not stored in ZooKeeper. Instead, client credentials are handled centrally behind a compliant authorization server, similar to when OAUTHBEARER authentication is used.

When used with the OAuth 2.0 over PLAIN callbacks, Kafka clients authenticate with Kafka brokers using either of the following methods:

- Client ID and secret (by using the OAuth 2.0 client credentials mechanism)
- A long-lived access token, obtained manually at configuration time

For both methods, the client must provide the PLAIN username and password properties to pass credentials to the Kafka broker. The client uses these properties to pass a client ID and secret or username and access token.

Client IDs and secrets are used to obtain access tokens.

Access tokens are passed as password property values. You pass the access token with or without an **\$accessToken:** prefix.

• If you configure a token endpoint (tokenEndpointUri) in the listener configuration, you need the prefix.

• If you don't configure a token endpoint (**tokenEndpointUri**) in the listener configuration, you don't need the prefix. The Kafka broker interprets the password as a raw access token.

If the **password** is set as the access token, the **username** must be set to the same principal name that the Kafka broker obtains from the access token. You can specify username extraction options in your listener using the **userNameClaim**, **fallbackUserNameClaim**, **fallbackUsernamePrefix**, and **userInfoEndpointUri** properties. The username extraction process also depends on your authorization server; in particular, how it maps client IDs to account names.

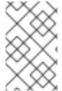

## **NOTE**

OAuth over PLAIN does not support **password grant** mechanism. You can only 'proxy' through SASL PLAIN mechanism the **client credentials** (clientId + secret) or the access token as described above.

#### Additional resources

• Section 15.4.6.2, "Configuring OAuth 2.0 support for Kafka brokers"

# 15.4.2. OAuth 2.0 Kafka broker configuration

Kafka broker configuration for OAuth 2.0 involves:

- Creating the OAuth 2.0 client in the authorization server
- Configuring OAuth 2.0 authentication in the Kafka custom resource

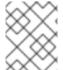

#### NOTE

In relation to the authorization server, Kafka brokers and Kafka clients are both regarded as OAuth 2.0 clients.

# 15.4.2.1. OAuth 2.0 client configuration on an authorization server

To configure a Kafka broker to validate the token received during session initiation, the recommended approach is to create an OAuth 2.0 *client* definition in an authorization server, configured as *confidential*, with the following client credentials enabled:

- Client ID of **kafka** (for example)
- Client ID and Secret as the authentication mechanism

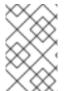

## **NOTE**

You only need to use a client ID and secret when using a non-public introspection endpoint of the authorization server. The credentials are not typically required when using public authorization server endpoints, as with fast local JWT token validation.

# 15.4.2.2. OAuth 2.0 authentication configuration in the Kafka cluster

To use OAuth 2.0 authentication in the Kafka cluster, you specify, for example, a **tls** listener configuration for your Kafka cluster custom resource with the authentication method **oauth**:

# Assigining the authentication method type for OAuth 2.0

```
apiVersion: kafka.strimzi.io/v1beta2
kind: Kafka
spec:
kafka:
# ...
listeners:
- name: tls
port: 9093
type: internal
tls: true
authentication:
type: oauth
#...
```

You can configure OAuth 2.0 authentication in your listeners. We recommend using OAuth 2.0 authentication together with TLS encryption (**tls: true**). Without encryption, the connection is vulnerable to network eavesdropping and unauthorized access through token theft.

You configure an **external** listener with **type: oauth** for a secure transport layer to communicate with the client.

# Using OAuth 2.0 with an external listener

```
# ...
listeners:
- name: external3
port: 9094
type: loadbalancer
tls: true
authentication:
type: oauth
#...
```

The **tls** property is *false* by default, so it must be enabled.

When you have defined the type of authentication as OAuth 2.0, you add configuration based on the type of validation, either as fast local JWT validation or token validation using an introspection endpoint.

The procedure to configure OAuth 2.0 for listeners, with descriptions and examples, is described in Configuring OAuth 2.0 support for Kafka brokers.

# 15.4.2.3. Fast local JWT token validation configuration

Fast local JWT token validation checks a JWT token signature locally.

The local check ensures that a token:

- Conforms to type by containing a (typ) claim value of **Bearer** for an access token
- Is valid (not expired)
- Has an issuer that matches a validIssuerURI

You specify a **validIssuerURI** attribute when you configure the listener, so that any tokens not issued by the authorization server are rejected.

The authorization server does not need to be contacted during fast local JWT token validation. You activate fast local JWT token validation by specifying a **jwksEndpointUri** attribute, the endpoint exposed by the OAuth 2.0 authorization server. The endpoint contains the public keys used to validate signed JWT tokens, which are sent as credentials by Kafka clients.

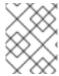

#### **NOTE**

All communication with the authorization server should be performed using TLS encryption.

You can configure a certificate truststore as an OpenShift Secret in your Streams for Apache Kafka project namespace, and use a **tlsTrustedCertificates** attribute to point to the OpenShift Secret containing the truststore file.

You might want to configure a **userNameClaim** to properly extract a username from the JWT token. If required, you can use a JsonPath expression like "['user.info'].['user.id']" to retrieve the username from nested JSON attributes within a token.

If you want to use Kafka ACL authorization, you need to identify the user by their username during authentication. (The **sub** claim in JWT tokens is typically a unique ID, not a username.)

# Example configuration for fast local JWT token validation

```
apiVersion: kafka.strimzi.io/v1beta2
kind: Kafka
spec:
 kafka:
  #...
  listeners:
    - name: tls
     port: 9093
     type: internal
     tls: true
     authentication:
      type: oauth
       validIssuerUri: <a href="https://<auth-server-address">https://<auth-server-address</a>/auth/realms/tls>
      jwksEndpointUri: <a href="https://<auth_server_address>/auth/realms/tls/protocol/openid-
connect/certs>
      userNameClaim: preferred_username
       maxSecondsWithoutReauthentication: 3600
       tlsTrustedCertificates:
       - secretName: oauth-server-cert
        certificate: ca.crt
  #...
```

# 15.4.2.4. OAuth 2.0 introspection endpoint configuration

Token validation using an OAuth 2.0 introspection endpoint treats a received access token as opaque. The Kafka broker sends an access token to the introspection endpoint, which responds with the token information necessary for validation. Importantly, it returns up-to-date information if the specific access token is valid, and also information about when the token expires.

To configure OAuth 2.0 introspection-based validation, you specify an **introspectionEndpointUri** attribute rather than the **jwksEndpointUri** attribute specified for fast local JWT token validation. Depending on the authorization server, you typically have to specify a **clientId** and **clientSecret**,

because the introspection endpoint is usually protected.

# Example configuration for an introspection endpoint

apiVersion: kafka.strimzi.io/v1beta2

kind: Kafka spec: kafka:

listeners:
- name: tls
port: 9093
type: internal
tls: true

authentication: type: **oauth** 

clientld: kafka-broker

clientSecret:

secretName: my-cluster-oauth

key: clientSecret

validlssuerUri: <a href="https://<auth\_server\_-\_address">https://<auth\_server\_-\_address</a>/auth/realms/tls>

introspectionEndpointUri: <a href="https://cauth\_server\_address">https://cauth\_server\_address</a>/auth/realms/tls/protocol/openid-

connect/token/introspect>

 $user Name Claim: preferred\_user name$ 

maxSecondsWithoutReauthentication: 3600

tlsTrustedCertificates:

- secretName: oauth-server-cert

certificate: ca.crt

# 15.4.3. Session re-authentication for Kafka brokers

You can configure **oauth** listeners to use Kafka session re-authentication for OAuth 2.0 sessions between Kafka clients and Kafka brokers. This mechanism enforces the expiry of an authenticated session between the client and the broker after a defined period of time. When a session expires, the client immediately starts a new session by reusing the existing connection rather than dropping it.

Session re-authentication is disabled by default. To enable it, you set a time value for **maxSecondsWithoutReauthentication** in the **oauth** listener configuration. The same property is used to configure session re-authentication for OAUTHBEARER and PLAIN authentication. For an example configuration, see Section 15.4.6.2, "Configuring OAuth 2.0 support for Kafka brokers".

Session re-authentication must be supported by the Kafka client libraries used by the client.

Session re-authentication can be used with fast local JWT or introspection endpoint token validation.

#### Client re-authentication

When the broker's authenticated session expires, the client must re-authenticate to the existing session by sending a new, valid access token to the broker, without dropping the connection.

If token validation is successful, a new client session is started using the existing connection. If the client fails to re-authenticate, the broker will close the connection if further attempts are made to send or receive messages. Java clients that use Kafka client library 2.2 or later automatically re-authenticate if the re-authentication mechanism is enabled on the broker.

Session re-authentication also applies to refresh tokens, if used. When the session expires, the client refreshes the access token by using its refresh token. The client then uses the new access token to reauthenticate to the existing session.

# Session expiry for OAUTHBEARER and PLAIN

When session re-authentication is configured, session expiry works differently for OAUTHBEARER and PLAIN authentication.

For OAUTHBEARER and PLAIN, using the client ID and secret method:

- The broker's authenticated session will expire at the configured maxSecondsWithoutReauthentication.
- The session will expire earlier if the access token expires before the configured time.

For PLAIN using the long-lived access token method:

- The broker's authenticated session will expire at the configured **maxSecondsWithoutReauthentication**.
- Re-authentication will fail if the access token expires before the configured time. Although session re-authentication is attempted, PLAIN has no mechanism for refreshing tokens.

If maxSecondsWithoutReauthentication is *not* configured, OAUTHBEARER and PLAIN clients can remain connected to brokers indefinitely, without needing to re-authenticate. Authenticated sessions do not end with access token expiry. However, this can be considered when configuring authorization, for example, by using **keycloak** authorization or installing a custom authorizer.

## Additional resources

- Section 15.4.2, "OAuth 2.0 Kafka broker configuration"
- Section 15.4.6.2, "Configuring OAuth 2.0 support for Kafka brokers"
- KafkaListenerAuthenticationOAuth schema reference
- KIP-368

# 15.4.4. OAuth 2.0 Kafka client configuration

A Kafka client is configured with either:

- The credentials required to obtain a valid access token from an authorization server (client ID and Secret)
- A valid long-lived access token or refresh token, obtained using tools provided by an authorization server

The only information ever sent to the Kafka broker is an access token. The credentials used to authenticate with the authorization server to obtain the access token are never sent to the broker.

When a client obtains an access token, no further communication with the authorization server is needed.

The simplest mechanism is authentication with a client ID and Secret. Using a long-lived access token, or a long-lived refresh token, adds more complexity because there is an additional dependency on authorization server tools.

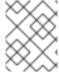

#### **NOTE**

If you are using long-lived access tokens, you may need to configure the client in the authorization server to increase the maximum lifetime of the token.

If the Kafka client is not configured with an access token directly, the client exchanges credentials for an access token during Kafka session initiation by contacting the authorization server. The Kafka client exchanges either:

- Client ID and Secret
- Client ID, refresh token, and (optionally) a secret
- Username and password, with client ID and (optionally) a secret

## 15.4.5. OAuth 2.0 client authentication flows

OAuth 2.0 authentication flows depend on the underlying Kafka client and Kafka broker configuration. The flows must also be supported by the authorization server used.

The Kafka broker listener configuration determines how clients authenticate using an access token. The client can pass a client ID and secret to request an access token.

If a listener is configured to use PLAIN authentication, the client can authenticate with a client ID and secret or username and access token. These values are passed as the **username** and **password** properties of the PLAIN mechanism.

Listener configuration supports the following token validation options:

- You can use fast local token validation based on JWT signature checking and local token introspection, without contacting an authorization server. The authorization server provides a JWKS endpoint with public certificates that are used to validate signatures on the tokens.
- You can use a call to a token introspection endpoint provided by an authorization server. Each
  time a new Kafka broker connection is established, the broker passes the access token received
  from the client to the authorization server. The Kafka broker checks the response to confirm
  whether or not the token is valid.

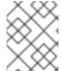

#### **NOTE**

An authorization server might only allow the use of opaque access tokens, which means that local token validation is not possible.

Kafka client credentials can also be configured for the following types of authentication:

- Direct local access using a previously generated long-lived access token
- Contact with the authorization server for a new access token to be issued (using a client ID and a secret, or a refresh token, or a username and a password)

# 15.4.5.1. Example client authentication flows using the SASL OAUTHBEARER mechanism

You can use the following communication flows for Kafka authentication using the SASL OAUTHBEARER mechanism.

- Client using client ID and secret, with broker delegating validation to authorization server
- Client using client ID and secret, with broker performing fast local token validation
- Client using long-lived access token, with broker delegating validation to authorization server
- Client using long-lived access token, with broker performing fast local validation

# Client using client ID and secret, with broker delegating validation to authorization server

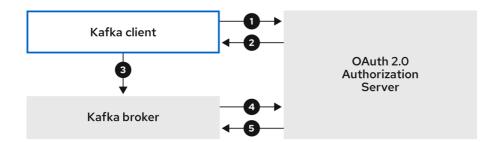

574 AMO 0424

- 1. The Kafka client requests an access token from the authorization server using a client ID and secret, and optionally a refresh token. Alternatively, the client may authenticate using a username and a password.
- 2. The authorization server generates a new access token.
- 3. The Kafka client authenticates with the Kafka broker using the SASL OAUTHBEARER mechanism to pass the access token.
- 4. The Kafka broker validates the access token by calling a token introspection endpoint on the authorization server using its own client ID and secret.
- 5. A Kafka client session is established if the token is valid.

# Client using client ID and secret, with broker performing fast local token validation

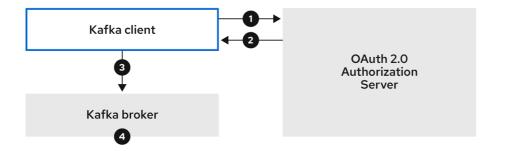

574\_AMQ\_042

- 1. The Kafka client authenticates with the authorization server from the token endpoint, using a client ID and secret, and optionally a refresh token. Alternatively, the client may authenticate using a username and a password.
- 2. The authorization server generates a new access token.
- 3. The Kafka client authenticates with the Kafka broker using the SASL OAUTHBEARER mechanism to pass the access token.

4. The Kafka broker validates the access token locally using a JWT token signature check, and local token introspection.

# Client using long-lived access token, with broker delegating validation to authorization server

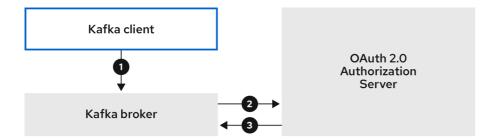

574 AMQ 0424

- 1. The Kafka client authenticates with the Kafka broker using the SASL OAUTHBEARER mechanism to pass the long-lived access token.
- 2. The Kafka broker validates the access token by calling a token introspection endpoint on the authorization server, using its own client ID and secret.
- 3. A Kafka client session is established if the token is valid.

# Client using long-lived access token, with broker performing fast local validation

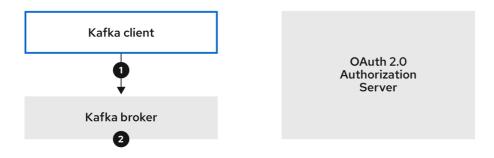

574\_AMQ\_042

- 1. The Kafka client authenticates with the Kafka broker using the SASL OAUTHBEARER mechanism to pass the long-lived access token.
- 2. The Kafka broker validates the access token locally using a JWT token signature check and local token introspection.

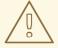

# **WARNING**

Fast local JWT token signature validation is suitable only for short-lived tokens as there is no check with the authorization server if a token has been revoked. Token expiration is written into the token, but revocation can happen at any time, so cannot be accounted for without contacting the authorization server. Any issued token would be considered valid until it expires.

# 15.4.5.2. Example client authentication flows using the SASL PLAIN mechanism

You can use the following communication flows for Kafka authentication using the OAuth PLAIN mechanism.

- Client using a client ID and secret, with the broker obtaining the access token for the client
- Client using a long-lived access token without a client ID and secret

Client using a client ID and secret, with the broker obtaining the access token for the client

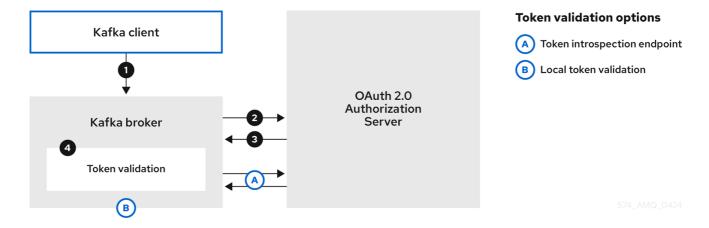

- 1. The Kafka client passes a **clientId** as a username and a **secret** as a password.
- 2. The Kafka broker uses a token endpoint to pass the **clientId** and **secret** to the authorization server.
- 3. The authorization server returns a fresh access token or an error if the client credentials are not valid.
- 4. The Kafka broker validates the token in one of the following ways:
  - a. If a token introspection endpoint is specified, the Kafka broker validates the access token by calling the endpoint on the authorization server. A session is established if the token validation is successful.
  - b. If local token introspection is used, a request is not made to the authorization server. The Kafka broker validates the access token locally using a JWT token signature check.

# Client using a long-lived access token without a client ID and secret

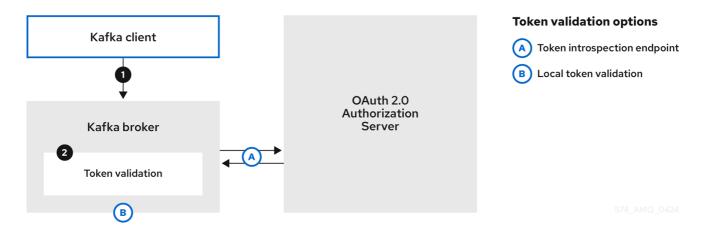

- 1. The Kafka client passes a username and password. The password provides the value of an access token that was obtained manually and configured before running the client.
- 2. The password is passed with or without an **\$accessToken:** string prefix depending on whether or not the Kafka broker listener is configured with a token endpoint for authentication.
  - a. If the token endpoint is configured, the password should be prefixed by **\$accessToken:** to let the broker know that the password parameter contains an access token rather than a client secret. The Kafka broker interprets the username as the account username.
  - b. If the token endpoint is not configured on the Kafka broker listener (enforcing a no-client-credentials mode), the password should provide the access token without the prefix. The Kafka broker interprets the username as the account username. In this mode, the client doesn't use a client ID and secret, and the password parameter is always interpreted as a raw access token.
- 3. The Kafka broker validates the token in one of the following ways:
  - a. If a token introspection endpoint is specified, the Kafka broker validates the access token by calling the endpoint on the authorization server. A session is established if token validation is successful.
  - b. If local token introspection is used, there is no request made to the authorization server. Kafka broker validates the access token locally using a JWT token signature check.

# 15.4.6. Configuring OAuth 2.0 authentication

OAuth 2.0 is used for interaction between Kafka clients and Streams for Apache Kafka components.

In order to use OAuth 2.0 for Streams for Apache Kafka, you must:

- 1. Deploy an authorization server and configure the deployment to integrate with Streams for Apache Kafka
- 2. Deploy or update the Kafka cluster with Kafka broker listeners configured to use OAuth 2.0
- 3. Update your Java-based Kafka clients to use OAuth 2.0
- 4. Update Kafka component clients to use OAuth 2.0

# 15.4.6.1. Configuring an OAuth 2.0 authorization server

This procedure describes in general what you need to do to configure an authorization server for integration with Streams for Apache Kafka.

These instructions are not product specific.

The steps are dependent on the chosen authorization server. Consult the product documentation for the authorization server for information on how to set up OAuth 2.0 access.

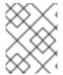

## **NOTE**

If you already have an authorization server deployed, you can skip the deployment step and use your current deployment.

### **Procedure**

- 1. Deploy the authorization server to your cluster.
- 2. Access the CLI or admin console for the authorization server to configure OAuth 2.0 for Streams for Apache Kafka.
  - Now prepare the authorization server to work with Streams for Apache Kafka.
- 3. Configure a kafka-broker client.
- 4. Configure clients for each Kafka client component of your application.

#### What to do next

After deploying and configuring the authorization server, configure the Kafka brokers to use OAuth 2.0.

# 15.4.6.2. Configuring OAuth 2.0 support for Kafka brokers

This procedure describes how to configure Kafka brokers so that the broker listeners are enabled to use OAuth 2.0 authentication using an authorization server.

We advise use of OAuth 2.0 over an encrypted interface through through a listener with **tls: true**. Plain listeners are not recommended.

If the authorization server is using certificates signed by the trusted CA and matching the OAuth 2.0 server hostname, TLS connection works using the default settings. Otherwise, you may need to configure the truststore with proper certificates or disable the certificate hostname validation.

When configuring the Kafka broker you have two options for the mechanism used to validate the access token during OAuth 2.0 authentication of the newly connected Kafka client:

- Configuring fast local JWT token validation
- Configuring token validation using an introspection endpoint

# Before you start

For more information on the configuration of OAuth 2.0 authentication for Kafka broker listeners, see:

- KafkaListenerAuthenticationOAuth schema reference
- OAuth 2.0 authentication mechanisms

# **Prerequisites**

- Streams for Apache Kafka and Kafka are running
- An OAuth 2.0 authorization server is deployed

## **Procedure**

- 1. Update the Kafka broker configuration (**Kafka.spec.kafka**) of your **Kafka** resource in an editor.
  - oc edit kafka my-cluster
- Configure the Kafka broker listeners configuration.
   The configuration for each type of listener does not have to be the same, as they are independent.

The examples here show the configuration options as configured for external listeners.

# Example 1: Configuring fast local JWT token validation

#... - name: external3 port: 9094 type: loadbalancer tls: true authentication: type: oauth validIssuerUri: https://<auth\_server\_address>/auth/realms/external jwksEndpointUri: https://<auth server address>/auth/realms/external/protocol/openidconnect/certs 3 userNameClaim: preferred username 4 maxSecondsWithoutReauthentication: 3600 5 tlsTrustedCertificates: 6 - secretName: oauth-server-cert certificate: ca.crt disableTlsHostnameVerification: true 7 jwksExpirySeconds: 360 8 jwksRefreshSeconds: 300 9

- Listener type set to **oauth**.
- URI of the token issuer used for authentication.

jwksMinRefreshPauseSeconds: 1 10

- URI of the JWKS certificate endpoint used for local JWT validation.
- The token claim (or key) that contains the actual username used to identify the user. Its value depends on the authorization server. If necessary, a JsonPath expression like "
  ['user.info'].['user.id']" can be used to retrieve the username from nested JSON attributes within a token.
- (Optional) Activates the Kafka re-authentication mechanism that enforces session expiry to the same length of time as the access token. If the specified value is less than the time left for the access token to expire, then the client will have to re-authenticate before the actual token expiry. By default, the session does not expire when the access token expires, and the client does not attempt re-authentication.
- (Optional) Trusted certificates for TLS connection to the authorization server.
- (Optional) Disable TLS hostname verification. Default is **false**.
- The duration the JWKS certificates are considered valid before they expire. Default is **360** seconds. If you specify a longer time, consider the risk of allowing access to revoked certificates.
- The period between refreshes of JWKS certificates. The interval must be at least 60 seconds shorter than the expiry interval. Default is **300** seconds.
- The minimum pause in seconds between consecutive attempts to refresh JWKS public keys. When an unknown signing key is encountered, the JWKS keys refresh is scheduled outside the regular periodic schedule with at least the specified pause since the last

refresh attempt. The refreshing of keys follows the rule of exponential backoff, retrying on unsuccessful refreshes with ever increasing pause, until it reaches **jwksRefreshSeconds**. The default value is 1.

# Example 2: Configuring token validation using an introspection endpoint

- name: external3 port: 9094

type: loadbalancer

tls: true

authentication: type: oauth

validIssuerUri: https://<auth\_server\_address>/auth/realms/external

introspectionEndpointUri:

https://<auth\_server\_address>/auth/realms/external/protocol/openid-connect/token/introspect

1

clientld: kafka-broker 2

clientSecret: 3

secretName: my-cluster-oauth

key: clientSecret

userNameClaim: preferred\_username 4

maxSecondsWithoutReauthentication: 3600 5

- URI of the token introspection endpoint.
- 2 Client ID to identify the client.
- Client Secret and client ID is used for authentication.
- The token claim (or key) that contains the actual username used to identify the user. Its value depends on the authorization server. If necessary, a JsonPath expression like "['user.info'].['user.id']" can be used to retrieve the username from nested JSON attributes within a token.
- (Optional) Activates the Kafka re-authentication mechanism that enforces session expiry to the same length of time as the access token. If the specified value is less than the time left for the access token to expire, then the client will have to re-authenticate before the actual token expiry. By default, the session does not expire when the access token expires, and the client does not attempt re-authentication.

Depending on how you apply OAuth 2.0 authentication, and the type of authorization server, there are additional (optional) configuration settings you can use:

# ...
authentication:
type: oauth
# ...
checkIssuer: false 1
checkAudience: true 2
fallbackUserNameClaim: client\_id 3
fallbackUserNamePrefix: client-accountvalidTokenType: bearer 5

userInfoEndpointUri: https://<auth\_server\_address>/auth/realms/external/protocol/openid-connect/userinfo 6

enableOauthBearer: false 7

enablePlain: true 8

tokenEndpointUri: https://<auth\_server\_address>/auth/realms/external/protocol/openid-connect/token 9

customClaimCheck: "@.custom == 'custom-value'" 10

clientAudience: audience

clientScope: scope 12

connectTimeoutSeconds: 60 13 readTimeoutSeconds: 60 14

httpRetries: 2 15

httpRetryPauseMs: 300 16 groupsClaim: "\$.groups" 17 groupsClaimDelimiter: "," 18 includeAcceptHeader: false 19

- If your authorization server does not provide an **iss** claim, it is not possible to perform an issuer check. In this situation, set **checkIssuer** to **false** and do not specify a **validIssuerUri**. Default is **true**.
- If your authorization server provides an **aud** (audience) claim, and you want to enforce an audience check, set **checkAudience** to **true**. Audience checks identify the intended recipients of tokens. As a result, the Kafka broker will reject tokens that do not have its **clientId** in their **aud** claim. Default is **false**.
- An authorization server may not provide a single attribute to identify both regular users and clients. When a client authenticates in its own name, the server might provide a *client ID*. When a user authenticates using a username and password to obtain a refresh token or an access token, the server might provide a *username* attribute in addition to a client ID. Use this fallback option to specify the username claim (attribute) to use if a primary user ID attribute is not available. If necessary, a JsonPath expression like "['client.info']. ['client.id']" can be used to retrieve the fallback username to retrieve the username from nested JSON attributes within a token.
- In situations where **fallbackUserNameClaim** is applicable, it may also be necessary to prevent name collisions between the values of the username claim, and those of the fallback username claim. Consider a situation where a client called **producer** exists, but also a regular user called **producer** exists. In order to differentiate between the two, you can use this property to add a prefix to the user ID of the client.
- (Only applicable when using **introspectionEndpointUri**) Depending on the authorization server you are using, the introspection endpoint may or may not return the *token type* attribute, or it may contain different values. You can specify a valid token type value that the response from the introspection endpoint has to contain.
- (Only applicable when using introspectionEndpointUri) The authorization server may be configured or implemented in such a way to not provide any identifiable information in an Introspection Endpoint response. In order to obtain the user ID, you can configure the URI of the userinfo endpoint as a fallback. The userNameClaim, fallbackUserNameClaim, and fallbackUserNamePrefix settings are applied to the response of userinfo endpoint.
- Set this to **false** to disable the OAUTHBEARER mechanism on the listener. At least one of PLAIN or OAUTHBEARER has to be enabled. Default is **true**.

-

- 8 Set to **true** to enable PLAIN authentication on the listener, which is supported for clients on all platforms.
- Additional configuration for the PLAIN mechanism. If specified, clients can authenticate over PLAIN by passing an access token as the **password** using an **\$accessToken:** prefix. For production, always use **https:**// urls.
- Additional custom rules can be imposed on the JWT access token during validation by setting this to a JsonPath filter query. If the access token does not contain the necessary data, it is rejected. When using the **introspectionEndpointUri**, the custom check is applied to the introspection endpoint response JSON.
- An **audience** parameter passed to the token endpoint. An *audience* is used when obtaining an access token for inter-broker authentication. It is also used in the name of a client for OAuth 2.0 over PLAIN client authentication using a **clientId** and **secret**. This only affects the ability to obtain the token, and the content of the token, depending on the authorization server. It does not affect token validation rules by the listener.
- A **scope** parameter passed to the token endpoint. A *scope* is used when obtaining an access token for inter-broker authentication. It is also used in the name of a client for OAuth 2.0 over PLAIN client authentication using a **clientId** and **secret**. This only affects the ability to obtain the token, and the content of the token, depending on the authorization server. It does not affect token validation rules by the listener.
- The connect timeout in seconds when connecting to the authorization server. The default value is 60.
- The read timeout in seconds when connecting to the authorization server. The default value is 60.
- The maximum number of times to retry a failed HTTP request to the authorization server. The default value is **0**, meaning that no retries are performed. To use this option effectively, consider reducing the timeout times for the **connectTimeoutSeconds** and **readTimeoutSeconds** options. However, note that retries may prevent the current worker thread from being available to other requests, and if too many requests stall, it could make the Kafka broker unresponsive.
- The time to wait before attempting another retry of a failed HTTP request to the authorization server. By default, this time is set to zero, meaning that no pause is applied. This is because many issues that cause failed requests are per-request network glitches or proxy issues that can be resolved quickly. However, if your authorization server is under stress or experiencing high traffic, you may want to set this option to a value of 100 ms or more to reduce the load on the server and increase the likelihood of successful retries.
- A JsonPath query that is used to extract groups information from either the JWT token or the introspection endpoint response. This option is not set by default. By configuring this option, a custom authorizer can make authorization decisions based on user groups.
- A delimiter used to parse groups information when it is returned as a single delimited string. The default value is ',' (comma).
- Some authorization servers have issues with client sending **Accept: application/json** header. By setting **includeAcceptHeader: false** the header will not be sent. Default is **true**.
- 3. Save and exit the editor, then wait for rolling updates to complete.

4. Check the update in the logs or by watching the pod state transitions:

oc logs -f \${POD\_NAME} -c \${CONTAINER\_NAME} oc get pod -w

The rolling update configures the brokers to use OAuth 2.0 authentication.

#### What to do next

• Configure your Kafka clients to use OAuth 2.0

# 15.4.6.3. Configuring Kafka Java clients to use OAuth 2.0

Configure Kafka producer and consumer APIs to use OAuth 2.0 for interaction with Kafka brokers. Add a callback plugin to your client **pom.xml** file, then configure your client for OAuth 2.0.

Specify the following in your client configuration:

- A SASL (Simple Authentication and Security Layer) security protocol:
  - **SASL\_SSL** for authentication over TLS encrypted connections
  - SASL\_PLAINTEXT for authentication over unencrypted connections Use SASL\_SSL for production and SASL\_PLAINTEXT for local development only. When using SASL\_SSL, additional ssl.truststore configuration is needed. The truststore configuration is required for secure connection (https://) to the OAuth 2.0 authorization server. To verify the OAuth 2.0 authorization server, add the CA certificate for the authorization server to the truststore in your client configuration. You can configure a truststore in PEM or PKCS #12 format.
- A Kafka SASL mechanism:
  - **OAUTHBEARER** for credentials exchange using a bearer token
  - PLAIN to pass client credentials (clientId + secret) or an access token
- A JAAS (Java Authentication and Authorization Service) module that implements the SASL mechanism:
  - org.apache.kafka.common.security.oauthbearer.OAuthBearerLoginModule implements the OAuthbearer mechanism
  - org.apache.kafka.common.security.plain.PlainLoginModule implements the plain mechanism

To be able to use the OAuthbearer mechanism, you must also add the custom io.strimzi.kafka.oauth.client.JaasClientOauthLoginCallbackHandler class as the callback handler. JaasClientOauthLoginCallbackHandler handles OAuth callbacks to the authorization server for access tokens during client login. This enables automatic token renewal, ensuring continuous authentication without user intervention. Additionally, it handles login credentials for clients using the OAuth 2.0 password grant method.

- SASL authentication properties, which support the following authentication methods:
  - OAuth 2.0 client credentials
  - OAuth 2.0 password grant (deprecated)

- Access token
- Refresh token

Add the SASL authentication properties as JAAS configuration (**sasl.jaas.config** and **sasl.login.callback.handler.class**). How you configure the authentication properties depends on the authentication method you are using to access the OAuth 2.0 authorization server. In this procedure, the properties are specified in a properties file, then loaded into the client configuration.

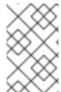

#### NOTE

You can also specify authentication properties as environment variables, or as Java system properties. For Java system properties, you can set them using **setProperty** and pass them on the command line using the **-D** option.

## **Prerequisites**

- Streams for Apache Kafka and Kafka are running
- An OAuth 2.0 authorization server is deployed and configured for OAuth access to Kafka brokers
- Kafka brokers are configured for OAuth 2.0

#### **Procedure**

1. Add the client library with OAuth 2.0 support to the **pom.xml** file for the Kafka client:

```
<dependency>
<groupId>io.strimzi</groupId>
<artifactId>kafka-oauth-client</artifactId>
<version>0.15.0.redhat-00007</version>
</dependency>
```

- 2. Configure the client properties by specifying the following configuration in a properties file:
  - The security protocol
  - The SASL mechanism
  - The JAAS module and authentication properties according to the method being used For example, we can add the following to a **client.properties** file:

# Client credentials mechanism properties

```
security.protocol=SASL_SSL 1
sasl.mechanism=OAUTHBEARER 2
ssl.truststore.location=/tmp/truststore.p12 3
ssl.truststore.password=$STOREPASS
ssl.truststore.type=PKCS12
sasl.jaas.config=org.apache.kafka.common.security.oauthbearer.OAuthBearerLoginModule required \
oauth.token.endpoint.uri="<token_endpoint_url>" \ 4
oauth.client.id="<client_id>" \ 5
```

```
oauth.client.secret="<client_secret>" \ 6 oauth.ssl.truststore.location="/tmp/oauth-truststore.p12" \ 7 oauth.ssl.truststore.password="$STOREPASS" \ 8 oauth.ssl.truststore.type="PKCS12" \ 9 oauth.scope="<scope>" \ 10 oauth.audience="<audience>" ; 11 sasl.login.callback.handler.class=io.strimzi.kafka.oauth.client.JaasClientOauthLoginCallback.handler
```

- SASL\_SSL security protocol for TLS-encrypted connections. Use SASL\_PLAINTEXT over unencrypted connections for local development only.
- The SASL mechanism specified as **OAUTHBEARER** or **PLAIN**.
- The truststore configuration for secure access to the Kafka cluster.
- URI of the authorization server token endpoint.
- Client ID, which is the name used when creating the *client* in the authorization server.
- 6 Client secret created when creating the *client* in the authorization server.
- The location contains the public key certificate (**truststore.p12**) for the authorization server.
- R The password for accessing the truststore.
- The truststore type.
- (Optional) The **scope** for requesting the token from the token endpoint. An authorization server may require a client to specify the scope.
- (Optional) The **audience** for requesting the token from the token endpoint. An authorization server may require a client to specify the audience.

# Password grants mechanism properties

```
security.protocol=SASL SSL
sasl.mechanism=OAUTHBEARER
ssl.truststore.location=/tmp/truststore.p12
ssl.truststore.password=$STOREPASS
ssl.truststore.type=PKCS12
sasl.jaas.config=org.apache.kafka.common.security.oauthbearer.OAuthBearerLoginModule
required \
 oauth.token.endpoint.uri="<token_endpoint_url>" \
 oauth.client.id="<client_id>" \ 11
 oauth.client.secret="<client_secret>" \ 2
 oauth.password.grant.username="<username>" \ 3
 oauth.password.grant.password="<password>" \ 4
 oauth.ssl.truststore.location="/tmp/oauth-truststore.p12" \
 oauth.ssl.truststore.password="$STOREPASS" \
 oauth.ssl.truststore.type="PKCS12" \
 oauth.scope="<scope>" \
```

oauth.audience="<audience>"; sasl.login.callback.handler.class=io.strimzi.kafka.oauth.client.JaasClientOauthLoginCallback.handler

- Client ID, which is the name used when creating the *client* in the authorization server.
- (Optional) Client secret created when creating the *client* in the authorization server.
- Username for password grant authentication. OAuth password grant configuration (username and password) uses the OAuth 2.0 password grant method. To use password grants, create a user account for a client on your authorization server with limited permissions. The account should act like a service account. Use in environments where user accounts are required for authentication, but consider using a refresh token first.
- Password for password grant authentication.

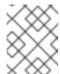

#### NOTE

SASL PLAIN does not support passing a username and password (password grants) using the OAuth 2.0 password grant method.

# Access token properties

```
security.protocol=SASL_SSL
sasl.mechanism=OAUTHBEARER
ssl.truststore.location=/tmp/truststore.p12
ssl.truststore.password=$STOREPASS
ssl.truststore.type=PKCS12
sasl.jaas.config=org.apache.kafka.common.security.oauthbearer.OAuthBearerLoginModule
required \
oauth.token.endpoint.uri="<token_endpoint_url>" \
oauth.access.token="<access_token>" \ 1
oauth.ssl.truststore.location="/tmp/oauth-truststore.p12" \
oauth.ssl.truststore.password="$STOREPASS" \
oauth.ssl.truststore.type="PKCS12";
sasl.login.callback.handler.class=io.strimzi.kafka.oauth.client.JaasClientOauthLoginCallbackHandler
```

Long-lived access token for Kafka clients.

## Refresh token properties

```
security.protocol=SASL_SSL
sasl.mechanism=OAUTHBEARER
ssl.truststore.location=/tmp/truststore.p12
ssl.truststore.password=$STOREPASS
ssl.truststore.type=PKCS12
sasl.jaas.config=org.apache.kafka.common.security.oauthbearer.OAuthBearerLoginModule
required \
oauth.token.endpoint.uri="<token_endpoint_url>" \
oauth.client.id="<client_id>" \ 1
```

```
oauth.client.secret="<client_secret>" \ 2 oauth.refresh.token="<refresh_token>" \ 3 oauth.ssl.truststore.location="/tmp/oauth-truststore.p12" \ oauth.ssl.truststore.password="$STOREPASS" \ oauth.ssl.truststore.type="PKCS12"; sasl.login.callback.handler.class=io.strimzi.kafka.oauth.client.JaasClientOauthLoginCallback.handler
```

- Client ID, which is the name used when creating the *client* in the authorization server.
- (Optional) Client secret created when creating the *client* in the authorization server.
- 3 Long-lived refresh token for Kafka clients.
- 3. Input the client properties for OAUTH 2.0 authentication into the Java client code.

# Example showing input of client properties

```
Properties props = new Properties();
try (FileReader reader = new FileReader("client.properties", StandardCharsets.UTF_8)) {
   props.load(reader);
}
```

4. Verify that the Kafka client can access the Kafka brokers.

# 15.4.6.4. Configuring OAuth 2.0 for Kafka components

This procedure describes how to configure Kafka components to use OAuth 2.0 authentication using an authorization server.

You can configure authentication for:

- Kafka Connect
- Kafka MirrorMaker
- Kafka Bridge

In this scenario, the Kafka component and the authorization server are running in the same cluster.

# Before you start

For more information on the configuration of OAuth 2.0 authentication for Kafka components, see the **KafkaClientAuthenticationOAuth** schema reference. The schema reference includes examples of configuration options.

## **Prerequisites**

- Streams for Apache Kafka and Kafka are running
- An OAuth 2.0 authorization server is deployed and configured for OAuth access to Kafka brokers
- Kafka brokers are configured for OAuth 2.0

#### **Procedure**

1. Create a client secret and mount it to the component as an environment variable. For example, here we are creating a client **Secret** for the Kafka Bridge:

apiVersion: kafka.strimzi.io/v1beta2

kind: Secret metadata:

name: my-bridge-oauth

type: Opaque

data:

clientSecret: MGQ1OTRmMzYtZTIIZS00MDY2LWI5OGEtMTM5MzM2NjdIZjQw 1

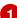

- The **clientSecret** key must be in base64 format.
- 2. Create or edit the resource for the Kafka component so that OAuth 2.0 authentication is configured for the authentication property.

For OAuth 2.0 authentication, you can use the following options:

- Client ID and secret
- Client ID and refresh token
- Access token
- Username and password
- TLS

For example, here OAuth 2.0 is assigned to the Kafka Bridge client using a client ID and secret,

apiVersion: kafka.strimzi.io/v1beta2

kind: KafkaBridge

metadata:

name: my-bridge

spec: # ...

authentication:

type: oauth 1

tokenEndpointUri: https://<auth-server-address>/auth/realms/master/protocol/openid-

connect/token 2

clientld: kafka-bridge

clientSecret:

secretName: my-bridge-oauth

key: clientSecret

tlsTrustedCertificates: 3

- secretName: oauth-server-cert

certificate: tls.crt

- Authentication type set to **oauth**.
- URI of the token endpoint for authentication.

3 Trusted certificates for TLS connection to the authorization server.

Depending on how you apply OAuth 2.0 authentication, and the type of authorization server, there are additional configuration options you can use:

```
# ...
spec:
# ...
authentication:
# ...
disableTlsHostnameVerification: true 1
checkAccessTokenType: false 2
accessTokenIsJwt: false 3
scope: any 4
audience: kafka 5
connectTimeoutSeconds: 60 6
readTimeoutSeconds: 60 7
httpRetries: 2 8
httpRetryPauseMs: 300 9
includeAcceptHeader: false 10
```

- (Optional) Disable TLS hostname verification. Default is **false**.
- If the authorization server does not return a **typ** (type) claim inside the JWT token, you can apply **checkAccessTokenType: false** to skip the token type check. Default is **true**.
- If you are using opaque tokens, you can apply **accessTokenIsJwt: false** so that access tokens are not treated as JWT tokens.
- (Optional) The **scope** for requesting the token from the token endpoint. An authorization server may require a client to specify the scope. In this case it is **any**.
- (Optional) The **audience** for requesting the token from the token endpoint. An authorization server may require a client to specify the audience. In this case it is **kafka**.
- (Optional) The connect timeout in seconds when connecting to the authorization server. The default value is 60.
- (Optional) The read timeout in seconds when connecting to the authorization server. The default value is 60.
- (Optional) The maximum number of times to retry a failed HTTP request to the authorization server. The default value is **0**, meaning that no retries are performed. To use this option effectively, consider reducing the timeout times for the **connectTimeoutSeconds** and **readTimeoutSeconds** options. However, note that retries may prevent the current worker thread from being available to other requests, and if too many requests stall, it could make the Kafka broker unresponsive.
- (Optional) The time to wait before attempting another retry of a failed HTTP request to the authorization server. By default, this time is set to zero, meaning that no pause is applied. This is because many issues that cause failed requests are per-request network glitches or proxy issues that can be resolved quickly. However, if your authorization server is under stress or experiencing high traffic, you may want to set this option to a value of 100 ms or more to reduce the load on the server and increase the likelihood of successful

retries.

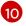

(Optional) Some authorization servers have issues with client sending **Accept:** application/json header. By setting includeAcceptHeader: false the header will not be sent. Default is **true**.

3. Apply the changes to the deployment of your Kafka resource.

oc apply -f your-file

4. Check the update in the logs or by watching the pod state transitions:

```
oc logs -f ${POD_NAME} -c ${CONTAINER_NAME} oc get pod -w
```

The rolling updates configure the component for interaction with Kafka brokers using OAuth 2.0 authentication.

# 15.5. USING OAUTH 2.0 TOKEN-BASED AUTHORIZATION

If you are using OAuth 2.0 with Red Hat Single Sign-On for token-based authentication, you can also use Red Hat Single Sign-On to configure authorization rules to constrain client access to Kafka brokers. Authentication establishes the identity of a user. Authorization decides the level of access for that user.

Streams for Apache Kafka supports the use of OAuth 2.0 token-based authorization through Red Hat Single Sign-On Authorization Services, which allows you to manage security policies and permissions centrally.

Security policies and permissions defined in Red Hat Single Sign-On are used to grant access to resources on Kafka brokers. Users and clients are matched against policies that permit access to perform specific actions on Kafka brokers.

Kafka allows all users full access to brokers by default, and also provides the **AclAuthorizer** and **StandardAuthorizer** plugins to configure authorization based on Access Control Lists (ACLs). The ACL rules managed by these plugins are used to grant or deny access to resources based on the *username*, and these rules are stored within the Kafka cluster itself. However, OAuth 2.0 token-based authorization with Red Hat Single Sign-On offers far greater flexibility on how you wish to implement access control to Kafka brokers. In addition, you can configure your Kafka brokers to use OAuth 2.0 authorization and ACLs.

#### Additional resources

- Using OAuth 2.0 token-based authentication
- Kafka Authorization
- Red Hat Single Sign-On documentation

# 15.5.1. OAuth 2.0 authorization mechanism

OAuth 2.0 authorization in Streams for Apache Kafka uses Red Hat Single Sign-On server Authorization Services REST endpoints to extend token-based authentication with Red Hat Single Sign-On by applying defined security policies on a particular user, and providing a list of permissions granted on

different resources for that user. Policies use roles and groups to match permissions to users. OAuth 2.0 authorization enforces permissions locally based on the received list of grants for the user from Red Hat Single Sign-On Authorization Services.

### 15.5.1.1. Kafka broker custom authorizer

A Red Hat Single Sign-On *authorizer* (**KeycloakAuthorizer**) is provided with Streams for Apache Kafka. To be able to use the Red Hat Single Sign-On REST endpoints for Authorization Services provided by Red Hat Single Sign-On, you configure a custom authorizer on the Kafka broker.

The authorizer fetches a list of granted permissions from the authorization server as needed, and enforces authorization locally on the Kafka Broker, making rapid authorization decisions for each client request.

# 15.5.2. Configuring OAuth 2.0 authorization support

This procedure describes how to configure Kafka brokers to use OAuth 2.0 authorization using Red Hat Single Sign-On Authorization Services.

# Before you begin

Consider the access you require or want to limit for certain users. You can use a combination of Red Hat Single Sign-On *groups, roles, clients,* and *users* to configure access in Red Hat Single Sign-On.

Typically, groups are used to match users based on organizational departments or geographical locations. And roles are used to match users based on their function.

With Red Hat Single Sign-On, you can store users and groups in LDAP, whereas clients and roles cannot be stored this way. Storage and access to user data may be a factor in how you choose to configure authorization policies.

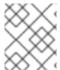

### NOTE

Super users always have unconstrained access to a Kafka broker regardless of the authorization implemented on the Kafka broker.

## **Prerequisites**

- Streams for Apache Kafka must be configured to use OAuth 2.0 with Red Hat Single Sign-On for token-based authentication. You use the same Red Hat Single Sign-On server endpoint when you set up authorization.
- OAuth 2.0 authentication must be configured with the **maxSecondsWithoutReauthentication** option to enable re-authentication.

#### **Procedure**

- 1. Access the Red Hat Single Sign-On Admin Console or use the Red Hat Single Sign-On Admin CLI to enable Authorization Services for the Kafka broker client you created when setting up OAuth 2.0 authentication.
- 2. Use Authorization Services to define resources, authorization scopes, policies, and permissions for the client.
- 3. Bind the permissions to users and clients by assigning them roles and groups.

4. Configure the Kafka brokers to use Red Hat Single Sign-On authorization by updating the Kafka broker configuration (**Kafka.spec.kafka**) of your **Kafka** resource in an editor.

oc edit kafka my-cluster

5. Configure the Kafka broker **kafka** configuration to use **keycloak** authorization, and to be able to access the authorization server and Authorization Services.
For example:

```
apiVersion: kafka.strimzi.io/v1beta2
kind: Kafka
metadata:
 name: my-cluster
spec:
 kafka:
  # ...
  authorization:
   type: keycloak 1
   tokenEndpointUri: <a href="https://<auth-server-address">https://<auth-server-address</a>/auth/realms/external/protocol/openid-
connect/token> 2
   clientld: kafka 3
   delegateToKafkaAcls: false 4
   disableTlsHostnameVerification: false 5
   superUsers: 6
   - CN=fred
   - sam
   - CN=edward
   tlsTrustedCertificates: 7
   - secretName: oauth-server-cert
     certificate: ca.crt
   grantsRefreshPeriodSeconds: 60 8
   grantsRefreshPoolSize: 5 9
   grantsMaxIdleSeconds: 300 10
   grantsGcPeriodSeconds: 300 11
   grantsAlwaysLatest: false 12
   connectTimeoutSeconds: 60 13
   readTimeoutSeconds: 60 14
   httpRetries: 2 15
   enableMetrics: false 16
   includeAcceptHeader: false 17
  #...
```

- Type **keycloak** enables Red Hat Single Sign-On authorization.
- URI of the Red Hat Single Sign-On token endpoint. For production, always use <a href="https://urls.">https://urls.</a> When you configure token-based oauth authentication, you specify a jwksEndpointUri as the URI for local JWT validation. The hostname for the tokenEndpointUri URI must be the same.
- The client ID of the OAuth 2.0 client definition in Red Hat Single Sign-On that has Authorization Services enabled. Typically, **kafka** is used as the ID.
- (Optional) Delegate authorization to Kafka AclAuthorizer and StandardAuthorizer if

- (Optional) Disable TLS hostname verification. Default is **false**.
- 6 (Optional) Designated super users.
- (Optional) Trusted certificates for TLS connection to the authorization server.
- (Optional) The time between two consecutive grants refresh runs. That is the maximum time for active sessions to detect any permissions changes for the user on Red Hat Single Sign-On. The default value is 60.
- (Optional) The number of threads to use to refresh (in parallel) the grants for the active sessions. The default value is 5.
- (Optional) The time, in seconds, after which an idle grant in the cache can be evicted. The default value is 300.
- (Optional) The time, in seconds, between consecutive runs of a job that cleans stale grants from the cache. The default value is 300.
- (Optional) Controls whether the latest grants are fetched for a new session. When enabled, grants are retrieved from Red Hat Single Sign-On and cached for the user. The default value is **false**.
- (Optional) The connect timeout in seconds when connecting to the Red Hat Single Sign-On token endpoint. The default value is 60.
- (Optional) The read timeout in seconds when connecting to the Red Hat Single Sign-On token endpoint. The default value is 60.
- (Optional) The maximum number of times to retry (without pausing) a failed HTTP request to the authorization server. The default value is **0**, meaning that no retries are performed. To use this option effectively, consider reducing the timeout times for the **connectTimeoutSeconds** and **readTimeoutSeconds** options. However, note that retries may prevent the current worker thread from being available to other requests, and if too many requests stall, it could make the Kafka broker unresponsive.
- (Optional) Enable or disable OAuth metrics. The default value is **false**.
- (Optional) Some authorization servers have issues with client sending **Accept:** application/json header. By setting includeAcceptHeader: false the header will not be sent. Default is true.
- 6. Save and exit the editor, then wait for rolling updates to complete.
- 7. Check the update in the logs or by watching the pod state transitions:

oc logs -f \${POD\_NAME} -c kafka oc get pod -w

The rolling update configures the brokers to use OAuth 2.0 authorization.

8. Verify the configured permissions by accessing Kafka brokers as clients or users with specific roles, making sure they have the necessary access, or do not have the access they are not supposed to have.

# 15.5.3. Managing policies and permissions in Red Hat Single Sign-On Authorization Services

This section describes the authorization models used by Red Hat Single Sign-On Authorization Services and Kafka, and defines the important concepts in each model.

To grant permissions to access Kafka, you can map Red Hat Single Sign-On Authorization Services objects to Kafka resources by creating an *OAuth client specification* in Red Hat Single Sign-On. Kafka permissions are granted to user accounts or service accounts using Red Hat Single Sign-On Authorization Services rules.

Examples are shown of the different user permissions required for common Kafka operations, such as creating and listing topics.

# 15.5.3.1. Kafka and Red Hat Single Sign-On authorization models overview

Kafka and Red Hat Single Sign-On Authorization Services use different authorization models.

# Kafka authorization model

Kafka's authorization model uses *resource types*. When a Kafka client performs an action on a broker, the broker uses the configured **KeycloakAuthorizer** to check the client's permissions, based on the action and resource type.

Kafka uses five resource types to control access: **Topic**, **Group**, **Cluster**, **Transactionalld**, and **DelegationToken**. Each resource type has a set of available permissions.

# Topic

- Create
- Write
- Read
- Delete
- Describe
- DescribeConfigs
- Alter
- AlterConfigs

## Group

- Read
- Describe
- Delete

#### Cluster

- Create
- Describe

- Alter
- DescribeConfigs
- AlterConfigs
- IdempotentWrite
- ClusterAction

#### Transactionalld

- Describe
- Write

## DelegationToken

Describe

# Red Hat Single Sign-On Authorization Services model

The Red Hat Single Sign-On Authorization Services model has four concepts for defining and granting permissions: resources, authorization scopes, policies, and permissions.

#### Resources

A resource is a set of resource definitions that are used to match resources with permitted actions. A resource might be an individual topic, for example, or all topics with names starting with the same prefix. A resource definition is associated with a set of available authorization scopes, which represent a set of all actions available on the resource. Often, only a subset of these actions is actually permitted.

# **Authorization scopes**

An authorization scope is a set of all the available actions on a specific resource definition. When you define a new resource, you add scopes from the set of all scopes.

## **Policies**

A policy is an authorization rule that uses criteria to match against a list of accounts. Policies can match:

- Service accounts based on client ID or roles
- User accounts based on username, groups, or roles.

## **Permissions**

A permission grants a subset of authorization scopes on a specific resource definition to a set of users.

## Additional resources

Kafka authorization model

# 15.5.3.2. Map Red Hat Single Sign-On Authorization Services to the Kafka authorization model

The Kafka authorization model is used as a basis for defining the Red Hat Single Sign-On roles and resources that will control access to Kafka.

To grant Kafka permissions to user accounts or service accounts, you first create an *OAuth client* specification in Red Hat Single Sign-On for the Kafka broker. You then specify Red Hat Single Sign-On Authorization Services rules on the client. Typically, the client id of the OAuth client that represents the broker is **kafka**. The example configuration files provided with Streams for Apache Kafka use **kafka** as the OAuth client id.

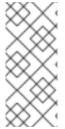

#### NOTE

If you have multiple Kafka clusters, you can use a single OAuth client (**kafka**) for all of them. This gives you a single, unified space in which to define and manage authorization rules. However, you can also use different OAuth client ids (for example, **my-cluster-kafka** or **cluster-dev-kafka**) and define authorization rules for each cluster within each client configuration.

The **kafka** client definition must have the **Authorization Enabled** option enabled in the Red Hat Single Sign-On Admin Console.

All permissions exist within the scope of the **kafka** client. If you have different Kafka clusters configured with different OAuth client IDs, they each need a separate set of permissions even though they're part of the same Red Hat Single Sign-On realm.

When the Kafka client uses OAUTHBEARER authentication, the Red Hat Single Sign-On authorizer (**KeycloakAuthorizer**) uses the access token of the current session to retrieve a list of grants from the Red Hat Single Sign-On server. To retrieve the grants, the authorizer evaluates the Red Hat Single Sign-On Authorization Services policies and permissions.

# Authorization scopes for Kafka permissions

An initial Red Hat Single Sign-On configuration usually involves uploading authorization scopes to create a list of all possible actions that can be performed on each Kafka resource type. This step is performed once only, before defining any permissions. You can add authorization scopes manually instead of uploading them.

Authorization scopes must contain all the possible Kafka permissions regardless of the resource type:

- Create
- Write
- Read
- Delete
- Describe
- Alter
- DescribeConfig
- AlterConfig
- ClusterAction
- IdempotentWrite

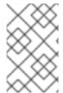

## **NOTE**

If you're certain you won't need a permission (for example, **IdempotentWrite**), you can omit it from the list of authorization scopes. However, that permission won't be available to target on Kafka resources.

# Resource patterns for permissions checks

Resource patterns are used for pattern matching against the targeted resources when performing permission checks. The general pattern format is **RESOURCE-TYPE:PATTERN-NAME**.

The resource types mirror the Kafka authorization model. The pattern allows for two matching options:

- Exact matching (when the pattern does not end with \*)
- Prefix matching (when the pattern ends with \*)

# Example patterns for resources

Topic:my-topic Topic:orders-\* Group:orders-\* Cluster:\*

Additionally, the general pattern format can be prefixed by **kafka-cluster**:**CLUSTER-NAME** followed by a comma, where **CLUSTER-NAME** refers to the **metadata.name** in the Kafka custom resource.

# Example patterns for resources with cluster prefix

kafka-cluster:my-cluster,Topic:\* kafka-cluster:\*,Group:b\_\*

When the kafka-cluster prefix is missing, it is assumed to be kafka-cluster:\*.

When defining a resource, you can associate it with a list of possible authorization scopes which are relevant to the resource. Set whatever actions make sense for the targeted resource type.

Though you may add any authorization scope to any resource, only the scopes supported by the resource type are considered for access control.

## Policies for applying access permission

Policies are used to target permissions to one or more user accounts or service accounts. Targeting can refer to:

- Specific user or service accounts
- Realm roles or client roles
- User groups
- JavaScript rules to match a client IP address

A policy is given a unique name and can be reused to target multiple permissions to multiple resources.

## Permissions to grant access

Use fine-grained permissions to pull together the policies, resources, and authorization scopes that grant access to users.

The name of each permission should clearly define which permissions it grants to which users. For example, **Dev Team B can read from topics starting with x**.

#### Additional resources

• For more information about how to configure permissions through Red Hat Single Sign-On Authorization Services, see Section 15.5.4, "Trying Red Hat Single Sign-On Authorization Services".

# 15.5.3.3. Example permissions required for Kafka operations

The following examples demonstrate the user permissions required for performing common operations on Kafka.

# Create a topic

To create a topic, the **Create** permission is required for the specific topic, or for **Cluster:kafka-cluster**.

bin/kafka-topics.sh --create --topic my-topic \
--bootstrap-server my-cluster-kafka-bootstrap:9092 --command-config=/tmp/config.properties

# List topics

If a user has the **Describe** permission on a specified topic, the topic is listed.

bin/kafka-topics.sh --list \

--bootstrap-server my-cluster-kafka-bootstrap:9092 --command-config=/tmp/config.properties

# Display topic details

To display a topic's details, **Describe** and **DescribeConfigs** permissions are required on the topic.

bin/kafka-topics.sh --describe --topic my-topic \

--bootstrap-server my-cluster-kafka-bootstrap:9092 --command-config=/tmp/config.properties

#### Produce messages to a topic

To produce messages to a topic, **Describe** and **Write** permissions are required on the topic.

If the topic hasn't been created yet, and topic auto-creation is enabled, the permissions to create a topic are required.

bin/kafka-console-producer.sh --topic my-topic \

--bootstrap-server my-cluster-kafka-bootstrap:9092 --producer.config=/tmp/config.properties

# Consume messages from a topic

To consume messages from a topic, **Describe** and **Read** permissions are required on the topic. Consuming from the topic normally relies on storing the consumer offsets in a consumer group, which requires additional **Describe** and **Read** permissions on the consumer group.

Two **resources** are needed for matching. For example:

Topic:my-topic Group:my-group-\*

bin/kafka-console-consumer.sh --topic my-topic --group my-group-1 --from-beginning \
--bootstrap-server my-cluster-kafka-bootstrap:9092 --consumer.config /tmp/config.properties

# Produce messages to a topic using an idempotent producer

As well as the permissions for producing to a topic, an additional **IdempotentWrite** permission is required on the **Cluster:kafka-cluster** resource.

Two **resources** are needed for matching. For example:

Topic:my-topic Cluster:kafka-cluster

bin/kafka-console-producer.sh --topic my-topic \

--bootstrap-server my-cluster-kafka-bootstrap:9092 --producer.config=/tmp/config.properties --producer-property enable.idempotence=true --request-required-acks -1

## List consumer groups

When listing consumer groups, only the groups on which the user has the **Describe** permissions are returned. Alternatively, if the user has the **Describe** permission on the **Cluster:kafka-cluster**, all the consumer groups are returned.

bin/kafka-consumer-groups.sh --list \

--bootstrap-server my-cluster-kafka-bootstrap:9092 --command-config=/tmp/config.properties

# Display consumer group details

To display a consumer group's details, the **Describe** permission is required on the group and the topics associated with the group.

bin/kafka-consumer-groups.sh --describe --group my-group-1 \

--bootstrap-server my-cluster-kafka-bootstrap:9092 --command-config=/tmp/config.properties

# Change topic configuration

To change a topic's configuration, the **Describe** and **Alter** permissions are required on the topic.

bin/kafka-topics.sh --alter --topic my-topic --partitions 2 \

--bootstrap-server my-cluster-kafka-bootstrap:9092 --command-config=/tmp/config.properties

# Display Kafka broker configuration

In order to use **kafka-configs.sh** to get a broker's configuration, the **DescribeConfigs** permission is required on the **Cluster:kafka-cluster**.

bin/kafka-configs.sh --entity-type brokers --entity-name 0 --describe --all \

--bootstrap-server my-cluster-kafka-bootstrap:9092 --command-config=/tmp/config.properties

# Change Kafka broker configuration

To change a Kafka broker's configuration, **DescribeConfigs** and **AlterConfigs** permissions are required on **Cluster:kafka-cluster**.

 $\label{lem:binkafka-configs} $$--entity-type brokers --entity-name 0 --alter --add-config log.cleaner.threads=2 $$--bootstrap-server my-cluster-kafka-bootstrap:9092 --command-config=/tmp/config.properties$ 

# Delete a topic

To delete a topic, the **Describe** and **Delete** permissions are required on the topic.

bin/kafka-topics.sh --delete --topic my-topic \
--bootstrap-server my-cluster-kafka-bootstrap:9092 --command-config=/tmp/config.properties

# Select a lead partition

To run leader selection for topic partitions, the **Alter** permission is required on the **Cluster:kafka-cluster**.

bin/kafka-leader-election.sh --topic my-topic --partition 0 --election-type PREFERRED / --bootstrap-server my-cluster-kafka-bootstrap:9092 --admin.config /tmp/config.properties

# Reassign partitions

To generate a partition reassignment file, **Describe** permissions are required on the topics involved.

 $bin/kafka-reassign-partitions.sh \ --topics-to-move-json-file / tmp/topics-to-move.json \ --broker-list \ "0,1" \ --generate \ \setminus$ 

--bootstrap-server my-cluster-kafka-bootstrap:9092 --command-config /tmp/config.properties > /tmp/partition-reassignment.json

To execute the partition reassignment, **Describe** and **Alter** permissions are required on **Cluster:kafka-cluster**. Also, **Describe** permissions are required on the topics involved.

bin/kafka-reassign-partitions.sh --reassignment-json-file /tmp/partition-reassignment.json --execute \ --bootstrap-server my-cluster-kafka-bootstrap:9092 --command-config /tmp/config.properties

To verify partition reassignment, **Describe**, and **AlterConfigs** permissions are required on **Cluster:kafka-cluster**, and on each of the topics involved.

bin/kafka-reassign-partitions.sh --reassignment-json-file /tmp/partition-reassignment.json --verify \ --bootstrap-server my-cluster-kafka-bootstrap:9092 --command-config /tmp/config.properties

# 15.5.4. Trying Red Hat Single Sign-On Authorization Services

This example explains how to use Red Hat Single Sign-On Authorization Services with **keycloak** authorization. Use Red Hat Single Sign-On Authorization Services to enforce access restrictions on Kafka clients. Red Hat Single Sign-On Authorization Services use authorization scopes, policies and permissions to define and apply access control to resources.

Red Hat Single Sign-On Authorization Services REST endpoints provide a list of granted permissions on resources for authenticated users. The list of grants (permissions) is fetched from the Red Hat Single Sign-On server as the first action after an authenticated session is established by the Kafka client. The list is refreshed in the background so that changes to the grants are detected. Grants are cached and enforced locally on the Kafka broker for each user session to provide fast authorization decisions.

Streams for Apache Kafka provides example configuration files. These include the following example files for setting up Red Hat Single Sign-On:

## kafka-ephemeral-oauth-single-keycloak-authz.yaml

An example **Kafka** custom resource configured for OAuth 2.0 token-based authorization using Red Hat Single Sign-On. You can use the custom resource to deploy a Kafka cluster that uses **keycloak** authorization and token-based **oauth** authentication.

## kafka-authz-realm.json

An example Red Hat Single Sign-On realm configured with sample groups, users, roles and clients. You can import the realm into a Red Hat Single Sign-On instance to set up fine-grained permissions to access Kafka.

If you want to try the example with Red Hat Single Sign-On, use these files to perform the tasks outlined in this section in the order shown.

- 1. Accessing the Red Hat Single Sign-On Admin Console
- 2. Deploying a Kafka cluster with Red Hat Single Sign-On authorization
- 3. Preparing TLS connectivity for a CLI Kafka client session
- 4. Checking authorized access to Kafka using a CLI Kafka client session

#### Authentication

When you configure token-based **oauth** authentication, you specify a **jwksEndpointUri** as the URI for local JWT validation. When you configure **keycloak** authorization, you specify a **tokenEndpointUri** as the URI of the Red Hat Single Sign-On token endpoint. The hostname for both URIs must be the same.

## Targeted permissions with group or role policies

In Red Hat Single Sign-On, confidential clients with service accounts enabled can authenticate to the server in their own name using a client ID and a secret. This is convenient for microservices that typically act in their own name, and not as agents of a particular user (like a web site). Service accounts can have roles assigned like regular users. They cannot, however, have groups assigned. As a consequence, if you want to target permissions to microservices using service accounts, you cannot use group policies, and should instead use role policies. Conversely, if you want to limit certain permissions only to regular user accounts where authentication with a username and password is required, you can achieve that as a side effect of using the group policies rather than the role policies. This is what is used in this example for permissions that start with **ClusterManager**. Performing cluster management is usually done interactively using CLI tools. It makes sense to require the user to log in before using the resulting access token to authenticate to the Kafka broker. In this case, the access token represents the specific user, rather than the client application.

# 15.5.4.1. Accessing the Red Hat Single Sign-On Admin Console

Set up Red Hat Single Sign-On, then connect to its Admin Console and add the preconfigured realm. Use the example **kafka-authz-realm.json** file to import the realm. You can check the authorization rules defined for the realm in the Admin Console. The rules grant access to the resources on the Kafka cluster configured to use the example Red Hat Single Sign-On realm.

#### **Prerequisites**

• A running OpenShift cluster.

 The Streams for Apache Katka examples/security/keycloak-authorization/katka-authzrealm.json file that contains the preconfigured realm.

#### **Procedure**

- Install the Red Hat Single Sign-On server using the Red Hat Single Sign-On Operator as described in Server Installation and Configuration in the Red Hat Single Sign-On documentation.
- 2. Wait until the Red Hat Single Sign-On instance is running.
- 3. Get the external hostname to be able to access the Admin Console.

NS=sso oc get ingress keycloak -n \$NS

In this example, we assume the Red Hat Single Sign-On server is running in the **sso** namespace.

4. Get the password for the **admin** user.

oc get -n \$NS pod keycloak-0 -o yaml | less

The password is stored as a secret, so get the configuration YAML file for the Red Hat Single Sign-On instance to identify the name of the secret (**secretKeyRef.name**).

5. Use the name of the secret to obtain the clear text password.

SECRET\_NAME=credential-keycloak oc get -n \$NS secret \$SECRET\_NAME -o yaml | grep PASSWORD | awk '{print \$2}' | base64 -D

In this example, we assume the name of the secret is **credential-keycloak**.

6. Log in to the Admin Console with the username **admin** and the password you obtained. Use **https://HOSTNAME** to access the Kubernetes **Ingress**.

You can now upload the example realm to Red Hat Single Sign-On using the Admin Console.

- 7. Click **Add Realm** to import the example realm.
- 8. Add the **examples/security/keycloak-authorization/kafka-authz-realm.json** file, and then click **Create**.

You now have **kafka-authz** as your current realm in the Admin Console.

The default view displays the **Master** realm.

- 9. In the Red Hat Single Sign-On Admin Console, go to Clients > kafka > Authorization > Settings and check that Decision Strategy is set to Affirmative.
  - An affirmative policy means that at least one policy must be satisfied for a client to access the Kafka cluster.
- 10. In the Red Hat Single Sign-On Admin Console, go to **Groups**, **Users**, **Roles** and **Clients** to view the realm configuration.

## Groups

Groups are used to create user groups and set user permissions. Groups are sets of users

with a name assigned. They are used to compartmentalize users into geographical, organizational or departmental units. Groups can be linked to an LDAP identity provider. You can make a user a member of a group through a custom LDAP server admin user interface, for example, to grant permissions on Kafka resources.

#### Users

**Users** are used to create users. For this example, **alice** and **bob** are defined. **alice** is a member of the **ClusterManager** group and **bob** is a member of **ClusterManager-my-cluster** group. Users can be stored in an LDAP identity provider.

### **Roles**

**Roles** mark users or clients as having certain permissions. Roles are a concept analogous to groups. They are usually used to *tag* users with organizational roles and have the requisite permissions. Roles cannot be stored in an LDAP identity provider. If LDAP is a requirement, you can use groups instead, and add Red Hat Single Sign-On roles to the groups so that when users are assigned a group they also get a corresponding role.

#### Clients

**Clients** can have specific configurations. For this example, **kafka**, **kafka-cli**, **team-a-client**, and **team-b-client** clients are configured.

- The **kafka** client is used by Kafka brokers to perform the necessary OAuth 2.0 communication for access token validation. This client also contains the authorization services resource definitions, policies, and authorization scopes used to perform authorization on the Kafka brokers. The authorization configuration is defined in the **kafka** client from the **Authorization** tab, which becomes visible when **Authorization Enabled** is switched on from the **Settings** tab.
- The **kafka-cli** client is a public client that is used by the Kafka command line tools when authenticating with username and password to obtain an access token or a refresh token.
- The **team-a-client** and **team-b-client** clients are confidential clients representing services with partial access to certain Kafka topics.
- 11. In the Red Hat Single Sign-On Admin Console, go to **Authorization** > **Permissions** to see the granted permissions that use the resources and policies defined for the realm. For example, the **kafka** client has the following permissions:

Dev Team A can write to topics that start with x\_ on any cluster

Dev Team B can read from topics that start with x\_ on any cluster

Dev Team B can update consumer group offsets that start with x\_ on any cluster

ClusterManager of my-cluster Group has full access to cluster config on my-cluster

ClusterManager of my-cluster Group has full access to consumer groups on my-cluster

ClusterManager of my-cluster Group has full access to topics on my-cluster

# Dev Team A

The Dev Team A realm role can write to topics that start with **x**\_ on any cluster. This combines a resource called **Topic:x**\_\*, **Describe** and **Write** scopes, and the **Dev Team A** policy. The **Dev Team A** policy matches all users that have a realm role called **Dev Team A**.

#### **Dev Team B**

The Dev Team B realm role can read from topics that start with **x**\_ on any cluster. This combines **Topic:x**\_\*, **Group:x**\_\* resources, **Describe** and **Read** scopes, and the **Dev Team B** policy. The **Dev Team B** policy matches all users that have a realm role called **Dev Team** 

**B**. Matching users and clients have the ability to read from topics, and update the consumed offsets for topics and consumer groups that have names starting with  $\mathbf{x}_{-}$ .

# 15.5.4.2. Deploying a Kafka cluster with Red Hat Single Sign-On authorization

Deploy a Kafka cluster configured to connect to the Red Hat Single Sign-On server. Use the example **kafka-ephemeral-oauth-single-keycloak-authz.yaml** file to deploy the Kafka cluster as a **Kafka** custom resource. The example deploys a single-node Kafka cluster with **keycloak** authorization and **oauth** authentication.

# **Prerequisites**

- The Red Hat Single Sign-On authorization server is deployed to your OpenShift cluster and loaded with the example realm.
- The Cluster Operator is deployed to your OpenShift cluster.
- The Streams for Apache Kafka examples/security/keycloak-authorization/kafka-ephemeral-oauth-single-keycloak-authz.yaml custom resource.

#### **Procedure**

1. Use the hostname of the Red Hat Single Sign-On instance you deployed to prepare a truststore certificate for Kafka brokers to communicate with the Red Hat Single Sign-On server.

```
SSO_HOST=SSO-HOSTNAME
SSO_HOST_PORT=$SSO_HOST:443
STOREPASS=storepass
```

echo "Q" | openssl s\_client -showcerts -connect \$SSO\_HOST\_PORT 2>/dev/null | awk ' /BEGIN CERTIFICATE/,/END CERTIFICATE/ { print \$0 } ' > /tmp/sso.pem

The certificate is required as Kubernetes **Ingress** is used to make a secure (HTTPS) connection.

Usually there is not one single certificate, but a certificate chain. You only have to provide the top-most issuer CA, which is listed last in the /tmp/sso.pem file. You can extract it manually or using the following commands:

## Example command to extract the top CA certificate in a certificate chain

```
split -p "----BEGIN CERTIFICATE-----" sso.pem sso-
for f in $(ls sso-*); do mv $f $f.pem; done
cp $(ls sso-* | sort -r | head -n 1) sso-ca.crt
```

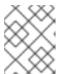

#### NOTE

A trusted CA certificate is normally obtained from a trusted source, and not by using the **openss** command.

2. Deploy the certificate to OpenShift as a secret.

oc create secret generic oauth-server-cert --from-file=/tmp/sso-ca.crt -n \$NS

3. Set the hostname as an environment variable

SSO\_HOST=SSO-HOSTNAME

4. Create and deploy the example Kafka cluster.

cat examples/security/keycloak-authorization/kafka-ephemeral-oauth-single-keycloak-authz.yaml | sed -E 's#\\${SSO\_HOST}'"#\$SSO\_HOST#" | oc create -n \$NS -f -

# 15.5.4.3. Preparing TLS connectivity for a CLI Kafka client session

Create a new pod for an interactive CLI session. Set up a truststore with a Red Hat Single Sign-On certificate for TLS connectivity. The truststore is to connect to Red Hat Single Sign-On and the Kafka broker

## **Prerequisites**

- The Red Hat Single Sign-On authorization server is deployed to your OpenShift cluster and loaded with the example realm.
  - In the Red Hat Single Sign-On Admin Console, check the roles assigned to the clients are displayed in **Clients** > **Service Account Roles**
- The Kafka cluster configured to connect with Red Hat Single Sign-On is deployed to your OpenShift cluster.

#### **Procedure**

1. Run a new interactive pod container using the Streams for Apache Kafka image to connect to a running Kafka broker.

NS=sso

oc run -ti --restart=Never --image=registry.redhat.io/amq-streams/kafka-37-rhel9:2.7.0 kafka-cli -n \$NS -- /bin/sh

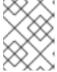

### NOTE

If **oc** times out waiting on the image download, subsequent attempts may result in an *AlreadyExists* error.

2. Attach to the pod container.

oc attach -ti kafka-cli -n \$NS

3. Use the hostname of the Red Hat Single Sign-On instance to prepare a certificate for client connection using TLS.

SSO\_HOST=SSO-HOSTNAME SSO\_HOST\_PORT=\$SSO\_HOST:443 STOREPASS=storepass

echo "Q" | openssl s\_client -showcerts -connect \$SSO\_HOST\_PORT 2>/dev/null | awk ' /BEGIN CERTIFICATE/,/END CERTIFICATE/ { print \$0 } ' > /tmp/sso.pem

Usually there is not one single certificate, but a certificate chain. You only have to provide the top-most issuer CA, which is listed last in the /tmp/sso.pem file. You can extract it manually or using the following command:

# Example command to extract the top CA certificate in a certificate chain

split -p "----BEGIN CERTIFICATE----" sso.pem ssofor f in \$(ls sso-\*); do mv \$f \$f.pem; done cp \$(ls sso-\* | sort -r | head -n 1) sso-ca.crt

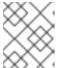

#### **NOTE**

A trusted CA certificate is normally obtained from a trusted source, and not by using the **openssI** command.

4. Create a truststore for TLS connection to the Kafka brokers.

keytool -keystore /tmp/truststore.p12 -storetype pkcs12 -alias sso -storepass \$STOREPASS -import -file /tmp/sso-ca.crt -noprompt

5. Use the Kafka bootstrap address as the hostname of the Kafka broker and the **tls** listener port (9093) to prepare a certificate for the Kafka broker.

KAFKA\_HOST\_PORT=my-cluster-kafka-bootstrap:9093 STOREPASS=storepass

echo "Q" | openssl s\_client -showcerts -connect \$KAFKA\_HOST\_PORT 2>/dev/null | awk ' /BEGIN CERTIFICATE/,/END CERTIFICATE/ { print \$0 } ' > /tmp/my-cluster-kafka.pem

The obtained **.pem** file is usually not one single certificate, but a certificate chain. You only have to provide the top-most issuer CA, which is listed last in the /**tmp/my-cluster-kafka.pem** file. You can extract it manually or using the following command:

# Example command to extract the top CA certificate in a certificate chain

split -p "-----BEGIN CERTIFICATE-----" /tmp/my-cluster-kafka.pem kafkafor f in \$(ls kafka-\*); do mv \$f \$f.pem; done cp \$(ls kafka-\* | sort -r | head -n 1) my-cluster-kafka-ca.crt

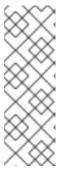

# NOTE

A trusted CA certificate is normally obtained from a trusted source, and not by using the **openssI** command. For this example we assume the client is running in a pod in the same namespace where the Kafka cluster was deployed. If the client is accessing the Kafka cluster from outside the OpenShift cluster, you would have to first determine the bootstrap address. In that case you can also get the cluster certificate directly from the OpenShift secret, and there is no need for **openssI**. For more information, see Chapter 14, Setting up client access to a Kafka cluster.

6. Add the certificate for the Kafka broker to the truststore.

keytool -keystore /tmp/truststore.p12 -storetype pkcs12 -alias my-cluster-kafka -storepass \$STOREPASS -import -file /tmp/my-cluster-kafka-ca.crt -noprompt

Keep the session open to check authorized access.

# 15.5.4.4. Checking authorized access to Kafka using a CLI Kafka client session

Check the authorization rules applied through the Red Hat Single Sign-On realm using an interactive CLI session. Apply the checks using Kafka's example producer and consumer clients to create topics with user and service accounts that have different levels of access.

Use the **team-a-client** and **team-b-client** clients to check the authorization rules. Use the **alice** admin user to perform additional administrative tasks on Kafka.

The Streams for Apache Kafka image used in this example contains Kafka producer and consumer binaries.

# **Prerequisites**

- ZooKeeper and Kafka are running in the OpenShift cluster to be able to send and receive messages.
- The interactive CLI Kafka client session is started.
   Apache Kafka download.

# Setting up client and admin user configuration

1. Prepare a Kafka configuration file with authentication properties for the **team-a-client** client.

```
SSO HOST=SSO-HOSTNAME
cat > /tmp/team-a-client.properties << EOF
security.protocol=SASL SSL
ssl.truststore.location=/tmp/truststore.p12
ssl.truststore.password=$STOREPASS
ssl.truststore.type=PKCS12
sasl.mechanism=OAUTHBEARER
sasl.jaas.config=org.apache.kafka.common.security.oauthbearer.OAuthBearerLoginModule
required \
 oauth.client.id="team-a-client" \
 oauth.client.secret="team-a-client-secret" \
 oauth.ssl.truststore.location="/tmp/truststore.p12" \
 oauth.ssl.truststore.password="$STOREPASS" \
 oauth.ssl.truststore.type="PKCS12" \
 oauth.token.endpoint.uri="https://$SSO_HOST/auth/realms/kafka-authz/protocol/openid-
connect/token";
sasl.login.callback.handler.class=io.strimzi.kafka.oauth.client.JaasClientOauthLoginCallbackHar
dler
EOF
```

The SASL OAUTHBEARER mechanism is used. This mechanism requires a client ID and client secret, which means the client first connects to the Red Hat Single Sign-On server to obtain an access token. The client then connects to the Kafka broker and uses the access token to authenticate.

2. Prepare a Kafka configuration file with authentication properties for the **team-b-client** client.

```
cat > /tmp/team-b-client.properties << EOF
security.protocol=SASL SSL
ssl.truststore.location=/tmp/truststore.p12
ssl.truststore.password=$STOREPASS
ssl.truststore.type=PKCS12
sasl.mechanism=OAUTHBEARER
sasl.jaas.config=org.apache.kafka.common.security.oauthbearer.OAuthBearerLoginModule
required \
 oauth.client.id="team-b-client" \
 oauth.client.secret="team-b-client-secret" \
 oauth.ssl.truststore.location="/tmp/truststore.p12" \
 oauth.ssl.truststore.password="$STOREPASS" \
 oauth.ssl.truststore.type="PKCS12" \
 oauth.token.endpoint.uri="https://$SSO_HOST/auth/realms/kafka-authz/protocol/openid-
connect/token";
sasl.login.callback.handler.class=io.strimzi.kafka.oauth.client.JaasClientOauthLoginCallbackHar
dler
EOF
```

3. Authenticate admin user **alice** by using **curl** and performing a password grant authentication to obtain a refresh token.

```
USERNAME=alice
PASSWORD=alice-password

GRANT_RESPONSE=$(curl -X POST "https://$SSO_HOST/auth/realms/kafka-authz/protocol/openid-connect/token" -H 'Content-Type: application/x-www-form-urlencoded' -d
"grant_type=password&username=$USERNAME&password=$PASSWORD&client_id=kafka-cli&scope=offline_access" -s -k)

REFRESH_TOKEN=$(echo $GRANT_RESPONSE | awk -F "refresh_token\":\"" '{printf $2}' | awk -F "\"" '{printf $1}')
```

The refresh token is an offline token that is long-lived and does not expire.

4. Prepare a Kafka configuration file with authentication properties for the admin user **alice**.

```
cat > /tmp/alice.properties << EOF
security.protocol=SASL_SSL
ssl.truststore.location=/tmp/truststore.p12
ssl.truststore.password=$STOREPASS
ssl.truststore.type=PKCS12
sasl.mechanism=OAUTHBEARER
sasl.jaas.config=org.apache.kafka.common.security.oauthbearer.OAuthBearerLoginModule
required \
oauth.refresh.token="$REFRESH_TOKEN" \
oauth.client.id="kafka-cli" \
oauth.ssl.truststore.location="/tmp/truststore.p12" \
oauth.ssl.truststore.password="$STOREPASS" \
oauth.ssl.truststore.type="PKCS12" \
oauth.token.endpoint.uri="https://$SSO_HOST/auth/realms/kafka-authz/protocol/openid-connect/token";
```

sasl.login. callback.handler. class=io. strimzi. kafka.oauth. client. Jaas Client Oauth Login Callback Hardler class=io. strimzi. kafka.oauth. client. Jaas Client Oauth Login Callback Hardler class=io. strimzi. kafka.oauth. client. Jaas Client Oauth Login Callback Hardler class=io. strimzi. kafka.oauth. client. Jaas Client Oauth Login Callback Hardler class=io. strimzi. kafka.oauth. client. Jaas Client Oauth Login Callback Hardler class=io. strimzi. kafka.oauth. client. Jaas Client Oauth Login Callback Hardler class=io. strimzi. kafka.oauth. client. Jaas Client Oauth Login Callback Hardler class=io. strimzi. kafka.oauth. client. Jaas Client Oauth Login Callback Hardler class=io. strimzi. kafka.oauth. client. Jaas Client Oauth Login Callback Hardler class=io. strimzi. kafka.oauth. client. Jaas Client Oauth Login Callback Hardler class=io. strimzi. kafka.oauth. client. Jaas Client Oauth Login Callback Hardler class=io. strimzi. kafka.oauth. client. client. cli

**EOF** 

The **kafka-cli** public client is used for the **oauth.client.id** in the **sasl.jaas.config**. Since it's a public client it does not require a secret. The client authenticates with the refresh token that was authenticated in the previous step. The refresh token requests an access token behind the scenes, which is then sent to the Kafka broker for authentication.

# Producing messages with authorized access

Use the **team-a-client** configuration to check that you can produce messages to topics that start with **a**\_ or **x**\_.

1. Write to topic **my-topic**.

bin/kafka-console-producer.sh --bootstrap-server my-cluster-kafka-bootstrap:9093 --topic my-topic \

--producer.config=/tmp/team-a-client.properties First message

This request returns a **Not authorized to access topics: [my-topic]** error.

**team-a-client** has a **Dev Team A** role that gives it permission to perform any supported actions on topics that start with  $\mathbf{a}_{-}$ , but can only write to topics that start with  $\mathbf{x}_{-}$ . The topic named  $\mathbf{my}$ -topic matches neither of those rules.

2. Write to topic a\_messages.

 $bin/kafka\text{-}console\text{-}producer.sh\text{--}bootstrap\text{-}server my\text{-}cluster\text{-}kafka\text{-}bootstrap\text{:}9093\text{--}topic a messages } \\ \\$ 

--producer.config /tmp/team-a-client.properties

First message

Second message

Messages are produced to Kafka successfully.

- 3. Press CTRL+C to exit the CLI application.
- 4. Check the Kafka container log for a debug log of **Authorization GRANTED** for the request.

oc logs my-cluster-kafka-0 -f -n \$NS

# Consuming messages with authorized access

Use the team-a-client configuration to consume messages from topic a messages.

1. Fetch messages from topic **a\_messages**.

 $bin/kafka\text{-}console\text{-}consumer.sh\text{--}bootstrap\text{-}server my\text{-}cluster\text{-}kafka\text{-}bootstrap\text{:}9093\text{--}topic a\_messages} \setminus$ 

--from-beginning --consumer.config /tmp/team-a-client.properties

The request returns an error because the **Dev Team A** role for **team-a-client** only has access to consumer groups that have names starting with **a**\_.

2. Update the **team-a-client** properties to specify the custom consumer group it is permitted to use.

bin/kafka-console-consumer.sh --bootstrap-server my-cluster-kafka-bootstrap:9093 --topic a\_messages  $\$ 

- --from-beginning --consumer.config /tmp/team-a-client.properties --group
- a consumer group 1

The consumer receives all the messages from the **a messages** topic.

# Administering Kafka with authorized access

The **team-a-client** is an account without any cluster-level access, but it can be used with some administrative operations.

1. List topics.

bin/kafka-topics.sh --bootstrap-server my-cluster-kafka-bootstrap:9093 --command-config /tmp/team-a-client.properties --list

The **a\_messages** topic is returned.

2. List consumer groups.

bin/kafka-consumer-groups.sh --bootstrap-server my-cluster-kafka-bootstrap:9093 --command-config /tmp/team-a-client.properties --list

The **a\_consumer\_group\_1** consumer group is returned.

Fetch details on the cluster configuration.

 $bin/kafka-configs.sh --bootstrap-server \ my-cluster-kafka-bootstrap: 9093 \ --command-config/tmp/team-a-client.properties \ \backslash$ 

--entity-type brokers --describe --entity-default

The request returns an error because the operation requires cluster level permissions that **teama-client** does not have.

### Using clients with different permissions

Use the **team-b-client** configuration to produce messages to topics that start with **b**\_.

1. Write to topic **a\_messages**.

bin/kafka-console-producer.sh --bootstrap-server my-cluster-kafka-bootstrap:9093 --topic a\_messages  $\$ 

--producer.config /tmp/team-b-client.properties

Message 1

This request returns a **Not authorized to access topics:** [a\_messages] error.

2. Write to topic **b\_messages**.

bin/kafka-console-producer.sh --bootstrap-server my-cluster-kafka-bootstrap:9093 --topic b messages \

--producer.config /tmp/team-b-client.properties

Message 1 Message 2 Message 3

Messages are produced to Kafka successfully.

3. Write to topic x\_messages.

bin/kafka-console-producer.sh --bootstrap-server my-cluster-kafka-bootstrap:9093 --topic x\_messages  $\$ 

--producer.config /tmp/team-b-client.properties Message 1

A **Not authorized to access topics:** [x\_messages] error is returned, The **team-b-client** can only read from topic x messages.

4. Write to topic **x\_messages** using **team-a-client**.

 $bin/kafka\text{-}console\text{-}producer.sh\text{--}bootstrap\text{-}server my\text{-}cluster\text{-}kafka\text{-}bootstrap\text{:}9093\text{--}topic } x\_messages \setminus$ 

--producer.config /tmp/team-a-client.properties

Message 1

This request returns a **Not authorized to access topics: [x\_messages]** error. The **team-a-client** can write to the **x\_messages** topic, but it does not have a permission to create a topic if it does not yet exist. Before **team-a-client** can write to the **x\_messages** topic, an admin *power user* must create it with the correct configuration, such as the number of partitions and replicas.

### Managing Kafka with an authorized admin user

Use admin user **alice** to manage Kafka. **alice** has full access to manage everything on any Kafka cluster.

1. Create the **x\_messages** topic as **alice**.

 $bin/kafka-topics.sh --bootstrap-server \ my-cluster-kafka-bootstrap: 9093 \ --command-config \ /tmp/alice.properties \ \backslash$ 

--topic x\_messages --create --replication-factor 1 --partitions 1

The topic is created successfully.

2. List all topics as alice.

bin/kafka-topics.sh --bootstrap-server my-cluster-kafka-bootstrap:9093 --command-config /tmp/alice.properties --list

bin/kafka-topics.sh --bootstrap-server my-cluster-kafka-bootstrap:9093 --command-config /tmp/team-a-client.properties --list

bin/kafka-topics.sh --bootstrap-server my-cluster-kafka-bootstrap:9093 --command-config /tmp/team-b-client.properties --list

Admin user **alice** can list all the topics, whereas **team-a-client** and **team-b-client** can only list the topics they have access to.

The **Dev Team A** and **Dev Team B** roles both have **Describe** permission on topics that start with **x**\_, but they cannot see the other team's topics because they do not have **Describe** permissions on them.

3. Use the **team-a-client** to produce messages to the **x\_messages** topic:

bin/kafka-console-producer.sh --bootstrap-server my-cluster-kafka-bootstrap:9093 --topic x\_messages  $\$ 

--producer.config /tmp/team-a-client.properties

Message 1

Message 2

Message 3

As **alice** created the **x messages** topic, messages are produced to Kafka successfully.

4. Use the **team-b-client** to produce messages to the **x messages** topic.

 $bin/kafka\text{-}console\text{-}producer.sh\text{--}bootstrap\text{-}server my\text{-}cluster\text{-}kafka\text{-}bootstrap\text{:}9093\text{--}topic} \\ x \text{ messages} \setminus$ 

--producer.config /tmp/team-b-client.properties

Message 4

Message 5

This request returns a **Not authorized to access topics: [x\_messages]** error.

5. Use the **team-b-client** to consume messages from the **x\_messages** topic:

 $bin/kafka\text{-}console\text{-}consumer.sh\text{--}bootstrap\text{-}server my\text{-}cluster\text{-}kafka\text{-}bootstrap\text{:}9093\text{--}topic }x\_messages \setminus$ 

- --from-beginning --consumer.config /tmp/team-b-client.properties --group
- x\_consumer\_group\_b

The consumer receives all the messages from the **x\_messages** topic.

6. Use the **team-a-client** to consume messages from the **x\_messages** topic.

 $bin/kafka-console-consumer.sh--bootstrap-server\ my-cluster-kafka-bootstrap:9093\ --topic\ x\ messages\ \backslash$ 

- --from-beginning --consumer.config /tmp/team-a-client.properties --group
- x\_consumer\_group\_a

This request returns a **Not authorized to access topics: [x\_messages]** error.

7. Use the **team-a-client** to consume messages from a consumer group that begins with **a**\_.

bin/kafka-console-consumer.sh --bootstrap-server my-cluster-kafka-bootstrap:9093 --topic x messages \

- --from-beginning --consumer.config /tmp/team-a-client.properties --group
- a\_consumer\_group\_a

This request returns a **Not authorized to access topics: [x\_messages]** error.

**Dev Team A** has no **Read** access on topics that start with a **x**.

8. Use **alice** to produce messages to the **x\_messages** topic.

bin/kafka-console-consumer.sh --bootstrap-server my-cluster-kafka-bootstrap:9093 --topic x\_messages  $\$ 

--from-beginning --consumer.config /tmp/alice.properties

Messages are produced to Kafka successfully.

**alice** can read from or write to any topic.

9. Use **alice** to read the cluster configuration.

--entity-type brokers --describe --entity-default

The cluster configuration for this example is empty.

## Additional resources

- Server Installation and Configuration
- Map Red Hat Single Sign-On Authorization Services to the Kafka authorization model

# **CHAPTER 16. MANAGING TLS CERTIFICATES**

Streams for Apache Kafka supports TLS for encrypted communication between Kafka and Streams for Apache Kafka components.

Streams for Apache Kafka establishes encrypted TLS connections for communication between the following components when using Kafka in KRaft mode:

- Kafka brokers
- Kafka controllers
- Kafka brokers and controllers
- Streams for Apache Kafka operators and Kafka
- Cruise Control and Kafka brokers
- Kafka Exporter and Kafka brokers

Connections between clients and Kafka brokers use listeners that you must configure to use TLS-encrypted communication. You configure these listeners in the **Kafka** custom resource and each listener name and port number must be unique within the cluster. Communication between Kafka brokers and Kafka clients is encrypted according to how the **tls** property is configured for the listener. For more information, see Chapter 14, Setting up client access to a Kafka cluster.

The following diagram shows the connections for secure communication.

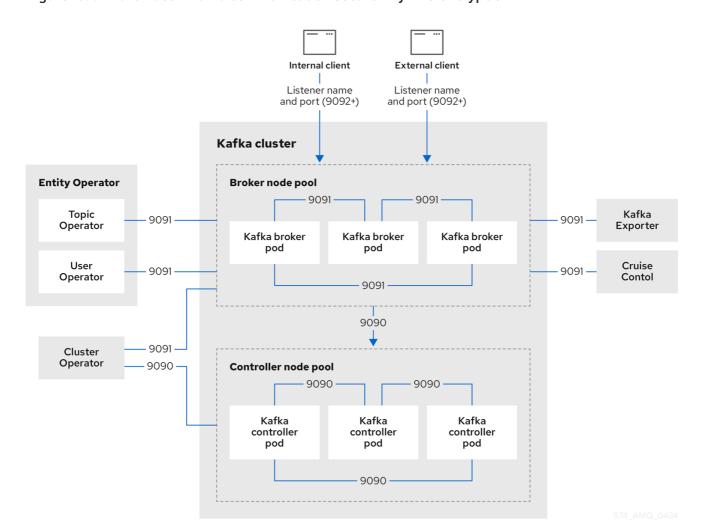

Figure 16.1. KRaft-based Kafka communication secured by TLS encryption

The ports shown in the diagram are used as follows:

### Control plane listener (9090)

The internal control plane listener on port 9090 facilitates interbroker communication between Kafka controllers and broker-to-controller communication. Additionally, the Cluster Operator communicates with the controllers through the listener. This listener is not accessible to Kafka clients.

## Replication listener (9091)

Data replication between brokers, as well as internal connections to the brokers from Streams for Apache Kafka operators, Cruise Control, and the Kafka Exporter, use the replication listener on port 9091. This listener is not accessible to Kafka clients.

### Listeners for client connections (9092 or higher)

For TLS-encrypted communication (through configuration of the listener), internal and external clients connect to Kafka brokers. External clients (producers and consumers) connect to the Kafka brokers through the advertised listener port.

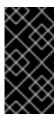

# **IMPORTANT**

When configuring listeners for client access to brokers, you can use port 9092 or higher (9093, 9094, and so on), but with a few exceptions. The listeners cannot be configured to use the ports reserved for interbroker communication (9090 and 9091), Prometheus metrics (9404), and JMX (Java Management Extensions) monitoring (9999).

If you are using ZooKeeper for cluster management, there are TLS connections between ZooKeeper and Kafka brokers and Streams for Apache Kafka operators.

The following diagram shows the connections for secure communication when using ZooKeeper.

Figure 16.2. Kafka and ZooKeeper communication secured by TLS encryption

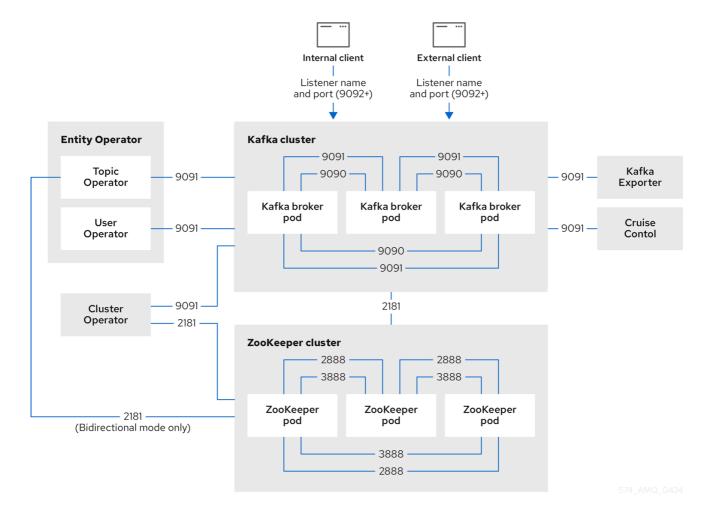

The ZooKeeper ports are used as follows:

# ZooKeeper Port (2181)

ZooKeeper port for connection to Kafka brokers. Additionally, the Cluster Operator communicates with ZooKeeper through this port. If you are using the Topic Operator in bidirectional mode, it also communicates with ZooKeeper through this port.

## ZooKeeper internodal communication port (2888)

ZooKeeper port for internodal communication between ZooKeeper nodes.

## ZooKeeper leader election port (3888)

ZooKeeper port for leader election among ZooKeeper nodes in a ZooKeeper cluster.

# 16.1. INTERNAL CLUSTER CA AND CLIENTS CA

To support encryption, each Streams for Apache Kafka component needs its own private keys and public key certificates. All component certificates are signed by an internal CA (certificate authority) called the *cluster CA*.

CA (Certificate Authority) certificates are generated by the Cluster Operator to verify the identities of components and clients.

Similarly, each Kafka client application connecting to Streams for Apache Kafka using mTLS needs to use private keys and certificates. A second internal CA, named the *clients CA*, is used to sign certificates for the Kafka clients.

Both the cluster CA and clients CA have a self-signed public key certificate.

Kafka brokers are configured to trust certificates signed by either the cluster CA or clients CA. Components that clients do not need to connect to, such as ZooKeeper, only trust certificates signed by the cluster CA. Unless TLS encryption for external listeners is disabled, client applications must trust certificates signed by the cluster CA. This is also true for client applications that perform mTLS authentication.

By default, Streams for Apache Kafka automatically generates and renews CA certificates issued by the cluster CA or clients CA. You can configure the management of these CA certificates using **Kafka.spec.clusterCa** and **Kafka.spec.clientsCa** properties.

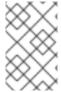

#### NOTE

If you don't want to use the CAs generated by the Cluster Operator, you can install your own cluster and clients CA certificates. Any certificates you provide are not renewed by the Cluster Operator.

## 16.2. SECRETS GENERATED BY THE OPERATORS

The Cluster Operator automatically sets up and renews TLS certificates to enable encryption and authentication within a cluster. It also sets up other TLS certificates if you want to enable encryption or mTLS authentication between Kafka brokers and clients.

Secrets are created when custom resources are deployed, such as **Kafka** and **KafkaUser**. Streams for Apache Kafka uses these secrets to store private and public key certificates for Kafka clusters, clients, and users. The secrets are used for establishing TLS encrypted connections between Kafka brokers, and between brokers and clients. They are also used for mTLS authentication.

Cluster and clients secrets are always pairs: one contains the public key and one contains the private key.

## Cluster secret

A cluster secret contains the *cluster CA* to sign Kafka broker certificates. Connecting clients use the certificate to establish a TLS encrypted connection with a Kafka cluster. The certificate verifies broker identity.

### Client secret

A client secret contains the *clients CA* for a user to sign its own client certificate. This allows mutual authentication against the Kafka cluster. The broker validates a client's identity through the certificate.

### User secret

A user secret contains a private key and certificate. The secret is created and signed by the clients CA when a new user is created. The key and certificate are used to authenticate and authorize the user when accessing the cluster.

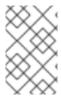

#### **NOTE**

You can provide *Kafka listener certificates* for TLS listeners or external listeners that have TLS encryption enabled. Use Kafka listener certificates to incorporate the security infrastructure you already have in place.

# 16.2.1. TLS authentication using keys and certificates in PEM or PKCS #12 format

The secrets created by Streams for Apache Kafka provide private keys and certificates in PEM (Privacy Enhanced Mail) and PKCS #12 (Public-Key Cryptography Standards) formats. PEM and PKCS #12 are OpenSSL-generated key formats for TLS communications using the SSL protocol.

You can configure mutual TLS (mTLS) authentication that uses the credentials contained in the secrets generated for a Kafka cluster and user.

To set up mTLS, you must first do the following:

- Configure your Kafka cluster with a listener that uses mTLS
- Create a **KafkaUser** that provides client credentials for mTLs

When you deploy a Kafka cluster, a **<cluster\_name>-cluster-ca-cert** secret is created with public key to verify the cluster. You use the public key to configure a truststore for the client.

When you create a **KafkaUser**, a **<kafka\_user\_name>** secret is created with the keys and certificates to verify the user (client). Use these credentials to configure a keystore for the client.

With the Kafka cluster and client set up to use mTLS, you extract credentials from the secrets and add them to your client configuration.

# PEM keys and certificates

For PEM, you add the following to your client configuration:

### **Truststore**

• **ca.crt** from the **<cluster\_name>-cluster-ca-cert** secret, which is the CA certificate for the cluster.

## **Keystore**

- **user.crt** from the **<kafka\_user\_name>** secret, which is the public certificate of the user.
- **user.key** from the **<kafka\_user\_name>** secret, which is the private key of the user.

## PKCS #12 keys and certificates

For PKCS #12, you add the following to your client configuration:

## Truststore

- **ca.p12** from the **<cluster\_name>-cluster-ca-cert** secret, which is the CA certificate for the cluster.
- ca.password from the <cluster\_name>-cluster-ca-cert secret, which is the password to access the public cluster CA certificate.

## Keystore

- user.p12 from the <kafka\_user\_name> secret, which is the public key certificate of the user.
- **user.password** from the **<kafka\_user\_name>** secret, which is the password to access the public key certificate of the Kafka user.

PKCS #12 is supported by Java, so you can add the values of the certificates directly to your Java client configuration. You can also reference the certificates from a secure storage location. With PEM files, you must add the certificates directly to the client configuration in single-line format. Choose a format that's suitable for establishing TLS connections between your Kafka cluster and client. Use PKCS #12 if you are unfamiliar with PEM.

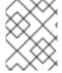

#### NOTE

All keys are 2048 bits in size and, by default, are valid for 365 days from the initial generation. You can change the validity period.

# 16.2.2. Secrets generated by the Cluster Operator

The Cluster Operator generates the following certificates, which are saved as secrets in the OpenShift cluster. Streams for Apache Kafka uses these secrets by default.

The cluster CA and clients CA have separate secrets for the private key and public key.

#### <cluster\_name>-cluster-ca

Contains the private key of the cluster CA. Streams for Apache Kafka and Kafka components use the private key to sign server certificates.

#### <cluster\_name>-cluster-ca-cert

Contains the public key of the cluster CA. Kafka clients use the public key to verify the identity of the Kafka brokers they are connecting to with TLS server authentication.

#### <cluster name>-clients-ca

Contains the private key of the clients CA. Kafka clients use the private key to sign new user certificates for mTLS authentication when connecting to Kafka brokers.

### <cluster name>-clients-ca-cert

Contains the public key of the clients CA. Kafka brokers use the public key to verify the identity of clients accessing the Kafka brokers when mTLS authentication is used.

Secrets for communication between Streams for Apache Kafka components contain a private key and a public key certificate signed by the cluster CA.

#### <cluster\_name>-kafka-brokers

Contains the private and public keys for Kafka brokers.

### <cluster name>-zookeeper-nodes

Contains the private and public keys for ZooKeeper nodes.

### <cluster\_name>-cluster-operator-certs

Contains the private and public keys for encrypting communication between the Cluster Operator and Kafka or ZooKeeper.

## <cluster\_name>-entity-topic-operator-certs

Contains the private and public keys for encrypting communication between the Topic Operator and Kafka or ZooKeeper.

# <cluster\_name>-entity-user-operator-certs

Contains the private and public keys for encrypting communication between the User Operator and Kafka or ZooKeeper.

### <cluster\_name>-cruise-control-certs

Contains the private and public keys for encrypting communication between Cruise Control and Kafka or ZooKeeper.

# <cluster\_name>-kafka-exporter-certs

Contains the private and public keys for encrypting communication between Kafka Exporter and Kafka or ZooKeeper.

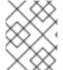

#### NOTE

You can provide your own server certificates and private keys to connect to Kafka brokers using *Kafka listener certificates* rather than certificates signed by the cluster CA.

### 16.2.3. Cluster CA secrets

Cluster CA secrets are managed by the Cluster Operator in a Kafka cluster.

Only the **<cluster\_name>-cluster-ca-cert** secret is required by clients. All other cluster secrets are accessed by Streams for Apache Kafka components. You can enforce this using OpenShift role-based access controls, if necessary.

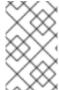

#### **NOTE**

The CA certificates in **<cluster\_name>-cluster-ca-cert** must be trusted by Kafka client applications so that they validate the Kafka broker certificates when connecting to Kafka brokers over TLS.

Table 16.1. Fields in the <cluster name>-cluster-ca secret

| Field  | Description                                 |
|--------|---------------------------------------------|
| ca.key | The current private key for the cluster CA. |

Table 16.2. Fields in the *<cluster\_name>*-cluster-ca-cert secret

| Field       | Description                                       |  |
|-------------|---------------------------------------------------|--|
| ca.p12      | PKCS #12 store for storing certificates and keys. |  |
| ca.password | Password for protecting the PKCS #12 store.       |  |
| ca.crt      | The current certificate for the cluster CA.       |  |

Table 16.3. Fields in the <cluster\_name>-kafka-brokers secret

| Field                                                                | Description                                                                                                    |
|----------------------------------------------------------------------|----------------------------------------------------------------------------------------------------|
| <pre><cluster_name>-kafka-<num>.p12</num></cluster_name></pre>       | PKCS #12 store for storing certificates and keys.                                                                                                 |
| <pre><cluster_name>- kafka-<num>.password</num></cluster_name></pre> | Password for protecting the PKCS #12 store.                                                                                                    |
| <cluster_name>-kafka-<num>.crt</num></cluster_name>                  | Certificate for a Kafka broker pod <num>. Signed by a current or former cluster CA private key in <cluster_name>-cluster-ca.</cluster_name></num> |
| <cluster_name>-kafka-<num>.key</num></cluster_name>                  | Private key for a Kafka broker pod <b><num></num></b> .                                                                                           |

Table 16.4. Fields in the <cluster\_name>-zookeeper-nodes secret

| Field                                                                    | Description                                                                                                    |
|--------------------------------------------------------------------------|----------------------------------------------------------------------------------------------------|
| <pre><cluster_name>- zookeeper-<num>.p12</num></cluster_name></pre>      | PKCS #12 store for storing certificates and keys.                                                                          |
| <pre><cluster_name>- zookeeper-<num>.password</num></cluster_name></pre> | Password for protecting the PKCS #12 store.                                                                                |
| <pre><cluster_name>- zookeeper-<num>.crt</num></cluster_name></pre>      | Certificate for ZooKeeper node < num>. Signed by a current or former cluster CA private key in < cluster_name>-cluster-ca. |
| <pre><cluster_name>- zookeeper-<num>.key</num></cluster_name></pre>      | Private key for ZooKeeper pod <b><num></num></b> .                                                                         |

Table 16.5. Fields in the <cluster\_name>-cluster-operator-certs secret

| Field                     | Description                                                                                                    |
|---------------------------|----------------------------------------------------------------------------------------------------|
| cluster-operator.p12      | PKCS #12 store for storing certificates and keys.                                                                                                    |
| cluster-operator.password | Password for protecting the PKCS #12 store.                                                                                                    |
| cluster-operator.crt      | Certificate for mTLS communication between the Cluster Operator and Kafka or ZooKeeper. Signed by a current or former cluster CA private key in <i><cluster_name></cluster_name></i> -cluster-ca. |
| cluster-operator.key      | Private key for mTLS communication between the Cluster Operator and Kafka or ZooKeeper.                                                                                                    |

Table 16.6. Fields in the <cluster\_name>-entity-topic-operator-certs secret

| Field                    | Description                                                                                                    |
|--------------------------|----------------------------------------------------------------------------------------------------|
| entity-operator.p12      | PKCS #12 store for storing certificates and keys.                                                                                                    |
| entity-operator.password | Password for protecting the PKCS #12 store.                                                                                                    |
| entity-operator.crt      | Certificate for mTLS communication between the Topic Operator and Kafka or ZooKeeper. Signed by a current or former cluster CA private key in <i><cluster_name></cluster_name></i> -cluster-ca. |
| entity-operator.key      | Private key for mTLS communication between the Topic Operator and Kafka or ZooKeeper.                                                                                                    |

Table 16.7. Fields in the <cluster\_name>-entity-user-operator-certs secret

| Field                    | Description                                                                                                    |
|--------------------------|----------------------------------------------------------------------------------------------------|
| entity-operator.p12      | PKCS #12 store for storing certificates and keys.                                                                                                    |
| entity-operator.password | Password for protecting the PKCS #12 store.                                                                                                    |
| entity-operator.crt      | Certificate for mTLS communication between the User Operator and Kafka or ZooKeeper. Signed by a current or former cluster CA private key in <i><cluster_name></cluster_name></i> -cluster-ca. |
| entity-operator.key      | Private key for mTLS communication between the User<br>Operator and Kafka or ZooKeeper.                                                                                                    |

Table 16.8. Fields in the <cluster\_name>-cruise-control-certs secret

| Field                   | Description                                                                                                    |
|-------------------------|----------------------------------------------------------------------------------------------------|
| cruise-control.p12      | PKCS #12 store for storing certificates and keys.                                                                                                    |
| cruise-control.password | Password for protecting the PKCS #12 store.                                                                                                    |
| cruise-control.crt      | Certificate for mTLS communication between Cruise Control and Kafka or ZooKeeper. Signed by a current or former cluster CA private key in <i><cluster_name></cluster_name></i> -cluster-ca. |
| cruise-control.key      | Private key for mTLS communication between the Cruise Control and Kafka or ZooKeeper.                                                                                                    |

Table 16.9. Fields in the *<cluster\_name>*-kafka-exporter-certs secret

| Field                   | Description                                                                                                    |
|-------------------------|----------------------------------------------------------------------------------------------------|
| kafka-exporter.p12      | PKCS #12 store for storing certificates and keys.                                                                                                    |
| kafka-exporter.password | Password for protecting the PKCS #12 store.                                                                                                    |
| kafka-exporter.crt      | Certificate for mTLS communication between Kafka Exporter and Kafka or ZooKeeper. Signed by a current or former cluster CA private key in <i><cluster_name></cluster_name></i> -cluster-ca. |
| kafka-exporter.key      | Private key for mTLS communication between the Kafka Exporter and Kafka or ZooKeeper.                                                                                                    |

# 16.2.4. Clients CA secrets

Clients CA secrets are managed by the Cluster Operator in a Kafka cluster.

The certificates in **<cluster\_name>-clients-ca-cert** are those which the Kafka brokers trust.

The **<cluster\_name>-clients-ca** secret is used to sign the certificates of client applications. This secret must be accessible to the Streams for Apache Kafka components and for administrative access if you are intending to issue application certificates without using the User Operator. You can enforce this using OpenShift role-based access controls, if necessary.

Table 16.10. Fields in the <cluster\_name>-clients-ca secret

| Field  | Description                                 |
|--------|---------------------------------------------|
| ca.key | The current private key for the clients CA. |

Table 16.11. Fields in the <cluster\_name>-clients-ca-cert secret

| Field       | Description                                       |  |
|-------------|---------------------------------------------------|--|
| ca.p12      | PKCS #12 store for storing certificates and keys. |  |
| ca.password | Password for protecting the PKCS #12 store.       |  |
| ca.crt      | The current certificate for the clients CA.       |  |

# 16.2.5. User secrets generated by the User Operator

User secrets are managed by the User Operator.

When a user is created using the User Operator, a secret is generated using the name of the user.

# Table 16.12. Fields in the *user\_name* secret

| Secret name             | Field within secret | Description                                        |
|-------------------------|---------------------|----------------------------------------------------|
| <user_name></user_name> | user.p12            | PKCS #12 store for storing certificates and keys.  |
|                         | user.password       | Password for protecting the PKCS #12 store.        |
|                         | user.crt            | Certificate for the user, signed by the clients CA |
|                         | user.key            | Private key for the user                           |

# 16.2.6. Adding labels and annotations to cluster CA secrets

By configuring the **clusterCaCert** template property in the **Kafka** custom resource, you can add custom labels and annotations to the Cluster CA secrets created by the Cluster Operator. Labels and annotations are useful for identifying objects and adding contextual information. You configure template properties in Streams for Apache Kafka custom resources.

# Example template customization to add labels and annotations to secrets

```
apiVersion: kafka.strimzi.io/v1beta2
kind: Kafka
metadata:
 name: my-cluster
spec:
 kafka:
  # ...
  template:
   clusterCaCert:
     metadata:
      labels:
       label1: value1
       label2: value2
      annotations:
       annotation1: value1
       annotation2: value2
  # ...
```

# 16.2.7. Disabling ownerReference in the CA secrets

By default, the cluster and clients CA secrets are created with an **ownerReference** property that is set to the **Kafka** custom resource. This means that, when the **Kafka** custom resource is deleted, the CA secrets are also deleted (garbage collected) by OpenShift.

If you want to reuse the CA for a new cluster, you can disable the **ownerReference** by setting the **generateSecretOwnerReference** property for the cluster and clients CA secrets to **false** in the **Kafka** configuration. When the **ownerReference** is disabled, CA secrets are not deleted by OpenShift when the corresponding **Kafka** custom resource is deleted.

Example Kafka configuration with disabled ownerReference for cluster and clients CAs

```
apiVersion: kafka.strimzi.io/v1beta2
kind: Kafka
# ...
spec:
# ...
clusterCa:
generateSecretOwnerReference: false
clientsCa:
generateSecretOwnerReference: false
# ...
```

### Additional resources

• CertificateAuthority schema reference

# 16.3. CERTIFICATE RENEWAL AND VALIDITY PERIODS

Cluster CA and clients CA certificates are only valid for a limited time period, known as the validity period. This is usually defined as a number of days since the certificate was generated.

For CA certificates automatically created by the Cluster Operator, you can configure the validity period of:

- Cluster CA certificates in Kafka.spec.clusterCa.validityDays
- Clients CA certificates in Kafka.spec.clientsCa.validityDays

The default validity period for both certificates is 365 days. Manually-installed CA certificates should have their own validity periods defined.

When a CA certificate expires, components and clients that still trust that certificate will not accept connections from peers whose certificates were signed by the CA private key. The components and clients need to trust the new CA certificate instead.

To allow the renewal of CA certificates without a loss of service, the Cluster Operator initiates certificate renewal before the old CA certificates expire.

You can configure the renewal period of the certificates created by the Cluster Operator:

- Cluster CA certificates in **Kafka.spec.clusterCa.renewalDays**
- Clients CA certificates in Kafka.spec.clientsCa.renewalDays

The default renewal period for both certificates is 30 days.

The renewal period is measured backwards, from the expiry date of the current certificate.

### Validity period against renewal period

To make a change to the validity and renewal periods after creating the Kafka cluster, you configure and apply the **Kafka** custom resource, and manually renew the CA certificates. If you do not manually renew the certificates, the new periods will be used the next time the certificate is renewed automatically.

# Example Kafka configuration for certificate validity and renewal periods

```
apiVersion: kafka.strimzi.io/v1beta2
kind: Kafka
# ...
spec:
# ...
clusterCa:
renewalDays: 30
validityDays: 365
generateCertificateAuthority: true
clientsCa:
renewalDays: 30
validityDays: 365
generateCertificateAuthority: true
# ...
```

The behavior of the Cluster Operator during the renewal period depends on the settings for the **generateCertificateAuthority** certificate generation properties for the cluster CA and clients CA.

#### true

If the properties are set to **true**, a CA certificate is generated automatically by the Cluster Operator, and renewed automatically within the renewal period.

### false

If the properties are set to **false**, a CA certificate is not generated by the Cluster Operator. Use this option if you are installing your own certificates.

# 16.3.1. Renewal process with automatically generated CA certificates

The Cluster Operator performs the following processes in this order when renewing CA certificates:

- Generates a new CA certificate, but retains the existing key.
   The new certificate replaces the old one with the name ca.crt within the corresponding Secret.
- 2. Generates new client certificates (for ZooKeeper nodes, Kafka brokers, and the Entity Operator).
  - This is not strictly necessary because the signing key has not changed, but it keeps the validity period of the client certificate in sync with the CA certificate.
- 3. Restarts ZooKeeper nodes so that they will trust the new CA certificate and use the new client certificates.
- 4. Restarts Kafka brokers so that they will trust the new CA certificate and use the new client certificates.
- 5. Restarts the Topic and User Operators so that they will trust the new CA certificate and use the new client certificates.
  - User certificates are signed by the clients CA. User certificates generated by the User Operator are renewed when the clients CA is renewed.

### 16.3.2. Client certificate renewal

The Cluster Operator is not aware of the client applications using the Kafka cluster.

When connecting to the cluster, and to ensure they operate correctly, client applications must:

- Trust the cluster CA certificate published in the *<cluster>*-cluster-ca-cert Secret.
- Use the credentials published in their <user-name > Secret to connect to the cluster.

  The User Secret provides credentials in PEM and PKCS #12 format, or it can provide a password when using SCRAM-SHA authentication. The User Operator creates the user credentials when a user is created.

You must ensure clients continue to work after certificate renewal. The renewal process depends on how the clients are configured.

If you are provisioning client certificates and keys manually, you must generate new client certificates and ensure the new certificates are used by clients within the renewal period. Failure to do this by the end of the renewal period could result in client applications being unable to connect to the cluster.

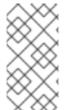

#### **NOTE**

For workloads running inside the same OpenShift cluster and namespace, Secrets can be mounted as a volume so the client Pods construct their keystores and truststores from the current state of the Secrets. For more details on this procedure, see Configuring internal clients to trust the cluster CA.

# 16.3.3. Manually renewing Cluster Operator-managed CA certificates

Cluster and clients CA certificates generated by the Cluster Operator auto-renew at the start of their respective certificate renewal periods. However, you can use the **strimzi.io/force-renew** annotation to manually renew one or both of these certificates before the certificate renewal period starts. You might do this for security reasons, or if you have changed the renewal or validity periods for the certificates.

A renewed certificate uses the same private key as the old certificate.

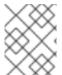

## **NOTE**

If you are using your own CA certificates, the **force-renew** annotation cannot be used. Instead, follow the procedure for renewing your own CA certificates.

### **Prerequisites**

- The Cluster Operator must be deployed.
- A Kafka cluster in which CA certificates and private keys are installed.
- The OpenSSL TLS management tool to check the period of validity for CA certificates.

In this procedure, we use a Kafka cluster named **my-cluster** within the **my-project** namespace.

#### **Procedure**

1. Apply the **strimzi.io/force-renew** annotation to the secret that contains the CA certificate that you want to renew.

# Renewing the Cluster CA secret

oc annotate secret my-cluster-cluster-ca-cert -n my-project strimzi.io/force-renew="true"

# Renewing the Clients CA secret

oc annotate secret my-cluster-clients-ca-cert -n my-project strimzi.io/force-renew="true"

- 2. At the next reconciliation, the Cluster Operator generates new certificates.

  If maintenance time windows are configured, the Cluster Operator generates the new CA certificate at the first reconciliation within the next maintenance time window.
- 3. Check the period of validity for the new CA certificates.

# Checking the period of validity for the new cluster CA certificate

oc get secret my-cluster-cluster-ca-cert -n my-project -o=jsonpath='{.data.ca\.crt}' | base64 -d | openssl x509 -noout -dates

# Checking the period of validity for the new clients CA certificate

oc get secret my-cluster-clients-ca-cert -n my-project -o=jsonpath='{.data.ca\.crt}' | base64 -d | openssl x509 -noout -dates

The command returns a **notBefore** and **notAfter** date, which is the valid start and end date for the CA certificate.

- 4. Update client configurations to trust the new cluster CA certificate. See:
  - Section 16.4, "Configuring internal clients to trust the cluster CA"
  - Section 16.5, "Configuring external clients to trust the cluster CA"

# 16.3.4. Manually recovering from expired Cluster Operator-managed CA certificates

The Cluster Operator automatically renews the cluster and clients CA certificates when their renewal periods begin. Nevertheless, unexpected operational problems or disruptions may prevent the renewal process, such as prolonged downtime of the Cluster Operator or unavailability of the Kafka cluster. If CA certificates expire, Kafka cluster components cannot communicate with each other and the Cluster Operator cannot renew the CA certificates without manual intervention.

To promptly perform a recovery, follow the steps outlined in this procedure in the order given. You can recover from expired cluster and clients CA certificates. The process involves deleting the secrets containing the expired certificates so that new ones are generated by the Cluster Operator. For more information on the secrets managed in Streams for Apache Kafka, see Section 16.2.2, "Secrets generated by the Cluster Operator".

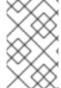

# NOTE

If you are using your own CA certificates and they expire, the process is similar, but you need to renew the CA certificates rather than use certificates generated by the Cluster Operator.

### **Prerequisites**

- The Cluster Operator must be deployed.
- A Kafka cluster in which CA certificates and private keys are installed.
- The OpenSSL TLS management tool to check the period of validity for CA certificates.

In this procedure, we use a Kafka cluster named **my-cluster** within the **my-project** namespace.

#### **Procedure**

1. Delete the secret containing the expired CA certificate.

# Deleting the Cluster CA secret

oc delete secret my-cluster-cluster-ca-cert -n my-project

# Deleting the Clients CA secret

oc delete secret my-cluster-clients-ca-cert -n my-project

- 2. Wait for the Cluster Operator to generate new certificates.
  - A new CA cluster certificate to verify the identity of the Kafka brokers is created in a secret of the same name (**my-cluster-cluster-ca-cert**).
  - A new CA clients certificate to verify the identity of Kafka users is created in a secret of the same name (**my-cluster-clients-ca-cert**).
- 3. Check the period of validity for the new CA certificates.

# Checking the period of validity for the new cluster CA certificate

oc get secret my-cluster-cluster-ca-cert -n my-project -o=jsonpath='{.data.ca\.crt}' | base64 -d | openssl x509 -noout -dates

## Checking the period of validity for the new clients CA certificate

oc get secret my-cluster-clients-ca-cert -n my-project -o=jsonpath='{.data.ca\.crt}' | base64 -d | openssl x509 -noout -dates

The command returns a **notBefore** and **notAfter** date, which is the valid start and end date for the CA certificate.

- 4. Delete the component pods and secrets that use the CA certificates.
  - a. Delete the ZooKeeper secret.
  - b. Wait for the Cluster Operator to detect the missing ZooKeeper secret and recreate it.
  - c. Delete all ZooKeeper pods.
  - d. Delete the Kafka secret.

- e. Wait for the Cluster Operator to detect the missing Kafka secret and recreate it.
- f. Delete all Kafka pods.

If you are only recovering the clients CA certificate, you only need to delete the Kafka secret and pods.

You can use the following **oc** command to find resources and also verify that they have been removed.

oc get <resource\_type> --all-namespaces | grep <kafka\_cluster\_name>

Replace < resource\_type> with the type of the resource, such as Pod or Secret.

- 5. Wait for the Cluster Operator to detect the missing Kafka and ZooKeeper pods and recreate them with the updated CA certificates.
  - On reconciliation, the Cluster Operator automatically updates other components to trust the new CA certificates.
- 6. Verify that there are no issues related to certificate validation in the Cluster Operator log.
- 7. Update client configurations to trust the new cluster CA certificate. See:
  - Section 16.4, "Configuring internal clients to trust the cluster CA"
  - Section 16.5, "Configuring external clients to trust the cluster CA"

# 16.3.5. Replacing private keys used by Cluster Operator-managed CA certificates

You can replace the private keys used by the cluster CA and clients CA certificates generated by the Cluster Operator. When a private key is replaced, the Cluster Operator generates a new CA certificate for the new private key.

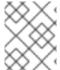

## NOTE

If you are using your own CA certificates, the **force-replace** annotation cannot be used. Instead, follow the procedure for renewing your own CA certificates.

# **Prerequisites**

- The Cluster Operator is running.
- A Kafka cluster in which CA certificates and private keys are installed.

### Procedure

• Apply the **strimzi.io/force-replace** annotation to the **Secret** that contains the private key that you want to renew.

Table 16.13. Commands for replacing private keys

| Private key for | Secret                                   | Annotate command                                                                                        |
|-----------------|------------------------------------------|----------------------------------------------------------------------------------------------------|
| Cluster CA      | <cluster_name>-cluster-ca</cluster_name> | oc annotate secret <cluster_name>-cluster-ca strimzi.io/force- replace="true"</cluster_name>            |
| Clients CA      | <cluster_name>-clients-ca</cluster_name> | oc annotate secret<br><cluster_name>-clients-ca<br/>strimzi.io/force-<br/>replace="true"</cluster_name> |

At the next reconciliation the Cluster Operator will:

- Generate a new private key for the **Secret** that you annotated
- Generate a new CA certificate

If maintenance time windows are configured, the Cluster Operator will generate the new private key and CA certificate at the first reconciliation within the next maintenance time window.

Client applications must reload the cluster and clients CA certificates that were renewed by the Cluster Operator.

#### Additional resources

- Section 16.2, "Secrets generated by the operators"
- Section 29.1, "Maintenance time windows for rolling updates"

## 16.4. CONFIGURING INTERNAL CLIENTS TO TRUST THE CLUSTER CA

This procedure describes how to configure a Kafka client that resides inside the OpenShift cluster – connecting to a TLS listener – to trust the cluster CA certificate.

The easiest way to achieve this for an internal client is to use a volume mount to access the **Secrets** containing the necessary certificates and keys.

Follow the steps to configure trust certificates that are signed by the cluster CA for Java-based Kafka Producer, Consumer, and Streams APIs.

Choose the steps to follow according to the certificate format of the cluster CA: PKCS #12 (.p12) or PEM (.crt).

The steps describe how to mount the Cluster Secret that verifies the identity of the Kafka cluster to the client pod.

### **Prerequisites**

• The Cluster Operator must be running.

- There needs to be a **Kafka** resource within the OpenShift cluster.
- You need a Kafka client application inside the OpenShift cluster that will connect using TLS, and needs to trust the cluster CA certificate.
- The client application must be running in the same namespace as the **Kafka** resource.

### Using PKCS #12 format (.p12)

1. Mount the cluster Secret as a volume when defining the client pod. For example:

```
kind: Pod
apiVersion: v1
metadata:
 name: client-pod
spec:
 containers:
 - name: client-name
  image: client-name
  volumeMounts:
  - name: secret-volume
   mountPath: /data/p12
  - name: SECRET_PASSWORD
   valueFrom:
    secretKeyRef:
     name: my-secret
     key: my-password
 volumes:
 - name: secret-volume
  secret:
   secretName: my-cluster-cluster-ca-cert
```

Here we're mounting the following:

- The PKCS #12 file into an exact path, which can be configured
- The password into an environment variable, where it can be used for Java configuration
- 2. Configure the Kafka client with the following properties:
  - A security protocol option:
    - **security.protocol: SSL** when using TLS for encryption (with or without mTLS authentication).
    - **security.protocol: SASL\_SSL** when using SCRAM-SHA authentication over TLS.
  - **ssl.truststore.location** with the truststore location where the certificates were imported.
  - **ssl.truststore.password** with the password for accessing the truststore.
  - **ssl.truststore.type=PKCS12** to identify the truststore type.

## Using PEM format (.crt)

1. Mount the cluster Secret as a volume when defining the client pod. For example:

kind: Pod apiVersion: v1 metadata:

name: client-pod

spec:

containers:

 name: client-name image: client-name volumeMounts:

 name: secret-volume mountPath: /data/crt

volumes:

- name: secret-volume

secret:

secretName: my-cluster-cluster-ca-cert

2. Use the extracted certificate to configure a TLS connection in clients that use certificates in X.509 format.

# 16.5. CONFIGURING EXTERNAL CLIENTS TO TRUST THE CLUSTER CA

This procedure describes how to configure a Kafka client that resides outside the OpenShift cluster – connecting to an **external** listener – to trust the cluster CA certificate. Follow this procedure when setting up the client and during the renewal period, when the old clients CA certificate is replaced.

Follow the steps to configure trust certificates that are signed by the cluster CA for Java-based Kafka Producer, Consumer, and Streams APIs.

Choose the steps to follow according to the certificate format of the cluster CA: PKCS #12 (.p12) or PEM (.crt).

The steps describe how to obtain the certificate from the Cluster Secret that verifies the identity of the Kafka cluster.

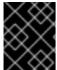

### **IMPORTANT**

The **<cluster\_name>-cluster-ca-cert** secret contains more than one CA certificate during the CA certificate renewal period. Clients must add *all* of them to their truststores.

## **Prerequisites**

- The Cluster Operator must be running.
- There needs to be a **Kafka** resource within the OpenShift cluster.
- You need a Kafka client application outside the OpenShift cluster that will connect using TLS, and needs to trust the cluster CA certificate.

# Using PKCS #12 format (.p12)

Extract the cluster CA certificate and password from the **<cluster\_name>-cluster-ca-cert** Secret of the Kafka cluster.

oc get secret <*cluster\_name>*-cluster-ca-cert -o jsonpath='{.data.ca\.p12}' | base64 -d > ca.p12

oc get secret *<cluster\_name>*-cluster-ca-cert -o jsonpath='{.data.ca\.password}' | base64 -d > ca.password

Replace < cluster\_name > with the name of the Kafka cluster.

- 2. Configure the Kafka client with the following properties:
  - A security protocol option:
    - **security.protocol: SSL** when using TLS.
    - **security.protocol: SASL\_SSL** when using SCRAM-SHA authentication over TLS.
  - **ssl.truststore.location** with the truststore location where the certificates were imported.
  - **ssl.truststore.password** with the password for accessing the truststore. This property can be omitted if it is not needed by the truststore.
  - **ssl.truststore.type=PKCS12** to identify the truststore type.

# Using PEM format (.crt)

- Extract the cluster CA certificate from the *cluster\_name>-cluster-ca-cert* secret of the Kafka cluster.
  - oc get secret <cluster\_name>-cluster-ca-cert -o jsonpath='{.data.ca\.crt}' | base64 -d > ca.crt
- 2. Use the extracted certificate to configure a TLS connection in clients that use certificates in X.509 format.

## 16.6. USING YOUR OWN CA CERTIFICATES AND PRIVATE KEYS

Install and use your own CA certificates and private keys instead of using the defaults generated by the Cluster Operator. You can replace the cluster and clients CA certificates and private keys.

You can switch to using your own CA certificates and private keys in the following ways:

- Install your own CA certificates and private keys before deploying your Kafka cluster
- Replace the default CA certificates and private keys with your own after deploying a Kafka cluster

The steps to replace the default CA certificates and private keys after deploying a Kafka cluster are the same as those used to renew your own CA certificates and private keys.

If you use your own certificates, they won't be renewed automatically. You need to renew the CA certificates and private keys before they expire.

Renewal options:

- Renew the CA certificates only
- Renew CA certificates and private keys (or replace the defaults)

# 16.6.1. Installing your own CA certificates and private keys

Install your own CA certificates and private keys instead of using the cluster and clients CA certificates and private keys generated by the Cluster Operator.

By default, Streams for Apache Kafka uses the following cluster CA and clients CA secrets, which are renewed automatically.

- Cluster CA secrets
  - <cluster\_name>-cluster-ca
  - o <cluster name>-cluster-ca-cert
- Clients CA secrets
  - o <cluster\_name>-clients-ca
  - o <cluster name>-clients-ca-cert

To install your own certificates, use the same names.

## **Prerequisites**

- The Cluster Operator is running.
- A Kafka cluster is not yet deployed.
   If you have already deployed a Kafka cluster, you can replace the default CA certificates with your own.
- Your own X.509 certificates and keys in PEM format for the cluster CA or clients CA.
  - If you want to use a cluster or clients CA which is not a Root CA, you have to include the whole chain in the certificate file. The chain should be in the following order:
    - 1. The cluster or clients CA
    - 2. One or more intermediate CAs
    - 3. The root CA
  - All CAs in the chain should be configured using the X509v3 Basic Constraints extension. Basic Constraints limit the path length of a certificate chain.
- The OpenSSL TLS management tool for converting certificates.

## Before you begin

The Cluster Operator generates keys and certificates in PEM (Privacy Enhanced Mail) and PKCS #12 (Public-Key Cryptography Standards) formats. You can add your own certificates in either format.

Some applications cannot use PEM certificates and support only PKCS #12 certificates. If you don't have a cluster certificate in PKCS #12 format, use the OpenSSL TLS management tool to generate one from your **ca.crt** file.

# Example certificate generation command

openssl pkcs12 -export -in ca.crt -nokeys -out ca.p12 -password pass:<P12\_password> -caname ca.crt

Replace <P12\_password> with your own password.

#### **Procedure**

1. Create a new secret that contains the CA certificate.

# Client secret creation with a certificate in PEM format only

oc create secret generic <cluster\_name>-clients-ca-cert --from-file=ca.crt=ca.crt

### Cluster secret creation with certificates in PEM and PKCS #12 format

oc create secret generic <cluster\_name>-cluster-ca-cert \

- --from-file=ca.crt=ca.crt \
- --from-file=ca.p12=ca.p12 \
- --from-literal=ca.password=P12-PASSWORD

Replace <cluster\_name > with the name of your Kafka cluster.

2. Create a new secret that contains the private key.

oc create secret generic <ca\_key\_secret> --from-file=ca.key=ca.key

3. Label the secrets.

oc label secret <ca\_certificate\_secret> strimzi.io/kind=Kafka strimzi.io/cluster=" <cluster\_name>"

oc label secret <ca\_key\_secret> strimzi.io/kind=Kafka strimzi.io/cluster="<cluster\_name>"

- Label **strimzi.io/kind=Kafka** identifies the Kafka custom resource.
- Label **strimzi.io/cluster="<cluster\_name>"** identifies the Kafka cluster.
- 4. Annotate the secrets

oc annotate secret <ca\_certificate\_secret> strimzi.io/ca-cert-generation=" <ca\_certificate\_generation>"

oc annotate secret <ca\_key\_secret> strimzi.io/ca-key-generation="<ca\_key\_generation>"

- Annotation **strimzi.io/ca-cert-generation="<ca\_certificate\_generation>"** defines the generation of a new CA certificate.
- Annotation **strimzi.io/ca-key-generation="<ca\_key\_generation>"** defines the generation of a new CA key.

Start from 0 (zero) as the incremental value (**strimzi.io**/**ca-cert-generation=0**) for your own CA certificate. Set a higher incremental value when you renew the certificates.

5. Create the **Kafka** resource for your cluster, configuring either the **Kafka.spec.clusterCa** or the **Kafka.spec.clientsCa** object to *not* use generated CAs.

Example fragment Kafka resource configuring the cluster CA to use certificates you supply for yourself

```
kind: Kafka
version: kafka.strimzi.io/v1beta2
spec:
# ...
clusterCa:
generateCertificateAuthority: false
```

#### Additional resources

- Section 16.6.2, "Renewing your own CA certificates"
- Section 16.6.3, "Renewing or replacing CA certificates and private keys with your own"
- Section 15.3.4, "Providing your own Kafka listener certificates for TLS encryption"

# 16.6.2. Renewing your own CA certificates

If you are using your own CA certificates, you need to renew them manually. The Cluster Operator will not renew them automatically. Renew the CA certificates in the renewal period before they expire.

Perform the steps in this procedure when you are renewing CA certificates and continuing with the same private key. If you are renewing your own CA certificates and private keys, see Section 16.6.3, "Renewing or replacing CA certificates and private keys with your own".

The procedure describes the renewal of CA certificates in PEM format.

#### **Prerequisites**

- The Cluster Operator is running.
- You have new cluster or clients X.509 certificates in PEM format.

#### **Procedure**

Update the **Secret** for the CA certificate.
 Edit the existing secret to add the new CA certificate and update the certificate generation annotation value.

oc edit secret <ca\_certificate\_secret\_name>

<ca\_certificate\_secret\_name> is the name of the Secret, which is <kafka\_cluster\_name>cluster-ca-cert for the cluster CA certificate and <kafka\_cluster\_name>-clients-ca-cert for
the clients CA certificate.

The following example shows a secret for a cluster CA certificate that's associated with a Kafka cluster named **my-cluster**.

# Example secret configuration for a cluster CA certificate

apiVersion: v1
kind: Secret
data:
ca.crt: LS0tLS1CRUdJTiBDRVJUSUZJQ0F... 1
metadata:
annotations:
strimzi.io/ca-cert-generation: "0" 2
labels:
strimzi.io/cluster: my-cluster
strimzi.io/kind: Kafka
name: my-cluster-cluster-ca-cert
#...
type: Opaque

- Current base64-encoded CA certificate
- 2 Current CA certificate generation annotation value
- 2. Encode your new CA certificate into base64.

cat <path\_to\_new\_certificate> | base64

- Update the CA certificate.
   Copy the base64-encoded CA certificate from the previous step as the value for the ca.crt property under data.
- 4. Increase the value of the CA certificate generation annotation. Update the strimzi.io/ca-cert-generation annotation with a higher incremental value. For example, change strimzi.io/ca-cert-generation=0 to strimzi.io/ca-cert-generation=1. If the Secret is missing the annotation, the value is treated as 0, so add the annotation with a value of 1.

When Streams for Apache Kafka generates certificates, the certificate generation annotation is automatically incremented by the Cluster Operator. For your own CA certificates, set the annotations with a higher incremental value. The annotation needs a higher value than the one from the current secret so that the Cluster Operator can roll the pods and update the certificates. The **strimzi.io/ca-cert-generation** has to be incremented on each CA certificate renewal.

5. Save the secret with the new CA certificate and certificate generation annotation value.

### Example secret configuration updated with a new CA certificate

apiVersion: v1
kind: Secret
data:
ca.crt: GCa6LS3RTHeKFiFDGBOUDYFAZ0F... 1
metadata:
annotations:

strimzi.io/ca-cert-generation: "1" 2
labels:
strimzi.io/cluster: my-cluster
strimzi.io/kind: Kafka
name: my-cluster-cluster-ca-cert
#...

type: Opaque

- New base64-encoded CA certificate
- New CA certificate generation annotation value

On the next reconciliation, the Cluster Operator performs a rolling update of ZooKeeper, Kafka, and other components to trust the new CA certificate.

If maintenance time windows are configured, the Cluster Operator will roll the pods at the first reconciliation within the next maintenance time window.

# 16.6.3. Renewing or replacing CA certificates and private keys with your own

If you are using your own CA certificates and private keys, you need to renew them manually. The Cluster Operator will not renew them automatically. Renew the CA certificates in the renewal period before they expire. You can also use the same procedure to replace the CA certificates and private keys generated by the Streams for Apache Kafka operators with your own.

Perform the steps in this procedure when you are renewing or replacing CA certificates and private keys. If you are only renewing your own CA certificates, see Section 16.6.2, "Renewing your own CA certificates".

The procedure describes the renewal of CA certificates and private keys in PEM format.

Before going through the following steps, make sure that the CN (Common Name) of the new CA certificate is different from the current one. For example, when the Cluster Operator renews certificates automatically it adds a *v*<*version\_number*> suffix to identify a version. Do the same with your own CA certificate by adding a different suffix on each renewal. By using a different key to generate a new CA certificate, you retain the current CA certificate stored in the **Secret**.

## **Prerequisites**

- The Cluster Operator is running.
- You have new cluster or clients X.509 certificates and keys in PEM format.

# Procedure

- 1. Pause the reconciliation of the **Kafka** custom resource.
  - a. Annotate the custom resource in OpenShift, setting the **pause-reconciliation** annotation to **true**:

oc annotate Kafka <name\_of\_custom\_resource> strimzi.io/pause-reconciliation="true"

For example, for a **Kafka** custom resource named **my-cluster**:

oc annotate Kafka my-cluster strimzi.io/pause-reconciliation="true"

 b. Check that the status conditions of the custom resource show a change to ReconciliationPaused:

oc describe Kafka <name\_of\_custom\_resource>

The **type** condition changes to **ReconciliationPaused** at the **lastTransitionTime**.

2. Check the settings for the **generateCertificateAuthority** properties in your **Kafka** custom resource.

If a property is set to **false**, a CA certificate is not generated by the Cluster Operator. You require this setting if you are using your own certificates.

3. If needed, edit the existing **Kafka** custom resource and set the **generateCertificateAuthority** properties to **false**.

oc edit Kafka <name\_of\_custom\_resource>

The following example shows a **Kafka** custom resource with both cluster and clients CA certificates generation delegated to the user.

# Example Kafka configuration using your own CA certificates

```
apiVersion: kafka.strimzi.io/v1beta2
kind: Kafka
# ...
spec:
# ...
clusterCa:
generateCertificateAuthority: false 1
clientsCa:
generateCertificateAuthority: false 2
# ...
```

- Use your own cluster CA
- Use your own clients CA
- 4. Update the **Secret** for the CA certificate.
  - a. Edit the existing secret to add the new CA certificate and update the certificate generation annotation value.

oc edit secret <ca\_certificate\_secret\_name>

<ca\_certificate\_secret\_name> is the name of the Secret, which is <kafka\_cluster\_name>cluster-ca-cert for the cluster CA certificate and <kafka\_cluster\_name>-clients-ca-cert
for the clients CA certificate.

The following example shows a secret for a cluster CA certificate that's associated with a Kafka cluster named **my-cluster**.

# Example secret configuration for a cluster CA certificate

apiVersion: v1
kind: Secret
data:
 ca.crt: LS0tLS1CRUdJTiBDRVJUSUZJQ0F... 1
metadata:
 annotations:
 strimzi.io/ca-cert-generation: "0" 2
labels:
 strimzi.io/cluster: my-cluster
 strimzi.io/kind: Kafka
name: my-cluster-cluster-ca-cert
#...
type: Opaque

- Current base64-encoded CA certificate
- Current CA certificate generation annotation value
- b. Rename the current CA certificate to retain it. Rename the current **ca.crt** property under **data** as **ca-<date>.crt**, where <date> is the certificate expiry date in the format *YEAR-MONTH-DAYTHOUR-MINUTE-SECONDZ*. For example **ca-2023-01-26T17-32-00Z.crt**: Leave the value for the property as it is to retain the current CA certificate.
- c. Encode your new CA certificate into base64.

cat <path\_to\_new\_certificate> | base64

d. Update the CA certificate.

Create a new **ca.crt** property under **data** and copy the base64-encoded CA certificate from the previous step as the value for **ca.crt** property.

e. Increase the value of the CA certificate generation annotation.

Update the **strimzi.io/ca-cert-generation** annotation with a higher incremental value. For example, change **strimzi.io/ca-cert-generation=0** to **strimzi.io/ca-cert-generation=1**. If the **Secret** is missing the annotation, the value is treated as **0**, so add the annotation with a value of **1**.

When Streams for Apache Kafka generates certificates, the certificate generation annotation is automatically incremented by the Cluster Operator. For your own CA certificates, set the annotations with a higher incremental value. The annotation needs a higher value than the one from the current secret so that the Cluster Operator can roll the pods and update the certificates. The **strimzi.io/ca-cert-generation** has to be incremented on each CA certificate renewal.

f. Save the secret with the new CA certificate and certificate generation annotation value.

## Example secret configuration updated with a new CA certificate

apiVersion: v1 kind: Secret data:

```
ca.crt: GCa6LS3RTHeKFiFDGBOUDYFAZ0F... 1
ca-2023-01-26T17-32-00Z.crt: LS0tLS1CRUdJTiBDRVJUSUZJQ0F... 2
metadata:
annotations:
strimzi.io/ca-cert-generation: "1" 3
labels:
strimzi.io/cluster: my-cluster
strimzi.io/kind: Kafka
name: my-cluster-cluster-ca-cert
#...
type: Opaque
```

- New base64-encoded CA certificate
- 2 Old base64-encoded CA certificate
- New CA certificate generation annotation value
- 5. Update the **Secret** for the CA key used to sign your new CA certificate.
  - a. Edit the existing secret to add the new CA key and update the key generation annotation value.

```
oc edit secret <ca_key_name>
```

<ca\_key\_name> is the name of CA key, which is **<kafka\_cluster\_name>-cluster-ca** for the cluster CA key and **<kafka\_cluster\_name>-clients-ca** for the clients CA key.

The following example shows a secret for a cluster CA key that's associated with a Kafka cluster named **my-cluster**.

# Example secret configuration for a cluster CA key

```
apiVersion: v1
kind: Secret
data:
    ca.key: SA1cKF1GFDzOIiPOIUQBHDNFGDFS... 1
metadata:
    annotations:
    strimzi.io/ca-key-generation: "0" 2
labels:
    strimzi.io/cluster: my-cluster
    strimzi.io/kind: Kafka
    name: my-cluster-cluster-ca
#...
type: Opaque
```

- 1 Current base64-encoded CA key
- 2 Current CA key generation annotation value
- b. Encode the CA key into base64.

cat <path\_to\_new\_key> | base64

- c. Update the CA key.
  Copy the base64-encoded CA key from the previous step as the value for the **ca.key** property under **data**.
- d. Increase the value of the CA key generation annotation.
   Update the strimzi.io/ca-key-generation annotation with a higher incremental value. For example, change strimzi.io/ca-key-generation=0 to strimzi.io/ca-key-generation=1. If the Secret is missing the annotation, it is treated as 0, so add the annotation with a value of 1.

When Streams for Apache Kafka generates certificates, the key generation annotation is automatically incremented by the Cluster Operator. For your own CA certificates together with a new CA key, set the annotation with a higher incremental value. The annotation needs a higher value than the one from the current secret so that the Cluster Operator can roll the pods and update the certificates and keys. The **strimzi.io/ca-key-generation** has to be incremented on each CA certificate renewal.

e. Save the secret with the new CA key and key generation annotation value.

# Example secret configuration updated with a new CA key

apiVersion: v1
kind: Secret
data:
 ca.key: AB0cKF1GFDzOliPOlUQWERZJQ0F... 1
metadata:
 annotations:
 strimzi.io/ca-key-generation: "1" 2
labels:
 strimzi.io/cluster: my-cluster
 strimzi.io/kind: Kafka
 name: my-cluster-cluster-ca
#...
type: Opaque

- New base64-encoded CA key
- 2 New CA key generation annotation value
- 6. Resume from the pause.

To resume the **Kafka** custom resource reconciliation, set the **pause-reconciliation** annotation to **false**.

oc annotate --overwrite Kafka <name\_of\_custom\_resource> strimzi.io/pause-reconciliation="false"

You can also do the same by removing the **pause-reconciliation** annotation.

oc annotate Kafka <name\_of\_custom\_resource> strimzi.io/pause-reconciliation-

On the next reconciliation, the Cluster Operator performs a rolling update of ZooKeeper, Kafka, and other components to trust the new CA certificate. When the rolling update is complete, the

Cluster Operator will start a new one to generate new server certificates signed by the new CA key.

If maintenance time windows are configured, the Cluster Operator will roll the pods at the first reconciliation within the next maintenance time window.

- 7. Wait until the rolling updates to move to the new CA certificate are complete.
- 8. Remove any outdated certificates from the secret configuration to ensure that the cluster no longer trusts them.

oc edit secret <ca\_certificate\_secret\_name>

# Example secret configuration with the old certificate removed

```
apiVersion: v1
kind: Secret
data:
    ca.crt: GCa6LS3RTHeKFiFDGBOUDYFAZ0F...
metadata:
    annotations:
    strimzi.io/ca-cert-generation: "1"
labels:
    strimzi.io/cluster: my-cluster
    strimzi.io/kind: Kafka
    name: my-cluster-cluster-ca-cert
#...
type: Opaque
```

9. Start a manual rolling update of your cluster to pick up the changes made to the secret configuration.

See Section 29.2, "Starting rolling updates of Kafka and other operands using annotations" .

# CHAPTER 17. APPLYING SECURITY CONTEXT TO STREAMS FOR APACHE KAFKA PODS AND CONTAINERS

Security context defines constraints on pods and containers. By specifying a security context, pods and containers only have the permissions they need. For example, permissions can control runtime operations or access to resources.

# 17.1. HANDLING OF SECURITY CONTEXT BY OPENSHIFT PLATFORM

Handling of security context depends on the tooling of the OpenShift platform you are using.

For example, OpenShift uses built-in security context constraints (SCCs) to control permissions. SCCs are the settings and strategies that control the security features a pod has access to.

By default, OpenShift injects security context configuration automatically. In most cases, this means you don't need to configure security context for the pods and containers created by the Cluster Operator. Although you can still create and manage your own SCCs.

For more information, see the OpenShift documentation.

# CHAPTER 18. SCALING CLUSTERS BY ADDING OR REMOVING BROKERS

Scaling Kafka clusters by adding brokers can increase the performance and reliability of the cluster. Adding more brokers increases available resources, allowing the cluster to handle larger workloads and process more messages. It can also improve fault tolerance by providing more replicas and backups. Conversely, removing underutilized brokers can reduce resource consumption and improve efficiency. Scaling must be done carefully to avoid disruption or data loss. By redistributing partitions across all brokers in the cluster, the resource utilization of each broker is reduced, which can increase the overall throughput of the cluster.

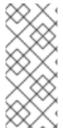

#### NOTE

To increase the throughput of a Kafka topic, you can increase the number of partitions for that topic. This allows the load of the topic to be shared between different brokers in the cluster. However, if every broker is constrained by a specific resource (such as I/O), adding more partitions will not increase the throughput. In this case, you need to add more brokers to the cluster.

Adjusting the **Kafka.spec.kafka.replicas** configuration affects the number of brokers in the cluster that act as replicas. The actual replication factor for topics is determined by settings for the **default.replication.factor** and **min.insync.replicas**, and the number of available brokers. For example, a replication factor of 3 means that each partition of a topic is replicated across three brokers, ensuring fault tolerance in the event of a broker failure.

# Example replica configuration

```
apiVersion: kafka.strimzi.io/v1beta2
kind: Kafka
metadata:
name: my-cluster
spec:
kafka:
replicas: 3
# ...
config:
# ...
default.replication.factor: 3
min.insync.replicas: 2
# ...
```

When adding brokers through the **Kafka** resource configuration, node IDs start at 0 (zero) and the Cluster Operator assigns the next lowest ID to a new node. The broker removal process starts from the broker pod with the highest ID in the cluster.

If you are managing nodes in the cluster using node pools, adjust the **KafkaNodePool.spec.replicas** configuration to change the number of nodes in the node pool. Additionally, when scaling existing clusters with node pools, you can assign node IDs for the scaling operations.

When you add add or remove brokers, Kafka does not automatically reassign partitions. The best way to do this is using Cruise Control. You can use Cruise Control's **add-brokers** and **remove-brokers** modes when scaling a cluster up or down.

- Use the **add-brokers** mode after scaling up a Kafka cluster to move partition replicas from existing brokers to the newly added brokers.
- Use the **remove-brokers** mode before scaling down a Kafka cluster to move partition replicas off the brokers that are going to be removed.

## 18.1. SKIPPING CHECKS ON SCALE-DOWN OPERATIONS

By default, Streams for Apache Kafka performs a check to ensure that there are no partition replicas on brokers before initiating a scale-down operation on a Kafka cluster. The check applies to nodes in node pools that perform the role of broker only or a dual role of broker and controller.

If replicas are found, the scale-down is not done in order to prevent potential data loss. To scale-down the cluster, no replicas must be left on the broker before trying to scale it down again.

However, there may be scenarios where you want to bypass this mechanism. Disabling the check might be necessary on busy clusters, for example, because new topics keep generating replicas for the broker. This situation can indefinitely block the scale-down, even when brokers are nearly empty. Overriding the blocking mechanism in this way has an impact: the presence of topics on the broker being scaled down will likely cause a reconciliation failure for the Kafka cluster.

You can bypass the blocking mechanism by annotating the **Kafka** resource for the Kafka cluster. Annotate the resource by setting the **strimzi.io**/**skip-broker-scaledown-check** annotation to **true**:

## Adding the annotation to skip checks on scale-down operations

oc annotate Kafka my-kafka-cluster strimzi.io/skip-broker-scaledown-check="true"

This annotation instructs Streams for Apache Kafka to skip the scale-down check. Replace **my-kafka-cluster** with the name of your specific **Kafka** resource.

To restore the check for scale-down operations, remove the annotation:

## Removing the annotation to skip checks on scale-down operations

oc annotate Kafka my-kafka-cluster strimzi.io/skip-broker-scaledown-check-

# CHAPTER 19. REBALANCING CLUSTERS USING CRUISE CONTROL

Cruise Control is an open source system that supports the following Kafka operations:

- Monitoring cluster workload
- Rebalancing a cluster based on predefined constraints

The operations help with running a more balanced Kafka cluster that uses broker pods more efficiently.

A typical cluster can become unevenly loaded over time. Partitions that handle large amounts of message traffic might not be evenly distributed across the available brokers. To rebalance the cluster, administrators must monitor the load on brokers and manually reassign busy partitions to brokers with spare capacity.

Cruise Control automates the cluster rebalancing process. It constructs a *workload model* of resource utilization for the cluster—based on CPU, disk, and network load—and generates optimization proposals (that you can approve or reject) for more balanced partition assignments. A set of configurable optimization goals is used to calculate these proposals.

You can generate optimization proposals in specific modes. The default **full** mode rebalances partitions across all brokers. You can also use the **add-brokers** and **remove-brokers** modes to accommodate changes when scaling a cluster up or down.

When you approve an optimization proposal, Cruise Control applies it to your Kafka cluster. You configure and generate optimization proposals using a **KafkaRebalance** resource. You can configure the resource using an annotation so that optimization proposals are approved automatically or manually.

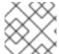

#### **NOTE**

Streams for Apache Kafka provides example configuration files for Cruise Control.

# 19.1. CRUISE CONTROL COMPONENTS AND FEATURES

Cruise Control consists of four main components—the Load Monitor, the Analyzer, the Anomaly Detector, and the Executor—and a REST API for client interactions. Streams for Apache Kafka utilizes the REST API to support the following Cruise Control features:

- Generating optimization proposals from optimization goals.
- Rebalancing a Kafka cluster based on an optimization proposal.

## Optimization goals

An optimization goal describes a specific objective to achieve from a rebalance. For example, a goal might be to distribute topic replicas across brokers more evenly. You can change what goals to include through configuration. A goal is defined as a hard goal or soft goal. You can add hard goals through Cruise Control deployment configuration. You also have main, default, and user-provided goals that fit into each of these categories.

- Hard goals are preset and must be satisfied for an optimization proposal to be successful.
- **Soft goals** do not need to be satisfied for an optimization proposal to be successful. They can be set aside if it means that all hard goals are met.

- Main goals are inherited from Cruise Control. Some are preset as hard goals. Main goals are used in optimization proposals by default.
- **Default goals** are the same as the main goals by default. You can specify your own set of default goals.
- **User-provided goals** are a subset of default goals that are configured for generating a specific optimization proposal.

# **Optimization proposals**

Optimization proposals comprise the goals you want to achieve from a rebalance. You generate an optimization proposal to create a summary of proposed changes and the results that are possible with the rebalance. The goals are assessed in a specific order of priority. You can then choose to approve or reject the proposal. You can reject the proposal to run it again with an adjusted set of goals.

You can generate an optimization proposal in one of three modes.

- full is the default mode and runs a full rebalance.
- add-brokers is the mode you use after adding brokers when scaling up a Kafka cluster.
- **remove-brokers** is the mode you use before removing brokers when scaling down a Kafka cluster.

Other Cruise Control features are not currently supported, including self healing, notifications, write-your-own goals, and changing the topic replication factor.

#### Additional resources

Cruise Control documentation

## 19.2. OPTIMIZATION GOALS OVERVIEW

Optimization goals are constraints on workload redistribution and resource utilization across a Kafka cluster. To rebalance a Kafka cluster, Cruise Control uses optimization goals to generate optimization proposals, which you can approve or reject.

# 19.2.1. Goals order of priority

Streams for Apache Kafka supports most of the optimization goals developed in the Cruise Control project. The supported goals, in the default descending order of priority, are as follows:

- 1. Rack-awareness
- 2. Minimum number of leader replicas per broker for a set of topics
- 3. Replica capacity
- 4. Capacity goals
  - Disk capacity
  - Network inbound capacity

- Network outbound capacity
- CPU capacity
- 5. Replica distribution
- 6. Potential network output
- 7. Resource distribution goals
  - Disk utilization distribution
  - Network inbound utilization distribution
  - Network outbound utilization distribution
  - CPU utilization distribution
- 8. Leader bytes-in rate distribution
- 9. Topic replica distribution
- 10. Leader replica distribution
- 11. Preferred leader election
- 12. Intra-broker disk capacity
- 13. Intra-broker disk usage distribution

For more information on each optimization goal, see Goals in the Cruise Control Wiki.

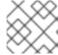

## **NOTE**

"Write your own" goals and Kafka assigner goals are not yet supported.

# 19.2.2. Goals configuration in Streams for Apache Kafka custom resources

You configure optimization goals in **Kafka** and **KafkaRebalance** custom resources. Cruise Control has configurations for hard optimization goals that must be satisfied, as well as main, default, and user-provided optimization goals.

You can specify optimization goals in the following configuration:

- Main goals Kafka.spec.cruiseControl.config.goals
- Hard goals Kafka.spec.cruiseControl.config.hard.goals
- Default goals Kafka.spec.cruiseControl.config.default.goals
- User-provided goals KafkaRebalance.spec.goals

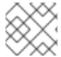

#### **NOTE**

Resource distribution goals are subject to capacity limits on broker resources.

# 19.2.3. Hard and soft optimization goals

Hard goals are goals that *must* be satisfied in optimization proposals. Goals that are not defined as *hard goals* in the Cruise Control code are known as *soft goals*. You can think of soft goals as *best effort* goals: they do *not* need to be satisfied in optimization proposals, but are included in optimization calculations. An optimization proposal that violates one or more soft goals, but satisfies all hard goals, is valid.

Cruise Control will calculate optimization proposals that satisfy all the hard goals and as many soft goals as possible (in their priority order). An optimization proposal that does *not* satisfy all the hard goals is rejected by Cruise Control and not sent to the user for approval.

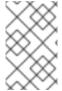

#### NOTE

For example, you might have a soft goal to distribute a topic's replicas evenly across the cluster (the topic replica distribution goal). Cruise Control will ignore this goal if doing so enables all the configured hard goals to be met.

In Cruise Control, the following main optimization goals are hard goals:

RackAwareGoal; ReplicaCapacityGoal; DiskCapacityGoal; NetworkInboundCapacityGoal; NetworkOutboundCapacityGoal; CpuCapacityGoal

In your Cruise Control deployment configuration, you can specify which hard goals to enforce using the **hard.goals** property in **Kafka.spec.cruiseControl.config**.

- To enforce execution of all hard goals, simply omit the **hard.goals** property.
- To change which hard goals Cruise Control enforces, specify the required goals in the **hard.goals** property using their fully-qualified domain names.
- To prevent execution of a specific hard goal, ensure that the goal is not included in both the default.goals and hard.goals list configurations.

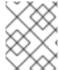

## **NOTE**

It is not possible to configure which goals are considered soft or hard goals. This distinction is determined by the Cruise Control code.

## Example Kafka configuration for hard optimization goals

```
apiVersion: kafka.strimzi.io/v1beta2
kind: Kafka
metadata:
name: my-cluster
spec:
kafka:
# ...
zookeeper:
# ...
entityOperator:
topicOperator: {}
userOperator: {}
cruiseControl:
brokerCapacity:
```

```
inboundNetwork: 10000KB/s
outboundNetwork: 10000KB/s
config:
# Note that `default.goals` (superset) must also include all `hard.goals` (subset)
default.goals: >
    com.linkedin.kafka.cruisecontrol.analyzer.goals.NetworkInboundCapacityGoal,
    com.linkedin.kafka.cruisecontrol.analyzer.goals.NetworkOutboundCapacityGoal
hard.goals: >
    com.linkedin.kafka.cruisecontrol.analyzer.goals.NetworkInboundCapacityGoal,
    com.linkedin.kafka.cruisecontrol.analyzer.goals.NetworkOutboundCapacityGoal,
    com.linkedin.kafka.cruisecontrol.analyzer.goals.NetworkOutboundCapacityGoal
# ...
```

Increasing the number of configured hard goals will reduce the likelihood of Cruise Control generating valid optimization proposals.

If **skipHardGoalCheck: true** is specified in the **KafkaRebalance** custom resource, Cruise Control does *not* check that the list of user-provided optimization goals (in **KafkaRebalance.spec.goals**) contains *all* the configured hard goals (**hard.goals**). Therefore, if some, but not all, of the user-provided optimization goals are in the **hard.goals** list, Cruise Control will still treat them as hard goals even if **skipHardGoalCheck: true** is specified.

# 19.2.4. Main optimization goals

The *main optimization goals* are available to all users. Goals that are not listed in the main optimization goals are not available for use in Cruise Control operations.

Unless you change the Cruise Control deployment configuration, Streams for Apache Kafka will inherit the following main optimization goals from Cruise Control, in descending priority order:

RackAwareGoal; MinTopicLeadersPerBrokerGoal; ReplicaCapacityGoal; DiskCapacityGoal; NetworkInboundCapacityGoal; NetworkOutboundCapacityGoal; CpuCapacityGoal; ReplicaDistributionGoal; PotentialNwOutGoal; DiskUsageDistributionGoal; NetworkInboundUsageDistributionGoal; NetworkOutboundUsageDistributionGoal; CpuUsageDistributionGoal; TopicReplicaDistributionGoal; LeaderReplicaDistributionGoal; LeaderBytesInDistributionGoal; PreferredLeaderElectionGoal

Some of these goals are preset as hard goals.

To reduce complexity, we recommend that you use the inherited main optimization goals, unless you need to *completely* exclude one or more goals from use in **KafkaRebalance** resources. The priority order of the main optimization goals can be modified, if desired, in the configuration for default optimization goals.

You configure main optimization goals, if necessary, in the Cruise Control deployment configuration: **Kafka.spec.cruiseControl.config.goals** 

- To accept the inherited main optimization goals, do not specify the **goals** property in **Kafka.spec.cruiseControl.config**.
- If you need to modify the inherited main optimization goals, specify a list of goals, in descending priority order, in the **goals** configuration option.

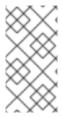

## **NOTE**

To avoid errors when generating optimization proposals, make sure that any changes you make to the **goals** or **default.goals** in **Kafka.spec.cruiseControl.config** include all of the hard goals specified for the **hard.goals** property. To clarify, the hard goals must also be specified (as a subset) for the main optimization goals and default goals.

# 19.2.5. Default optimization goals

Cruise Control uses the *default optimization goals* to generate the *cached optimization proposal*. For more information about the cached optimization proposal, see Section 19.3, "Optimization proposals overview".

You can override the default optimization goals by setting user-provided optimization goals in a **KafkaRebalance** custom resource.

Unless you specify **default.goals** in the Cruise Control deployment configuration, the main optimization goals are used as the default optimization goals. In this case, the cached optimization proposal is generated using the main optimization goals.

- To use the main optimization goals as the default goals, do not specify the **default.goals** property in **Kafka.spec.cruiseControl.config**.
- To modify the default optimization goals, edit the default.goals property in Kafka.spec.cruiseControl.config. You must use a subset of the main optimization goals.

# Example Kafka configuration for default optimization goals

```
apiVersion: kafka.strimzi.io/v1beta2
kind: Kafka
metadata:
 name: my-cluster
spec:
 kafka:
  # ...
 zookeeper:
  # ...
 entityOperator:
  topicOperator: {}
  userOperator: {}
 cruiseControl:
  brokerCapacity:
   inboundNetwork: 10000KB/s
   outboundNetwork: 10000KB/s
   # Note that `default.goals` (superset) must also include all `hard.goals` (subset)
   default.goals: >
     com.linkedin.kafka.cruisecontrol.analyzer.goals.RackAwareGoal,
     com.linkedin.kafka.cruisecontrol.analyzer.goals.ReplicaCapacityGoal,
     com.linkedin.kafka.cruisecontrol.analyzer.goals.DiskCapacityGoal
   hard.goals: >
     com.linkedin.kafka.cruisecontrol.analyzer.goals.RackAwareGoal
```

If no default optimization goals are specified, the cached proposal is generated using the main optimization goals.

# 19.2.6. User-provided optimization goals

*User-provided optimization goals* narrow down the configured default goals for a particular optimization proposal. You can set them, as required, in **spec.goals** in a **KafkaRebalance** custom resource:

# KafkaRebalance.spec.goals

User-provided optimization goals can generate optimization proposals for different scenarios. For example, you might want to optimize leader replica distribution across the Kafka cluster without considering disk capacity or disk utilization. So, you create a **KafkaRebalance** custom resource containing a single user-provided goal for leader replica distribution.

User-provided optimization goals must:

- Include all configured hard goals, or an error occurs
- Be a subset of the main optimization goals

To ignore the configured hard goals when generating an optimization proposal, add the **skipHardGoalCheck: true** property to the **KafkaRebalance** custom resource. See Section 19.6, "Generating optimization proposals".

#### Additional resources

- Configuring and deploying Cruise Control with Kafka
- Configurations in the Cruise Control Wiki.

## 19.3. OPTIMIZATION PROPOSALS OVERVIEW

Configure a **KafkaRebalance** resource to generate optimization proposals and apply the suggested changes. An *optimization proposal* is a summary of proposed changes that would produce a more balanced Kafka cluster, with partition workloads distributed more evenly among the brokers.

Each optimization proposal is based on the set of optimization goals that was used to generate it, subject to any configured capacity limits on broker resources.

All optimization proposals are estimates of the impact of a proposed rebalance. You can approve or reject a proposal. You cannot approve a cluster rebalance without first generating the optimization proposal.

You can run optimization proposals in one of the following rebalancing modes:

- full
- add-brokers
- remove-brokers

## 19.3.1. Rebalancing modes

You specify a rebalancing mode using the **spec.mode** property of the **KafkaRebalance** custom resource.

full

The **full** mode runs a full rebalance by moving replicas across all the brokers in the cluster. This is the default mode if the **spec.mode** property is not defined in the **KafkaRebalance** custom resource.

#### add-brokers

The **add-brokers** mode is used after scaling up a Kafka cluster by adding one or more brokers. Normally, after scaling up a Kafka cluster, new brokers are used to host only the partitions of newly created topics. If no new topics are created, the newly added brokers are not used and the existing brokers remain under the same load. By using the **add-brokers** mode immediately after adding brokers to the cluster, the rebalancing operation moves replicas from existing brokers to the newly added brokers. You specify the new brokers as a list using the **spec.brokers** property of the **KafkaRebalance** custom resource.

#### remove-brokers

The **remove-brokers** mode is used before scaling down a Kafka cluster by removing one or more brokers. If you scale down a Kafka cluster, brokers are shut down even if they host replicas. This can lead to under-replicated partitions and possibly result in some partitions being under their minimum ISR (in-sync replicas). To avoid this potential problem, the **remove-brokers** mode moves replicas off the brokers that are going to be removed. When these brokers are not hosting replicas anymore, you can safely run the scaling down operation. You specify the brokers you're removing as a list in the **spec.brokers** property in the **KafkaRebalance** custom resource.

In general, use the **full** rebalance mode to rebalance a Kafka cluster by spreading the load across brokers. Use the **add-brokers** and **remove-brokers** modes only if you want to scale your cluster up or down and rebalance the replicas accordingly.

The procedure to run a rebalance is actually the same across the three different modes. The only difference is with specifying a mode through the **spec.mode** property and, if needed, listing brokers that have been added or will be removed through the **spec.brokers** property.

# 19.3.2. The results of an optimization proposal

When an optimization proposal is generated, a summary and broker load is returned.

#### Summary

The summary is contained in the **KafkaRebalance** resource. The summary provides an overview of the proposed cluster rebalance and indicates the scale of the changes involved. A summary of a successfully generated optimization proposal is contained in the **Status.OptimizationResult** property of the **KafkaRebalance** resource. The information provided is a summary of the full optimization proposal.

## **Broker load**

The broker load is stored in a ConfigMap that contains data as a JSON string. The broker load shows before and after values for the proposed rebalance, so you can see the impact on each of the brokers in the cluster.

# 19.3.3. Manually approving or rejecting an optimization proposal

An optimization proposal summary shows the proposed scope of changes.

You can use the name of the **KafkaRebalance** resource to return a summary from the command line.

## Returning an optimization proposal summary

oc describe kafkarebalance < kafka\_rebalance\_resource\_name > -n < namespace >

You can also use the **jq** command line JSON parser tool.

# Returning an optimization proposal summary using jq

# oc get kafkarebalance -o json | jq <jq\_query>.

Use the summary to decide whether to approve or reject an optimization proposal.

## Approving an optimization proposal

You approve the optimization proposal by setting the **strimzi.io/rebalance** annotation of the **KafkaRebalance** resource to **approve**. Cruise Control applies the proposal to the Kafka cluster and starts a cluster rebalance operation.

## Rejecting an optimization proposal

If you choose not to approve an optimization proposal, you can change the optimization goals or update any of the rebalance performance tuning options, and then generate another proposal. You can generate a new optimization proposal for a **KafkaRebalance** resource by setting the **strimzi.io/rebalance** annotation to **refresh**.

Use optimization proposals to assess the movements required for a rebalance. For example, a summary describes inter-broker and intra-broker movements. Inter-broker rebalancing moves data between separate brokers. Intra-broker rebalancing moves data between disks on the same broker when you are using a JBOD storage configuration. Such information can be useful even if you don't go ahead and approve the proposal.

You might reject an optimization proposal, or delay its approval, because of the additional load on a Kafka cluster when rebalancing.

In the following example, the proposal suggests the rebalancing of data between separate brokers. The rebalance involves the movement of 55 partition replicas, totaling 12MB of data, across the brokers. Though the inter-broker movement of partition replicas has a high impact on performance, the total amount of data is not large. If the total data was much larger, you could reject the proposal, or time when to approve the rebalance to limit the impact on the performance of the Kafka cluster.

Rebalance performance tuning options can help reduce the impact of data movement. If you can extend the rebalance period, you can divide the rebalance into smaller batches. Fewer data movements at a single time reduces the load on the cluster.

## **Example optimization proposal summary**

Name: my-rebalance Namespace: myproject

Labels: strimzi.io/cluster=my-cluster

Annotations: API Version: kafka.strimzi.io/v1alpha1

Kind: KafkaRebalance

Metadata: # ...

Status: Conditions:

Last Transition Time: 2022-04-05T14:36:11.900Z

Status: ProposalReady

Type: State
Observed Generation: 1
Optimization Result:
Data To Move MB: 0

Excluded Brokers For Leadership: Excluded Brokers For Replica Move: **Excluded Topics:** 

Intra Broker Data To Move MB: 12
Monitored Partitions Percentage: 100
Num Intra Broker Replica Movements: 0
Num Leader Movements: 24
Num Replica Movements: 55

On Demand Balancedness Score After: 82.91290759174306 On Demand Balancedness Score Before: 78.01176356230222

Recent Windows: 5

Session Id: a4f833bd-2055-4213-bfdd-ad21f95bf184

The proposal will also move 24 partition leaders to different brokers. This requires a change to the ZooKeeper configuration, which has a low impact on performance.

The balancedness scores are measurements of the overall balance of the Kafka cluster before and after the optimization proposal is approved. A balancedness score is based on optimization goals. If all goals are satisfied, the score is 100. The score is reduced for each goal that will not be met. Compare the balancedness scores to see whether the Kafka cluster is less balanced than it could be following a rebalance.

# 19.3.4. Automatically approving an optimization proposal

To save time, you can automate the process of approving optimization proposals. With automation, when you generate an optimization proposal it goes straight into a cluster rebalance.

To enable the optimization proposal auto-approval mechanism, create the **KafkaRebalance** resource with the **strimzi.io/rebalance-auto-approval** annotation set to **true**. If the annotation is not set or set to **false**, the optimization proposal requires manual approval.

# Example rebalance request with auto-approval mechanism enabled

```
apiVersion: kafka.strimzi.io/v1beta2
kind: KafkaRebalance
metadata:
name: my-rebalance
labels:
strimzi.io/cluster: my-cluster
annotations:
strimzi.io/rebalance-auto-approval: "true"
spec:
mode: # any mode
# ...
```

You can still check the status when automatically approving an optimization proposal. The status of the **KafkaRebalance** resource moves to **Ready** when the rebalance is complete.

# 19.3.5. Optimization proposal summary properties

The following table explains the properties contained in the optimization proposal's summary section.

## Table 19.1. Properties contained in an optimization proposal summary

| JSON property                                                              | Description                                                                                                    |
|----------------------------------------------------------------------------|----------------------------------------------------------------------------------------------------|
| numIntraBrokerReplicaMovem ents                                            | The total number of partition replicas that will be transferred between the disks of the cluster's brokers.  Performance impact during rebalance operation Relatively high, but lower than numReplicaMovements.                                                                                                    |
| excludedBrokersForLeadershi<br>p                                           | Not yet supported. An empty list is returned.                                                                                                    |
| numReplicaMovements                                                        | The number of partition replicas that will be moved between separate brokers.  Performance impact during rebalance operation Relatively high.                                                                                                    |
| onDemandBalancednessScore<br>Before,<br>onDemandBalancednessScore<br>After | A measurement of the overall balancedness of a Kafka Cluster, before and after the optimization proposal was generated.  The score is calculated by subtracting the sum of the <b>BalancednessScore</b> of each violated soft goal from 100. Cruise Control assigns a <b>BalancednessScore</b> to every optimization goal based on several factors, including priority—the goal's position in the list of <b>default.goals</b> or user-provided goals.  The <b>Before</b> score is based on the current configuration of the Kafka cluster. The <b>After</b> score is based on the generated optimization proposal. |
| intraBrokerDataToMoveMB                                                    | The sum of the size of each partition replica that will be moved between disks on the same broker (see also numIntraBrokerReplicaMovements).  Performance impact during rebalance operation Variable. The larger the number, the longer the cluster rebalance will take to complete. Moving a large amount of data between disks on the same broker has less impact than between separate brokers (see dataToMoveMB).                                                                                                    |
| recentWindows                                                              | The number of metrics windows upon which the optimization proposal is based.                                                                                                    |
| dataToMoveMB                                                               | The sum of the size of each partition replica that will be moved to a separate broker (see also <b>numReplicaMovements</b> ).  Performance impact during rebalance operation Variable. The larger the number, the longer the cluster rebalance will take to complete.                                                                                                    |
| monitoredPartitionsPercentag<br>e                                          | The percentage of partitions in the Kafka cluster covered by the optimization proposal. Affected by the number of <b>excludedTopics</b> .                                                                                                    |

| JSON property                     | Description                                                                                                    |
|-----------------------------------|----------------------------------------------------------------------------------------------------|
| excludedTopics                    | If you specified a regular expression in the <b>spec.excludedTopicsRegex</b> property in the <b>KafkaRebalance</b> resource, all topic names matching that expression are listed here. These topics are excluded from the calculation of partition replica/leader movements in the optimization proposal. |
| numLeaderMovements                | The number of partitions whose leaders will be switched to different replicas. This involves a change to ZooKeeper configuration.  Performance impact during rebalance operation Relatively low.                                                                                                    |
| excludedBrokersForReplicaM<br>ove | Not yet supported. An empty list is returned.                                                                                                    |

# 19.3.6. Broker load properties

The broker load is stored in a ConfigMap (with the same name as the KafkaRebalance custom resource) as a JSON formatted string. This JSON string consists of a JSON object with keys for each broker IDs linking to a number of metrics for each broker. Each metric consist of three values. The first is the metric value before the optimization proposal is applied, the second is the expected value of the metric after the proposal is applied, and the third is the difference between the first two values (after minus before).

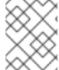

#### NOTE

The ConfigMap appears when the KafkaRebalance resource is in the **ProposalReady** state and remains after the rebalance is complete.

You can use the name of the ConfigMap to view its data from the command line.

## Returning ConfigMap data

oc describe configmaps <my\_rebalance\_configmap\_name> -n <namespace>

You can also use the **jq** command line JSON parser tool to extract the JSON string from the ConfigMap.

## Extracting the JSON string from the ConfigMap using jq

oc get configmaps <my\_rebalance\_configmap\_name> -o json | jq '.["data"] ["brokerLoad.json"]|fromjson|.'

The following table explains the properties contained in the optimization proposal's broker load ConfigMap:

| JSON property | Description                                                       |
|---------------|-------------------------------------------------------------------|
| leaders       | The number of replicas on this broker that are partition leaders. |

| JSON property              | Description                                                                                                    |
|----------------------------|----------------------------------------------------------------------------------------------------|
| replicas                   | The number of replicas on this broker.                                                                                                    |
| cpuPercentage              | The CPU utilization as a percentage of the defined capacity.                                                                                 |
| diskUsedPercentage         | The disk utilization as a percentage of the defined capacity.                                                                                |
| diskUsedMB                 | The absolute disk usage in MB.                                                                                                    |
| networkOutRate             | The total network output rate for the broker.                                                                                                |
| leaderNetworkInRate        | The network input rate for all partition leader replicas on this broker.                                                                     |
| followerNetworkInRate      | The network input rate for all follower replicas on this broker.                                                                             |
| potentialMaxNetworkOutRate | The hypothetical maximum network output rate that would be realized if this broker became the leader of all the replicas it currently hosts. |

# 19.3.7. Cached optimization proposal

Cruise Control maintains a *cached optimization proposal* based on the configured default optimization goals. Generated from the workload model, the cached optimization proposal is updated every 15 minutes to reflect the current state of the Kafka cluster. If you generate an optimization proposal using the default optimization goals, Cruise Control returns the most recent cached proposal.

To change the cached optimization proposal refresh interval, edit the **proposal.expiration.ms** setting in the Cruise Control deployment configuration. Consider a shorter interval for fast changing clusters, although this increases the load on the Cruise Control server.

#### Additional resources

- Section 19.2, "Optimization goals overview"
- Section 19.6, "Generating optimization proposals"
- Section 19.7, "Approving an optimization proposal"

# 19.4. REBALANCE PERFORMANCE TUNING OVERVIEW

You can adjust several performance tuning options for cluster rebalances. These options control how partition replicas and leadership movements in a rebalance are executed, as well as the bandwidth that is allocated to a rebalance operation.

# 19.4.1. Partition reassignment commands

Optimization proposals are comprised of separate partition reassignment commands. When you approve a proposal, the Cruise Control server applies these commands to the Kafka cluster.

A partition reassignment command consists of either of the following types of operations:

- Partition movement: Involves transferring the partition replica and its data to a new location. Partition movements can take one of two forms:
  - Inter-broker movement: The partition replica is moved to a log directory on a different broker.
  - Intra-broker movement: The partition replica is moved to a different log directory on the same broker.
- Leadership movement: This involves switching the leader of the partition's replicas.

Cruise Control issues partition reassignment commands to the Kafka cluster in batches. The performance of the cluster during the rebalance is affected by the number of each type of movement contained in each batch.

# 19.4.2. Replica movement strategies

Cluster rebalance performance is also influenced by the *replica movement strategy* that is applied to the batches of partition reassignment commands. By default, Cruise Control uses the **BaseReplicaMovementStrategy**, which simply applies the commands in the order they were generated. However, if there are some very large partition reassignments early in the proposal, this strategy can slow down the application of the other reassignments.

Cruise Control provides four alternative replica movement strategies that can be applied to optimization proposals:

- **PrioritizeSmallReplicaMovementStrategy**: Order reassignments in order of ascending size.
- PrioritizeLargeReplicaMovementStrategy: Order reassignments in order of descending size.
- **PostponeUrpReplicaMovementStrategy**: Prioritize reassignments for replicas of partitions which have no out-of-sync replicas.
- PrioritizeMinIsrWithOfflineReplicasStrategy: Prioritize reassignments with (At/Under)MinISR partitions with offline replicas. This strategy will only work if cruiseControl.config.concurrency.adjuster.min.isr.check.enabled is set to true in the Kafka custom resource's spec.

These strategies can be configured as a sequence. The first strategy attempts to compare two partition reassignments using its internal logic. If the reassignments are equivalent, then it passes them to the next strategy in the sequence to decide the order, and so on.

# 19.4.3. Intra-broker disk balancing

Moving a large amount of data between disks on the same broker has less impact than between separate brokers. If you are running a Kafka deployment that uses JBOD storage with multiple disks on the same broker, Cruise Control can balance partitions between the disks.

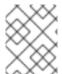

## **NOTE**

If you are using JBOD storage with a single disk, intra-broker disk balancing will result in a proposal with 0 partition movements since there are no disks to balance between.

To perform an intra-broker disk balance, set **rebalanceDisk** to **true** under the **KafkaRebalance.spec**. When setting **rebalanceDisk** to **true**, do not set a **goals** field in the **KafkaRebalance.spec**, as Cruise

Control will automatically set the intra-broker goals and ignore the inter-broker goals. Cruise Control does not perform inter-broker and intra-broker balancing at the same time.

# 19.4.4. Rebalance tuning options

Cruise Control provides several configuration options for tuning the rebalance parameters discussed above. You can set these tuning options when configuring and deploying Cruise Control with Kafka or optimization proposal levels:

- The Cruise Control server setting can be set in the Kafka custom resource under **Kafka.spec.cruiseControl.config**.
- The individual rebalance performance configurations can be set under **KafkaRebalance.spec**.

The relevant configurations are summarized in the following table.

Table 19.2. Rebalance performance tuning configuration

| Cruise Control properties                        | KafkaRebalance properties                   | Defau<br>It           | Description                                                                                 |
|--------------------------------------------------|---------------------------------------------|-----------------------|---------------------------------------------------------------------------------------------|
| num.concurrent.partition.move ments.per.broker   | concurrentPartitionMovements<br>PerBroker   | 5                     | The maximum number of interbroker partition movements in each partition reassignment batch  |
| num.concurrent.intra.broker.par tition.movements | concurrentIntraBrokerPartition<br>Movements | 2                     | The maximum number of intra-broker partition movements in each partition reassignment batch |
| num.concurrent.leader.moveme<br>nts              | concurrentLeaderMovements                   | 1000                  | The maximum number of partition leadership changes in each partition reassignment batch     |
| default.replication.throttle                     | replicationThrottle                         | Null<br>(no<br>limit) | The bandwidth (in bytes per second) to assign to partition reassignment                     |

| Cruise Control properties            | KafkaRebalance properties | Defau<br>It                                     | Description                                                                                                    |
|--------------------------------------|---------------------------|-------------------------------------------------|----------------------------------------------------------------------------------------------------|
| default.replica.movement.strate gies | replicaMovementStrategies | Base<br>Repli<br>caMo<br>veme<br>ntStr<br>ategy | The list of strategies (in priority order) used to determine the order in which partition reassignment commands are executed for generated proposals. For the server setting, use a comma separated string with the fully qualified names of the strategy class (add com.linkedin. kafka.cruisec ontrol.execut or.strategy. to the start of each class name). For the KafkaRebalan ce resource setting use a YAML array of strategy class names. |
|                                      | rebalanceDisk             | false                                           | Enables intra-<br>broker disk<br>balancing, which<br>balances disk<br>space utilization<br>between disks<br>on the same<br>broker. Only<br>applies to Kafka<br>deployments<br>that use JBOD<br>storage with<br>multiple disks.                                                                                                    |

Changing the default settings affects the length of time that the rebalance takes to complete, as well as the load placed on the Kafka cluster during the rebalance. Using lower values reduces the load but increases the amount of time taken, and vice versa.

#### Additional resources

- **CruiseControlSpec** schema reference
- KafkaRebalanceSpec schema reference

# 19.5. CONFIGURING AND DEPLOYING CRUISE CONTROL WITH KAFKA

Configure a **Kafka** resource to deploy Cruise Control alongside a Kafka cluster. You can use the **cruiseControl** properties of the **Kafka** resource to configure the deployment. Deploy one instance of Cruise Control per Kafka cluster.

Use **goals** configuration in the Cruise Control **config** to specify optimization goals for generating optimization proposals. You can use **brokerCapacity** to change the default capacity limits for goals related to resource distribution. If brokers are running on nodes with heterogeneous network resources, you can use **overrides** to set network capacity limits for each broker.

If an empty object ({}) is used for the **cruiseControl** configuration, all properties use their default values.

For more information on the configuration options for Cruise Control, see the Streams for Apache Kafka Custom Resource API Reference.

## **Prerequisites**

- An OpenShift cluster
- A running Cluster Operator

#### Procedure

Edit the cruiseControl property for the Kafka resource.
 The properties you can configure are shown in this example configuration:

apiVersion: kafka.strimzi.io/v1beta2 kind: Kafka metadata: name: my-cluster spec: # ... cruiseControl: brokerCapacity: 1 inboundNetwork: 10000KB/s outboundNetwork: 10000KB/s overrides: 2 - brokers: [0] inboundNetwork: 20000KiB/s outboundNetwork: 20000KiB/s - brokers: [1, 2] inboundNetwork: 30000KiB/s outboundNetwork: 30000KiB/s

```
# ...
config: 3
 # Note that `default.goals` (superset) must also include all `hard.goals` (subset)
 default.goals: > 4
  com.linkedin.kafka.cruisecontrol.analyzer.goals.RackAwareGoal,
  com.linkedin.kafka.cruisecontrol.analyzer.goals.ReplicaCapacityGoal,
  com.linkedin.kafka.cruisecontrol.analyzer.goals.DiskCapacityGoal
  # ...
 hard.goals: >
  com.linkedin.kafka.cruisecontrol.analyzer.goals.RackAwareGoal
 cpu.balance.threshold: 1.1
 metadata.max.age.ms: 300000
 send.buffer.bytes: 131072
 webserver.http.cors.enabled: true 5
 webserver.http.cors.origin: "*"
 webserver.http.cors.exposeheaders: "User-Task-ID,Content-Type"
 # ...
resources: 6
 requests:
  cpu: 1
  memory: 512Mi
 limits:
  cpu: 2
  memory: 2Gi
logging: 7
  type: inline
  loggers:
   rootLogger.level: INFO
template: 8
 pod:
  metadata:
   labels:
    label1: value1
  securityContext:
   runAsUser: 1000001
   fsGroup: 0
  terminationGracePeriodSeconds: 120
readinessProbe: 9
 initialDelaySeconds: 15
 timeoutSeconds: 5
livenessProbe:
 initialDelaySeconds: 15
 timeoutSeconds: 5
metricsConfig: 10
 type: jmxPrometheusExporter
 valueFrom:
  configMapKeyRef:
   name: cruise-control-metrics
   key: metrics-config.yml
```

- Capacity limits for broker resources.
- Overrides set network capacity limits for specific brokers when running on nodes with

neterogeneous network resources.

- 3 Cruise Control configuration. Standard Cruise Control configuration may be provided, restricted to those properties not managed directly by Streams for Apache Kafka.
- Optimization goals configuration, which can include configuration for default optimization goals (**default.goals**), main optimization goals (**goals**), and hard goals (**hard.goals**).
- CORS enabled and configured for read-only access to the Cruise Control API.
- Requests for reservation of supported resources, currently **cpu** and **memory**, and limits to specify the maximum resources that can be consumed.
- Cruise Control loggers and log levels added directly (**inline**) or indirectly (**external**) through a ConfigMap. A custom Log4j configuration must be placed under the **log4j.properties** key in the ConfigMap. Cruise Control has a single logger named **rootLogger.level**. You can set the log level to INFO, ERROR, WARN, TRACE, DEBUG, FATAL or OFF.
- 8 Template customization. Here a pod is scheduled with additional security attributes.
- 9 Healthchecks to know when to restart a container (liveness) and when a container can accept traffic (readiness).
- Prometheus metrics enabled. In this example, metrics are configured for the Prometheus JMX Exporter (the default metrics exporter).
- 2. Create or update the resource:
  - oc apply -f <kafka\_configuration\_file>
- 3. Check the status of the deployment:
  - oc get deployments -n <my\_cluster\_operator\_namespace>

## Output shows the deployment name and readiness

NAME READY UP-TO-DATE AVAILABLE my-cluster-cruise-control 1/1 1 1

my-cluster is the name of the Kafka cluster.

**READY** shows the number of replicas that are ready/expected. The deployment is successful when the **AVAILABLE** output shows **1**.

#### **Auto-created topics**

The following table shows the three topics that are automatically created when Cruise Control is deployed. These topics are required for Cruise Control to work properly and must not be deleted or changed. You can change the name of the topic using the specified configuration option.

#### Table 19.3. Auto-created topics

| Auto-created<br>topic<br>configuration      | Default topic<br>name                                    | Created by                                         | Function                                                                                          |
|---------------------------------------------|----------------------------------------------------------|----------------------------------------------------|---------------------------------------------------------------------------------------------------|
| metric.report<br>er.topic                   | strimzi.cruis<br>econtrol.met<br>rics                    | Streams for<br>Apache Kafka<br>Metrics<br>Reporter | Stores the raw metrics from the Metrics Reporter in each Kafka broker.                            |
| partition.met<br>ric.sample.st<br>ore.topic | strimzi.cruis<br>econtrol.part<br>itionmetricsa<br>mples | Cruise Control                                     | Stores the derived metrics for each partition. These are created by the Metric Sample Aggregator. |
| broker.metri<br>c.sample.sto<br>re.topic    | strimzi.cruis<br>econtrol.mo<br>deltrainingsa<br>mples   | Cruise Control                                     | Stores the metrics samples used to create the Cluster Workload Model.                             |

To prevent the removal of records that are needed by Cruise Control, log compaction is disabled in the auto-created topics.

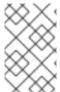

#### NOTE

If the names of the auto-created topics are changed in a Kafka cluster that already has Cruise Control enabled, the old topics will not be deleted and should be manually removed.

#### What to do next

After configuring and deploying Cruise Control, you can generate optimization proposals.

## Additional resources

Optimization goals overview

# 19.6. GENERATING OPTIMIZATION PROPOSALS

When you create or update a **KafkaRebalance** resource, Cruise Control generates an optimization proposal for the Kafka cluster based on the configured optimization goals. Analyze the information in the optimization proposal and decide whether to approve it. You can use the results of the optimization proposal to rebalance your Kafka cluster.

You can run the optimization proposal in one of the following modes:

- full (default)
- add-brokers
- remove-brokers

The mode you use depends on whether you are rebalancing across all the brokers already running in the Kafka cluster; or you want to rebalance after scaling up or before scaling down your Kafka cluster. For more information, see Rebalancing modes with broker scaling.

# **Prerequisites**

- You have deployed Cruise Control to your Streams for Apache Kafka cluster.
- You have configured optimization goals and, optionally, capacity limits on broker resources.

For more information on configuring Cruise Control, see Section 19.5, "Configuring and deploying Cruise Control with Kafka".

#### **Procedure**

1. Create a **KafkaRebalance** resource and specify the appropriate mode.

# full mode (default)

To use the *default optimization goals* defined in the **Kafka** resource, leave the **spec** property empty. Cruise Control rebalances a Kafka cluster in **full** mode by default.

# Example configuration with full rebalancing by default

```
apiVersion: kafka.strimzi.io/v1beta2
kind: KafkaRebalance
metadata:
name: my-rebalance
labels:
strimzi.io/cluster: my-cluster
spec: {}
```

You can also run a full rebalance by specifying the **full** mode through the **spec.mode** property.

# Example configuration specifying full mode

```
apiVersion: kafka.strimzi.io/v1beta2
kind: KafkaRebalance
metadata:
name: my-rebalance
labels:
strimzi.io/cluster: my-cluster
spec:
mode: full
```

#### add-brokers mode

If you want to rebalance a Kafka cluster after scaling up, specify the **add-brokers** mode. In this mode, existing replicas are moved to the newly added brokers. You need to specify the brokers as a list.

# Example configuration specifying add-brokers mode

apiVersion: kafka.strimzi.io/v1beta2 kind: KafkaRebalance

metadata:

name: my-rebalance

labels:

strimzi.io/cluster: my-cluster

spec:

mode: add-brokers brokers: [3, 4] 1

1

List of newly added brokers added by the scale up operation. This property is mandatory.

#### remove-brokers mode

If you want to rebalance a Kafka cluster before scaling down, specify the **remove-brokers** mode.

In this mode, replicas are moved off the brokers that are going to be removed. You need to specify the brokers that are being removed as a list.

# Example configuration specifying remove-brokers mode

apiVersion: kafka.strimzi.io/v1beta2

kind: KafkaRebalance

metadata:

name: my-rebalance

labels:

strimzi.io/cluster: my-cluster

spec:

mode: remove-brokers brokers: [3, 4] 1

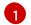

List of brokers to be removed by the scale down operation. This property is mandatory.

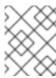

## NOTE

The following steps and the steps to approve or stop a rebalance are the same regardless of the rebalance mode you are using.

2. To configure *user-provided optimization goals* instead of using the default goals, add the **goals** property and enter one or more goals.

In the following example, rack awareness and replica capacity are configured as user-provided optimization goals:

apiVersion: kafka.strimzi.io/v1beta2

kind: KafkaRebalance

metadata:

name: my-rebalance

labels:

strimzi.io/cluster: my-cluster

spec:

goals:

- RackAwareGoal
- ReplicaCapacityGoal
- 3. To ignore the configured hard goals, add the skipHardGoalCheck: true property:

apiVersion: kafka.strimzi.io/v1beta2

kind: KafkaRebalance

metadata:

name: my-rebalance

labels:

strimzi.io/cluster: my-cluster

spec: goals:

- RackAwareGoal

- ReplicaCapacityGoal skipHardGoalCheck: true

4. (Optional) To approve the optimization proposal automatically, set the **strimzi.io/rebalance-auto-approval** annotation to **true**:

apiVersion: kafka.strimzi.io/v1beta2

kind: KafkaRebalance

metadata:

name: my-rebalance

labels:

strimzi.io/cluster: my-cluster

annotations:

strimzi.io/rebalance-auto-approval: "true"

spec: goals:

- RackAwareGoal

- ReplicaCapacityGoal skipHardGoalCheck: true

5. Create or update the resource:

oc apply -f <kafka\_rebalance\_configuration\_file>

The Cluster Operator requests the optimization proposal from Cruise Control. This might take a few minutes depending on the size of the Kafka cluster.

6. If you used the automatic approval mechanism, wait for the status of the optimization proposal to change to **Ready**. If you haven't enabled the automatic approval mechanism, wait for the status of the optimization proposal to change to **ProposalReady**:

oc get kafkarebalance -o wide -w -n <namespace>

## **PendingProposal**

A **PendingProposal** status means the rebalance operator is polling the Cruise Control API to check if the optimization proposal is ready.

## **ProposalReady**

A **ProposalReady** status means the optimization proposal is ready for review and approval.

When the status changes to **ProposalReady**, the optimization proposal is ready to approve.

7. Review the optimization proposal.

The optimization proposal is contained in the **Status.Optimization Result** property of the **KafkaRebalance** resource.

oc describe kafkarebalance < kafka\_rebalance\_resource\_name >

# **Example optimization proposal**

Status:

Conditions:

Last Transition Time: 2020-05-19T13:50:12.533Z

Status: ProposalReady

Type: State
Observed Generation: 1
Optimization Result:
Data To Move MB: 0

Excluded Brokers For Leadership: Excluded Brokers For Replica Move:

**Excluded Topics:** 

Intra Broker Data To Move MB: 0
Monitored Partitions Percentage: 100
Num Intra Broker Replica Movements: 0
Num Leader Movements: 0
Num Replica Movements: 26

On Demand Balancedness Score After: 81.8666802863978
On Demand Balancedness Score Before: 78.01176356230222

Recent Windows: 1

Session Id: 05539377-ca7b-45ef-b359-e13564f1458c

The properties in the **Optimization Result** section describe the pending cluster rebalance operation. For descriptions of each property, see Contents of optimization proposals.

## Insufficient CPU capacity

If a Kafka cluster is overloaded in terms of CPU utilization, you might see an insufficient CPU capacity error in the **KafkaRebalance** status. It's worth noting that this utilization value is unaffected by the **excludedTopics** configuration. Although optimization proposals will not reassign replicas of excluded topics, their load is still considered in the utilization calculation.

## Example CPU utilization error

com.linkedin.kafka.cruisecontrol.exception.OptimizationFailureException: [CpuCapacityGoal] Insufficient capacity for cpu (Utilization 615.21, Allowed Capacity 420.00, Threshold: 0.70). Add at least 3 brokers with the same cpu capacity (100.00) as broker-0. Add at least 3 brokers with the same cpu capacity (100.00) as broker-0.

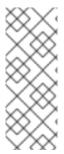

## **NOTE**

The error shows CPU capacity as a percentage rather than the number of CPU cores. For this reason, it does not directly map to the number of CPUs configured in the Kafka custom resource. It is like having a single *virtual* CPU per broker, which has the cycles of the CPUs configured in **Kafka.spec.kafka.resources.limits.cpu**. This has no effect on the rebalance behavior, since the ratio between CPU utilization and capacity remains the same.

## What to do next

Section 19.7, "Approving an optimization proposal"

#### Additional resources

Section 19.3, "Optimization proposals overview"

# 19.7. APPROVING AN OPTIMIZATION PROPOSAL

You can approve an optimization proposal generated by Cruise Control, if its status is **ProposalReady**. Cruise Control will then apply the optimization proposal to the Kafka cluster, reassigning partitions to brokers and changing partition leadership.

#### **CAUTION**

This is not a dry run. Before you approve an optimization proposal, you must:

- Refresh the proposal in case it has become out of date.
- Carefully review the contents of the proposal.

### **Prerequisites**

- You have generated an optimization proposal from Cruise Control.
- The **KafkaRebalance** custom resource status is **ProposalReady**.

#### Procedure

Perform these steps for the optimization proposal that you want to approve.

- 1. Unless the optimization proposal is newly generated, check that it is based on current information about the state of the Kafka cluster. To do so, refresh the optimization proposal to make sure it uses the latest cluster metrics:
  - a. Annotate the **KafkaRebalance** resource in OpenShift with **strimzi.io/rebalance=refresh**:
    - oc annotate kafkarebalance <kafka\_rebalance\_resource\_name> strimzi.io/rebalance="refresh"
- 2. Wait for the status of the optimization proposal to change to **ProposalReady**:
  - oc get kafkarebalance -o wide -w -n <namespace>

## **PendingProposal**

A **PendingProposal** status means the rebalance operator is polling the Cruise Control API to check if the optimization proposal is ready.

## **ProposalReady**

A **ProposalReady** status means the optimization proposal is ready for review and approval.

When the status changes to **ProposalReady**, the optimization proposal is ready to approve.

3. Approve the optimization proposal that you want Cruise Control to apply.

Annotate the **KafkaRebalance** resource in OpenShift with **strimzi.io/rebalance=approve**:

oc annotate kafkarebalance < kafka\_rebalance\_resource\_name > strimzi.io/rebalance="approve"

- 4. The Cluster Operator detects the annotated resource and instructs Cruise Control to rebalance the Kafka cluster.
- 5. Wait for the status of the optimization proposal to change to **Ready**:

oc get kafkarebalance -o wide -w -n <namespace>

## Rebalancing

A **Rebalancing** status means the rebalancing is in progress.

# Ready

A **Ready** status means the rebalance is complete.

# **NotReady**

A **NotReady** status means an error occurred—see Fixing problems with a **KafkaRebalance** resource.

When the status changes to **Ready**, the rebalance is complete.

To use the same **KafkaRebalance** custom resource to generate another optimization proposal, apply the **refresh** annotation to the custom resource. This moves the custom resource to the **PendingProposal** or **ProposalReady** state. You can then review the optimization proposal and approve it, if desired.

### Additional resources

- Section 19.3, "Optimization proposals overview"
- Section 19.8, "Stopping a cluster rebalance"

# 19.8. STOPPING A CLUSTER REBALANCE

Once started, a cluster rebalance operation might take some time to complete and affect the overall performance of the Kafka cluster.

If you want to stop a cluster rebalance operation that is in progress, apply the **stop** annotation to the **KafkaRebalance** custom resource. This instructs Cruise Control to finish the current batch of partition reassignments and then stop the rebalance. When the rebalance has stopped, completed partition reassignments have already been applied; therefore, the state of the Kafka cluster is different when compared to prior to the start of the rebalance operation. If further rebalancing is required, you should generate a new optimization proposal.

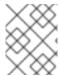

#### NOTE

The performance of the Kafka cluster in the intermediate (stopped) state might be worse than in the initial state.

## **Prerequisites**

- You have approved the optimization proposal by annotating the **KafkaRebalance** custom resource with **approve**.
- The status of the **KafkaRebalance** custom resource is **Rebalancing**.

#### **Procedure**

- 1. Annotate the **KafkaRebalance** resource in OpenShift:
  - oc annotate kafkarebalance rebalance-cr-name strimzi.io/rebalance="stop"
- 2. Check the status of the KafkaRebalance resource:
  - oc describe kafkarebalance rebalance-cr-name
- 3. Wait until the status changes to **Stopped**.

#### Additional resources

• Section 19.3, "Optimization proposals overview"

# 19.9. FIXING PROBLEMS WITH AKAFKAREBALANCE RESOURCE

If an issue occurs when creating a **KafkaRebalance** resource or interacting with Cruise Control, the error is reported in the resource status, along with details of how to fix it. The resource also moves to the **NotReady** state.

To continue with the cluster rebalance operation, you must fix the problem in the **KafkaRebalance** resource itself or with the overall Cruise Control deployment. Problems might include the following:

- A misconfigured parameter in the **KafkaRebalance** resource.
- The **strimzi.io/cluster** label for specifying the Kafka cluster in the **KafkaRebalance** resource is missing.
- The Cruise Control server is not deployed as the **cruiseControl** property in the **Kafka** resource is missing.
- The Cruise Control server is not reachable.

After fixing the issue, you need to add the **refresh** annotation to the **KafkaRebalance** resource. During a "refresh", a new optimization proposal is requested from the Cruise Control server.

## **Prerequisites**

• You have approved an optimization proposal.

• The status of the **KafkaRebalance** custom resource for the rebalance operation is **NotReady**.

#### **Procedure**

- 1. Get information about the error from the **KafkaRebalance** status:
  - oc describe kafkarebalance rebalance-cr-name
- 2. Attempt to resolve the issue in the **KafkaRebalance** resource.
- 3. Annotate the **KafkaRebalance** resource in OpenShift:
  - oc annotate kafkarebalance rebalance-cr-name strimzi.io/rebalance="refresh"
- 4. Check the status of the **KafkaRebalance** resource:
  - oc describe kafkarebalance rebalance-cr-name
- 5. Wait until the status changes to **PendingProposal**, or directly to **ProposalReady**.

#### Additional resources

• Section 19.3, "Optimization proposals overview"

# CHAPTER 20. USING THE PARTITION REASSIGNMENT TOOL

When scaling a Kafka cluster, you may need to add or remove brokers and update the distribution of partitions or the replication factor of topics. To update partitions and topics, you can use the **kafka-reassign-partitions.sh** tool.

Neither the Streams for Apache Kafka Cruise Control integration nor the Topic Operator support changing the replication factor of a topic. However, you can change the replication factor of a topic using the **kafka-reassign-partitions.sh** tool.

The tool can also be used to reassign partitions and balance the distribution of partitions across brokers to improve performance. However, it is recommended to use Cruise Control for automated partition reassignments and cluster rebalancing. Cruise Control can move topics from one broker to another without any downtime, and it is the most efficient way to reassign partitions.

It is recommended to run the **kafka-reassign-partitions.sh** tool as a separate interactive pod rather than within the broker container. Running the Kafka **bin**/ scripts within the broker container may cause a JVM to start with the same settings as the Kafka broker, which can potentially cause disruptions. By running the **kafka-reassign-partitions.sh** tool in a separate pod, you can avoid this issue. Running a pod with the **-ti** option creates an interactive pod with a terminal for running shell commands inside the pod.

# Running an interactive pod with a terminal

oc run helper-pod -ti --image=registry.redhat.io/amq-streams/kafka-37-rhel9:2.7.0 --rm=true -- restart=Never -- bash

#### 20.1. PARTITION REASSIGNMENT TOOL OVERVIEW

The partition reassignment tool provides the following capabilities for managing Kafka partitions and brokers:

#### Redistributing partition replicas

Scale your cluster up and down by adding or removing brokers, and move Kafka partitions from heavily loaded brokers to under-utilized brokers. To do this, you must create a partition reassignment plan that identifies which topics and partitions to move and where to move them. Cruise Control is recommended for this type of operation as it automates the cluster rebalancing process.

#### Scaling topic replication factor up and down

Increase or decrease the replication factor of your Kafka topics. To do this, you must create a partition reassignment plan that identifies the existing replication assignment across partitions and an updated assignment with the replication factor changes.

#### Changing the preferred leader

Change the preferred leader of a Kafka partition. This can be useful if the current preferred leader is unavailable or if you want to redistribute load across the brokers in the cluster. To do this, you must create a partition reassignment plan that specifies the new preferred leader for each partition by changing the order of replicas.

#### Changing the log directories to use a specific JBOD volume

Change the log directories of your Kafka brokers to use a specific JBOD volume. This can be useful if you want to move your Kafka data to a different disk or storage device. To do this, you must create a partition reassignment plan that specifies the new log directory for each topic.

# 20.1.1. Generating a partition reassignment plan

The partition reassignment tool (**kafka-reassign-partitions.sh**) works by generating a partition assignment plan that specifies which partitions should be moved from their current broker to a new broker.

If you are satisfied with the plan, you can execute it. The tool then does the following:

- Migrates the partition data to the new broker
- Updates the metadata on the Kafka brokers to reflect the new partition assignments
- Triggers a rolling restart of the Kafka brokers to ensure that the new assignments take effect

The partition reassignment tool has three different modes:

#### --generate

Takes a set of topics and brokers and generates a *reassignment JSON file* which will result in the partitions of those topics being assigned to those brokers. Because this operates on whole topics, it cannot be used when you only want to reassign some partitions of some topics.

#### --execute

Takes a *reassignment JSON file* and applies it to the partitions and brokers in the cluster. Brokers that gain partitions as a result become followers of the partition leader. For a given partition, once the new broker has caught up and joined the ISR (in-sync replicas) the old broker will stop being a follower and will delete its replica.

#### --verify

Using the same reassignment JSON file as the **--execute** step, **--verify** checks whether all the partitions in the file have been moved to their intended brokers. If the reassignment is complete, **--verify** also removes any traffic throttles (**--throttle**) that are in effect. Unless removed, throttles will continue to affect the cluster even after the reassignment has finished.

It is only possible to have one reassignment running in a cluster at any given time, and it is not possible to cancel a running reassignment. If you must cancel a reassignment, wait for it to complete and then perform another reassignment to revert the effects of the first reassignment. The **kafka-reassign-partitions.sh** will print the reassignment JSON for this reversion as part of its output. Very large reassignments should be broken down into a number of smaller reassignments in case there is a need to stop in-progress reassignment.

# 20.1.2. Specifying topics in a partition reassignment JSON file

The **kafka-reassign-partitions.sh** tool uses a reassignment JSON file that specifies the topics to reassign. You can generate a reassignment JSON file or create a file manually if you want to move specific partitions.

A basic reassignment JSON file has the structure presented in the following example, which describes three partitions belonging to two Kafka topics. Each partition is reassigned to a new set of replicas, which are identified by their broker IDs. The **version**, **topic**, **partition**, and **replicas** properties are all required.

# Example partition reassignment JSON file structure

```
{
  "version": 1, 1
  "partitions": [ 2
  {
     "topic": "example-topic-1", 3
     "partition": 0, 4
```

```
"replicas": [1, 2, 3] 5
},
{
    "topic": "example-topic-1",
    "partition": 1,
    "replicas": [2, 3, 4]
},
{
    "topic": "example-topic-2",
    "partition": 0,
    "replicas": [3, 4, 5]
}
]
```

- The version of the reassignment JSON file format. Currently, only version 1 is supported, so this should always be 1.
- An array that specifies the partitions to be reassigned.
- The name of the Kafka topic that the partition belongs to.
- The ID of the partition being reassigned.
- An ordered array of the IDs of the brokers that should be assigned as replicas for this partition. The first broker in the list is the leader replica.

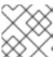

#### NOTE

Partitions not included in the JSON are not changed.

If you specify only topics using a **topics** array, the partition reassignment tool reassigns all the partitions belonging to the specified topics.

# Example reassignment JSON file structure for reassigning all partitions for a topic

# 20.1.3. Reassigning partitions between JBOD volumes

When using JBOD storage in your Kafka cluster, you can reassign the partitions between specific volumes and their log directories (each volume has a single log directory).

To reassign a partition to a specific volume, add **log\_dirs** values for each partition in the reassignment JSON file. Each **log\_dirs** array contains the same number of entries as the **replicas** array, since each replica should be assigned to a specific log directory. The **log\_dirs** array contains either an absolute

path to a log directory or the special value **any**. The **any** value indicates that Kafka can choose any available log directory for that replica, which can be useful when reassigning partitions between JBOD volumes.

# Example reassignment JSON file structure with log directories

```
{
  "version": 1,
  "partitions": [
  {
    "topic": "example-topic-1",
    "partition": 0,
    "replicas": [1, 2, 3]
    "log_dirs": ["/var/lib/kafka/data-0/kafka-log1", "any", "/var/lib/kafka/data-1/kafka-log2"]
  },
  {
    "topic": "example-topic-1",
    "partition": 1,
    "replicas": [2, 3, 4]
    "log_dirs": ["any", "/var/lib/kafka/data-2/kafka-log3", "/var/lib/kafka/data-3/kafka-log4"]
  },
  {
    "topic": "example-topic-2",
    "partition": 0,
    "replicas": [3, 4, 5]
    "log_dirs": ["/var/lib/kafka/data-4/kafka-log5", "any", "/var/lib/kafka/data-5/kafka-log6"]
  }
  ]
}
```

# 20.1.4. Throttling partition reassignment

Partition reassignment can be a slow process because it involves transferring large amounts of data between brokers. To avoid a detrimental impact on clients, you can throttle the reassignment process. Use the **--throttle** parameter with the **kafka-reassign-partitions.sh** tool to throttle a reassignment. You specify a maximum threshold in bytes per second for the movement of partitions between brokers. For example, **--throttle 5000000** sets a maximum threshold for moving partitions of 50 MBps.

Throttling might cause the reassignment to take longer to complete.

- If the throttle is too low, the newly assigned brokers will not be able to keep up with records being published and the reassignment will never complete.
- If the throttle is too high, clients will be impacted.

For example, for producers, this could manifest as higher than normal latency waiting for acknowledgment. For consumers, this could manifest as a drop in throughput caused by higher latency between polls.

# 20.2. GENERATING A REASSIGNMENT JSON FILE TO REASSIGN PARTITIONS

Generate a reassignment JSON file with the **kafka-reassign-partitions.sh** tool to reassign partitions after scaling a Kafka cluster. Adding or removing brokers does not automatically redistribute the existing

partitions. To balance the partition distribution and take full advantage of the new brokers, you can reassign the partitions using the **kafka-reassign-partitions.sh** tool.

You run the tool from an interactive pod container connected to the Kafka cluster.

The following procedure describes a secure reassignment process that uses mTLS. You'll need a Kafka cluster that uses TLS encryption and mTLS authentication.

You'll need the following to establish a connection:

- The cluster CA certificate and password generated by the Cluster Operator when the Kafka cluster is created
- The user CA certificate and password generated by the User Operator when a user is created for client access to the Kafka cluster

In this procedure, the CA certificates and corresponding passwords are extracted from the cluster and user secrets that contain them in PKCS #12 (.p12 and .password) format. The passwords allow access to the .p12 stores that contain the certificates. You use the .p12 stores to specify a truststore and keystore to authenticate connection to the Kafka cluster.

#### **Prerequisites**

- You have a running Cluster Operator.
- You have a running Kafka cluster based on a **Kafka** resource configured with internal TLS encryption and mTLS authentication.

# Kafka configuration with TLS encryption and mTLS authentication

```
apiVersion: kafka.strimzi.io/v1beta2
kind: Kafka
metadata:
 name: my-cluster
spec:
 kafka:
  # ...
  listeners:
   # ...
   - name: tls
     port: 9093
     type: internal
     tls: true 1
     authentication:
      type: tls 2
  # ...
```

- 1 Enables TLS encryption for the internal listener.
- 2 Listener authentication mechanism specified as mutual tls.
- The running Kafka cluster contains a set of topics and partitions to reassign.

# Example topic configuration for my-topic

```
apiVersion: kafka.strimzi.io/v1beta2
kind: KafkaTopic
metadata:
name: my-topic
labels:
strimzi.io/cluster: my-cluster
spec:
partitions: 10
replicas: 3
config:
retention.ms: 7200000
segment.bytes: 1073741824
# ...
```

• You have a **KafkaUser** configured with ACL rules that specify permission to produce and consume topics from the Kafka brokers.

# Example Kafka user configuration with ACL rules to allow operations on **my-topic** and **my-cluster**

```
apiVersion: kafka.strimzi.io/v1beta2
kind: KafkaUser
metadata:
 name: my-user
 labels:
  strimzi.io/cluster: my-cluster
spec:
 authentication: 1
  type: tls
 authorization:
  type: simple 2
  acls:
   # access to the topic
   - resource:
      type: topic
      name: my-topic
     operations:
      - Create
      - Describe
      - Read
      - AlterConfigs
     host: "*"
   # access to the cluster
   - resource:
      type: cluster
     operations:
      - Alter
      - AlterConfigs
     host: "*"
   # ...
```

- User authentication mechanism defined as mutual **tls**.
- Simple authorization and accompanying list of ACL rules.

#### **Procedure**

Extract the cluster CA certificate and password from the *cluster\_name>-cluster-ca-cert* secret of the Kafka cluster.

oc get secret *<cluster\_name>*-cluster-ca-cert -o jsonpath='{.data.ca\.p12}' | base64 -d > ca.p12

oc get secret <cluster\_name>-cluster-ca-cert -o jsonpath='{.data.ca\.password}' | base64 -d > ca.password

Replace *<cluster\_name>* with the name of the Kafka cluster. When you deploy Kafka using the **Kafka** resource, a secret with the cluster CA certificate is created with the Kafka cluster name (*<cluster\_name>*-cluster-ca-cert). For example, my-cluster-cluster-ca-cert.

2. Run a new interactive pod container using the Streams for Apache Kafka image to connect to a running Kafka broker.

oc run --restart=Never --image=registry.redhat.io/amq-streams/kafka-37-rhel9:2.7.0 <interactive pod name> -- /bin/sh -c "sleep 3600"

Replace *<interactive\_pod\_name>* with the name of the pod.

3. Copy the cluster CA certificate to the interactive pod container.

oc cp ca.p12 <interactive\_pod\_name>:/tmp

4. Extract the user CA certificate and password from the secret of the Kafka user that has permission to access the Kafka brokers.

oc get secret < kafka\_user> -o jsonpath='{.data.user\.p12}' | base64 -d > user.p12

oc get secret < kafka\_user> -o jsonpath='{.data.user\.password}' | base64 -d > user.password

Replace < kafka\_user> with the name of the Kafka user. When you create a Kafka user using the **KafkaUser** resource, a secret with the user CA certificate is created with the Kafka user name. For example, **my-user**.

5. Copy the user CA certificate to the interactive pod container.

oc cp user.p12 <interactive\_pod\_name>:/tmp

The CA certificates allow the interactive pod container to connect to the Kafka broker using TLS.

6. Create a **config.properties** file to specify the truststore and keystore used to authenticate connection to the Kafka cluster.

Use the certificates and passwords you extracted in the previous steps.

bootstrap.servers=<kafka\_cluster\_name>-kafka-bootstrap:9093 1 security.protocol=SSL 2 ssl.truststore.location=/tmp/ca.p12 3

ssl.truststore.password=<truststore\_password> 4
ssl.keystore.location=/tmp/user.p12 5
ssl.keystore.password=<teystore\_password> 6

- The bootstrap server address to connect to the Kafka cluster. Use your own Kafka cluster name to replace < kafka\_cluster\_name >.
- The security protocol option when using TLS for encryption.
- The truststore location contains the public key certificate (ca.p12) for the Kafka cluster.
- The password (**ca.password**) for accessing the truststore.
- The keystore location contains the public key certificate (**user.p12**) for the Kafka user.
- **6** The password (**user.password**) for accessing the keystore.
- 7. Copy the **config.properties** file to the interactive pod container.
  - oc cp config.properties <interactive\_pod\_name>:/tmp/config.properties
- 8. Prepare a JSON file named **topics.json** that specifies the topics to move. Specify topic names as a comma-separated list.

# Example JSON file to reassign all the partitions of my-topic

You can also use this file to change the replication factor of a topic .

9. Copy the *topics.json* file to the interactive pod container.

oc cp topics.json <interactive\_pod\_name>:/tmp/topics.json

10. Start a shell process in the interactive pod container.

oc exec -n <namespace> -ti <interactive\_pod\_name> /bin/bash

Replace <namespace > with the OpenShift namespace where the pod is running.

11. Use the **kafka-reassign-partitions.sh** command to generate the reassignment JSON.

# Example command to move the partitions of my-topic to specified brokers

bin/kafka-reassign-partitions.sh --bootstrap-server my-cluster-kafka-bootstrap:9093 \

- --command-config /tmp/config.properties \
- --topics-to-move-json-file /tmp/topics.json \

- --broker-list 0,1,2,3,4 \
- --generate

#### Additional resources

- Configuring Kafka
- Section 10.4, "Configuring Kafka topics"
- Section 11.1, "Configuring Kafka users"

# 20.3. REASSIGNING PARTITIONS AFTER ADDING BROKERS

Use a reassignment file generated by the **kafka-reassign-partitions.sh** tool to reassign partitions after increasing the number of brokers in a Kafka cluster. The reassignment file should describe how partitions are reassigned to brokers in the enlarged Kafka cluster. You apply the reassignment specified in the file to the brokers and then verify the new partition assignments.

This procedure describes a secure scaling process that uses TLS. You'll need a Kafka cluster that uses TLS encryption and mTLS authentication.

The **kafka-reassign-partitions.sh** tool can be used to reassign partitions within a Kafka cluster, regardless of whether you are managing all nodes through the cluster or using the node pools to manage groups of nodes within the cluster.

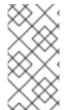

#### **NOTE**

Though you can use the **kafka-reassign-partitions.sh** tool, Cruise Control is recommended for automated partition reassignments and cluster rebalancing. Cruise Control can move topics from one broker to another without any downtime, and it is the most efficient way to reassign partitions.

#### **Prerequisites**

- You have a running Kafka cluster based on a **Kafka** resource configured with internal TLS encryption and mTLS authentication.
- You have generated a reassignment JSON file named **reassignment.json**.
- You are running an interactive pod container that is connected to the running Kafka broker.
- You are connected as a **KafkaUser** configured with ACL rules that specify permission to manage the Kafka cluster and its topics.

#### Procedure

- 1. Add as many new brokers as you need by increasing the **Kafka.spec.kafka.replicas** configuration option.
- 2. Verify that the new broker pods have started.
- 3. If you haven't done so, run an interactive pod container to generate a reassignment JSON file named **reassignment.json**.
- 4. Copy the **reassignment.json** file to the interactive pod container.

oc cp reassignment.json <interactive\_pod\_name>:/tmp/reassignment.json

Replace <interactive\_pod\_name > with the name of the pod.

5. Start a shell process in the interactive pod container.

oc exec -n <namespace> -ti <interactive\_pod\_name> /bin/bash

Replace < namespace > with the OpenShift namespace where the pod is running.

6. Run the partition reassignment using the **kafka-reassign-partitions.sh** script from the interactive pod container.

bin/kafka-reassign-partitions.sh --bootstrap-server

- $<\!\!cluster\_name\!\!>\!\!-kafka\text{-bootstrap:}9093 \setminus$
- --command-config /tmp/config.properties \
- --reassignment-json-file /tmp/reassignment.json \
- --execute

Replace *<cluster\_name>* with the name of your Kafka cluster. For example, **my-cluster-kafka-bootstrap:9093** 

If you are going to throttle replication, you can also pass the **--throttle** option with an interbroker throttled rate in bytes per second. For example:

bin/kafka-reassign-partitions.sh --bootstrap-server

- <cluster name>-kafka-bootstrap:9093 \
- --command-config /tmp/config.properties \
- --reassignment-json-file /tmp/reassignment.json \
- --throttle 5000000 \
- --execute

This command will print out two reassignment JSON objects. The first records the current assignment for the partitions being moved. You should save this to a local file (not a file in the pod) in case you need to revert the reassignment later on. The second JSON object is the target reassignment you have passed in your reassignment JSON file.

If you need to change the throttle during reassignment, you can use the same command with a different throttled rate. For example:

bin/kafka-reassign-partitions.sh --bootstrap-server

- <cluster\_name>-kafka-bootstrap:9093 \
- --command-config /tmp/config.properties \
- --reassignment-json-file /tmp/reassignment.json \
- --throttle 10000000 \
- --execute
- 7. Verify that the reassignment has completed using the **kafka-reassign-partitions.sh** command line tool from any of the broker pods. This is the same command as the previous step, but with the **--verify** option instead of the **--execute** option.

bin/kafka-reassign-partitions.sh --bootstrap-server

- <cluster name>-kafka-bootstrap:9093 \
- --command-config /tmp/config.properties \

- --reassignment-json-file /tmp/reassignment.json \
- --verify

The reassignment has finished when the **--verify** command reports that each of the partitions being moved has completed successfully. This final **--verify** will also have the effect of removing any reassignment throttles.

8. You can now delete the revert file if you saved the JSON for reverting the assignment to their original brokers.

# 20.4. REASSIGNING PARTITIONS BEFORE REMOVING BROKERS

Use a reassignment file generated by the **kafka-reassign-partitions.sh** tool to reassign partitions before decreasing the number of brokers in a Kafka cluster. The reassignment file must describe how partitions are reassigned to the remaining brokers in the Kafka cluster. You apply the reassignment specified in the file to the brokers and then verify the new partition assignments. Brokers in the highest numbered pods are removed first.

This procedure describes a secure scaling process that uses TLS. You'll need a Kafka cluster that uses TLS encryption and mTLS authentication.

The **kafka-reassign-partitions.sh** tool can be used to reassign partitions within a Kafka cluster, regardless of whether you are managing all nodes through the cluster or using the node pools to manage groups of nodes within the cluster.

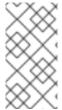

#### NOTE

Though you can use the **kafka-reassign-partitions.sh** tool, Cruise Control is recommended for automated partition reassignments and cluster rebalancing. Cruise Control can move topics from one broker to another without any downtime, and it is the most efficient way to reassign partitions.

#### **Prerequisites**

- You have a running Kafka cluster based on a Kafka resource configured with internal TLS encryption and mTLS authentication.
- You have generated a reassignment JSON file named reassignment.json.
- You are running an interactive pod container that is connected to the running Kafka broker.
- You are connected as a KafkaUser configured with ACL rules that specify permission to manage the Kafka cluster and its topics.

#### **Procedure**

- 1. If you haven't done so, run an interactive pod container to generate a reassignment JSON file named **reassignment.json**.
- 2. Copy the **reassignment.json** file to the interactive pod container.
  - oc cp reassignment.json <interactive\_pod\_name>:/tmp/reassignment.json

Replace *interactive\_pod\_name* with the name of the pod.

3. Start a shell process in the interactive pod container.

oc exec -n <namespace> -ti <interactive\_pod\_name> /bin/bash

Replace < namespace > with the OpenShift namespace where the pod is running.

4. Run the partition reassignment using the **kafka-reassign-partitions.sh** script from the interactive pod container.

- --command-config /tmp/config.properties \
- --reassignment-json-file /tmp/reassignment.json \
- --execute

Replace *<cluster\_name>* with the name of your Kafka cluster. For example, **my-cluster-kafka-bootstrap:9093** 

If you are going to throttle replication, you can also pass the **--throttle** option with an interbroker throttled rate in bytes per second. For example:

bin/kafka-reassign-partitions.sh --bootstrap-server

- <cluster name>-kafka-bootstrap:9093 \
- --command-config /tmp/config.properties \
- --reassignment-json-file /tmp/reassignment.json \
- --throttle 5000000 \
- --execute

This command will print out two reassignment JSON objects. The first records the current assignment for the partitions being moved. You should save this to a local file (not a file in the pod) in case you need to revert the reassignment later on. The second JSON object is the target reassignment you have passed in your reassignment JSON file.

If you need to change the throttle during reassignment, you can use the same command with a different throttled rate. For example:

bin/kafka-reassign-partitions.sh --bootstrap-server

- <cluster\_name>-kafka-bootstrap:9093 \
- --command-config /tmp/config.properties \
- --reassignment-json-file /tmp/reassignment.json \
- --throttle 10000000 \
- --execute
- 5. Verify that the reassignment has completed using the **kafka-reassign-partitions.sh** command line tool from any of the broker pods. This is the same command as the previous step, but with the **--verify** option instead of the **--execute** option.

bin/kafka-reassign-partitions.sh --bootstrap-server

- <cluster\_name>-kafka-bootstrap:9093 \
- --command-config /tmp/config.properties \
- --reassignment-json-file /tmp/reassignment.json \
- --verify

The reassignment has finished when the **--verify** command reports that each of the partitions being moved has completed successfully. This final **--verify** will also have the effect of removing any reassignment throttles.

- 6. You can now delete the revert file if you saved the JSON for reverting the assignment to their original brokers.
- 7. When all the partition reassignments have finished, the brokers being removed should not have responsibility for any of the partitions in the cluster. You can verify this by checking that the broker's data log directory does not contain any live partition logs. If the log directory on the broker contains a directory that does not match the extended regular expression \.[a-z0-9]-delete\$, the broker still has live partitions and should not be stopped.

You can check this by executing the command:

```
oc exec my-cluster-kafka-0 -c kafka -it -- \
/bin/bash -c \
"ls -l /var/lib/kafka/kafka-log_<n>_ | grep -E '^d' | grep -vE '[a-zA-Z0-9.-]+\.[a-z0-9]+-
delete$"
```

where n is the number of the pods being deleted.

If the above command prints any output then the broker still has live partitions. In this case, either the reassignment has not finished or the reassignment JSON file was incorrect.

8. When you have confirmed that the broker has no live partitions, you can edit the **Kafka.spec.kafka.replicas** property of your **Kafka** resource to reduce the number of brokers.

#### 20.5. CHANGING THE REPLICATION FACTOR OF TOPICS

To change the replication factor of topics in a Kafka cluster, use the **kafka-reassign-partitions.sh** tool. This can be done by running the tool from an interactive pod container that is connected to the Kafka cluster, and using a reassignment file to describe how the topic replicas should be changed.

This procedure describes a secure process that uses TLS. You'll need a Kafka cluster that uses TLS encryption and mTLS authentication.

#### **Prerequisites**

- You have a running Kafka cluster based on a **Kafka** resource configured with internal TLS encryption and mTLS authentication.
- You are running an interactive pod container that is connected to the running Kafka broker.
- You have generated a reassignment JSON file named **reassignment.json**.
- You are connected as a KafkaUser configured with ACL rules that specify permission to manage the Kafka cluster and its topics.

See Generating reassignment JSON files.

In this procedure, a topic called **my-topic** has 4 replicas and we want to reduce it to 3. A JSON file named **topics.json** specifies the topic, and was used to generate the **reassignment.json** file.

# Example JSON file specifies my-topic

#### **Procedure**

1. If you haven't done so, run an interactive pod container to generate a reassignment JSON file named **reassignment.json**.

# Example reassignment JSON file showing the current and proposed replica assignment

```
Current partition replica assignment {"version":1,"partitions":[{"topic":"my-topic","partition":0,"replicas":[3,4,2,0],"log_dirs": ["any","any","any","any"]},{"topic":"my-topic","partition":1,"replicas":[0,2,3,1],"log_dirs": ["any","any","any","any"]}]}

Proposed partition reassignment configuration {"version":1,"partitions":[{"topic":"my-topic","partition":0,"replicas":[0,1,2,3],"log_dirs": ["any","any","any","any"]},{"topic":"my-topic","partition":1,"replicas":[1,2,3,4],"log_dirs": ["any","any","any","any"]},{"topic":"my-topic","partition":2,"replicas":[2,3,4,0],"log_dirs": ["any","any","any","any","any"]},{"topic":"my-topic","partition":2,"replicas":[2,3,4,0],"log_dirs": ["any","any","any","any","any","any"]}]}
```

Save a copy of this file locally in case you need to revert the changes later on.

2. Edit the **reassignment.json** to remove a replica from each partition.

For example use the **jq** command line JSON parser tool to remove the last replica in the list for each partition of the topic:

# Removing the last topic replica for each partition

jq '.partitions[].replicas |= del(.[-1])' reassignment.json > reassignment.json

# Example reassignment file showing the updated replicas

```
{"version":1,"partitions":[{"topic":"my-topic","partition":0,"replicas":[0,1,2],"log_dirs":
["any","any","any","any"]},{"topic":"my-topic","partition":1,"replicas":[1,2,3],"log_dirs":
["any","any","any","any"]},{"topic":"my-topic","partition":2,"replicas":[2,3,4],"log_dirs":
["any","any","any","any"]}]}
```

3. Copy the **reassignment.json** file to the interactive pod container.

oc cp reassignment.json <interactive\_pod\_name>:/tmp/reassignment.json

Replace *interactive\_pod\_name* with the name of the pod.

4. Start a shell process in the interactive pod container.

oc exec -n <namespace> -ti <interactive pod name> /bin/bash

Replace <namespace > with the OpenShift namespace where the pod is running.

5. Make the topic replica change using the **kafka-reassign-partitions.sh** script from the interactive pod container.

 $bin/kafka\hbox{-reassign-partitions.sh--bootstrap-server}$ 

- <cluster\_name>-kafka-bootstrap:9093 \
- --command-config /tmp/config.properties \
- --reassignment-json-file /tmp/reassignment.json \
- --execute

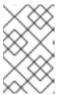

#### NOTE

Removing replicas from a broker does not require any inter-broker data movement, so there is no need to throttle replication. If you are adding replicas, then you may want to change the throttle rate.

6. Verify that the change to the topic replicas has completed using the **kafka-reassign-partitions.sh** command line tool from any of the broker pods. This is the same command as the previous step, but with the **--verify** option instead of the **--execute** option.

bin/kafka-reassign-partitions.sh --bootstrap-server

- <cluster\_name>-kafka-bootstrap:9093 \
- --command-config /tmp/config.properties \
- --reassignment-json-file /tmp/reassignment.json \
- --verify

The reassignment has finished when the **--verify** command reports that each of the partitions being moved has completed successfully. This final **--verify** will also have the effect of removing any reassignment throttles.

7. Run the **bin/kafka-topics.sh** command with the **--describe** option to see the results of the change to the topics.

```
bin/kafka-topics.sh --bootstrap-server 
 <cluster_name>-kafka-bootstrap:9093 \
 --command-config /tmp/config.properties \
 --describe
```

# Results of reducing the number of replicas for a topic

```
my-topic Partition: 0 Leader: 0 Replicas: 0,1,2 lsr: 0,1,2 my-topic Partition: 1 Leader: 2 Replicas: 1,2,3 lsr: 1,2,3 my-topic Partition: 2 Leader: 3 Replicas: 2,3,4 lsr: 2,3,4
```

8. Finally, edit the **KafkaTopic** custom resource to change **.spec.replicas** to 3, and then wait the reconciliation.

apiVersion: kafka.strimzi.io/v1beta2

kind: KafkaTopic metadata:

name: my-topic

labels:

strimzi.io/cluster: my-cluster

spec:

partitions: 3 replicas: 3

# CHAPTER 21. SETTING UP METRICS AND DASHBOARDS FOR STREAMS FOR APACHE KAFKA

Collecting metrics is critical for understanding the health and performance of your Kafka deployment. By monitoring metrics, you can actively identify issues before they become critical and make informed decisions about resource allocation and capacity planning. Without metrics, you may be left with limited visibility into the behavior of your Kafka deployment, which can make troubleshooting more difficult and time-consuming. Setting up metrics can save you time and resources in the long run, and help ensure the reliability of your Kafka deployment.

Metrics are available for each component in Streams for Apache Kafka, providing valuable insights into their individual performance. While other components require configuration to expose metrics metric exposure, Streams for Apache Kafka operators automatically expose Prometheus metrics by default. These metrics include:

- Reconciliation count
- Custom Resource count being processed
- Reconciliation duration
- JVM metrics

You can also collect metrics specific to **oauth** authentication and **opa** or **keycloak** authorization by enabling the **enableMetrics** property in the listener or authorization configuration of the **Kafka** resource. Similarly, you can enable metrics for **oauth** authentication in custom resources such as **KafkaBridge**, **KafkaConnect**, **KafkaMirrorMaker**, and **KafkaMirrorMaker2**.

The Streams for Apache Kafka Console provides a user interface for monitoring metrics in a Kafka cluster. By connecting a Kafka cluster managed by Streams for Apache Kafka to the Streams for Apache Kafka Console, you can access detailed information on components such as brokers, topics, partitions, and consumer groups.

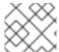

#### **NOTE**

The Streams for Apache Kafka Console is currently available as a technology preview.

You can also use Prometheus and Grafana to monitor Streams for Apache Kafka. Prometheus consumes metrics from the running pods in your cluster when configured with Prometheus rules. Grafana visualizes these metrics on dashboards, providing an intuitive interface for monitoring.

To facilitate metrics integration, Streams for Apache Kafka provides example Prometheus rules and Grafana dashboards for Streams for Apache Kafka components. You can customize the example Grafana dashboards to suit your specific deployment requirements. You can use rules to define conditions that trigger alerts based on specific metrics.

Depending on your monitoring requirements, you can do the following:

- Set up and deploy Prometheus to expose metrics
- Deploy Kafka Exporter to provide additional metrics
- Use Grafana to present the Prometheus metrics

Additionally, you can configure your deployment to track messages end-to-end by setting up distributed tracing, or retrieve troubleshooting data using the diagnostics tool (**report.sh**).

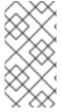

#### **NOTE**

Streams for Apache Kafka provides example installation files for Prometheus and Grafana, which can serve as a starting point for monitoring your Streams for Apache Kafka deployment. For further support, try engaging with the Prometheus and Grafana developer communities.

# Supporting documentation for metrics and monitoring tools

For more information on the metrics and monitoring tools, refer to the supporting documentation:

- Prometheus
- Prometheus configuration
- Kafka Exporter
- Grafana Labs
- Apache Kafka Monitoring describes JMX metrics exposed by Apache Kafka
- ZooKeeper JMX describes JMX metrics exposed by Apache ZooKeeper

# 21.1. MONITORING CONSUMER LAG WITH KAFKA EXPORTER

Kafka Exporter is an open source project to enhance monitoring of Apache Kafka brokers and clients. You can configure the **Kafka** resource to deploy Kafka Exporter with your Kafka cluster. Kafka Exporter extracts additional metrics data from Kafka brokers related to offsets, consumer groups, consumer lag, and topics. The metrics data is used, for example, to help identify slow consumers. Lag data is exposed as Prometheus metrics, which can then be presented in Grafana for analysis.

Kafka Exporter reads from the **\_\_consumer\_offsets** topic, which stores information on committed offsets for consumer groups. For Kafka Exporter to be able to work properly, consumer groups needs to be in use.

A Grafana dashboard for Kafka Exporter is one of a number of example Grafana dashboards provided by Streams for Apache Kafka.

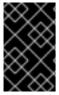

#### **IMPORTANT**

Kafka Exporter provides only additional metrics related to consumer lag and consumer offsets. For regular Kafka metrics, you have to configure the Prometheus metrics in Kafka brokers.

Consumer lag indicates the difference in the rate of production and consumption of messages. Specifically, consumer lag for a given consumer group indicates the delay between the last message in the partition and the message being currently picked up by that consumer.

The lag reflects the position of the consumer offset in relation to the end of the partition log.

Consumer lag between the producer and consumer offset

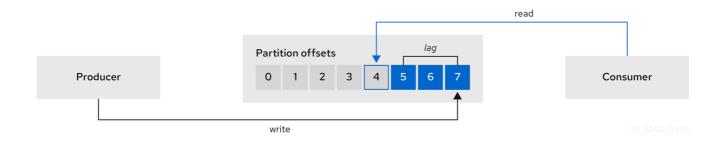

This difference is sometimes referred to as the *delta* between the producer offset and consumer offset: the read and write positions in the Kafka broker topic partitions.

Suppose a topic streams 100 messages a second. A lag of 1000 messages between the producer offset (the topic partition head) and the last offset the consumer has read means a 10-second delay.

# The importance of monitoring consumer lag

For applications that rely on the processing of (near) real-time data, it is critical to monitor consumer lag to check that it does not become too big. The greater the lag becomes, the further the process moves from the real-time processing objective.

Consumer lag, for example, might be a result of consuming too much old data that has not been purged, or through unplanned shutdowns.

#### Reducing consumer lag

Use the Grafana charts to analyze lag and to check if actions to reduce lag are having an impact on an affected consumer group. If, for example, Kafka brokers are adjusted to reduce lag, the dashboard will show the *Lag by consumer group* chart going down and the *Messages consumed per minute* chart going up.

Typical actions to reduce lag include:

- Scaling-up consumer groups by adding new consumers
- Increasing the retention time for a message to remain in a topic
- Adding more disk capacity to increase the message buffer

Actions to reduce consumer lag depend on the underlying infrastructure and the use cases Streams for Apache Kafka is supporting. For instance, a lagging consumer is less likely to benefit from the broker being able to service a fetch request from its disk cache. And in certain cases, it might be acceptable to automatically drop messages until a consumer has caught up.

# 21.2. MONITORING CRUISE CONTROL OPERATIONS

Cruise Control monitors Kafka brokers in order to track the utilization of brokers, topics, and partitions. Cruise Control also provides a set of metrics for monitoring its own performance.

The Cruise Control metrics reporter collects raw metrics data from Kafka brokers. The data is produced to topics that are automatically created by Cruise Control. The metrics are used to generate optimization proposals for Kafka clusters.

Cruise Control metrics are available for real-time monitoring of Cruise Control operations. For example, you can use Cruise Control metrics to monitor the status of rebalancing operations that are running or provide alerts on any anomalies that are detected in an operation's performance.

You expose Cruise Control metrics by enabling the Prometheus JMX Exporter in the Cruise Control configuration.

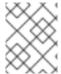

#### NOTE

For a full list of available Cruise Control metrics, which are known as *sensors*, see the Cruise Control documentation

# 21.2.1. Monitoring balancedness scores

Cruise Control metrics include a balancedness score. Balancedness is the measure of how evenly a workload is distributed in a Kafka cluster.

The Cruise Control metric for balancedness score (**balancedness-score**) might differ from the balancedness score in the **KafkaRebalance** resource. Cruise Control calculates each score using **anomaly.detection.goals** which might not be the same as the **default.goals** used in the **KafkaRebalance** resource. The **anomaly.detection.goals** are specified in the **spec.cruiseControl.config** of the **Kafka** custom resource.

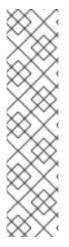

#### NOTE

Refreshing the **KafkaRebalance** resource fetches an optimization proposal. The latest cached optimization proposal is fetched if one of the following conditions applies:

- KafkaRebalance goals match the goals configured in the default.goals section of the Kafka resource
- KafkaRebalance goals are not specified

Otherwise, Cruise Control generates a new optimization proposal based on KafkaRebalance **goals**. If new proposals are generated with each refresh, this can impact performance monitoring.

# 21.2.2. Setting up alerts for anomaly detection

Cruise control's *anomaly detector* provides metrics data for conditions that block the generation of optimization goals, such as broker failures. If you want more visibility, you can use the metrics provided by the anomaly detector to set up alerts and send out notifications. You can set up Cruise Control's *anomaly notifier* to route alerts based on these metrics through a specified notification channel. Alternatively, you can set up Prometheus to scrape the metrics data provided by the anomaly detector and generate alerts. Prometheus Alertmanager can then route the alerts generated by Prometheus.

The Cruise Control documentation provides information on **AnomalyDetector** metrics and the anomaly notifier.

# 21.3. EXAMPLE METRICS FILES

You can find example Grafana dashboards and other metrics configuration files in the example configuration files provided by Streams for Apache Kafka.

Example metrics files provided with Streams for Apache Kafka

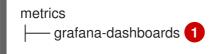

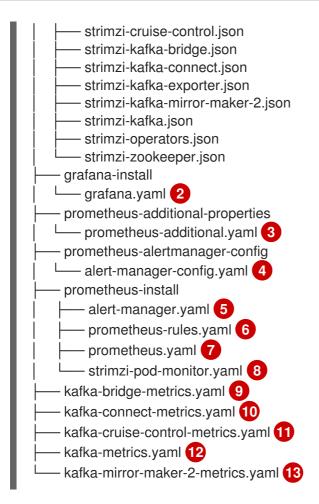

- Example Grafana dashboards for the different Streams for Apache Kafka components.
- Installation file for the Grafana image.
- Additional configuration to scrape metrics for CPU, memory and disk volume usage, which comes directly from the OpenShift cAdvisor agent and kubelet on the nodes.
- 4 Hook definitions for sending notifications through Alertmanager.
- Resources for deploying and configuring Alertmanager.
- 6 Alerting rules examples for use with Prometheus Alertmanager (deployed with Prometheus).
- 7 Installation resource file for the Prometheus image.
- PodMonitor definitions translated by the Prometheus Operator into jobs for the Prometheus server to be able to scrape metrics data directly from pods.
- Safka Bridge resource with metrics enabled.
- Metrics configuration that defines Prometheus JMX Exporter relabeling rules for Kafka Connect.
- Metrics configuration that defines Prometheus JMX Exporter relabeling rules for Cruise Control.
- Metrics configuration that defines Prometheus JMX Exporter relabeling rules for Kafka and ZooKeeper.
- Metrics configuration that defines Prometheus JMX Exporter relabeling rules for Kafka MirrorMaker 2.

# 21.3.1. Example Prometheus metrics configuration

Streams for Apache Kafka uses the Prometheus JMX Exporter to expose metrics through an HTTP endpoint, which can be scraped by the Prometheus server.

Grafana dashboards are dependent on Prometheus JMX Exporter relabeling rules, which are defined for Streams for Apache Kafka components in the custom resource configuration.

A label is a name-value pair. Relabeling is the process of writing a label dynamically. For example, the value of a label may be derived from the name of a Kafka server and client ID.

Streams for Apache Kafka provides example custom resource configuration YAML files with relabeling rules. When deploying Prometheus metrics configuration, you can can deploy the example custom resource or copy the metrics configuration to your own custom resource definition.

Table 21.1. Example custom resources with metrics configuration

| Component           | Custom resource   | Example YAML file                     |
|---------------------|-------------------|---------------------------------------|
| Kafka and ZooKeeper | Kafka             | kafka-metrics.yaml                    |
| Kafka Connect       | KafkaConnect      | kafka-connect-metrics.yaml            |
| Kafka MirrorMaker 2 | KafkaMirrorMaker2 | kafka-mirror-maker-2-<br>metrics.yaml |
| Kafka Bridge        | KafkaBridge       | kafka-bridge-metrics.yaml             |
| Cruise Control      | Kafka             | kafka-cruise-control-<br>metrics.yaml |

# 21.3.2. Example Prometheus rules for alert notifications

Example Prometheus rules for alert notifications are provided with the example metrics configuration files provided by Streams for Apache Kafka. The rules are specified in the example **prometheus-rules.yaml** file for use in a Prometheus deployment.

The **prometheus-rules.yaml** file contains example rules for the following components:

- Kafka
- ZooKeeper
- Entity Operator
- Kafka Connect
- Kafka Bridge
- MirrorMaker
- Kafka Exporter

A description of each of the example rules is provided in the file.

Alerting rules provide notifications about specific conditions observed in metrics. Rules are declared on the Prometheus server, but Prometheus Alertmanager is responsible for alert notifications.

Prometheus alerting rules describe conditions using PromQL expressions that are continuously evaluated.

When an alert expression becomes true, the condition is met and the Prometheus server sends alert data to the Alertmanager. Alertmanager then sends out a notification using the communication method configured for its deployment.

General points about the alerting rule definitions:

- A **for** property is used with the rules to determine the period of time a condition must persist before an alert is triggered.
- A tick is a basic ZooKeeper time unit, which is measured in milliseconds and configured using the
  tickTime parameter of Kafka.spec.zookeeper.config. For example, if ZooKeeper
  tickTime=3000, 3 ticks (3 x 3000) equals 9000 milliseconds.
- The availability of the ZookeeperRunningOutOfSpace metric and alert is dependent on the OpenShift configuration and storage implementation used. Storage implementations for certain platforms may not be able to supply the information on available space required for the metric to provide an alert.

Alertmanager can be configured to use email, chat messages or other notification methods. Adapt the default configuration of the example rules according to your specific needs.

# 21.3.3. Example Grafana dashboards

If you deploy Prometheus to provide metrics, you can use the example Grafana dashboards provided with Streams for Apache Kafka to monitor Streams for Apache Kafka components.

Example dashboards are provided in the **examples/metrics/grafana-dashboards** directory as JSON files.

All dashboards provide JVM metrics, as well as metrics specific to the component. For example, the Grafana dashboard for Streams for Apache Kafka operators provides information on the number of reconciliations or custom resources they are processing.

The example dashboards don't show all the metrics supported by Kafka. The dashboards are populated with a representative set of metrics for monitoring.

Table 21.2. Example Grafana dashboard files

| Component                          | Example JSON file          |
|------------------------------------|----------------------------|
| Streams for Apache Kafka operators | strimzi-operators.json     |
| Kafka                              | strimzi-kafka.json         |
| ZooKeeper                          | strimzi-zookeeper.json     |
| Kafka Connect                      | strimzi-kafka-connect.json |

| Component           | Example JSON file                 |
|---------------------|-----------------------------------|
| Kafka MirrorMaker 2 | strimzi-kafka-mirror-maker-2.json |
| Kafka Bridge        | strimzi-kafka-bridge.json         |
| Cruise Control      | strimzi-cruise-control.json       |
| Kafka Exporter      | strimzi-kafka-exporter.json       |

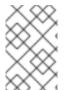

#### NOTE

When metrics are not available to the Kafka Exporter, because there is no traffic in the cluster yet, the Kafka Exporter Grafana dashboard will show **N/A** for numeric fields and **No data to show** for graphs.

# 21.4. ENABLING PROMETHEUS METRICS THROUGH CONFIGURATION

To enable and expose metrics in Streams for Apache Kafka for Prometheus, use metrics configuration properties.

The following components require **metricsConfig** configuration to expose metrics:

- Kafka
- KafkaConnect
- MirrorMaker
- Cruise Control
- ZooKeeper

This configuration enables the Prometheus JMX Exporter to expose metrics through an HTTP endpoint. The port for the JMX exporter HTTP endpoint is 9404. Prometheus scrapes this endpoint to collect Kafka metrics.

You set the **enableMetrics** property to **true** in order to expose metrics for these components:

- Kafka Bridge
- OAuth 2.0 authentication and authorization framework
- Open Policy Agent (OPA) for authorization

To deploy Prometheus metrics configuration in Streams for Apache Kafka, you can use your own configuration or the example custom resource configuration files provided with Streams for Apache Kafka:

- kafka-metrics.yaml
- kafka-connect-metrics.yaml

- kafka-mirror-maker-2-metrics.yaml
- kafka-bridge-metrics.yaml
- kafka-cruise-control-metrics.yaml
- oauth-metrics.yaml

These files contain the necessary relabeling rules and configuration to enable Prometheus metrics. They are a good starting point for trying Prometheus with Streams for Apache Kafka.

This procedure shows how to deploy example Prometheus metrics configuration in the **Kafka** resource. The process is the same when deploying the example files for other resources.

If you wish to include Kafka Exporter metrics, add kafkaExporter configuration to your Kafka resource.

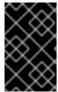

#### **IMPORTANT**

Kafka Exporter only provides additional metrics related to consumer lag and consumer offsets. For regular Kafka metrics, you must configure the Prometheus metrics in Kafka brokers.

#### **Procedure**

Deploy the example custom resource with the Prometheus configuration.
 For example, for each Kafka resource you can apply the kafka-metrics.yaml file.

# Deploying the example configuration

oc apply -f kafka-metrics.yaml

Alternatively, you can copy the example configuration in **kafka-metrics.yaml** to your own **Kafka** resource.

# Copying the example configuration

oc edit kafka <kafka\_configuration\_file>

Copy the **metricsConfig** property and the **ConfigMap** it references to your **Kafka** resource.

# Example metrics configuration for Kafka

```
apiVersion: kafka.strimzi.io/v1beta2
kind: Kafka
metadata:
name: my-cluster
spec:
kafka:
# ...
metricsConfig: 1
type: jmxPrometheusExporter
valueFrom:
configMapKeyRef:
name: kafka-metrics
```

```
key: kafka-metrics-config.yml
---
kind: ConfigMap 2
apiVersion: v1
metadata:
name: kafka-metrics
labels:
app: strimzi
data:
kafka-metrics-config.yml: |
# metrics configuration...
```

- 1 Copy the **metricsConfig** property that references the ConfigMap that contains metrics configuration.
- Copy the whole **ConfigMap** that specifies the metrics configuration.
- 2. To deploy Kafka Exporter, add **kafkaExporter** configuration. **kafkaExporter** configuration is only specified in the **Kafka** resource.

# Example configuration for deploying Kafka Exporter

```
apiVersion: kafka.strimzi.io/v1beta2
kind: Kafka
metadata:
 name: my-cluster
spec:
 # ...
 kafkaExporter:
  image: my-registry.io/my-org/my-exporter-cluster:latest 1
  groupRegex: ".*" 2
  topicRegex: ".*" 3
  groupExcludeRegex: "^excluded-.*" 4
  topicExcludeRegex: "^excluded-.*" 5
  resources: 6
   requests:
    cpu: 200m
    memory: 64Mi
   limits:
    cpu: 500m
    memory: 128Mi
  logging: debug 7
  enableSaramaLogging: true 8
  template: 9
   pod:
    metadata:
     labels:
       label1: value1
    imagePullSecrets:
     - name: my-docker-credentials
    securityContext:
     runAsUser: 1000001
     fsGroup: 0
```

```
terminationGracePeriodSeconds: 120
readinessProbe: 10
initialDelaySeconds: 15
timeoutSeconds: 5
livenessProbe: 11
initialDelaySeconds: 15
timeoutSeconds: 5
# ...
```

- 1 ADVANCED OPTION: Container image configuration, which is recommended only in special situations.
- A regular expression to specify the consumer groups to include in the metrics.
- A regular expression to specify the topics to include in the metrics.
- A regular expression to specify the consumer groups to exclude in the metrics.
- A regular expression to specify the topics to exclude in the metrics.
- 6 CPU and memory resources to reserve.
- 7 Logging configuration, to log messages with a given severity (debug, info, warn, error, fatal) or above.
- 8 Boolean to enable Sarama logging, a Go client library used by Kafka Exporter.
- Customization of deployment templates and pods.
- 10 Healthcheck readiness probes.
- 11 Healthcheck liveness probes.

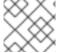

#### NOTE

For Kafka Exporter to be able to work properly, consumer groups need to be in use.

# **Enabling metrics for Kafka Bridge**

To expose metrics for Kafka Bridge, set the **enableMetrics** property to **true** in the **KafkaBridge** resource.

# Example metrics configuration for Kafka Bridge

```
apiVersion: kafka.strimzi.io/v1beta2
kind: KafkaBridge
metadata:
name: my-bridge
spec:
# ...
bootstrapServers: my-cluster-kafka:9092
http:
# ...
enableMetrics: true
```

# Enabling metrics for OAuth 2.0 and OPA

To expose metrics for OAuth 2.0 or OPA, set the **enableMetrics** property to **true** in the appropriate custom resource.

#### OAuth 2.0 metrics

Enable metrics for Kafka cluster authorization and Kafka listener authentication in the **Kafka** resource.

You can also enable metrics for OAuth 2.0 authentication in the custom resource of other supported components.

#### **OPA** metrics

Enable metrics for Kafka cluster authorization the **Kafka** resource in the same way as for OAuth 2.0.

In the following example, metrics are enabled for OAuth 2.0 listener authentication and OAuth 2.0 (**keycloak**) cluster authorization.

# Example cluster configuration with metrics enabled for OAuth 2.0

```
apiVersion: kafka.strimzi.io/v1beta2
kind: Kafka
metadata:
 name: my-cluster
 namespace: myproject
spec:
 kafka:
  # ...
  listeners:
  - name: external3
   port: 9094
   type: loadbalancer
   tls: true
   authentication:
     type: oauth
     enableMetrics: true
   configuration:
     #...
  authorization:
   type: keycloak
   enableMetrics: true
```

To use the OAuth 2.0 metrics with Prometheus, you can use the **oauth-metrics.yaml** file to deploy example Prometheus metrics configuration. Copy the **ConfigMap** configuration the **oauth-metrics.yaml** file contains to the same **Kafka** resource configuration file where you enabled metrics for OAuth 2.0.

# 21.5. VIEWING KAFKA METRICS AND DASHBOARDS IN OPENSHIFT

When Streams for Apache Kafka is deployed to OpenShift Container Platform, metrics are provided through *monitoring for user-defined projects*. This OpenShift feature gives developers access to a separate Prometheus instance for monitoring their own projects (for example, a **Kafka** project).

If monitoring for user-defined projects is enabled, the **openshift-user-workload-monitoring** project contains the following components:

- A Prometheus operator
- A Prometheus instance (automatically deployed by the Prometheus Operator)
- A Thanos Ruler instance

Streams for Apache Kafka uses these components to consume metrics.

A cluster administrator must enable monitoring for user-defined projects and then grant developers and other users permission to monitor applications within their own projects.

# Grafana deployment

You can deploy a Grafana instance to the project containing your Kafka cluster. The example Grafana dashboards can then be used to visualize Prometheus metrics for Streams for Apache Kafka in the Grafana user interface.

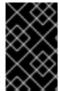

#### **IMPORTANT**

The **openshift-monitoring** project provides monitoring for core platform components. Do *not* use the Prometheus and Grafana components in this project to configure monitoring for Streams for Apache Kafka on OpenShift Container Platform 4.x.

#### Procedure outline

To set up Streams for Apache Kafka monitoring in OpenShift Container Platform, follow these procedures in order:

- 1. Prerequisite: Deploy the Prometheus metrics configuration
- 2. Deploy the Prometheus resources
- 3. Create a service account for Grafana
- 4. Deploy Grafana with a Prometheus datasource
- 5. Create a Route to the Grafana Service
- 6. Import the example Grafana dashboards

# 21.5.1. Prerequisites

- You have deployed the Prometheus metrics configuration using the example YAML files.
- Monitoring for user-defined projects is enabled. A cluster administrator has created a **cluster-monitoring-config** config map in your OpenShift cluster.
- A cluster administrator has assigned you a monitoring-rules-edit or monitoring-edit role.

For more information on creating a **cluster-monitoring-config** config map and granting users permission to monitor user-defined projects, see the OpenShift documentation.

# 21.5.2. Deploying the Prometheus resources

Use Prometheus to obtain monitoring data in your Kafka cluster.

You can use your own Prometheus deployment or deploy Prometheus using the example metrics configuration files provided by Streams for Apache Kafka. To use the example files, you configure and deploy the **PodMonitor** resources. The **PodMonitors** scrape data directly from pods for Apache Kafka, ZooKeeper, Operators, the Kafka Bridge, and Cruise Control.

You then deploy the example alerting rules for Alertmanager.

# **Prerequisites**

- A running Kafka cluster.
- Check the example alerting rules provided with Streams for Apache Kafka.

#### **Procedure**

1. Check that monitoring for user-defined projects is enabled:

oc get pods -n openshift-user-workload-monitoring

If enabled, pods for the monitoring components are returned. For example:

```
NAME
                        READY STATUS RESTARTS AGE
prometheus-operator-5cc59f9bc6-kgcq8 1/1 Running 0
                                                       25s
prometheus-user-workload-0
                              5/5
                                    Running 1
                                                   14s
prometheus-user-workload-1
                               5/5
                                    Running 1
                                                   14s
thanos-ruler-user-workload-0
                              3/3
                                   Running 0
                                                  14s
thanos-ruler-user-workload-1
                              3/3
                                   Running 0
                                                  14s
```

If no pods are returned, monitoring for user-defined projects is disabled. See the Prerequisites in Section 21.5, "Viewing Kafka metrics and dashboards in OpenShift" .

2. Multiple **PodMonitor** resources are defined in **examples/metrics/prometheus-install/strimzi-pod-monitor.yaml**.

For each **PodMonitor** resource, edit the **spec.namespaceSelector.matchNames** property:

```
apiVersion: monitoring.coreos.com/v1
kind: PodMonitor
metadata:
 name: cluster-operator-metrics
 labels:
  app: strimzi
spec:
 selector:
  matchLabels:
   strimzi.io/kind: cluster-operator
 namespaceSelector:
  matchNames:
   - - ct-name> 11
 podMetricsEndpoints:
 - path: /metrics
  port: http
```

- The project where the pods to scrape the metrics from are running, for example, **Kafka**.
- 3. Deploy the **strimzi-pod-monitor.yaml** file to the project where your Kafka cluster is running:
  - oc apply -f strimzi-pod-monitor.yaml -n MY-PROJECT
- 4. Deploy the example Prometheus rules to the same project:

oc apply -f prometheus-rules.yaml -n MY-PROJECT

# 21.5.3. Creating a service account for Grafana

A Grafana instance for Streams for Apache Kafka needs to run with a service account that is assigned the **cluster-monitoring-view** role.

Create a service account if you are using Grafana to present metrics for monitoring.

#### **Prerequisites**

Deploy the Prometheus resources

#### Procedure

1. Create a **ServiceAccount** for Grafana in the project containing your Kafka cluster:

oc create sa grafana-service-account -n my-project

In this example, a service account named **grafana-service-account** is created in the **my-project** namespace.

2. Create a **ClusterRoleBinding** resource that assigns the **cluster-monitoring-view** role to the Grafana **ServiceAccount**. Here the resource is named **grafana-cluster-monitoring-binding**.

apiVersion: rbac.authorization.k8s.io/v1

kind: ClusterRoleBinding

metadata:

name: grafana-cluster-monitoring-binding

labels:

app: strimzi subjects:

- kind: ServiceAccount

name: grafana-service-account namespace: my-project

roleRef:

kind: ClusterRole

name: cluster-monitoring-view apiGroup: rbac.authorization.k8s.io

3. Deploy the ClusterRoleBinding to the same project:

oc apply -f grafana-cluster-monitoring-binding.yaml -n my-project

4. Create a token secret for the service account:

apiVersion: v1 kind: Secret metadata:

name: secret-sa annotations:

kubernetes.io/service-account.name: "grafana-service-account" 1

type: kubernetes.io/service-account-token 2

- Specifies the service account.
- 2 Specifies a service account token secret.
- 5. Create the **Secret** object and access token:

oc create -f <secret\_configuration>.yaml

You need the access token when deploying Grafana.

# 21.5.4. Deploying Grafana with a Prometheus datasource

Deploy Grafana to present Prometheus metrics. A Grafana application requires configuration for the OpenShift Container Platform monitoring stack.

OpenShift Container Platform includes a *Thanos Querier* instance in the **openshift-monitoring** project. Thanos Querier is used to aggregate platform metrics.

To consume the required platform metrics, your Grafana instance requires a Prometheus data source that can connect to Thanos Querier. To configure this connection, you create a config map that authenticates, by using a token, to the **oauth-proxy** sidecar that runs alongside Thanos Querier. A **datasource.yaml** file is used as the source of the config map.

Finally, you deploy the Grafana application with the config map mounted as a volume to the project containing your Kafka cluster.

#### **Prerequisites**

- You have deployed Prometheus resources.
- You have created a service account for Grafana .

#### Procedure

1. Get the access token of the Grafana **ServiceAccount**:

oc describe sa/grafana-service-account | grep Tokens: oc describe secret grafana-service-account-token-mmlp9 | grep token:

In this example, the service account is named **grafana-service-account**. Copy the access token to use in the next step.

2. Create a **datasource.yaml** file containing the Thanos Querier configuration for Grafana. Paste the access token into the **httpHeaderValue1** property as indicated.

```
apiVersion: 1
datasources:
- name: Prometheus
 type: prometheus
 url: https://thanos-querier.openshift-monitoring.svc.cluster.local:9091
 access: proxy
 basicAuth: false
 withCredentials: false
 isDefault: true
jsonData:
  timeInterval: 5s
  tlsSkipVerify: true
  httpHeaderName1: "Authorization"
 secureJsonData:
  httpHeaderValue1: "Bearer ${ GRAFANA-ACCESS-TOKEN}" 1
 editable: true
```

- **GRAFANA-ACCESS-TOKEN**: The value of the access token for the Grafana ServiceAccount.
- 3. Create a config map named **grafana-config** from the **datasource.yaml** file:

oc create configmap grafana-config --from-file=datasource.yaml -n MY-PROJECT

4. Create a Grafana application consisting of a **Deployment** and a **Service**. The **grafana-config** config map is mounted as a volume for the datasource configuration.

```
apiVersion: apps/v1
kind: Deployment
metadata:
 name: grafana
 labels:
  app: strimzi
spec:
 replicas: 1
 selector:
  matchLabels:
   name: grafana
 template:
  metadata:
   labels:
    name: grafana
  spec:
   serviceAccountName: grafana-service-account
   containers:
   - name: grafana
    image: grafana/grafana:10.4.2
    ports:
    - name: grafana
      containerPort: 3000
      protocol: TCP
    volumeMounts:
    - name: grafana-data
```

```
mountPath: /var/lib/grafana
     - name: grafana-logs
      mountPath: /var/log/grafana
     - name: grafana-config
      mountPath: /etc/grafana/provisioning/datasources/datasource.yaml
      readOnly: true
      subPath: datasource.yaml
     readinessProbe:
      httpGet:
       path: /api/health
       port: 3000
      initialDelaySeconds: 5
      periodSeconds: 10
     livenessProbe:
      httpGet:
       path: /api/health
       port: 3000
      initialDelaySeconds: 15
      periodSeconds: 20
   volumes:
   - name: grafana-data
    emptyDir: {}
   - name: grafana-logs
     emptyDir: {}
   - name: grafana-config
    configMap:
      name: grafana-config
apiVersion: v1
kind: Service
metadata:
 name: grafana
 labels:
  app: strimzi
spec:
 ports:
 - name: grafana
  port: 3000
  targetPort: 3000
  protocol: TCP
 selector:
  name: grafana
 type: ClusterIP
```

5. Deploy the Grafana application to the project containing your Kafka cluster:

```
oc apply -f <grafana-application> -n <my-project>
```

# 21.5.5. Creating a route to the Grafana Service

You can access the Grafana user interface through a Route that exposes the Grafana service.

# **Prerequisites**

Deploy the Prometheus resources

- Create a service account for Grafana
- Deploy Grafana with a Prometheus datasource

#### Procedure

• Create an edge route to the **grafana** service:

oc create route edge *<my-grafana-route>* --service=grafana --namespace=*KAFKA-NAMESPACE* 

# 21.5.6. Importing the example Grafana dashboards

Use Grafana to provide visualizations of Prometheus metrics on customizable dashboards.

Streams for Apache Kafka provides example dashboard configuration files for Grafana in JSON format.

• examples/metrics/grafana-dashboards

This procedure uses the example Grafana dashboards.

The example dashboards are a good starting point for monitoring key metrics, but they don't show all the metrics supported by Kafka. You can modify the example dashboards or add other metrics, depending on your infrastructure.

# **Prerequisites**

- Deploy the Prometheus resources
- Create a service account for Grafana
- Deploy Grafana with a Prometheus datasource
- Create a Route to the Grafana Service

#### Procedure

1. Get the details of the Route to the Grafana Service. For example:

oc get routes

NAME HOST/PORT PATH SERVICES
MY-GRAFANA-ROUTE MY-GRAFANA-ROUTE-amq-streams.net grafana

- 2. In a web browser, access the Grafana login screen using the URL for the Route host and port.
- 3. Enter your user name and password, and then click **Log In**.

  The default Grafana user name and password are both **admin**. After logging in for the first time, you can change the password.
- 4. In **Configuration > Data Sources**, check that the **Prometheus** data source was created. The data source was created in Section 21.5.4, "Deploying Grafana with a Prometheus datasource".
- 5. Click the + icon and then click **Import**.

- 6. In **examples/metrics/grafana-dashboards**, copy the JSON of the dashboard to import.
- 7. Paste the JSON into the text box, and then click **Load**.
- 8. Repeat steps 5-7 for the other example Grafana dashboards.

The imported Grafana dashboards are available to view from the **Dashboards** home page.

## **CHAPTER 22. INTRODUCING DISTRIBUTED TRACING**

Distributed tracing tracks the progress of transactions between applications in a distributed system. In a microservices architecture, tracing tracks the progress of transactions between services. Trace data is useful for monitoring application performance and investigating issues with target systems and enduser applications.

In Streams for Apache Kafka, tracing facilitates the end-to-end tracking of messages: from source systems to Kafka, and then from Kafka to target systems and applications. Distributed tracing complements the monitoring of metrics in Grafana dashboards, as well as the component loggers.

Support for tracing is built in to the following Kafka components:

- MirrorMaker to trace messages from a source cluster to a target cluster
- Kafka Connect to trace messages consumed and produced by Kafka Connect
- Kafka Bridge to trace messages between Kafka and HTTP client applications

Tracing is not supported for Kafka brokers.

You enable and configure tracing for these components through their custom resources. You add tracing configuration using **spec.template** properties.

You enable tracing by specifying a tracing type using the **spec.tracing.type** property:

#### opentelemetry

Specify **type: opentelemetry** to use OpenTelemetry. By Default, OpenTelemetry uses the OTLP (OpenTelemetry Protocol) exporter and endpoint to get trace data. You can specify other tracing systems supported by OpenTelemetry, including Jaeger tracing. To do this, you change the OpenTelemetry exporter and endpoint in the tracing configuration.

#### **CAUTION**

Streams for Apache Kafka no longer supports OpenTracing. If you were previously using OpenTracing with the **type: jaeger** option, we encourage you to transition to using OpenTelemetry instead.

## 22.1. TRACING OPTIONS

Use OpenTelemetry with the Jaeger tracing system.

OpenTelemetry provides an API specification that is independent from the tracing or monitoring system.

You use the APIs to instrument application code for tracing.

- Instrumented applications generate *traces* for individual requests across the distributed system.
- Traces are composed of *spans* that define specific units of work over time.

Jaeger is a tracing system for microservices-based distributed systems.

• The Jaeger user interface allows you to query, filter, and analyze trace data.

## The Jaeger user interface showing a simple query

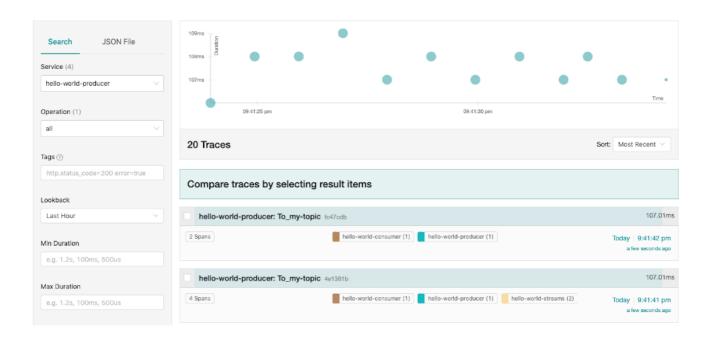

#### Additional resources

- Jaeger documentation
- OpenTelemetry documentation

## 22.2. ENVIRONMENT VARIABLES FOR TRACING

Use environment variables when you are enabling tracing for Kafka components or initializing a tracer for Kafka clients.

Tracing environment variables are subject to change. For the latest information, see the OpenTelemetry documentation.

The following tables describe the key environment variables for setting up a tracer.

Table 22.1. OpenTelemetry environment variables

| Property                       | Required | Description                                                                                                    |
|--------------------------------|----------|----------------------------------------------------------------------------------------------------|
| OTEL_SERVICE_NAME              | Yes      | The name of the Jaeger tracing service for OpenTelemetry.                                                                                                    |
| OTEL_EXPORTER_JAEGER_ENDP OINT | Yes      | The exporter used for tracing.                                                                                                    |
| OTEL_TRACES_EXPORTER           | Yes      | The exporter used for tracing. Set to <b>otlp</b> by default. If using Jaeger tracing, you need to set this environment variable as <b>jaeger</b> . If you are using another tracing implementation, specify the exporter used. |

## 22.3. SETTING UP DISTRIBUTED TRACING

Enable distributed tracing in Kafka components by specifying a tracing type in the custom resource. Instrument tracers in Kafka clients for end-to-end tracking of messages.

To set up distributed tracing, follow these procedures in order:

- Enable tracing for MirrorMaker, Kafka Connect, and the Kafka Bridge
- Set up tracing for clients:
  - Initialize a Jaeger tracer for Kafka clients
- Instrument clients with tracers:
  - Instrument producers and consumers for tracing
  - Instrument Kafka Streams applications for tracing

## 22.3.1. Prerequisites

Before setting up distributed tracing, make sure Jaeger backend components are deployed to your OpenShift cluster. We recommend using the Jaeger operator for deploying Jaeger on your OpenShift cluster.

For deployment instructions, see the Jaeger documentation.

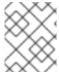

#### **NOTE**

Setting up tracing for applications and systems beyond Streams for Apache Kafka is outside the scope of this content.

## 22.3.2. Enabling tracing in MirrorMaker, Kafka Connect, and Kafka Bridge resources

Distributed tracing is supported for MirrorMaker, MirrorMaker 2, Kafka Connect, and the Streams for Apache Kafka Bridge. Configure the custom resource of the component to specify and enable a tracer service.

Enabling tracing in a resource triggers the following events:

- Interceptor classes are updated in the integrated consumers and producers of the component.
- For MirrorMaker, MirrorMaker 2, and Kafka Connect, the tracing agent initializes a tracer based on the tracing configuration defined in the resource.
- For the Kafka Bridge, a tracer based on the tracing configuration defined in the resource is initialized by the Kafka Bridge itself.

You can enable tracing that uses OpenTelemetry.

#### Tracing in MirrorMaker and MirrorMaker 2

For MirrorMaker and MirrorMaker 2, messages are traced from the source cluster to the target cluster. The trace data records messages entering and leaving the MirrorMaker or MirrorMaker 2 component.

## Tracing in Kafka Connect

For Kafka Connect, only messages produced and consumed by Kafka Connect are traced. To trace messages sent between Kafka Connect and external systems, you must configure tracing in the connectors for those systems.

## Tracing in the Kafka Bridge

For the Kafka Bridge, messages produced and consumed by the Kafka Bridge are traced. Incoming HTTP requests from client applications to send and receive messages through the Kafka Bridge are also traced. To have end-to-end tracing, you must configure tracing in your HTTP clients.

#### **Procedure**

Perform these steps for each **KafkaMirrorMaker**, **KafkaMirrorMaker2**, **KafkaConnect**, and **KafkaBridge** resource.

- 1. In the **spec.template** property, configure the tracer service.
  - Use the tracing environment variables as template configuration properties.
  - For OpenTelemetry, set the **spec.tracing.type** property to **opentelemetry**.

## Example tracing configuration for Kafka Connect using OpenTelemetry

```
apiVersion: kafka.strimzi.io/v1beta2
kind: KafkaConnect
metadata:
name: my-connect-cluster
spec:
#...
template:
connectContainer:
env:
- name: OTEL_SERVICE_NAME
value: my-otel-service
- name: OTEL_EXPORTER_OTLP_ENDPOINT
value: "http://otlp-host:4317"
tracing:
type: opentelemetry
#...
```

## Example tracing configuration for MirrorMaker using OpenTelemetry

```
apiVersion: kafka.strimzi.io/v1beta2
kind: KafkaMirrorMaker
metadata:
name: my-mirror-maker
spec:
#...
template:
mirrorMakerContainer:
env:
- name: OTEL_SERVICE_NAME
value: my-otel-service
- name: OTEL_EXPORTER_OTLP_ENDPOINT
value: "http://otlp-host:4317"
```

```
tracing:
type: opentelemetry
#...
```

## Example tracing configuration for MirrorMaker 2 using OpenTelemetry

```
apiVersion: kafka.strimzi.io/v1beta2
kind: KafkaMirrorMaker2
metadata:
 name: my-mm2-cluster
spec:
 #...
 template:
  connectContainer:
   env:
    - name: OTEL_SERVICE_NAME
     value: my-otel-service
    - name: OTEL_EXPORTER_OTLP_ENDPOINT
     value: "http://otlp-host:4317"
 tracing:
  type: opentelemetry
#...
```

## Example tracing configuration for the Kafka Bridge using OpenTelemetry

```
apiVersion: kafka.strimzi.io/v1beta2
kind: KafkaBridge
metadata:
name: my-bridge
spec:
#...
template:
bridgeContainer:
env:
- name: OTEL_SERVICE_NAME
value: my-otel-service
- name: OTEL_EXPORTER_OTLP_ENDPOINT
value: "http://otlp-host:4317"
tracing:
type: opentelemetry
#...
```

## 2. Create or update the resource:

```
oc apply -f <resource_configuration_file>
```

## 22.3.3. Initializing tracing for Kafka clients

Initialize a tracer for OpenTelemetry, then instrument your client applications for distributed tracing. You can instrument Kafka producer and consumer clients, and Kafka Streams API applications.

Configure and initialize a tracer using a set of tracing environment variables.

#### **Procedure**

In each client application add the dependencies for the tracer:

1. Add the Maven dependencies to the **pom.xml** file for the client application:

## Dependencies for OpenTelemetry

```
<dependency>
  <groupId>io.opentelemetry.semconv</groupId>
  <artifactId>opentelemetry-semconv</artifactId>
  <version>1.21.0-alpha</version>
</dependency>
<dependency>
  <groupId>io.opentelemetry</groupId>
  <artifactId>opentelemetry-exporter-otlp</artifactId>
  <version>1.34.1</version>
  <exclusions>
    <exclusion>
       <groupId>io.opentelemetry</groupId>
       <artifactId>opentelemetry-exporter-sender-okhttp</artifactId>
  </exclusions>
</dependency>
<dependency>
  <groupId>io.opentelemetry</groupId>
  <artifactId>opentelemetry-exporter-sender-grpc-managed-channel</artifactId>
  <version>1.34.1</version>
  <scope>runtime</scope>
</dependency>
<dependency>
  <groupId>io.opentelemetry</groupId>
  <artifactId>opentelemetry-sdk-extension-autoconfigure</artifactId>
  <version>1.34.1</version>
</dependency>
<dependency>
  <groupId>io.opentelemetry.instrumentation</groupId>
  <artifactId>opentelemetry-kafka-clients-2.6</artifactId>
  <version>1.32.0-alpha</version>
</dependency>
<dependency>
  <groupId>io.opentelemetry</groupId>
  <artifactId>opentelemetry-sdk</artifactId>
  <version>1.34.1</version>
</dependency>
<dependency>
  <groupId>io.opentelemetry</groupId>
  <artifactId>opentelemetry-exporter-sender-jdk</artifactId>
  <version>1.34.1-alpha</version>
  <scope>runtime</scope>
</dependency>
<dependency>
  <groupId>io.grpc/groupId>
  <artifactId>grpc-netty-shaded</artifactId>
  <version>1.61.0</version>
</dependency>
```

2. Define the configuration of the tracer using the tracing environment variables.

3. Create a tracer, which is initialized with the environment variables:

## Creating a tracer for OpenTelemetry

OpenTelemetry ot = GlobalOpenTelemetry.get();

4. Register the tracer as a global tracer:

GlobalTracer.register(tracer);

- 5. Instrument your client:
  - Section 22.3.4, "Instrumenting producers and consumers for tracing"
  - Section 22.3.5, "Instrumenting Kafka Streams applications for tracing"

## 22.3.4. Instrumenting producers and consumers for tracing

Instrument application code to enable tracing in Kafka producers and consumers. Use a decorator pattern or interceptors to instrument your Java producer and consumer application code for tracing. You can then record traces when messages are produced or retrieved from a topic.

OpenTelemetry instrumentation project provides classes that support instrumentation of producers and consumers.

#### **Decorator instrumentation**

For decorator instrumentation, create a modified producer or consumer instance for tracing.

#### Interceptor instrumentation

For interceptor instrumentation, add the tracing capability to the consumer or producer configuration.

## **Prerequisites**

You have initialized tracing for the client.
 You enable instrumentation in producer and consumer applications by adding the tracing JARs as dependencies to your project.

### Procedure

Perform these steps in the application code of each producer and consumer application. Instrument your client application code using either a decorator pattern or interceptors.

• To use a decorator pattern, create a modified producer or consumer instance to send or receive messages.

You pass the original KafkaProducer or KafkaConsumer class.

#### Example decorator instrumentation for OpenTelemetry

```
// Producer instance
Producer < String, String > op = new KafkaProducer < > (
    configs,
    new StringSerializer(),
    new StringSerializer()
);
```

```
Producer < String, String > producer = tracing.wrap(op);
KafkaTracing tracing = KafkaTracing.create(GlobalOpenTelemetry.get());
producer.send(...);

//consumer instance
Consumer<String, String> oc = new KafkaConsumer<>(
        configs,
        new StringDeserializer(),
        new StringDeserializer()
        );
        Consumer<String, String> consumer = tracing.wrap(oc);
consumer.subscribe(Collections.singleton("mytopic"));
ConsumerRecords<Integer, String> records = consumer.poll(1000);
ConsumerRecord<Integer, String> record = ...
SpanContext spanContext = TracingKafkaUtils.extractSpanContext(record.headers(), tracer);
```

To use interceptors, set the interceptor class in the producer or consumer configuration.
 You use the KafkaProducer and KafkaConsumer classes in the usual way. The
 TracingProducerInterceptor and TracingConsumerInterceptor interceptor classes take care of the tracing capability.

## Example producer configuration using interceptors

```
senderProps.put(ProducerConfig.INTERCEPTOR_CLASSES_CONFIG,
    TracingProducerInterceptor.class.getName());

KafkaProducer<Integer, String> producer = new KafkaProducer<>(senderProps);
producer.send(...);
```

## Example consumer configuration using interceptors

```
consumerProps.put(ConsumerConfig.INTERCEPTOR_CLASSES_CONFIG,
    TracingConsumerInterceptor.class.getName());

KafkaConsumer<Integer, String> consumer = new KafkaConsumer<>(consumerProps);
consumer.subscribe(Collections.singletonList("messages"));
ConsumerRecords<Integer, String> records = consumer.poll(1000);
ConsumerRecord<Integer, String> record = ...
SpanContext spanContext = TracingKafkaUtils.extractSpanContext(record.headers(), tracer);
```

## 22.3.5. Instrumenting Kafka Streams applications for tracing

Instrument application code to enable tracing in Kafka Streams API applications. Use a decorator pattern or interceptors to instrument your Kafka Streams API applications for tracing. You can then record traces when messages are produced or retrieved from a topic.

#### **Decorator instrumentation**

For decorator instrumentation, create a modified Kafka Streams instance for tracing. For OpenTelemetry, you need to create a custom **TracingKafkaClientSupplier** class to provide tracing instrumentation for Kafka Streams.

#### Interceptor instrumentation

For interceptor instrumentation, add the tracing capability to the Kafka Streams producer and consumer configuration.

#### **Prerequisites**

- You have initialized tracing for the client.
   You enable instrumentation in Kafka Streams applications by adding the tracing JARs as dependencies to your project.
- To instrument Kafka Streams with OpenTelemetry, you'll need to write a custom **TracingKafkaClientSupplier**.
- The custom **TracingKafkaClientSupplier** can extend Kafka's **DefaultKafkaClientSupplier**, overriding the producer and consumer creation methods to wrap the instances with the telemetry-related code.

### Example custom TracingKafkaClientSupplier

```
private class TracingKafkaClientSupplier extends DefaultKafkaClientSupplier {
  @Override
  public Producer<byte[], byte[]> getProducer(Map<String, Object> config) {
    KafkaTelemetry telemetry = KafkaTelemetry.create(GlobalOpenTelemetry.get());
    return telemetry.wrap(super.getProducer(config));
  }
  @Override
  public Consumer<byte[], byte[]> getConsumer(Map<String, Object> config) {
    KafkaTelemetry telemetry = KafkaTelemetry.create(GlobalOpenTelemetry.get());
    return telemetry.wrap(super.getConsumer(config));
  }
  @Override
  public Consumer<br/>byte[], byte[]> getRestoreConsumer(Map<String, Object> config) {
    return this.getConsumer(config);
  @Override
  public Consumer<byte[], byte[]> getGlobalConsumer(Map<String, Object> config) {
    return this.getConsumer(config);
```

#### **Procedure**

Perform these steps for each Kafka Streams API application.

• To use a decorator pattern, create an instance of the **TracingKafkaClientSupplier** supplier interface, then provide the supplier interface to **KafkaStreams**.

#### **Example decorator instrumentation**

```
KafkaClientSupplier supplier = new TracingKafkaClientSupplier(tracer);
KafkaStreams streams = new KafkaStreams(builder.build(), new StreamsConfig(config), supplier);
streams.start();
```

 To use interceptors, set the interceptor class in the Kafka Streams producer and consumer configuration. The **TracingProducerInterceptor** and **TracingConsumerInterceptor** interceptor classes take care of the tracing capability.

## Example producer and consumer configuration using interceptors

props.put(StreamsConfig.PRODUCER\_PREFIX + ProducerConfig.INTERCEPTOR\_CLASSES\_CONFIG, TracingProducerInterceptor.class.getName()); props.put(StreamsConfig.CONSUMER\_PREFIX + ConsumerConfig.INTERCEPTOR\_CLASSES\_CONFIG, TracingConsumerInterceptor.class.getName());

## 22.3.6. Introducing a different OpenTelemetry tracing system

Instead of the default OTLP system, you can specify other tracing systems that are supported by OpenTelemetry. You do this by adding the required artifacts to the Kafka image provided with Streams for Apache Kafka. Any required implementation specific environment variables must also be set. You then enable the new tracing implementation using the **OTEL\_TRACES\_EXPORTER** environment variable.

This procedure shows how to implement Zipkin tracing.

#### **Procedure**

 Add the tracing artifacts to the /opt/kafka/libs/ directory of the Streams for Apache Kafka image.

You can use the Kafka container image on the Red Hat Ecosystem Catalog as a base image for creating a new custom image.

## OpenTelemetry artifact for Zipkin

io.opentelemetry:opentelemetry-exporter-zipkin

2. Set the tracing exporter and endpoint for the new tracing implementation.

## **Example Zikpin tracer configuration**

```
apiVersion: kafka.strimzi.io/v1beta2
kind: KafkaMirrorMaker2
metadata:
name: my-mm2-cluster
spec:
#...
template:
connectContainer:
env:
- name: OTEL_SERVICE_NAME
value: my-zipkin-service
- name: OTEL_EXPORTER_ZIPKIN_ENDPOINT
value: http://zipkin-exporter-host-name:9411/api/v2/spans
- name: OTEL_TRACES_EXPORTER
value: zipkin

2
```

```
tracing:
type: opentelemetry
#...
```

- Specifies the Zipkin endpoint to connect to.
- 2 The Zipkin exporter.

## 22.3.7. Specifying custom span names for OpenTelemetry

A tracing *span* is a logical unit of work in Jaeger, with an operation name, start time, and duration. Spans have built-in names, but you can specify custom span names in your Kafka client instrumentation where used.

Specifying custom span names is optional and only applies when using a decorator pattern in producer and consumer client instrumentation or Kafka Streams instrumentation.

Custom span names cannot be specified directly with OpenTelemetry. Instead, you retrieve span names by adding code to your client application to extract additional tags and attributes.

## Example code to extract attributes

```
//Defines attribute extraction for a producer
private static class ProducerAttribExtractor implements AttributesExtractor < ProducerRecord < ? , ? >
, Void > {
  @Override
  public void onStart(AttributesBuilder attributes, ProducerRecord < ? , ? > producerRecord) {
     set(attributes, AttributeKey.stringKey("prod_start"), "prod1");
  @Override
  public void onEnd(AttributesBuilder attributes, ProducerRecord <?,? > producerRecord,
@Nullable Void unused, @Nullable Throwable error) {
     set(attributes, AttributeKey.stringKey("prod end"), "prod2");
  }
}
//Defines attribute extraction for a consumer
private static class ConsumerAttribExtractor implements AttributesExtractor < ConsumerRecord < ?,
? > , Void > {
  @Override
  public void onStart(AttributesBuilder attributes, ConsumerRecord < ? , ? > producerRecord) {
     set(attributes, AttributeKey.stringKey("con_start"), "con1");
  @Override
  public void onEnd(AttributesBuilder attributes, ConsumerRecord <?,?> producerRecord,
@Nullable Void unused, @Nullable Throwable error) {
     set(attributes, AttributeKey.stringKey("con_end"), "con2");
  }
}
//Extracts the attributes
public static void main(String[] args) throws Exception {
     Map < String, Object > configs = new HashMap < >
(Collections.singletonMap(ProducerConfig.BOOTSTRAP SERVERS CONFIG, "localhost:9092"));
     System.setProperty("otel.traces.exporter", "jaeger");
     System.setProperty("otel.service.name", "myapp1");
     KafkaTracing tracing = KafkaTracing.newBuilder(GlobalOpenTelemetry.get())
```

.addProducerAttributesExtractors(new ProducerAttribExtractor())
.addConsumerAttributesExtractors(new ConsumerAttribExtractor())
.build();

# CHAPTER 23. EVICTING PODS WITH THE STREAMS FOR APACHE KAFKA DRAIN CLEANER

Kafka and ZooKeeper pods might be evicted during OpenShift upgrades, maintenance, or pod rescheduling. If your Kafka and ZooKeeper pods were deployed by Streams for Apache Kafka, you can use the Streams for Apache Kafka Drain Cleaner tool to handle the pod evictions. The Streams for Apache Kafka Drain Cleaner handles the eviction instead of OpenShift.

By deploying the Streams for Apache Kafka Drain Cleaner, you can use the Cluster Operator to move Kafka pods instead of OpenShift. The Cluster Operator ensures that topics are never under-replicated and Kafka can remain operational during the eviction process. The Cluster Operator waits for topics to synchronize, as the OpenShift worker nodes drain consecutively.

An admission webhook notifies the Streams for Apache Kafka Drain Cleaner of pod eviction requests to the Kubernetes API. The Streams for Apache Kafka Drain Cleaner then adds a rolling update annotation to the pods to be drained. This informs the Cluster Operator to perform a rolling update of an evicted pod.

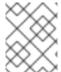

#### NOTE

If you are not using the Streams for Apache Kafka Drain Cleaner, you can add pod annotations to perform rolling updates manually.

## Webhook configuration

The Streams for Apache Kafka Drain Cleaner deployment files include a **ValidatingWebhookConfiguration** resource file. The resource provides the configuration for registering the webhook with the Kubernetes API.

The configuration defines the **rules** for the Kubernetes API to follow in the event of a pod eviction request. The rules specify that only **CREATE** operations related to **pods/eviction** sub-resources are intercepted. If these rules are met, the API forwards the notification.

The **clientConfig** points to the Streams for Apache Kafka Drain Cleaner service and /**drainer** endpoint that exposes the webhook. The webhook uses a secure TLS connection, which requires authentication. The **caBundle** property specifies the certificate chain to validate HTTPS communication. Certificates are encoded in Base64.

## Webhook configuration for pod eviction notifications

apiVersion: admissionregistration.k8s.io/v1 kind: ValidatingWebhookConfiguration # ... webhooks: - name: strimzi-drain-cleaner.strimzi.io rules: - apiGroups: [""] apiVersions: ["v1"] operations: ["CREATE"] resources: ["pods/eviction"] scope: "Namespaced" clientConfig: service: namespace: "strimzi-drain-cleaner" name: "strimzi-drain-cleaner"

```
path: /drainer
port: 443
caBundle: Cg==
# ...
```

## 23.1. DOWNLOADING THE STREAMS FOR APACHE KAFKA DRAIN CLEANER DEPLOYMENT FILES

To deploy and use the Streams for Apache Kafka Drain Cleaner, you need to download the deployment files.

The Streams for Apache Kafka Drain Cleaner deployment files are available from the Streams for Apache Kafka software downloads page.

## 23.2. DEPLOYING THE STREAMS FOR APACHE KAFKA DRAIN CLEANER USING INSTALLATION FILES

Deploy the Streams for Apache Kafka Drain Cleaner to the OpenShift cluster where the Cluster Operator and Kafka cluster are running.

Streams for Apache Kafka Drain Cleaner can run in two different modes. By default, the Drain Cleaner denies (blocks) the OpenShift eviction request to prevent OpenShift from evicting the pods and instead uses the Cluster Operator to move the pod. This mode has better compatibility with various cluster autoscaling tools and does not require any specific **PodDisuptionBudget** configuration. Alternatively, you can enable the legacy mode where it allows the eviction request while also instructing the Cluster Operator to move the pod. For the legacy mode to work, you have to configure the **PodDisruptionBudget** to not allow any pod evictions by setting the **maxUnavailable** option to **0**.

## **Prerequisites**

- You have downloaded the Streams for Apache Kafka Drain Cleaner deployment files .
- You have a highly available Kafka cluster deployment running with OpenShift worker nodes that you would like to update.
- Topics are replicated for high availability.

  Topic configuration specifies a replication factor of at least 3 and a minimum number of in-sync replicas to 1 less than the replication factor.

## Kafka topic replicated for high availability

```
apiVersion: kafka.strimzi.io/v1beta2
kind: KafkaTopic
metadata:
name: my-topic
labels:
strimzi.io/cluster: my-cluster
spec:
partitions: 1
replicas: 3
config:
# ...
min.insync.replicas: 2
# ...
```

## **Excluding Kafka or ZooKeeper**

If you don't want to include Kafka or ZooKeeper pods in Drain Cleaner operations, or if you prefer to use the Drain Cleaner in legacy mode, change the default environment variables in the Drain Cleaner **Deployment** configuration file:

- Set STRIMZI\_DENY\_EVICTION to false to use the legacy mode relying on the PodDisruptionBudget configuration
- Set **STRIMZI\_DRAIN\_KAFKA** to **false** to exclude Kafka pods
- Set **STRIMZI\_DRAIN\_ZOOKEEPER** to **false** to exclude ZooKeeper pods

## Example configuration to exclude ZooKeeper pods

```
apiVersion: apps/v1
kind: Deployment
spec:
 # ...
 template:
  spec:
   serviceAccountName: strimzi-drain-cleaner
   containers:
    - name: strimzi-drain-cleaner
      # ...
      env:
       - name: STRIMZI_DENY_EVICTION
        value: "true"
       - name: STRIMZI DRAIN KAFKA
        value: "true"
       - name: STRIMZI_DRAIN_ZOOKEEPER
        value: "false"
      # ...
```

#### **Procedure**

If you are using the legacy mode activated by setting the STRIMZI\_DENY\_EVICTION
 environment variable to false, you must also configure the PodDisruptionBudget resource. Set
 maxUnavailable to 0 (zero) in the Kafka and ZooKeeper sections of the Kafka resource using
 template settings.

## Specifying a pod disruption budget

```
apiVersion: kafka.strimzi.io/v1beta2
kind: Kafka
metadata:
name: my-cluster
namespace: myproject
spec:
kafka:
template:
podDisruptionBudget:
maxUnavailable: 0
```

```
zookeeper:
template:
podDisruptionBudget:
maxUnavailable: 0
# ...
```

This setting prevents the automatic eviction of pods in case of planned disruptions, leaving the Streams for Apache Kafka Drain Cleaner and Cluster Operator to roll the pods on different worker nodes.

Add the same configuration for ZooKeeper if you want to use Streams for Apache Kafka Drain Cleaner to drain ZooKeeper nodes.

2. Update the **Kafka** resource:

```
oc apply -f <kafka_configuration_file>
```

- 3. Deploy the Streams for Apache Kafka Drain Cleaner.
  - To run the Drain Cleaner on OpenShift, apply the resources in the /install/drain-cleaner/openshift directory.

oc apply -f ./install/drain-cleaner/openshift

## 23.3. USING THE STREAMS FOR APACHE KAFKA DRAIN CLEANER

Use the Streams for Apache Kafka Drain Cleaner in combination with the Cluster Operator to move Kafka broker or ZooKeeper pods from nodes that are being drained. When you run the Streams for Apache Kafka Drain Cleaner, it annotates pods with a rolling update pod annotation. The Cluster Operator performs rolling updates based on the annotation.

#### **Prerequisites**

• You have deployed the Streams for Apache Kafka Drain Cleaner.

#### Considerations when using anti-affinity configuration

When using anti-affinity with your Kafka or ZooKeeper pods, consider adding a spare worker node to your cluster. Including spare nodes ensures that your cluster has the capacity to reschedule pods during node draining or temporary unavailability of other nodes. When a worker node is drained, and anti-affinity rules restrict pod rescheduling on alternative nodes, spare nodes help prevent restarted pods from becoming unschedulable. This mitigates the risk of the draining operation failing.

## **Procedure**

1. Drain a specified OpenShift node hosting the Kafka broker or ZooKeeper pods.

```
oc get nodes oc drain <name-of-node> --delete-emptydir-data --ignore-daemonsets --timeout=6000s --force
```

2. Check the eviction events in the Streams for Apache Kafka Drain Cleaner log to verify that the pods have been annotated for restart.

## Streams for Apache Kafka Drain Cleaner log show annotations of pods

- INFO ... Received eviction webhook for Pod my-cluster-zookeeper-2 in namespace my-project
- INFO ... Pod my-cluster-zookeeper-2 in namespace my-project will be annotated for restart
- INFO ... Pod my-cluster-zookeeper-2 in namespace my-project found and annotated for restart
- INFO ... Received eviction webhook for Pod my-cluster-kafka-0 in namespace my-project
- INFO ... Pod my-cluster-kafka-0 in namespace my-project will be annotated for restart
- INFO ... Pod my-cluster-kafka-0 in namespace my-project found and annotated for restart
- 3. Check the reconciliation events in the Cluster Operator log to verify the rolling updates.

## Cluster Operator log shows rolling updates

INFO PodOperator:68 - Reconciliation #13(timer) Kafka(my-project/my-cluster): Rolling Pod my-cluster-zookeeper-2

INFO PodOperator:68 - Reconciliation #13(timer) Kafka(my-project/my-cluster): Rolling Pod my-cluster-kafka-0

INFO AbstractOperator:500 - Reconciliation #13(timer) Kafka(my-project/my-cluster): reconciled

## 23.4. WATCHING THE TLS CERTIFICATES USED BY THE STREAMS FOR APACHE KAFKA DRAIN CLEANER

By default, the Drain Cleaner deployment watches the secret containing the TLS certificates its uses for authentication. The Drain Cleaner watches for changes, such as certificate renewals. If it detects a change, it restarts to reload the TLS certificates. The Drain Cleaner installation files enable this behavior by default. But you can disable the watching of certificates by setting the

**STRIMZI\_CERTIFICATE\_WATCH\_ENABLED** environment variable to **false** in the **Deployment** configuration (**060-Deployment.yaml**) of the Drain Cleaner installation files.

With **STRIMZI\_CERTIFICATE\_WATCH\_ENABLED** enabled, you can also use the following environment variables for watching TLS certificates.

Table 23.1. Drain Cleaner environment variables for watching TLS certificates

| Environment Variable                      | Description                                                                                     | Default                   |
|-------------------------------------------|-------------------------------------------------------------------------------------------------|---------------------------|
| STRIMZI_CERTIFICATE_WATCH_ENABL ED        | Enables or disables the certificate watch                                                       | false                     |
| STRIMZI_CERTIFICATE_WATCH_NAME SPACE      | The namespace where the Drain<br>Cleaner is deployed and where the<br>certificate secret exists | strimzi-drain-<br>cleaner |
| STRIMZI_CERTIFICATE_WATCH_POD_N<br>AME    | The Drain Cleaner pod name                                                                      | -                         |
| STRIMZI_CERTIFICATE_WATCH_SECRE<br>T_NAME | The name of the secret containing TLS certificates                                              | strimzi-drain-<br>cleaner |

| Environment Variable                   | Description                                                            | Default          |
|----------------------------------------|------------------------------------------------------------------------|------------------|
| STRIMZI_CERTIFICATE_WATCH_SECRE T_KEYS | The list of fields inside the secret that contain the TLS certificates | tls.crt, tls.key |

## Example environment variable configuration to control watch operations

```
apiVersion: apps/v1
kind: Deployment
metadata:
 name: strimzi-drain-cleaner
 labels:
  app: strimzi-drain-cleaner
 namespace: strimzi-drain-cleaner
spec:
 # ...
   serviceAccountName: strimzi-drain-cleaner
   containers:
    - name: strimzi-drain-cleaner
     env:
      - name: STRIMZI_DRAIN_KAFKA
       value: "true"
      - name: STRIMZI DRAIN ZOOKEEPER
       value: "true"
      - name: STRIMZI_CERTIFICATE_WATCH_ENABLED
       value: "true"
      - name: STRIMZI CERTIFICATE WATCH NAMESPACE
       valueFrom:
        fieldRef:
          fieldPath: metadata.namespace
      - name: STRIMZI_CERTIFICATE_WATCH_POD_NAME
       valueFrom:
        fieldRef:
         fieldPath: metadata.name
       # ...
```

## TIP

Use the Downward API mechanism to configure **STRIMZI\_CERTIFICATE\_WATCH\_NAMESPACE** and **STRIMZI\_CERTIFICATE\_WATCH\_POD\_NAME**.

# CHAPTER 24. RETRIEVING DIAGNOSTIC AND TROUBLESHOOTING DATA

The **report.sh** diagnostics tool is a script provided by Red Hat to gather essential data for troubleshooting Streams for Apache Kafka deployments on OpenShift. It collects relevant logs, configuration files, and other diagnostic data to assist in identifying and resolving issues. When you run the script, you can specify additional parameters to retrieve specific data.

## **Prerequisites**

- Bash 4 or newer to run the script.
- The OpenShift **oc** command-line tool is installed and configured to connect to the running cluster.

This establishes the necessary authentication for the **oc** command-line tool to interact with your cluster and retrieve the required diagnostic data.

#### **Procedure**

- Download and extract the tool.
   The diagnostics tool is available from Streams for Apache Kafka software downloads page.
- 2. From the directory where you extracted the tool, open a terminal and run the reporting tool:

./report.sh --namespace=<cluster\_namespace> --cluster=<cluster\_name> --out-dir= <local\_output\_directory>

Replace **<cluster\_namespace>** with the actual OpenShift namespace of your Streams for Apache Kafka deployment, **<cluster\_name>** with the name of your Kafka cluster, and **<local\_output\_directory>** with the path to the local directory where you want to save the generated report. If you don't specify a directory, a temporary directory is created.

Include other optional reporting options, as necessary:

#### --bridge=<string>

Specify the name of the Kafka Bridge cluster to get data on its pods and logs.

#### --connect=<string>

Specify the name of the Kafka Connect cluster to get data on its pods and logs.

#### --mm2=<string>

Specify the name of the Mirror Maker 2 cluster to get data on its pods and logs.

#### --secrets=(off|hidden|all)

Specify the secret verbosity level. The default is **hidden**. The available options are as follows:

- all: Secret keys and data values are reported.
- hidden: Secrets with only keys are reported. Data values, such as passwords, are removed.
- off: Secrets are not reported at all.

## Example request with data collection options

./report.sh --namespace=my-amq-streams-namespace --cluster=my-kafka-cluster --bridge=my-bridge-component --secrets=all --out-dir=~/reports

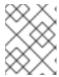

#### NOTE

If required, assign execute permissions on the script to your user with the **chmod** command. For example, **chmod** +x report.sh.

After the script has finished executing, the output directory contains files and directories of logs, configurations, and other diagnostic data collected for each component of your Streams for Apache Kafka deployment.

## Data collected by the reporting diagnostics tool

Data on the following components is returned if present:

#### **Cluster Operator**

- Deployment YAML and logs
- All related pods and their logs
- YAML files for resources related to the cluster operator (ClusterRoles, ClusterRoleBindings)

#### Drain Cleaner (if present)

- Deployment YAML and logs
- Pod logs

#### **Custom Resources**

- Custom Resource Definitions (CRD) YAML
- YAML files for all related Custom Resources (CR)

#### **Events**

• Events related to the specified namespace

#### Configurations

- Kafka pod logs and configuration file (**strimzi.properties**)
- Zookeeper pod logs and configuration file (zookeeper.properties)
- Entity Operator (Topic Operator, User Operator) pod logs
- Cruise Control pod logs
- Kafka Exporter pod logs
- Bridge pod logs if specified in the options
- Connect pod logs if specified in the options
- MirrorMaker 2 pod logs if specified in the options

**Secrets** (if requested in the options)

• YAML files for all secrets related to the specified Kafka cluster

## CHAPTER 25. UPGRADING STREAMS FOR APACHE KAFKA

Upgrade your Streams for Apache Kafka installation to version 2.7 and benefit from new features, performance improvements, and enhanced security options. During the upgrade, Kafka is also be updated to the latest supported version, introducing additional features and bug fixes to your Streams for Apache Kafka deployment.

Use the same method to upgrade the Cluster Operator as the initial method of deployment. For example, if you used the Streams for Apache Kafka installation files, modify those files to perform the upgrade. After you have upgraded your Cluster Operator to 2.7, the next step is to upgrade all Kafka nodes to the latest supported version of Kafka. Kafka upgrades are performed by the Cluster Operator through rolling updates of the Kafka nodes.

If you encounter any issues with the new version, Streams for Apache Kafka can be downgraded to the previous version.

Released Streams for Apache Kafka versions can be found at Streams for Apache Kafka software downloads page.

## Upgrade without downtime

For topics configured with high availability (replication factor of at least 3 and evenly distributed partitions), the upgrade process should not cause any downtime for consumers and producers.

The upgrade triggers rolling updates, where brokers are restarted one by one at different stages of the process. During this time, overall cluster availability is temporarily reduced, which may increase the risk of message loss in the event of a broker failure.

## 25.1. REQUIRED UPGRADE SEQUENCE

To upgrade brokers and clients without downtime, you *must* complete the Streams for Apache Kafka upgrade procedures in the following order:

1. Make sure your OpenShift cluster version is supported. Streams for Apache Kafka 2.7 requires OpenShift 4.12 to 4.15.

You can upgrade OpenShift with minimal downtime.

- 2. Upgrade the Cluster Operator.
- 3. Upgrade Kafka depending on the cluster configuration:
  - a. If using Kafka in KRaft mode, update the Kafka version and **spec.kafka.metadataVersion** to upgrade all Kafka brokers and client applications .
  - b. If using ZooKeeper-based Kafka, update the Kafka version and inter.broker.protocol.version to upgrade all Kafka brokers and client applications.

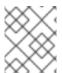

#### **NOTE**

From Streams for Apache Kafka 2.7, upgrades and downgrades between KRaft-based clusters are supported.

## 25.2. STREAMS FOR APACHE KAFKA UPGRADE PATHS

Two upgrade paths are available for Streams for Apache Kafka.

#### Incremental upgrade

An incremental upgrade involves upgrading Streams for Apache Kafka from the previous minor version to version 2.7.

### Multi-version upgrade

A multi-version upgrade involves upgrading an older version of Streams for Apache Kafka to version 2.7 within a single upgrade, skipping one or more intermediate versions. For example, upgrading directly from Streams for Apache Kafka 2.3.0 to Streams for Apache Kafka 2.7 is possible.

## 25.2.1. Support for Kafka versions when upgrading

When upgrading Streams for Apache Kafka, it is important to ensure compatibility with the Kafka version being used.

Multi-version upgrades are possible even if the supported Kafka versions differ between the old and new versions. However, if you attempt to upgrade to a new Streams for Apache Kafka version that does not support the current Kafka version, an error indicating that the Kafka version is not supported is generated. In this case, you must upgrade the Kafka version as part of the Streams for Apache Kafka upgrade by changing the **spec.kafka.version** in the **Kafka** custom resource to the supported version for the new Streams for Apache Kafka version.

## 25.2.2. Upgrading from a Streams for Apache Kafka version earlier than 1.7

If you are upgrading to the latest version of Streams for Apache Kafka from a version prior to version 1.7, do the following:

- 1. Upgrade Streams for Apache Kafka to version 1.7 following the standard sequence.
- 2. Convert Streams for Apache Kafka custom resources to **v1beta2** using the *API conversion tool* provided with Streams for Apache Kafka.
- 3. Do one of the following:
  - Upgrade Streams for Apache Kafka to a version between 1.8 and 0.26 (where the **ControlPlaneListener** feature gate is disabled by default).
  - Upgrade Streams for Apache Kafka to a version between 2.0 and 0.31 (where the ControlPlaneListener feature gate is enabled by default) with the ControlPlaneListener feature gate disabled.
- 4. Enable the **ControlPlaneListener** feature gate.
- 5. Upgrade to Streams for Apache Kafka 2.7 following the standard sequence.

Streams for Apache Kafka custom resources started using the **v1beta2** API version in release 1.7. CRDs and custom resources must be converted **before** upgrading to Streams for Apache Kafka 1.8 or newer. For information on using the API conversion tool, see the Streams for Apache Kafka 1.7 upgrade documentation.

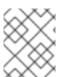

#### **NOTE**

As an alternative to first upgrading to version 1.7, you can install the custom resources from version 1.7 and then convert the resources.

The **ControlPlaneListener** feature is now permanently enabled in Streams for Apache Kafka. You must upgrade to a version of Streams for Apache Kafka where it is disabled, then enable it using the **STRIMZI\_FEATURE\_GATES** environment variable in the Cluster Operator configuration.

## Disabling the ControlPlaneListener feature gate

env:

- name: STRIMZI\_FEATURE\_GATES

value: -ControlPlaneListener

## Enabling the ControlPlaneListener feature gate

env:

- name: STRIMZI FEATURE GATES

value: +ControlPlaneListener

## 25.2.3. Kafka version and image mappings

When upgrading Kafka, consider your settings for the **STRIMZI\_KAFKA\_IMAGES** environment variable and the **Kafka.spec.kafka.version** property.

- Each **Kafka** resource can be configured with a **Kafka.spec.kafka.version**, which defaults to the latest supported Kafka version (3.7.0) if not specified.
- The Cluster Operator's **STRIMZI\_KAFKA\_IMAGES** environment variable provides a mapping (<kafka\_version>=<image>) between a Kafka version and the image to be used when a specific Kafka version is requested in a given **Kafka** resource. For example, 3.7.0=registry.redhat.io/amq-streams/kafka-37-rhel9:2.7.0.
  - If **Kafka.spec.kafka.image** is not configured, the default image for the given version is used.
  - If Kafka.spec.kafka.image is configured, the default image is overridden.

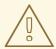

#### **WARNING**

The Cluster Operator cannot validate that an image actually contains a Kafka broker of the expected version. Take care to ensure that the given image corresponds to the given Kafka version.

## 25.3. STRATEGIES FOR UPGRADING CLIENTS

Upgrading Kafka clients ensures that they benefit from the features, fixes, and improvements that are introduced in new versions of Kafka. Upgraded clients maintain compatibility with other upgraded Kafka components. The performance and stability of the clients might also be improved.

Consider the best approach for upgrading Kafka clients and brokers to ensure a smooth transition. The chosen upgrade strategy depends on whether you are upgrading brokers or clients first. Since Kafka 3.0, you can upgrade brokers and client independently and in any order. The decision to upgrade clients or

brokers first depends on several factors, such as the number of applications that need to be upgraded and how much downtime is tolerable.

If you upgrade clients before brokers, some new features may not work as they are not yet supported by brokers. However, brokers can handle producers and consumers running with different versions and supporting different log message versions.

## 25.4. UPGRADING OPENSHIFT WITH MINIMAL DOWNTIME

If you are upgrading OpenShift, refer to the OpenShift upgrade documentation to check the upgrade path and the steps to upgrade your nodes correctly. Before upgrading OpenShift, check the supported versions for your version of Streams for Apache Kafka.

When performing your upgrade, ensure the availability of your Kafka clusters by following these steps:

- 1. Configure pod disruption budgets
- 2. Roll pods using one of these methods:
  - a. Use the Streams for Apache Kafka Drain Cleaner (recommended)
  - b. Apply an annotation to your pods to roll them manually

For Kafka to stay operational, topics must also be replicated for high availability. This requires topic configuration that specifies a replication factor of at least 3 and a minimum number of in-sync replicas to 1 less than the replication factor.

## Kafka topic replicated for high availability

```
apiVersion: kafka.strimzi.io/v1beta2
kind: KafkaTopic
metadata:
name: my-topic
labels:
strimzi.io/cluster: my-cluster
spec:
partitions: 1
replicas: 3
config:
# ...
min.insync.replicas: 2
# ...
```

In a highly available environment, the Cluster Operator maintains a minimum number of in-sync replicas for topics during the upgrade process so that there is no downtime.

## 25.4.1. Rolling pods using Drain Cleaner

When using the Streams for Apache Kafka Drain Cleaner to evict nodes during OpenShift upgrade, it annotates pods with a manual rolling update annotation to inform the Cluster Operator to perform a rolling update of the pod that should be evicted and have it moved away from the OpenShift node that is being upgraded.

For more information, see Chapter 23, Evicting pods with the Streams for Apache Kafka Drain Cleaner.

## 25.4.2. Rolling pods manually (alternative to Drain Cleaner)

As an alternative to using the Drain Cleaner to roll pods, you can trigger a manual rolling update of pods through the Cluster Operator. Using **Pod** resources, rolling updates restart the pods of resources with new pods. To replicate the operation of the Drain Cleaner by keeping topics available, you must also set the **maxUnavailable** value to zero for the pod disruption budget. Reducing the pod disruption budget to zero prevents OpenShift from evicting pods automatically.

## Specifying a pod disruption budget

```
apiVersion: kafka.strimzi.io/v1beta2
kind: Kafka
metadata:
name: my-cluster
namespace: myproject
spec:
kafka:
# ...
template:
podDisruptionBudget:
maxUnavailable: 0
# ...
```

You need to watch the pods that need to be drained. You then add a pod annotation to make the update.

Here, the annotation updates a Kafka pod named **my-cluster-pool-a-1**.

## Performing a manual rolling update on a Kafka pod

oc annotate pod my-cluster-pool-a-1 strimzi.io/manual-rolling-update="true"

#### Additional resources

- Draining pods using the Streams for Apache Kafka Drain Cleaner
- Performing a rolling update using a pod annotation
- PodDisruptionBudgetTemplate schema reference
- OpenShift documentation

## 25.5. UPGRADING THE CLUSTER OPERATOR

Use the same method to upgrade the Cluster Operator as the initial method of deployment.

## 25.5.1. Upgrading the Cluster Operator using installation files

This procedure describes how to upgrade a Cluster Operator deployment to use Streams for Apache Kafka 2.7.

Follow this procedure if you deployed the Cluster Operator using the installation YAML files.

The availability of Kafka clusters managed by the Cluster Operator is not affected by the upgrade operation.

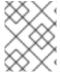

#### **NOTE**

Refer to the documentation supporting a specific version of Streams for Apache Kafka for information on how to upgrade to that version.

## **Prerequisites**

- An existing Cluster Operator deployment is available.
- You have downloaded the release artifacts for Streams for Apache Kafka 2.7.

#### **Procedure**

- Take note of any configuration changes made to the existing Cluster Operator resources (in the /install/cluster-operator directory). Any changes will be overwritten by the new version of the Cluster Operator.
- 2. Update your custom resources to reflect the supported configuration options available for Streams for Apache Kafka version 2.7.
- 3. Update the Cluster Operator.
  - a. Modify the installation files for the new Cluster Operator version according to the namespace the Cluster Operator is running in.
     On Linux, use:

sed -i 's/namespace: .\*/namespace: my-cluster-operator-namespace/' install/cluster-operator/\*RoleBinding\*.yaml

On MacOS, use:

sed -i " 's/namespace: .\*/namespace: my-cluster-operator-namespace/' install/cluster-operator/\*RoleBinding\*.yaml

- b. If you modified one or more environment variables in your existing Cluster Operator Deployment, edit the install/cluster-operator/060-Deployment-strimzi-cluster-operator.yaml file to use those environment variables.
- 4. When you have an updated configuration, deploy it along with the rest of the installation resources:
  - oc replace -f install/cluster-operator

Wait for the rolling updates to complete.

- 5. If the new Operator version no longer supports the Kafka version you are upgrading from, the Cluster Operator returns an error message to say the version is not supported. Otherwise, no error message is returned.
  - If the error message is returned, upgrade to a Kafka version that is supported by the new Cluster Operator version:

- a. Edit the Kafka custom resource.
- b. Change the **spec.kafka.version** property to a supported Kafka version.
- If the error message is *not* returned, go to the next step. You will upgrade the Kafka version later.
- 6. Get the image for the Kafka pod to ensure the upgrade was successful:
  - oc get pods my-cluster-kafka-0 -o jsonpath='{.spec.containers[0].image}'

The image tag shows the new Streams for Apache Kafka version followed by the Kafka version:

registry.redhat.io/amq-streams/strimzi-kafka-37-rhel9:2.7.0

You can also check the upgrade has completed successfully from the status of the **Kafka** resource.

The Cluster Operator is upgraded to version 2.7, but the version of Kafka running in the cluster it manages is unchanged.

## 25.5.2. Upgrading the Cluster Operator using the Operator Hub

If you deployed Streams for Apache Kafka from OperatorHub, use the Operator Lifecycle Manager (OLM) to change the update channel for the Streams for Apache Kafka operators to a new Streams for Apache Kafka version.

Updating the channel starts one of the following types of upgrade, depending on your chosen upgrade strategy:

- An automatic upgrade is initiated
- A manual upgrade that requires approval before installation begins

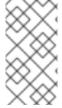

#### NOTE

If you subscribe to the *stable* channel, you can get automatic updates without changing channels. However, enabling automatic updates is not recommended because of the potential for missing any pre-installation upgrade steps. Use automatic upgrades only on version-specific channels.

For more information on using OperatorHub to upgrade Operators, see the Upgrading installed Operators (OpenShift documentation).

## 25.5.3. Migrating to unidirectional topic management

When deploying the Topic Operator to manage topics, the Cluster Operator enables unidirectional topic management by default. If you are switching from a version of Streams for Apache Kafka that used bidirectional topic management, there are some cleanup tasks to perform after upgrading the Cluster Operator. For more information, see Section 10.9, "Switching between Topic Operator modes".

## 25.5.4. Upgrading the Cluster Operator returns Kafka version error

If you upgrade the Cluster Operator to a version that does not support the current version of Kafka you

are using, you get an *unsupported Kafka version* error. This error applies to all installation methods and means that you must upgrade Kafka to a supported Kafka version. Change the **spec.kafka.version** in the **Kafka** resource to the supported version.

You can use **oc** to check for error messages like this in the **status** of the **Kafka** resource.

## Checking the Kafka status for errors

oc get kafka <kafka\_cluster\_name> -n <namespace> -o jsonpath='{.status.conditions}'

Replace <kafka\_cluster\_name> with the name of your Kafka cluster and <namespace> with the OpenShift namespace where the pod is running.

## 25.5.5. Upgrading from Streams for Apache Kafka 1.7 or earlier using the OperatorHub

Action required if upgrading from Streams for Apache Kafka 1.7 or earlier using the OperatorHub

Before you upgrade the **Streams for Apache Kafka Operator** to version 2.7, you need to make the following changes:

- Convert custom resources and CRDs to v1beta2
- Upgrade to a version of Streams for Apache Kafka where the **ControlPlaneListener** feature gate is disabled

These requirements are described in Section 25.2.2, "Upgrading from a Streams for Apache Kafka version earlier than 1.7".

If you are upgrading from Streams for Apache Kafka 1.7 or earlier, do the following:

- 1. Upgrade to Streams for Apache Kafka 1.7.
- 2. Download the Red Hat Streams for Apache Kafka API Conversion Toobrovided with Streams for Apache Kafka 1.8 from the Streams for Apache Kafka software downloads page.
- Convert custom resources and CRDs to v1beta2.
   For more information, see the Streams for Apache Kafka 1.7 upgrade documentation.
- 4. In the OperatorHub, delete version 1.7 of the **Streams for Apache Kafka Operator**.
- 5. If it also exists, delete version 2.7 of the **Streams for Apache Kafka Operator**. If it does not exist, go to the next step.

If the **Approval Strategy** for the Streams for Apache Kafka Operator was set to **Automatic**, version 2.7 of the operator might already exist in your cluster. If you did *not* convert custom resources and CRDs to the **v1beta2** API version before release, the operator-managed custom resources and CRDs will be using the old API version. As a result, the 2.7 Operator is stuck in *Pending* status. In this situation, you need to delete version 2.7 of the **Streams for Apache Kafka Operator** as well as version 1.7.

If you delete both operators, reconciliations are paused until the new operator version is installed. Follow the next steps immediately so that any changes to custom resources are not delayed.

6. In the OperatorHub, do one of the following:

- Upgrade to version 1.8 of the **Streams for Apache Kafka Operator** (where the **ControlPlaneListener** feature gate is disabled by default).
- Upgrade to version 2.0 or 2.2 of the Streams for Apache Kafka Operator (where the ControlPlaneListener feature gate is enabled by default) with the ControlPlaneListener feature gate disabled.
- 7. Upgrade to version 2.7 of the **Streams for Apache Kafka Operator** immediately. The installed 2.7 operator begins to watch the cluster and performs rolling updates. You might notice a temporary decrease in cluster performance during this process.

## 25.6. UPGRADING KRAFT-BASED KAFKA CLUSTERS AND CLIENT APPLICATIONS

Upgrade a KRaft-based Streams for Apache Kafka cluster to a newer supported Kafka version and KRaft metadata version.

You should also choose a strategy for upgrading clients. Kafka clients are upgraded in step 6 of this procedure.

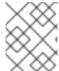

#### **NOTE**

Refer to the Apache Kafka documentation for the latest on support for KRaft-based upgrades.

#### **Prerequisites**

- The Cluster Operator is up and running.
- Before you upgrade the Streams for Apache Kafka cluster, check that the properties of the Kafka resource do not contain configuration options that are not supported in the new Kafka version.

#### Procedure

1. Update the Kafka cluster configuration:

oc edit kafka <kafka\_configuration\_file>

2. If configured, check that the current **spec.kafka.metadataVersion** is set to a version supported by the version of Kafka you are upgrading to.

For example, the current version is 3.6-IV2 if upgrading from Kafka version 3.6.0 to 3.7.0:

apiVersion: kafka.strimzi.io/v1beta2 kind: Kafka metadata: name: my-cluster spec: kafka: replicas: 3 metadataVersion: 3.6-IV2 version: 3.6.0 # ... If **metadataVersion** is not configured, Streams for Apache Kafka automatically updates it to the current default after the update to the Kafka version in the next step.

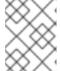

#### **NOTE**

The value of **metadataVersion** must be a string to prevent it from being interpreted as a floating point number.

3. Change the **Kafka.spec.kafka.version** to specify the new Kafka version; leave the **metadataVersion** at the default for the *current* Kafka version.

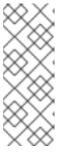

#### NOTE

Changing the **kafka.version** ensures that all brokers in the cluster are upgraded to start using the new broker binaries. During this process, some brokers are using the old binaries while others have already upgraded to the new ones. Leaving the **metadataVersion** unchanged at the current setting ensures that the Kafka brokers and controllers can continue to communicate with each other throughout the upgrade.

For example, if upgrading from Kafka 3.6.0 to 3.7.0:

apiVersion: kafka.strimzi.io/v1beta2 kind: Kafka metadata: name: my-cluster spec: kafka: replicas: 3 metadataVersion: 3.6-IV2 1 version: 3.7.0 2

- 1 Metadata version is unchanged
- 2 Kafka version is changed to the new version.
- 4. If the image for the Kafka cluster is defined in **Kafka.spec.kafka.image** of the **Kafka** custom resource, update the **image** to point to a container image with the new Kafka version. See Kafka version and image mappings
- 5. Save and exit the editor, then wait for the rolling updates to upgrade the Kafka nodes to complete.

Check the progress of the rolling updates by watching the pod state transitions:

oc get pods my-cluster-kafka-0 -o jsonpath='{.spec.containers[0].image}'

The rolling updates ensure that each pod is using the broker binaries for the new version of Kafka.

6. Depending on your chosen strategy for upgrading clients, upgrade all client applications to use the new version of the client binaries.

If required, set the **version** property for Kafka Connect and MirrorMaker as the new version of Kafka:

- a. For Kafka Connect, update **KafkaConnect.spec.version**.
- b. For MirrorMaker, update **KafkaMirrorMaker.spec.version**.
- c. For MirrorMaker 2, update **KafkaMirrorMaker2.spec.version**.

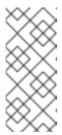

#### **NOTE**

If you are using custom images that are built manually, you must rebuild those images to ensure that they are up-to-date with the latest Streams for Apache Kafka base image. For example, if you created a container image from the base Kafka Connect image, update the Dockerfile to point to the latest base image and build configuration.

- 7. Verify that the upgraded client applications work correctly with the new Kafka brokers.
- 8. If configured, update the Kafka resource to use the new **metadataVersion** version. Otherwise, go to step 9.

For example, if upgrading to Kafka 3.7.0:

apiVersion: kafka.strimzi.io/v1beta2

kind: Kafka metadata:

name: my-cluster

spec: kafka: replicas: 3

metadataVersion: 3.7-IV2

version: 3.7.0

# ...

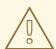

## **WARNING**

Exercise caution when changing the **metadataVersion**, as downgrading may not be possible. You cannot downgrade Kafka if the **metadataVersion** for the new Kafka version is higher than the Kafka version you wish to downgrade to. However, understand the potential implications on support and compatibility when maintaining an older version.

9. Wait for the Cluster Operator to update the cluster.
You can check the upgrade has completed successfully from the status of the **Kafka** resource.

## 25.7. UPGRADING KAFKA WHEN USING ZOOKEEPER

If you are using a ZooKeeper-based Kafka cluster, an upgrade requires an update to the Kafka version and the inter-broker protocol version.

If you want to switch a Kafka cluster from using ZooKeeper for metadata management to operating in KRaft mode, the steps must be performed separately from the upgrade. For information on migrating to a KRaft-based cluster, see Chapter 8, *Migrating to KRaft mode*.

## 25.7.1. Updating Kafka versions

Upgrading Kafka when using ZooKeeper for cluster management requires updates to the Kafka version (**Kafka.spec.kafka.version**) and its inter-broker protocol version (**inter.broker.protocol.version**) in the configuration of the **Kafka** resource. Each version of Kafka has a compatible version of the inter-broker protocol. The inter-broker protocol is used for inter-broker communication. The minor version of the protocol typically increases to match the minor version of Kafka, as shown in the preceding table. The inter-broker protocol version is set cluster wide in the **Kafka** resource. To change it, you edit the **inter.broker.protocol.version** property in **Kafka.spec.kafka.config**.

The following table shows the differences between Kafka versions:

Table 25.1. Kafka version differences

| Streams for<br>Apache Kafka<br>version | Kafka version | Inter-broker<br>protocol version | Log message<br>format version | ZooKeeper<br>version |
|----------------------------------------|---------------|----------------------------------|-------------------------------|----------------------|
| 2.7                                    | 3.7.0         | 3.7                              | 3.7                           | 3.8.3                |
| 2.6                                    | 3.6.0         | 3.6                              | 3.6                           | 3.8.3                |

- Kafka 3.7.0 is supported for production use.
- Kafka 3.6.0 is supported only for the purpose of upgrading to Streams for Apache Kafka 2.7.

#### Log message format version

When a producer sends a message to a Kafka broker, the message is encoded using a specific format. The format can change between Kafka releases, so messages specify which version of the message format they were encoded with.

The properties used to set a specific message format version are as follows:

- message.format.version property for topics
- log.message.format.version property for Kafka brokers

From Kafka 3.0.0, the message format version values are assumed to match the **inter.broker.protocol.version** and don't need to be set. The values reflect the Kafka version used.

When upgrading to Kafka 3.0.0 or higher, you can remove these settings when you update the **inter.broker.protocol.version**. Otherwise, you can set the message format version based on the Kafka version you are upgrading to.

The default value of **message.format.version** for a topic is defined by the **log.message.format.version** that is set on the Kafka broker. You can manually set the **message.format.version** of a topic by modifying its topic configuration.

## Rolling updates from Kafka version changes

The Cluster Operator initiates rolling updates to Kafka brokers when the Kafka version is updated. Further rolling updates depend on the configuration for **inter.broker.protocol.version** and **log.message.format.version**.

| If Kafka.spec.kafka.config contains                                                       | The Cluster Operator initiates                                                                                                    |
|-------------------------------------------------------------------------------------------|----------------------------------------------------------------------------------------------------|
| Both the <b>inter.broker.protocol.version</b> and the <b>log.message.format.version</b> . | A single rolling update. After the update, the inter.broker.protocol.version must be updated manually, followed by log.message.format.version. Changing each will trigger a further rolling update. |
| Either the inter.broker.protocol.version or the log.message.format.version.               | Two rolling updates.                                                                                                    |
| No configuration for the inter.broker.protocol.version or the log.message.format.version. | Two rolling updates.                                                                                                    |

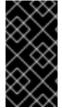

#### **IMPORTANT**

From Kafka 3.0.0, when the **inter.broker.protocol.version** is set to **3.0** or higher, the **log.message.format.version** option is ignored and doesn't need to be set. The **log.message.format.version** property for brokers and the **message.format.version** property for topics are deprecated and will be removed in a future release of Kafka.

As part of the Kafka upgrade, the Cluster Operator initiates rolling updates for ZooKeeper.

- A single rolling update occurs even if the ZooKeeper version is unchanged.
- Additional rolling updates occur if the new version of Kafka requires a new ZooKeeper version.

## 25.7.2. Upgrading clients with older message formats

Before Kafka 3.0, you could configure a specific message format for brokers using the **log.message.format.version** property (or the **message.format.version** property at the topic level). This allowed brokers to accommodate older Kafka clients that were using an outdated message format. Though Kafka inherently supports older clients without explicitly setting this property, brokers would then need to convert the messages from the older clients, which came with a significant performance cost.

Apache Kafka Java clients have supported the latest message format version since version 0.11. If all of your clients are using the latest message version, you can remove the **log.message.format.version** or **message.format.version** overrides when upgrading your brokers.

However, if you still have clients that are using an older message format version, we recommend upgrading your clients first. Start with the consumers, then upgrade the producers before removing the **log.message.format.version** or **message.format.version** overrides when upgrading your brokers. This will ensure that all of your clients can support the latest message format version and that the upgrade process goes smoothly.

You can track Kafka client names and versions using this metric:

kafka.server:type=socket-server-metrics,clientSoftwareName=
 <name>,clientSoftwareVersion=<version>,listener=tener>,networkProcessor=
 processor>

#### TIP

The following Kafka broker metrics help monitor the performance of message down-conversion:

- kafka.network:type=RequestMetrics,name=MessageConversionsTimeMs,request= {Produce|Fetch} provides metrics on the time taken to perform message conversion.
- kafka.server:type=BrokerTopicMetrics,name= {Produce|Fetch}MessageConversionsPerSec,topic=([-.\w]+) provides metrics on the number of messages converted over a period of time.

## 25.7.3. Upgrading ZooKeeper-based Kafka clusters and client applications

Upgrade a ZooKeeper-based Streams for Apache Kafka cluster to a newer supported Kafka version and inter-broker protocol version.

You should also choose a strategy for upgrading clients. Kafka clients are upgraded in step 6 of this procedure.

## **Prerequisites**

- The Cluster Operator is up and running.
- Before you upgrade the Streams for Apache Kafka cluster, check that the properties of the Kafka resource do not contain configuration options that are not supported in the new Kafka version.

#### Procedure

1. Update the Kafka cluster configuration:

```
oc edit kafka <kafka_configuration_file>
```

2. If configured, check that the **inter.broker.protocol.version** and **log.message.format.version** properties are set to the *current* version.

For example, the current version is 3.6 if upgrading from Kafka version 3.6.0 to 3.7.0:

```
kind: Kafka
spec:
# ...
kafka:
version: 3.6.0
config:
log.message.format.version: "3.6"
inter.broker.protocol.version: "3.6"
# ...
```

If **log.message.format.version** and **inter.broker.protocol.version** are not configured, Streams for Apache Kafka automatically updates these versions to the current defaults after the update to the Kafka version in the next step.

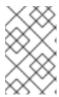

#### NOTE

The value of **log.message.format.version** and **inter.broker.protocol.version** must be strings to prevent them from being interpreted as floating point numbers.

 Change the Kafka.spec.kafka.version to specify the new Kafka version; leave the log.message.format.version and inter.broker.protocol.version at the defaults for the current Kafka version.

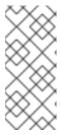

#### **NOTE**

Changing the **kafka.version** ensures that all brokers in the cluster are upgraded to start using the new broker binaries. During this process, some brokers are using the old binaries while others have already upgraded to the new ones. Leaving the **inter.broker.protocol.version** unchanged at the current setting ensures that the brokers can continue to communicate with each other throughout the upgrade.

For example, if upgrading from Kafka 3.6.0 to 3.7.0:

apiVersion: kafka.strimzi.io/v1beta2
kind: Kafka
spec:
# ...
kafka:
version: 3.7.0 1
config:
log.message.format.version: "3.6" 2
inter.broker.protocol.version: "3.6" 3
# ...

- 1 Kafka version is changed to the new version.
- 2 Message format version is unchanged.
- 3 Inter-broker protocol version is unchanged.

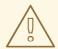

#### **WARNING**

You cannot downgrade Kafka if the **inter.broker.protocol.version** for the new Kafka version changes. The inter-broker protocol version determines the schemas used for persistent metadata stored by the broker, including messages written to **\_\_consumer\_offsets**. The downgraded cluster will not understand the messages.

4. If the image for the Kafka cluster is defined in **Kafka.spec.kafka.image** of the **Kafka** custom resource, update the **image** to point to a container image with the new Kafka version. See Kafka version and image mappings

5. Save and exit the editor, then wait for rolling updates to complete.

Check the progress of the rolling updates by watching the pod state transitions:

oc get pods my-cluster-kafka-0 -o jsonpath='{.spec.containers[0].image}'

The rolling updates ensure that each pod is using the broker binaries for the new version of Kafka.

6. Depending on your chosen strategy for upgrading clients, upgrade all client applications to use the new version of the client binaries.

If required, set the **version** property for Kafka Connect and MirrorMaker as the new version of Kafka:

- a. For Kafka Connect, update **KafkaConnect.spec.version**.
- b. For MirrorMaker, update **KafkaMirrorMaker.spec.version**.
- c. For MirrorMaker 2, update KafkaMirrorMaker2.spec.version.

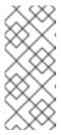

#### **NOTE**

If you are using custom images that are built manually, you must rebuild those images to ensure that they are up-to-date with the latest Streams for Apache Kafka base image. For example, if you created a container image from the base Kafka Connect image, update the Dockerfile to point to the latest base image and build configuration.

- 7. Verify that the upgraded client applications work correctly with the new Kafka brokers.
- 8. If configured, update the Kafka resource to use the new **inter.broker.protocol.version** version. Otherwise, go to step 9.

For example, if upgrading to Kafka 3.7.0:

```
apiVersion: kafka.strimzi.io/v1beta2
kind: Kafka
spec:
# ...
kafka:
version: 3.7.0
config:
log.message.format.version: "3.6"
inter.broker.protocol.version: "3.7"
# ...
```

- 9. Wait for the Cluster Operator to update the cluster.
- 10. If configured, update the Kafka resource to use the new **log.message.format.version** version. Otherwise, go to step 10.

For example, if upgrading to Kafka 3.7.0:

```
apiVersion: kafka.strimzi.io/v1beta2
kind: Kafka
spec:
# ...
```

```
kafka:
version: 3.7.0
config:
log.message.format.version: "3.7"
inter.broker.protocol.version: "3.7"
#
```

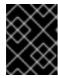

#### **IMPORTANT**

From Kafka 3.0.0, when the **inter.broker.protocol.version** is set to **3.0** or higher, the **log.message.format.version** option is ignored and doesn't need to be set.

11. Wait for the Cluster Operator to update the cluster.

You can check the upgrade has completed successfully from the status of the **Kafka** resource.

## 25.8. CHECKING THE STATUS OF AN UPGRADE

When performing an upgrade (or downgrade), you can check it completed successfully in the status of the **Kafka** custom resource. The status provides information on the Streams for Apache Kafka and Kafka versions being used.

To ensure that you have the correct versions after completing an upgrade, verify the **kafkaVersion** and **operatorLastSuccessfulVersion** values in the Kafka status.

- **operatorLastSuccessfulVersion** is the version of the Streams for Apache Kafka operator that last performed a successful reconciliation.
- **kafkaVersion** is the the version of Kafka being used by the Kafka cluster.
- kafkaMetadataVersion is the metadata version used by KRaft-based Kafka clusters

You can use these values to check an upgrade of Streams for Apache Kafka or Kafka has completed.

## Checking an upgrade from the Kafka status

```
apiVersion: kafka.strimzi.io/v1beta2
kind: Kafka
metadata:
spec:
# ...
status:
# ...
kafkaVersion: 3.7.0
operatorLastSuccessfulVersion: 2.7
kafkaMetadataVersion: 3.7
```

# 25.9. SWITCHING TO FIPS MODE WHEN UPGRADING STREAMS FOR APACHE KAFKA

Upgrade Streams for Apache Kafka to run in FIPS mode on FIPS-enabled OpenShift clusters. Until Streams for Apache Kafka 2.3, running on FIPS-enabled OpenShift clusters was possible only by disabling FIPS mode using the **FIPS\_MODE** environment variable. From release 2.3, Streams for

Apache Kafka supports FIPS mode. If you run Streams for Apache Kafka on a FIPS-enabled OpenShift cluster with the **FIPS\_MODE** set to **disabled**, you can enable it by following this procedure.

## **Prerequisites**

- FIPS-enabled OpenShift cluster
- An existing Cluster Operator deployment with the FIPS\_MODE environment variable set to disabled

#### **Procedure**

- 1. Upgrade the Cluster Operator to version 2.3 or newer but keep the **FIPS\_MODE** environment variable set to **disabled**.
- 2. If you initially deployed a Streams for Apache Kafka version older than 2.3, it might use old encryption and digest algorithms in its PKCS #12 stores, which are not supported with FIPS enabled. To recreate the certificates with updated algorithms, renew the cluster and clients CA certificates.
  - a. To renew the CAs generated by the Cluster Operator, add the **force-renew** annotation to the CA secrets to trigger a renewal.
  - b. To renew your own CAs, add the new certificate to the CA secret and update the **ca-cert-generation** annotation with a higher incremental value to capture the update .
- 3. If you use SCRAM-SHA-512 authentication, check the password length of your users. If they are less than 32 characters long, generate a new password in one of the following ways:
  - a. Delete the user secret so that the User Operator generates a new one with a new password of sufficient length.
  - b. If you provided your password using the .spec.authentication.password properties of the KafkaUser custom resource, update the password in the OpenShift secret referenced in the same password configuration. Don't forget to update your clients to use the new passwords.
- 4. Ensure that the CA certificates are using the correct algorithms and the SCRAM-SHA-512 passwords are of sufficient length. You can then enable the FIPS mode.
- 5. Remove the **FIPS\_MODE** environment variable from the Cluster Operator deployment. This restarts the Cluster Operator and rolls all the operands to enable the FIPS mode. After the restart is complete, all Kafka clusters now run with FIPS mode enabled.

# CHAPTER 26. DOWNGRADING STREAMS FOR APACHE KAFKA

If you are encountering issues with the version of Streams for Apache Kafka you upgraded to, you can revert your installation to the previous version.

If you used the YAML installation files to install Streams for Apache Kafka, you can use the YAML installation files from the previous release to perform the downgrade procedures. You can downgrade Streams for Apache Kafka by updating the Cluster Operator and the version of Kafka you are using. Kafka version downgrades are performed by the Cluster Operator.

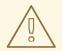

#### **WARNING**

The following downgrade instructions are only suitable if you installed Streams for Apache Kafka using the installation files. If you installed Streams for Apache Kafka using another method, like OperatorHub, downgrade may not be supported by that method unless specified in their documentation. To ensure a successful downgrade process, it is essential to use a supported approach.

# 26.1. DOWNGRADING THE CLUSTER OPERATOR TO A PREVIOUS VERSION

If you are encountering issues with Streams for Apache Kafka, you can revert your installation.

This procedure describes how to downgrade a Cluster Operator deployment to a previous version.

#### **Prerequisites**

- An existing Cluster Operator deployment is available.
- You have downloaded the installation files for the previous version.

## Before you begin

Check the downgrade requirements of the Streams for Apache Kafka feature gates. If a feature gate is permanently enabled, you may need to downgrade to a version that allows you to disable it before downgrading to your target version.

#### Procedure

- 1. Take note of any configuration changes made to the existing Cluster Operator resources (in the /install/cluster-operator directory). Any changes will be overwritten by the previous version of the Cluster Operator.
- 2. Revert your custom resources to reflect the supported configuration options available for the version of Streams for Apache Kafka you are downgrading to.
- 3. Update the Cluster Operator.
  - a. Modify the installation files for the previous version according to the namespace the Cluster

Operator is running in.

On Linux, use:

sed -i 's/namespace: .\*/namespace: my-cluster-operator-namespace/' install/cluster-operator/\*RoleBinding\*.yaml

On MacOS, use:

 $\verb|sed-i"'s/namespace||: \verb|sed-i"'s/namespace||: \verb|my-cluster-operator-namespace|||: \verb|sed-i"'s/namespace||: \verb|my-cluster-operator-namespace||: \verb|sed-i"'s/namespace||: \verb|my-cluster-operator-namespace||: \verb|sed-i"'s/namespace||: \verb|my-cluster-operator-namespace||: \verb|sed-i"'s/namespace||: \verb|my-cluster-operator-namespace||: \verb|my-cluster-operator-namespace||: \verb|my-cluster-operator-namespace||: \verb|my-cluster-operator-namespace||: \verb|my-cluster-operator-namespace||: \verb|my-cluster-operator-namespace||: \verb|my-cluster-operator-namespace||: \verb|my-cluster-operator-namespace||: \verb|my-cluster-operator-namespace||: \verb|my-cluster-operator-namespace||: \verb|my-cluster-operator-namespace||: \verb|my-cluster-operator-namespace||: \verb|my-cluster-operator-namespace||: \verb|my-cluster-operator-namespace||: \verb|my-cluster-operator-namespace||: \verb|my-cluster-operator-namespace||: \verb|my-cluster-operator-namespace||: \verb|my-cluster-operator-namespace||: \verb|my-cluster-operator-namespace||: \verb|my-cluster-operator-namespace||: \verb|my-cluster-operator-namespace||: \verb|my-cluster-operator-namespace||: \verb|my-cluster-operator-namespace||: \verb|my-cluster-operator-namespace||: \verb|my-cluster-operator-namespace||: \verb|my-cluster-operator-namespace||: \verb|my-cluster-operator-namespace||: \verb|my-cluster-operator-namespace||: \verb|my-cluster-operator-namespace||: \verb|my-cluster-operator-namespace||: \verb|my-cluster-operator-namespace||: \verb|my-cluster-operator-namespace||: \verb|my-cluster-operator-namespace||: \verb|my-cluster-operator-namespace||: \verb|my-cluster-operator-namespace||: \verb|my-cluster-operator-namespace||: \verb|my-cluster-operator-namespace||: \verb|my-cluster-operator-namespace||: \verb|my-cluster-operator-namespace||: \verb|my-cluster-operator-namespace||: \verb|my-cluster-operator-namespace||: \verb|my-cluster-operator-namespace||: \verb|my-cluster-operator-namespace||: \verb|my-cluster-operator-namespace||: \verb|my-cluster-operator-namespace||: \verb|my-cluster-operator-namespace||: \verb|my-cluster-operator-namespace||: \verb|my-cluster-operator-namespace||: \verb|my-cluster-operator-namespace||: \verb|my-cluster-operator-namespace||: \verb|my-clus$ 

- b. If you modified one or more environment variables in your existing Cluster Operator Deployment, edit the install/cluster-operator/060-Deployment-strimzi-cluster-operator.yaml file to use those environment variables.
- 4. When you have an updated configuration, deploy it along with the rest of the installation resources:
  - oc replace -f install/cluster-operator

Wait for the rolling updates to complete.

- 5. Get the image for the Kafka pod to ensure the downgrade was successful:
  - oc get pod my-cluster-kafka-0 -o jsonpath='{.spec.containers[0].image}'

The image tag shows the new Streams for Apache Kafka version followed by the Kafka version. For example, **<strimzi\_version>-kafka-<kafka\_version>**.

You can also check the downgrade has completed successfully from the status of the **Kafka** resource.

# 26.2. DOWNGRADING KRAFT-BASED KAFKA CLUSTERS AND CLIENT APPLICATIONS

Downgrade a KRaft-based Streams for Apache Kafka cluster to an earlier version. When downgrading a KRaft-based Streams for Apache Kafka cluster to a lower version, like moving from 3.7.0 to 3.6.0, ensure that the metadata version used by the Kafka cluster is a version supported by the Kafka version you want to downgrade to. The metadata version for the Kafka version you are downgrading from must not be higher than the version you are downgrading to.

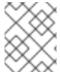

#### **NOTE**

Consult the Apache Kafka documentation for information regarding the support and limitations associated with KRaft-based downgrades.

#### **Prerequisites**

- The Cluster Operator is up and running.
- Before you downgrade the Streams for Apache Kafka cluster, check the following for the Kafka resource:

- The **Kafka** custom resource does not contain options that are not supported by the Kafka version being downgraded to.
- **spec.kafka.metadataVersion** is set to a version that is supported by the Kafka version being downgraded to.

### Procedure

1. Update the Kafka cluster configuration.

oc edit kafka <kafka\_configuration\_file>

2. Change the **metadataVersion** version to a version supported by the Kafka version you are downgrading to; leave the **Kafka.spec.kafka.version** unchanged at the *current* Kafka version. For example, if downgrading from Kafka 3.7.0 to 3.6.0:

```
apiVersion: kafka.strimzi.io/v1beta2
kind: Kafka
metadata:
name: my-cluster
spec:
kafka:
replicas: 3
metadataVersion: 3.6-IV2 1
version: 3.7.0 2
```

- 1 Metadata version is changed to a version supported by the earlier Kafka version.
- Kafka version is unchanged.

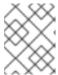

### **NOTE**

The value of **metadataVersion** must be a string to prevent it from being interpreted as a floating point number.

- 3. Save the change, and wait for Cluster Operator to update .status.kafkaMetadataVersion for the Kafka resource.
- 4. Change the **Kafka.spec.kafka.version** to the previous version. For example, if downgrading from Kafka 3.7.0 to 3.6.0:

```
apiVersion: kafka.strimzi.io/v1beta2
kind: Kafka
metadata:
name: my-cluster
spec:
kafka:
replicas: 3
metadataVersion: 3.6-IV2 1
version: 3.6.0 2
# ...
```

- Metadata version is supported by the Kafka version.
- 2 Kafka version is changed to the new version.
- If the image for the Kafka version is different from the image defined in STRIMZI\_KAFKA\_IMAGES for the Cluster Operator, update Kafka.spec.kafka.image. See Section 25.2.3, "Kafka version and image mappings".
- Wait for the Cluster Operator to update the cluster.
   You can check the downgrade has completed successfully from the status of the Kafka resource.
- 7. Downgrade all client applications (consumers) to use the previous version of the client binaries. The Kafka cluster and clients are now using the previous Kafka version.

## 26.3. DOWNGRADING KAFKA WHEN USING ZOOKEEPER

If you are using Kafka in ZooKeeper mode, the downgrade process involves changing the Kafka version and the related **log.message.format.version** and **inter.broker.protocol.version** properties.

# 26.3.1. Kafka version compatibility for downgrades

Kafka downgrades are dependent on compatible current and target Kafka versions, and the state at which messages have been logged.

You cannot revert to the previous Kafka version if that version does not support any of the **inter.broker.protocol.version** settings which have *ever been used* in that cluster, or messages have been added to message logs that use a newer **log.message.format.version**.

The **inter.broker.protocol.version** determines the schemas used for persistent metadata stored by the broker, such as the schema for messages written to **\_\_consumer\_offsets**. If you downgrade to a version of Kafka that does not understand an **inter.broker.protocol.version** that has ever been previously used in the cluster the broker will encounter data it cannot understand.

If the target downgrade version of Kafka has:

- The same **log.message.format.version** as the current version, the Cluster Operator downgrades by performing a single rolling restart of the brokers.
- A different log.message.format.version, downgrading is only possible if the running cluster has always had log.message.format.version set to the version used by the downgraded version.
   This is typically only the case if the upgrade procedure was aborted before the log.message.format.version was changed. In this case, the downgrade requires:
  - Two rolling restarts of the brokers if the interbroker protocol of the two versions is different
  - A single rolling restart if they are the same

Downgrading is *not possible* if the new version has ever used a **log.message.format.version** that is not supported by the previous version, including when the default value for **log.message.format.version** is used. For example, this resource can be downgraded to Kafka version 3.6.0 because the **log.message.format.version** has not been changed:

apiVersion: kafka.strimzi.io/v1beta2

kind: Kafka

```
spec:
  # ...
kafka:
  version: 3.7.0
  config:
  log.message.format.version: "3.6"
  # ...
```

The downgrade would not be possible if the **log.message.format.version** was set at **"3.7"** or a value was absent, so that the parameter took the default value for a 3.7.0 broker of 3.7.

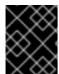

#### **IMPORTANT**

From Kafka 3.0.0, when the **inter.broker.protocol.version** is set to **3.0** or higher, the **log.message.format.version** option is ignored and doesn't need to be set.

# 26.3.2. Downgrading ZooKeeper-based Kafka clusters and client applications

Downgrade a ZooKeeper-based Streams for Apache Kafka cluster to an earlier version. When downgrading a ZooKeeper-based Streams for Apache Kafka cluster to a lower version, like moving from 3.7.0 to 3.6.0, ensure that the inter-broker protocol version used by the Kafka cluster is a version supported by the Kafka version you want to downgrade to. The inter-broker protocol version for the Kafka version you are downgrading from must not be higher than the version you are downgrading to.

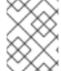

#### **NOTE**

Consult the Apache Kafka documentation for information regarding the support and limitations associated with ZooKeeper-based downgrades.

#### **Prerequisites**

- The Cluster Operator is up and running.
- Before you downgrade the Streams for Apache Kafka cluster, check the following for the **Kafka** resource:
  - IMPORTANT: Compatibility of Kafka versions.
  - The **Kafka** custom resource does not contain options that are not supported by the Kafka version being downgraded to.
  - Kafka.spec.kafka.config has a log.message.format.version and inter.broker.protocol.version that is supported by the Kafka version being downgraded to. From Kafka 3.0.0, when the inter.broker.protocol.version is set to 3.0 or higher, the log.message.format.version option is ignored and doesn't need to be set.

#### **Procedure**

1. Update the Kafka cluster configuration.

oc edit kafka <kafka\_configuration\_file>

2. Change the **inter.broker.protocol.version** version (and **log.message.format.version**, if applicable) to a version supported by the Kafka version you are downgrading to; leave the **Kafka.spec.kafka.version** unchanged at the *current* Kafka version.

For example, if downgrading from Kafka 3.7.0 to 3.6.0:

```
apiVersion: kafka.strimzi.io/v1beta2
kind: Kafka
metadata:
name: my-cluster
spec:
# ...
kafka:
version: 3.7.0 1
config:
inter.broker.protocol.version: "3.6" 2
log.message.format.version: "3.6"
# ...
```

- Kafka version is unchanged.
- 2 Inter-broker protocol version is changed to a version supported by the earlier Kafka version.

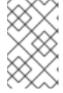

#### NOTE

The value of **log.message.format.version** and **inter.broker.protocol.version** must be strings to prevent them from being interpreted as floating point numbers.

3. Save and exit the editor, then wait for rolling updates to complete.

Check the progress of the rolling updates by watching the pod state transitions:

oc get pods my-cluster-kafka-0 -o jsonpath='{.spec.containers[0].image}'

The rolling updates ensure that each pod is using the specified Kafka inter-broker protocol version.

4. Change the **Kafka.spec.kafka.version** to the previous version. For example, if downgrading from Kafka 3.7.0 to 3.6.0:

```
apiVersion: kafka.strimzi.io/v1beta2
kind: Kafka
metadata:
name: my-cluster
spec:
# ...
kafka:
version: 3.6.0 1
config:
inter.broker.protocol.version: "3.6" 2
log.message.format.version: "3.6"
# ...
```

- Kafka version is changed to the new version.
- 2 Inter-broker protocol version is supported by the Kafka version.
- If the image for the Kafka version is different from the image defined in STRIMZI\_KAFKA\_IMAGES for the Cluster Operator, update Kafka.spec.kafka.image. See Section 25.2.3, "Kafka version and image mappings".
- Wait for the Cluster Operator to update the cluster.
   You can check the downgrade has completed successfully from the status of the Kafka resource.
- 7. Downgrade all client applications (consumers) to use the previous version of the client binaries. The Kafka cluster and clients are now using the previous Kafka version.
- 8. If you are reverting back to a version of Streams for Apache Kafka earlier than 1.7, which uses ZooKeeper for the storage of topic metadata, delete the internal topic store topics from the Kafka cluster.

oc run kafka-admin -ti --image=registry.redhat.io/amq-streams/kafka-37-rhel9:2.7.0 --rm=true --restart=Never -- ./bin/kafka-topics.sh --bootstrap-server localhost:9092 --topic \_\_strimzi-topic-operator-kstreams-topic-store-changelog --delete && ./bin/kafka-topics.sh --bootstrap-server localhost:9092 --topic \_\_strimzi\_store\_topic --delete

## CHAPTER 27. UNINSTALLING STREAMS FOR APACHE KAFKA

You can uninstall Streams for Apache Kafka on OpenShift 4.12 to 4.15 from the OperatorHub using the OpenShift Container Platform web console or CLI.

Use the same approach you used to install Streams for Apache Kafka.

When you uninstall Streams for Apache Kafka, you will need to identify resources created specifically for a deployment and referenced from the Streams for Apache Kafka resource.

Such resources include:

- Secrets (Custom CAs and certificates, Kafka Connect secrets, and other Kafka secrets)
- Logging ConfigMaps (of type external)

These are resources referenced by **Kafka**, **KafkaConnect**, **KafkaMirrorMaker**, or **KafkaBridge** configuration.

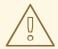

#### **WARNING**

Deleting CRDs and related custom resources

When a **CustomResourceDefinition** is deleted, custom resources of that type are also deleted. This includes the **Kafka**, **KafkaConnect**, **KafkaMirrorMaker**, and **KafkaBridge** resources managed by Streams for Apache Kafka, as well as the **StrimziPodSet** resource Streams for Apache Kafka uses to manage the pods of the Kafka components. In addition, any OpenShift resources created by these custom resources, such as **Deployment**, **Pod**, **Service**, and **ConfigMap** resources, are also removed. Always exercise caution when deleting these resources to avoid unintended data loss.

# 27.1. UNINSTALLING STREAMS FOR APACHE KAFKA FROM THE OPERATORHUB USING THE WEB CONSOLE

This procedure describes how to uninstall Streams for Apache Kafka from the OperatorHub and remove resources related to the deployment.

You can perform the steps from the console or use alternative CLI commands.

## **Prerequisites**

- Access to an OpenShift Container Platform web console using an account with cluster-admin or strimzi-admin permissions.
- You have identified the resources to be deleted.
   You can use the following oc CLI command to find resources and also verify that they have been removed when you have uninstalled Streams for Apache Kafka.

Command to find resources related to a Streams for Apache Kafka deployment

oc get <resource\_type> --all-namespaces | grep <kafka\_cluster\_name>

Replace <resource\_type> with the type of the resource you are checking, such as **secret** or **configmap**.

### Procedure

- 1. Navigate in the OpenShift web console to **Operators > Installed Operators**
- 2. For the installed **Streams for Apache Kafka** operator, select the options icon (three vertical dots) and click **Uninstall Operator**.

The operator is removed from **Installed Operators**.

- 3. Navigate to **Home** > **Projects** and select the project where you installed Streams for Apache Kafka and the Kafka components.
- 4. Click the options under **Inventory** to delete related resources. Resources include the following:
  - Deployments
  - StatefulSets
  - Pods
  - Services
  - ConfigMaps
  - Secrets

#### TIP

Use the search to find related resources that begin with the name of the Kafka cluster. You can also find the resources under **Workloads**.

### Alternative CLI commands

You can use CLI commands to uninstall Streams for Apache Kafka from the OperatorHub.

- 1. Delete the Streams for Apache Kafka subscription.
  - oc delete subscription amq-streams -n openshift-operators
- 2. Delete the cluster service version (CSV).
  - oc delete csv amqstreams. < version> -n openshift-operators
- 3. Remove related CRDs.
  - oc get crd -l app=strimzi -o name | xargs oc delete

## 27.2. UNINSTALLING STREAMS FOR APACHE KAFKA USING THE CLI

This procedure describes how to use the **oc** command-line tool to uninstall Streams for Apache Kafka and remove resources related to the deployment.

## **Prerequisites**

- Access to an OpenShift cluster using an account with cluster-admin or strimzi-admin permissions.
- You have identified the resources to be deleted.
   You can use the following oc CLI command to find resources and also verify that they have been removed when you have uninstalled Streams for Apache Kafka.

# Command to find resources related to a Streams for Apache Kafka deployment

oc get <resource\_type> --all-namespaces | grep <kafka\_cluster\_name>

Replace < resource\_type > with the type of the resource you are checking, such as **secret** or **configmap**.

#### **Procedure**

Delete the Cluster Operator Deployment, related CustomResourceDefinitions, and RBAC resources.

Specify the installation files used to deploy the Cluster Operator.

oc delete -f install/cluster-operator

2. Delete the resources you identified in the prerequisites.

oc delete <resource\_type> <resource\_name> -n <namespace>

Replace <resource\_type> with the type of resource you are deleting and <resource\_name> with the name of the resource.

### Example to delete a secret

oc delete secret my-cluster-clients-ca-cert -n my-project

# **CHAPTER 28. FINDING INFORMATION ON KAFKA RESTARTS**

After the Cluster Operator restarts a Kafka pod in an OpenShift cluster, it emits an OpenShift event into the pod's namespace explaining why the pod restarted. For help in understanding cluster behavior, you can check restart events from the command line.

## TIP

You can export and monitor restart events using metrics collection tools like Prometheus. Use the metrics tool with an event exporter that can export the output in a suitable format.

## 28.1. REASONS FOR A RESTART EVENT

The Cluster Operator initiates a restart event for a specific reason. You can check the reason by fetching information on the restart event.

Table 28.1. Restart reasons

| Event                       | Description                                                                                                    |
|-----------------------------|----------------------------------------------------------------------------------------------------|
| CaCertHasOldGeneration      | The pod is still using a server certificate signed with an old CA, so needs to be restarted as part of the certificate update.          |
| CaCertRemoved               | Expired CA certificates have been removed, and the pod is restarted to run with the current certificates.                               |
| CaCertRenewed               | CA certificates have been renewed, and the pod is restarted to run with the updated certificates.                                       |
| ClientCaCertKeyReplaced     | The key used to sign clients CA certificates has been replaced, and the pod is being restarted as part of the CA renewal process.       |
| ClusterCaCertKeyReplaced    | The key used to sign the cluster's CA certificates has been replaced, and the pod is being restarted as part of the CA renewal process. |
| ConfigChangeRequiresRestart | Some Kafka configuration properties are changed dynamically, but others require that the broker be restarted.                           |
| FileSystemResizeNeeded      | The file system size has been increased, and a restart is needed to apply it.                                                           |
| KafkaCertificatesChanged    | One or more TLS certificates used by the Kafka broker have been updated, and a restart is needed to use them.                           |
| ManualRollingUpdate         | A user annotated the pod, or the <b>StrimziPodSet</b> set it belongs to, to trigger a restart.                                          |
| PodForceRestartOnError      | An error occurred that requires a pod restart to rectify.                                                                               |

| Event             | Description                                                                                                    |
|-------------------|----------------------------------------------------------------------------------------------------|
| PodHasOldRevision | A disk was added or removed from the Kafka volumes, and a restart is needed to apply the change. When using <b>StrimziPodSet</b> resources, the same reason is given if the pod needs to be recreated.                              |
| PodHasOldRevision | The <b>StrimziPodSet</b> that the pod is a member of has been updated, so the pod needs to be recreated. When using <b>StrimziPodSet</b> resources, the same reason is given if a disk was added or removed from the Kafka volumes. |
| PodStuck          | The pod is still pending, and is not scheduled or cannot be scheduled, so the operator has restarted the pod in a final attempt to get it running.                                                                                  |
| PodUnresponsive   | Streams for Apache Kafka was unable to connect to the pod, which can indicate a broker not starting correctly, so the operator restarted it in an attempt to resolve the issue.                                                     |

# 28.2. RESTART EVENT FILTERS

When checking restart events from the command line, you can specify a **field-selector** to filter on OpenShift event fields.

The following fields are available when filtering events with **field-selector**.

## regardingObject.kind

The object that was restarted, and for restart events, the kind is always Pod.

## regarding.namespace

The namespace that the pod belongs to.

### regardingObject.name

The pod's name, for example, **strimzi-cluster-kafka-0**.

## regardingObject.uid

The unique ID of the pod.

#### reason

The reason the pod was restarted, for example, **JbodVolumesChanged**.

## reportingController

The reporting component is always **strimzi.io/cluster-operator** for Streams for Apache Kafka restart events.

#### source

**source** is an older version of **reportingController**. The reporting component is always **strimzi.io/cluster-operator** for Streams for Apache Kafka restart events.

#### type

The event type, which is either **Warning** or **Normal**. For Streams for Apache Kafka restart events, the type is **Normal**.

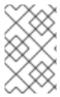

## **NOTE**

In older versions of OpenShift, the fields using the **regarding** prefix might use an **involvedObject** prefix instead. **reportingController** was previously called **reportingComponent**.

### 28.3. CHECKING KAFKA RESTARTS

Use a **oc** command to list restart events initiated by the Cluster Operator. Filter restart events emitted by the Cluster Operator by setting the Cluster Operator as the reporting component using the **reportingController** or **source** event fields.

## **Prerequisites**

• The Cluster Operator is running in the OpenShift cluster.

#### **Procedure**

1. Get all restart events emitted by the Cluster Operator:

oc -n kafka get events --field-selector reportingController=strimzi.io/cluster-operator

## Example showing events returned

LAST SEN TYPE REASON OBJECT MESSAGE
2m Normal CaCertRenewed pod/strimzi-cluster-kafka-0 CA certificate
renewed
58m Normal PodForceRestartOnError pod/strimzi-cluster-kafka-1 Pod needs to be
forcibly restarted due to an error
5m47s Normal ManualRollingUpdate pod/strimzi-cluster-kafka-2 Pod was manually
annotated to be rolled

You can also specify a **reason** or other **field-selector** options to constrain the events returned.

Here, a specific reason is added:

oc -n kafka get events --field-selector reportingController=strimzi.io/cluster-operator,reason=PodForceRestartOnError

2. Use an output format, such as YAML, to return more detailed information about one or more events.

oc -n kafka get events --field-selector reportingController=strimzi.io/cluster-operator,reason=PodForceRestartOnError -o yaml

## Example showing detailed events output

apiVersion: v1

items:

- action: StrimzilnitiatedPodRestart

apiVersion: v1

eventTime: "2022-05-13T00:22:34.168086Z"

firstTimestamp: null

```
involvedObject:
   kind: Pod
   name: strimzi-cluster-kafka-1
   namespace: kafka
 kind: Event
 lastTimestamp: null
 message: Pod needs to be forcibly restarted due to an error
 metadata:
   creationTimestamp: "2022-05-13T00:22:34Z"
   generateName: strimzi-event
   name: strimzi-eventwppk6
   namespace: kafka
   resourceVersion: "432961"
   uid: 29fcdb9e-f2cf-4c95-a165-a5efcd48edfc
 reason: PodForceRestartOnError
 reportingController: strimzi.io/cluster-operator
 reportingInstance: strimzi-cluster-operator-6458cfb4c6-6bpdp
 source: {}
 type: Normal
kind: List
metadata:
 resourceVersion: ""
 selfLink: ""
```

The following fields are deprecated, so they are not populated for these events:

- firstTimestamp
- lastTimestamp
- source

## CHAPTER 29. MANAGING STREAMS FOR APACHE KAFKA

Managing Streams for Apache Kafka requires performing various tasks to keep the Kafka clusters and associated resources running smoothly. Use **oc** commands to check the status of resources, configure maintenance windows for rolling updates, and leverage tools such as the Streams for Apache Kafka Drain Cleaner and Kafka Static Quota plugin to manage your deployment effectively.

## 29.1. MAINTENANCE TIME WINDOWS FOR ROLLING UPDATES

Maintenance time windows allow you to schedule certain rolling updates of your Kafka and ZooKeeper clusters to start at a convenient time.

### 29.1.1. Maintenance time windows overview

In most cases, the Cluster Operator only updates your Kafka or ZooKeeper clusters in response to changes to the corresponding **Kafka** resource. This enables you to plan when to apply changes to a **Kafka** resource to minimize the impact on Kafka client applications.

However, some updates to your Kafka and ZooKeeper clusters can happen without any corresponding change to the **Kafka** resource. For example, the Cluster Operator will need to perform a rolling restart if a CA (certificate authority) certificate that it manages is close to expiry.

While a rolling restart of the pods should not affect availability of the service (assuming correct broker and topic configurations), it could affect performance of the Kafka client applications. Maintenance time windows allow you to schedule such spontaneous rolling updates of your Kafka and ZooKeeper clusters to start at a convenient time. If maintenance time windows are not configured for a cluster then it is possible that such spontaneous rolling updates will happen at an inconvenient time, such as during a predictable period of high load.

## 29.1.2. Maintenance time window definition

You configure maintenance time windows by entering an array of strings in the **Kafka.spec.maintenanceTimeWindows** property. Each string is a <u>cron expression</u> interpreted as being in UTC (Coordinated Universal Time, which for practical purposes is the same as Greenwich Mean Time).

The following example configures a single maintenance time window that starts at midnight and ends at 01:59am (UTC), on Sundays, Mondays, Tuesdays, Wednesdays, and Thursdays:

```
# ...
maintenanceTimeWindows:
- "* * 0-1 ? * SUN,MON,TUE,WED,THU *"
# ...
```

In practice, maintenance windows should be set in conjunction with the

**Kafka.spec.clusterCa.renewalDays** and **Kafka.spec.clientsCa.renewalDays** properties of the **Kafka** resource, to ensure that the necessary CA certificate renewal can be completed in the configured maintenance time windows.

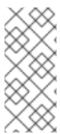

### **NOTE**

Streams for Apache Kafka does not schedule maintenance operations exactly according to the given windows. Instead, for each reconciliation, it checks whether a maintenance window is currently "open". This means that the start of maintenance operations within a given time window can be delayed by up to the Cluster Operator reconciliation interval. Maintenance time windows must therefore be at least this long.

## 29.1.3. Configuring a maintenance time window

You can configure a maintenance time window for rolling updates triggered by supported processes.

## **Prerequisites**

- An OpenShift cluster.
- The Cluster Operator is running.

#### Procedure

1. Add or edit the **maintenanceTimeWindows** property in the **Kafka** resource. For example to allow maintenance between 0800 and 1059 and between 1400 and 1559 you would set the **maintenanceTimeWindows** as shown below:

```
apiVersion: kafka.strimzi.io/v1beta2 kind: Kafka metadata: name: my-cluster spec: kafka: # ... zookeeper: # ... maintenanceTimeWindows: - "* * 8-10 * * ?" - "* * 14-15 * * ?"
```

2. Create or update the resource:

```
oc apply -f <kafka_configuration_file>
```

## Additional resources

- Section 29.2.1, "Performing a rolling update using a pod management annotation"
- Section 29.2.2, "Performing a rolling update using a pod annotation"

# 29.2. STARTING ROLLING UPDATES OF KAFKA AND OTHER OPERANDS USING ANNOTATIONS

Streams for Apache Kafka supports the use of annotations to manually trigger a rolling update of Kafka and other operands through the Cluster Operator. Use annotations to initiate rolling updates of Kafka, Kafka Connect, MirrorMaker 2, and ZooKeeper clusters.

Manually performing a rolling update on a specific pod or set of pods is usually only required in exceptional circumstances. However, rather than deleting the pods directly, if you perform the rolling update through the Cluster Operator you ensure the following:

- The manual deletion of the pod does not conflict with simultaneous Cluster Operator operations, such as deleting other pods in parallel.
- The Cluster Operator logic handles the Kafka configuration specifications, such as the number of in-sync replicas.

# 29.2.1. Performing a rolling update using a pod management annotation

This procedure describes how to trigger a rolling update of Kafka, Kafka Connect, MirrorMaker 2, or ZooKeeper clusters. To trigger the update, you add an annotation to the **StrimziPodSet** that manages the pods running on the cluster.

## **Prerequisites**

To perform a manual rolling update, you need a running Cluster Operator. The cluster for the component you are updating, whether it's Kafka, Kafka Connect, MirrorMaker 2, or ZooKeeper, must also be running.

#### **Procedure**

- 1. Find the name of the resource that controls the pods you want to manually update. For example, if your Kafka cluster is named *my-cluster*, the corresponding names are *my-cluster-kafka* and *my-cluster-zookeeper*. For a Kafka Connect cluster named *my-connect-cluster*, the corresponding name is *my-connect-cluster-connect*. And for a MirrorMaker 2 cluster named *my-mm2-cluster*, the corresponding name is *my-mm2-cluster-mirrormaker2*.
- 2. Use **oc annotate** to annotate the appropriate resource in OpenShift.

### Annotating a StrimziPodSet

oc annotate strimzipodset <cluster\_name>-kafka strimzi.io/manual-rolling-update="true" oc annotate strimzipodset <cluster\_name>-zookeeper strimzi.io/manual-rolling-update="true" oc annotate strimzipodset <cluster\_name>-connect strimzi.io/manual-rolling-update="true" oc annotate strimzipodset <cluster\_name>-mirrormaker2 strimzi.io/manual-rolling-update="true"

3. Wait for the next reconciliation to occur (every two minutes by default). A rolling update of all pods within the annotated resource is triggered, as long as the annotation was detected by the reconciliation process. When the rolling update of all the pods is complete, the annotation is automatically removed from the resource.

## 29.2.2. Performing a rolling update using a pod annotation

This procedure describes how to manually trigger a rolling update of existing Kafka, Kafka Connect, MirrorMaker 2, or ZooKeeper clusters using an OpenShift **Pod** annotation. When multiple pods are annotated, consecutive rolling updates are performed within the same reconciliation run.

#### **Prerequisites**

To perform a manual rolling update, you need a running Cluster Operator. The cluster for the component you are updating, whether it's Kafka, Kafka Connect, MirrorMaker 2, or ZooKeeper, must also be running.

You can perform a rolling update on a Kafka cluster regardless of the topic replication factor used. But for Kafka to stay operational during the update, you'll need the following:

- A highly available Kafka cluster deployment running with nodes that you wish to update.
- Topics replicated for high availability.

  Topic configuration specifies a replication factor of at least 3 and a minimum number of in-sync replicas to 1 less than the replication factor.

## Kafka topic replicated for high availability

```
apiVersion: kafka.strimzi.io/v1beta2
kind: KafkaTopic
metadata:
name: my-topic
labels:
strimzi.io/cluster: my-cluster
spec:
partitions: 1
replicas: 3
config:
#...
min.insync.replicas: 2
#...
```

#### Procedure

- Find the name of the **Pod** you want to manually update.
   Pod naming conventions are as follows:
  - <cluster name>-kafka-<index number> for a Kafka cluster
  - <cluster\_name>-zookeeper-<index\_number> for a ZooKeeper cluster
  - <cluster name>-connect-<index number> for a Kafka Connect cluster
  - <cluster\_name>-mirrormaker2-<index\_number> for a MirrorMaker 2 cluster

The **<index\_number>** assigned to a pod starts at zero and ends at the total number of replicas minus one.

2. Use **oc annotate** to annotate the **Pod** resource in OpenShift:

```
oc annotate pod <cluster_name>-kafka-<index_number> strimzi.io/manual-rolling-update="true"

oc annotate pod <cluster_name>-zookeeper-<index_number> strimzi.io/manual-rolling-update="true"

oc annotate pod <cluster_name>-connect-<index_number> strimzi.io/manual-rolling-update="true"
```

oc annotate pod <cluster\_name>-mirrormaker2-<index\_number> strimzi.io/manual-rolling-update="true"

3. Wait for the next reconciliation to occur (every two minutes by default). A rolling update of the annotated **Pod** is triggered, as long as the annotation was detected by the reconciliation process. When the rolling update of a pod is complete, the annotation is automatically removed from the **Pod**.

### 29.3. RECOVERING A CLUSTER FROM PERSISTENT VOLUMES

You can recover a Kafka cluster from persistent volumes (PVs) if they are still present.

You might want to do this, for example, after:

- A namespace was deleted unintentionally
- A whole OpenShift cluster is lost, but the PVs remain in the infrastructure

# 29.3.1. Recovery from namespace deletion

Recovery from namespace deletion is possible because of the relationship between persistent volumes and namespaces. A **PersistentVolume** (PV) is a storage resource that lives outside of a namespace. A PV is mounted into a Kafka pod using a **PersistentVolumeClaim** (PVC), which lives inside a namespace.

The reclaim policy for a PV tells a cluster how to act when a namespace is deleted. If the reclaim policy is set as:

- Delete (default), PVs are deleted when PVCs are deleted within a namespace
- Retain, PVs are not deleted when a namespace is deleted

To ensure that you can recover from a PV if a namespace is deleted unintentionally, the policy must be reset from *Delete* to *Retain* in the PV specification using the **persistentVolumeReclaimPolicy** property:

```
apiVersion: v1
kind: PersistentVolume
# ...
spec:
# ...
persistentVolumeReclaimPolicy: Retain
```

Alternatively, PVs can inherit the reclaim policy of an associated storage class. Storage classes are used for dynamic volume allocation.

By configuring the **reclaimPolicy** property for the storage class, PVs that use the storage class are created with the appropriate reclaim policy. The storage class is configured for the PV using the **storageClassName** property.

apiVersion: v1 kind: StorageClass metadata:

name: gp2-retain parameters:

# ... #

reclaimPolicy: Retain

apiVersion: v1

kind: PersistentVolume

# ... spec: # ...

storageClassName: gp2-retain

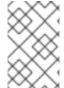

#### **NOTE**

If you are using *Retain* as the reclaim policy, but you want to delete an entire cluster, you need to delete the PVs manually. Otherwise they will not be deleted, and may cause unnecessary expenditure on resources.

# 29.3.2. Recovery from loss of an OpenShift cluster

When a cluster is lost, you can use the data from disks/volumes to recover the cluster if they were preserved within the infrastructure. The recovery procedure is the same as with namespace deletion, assuming PVs can be recovered and they were created manually.

## 29.3.3. Recovering a deleted cluster from persistent volumes

This procedure describes how to recover a deleted cluster from persistent volumes (PVs).

In this situation, the Topic Operator identifies that topics exist in Kafka, but the **KafkaTopic** resources do not exist.

When you get to the step to recreate your cluster, you have two options:

- Use Option 1 when you can recover all KafkaTopic resources.
   The KafkaTopic resources must therefore be recovered before the cluster is started so that the corresponding topics are not deleted by the Topic Operator.
- 2. Use Option 2 when you are unable to recover all **KafkaTopic** resources. In this case, you deploy your cluster without the Topic Operator, delete the Topic Operator topic store metadata, and then redeploy the Kafka cluster with the Topic Operator so it can recreate the **KafkaTopic** resources from the corresponding topics.

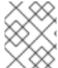

#### **NOTE**

If the Topic Operator is not deployed, you only need to recover the **PersistentVolumeClaim** (PVC) resources.

## Before you begin

In this procedure, it is essential that PVs are mounted into the correct PVC to avoid data corruption. A **volumeName** is specified for the PVC and this must match the name of the PV.

For more information, see Persistent storage.

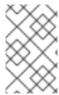

## **NOTE**

The procedure does not include recovery of **KafkaUser** resources, which must be recreated manually. If passwords and certificates need to be retained, secrets must be recreated before creating the **KafkaUser** resources.

#### **Procedure**

1. Check information on the PVs in the cluster:

oc get pv

Information is presented for PVs with data.

Example output showing columns important to this procedure:

| NAME<br>pvc-5e9c5c7f-3317-11<br>zookeeper-1 | RECLAIMPOLICY CLAIM ea-a650-06e1eadd9a4c Retain | myproject/data-my-cluster-   |
|---------------------------------------------|-------------------------------------------------|------------------------------|
| •                                           | lea-97b0-0aef8816c7ea Retain                    | myproject/data-my-cluster-   |
| pvc-5ead43d1-3317-1<br>zookeeper-2          | 1ea-97b0-0aef8816c7ea Retain                    | myproject/data-my-cluster-   |
| pvc-7e1f67f9-3317-110<br>kafka-0            | ea-a650-06e1eadd9a4c Retain                     | myproject/data-0-my-cluster- |
| pvc-7e21042e-3317-1<br>kafka-1              | 1ea-9786-02deaf9aa87e Retain                    | myproject/data-0-my-cluster- |
| pvc-7e226978-3317-1<br>kafka-2              | 1ea-97b0-0aef8816c7ea Retain                    | myproject/data-0-my-cluster- |

- NAME shows the name of each PV.
- RECLAIM POLICY shows that PVs are retained.
- CLAIM shows the link to the original PVCs.
- 2. Recreate the original namespace:

oc create namespace myproject

3. Recreate the original PVC resource specifications, linking the PVCs to the appropriate PV: For example:

apiVersion: v1

kind: PersistentVolumeClaim

metadata:

name: data-0-my-cluster-kafka-0

spec:

accessModes:

- ReadWriteOnce

resources: requests:

storage: 100Gi

storageClassName: gp2-retain volumeMode: Filesystem

volumeName: pvc-7e1f67f9-3317-11ea-a650-06e1eadd9a4c

4. Edit the PV specifications to delete the **claimRef** properties that bound the original PVC. For example:

```
apiVersion: v1
kind: PersistentVolume
metadata:
 annotations:
  kubernetes.io/createdby: aws-ebs-dynamic-provisioner
  pv.kubernetes.io/bound-by-controller: "yes"
  pv.kubernetes.io/provisioned-by: kubernetes.io/aws-ebs
 creationTimestamp: "<date>"
 finalizers:
 - kubernetes.io/pv-protection
  failure-domain.beta.kubernetes.io/region: eu-west-1
  failure-domain.beta.kubernetes.io/zone: eu-west-1c
 name: pvc-7e226978-3317-11ea-97b0-0aef8816c7ea
 resourceVersion: "39431"
 selfLink: /api/v1/persistentvolumes/pvc-7e226978-3317-11ea-97b0-0aef8816c7ea
 uid: 7efe6b0d-3317-11ea-a650-06e1eadd9a4c
spec:
 accessModes:
 - ReadWriteOnce
 awsElasticBlockStore:
  fsType: xfs
  volumeID: aws://eu-west-1c/vol-09db3141656d1c258
 capacity:
  storage: 100Gi
 claimRef:
  apiVersion: v1
  kind: PersistentVolumeClaim
  name: data-0-my-cluster-kafka-2
  namespace: myproject
  resourceVersion: "39113"
  uid: 54be1c60-3319-11ea-97b0-0aef8816c7ea
 nodeAffinity:
  required:
   nodeSelectorTerms:
   - matchExpressions:
    - key: failure-domain.beta.kubernetes.io/zone
     operator: In
     values:
     - eu-west-1c
    - key: failure-domain.beta.kubernetes.io/region
     operator: In
     values:
     - eu-west-1
 persistentVolumeReclaimPolicy: Retain
 storageClassName: gp2-retain
```

volumeMode: Filesystem

In the example, the following properties are deleted:

claimRef:

apiVersion: v1

kind: PersistentVolumeClaim name: data-0-my-cluster-kafka-2

namespace: myproject resourceVersion: "39113"

uid: 54be1c60-3319-11ea-97b0-0aef8816c7ea

5. Deploy the Cluster Operator.

oc create -f install/cluster-operator -n my-project

6. Recreate your cluster.

Follow the steps depending on whether or not you have all the **KafkaTopic** resources needed to recreate your cluster.

**Option 1**: If you have **all** the **KafkaTopic** resources that existed before you lost your cluster, including internal topics such as committed offsets from **\_\_consumer\_offsets**:

- Recreate all KafkaTopic resources.
   It is essential that you recreate the resources before deploying the cluster, or the Topic Operator will delete the topics.
- 2. Deploy the Kafka cluster. For example:

oc apply -f kafka.yaml

**Option 2**: If you do not have all the **KafkaTopic** resources that existed before you lost your cluster:

- Deploy the Kafka cluster, as with the first option, but without the Topic Operator by removing the **topicOperator** property from the Kafka resource before deploying.
   If you include the Topic Operator in the deployment, the Topic Operator will delete all the topics.
- 2. Delete the internal topic store topics from the Kafka cluster:

oc run kafka-admin -ti --image=registry.redhat.io/amq-streams/kafka-37-rhel9:2.7.0 -- rm=true --restart=Never -- ./bin/kafka-topics.sh --bootstrap-server localhost:9092 --topic \_\_strimzi-topic-operator-kstreams-topic-store-changelog --delete && ./bin/kafka-topics.sh --bootstrap-server localhost:9092 --topic \_\_strimzi\_store\_topic --delete

The command must correspond to the type of listener and authentication used to access the Kafka cluster.

3. Enable the Topic Operator by redeploying the Kafka cluster with the **topicOperator** property to recreate the **KafkaTopic** resources.
For example:

apiVersion: kafka.strimzi.io/v1beta2

kind: Kafka

```
metadata:
name: my-cluster
spec:
#...
entityOperator:
topicOperator: {} 1
#...
```

- Here we show the default configuration, which has no additional properties. You specify the required configuration using the properties described in the **EntityTopicOperatorSpec** schema reference.
- 7. Verify the recovery by listing the **KafkaTopic** resources:

oc get KafkaTopic

## 29.4. FREQUENTLY ASKED QUESTIONS

## 29.4.1. Questions related to the Cluster Operator

## 29.4.1.1. Why do I need cluster administrator privileges to install Streams for Apache Kafka?

To install Streams for Apache Kafka, you need to be able to create the following cluster-scoped resources:

- Custom Resource Definitions (CRDs) to instruct OpenShift about resources that are specific to Streams for Apache Kafka, such as **Kafka** and **KafkaConnect**
- ClusterRoles and ClusterRoleBindings

Cluster-scoped resources, which are not scoped to a particular OpenShift namespace, typically require cluster administrator privileges to install.

As a cluster administrator, you can inspect all the resources being installed (in the /install/ directory) to ensure that the **ClusterRoles** do not grant unnecessary privileges.

After installation, the Cluster Operator runs as a regular **Deployment**, so any standard (non-admin) OpenShift user with privileges to access the **Deployment** can configure it. The cluster administrator can grant standard users the privileges necessary to manage **Kafka** custom resources.

#### See also:

- Why does the Cluster Operator need to create **ClusterRoleBindings**?
- Can standard OpenShift users create Kafka custom resources?

## 29.4.1.2. Why does the Cluster Operator need to create ClusterRoleBindings?

OpenShift has built-in privilege escalation prevention, which means that the Cluster Operator cannot grant privileges it does not have itself, specifically, it cannot grant such privileges in a namespace it cannot access. Therefore, the Cluster Operator must have the privileges necessary for *all* the components it orchestrates.

The Cluster Operator needs to be able to grant access so that:

- The Topic Operator can manage **KafkaTopics**, by creating **Roles** and **RoleBindings** in the namespace that the operator runs in
- The User Operator can manage **KafkaUsers**, by creating **Roles** and **RoleBindings** in the namespace that the operator runs in
- The failure domain of a **Node** is discovered by Streams for Apache Kafka, by creating a ClusterRoleBinding

When using rack-aware partition assignment, the broker pod needs to be able to get information about the **Node** it is running on, for example, the Availability Zone in Amazon AWS. A **Node** is a cluster-scoped resource, so access to it can only be granted through a **ClusterRoleBinding**, not a namespace-scoped **RoleBinding**.

## 29.4.1.3. Can standard OpenShift users create Kafka custom resources?

By default, standard OpenShift users will not have the privileges necessary to manage the custom resources handled by the Cluster Operator. The cluster administrator can grant a user the necessary privileges using OpenShift RBAC resources.

For more information, see Section 4.6, "Designating Streams for Apache Kafka administrators".

## 29.4.1.4. What do the failed to acquire lock warnings in the log mean?

For each cluster, the Cluster Operator executes only one operation at a time. The Cluster Operator uses locks to make sure that there are never two parallel operations running for the same cluster. Other operations must wait until the current operation completes before the lock is released.

### INFO

Examples of cluster operations include cluster creation, rolling update, scale down, and scale up.

If the waiting time for the lock takes too long, the operation times out and the following warning message is printed to the log:

2018-03-04 17:09:24 WARNING AbstractClusterOperations:290 - Failed to acquire lock for kafka cluster lock::kafka::myproject::my-cluster

Depending on the exact configuration of **STRIMZI\_FULL\_RECONCILIATION\_INTERVAL\_MS** and **STRIMZI\_OPERATION\_TIMEOUT\_MS**, this warning message might appear occasionally without indicating any underlying issues. Operations that time out are picked up in the next periodic reconciliation, so that the operation can acquire the lock and execute again.

Should this message appear periodically, even in situations when there should be no other operations running for a given cluster, it might indicate that the lock was not properly released due to an error. If this is the case, try restarting the Cluster Operator.

### 29.4.1.5. Why is hostname verification failing when connecting to NodePorts using TLS?

Currently, off-cluster access using NodePorts with TLS encryption enabled does not support TLS hostname verification. As a result, the clients that verify the hostname will fail to connect. For example, the Java client will fail with the following exception:

Caused by: java.security.cert.CertificateException: No subject alternative names matching IP address

#### 168.72.15.231 found

at sun.security.util.HostnameChecker.matchIP(HostnameChecker.java:168) at sun.security.util.HostnameChecker.match(HostnameChecker.java:94) at sun.security.ssl.X509TrustManagerImpl.checkIdentity(X509TrustManagerImpl.java:455) at sun.security.ssl.X509TrustManagerImpl.checkIdentity(X509TrustManagerImpl.java:436) at sun.security.ssl.X509TrustManagerImpl.checkTrusted(X509TrustManagerImpl.java:252) at sun.security.ssl.X509TrustManagerImpl.checkServerTrusted(X509TrustManagerImpl.java:136) at sun.security.ssl.ClientHandshaker.serverCertificate(ClientHandshaker.java:1501) ... 17 more

To connect, you must disable hostname verification. In the Java client, you can do this by setting the configuration option **ssl.endpoint.identification.algorithm** to an empty string.

When configuring the client using a properties file, you can do it this way:

ssl.endpoint.identification.algorithm=

When configuring the client directly in Java, set the configuration option to an empty string:

props.put("ssl.endpoint.identification.algorithm", "");

# CHAPTER 30. USING METERING ON STREAMS FOR APACHE KAFKA

You can use the Metering tool that is available on OpenShift to generate metering reports from different data sources. As a cluster administrator, you can use metering to analyze what is happening in your cluster. You can either write your own, or use predefined SQL queries to define how you want to process data from the different data sources you have available. Using Prometheus as a default data source, you can generate reports on pods, namespaces, and most other OpenShift resources.

You can also use the OpenShift Metering operator to analyze your installed Streams for Apache Kafka components to determine whether you are in compliance with your Red Hat subscription.

To use metering with Streams for Apache Kafka, you must first install and configure the Metering operator on OpenShift Container Platform.

## 30.1. METERING RESOURCES

Metering has many resources which can be used to manage the deployment and installation of metering, as well as the reporting functionality metering provides. Metering is managed using the following CRDs:

Table 30.1. Metering resources

| Name              | Description                                                                                                    |
|-------------------|----------------------------------------------------------------------------------------------------|
| MeteringConfig    | Configures the metering stack for deployment. Contains customizations and configuration options to control each component that makes up the metering stack. |
| Reports           | Controls what query to use, when, and how often the query should be run, and where to store the results.                                                    |
| ReportQueries     | Contains the SQL queries used to perform analysis on the data contained within <b>ReportDataSources</b> .                                                   |
| ReportDataSources | Controls the data available to ReportQueries and Reports. Allows configuring access to different databases for use within metering.                         |

## 30.2. METERING LABELS FOR STREAMS FOR APACHE KAFKA

The following table lists the metering labels for Streams for Apache Kafka infrastructure components and integrations.

Table 30.2. Metering Labels

| Label         | Possible values                 |
|---------------|---------------------------------|
| com.company   | Red_Hat                         |
| rht.prod_name | Red_Hat_Application_Foundations |

| Label         | Possible values                                                                                                    |
|---------------|----------------------------------------------------------------------------------------------------|
| rht.prod_ver  | 2024.Q2                                                                                                    |
| rht.comp      | AMQ_Streams                                                                                                    |
| rht.comp_ver  | 2.7                                                                                                    |
| rht.subcomp   | Infrastructure  cluster-operator  entity-operator  topic-operator  user-operator  zookeeper                                                                         |
|               | Application  kafka-broker  kafka-connect  kafka-connect-build  kafka-mirror-maker2  kafka-mirror-maker  cruise-control  kafka-bridge  kafka-exporter  drain-cleaner |
| rht.subcomp_t | infrastructure application                                                                                                    |

# **Examples**

• Infrastructure example (where the infrastructure component is **entity-operator**)

com.company=Red\_Hat rht.prod\_name=Red\_Hat\_Application\_Foundations rht.prod\_ver=2024.Q2 rht.comp=AMQ\_Streams rht.comp\_ver=2.7 rht.subcomp=entity-operator rht.subcomp\_t=infrastructure

• Application example (where the integration deployment name is **kafka-bridge**)

com.company=Red\_Hat
rht.prod\_name=Red\_Hat\_Application\_Foundations
rht.prod\_ver=2024.Q2
rht.comp=AMQ\_Streams
rht.comp\_ver=2.7
rht.subcomp=kafka-bridge
rht.subcomp\_t=application

# APPENDIX A. USING YOUR SUBSCRIPTION

Streams for Apache Kafka is provided through a software subscription. To manage your subscriptions, access your account at the Red Hat Customer Portal.

# **Accessing Your Account**

- 1. Go to access.redhat.com.
- 2. If you do not already have an account, create one.
- 3. Log in to your account.

## **Activating a Subscription**

- 1. Go to access.redhat.com.
- 2. Navigate to My Subscriptions.
- 3. Navigate to **Activate a subscription** and enter your 16-digit activation number.

## Downloading Zip and Tar Files

To access zip or tar files, use the customer portal to find the relevant files for download. If you are using RPM packages, this step is not required.

- 1. Open a browser and log in to the Red Hat Customer Portal **Product Downloads** page at access.redhat.com/downloads.
- 2. Locate the **Streams for Apache Kafka for Apache Kafka**entries in the **INTEGRATION AND AUTOMATION** category.
- 3. Select the desired Streams for Apache Kafka product. The **Software Downloads** page opens.
- 4. Click the **Download** link for your component.

## Installing packages with DNF

To install a package and all the package dependencies, use:

dnf install <package\_name>

To install a previously-downloaded package from a local directory, use:

dnf install <path\_to\_download\_package>

Revised on 2024-06-26 07:26:04 UTC